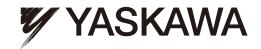

# YASKAWA AC Drive-A1000

## High Performance Vector Control Drive **Quick Start Guide**

Type: CIMR-AU□A .....

MANUAL NO. TOEP C710616 41C

Models: 200 V Class: 0.4 to 110 kW (3/4 to 175 HP ND) 400 V Class: 0.4 to 630 kW (3/4 to 1000 HP ND) 600 V Class: 0.75 to 185 kW (1 to 250 HP ND)

To properly use the product, read this manual thoroughly and retain for easy reference, inspection, and maintenance. Ensure the end user receives this manual.

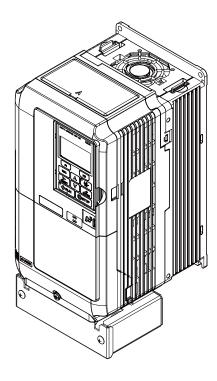

Receiving

Mechanical Installation

**Electrical Installation** 

Start-Up Programming & Operation

Troubleshooting

Periodic Inspection & Maintenance

Peripheral Devices & Options

**Specifications** 

**Parameter List** 

This Page Intentionally Blank

#### **Quick Reference**

#### **Easily Set Parameters for Specific Applications**

Preset parameter defaults are available for setting up applications. Refer to Application Selection on page 91.

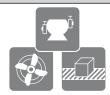

#### Run a Motor One Frame Larger

This drive can operate a motor one frame size larger when running variable torque loads such as fans and pumps. Refer to C6-01: Drive Duty Mode Selection on page 100.

#### **Drive a Synchronous PM Motor**

A1000 can operate synchronous PM motors. Refer to Subchart A-3: Operation with Permanent Magnet Motors on page 89 <99>

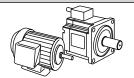

<99> PM motor control modes are not available on 600 V class drives, CIMR-AD5DDDDDD.

#### **Perform Auto-Tuning**

Automatic tuning sets motor parameters. Refer to Auto-Tuning on page 121.

#### **Maintenance Check Using Drive Monitors**

Use drive monitors to check if fans, capacitors, or other components require maintenance. Refer to Performance Life Monitors Maintenance Monitors on page 163.

#### **Fault Display and Troubleshooting**

Refer to Drive Alarms, Faults, and Errors on page 134.

#### **Standards Compliance**

Refer to European Standards on page 250 and Refer to UL and CSA Standards on page 258 <1>.

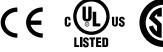

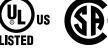

<1> CE marking applies to 200 V class and 400 V class models only.

This Page Intentionally Blank

# **Table of Contents**

|    | QU          | ICK REFERENCE                                                                                       | 3  |
|----|-------------|----------------------------------------------------------------------------------------------------|----|
| i. | PR          | EFACE & GENERAL SAFETY                                                                              | 11 |
|    | i.1         | Preface                                                                                             | 12 |
|    |             | Applicable Documentation                                                                            |    |
|    | i.2         | General Safety                                                                                      |    |
|    |             | Supplemental Safety Information                                                                     |    |
|    |             | Safety Messages                                                                                     |    |
|    |             | General Application Precautions                                                                     |    |
|    |             | Motor Application Precautions                                                                       |    |
|    |             | Drive Label Warning Example                                                                         | 20 |
|    |             | Warranty Information                                                                                | 20 |
| 1. | RE          | CEIVING                                                                                             | 21 |
|    | 1.1         | Model Number and Nameplate Check                                                                    |    |
|    | •••         | Nameplate                                                                                           |    |
| 2. | MF          | CHANICAL INSTALLATION                                                                               | 27 |
|    | 2.1         | Mechanical Installation                                                                             |    |
|    | <b>4.</b> I |                                                                                                    |    |
|    |             | Installation Environment                                                                            |    |
|    |             | Precautions and Instructions for Installation of Models CIMR-A□4A0930 and 4A1200                    |    |
| 3. | ELE         | ECTRICAL INSTALLATION                                                                               | 39 |
| •  | 3.1         | Standard Connection Diagram                                                                         |    |
|    | 3.2         | Main Circuit Connection Diagram                                                                     |    |
|    | 0.2         | Three-Phase 200 V Class (CIMR-AD2A0004 to 2A0081)                                                   | 40 |
|    |             | Three-Phase 400 V Class (CIMR-AD4A0002 to 4A0044)                                                   |    |
|    |             | Three-Phase 600 V Class (CIMR-AD5A0003 to 5A0032)                                                   | 43 |
|    |             | Three-Phase 200 V Class (CIMR-A□2A0110, 2A0138)                                                     |    |
|    |             | Three-Phase 400 V Class (CIMR-A□4A0058, 4A0072)                                                     |    |
|    |             | Three-Phase 600 V Class (CIMR-A□5A0041, 5A0052)                                                     | 43 |
|    |             | Three-Phase 200 V Class (CIMR-A□2A0169 to 2A0211)                                                   |    |
|    |             | Three-Phase 400 V Class (CIMR-A□4A0088 to 4A0139)                                                   | _  |
|    |             | Three-Phase 600 V Class (CIMR-AD5A0062 to 5A0099)                                                   | 44 |
|    |             | Three-Phase 200 V Class (CIMR-AD2A0250 to 2A0415)                                                   |    |
|    |             | Three-Phase 400 V Class (CIMR-A□4A0165 to 4A0675) Three-Phase 600 V Class (CIMR-A□5A0135 to 5A0343) | 11 |
|    |             | Three-Phase 600 V Class (CIMR-AD5A0125 to 5A0242)                                                   | 44 |

|    |      | Three-Phase 400 V Class (CIMR-A□4A0930, 4A1200)                                 | 45  |
|----|------|---------------------------------------------------------------------------------|-----|
|    |      | 12-Phase Rectification                                                          | 45  |
|    | 3.3  | Terminal Cover                                                                  | 47  |
|    |      | CIMR-AD2A0004 to 2A0081, 4A0002 to 4A0044, 5A0003 to 5A0032                     |     |
|    |      | (IP20/NEMA Type 1 Enclosure)                                                    | 47  |
|    |      | CIMR-A□2A0110 to 2A0250, 4A0208 to 4A1200, and 5A0125 to 5A0242 (IP00/Open Type |     |
|    |      | Enclosure)                                                                      |     |
|    | 3.4  | Digital Operator and Front Cover                                                |     |
|    |      | Removing/Reattaching the Digital Operator                                       |     |
|    |      | Removing/Reattaching the Front Cover                                            |     |
|    | 3.5  | Top Protective Cover                                                            |     |
|    |      | Removing the Top Protective Cover                                               |     |
|    |      | Reattaching the Top Protective Cover                                            |     |
|    | 3.6  | Main Circuit Wiring                                                             | 53  |
|    |      | Main Circuit Terminal Functions                                                 |     |
|    |      | Protecting Main Circuit Terminals                                               |     |
|    |      | Wire Gauges and Tightening Torque                                               |     |
|    |      | Main Circuit Terminal and Motor Wiring                                          |     |
|    | 3.7  | Control Circuit Wiring                                                          |     |
|    |      | Control Circuit Terminal Block Functions                                        |     |
|    |      | Terminal Configuration                                                          |     |
|    |      | Wiring the Control Circuit Terminal                                             |     |
|    | 3.8  | Control I/O Connections                                                         |     |
|    |      | Sinking/Sourcing Mode Switch for Digital Inputs                                 |     |
|    |      | Sinking/Sourcing Mode Selection for Safe Disable Inputs                         |     |
|    |      | Using the Pulse Train Output  Terminal A2 Input Signal Selection                |     |
|    |      | Terminal A3 Analog/PTC Input Selection                                          |     |
|    |      | Terminal AM/FM Signal Selection                                                 |     |
|    | 3.9  | •                                                                               |     |
|    |      | Wiring Checklist                                                                |     |
|    | 3.10 | Willing Checklist                                                               | / 4 |
| 4. | STA  | ART-UP PROGRAMMING & OPERATION                                                  | 77  |
|    | 4.1  | Using the Digital Operator                                                      | 78  |
|    |      | Keys and Displays                                                               |     |
|    |      | LCD Display                                                                     |     |
|    |      | ALARM (ALM) LED Displays                                                        |     |
|    |      | LO/RE LED and RUN LED Indications                                               | 80  |
|    |      | Menu Structure for Digital Operator                                             | 81  |
|    | 4.2  | The Drive and Programming Modes                                                 | 82  |
|    |      | Changing Parameter Settings or Values                                           | 82  |
|    |      | Switching Between LOCAL and REMOTE                                              | 83  |
|    | 4.3  | Start-Up Flowcharts                                                             | 85  |
|    |      | Flowchart A: Basic Start-Up and Motor Tuning                                    | 86  |
|    |      | Subchart A-1: Simple Motor Setup Using V/f Control                              |     |
|    |      | Subchart A-2: High Performance Operation Using OLV or CLV                       | 88  |
|    |      | Subchart A-3: Operation with Permanent Magnet Motors                            |     |
|    | 4.4  | Powering Up the Drive                                                           | 90  |
|    |      | Powering Up the Drive and Operation Status Display                              | 00  |

|    | 4.5        | Application Selection                                                                                                    | 91  |
|----|------------|----------------------------------------------------------------------------------------------------|-----|
|    | 4.6        | Basic Drive Setup Adjustments                                                                                              | 92  |
|    | 4.7        | Auto-Tuning                                                                                                    | 121 |
|    |            | Types of Auto-Tuning                                                                                                    |     |
|    |            | Auto-Tuning Interruption and Fault Codes                                                                                   |     |
|    | 4.0        | Auto-Tuning Operation Example                                                                                              |     |
|    | 4.8        | No-Load Operation Test Run                                                                                                 |     |
|    | 4.0        | No-Load Operation Test Run                                                                                                 |     |
|    | 4.9        | Test Run with Load Connected                                                                                               |     |
|    | 4 40       | Test Run with the Load Connected  Test Run Checklist                                                                       |     |
|    | 4.10       | Test Run Checklist                                                                                                    | 130 |
| 5. | TRO        | OUBLESHOOTING                                                                                                    | 133 |
|    | 5.1        | Drive Alarms, Faults, and Errors                                                                                           | 134 |
|    |            | Types of Alarms, Faults, and Errors                                                                                        | 134 |
|    | 5.2        | Fault Detection                                                                                                    | 135 |
|    |            | Fault Displays, Causes, and Possible Solutions                                                                             | 135 |
|    | 5.3        | Alarm Detection                                                                                                    | 147 |
|    |            | Alarm Codes, Causes, and Possible Solutions                                                                                | 147 |
|    | 5.4        | Operator Programming Errors                                                                                                | 150 |
|    |            | Operator Programming Error Codes, Causes, and Possible Solutions                                                           | 150 |
|    | 5.5        | Auto-Tuning Fault Detection                                                                                                | 152 |
|    |            | Auto-Tuning Codes, Causes, and Possible Solutions                                                                          | 152 |
|    | 5.6        | Copy Function Related Displays                                                                                             | 157 |
|    |            | Tasks, Errors, and Troubleshooting                                                                                         |     |
|    |            | Fault Reset Methods                                                                                                    | 157 |
| 6. | PEF        | RIODIC INSPECTION & MAINTENANCE                                                                                            | 159 |
|    | 6.1        | Inspection                                                                                                    | 160 |
|    |            | Recommended Daily Inspection                                                                                               |     |
|    |            | Recommended Periodic Inspection                                                                                            |     |
|    | 6.2        | Periodic Maintenance                                                                                                    | 163 |
|    |            | Replacement Parts                                                                                                    | 163 |
|    | 6.3        | Drive Replacement                                                                                                    | 165 |
|    |            | Replacing the Drive                                                                                                    | 165 |
| 7. | PFF        | RIPHERAL DEVICES & OPTIONS                                                                                                 | 167 |
| •  |            | Option Card Installation                                                                                                   |     |
|    | 7.1        | Installing Option Cards                                                                                                    |     |
|    |            | Installation Procedure                                                                                                    |     |
| •  | 001        |                                                                                                    |     |
| A. |            | ECIFICATIONS                                                                                                    |     |
|    | A.1        | Heavy Duty and Normal Duty Ratings                                                                                         |     |
|    | <b>A.2</b> | Power Ratings                                                                                                    |     |
|    |            | Three-Phase 200 V Class Drive Models CIMR-A 2A0004 to 2A0030                                                               |     |
|    |            | Three-Phase 200 V Class Drive Models CIMR-A□2A0040 to 2A0211  Three-Phase 200 V Class Drive Models CIMR-A□2A0250 to 2A0415 |     |
|    |            |                                                                                                    |     |

|    |            | Three-Phase 400 V Class Drive Models CIMR-A 4A0002 to 4A0031          |     |
|----|------------|-----------------------------------------------------------------------|-----|
|    |            | Three-Phase 400 V Class Drive Models CIMR-A 4A0038 to 4A0165          |     |
|    |            | Three-Phase 400 V Class Drive Models CIMR-A 4A0208 to 4A1200          |     |
|    |            | Three-Phase 600 V Class Drive Models CIMR-AD5A0003 to 5A0032          |     |
|    |            | Three-Phase 600 V Class Drive Models CIMR-AD5A0041 to 5A0099          |     |
|    |            | Three-Phase 600 V Class Drive Models CIMR-A□5A0125 to 5A0242          |     |
|    |            | Drive Specifications                                                  |     |
|    | <b>A.4</b> | Drive Watt Loss Data                                                  | 184 |
| В. | PAF        | RAMETER LIST                                                          | 187 |
|    | B.1        | A: Initialization Parameters                                          | 188 |
|    |            | A1: Initialization                                                    | 188 |
|    |            | A2: User Parameters                                                   |     |
|    | <b>B.2</b> | b: Application                                                        | 190 |
|    |            | b1: Operation Mode Selection                                          |     |
|    |            | b2: DC Injection Braking and Short Circuit Braking                    |     |
|    |            | b3: Speed Search                                                      |     |
|    |            | b4: Timer Function                                                    |     |
|    |            | b5: PID Control                                                       | 192 |
|    |            | b6: Dwell Function                                                    |     |
|    |            | b7: Droop Control                                                     |     |
|    |            | b8: Energy Saving                                                     |     |
|    |            | b9: Zero Servo                                                        |     |
|    | B.3        | C: Tuning                                                             |     |
|    |            | C1: Acceleration and Deceleration Times                               |     |
|    |            | C2: S-Curve Characteristics                                           |     |
|    |            | C3: Slip Compensation                                                 |     |
|    |            | C4: Torque Compensation                                               |     |
|    |            | C5: Automatic Speed Regulator (ASR)                                   |     |
|    | D 4        | • •                                                                   |     |
|    | B.4        |                                                                       |     |
|    |            | d1: Frequency Reference                                               |     |
|    |            | d2: Frequency Upper/Lower Limits                                      |     |
|    |            | d3: Jump Frequencyd4: Frequency Reference Hold and Up/Down 2 Function |     |
|    |            | d5: Torque Controld5:                                                 |     |
|    |            | d6: Field Weakening and Field Forcing                                 |     |
|    |            | d7: Offset Frequency                                                  |     |
|    | B.5        | E: Motor Parameters                                                   |     |
|    |            | E1: V/f Pattern for Motor 1                                           |     |
|    |            | E2: Motor 1 Parameters                                                |     |
|    |            | E3: V/f Pattern for Motor 2                                           |     |
|    |            | E4: Motor 2 Parameters                                                |     |
|    |            | E5: PM Motor Settings                                                 |     |
|    | B.6        | F: Options                                                            | 210 |
|    |            | F1: PG Speed Control Card (PG-X3/PG-B3)                               |     |
|    |            | F2: Analog Input Card (Al-A3)                                         |     |
|    |            | F3: Digital Input Card (DI-A3)                                        |     |
|    |            | F4: Analog Monitor Card (AO-A3)                                       | 212 |
|    |            | F5: Digital Output Card (DO-A3)                                       |     |

|            | F6, F7: Communication Option Card      | 213                                                                                                    |
|------------|----------------------------------------|----------------------------------------------------------------------------------------------------|
| <b>B.7</b> | H Parameters: Multi-Function Terminals | 217                                                                                                    |
|            | H1: Multi-Function Digital Inputs      | 217                                                                                                    |
|            |                                        |                                                                                                    |
|            | · · · · · · · · · · · · · · · · · · ·  |                                                                                                    |
|            |                                        |                                                                                                    |
|            |                                        |                                                                                                    |
| ъ.         |                                        |                                                                                                    |
| В.8        |                                        |                                                                                                    |
|            |                                        |                                                                                                    |
|            | •                                      |                                                                                                    |
|            |                                        |                                                                                                    |
|            |                                        |                                                                                                    |
|            |                                        |                                                                                                    |
|            |                                        |                                                                                                    |
|            |                                        |                                                                                                    |
| B.9        | n: Special Adjustment                  | 233                                                                                                    |
|            |                                        |                                                                                                    |
|            | ` '                                    |                                                                                                    |
|            |                                        |                                                                                                    |
|            |                                        |                                                                                                    |
|            | <u> </u>                               |                                                                                                    |
| R 10       | ~                                      |                                                                                                    |
| D. 10      | •                                      |                                                                                                    |
|            |                                        |                                                                                                    |
|            |                                        |                                                                                                    |
|            | o4: Maintenance Monitor Settings       | 237                                                                                                    |
| B.11       | DriveWorksEZ Parameters                | 238                                                                                                    |
|            | q: DriveWorksEZ Parameters             | 238                                                                                                    |
|            | r: DriveWorksEZ Connection Parameters  | 238                                                                                                    |
| B.12       | ? T: Motor Tuning                      | 239                                                                                                    |
|            | T1: Induction Motor Auto-Tuning        | 239                                                                                                    |
|            | <b>y</b>                               |                                                                                                    |
|            |                                        |                                                                                                    |
| B.13       |                                        |                                                                                                    |
|            | •                                      |                                                                                                    |
|            |                                        |                                                                                                    |
|            |                                        |                                                                                                    |
|            |                                        |                                                                                                    |
|            |                                        |                                                                                                    |
|            | •                                      |                                                                                                    |
| STA        | ANDARDS COMPLIANCE                     | 249                                                                                                    |
|            |                                        |                                                                                                    |
| J.,        | •                                      |                                                                                                    |
|            | · · · · · · · · · · · · · · · · · · ·  |                                                                                                    |
| C.2        | ·                                      |                                                                                                    |
|            | B.10<br>B.11<br>B.12<br>STA<br>C.1     | H1: Multi-Function Digital Inputs H2: Multi-Function Digital Outputs H3: Multi-Function Analog Inputs H4: Analog Outputs H5: MEMOBUS/Modbus Serial Communication H6: Pulse Train Input/Output  B.8 L: Protection Function L1: Motor Protection L2: Momentary Power Loss Ride-Thru L3: Stall Prevention L4: Speed Detection L5: Fault Restart L6: Torque Detection L7: Torque Limit L8: Drive Protection |

## **Table of Contents**

|     | UL Standards Compliance                                             | 258 |
|-----|---------------------------------------------------------------------|-----|
|     | CSA Standards Compliance                                            |     |
|     | Drive Motor Overload Protection                                     |     |
|     | Precautionary Notes on External Heatsink (IP00/Open Type Enclosure) | 262 |
| C.3 | Safe Disable Input Function                                         | 264 |
|     | Specifications                                                      | 264 |
|     | Precautions                                                         | 264 |
|     | Using the Safe Disable Function                                     | 264 |

# **Preface & General Safety**

This section provides safety messages pertinent to this product that, if not heeded, may result in fatality, personal injury, or equipment damage. Yaskawa is not responsible for the consequences of ignoring these instructions.

| i.1 | PREFACE        | 12 |
|-----|----------------|----|
|     | GENERAL SAFETY |    |

## i.1 Preface

Yaskawa manufactures products used as components in a wide variety of industrial systems and equipment. The selection and application of Yaskawa products remain the responsibility of the equipment manufacturer or end user. Yaskawa accepts no responsibility for the way its products are incorporated into the final system design. Under no circumstances should any Yaskawa product be incorporated into any product or design as the exclusive or sole safety control. Without exception, all controls should be designed to detect faults dynamically and fail safely under all circumstances. All systems or equipment designed to incorporate a product manufactured by Yaskawa must be supplied to the end user with appropriate warnings and instructions as to the safe use and operation of that part. Any warnings provided by Yaskawa must be promptly provided to the end user. Yaskawa offers an express warranty only as to the quality of its products in conforming to standards and specifications published in the Yaskawa manual. NO OTHER WARRANTY, EXPRESS OR IMPLIED, IS OFFERED. Yaskawa assumes no liability for any personal injury, property damage, losses, or claims arising from misapplication of its products.

This manual is designed to ensure correct and suitable application of A1000-Series Drives. Read this manual before attempting to install, operate, maintain, or inspect a drive and keep it in a safe, convenient location for future reference. Be sure you understand all precautions and safety information before attempting application.

## **◆** Applicable Documentation

The following manuals are available for A1000 series drives:

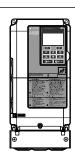

#### A1000 Series AC Drive Quick Start Guide (TOEPC71061641)

Read this guide first. This guide is packaged together with the product and contains basic information required to install and wire the drive. It also gives an overview of fault diagnostics, maintenance, and parameter settings. The purpose of this guide is to prepare the drive for a trial run with an application and for basic operation. This manual is available for download on our documentation website, www.yaskawa.com.

#### A1000 Series AC Drive Technical Manual (SIEPC71061641)

This manual provides detailed information on parameter settings, drive functions, and MEMOBUS/ Modbus specifications. Use this manual to expand drive functionality and to take advantage of higher performance features. This manual is available for download on our documentation website, www.yaskawa.com.

## i.2 General Safety

## ◆ Supplemental Safety Information

#### **General Precautions**

- The diagrams in this manual may be indicated without covers or safety shields to show details. Replace the covers or shields before operating the drive and run the drive according to the instructions described in this manual.
- Any illustrations, photographs, or examples used in this manual are provided as examples only and may not apply to all products to which this manual is applicable.
- The products and specifications described in this manual or the content and presentation of the manual may be changed without notice to improve the product and/or the manual.
- When ordering a new copy of the manual due to damage or loss, contact your Yaskawa representative or the nearest Yaskawa sales office and provide the manual number shown on the front cover.
- If nameplate becomes worn or damaged, order a replacement from your Yaskawa representative or the nearest Yaskawa sales office.

## **WARNING**

Read and understand this manual before installing, operating or servicing this drive. The drive must be installed according to this manual and local codes.

The following conventions are used to indicate safety messages in this manual. Failure to heed these messages could result in serious or fatal injury or damage to the products or to related equipment and systems.

### **⚠** DANGER

Indicates a hazardous situation, which, if not avoided, will result in death or serious injury.

#### **WARNING**

Indicates a hazardous situation, which, if not avoided, could result in death or serious injury.

WARNING! may also be indicated by a bold key word embedded in the text followed by an italicized safety message.

## **A** CAUTION

Indicates a hazardous situation, which, if not avoided, could result in minor or moderate injury.

CAUTION! may also be indicated by a bold key word embedded in the text followed by an italicized safety message.

#### **NOTICE**

Indicates a property damage message.

NOTICE: may also be indicated by a bold key word embedded in the text followed by an italicized safety message.

## Safety Messages

## **⚠** DANGER

#### Heed the safety messages in this manual.

Failure to comply will result in death or serious injury.

The operating company is responsible for any injuries or equipment damage resulting from failure to heed the warnings in this manual.

#### **Electrical Shock Hazard**

#### Do not connect or disconnect wiring while the power is on.

Failure to comply will result in death or serious injury.

Before servicing, disconnect all power to the equipment. The internal capacitor remains charged even after the power supply is turned off. After shutting off the power, wait for at least the amount of time specified on the drive before touching any components.

## **A WARNING**

#### **Sudden Movement Hazard**

System may start unexpectedly upon application of power, resulting in death or serious injury.

Clear all personnel from the drive, motor and machine area before applying power. Secure covers, couplings, shaft keys and machine loads before applying power to the drive.

When using DriveWorksEZ to create custom programming, the drive I/O terminal functions change from factory settings and the drive will not perform as outlined in this manual.

Unpredictable equipment operation may result in death or serious injury.

Take special note of custom I/O programming in the drive before attempting to operate equipment.

### **Electrical Shock Hazard**

#### Do not attempt to modify or alter the drive in any way not explained in this manual.

Failure to comply could result in death or serious injury.

Yaskawa is not responsible for any modification of the product made by the user. This product must not be modified.

#### Do not allow unqualified personnel to use equipment.

Failure to comply could result in death or serious injury.

Maintenance, inspection, and replacement of parts must be performed only by authorized personnel familiar with installation, adjustment and maintenance of AC drives.

#### Do not remove covers or touch circuit boards while the power is on.

Failure to comply could result in death or serious injury.

#### Make sure the protective earthing conductor complies with technical standards and local safety regulations.

Because the leakage current exceeds 3.5 mA in models CIMR-A 4A0414 and larger, IEC 61800-5-1 states that either the power supply must be automatically disconnected in case of discontinuity of the protective earthing conductor or a protective earthing conductor with a cross-section of at least 10 mm<sup>2</sup> (Cu) or 16 mm<sup>2</sup> (Al) must be used. Failure to comply may result in death or serious injury.

#### Always use appropriate equipment for Ground Fault Circuit Interrupters (GFCIs).

The drive can cause a residual current with a DC component in the protective earthing conductor. Where a residual current operated protective or monitoring device is used for protection in case of direct or indirect contact, always use a type B GFCI according to IEC 60755.

#### Fire Hazard

#### Do not use an improper voltage source.

Failure to comply could result in death or serious injury by fire.

Verify that the rated voltage of the drive matches the voltage of the incoming power supply before applying power.

## **WARNING**

## **Crush Hazard**

Do not use this drive in lifting applications without installing external safety circuitry to prevent accidental dropping of the load.

The drive does not possess built-in load drop protection for lifting applications.

Failure to comply could result in death or serious injury from falling loads.

Install electrical and/or mechanical safety circuit mechanisms independent of drive circuitry.

## **A** CAUTION

#### **Crush Hazard**

#### Do not carry the drive by the front cover.

Failure to comply may result in minor or moderate injury from the main body of the drive falling.

#### NOTICE

Observe proper electrostatic discharge procedures (ESD) when handling the drive and circuit boards.

Failure to comply may result in ESD damage to the drive circuitry.

Do not perform a withstand voltage test on any part of the drive.

Failure to comply could result in damage to the sensitive devices within the drive.

Do not operate damaged equipment.

Failure to comply could result in further damage to the equipment.

Do not connect or operate any equipment with visible damage or missing parts.

Install adequate branch circuit short circuit protection per applicable codes.

Failure to comply could result in damage to the drive.

The drive is suitable for use on a circuit capable of delivering not more than 100,000 RMS symmetrical Amperes, 240 Vac maximum (200 V Class), 480 Vac maximum (400 V Class), and 600 Vac maximum (600 V Class) when protected by Bussmann Type FWH or FWP fuses as specified in *Installing Fuses on the Input Side* on page 250.

Do not expose the drive to halogen group disinfectants.

Failure to comply may cause damage to the electrical components in the drive.

Do not pack the drive in wooden materials that have been fumigated or sterilized.

Do not sterilize the entire package after the product is packed.

## **♦** General Application Precautions

#### Selection

#### Installing a Reactor

Use an AC reactor or DC link choke in the following situations:

- to suppress harmonic current.
- to smooth peak current that results from capacitor switching.
- when the power supply is above 600 kVA.
- when the drive is running from a power supply system with thyristor converters.

Note: A DC link choke is built in to drive models CIMR-A 2A110 to 2A0415 and 4A0058 to 4A1200.

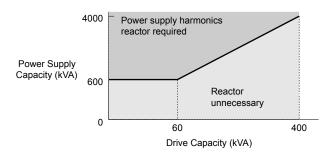

Figure i.1 Installing a Reactor

#### **Drive Capacity**

For specialized motors, make sure that the motor rated current is less than the rated output current for the drive.

When running more than one motor in parallel from a single drive, the capacity of the drive should be larger than [total motor rated current  $\times$  1.1].

#### **Starting Torque**

The overload rating for the drive determines the starting and accelerating characteristics of the motor. Expect lower torque than when running from line power. To get more starting torque, use a larger drive or increase both the motor and drive capacity.

#### **Emergency Stop**

When the drive faults out, the output shuts off but the motor does not stop immediately. A mechanical brake may be required when it is necessary to stop the motor faster than the ability of the Fast Stop function of the drive.

#### **Options**

**NOTICE**: The B1, B2, +1, +2, and +3 terminals are used to connect optional A1000-compatible devices only. Connecting non-Yaskawa-approved devices to these terminals may damage the drive.

#### Repetitive Starting/Stopping

Laundry machines, punching presses, and other applications with frequent starts and stops often approach 150% of their rated current values. Heat stress generated from repetitive high current will shorten the life span of the IGBTs.

Yaskawa recommends lowering the carrier frequency, particularly when audible noise is not a concern. It is beneficial to reduce the load, increase the acceleration and deceleration times, or switch to a larger drive to help keep peak current levels under 150%. Be sure to check the peak current levels when starting and stopping repeatedly during the initial test run, and make adjustments accordingly.

#### ■ Installation

#### **Enclosure Panels**

Keep the drive in a clean environment by installing the drive in an enclosure panel or selecting an installation area free of airborne dust, lint, and oil mist. Be sure to leave the required space between drives to provide for cooling, and take proper measures so the ambient temperature remains within allowable limits and keep flammable materials away from the drive. Yaskawa offers protective designs for drives that must be used in areas subjected to oil mist and excessive vibration. Contact Yaskawa or your Yaskawa agent for details.

#### **Installation Direction**

**NOTICE**: Install the drive upright as specified in the manual. **Refer to Mechanical Installation on page 28** for more information on installation. Failure to comply may damage the drive due to improper cooling.

#### Settings

#### **Motor Code**

When using OLV/PM, set the proper motor code to parameter E5-01 before performing a trial run.

#### **Upper Limits**

**NOTICE:** The drive is capable of running the motor up to 400 Hz. Be sure to set the upper limit for the frequency of the drive to prevent the possible danger of accidentally operating equipment at higher than rated speed. The default setting for the maximum output frequency is 60 Hz.

#### **DC Injection Braking**

NOTICE: Excessive current during DC Injection Braking and excessive duration of DC Injection Braking can cause motor overheat.

#### **Acceleration/Deceleration Times**

Acceleration and deceleration times are affected by the amount of torque generated by the motor, the load torque, and the inertia moment. Set a longer accel/decel time when Stall Prevention is enabled. The accel/decel times are lengthened for as long as the Stall Prevention function is in operation. Install one of the available braking options or increase the capacity of the drive for faster acceleration and deceleration.

#### General Handling

#### Wiring Check

**NOTICE:** Do not connect power supply lines to output terminals U/T1, V/T2, or W/T3. Failure to comply will destroy the drive. Be sure to perform a final check of all sequence wiring and other connections before turning on the power and also check for short circuits on the control terminals, which may damage the drive.

#### Selecting a Circuit Breaker or Circuit Interrupter

Yaskawa recommends installing a Ground Fault Circuit Interrupter (GFCI) to the power supply side. The GFCI should be designed for use with AC drives (e.g., Type B according to IEC 60755).

Select a Molded Case Circuit Breaker (MCCB) or GFCI with a rated current 1.5 to 2 times higher than the drive rated input current to avoid nuisance trips caused by harmonics in the drive input current.

**NOTICE:** Prevent Equipment Damage. Install a fuse and a GFCI in models CIMR-A \$\sigma 4A0930\$ and 4A1200. Failure to comply may result in serious damage to the facilities if the drive is defective.

#### **Magnetic Contactor Installation**

**WARNING!** Fire Hazard. Shut off the drive with a magnetic contactor (MC) when a fault occurs in any external equipment such as braking resistors. Failure to comply may cause resistor overheating, fire, and injury to personnel.

**NOTICE:** To get the full performance life out of the electrolytic capacitors and circuit relays, refrain from switching the drive power supply off and on more than once every 30 minutes. Frequent use can damage the drive. Use the drive to stop and start the motor.

#### **Inspection and Maintenance**

**WARNING!** Electrical Shock Hazard. Capacitors in the drive do not immediately discharge after shutting off the power. Wait for at least the amount of time specified on the drive before touching any components after shutting off the power. Failure to comply may cause injury to personnel from electrical shock.

**WARNING!** Electrical Shock Hazard. When a drive is running a PM motor, voltage continues to be generated at the motor terminals after the drive is shut off while the motor coasts to stop. Take the precautions described below to prevent shock and injury:

- · In applications where the machine can still rotate after the drive has fully stopped a load, install a switch to the drive output side to disconnect the motor and the drive.
- · Do not allow an external force to rotate the motor beyond the maximum allowable speed or to rotate the motor when the drive has been shut off.
- · Wait for at least the time specified on the warning label after opening the load switch on the output side before inspecting the drive or performing any maintenance.
- Do not open and close the load switch while the motor is running.
- · If the motor is coasting, make sure the power to the drive is turned on and the drive output has completely stopped before closing the load switch.

**WARNING!** Burn Hazard. Because the heatsink can get very hot during operation, take proper precautions to prevent burns. When replacing the cooling fan, shut off the power and wait at least 15 minutes to be sure that the heatsink has cooled down. Failure to comply may cause burn injury to personnel.

#### Wiring

Yaskawa recommends using ring terminals on all drive models. Drive models CIMR-A\(\sigma 2A0069\) to 2A0415 and 4A0058 to 4A1200 require the use of use ring terminals for UL/cUL compliance. Use only the tools recommended by the terminal manufacturer for crimping.

#### **Transporting the Drive**

**NOTICE:** Never steam clean the drive. During transport, keep the drive from coming into contact with salts, fluorine, bromine, phthalate ester, and other such harmful chemicals.

## Motor Application Precautions

#### ■ Standard Induction Motors

#### Low-Speed Range

The cooling fan of a standard motor should sufficiently cool the motor at the rated speed. As the self-cooling capability of such a motor reduces with the speed, applying full torque at low speed will possibly damage the motor. Reduce the load torque as the motor slows to prevent motor damage from overheat. *Figure i.2* shows the allowable load characteristics for a Yaskawa standard motor. Use a motor designed specifically for operation with a drive when 100% continuous torque is needed at low speeds.

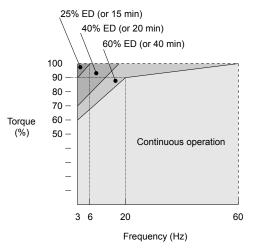

Figure i.2 Allowable Load Characteristics for a Yaskawa Motor

#### **Insulation Tolerance**

**NOTICE:** Consider motor voltage tolerance levels and motor insulation in applications with an input voltage of over 440 V or particularly long wiring distances.

#### **High-Speed Operation**

**NOTICE:** Problems may occur with the motor bearings and dynamic balance of the machine when operating a motor beyond its rated speed. Contact the motor or machine manufacturer.

#### **Torque Characteristics**

Torque characteristics differ compared to operating the motor directly from line power. The user should have a full understanding of the load torque characteristics for the application.

#### Vibration and Shock

The drive allows selection of high carrier PWM control and low carrier PWM. Selecting high carrier PWM can help reduce motor oscillation.

- Take particular caution when adding a variable speed drive to an application running a motor from line power at a constant speed. If resonance occurs, install shock-absorbing rubber around the base of the motor and enable the Jump frequency selection to prevent continuous operation in the resonant frequency range.
- Mechanical resonance can occur with long motor shafts and in applications such as turbines, blowers, and fans with high inertia loads. Use Closed Loop Vector Control when these applications experience mechanical resonance problems.

#### **Audible Noise**

Noise created during run varies by the carrier frequency setting. When using a high carrier frequency, audible noise from the motor is comparable to the motor noise generated when running from line power. Operating above the rated motor speed can create unpleasant motor noise.

## **■** Synchronous Motors

- Contact Yaskawa or a Yaskawa agent when planning to use a synchronous motor not endorsed by Yaskawa.
- Use a standard induction motor when running multiple synchronous motors simultaneously. A single drive does not have this capability.
- A synchronous motor may rotate slightly in the opposite direction of the Run command at start depending on parameter settings and rotor position.

- The amount of generated starting torque differs depending on the control mode and motor type. Set up the motor with the drive after verifying the starting torque, allowable load characteristics, impact load tolerance, and speed control range.
  - Contact Yaskawa or a Yaskawa agent when planning to use a motor that does not fall within these specifications:
- In Open Loop Vector Control for PM motors, braking torque is less than 125% when running between 20% and 100% speed, even with a braking resistor. Braking torque drops to less than 50% when running at less than 20% speed.
- In Open Loop Vector Control for PM motors, the allowable load inertia moment is approximately 50 times higher than the motor inertia moment.
  - Contact Yaskawa or a Yaskawa agent for questions concerning applications with a larger inertia moment.
- When using a holding brake in Open Loop Vector Control for PM motors, release the brake prior to starting the motor. Failure to set the proper timing can cause speed loss.
- To restart a coasting motor rotating over 200 Hz while in V/f Control, first use the Short Circuit Braking function to bring the motor to a stop. Short Circuit Braking requires a special braking resistor. Contact Yaskawa or a Yaskawa agent for details.
- To restart a coasting motor rotating below 200 Hz, use the Speed Search function if the motor cable is not too long. If the motor cable is relatively long, stop the motor using Short Circuit Braking.

#### ■ Specialized Motors

#### **Multi-Pole Motor**

The rated current of a multi-pole motor differs from that of a standard motor, so be sure to check the maximum current when selecting a drive. Always stop the motor before switching between the number of motor poles. The motor will coast to stop if a regen overvoltage (ov) fault occurs or if overcurrent (oC) protection is triggered.

#### **Submersible Motor**

The rated current of a submersible motor is greater than that of a standard motor, so select the drive capacity accordingly. Use a motor cable large enough to avoid decreasing the maximum torque level from voltage drop caused by a long motor cable.

#### **Explosion-Proof Motor**

The motor and the drive must be tested together to be certified as explosion-proof. The drive is not designed for explosion-proof areas.

When attaching an encoder to an explosion-proof motor, make sure the encoder is also explosion-proof. Use an insulating signal converter to connect the encoder signal lines to the speed feedback option card.

#### **Geared Motor**

Make sure that the gear and the lubricant are rated for the desired speed range to avoid gear damage when operating at low speeds or very high speeds. Consult with the manufacturer for applications that require operation outside the rated speed range of the motor or gear box.

#### Single-Phase Motor

Variable speed drives are not designed to operate with single phase motors. Using capacitors to start the motor causes excessive current to flow and can damage drive components. A split-phase start or a repulsion start can burn out the starter coils because the internal centrifugal switch is not activated. The drive is for use with three-phase motors only.

#### **Motor with Brake**

Take caution when using the drive to operate a motor with a built-in holding brake. If the brake is connected to the output side of the drive, it may not release at start due to low voltage levels, so be sure to install a separate power supply for the motor brake. Note that motors with built-in brakes tend to generate a fair amount of noise when running at low speeds.

## ■ Notes on Power Transmission Machinery

Installing an AC drive in machinery that was previously connected directly to the power supply will allow the machine to operate at variable speeds. Continuous operation outside of the rated speeds can wear on lubrication material in gear boxes and other power transmission parts. Make sure that lubrication is sufficient within the entire speed range to avoid machine damage. Note that operation above the rated speed can increase the noise generated by the machine.

## Drive Label Warning Example

Always heed the warning information listed in *Figure i.3* in the position shown in *Figure i.4*.

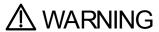

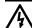

- Risk of electric shock.

  Read manual before installing.
- Wait 5 minutes for capacitor discharge after disconnecting power supply.
- To conform to **C** requirements, make sure to ground the supply neutral for 400V class.
- After opening the manual switch between the drive and motor, please wait 5 minutes before inspecting, performing maintenance or wiring the drive. Hot surfaces

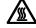

 Top and Side surfaces may become hot. Do not touch.

Figure i.3 Warning Information Example

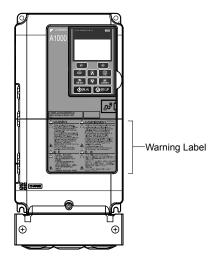

Figure i.4 Warning Information Position

## Warranty Information

#### Restrictions

The drive is not designed or manufactured for use in devices or systems that may directly affect or threaten human lives or health.

Customers who intend to use the product described in this manual for devices or systems relating to transportation, health care, space aviation, atomic power, electric power, or in underwater applications must first contact their Yaskawa representatives or the nearest Yaskawa sales office.

**WARNING!** Injury to Personnel. This product has been manufactured under strict quality-control guidelines. However, if this product is to be installed in any location where failure of this product could involve or result in a life-and-death situation or loss of human life or in a facility where failure may cause a serious accident or physical injury, safety devices must be installed to minimize the likelihood of any accident.

# Receiving

| This chapter explains l | how to inspect the | drive upon | receipt, a | and gives an | overview of | f the | differen |
|-------------------------|--------------------|------------|------------|--------------|-------------|-------|----------|
| enclosure types and co  | mponents.          | •          | •          | C            |             |       |          |

| 1.1   | MODEL NUMBER | AND NAMEPLATE CHECK | 2 | 2        |
|-------|--------------|---------------------|---|----------|
| I . I | MODEL MOMBER | AND NAMERLAIL CHLCK |   | <b>≤</b> |

## 1.1 Model Number and Nameplate Check

Please perform the following tasks after receiving the drive:

- Inspect the drive for damage.
  - If the drive appears damaged upon receipt, contact the shipper immediately.
- Verify receipt of the correct model by checking the information on the nameplate.
- If you have received the wrong model or the drive does not function properly, contact your supplier.

## Nameplate

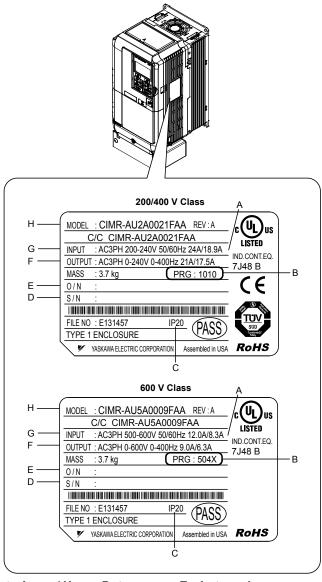

A – Normal Duty Amps / Heavy Duty Amps E – Lot number

B - Software version <1>

F - Output specifications

C – Enclosure type

G-Input specifications

D - Serial number

H – AC drive model

Figure 1.1 Nameplate Information Example

<1> Drive models CIMR-A□4A0930 and 4A1200 use software version 301□. The availability of certain functions on these models differs from other 200 V and 400 V class models, which use software version 101□. Refer to Parameter List on page 187 for details.

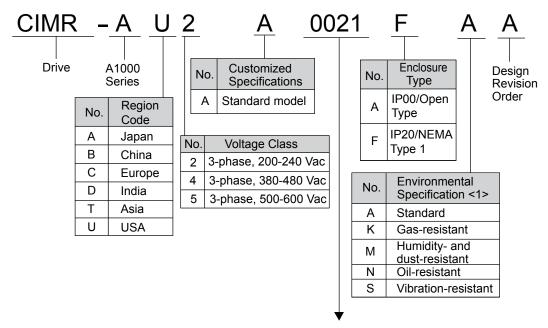

Refer to the tables below

<1> Drives with these specifications do not guarantee complete protection for the environmental conditions indicated.

## Three-Phase 200 V

| Normal Duty |                                |                           |  |
|-------------|--------------------------------|---------------------------|--|
| No.         | Max. Motor Capacity<br>kW (HP) | Rated Output<br>Current A |  |
| 0004        | 0.75 (0.75)                    | 3.5                       |  |
| 0006        | 1.1 (1)                        | 6.0                       |  |
| 0008        | 1.5 (2)                        | 8.0                       |  |
| 0010        | 2.2 (3)                        | 9.6                       |  |
| 0012        | 3.0 (3)                        | 12                        |  |
| 0018        | 3.7 (5)                        | 17.5                      |  |
| 0021        | 5.5 (7.5)                      | 21                        |  |
| 0030        | 7.5 (10)                       | 30                        |  |
| 0040        | 11 (15)                        | 40                        |  |
| 0056        | 15 (20)                        | 56                        |  |
| 0069        | 18.5 (25)                      | 69                        |  |
| 0081        | 22 (30)                        | 81                        |  |
| 0110        | 30 (40)                        | 110                       |  |
| 0138        | 37 (50)                        | 138                       |  |
| 0169        | 45 (60)                        | 169                       |  |
| 0211        | 55 (75)                        | 211                       |  |
| 0250        | 75 (100)                       | 250                       |  |
| 0312        | 90 (125)                       | 312                       |  |
| 0360        | 110 (150)                      | 360                       |  |
| 0415        | 110 (175)                      | 415                       |  |

| Heavy Duty |                                |                           |  |
|------------|--------------------------------|---------------------------|--|
| No.        | Max. Motor Capacity<br>kW (HP) | Rated Output<br>Current A |  |
| 0004       | 0.4 (0.75)                     | 3.2                       |  |
| 0006       | 0.75 (1)                       | 5                         |  |
| 0008       | 1.1 (2)                        | 6.9                       |  |
| 0010       | 1.5 (2)                        | 8                         |  |
| 0012       | 2.2 (3)                        | 11                        |  |
| 0018       | 3.0 (3)                        | 14.0                      |  |
| 0021       | 3.7 (5)                        | 17.5                      |  |
| 0030       | 5.5 (7.5)                      | 25                        |  |
| 0040       | 7.5 (10)                       | 33                        |  |
| 0056       | 11 (15)                        | 47                        |  |
| 0069       | 15 (20)                        | 60                        |  |
| 0081       | 18.5 (25)                      | 75                        |  |
| 0110       | 22 (30)                        | 85                        |  |
| 0138       | 30 (40)                        | 115                       |  |
| 0169       | 37 (50)                        | 145                       |  |
| 0211       | 45 (60)                        | 180                       |  |
| 0250       | 55 (75)                        | 215                       |  |
| 0312       | 75 (100)                       | 283                       |  |
| 0360       | 90 (125)                       | 346                       |  |
| 0415       | 110 (150)                      | 415                       |  |

## **■** Three-Phase 400 V

| Normal Duty |                                |                           |  |  |
|-------------|--------------------------------|---------------------------|--|--|
| No.         | Max. Motor Capacity<br>kW (HP) | Rated Output<br>Current A |  |  |
| 0002        | 0.75 (0.75)                    | 2.1                       |  |  |
| 0004        | 1.5 (2)                        | 4.1                       |  |  |
| 0005        | 2.2 (3)                        | 5.4                       |  |  |
| 0007        | 3.0 (3)                        | 6.9                       |  |  |
| 0009        | 3.7 (5)                        | 8.8                       |  |  |
| 0011        | 5.5 (7.5)                      | 11.1                      |  |  |
| 0018        | 7.5 (10)                       | 17.5                      |  |  |
| 0023        | 11 (15)                        | 23                        |  |  |
| 0031        | 15 (20)                        | 31                        |  |  |
| 0038        | 18.5 (25)                      | 38                        |  |  |
| 0044        | 22 (30)                        | 44                        |  |  |
| 0058        | 30 (40)                        | 58                        |  |  |
| 0072        | 37 (50)                        | 72                        |  |  |
| 0088        | 45 (60)                        | 88                        |  |  |
| 0103        | 55 (75)                        | 103                       |  |  |
| 0139        | 75 (100)                       | 139                       |  |  |
| 0165        | 90 (125)                       | 165                       |  |  |
| 0208        | 110 (150)                      | 208                       |  |  |
| 0250        | 132 (200)                      | 250                       |  |  |
| 0296        | 160 (250)                      | 296                       |  |  |
| 0362        | 185 (300)                      | 362                       |  |  |
| 0414        | 220 (350)                      | 414                       |  |  |
| 0515        | 250<br>(400-450)               | 515                       |  |  |
| 0675        | 355<br>(500-550)               | 675                       |  |  |
| 0930        | 500<br>(750)                   | 930                       |  |  |
| 1200        | 630<br>(1000)                  | 1200                      |  |  |

|      | Heavy Duty                  |                           |
|------|-----------------------------|---------------------------|
| No.  | Max. Motor Capacity kW (HP) | Rated Output<br>Current A |
| 0002 | 0.4 (0.75)                  | 1.8                       |
| 0004 | 0.75 (2)                    | 3.4                       |
| 0005 | 1.5 (3)                     | 4.8                       |
| 0007 | 2.2 (3)                     | 5.5                       |
| 0009 | 3.0 (5)                     | 7.2                       |
| 0011 | 3.7 (5)                     | 9.2                       |
| 0018 | 5.5 (7.5)                   | 14.8                      |
| 0023 | 7.5 (10)                    | 18                        |
| 0031 | 11 (15)                     | 24                        |
| 0038 | 15 (20)                     | 31                        |
| 0044 | 18.5<br>(25-30)             | 39                        |
| 0058 | 22<br>(25-30)               | 45                        |
| 0072 | 30 (40)                     | 60                        |
| 0088 | 37<br>(50-60)               | 75                        |
| 0103 | 45<br>(50-60)               | 91                        |
| 0139 | 55 (75)                     | 112                       |
| 0165 | 75 (100)                    | 150                       |
| 0208 | 90<br>(125-150)             | 180                       |
| 0250 | 110 (150)                   | 216                       |
| 0296 | 132 (200)                   | 260                       |
| 0362 | 160 (250)                   | 304                       |
| 0414 | 185 (300)                   | 370                       |
| 0515 | 220 (350)                   | 450                       |
| 0675 | 315<br>(400-450-500)        | 605                       |
| 0930 | 450<br>(650)                | 810                       |
| 1200 | 560<br>(900)                | 1090                      |

## ■ Three-Phase 600 V

|      | Normal Duty                    |                           |
|------|--------------------------------|---------------------------|
| No.  | Max. Motor Capacity<br>kW (HP) | Rated Output<br>Current A |
| 0003 | 1.5 (2)                        | 2.7                       |
| 0004 | 2.2 (3)                        | 3.9                       |
| 0006 | 3.7 (5)                        | 6.1                       |
| 0009 | 5.5 (7.5)                      | 9                         |
| 0011 | 7.5 (10)                       | 11                        |
| 0017 | 11 (15)                        | 17                        |
| 0022 | 15 (20)                        | 22                        |
| 0027 | 18.5 (25)                      | 27                        |
| 0032 | 22 (30)                        | 32                        |
| 0041 | 30 (40)                        | 41                        |
| 0052 | 37 (50)                        | 52                        |
| 0062 | 45 (60)                        | 62                        |
| 0077 | 55 (75)                        | 77                        |
| 0099 | 75 (100)                       | 99                        |
| 0125 | 90 (125)                       | 125                       |
| 0145 | 110 (150)                      | 145                       |
| 0192 | 160 (200)                      | 192                       |
| 0242 | 185 (250)                      | 242                       |

|      | Heavy Duty                     |                           |
|------|--------------------------------|---------------------------|
| No.  | Max. Motor Capacity<br>kW (HP) | Rated Output<br>Current A |
| 0003 | 0.75 (1)                       | 1.7                       |
| 0004 | 1.5 (2)                        | 3.5                       |
| 0006 | 2.2 (3)                        | 4.1                       |
| 0009 | 3.7 (5)                        | 6.3                       |
| 0011 | 5.5 (7.5)                      | 9.8                       |
| 0017 | 7.5 (10)                       | 12.5                      |
| 0022 | 11 (15)                        | 17                        |
| 0027 | 15 (20)                        | 22                        |
| 0032 | 18.5 (25)                      | 27                        |
| 0041 | 22 (25-30)                     | 32                        |
| 0052 | 30 (40)                        | 41                        |
| 0062 | 37 (50-60)                     | 52                        |
| 0077 | 45 (50-60)                     | 62                        |
| 0099 | 55 (75)                        | 77                        |
| 0125 | 75 (100)                       | 99                        |
| 0145 | 90 (125)                       | 130                       |
| 0192 | 110 (150)                      | 172                       |
| 0242 | 160 (200)                      | 200                       |

| 1.1 | Model | Number  | and Name   | enlate | Check |
|-----|-------|---------|------------|--------|-------|
|     | MOGGI | HUILING | alla Halli | SDIGLO |       |

This Page Intentionally Blank

## **Mechanical Installation**

MECHANICAL INSTALLATION......28

This chapter explains how to properly mount and install the drive.

2.1

## 2.1 Mechanical Installation

This section outlines specifications, procedures, and the environment for proper mechanical installation of the drive.

## ◆ Installation Environment

Install the drive in an environment matching the specifications below to help prolong the optimum performance life of the drive.

**Table 2.1 Installation Environment** 

| Environment         | Conditions                                                                                                    |
|---------------------|----------------------------------------------------------------------------------------------------|
| Installation Area   | Indoors                                                                                                    |
| Ambient Temperature | -10 °C to +40 °C (IP20/NEMA Type 1 enclosure) -10 °C to +50 °C (IP00/Open Type enclosure) Drive reliability improves in environments without wide temperature fluctuations. When using the drive in an enclosure panel, install a cooling fan or air conditioner in the area to ensure that the air temperature inside the enclosure does not exceed the specified levels. Do not allow ice to develop on the drive. |
| Humidity            | 95% RH or less and free of condensation                                                                                                    |
| Storage Temperature | -20 to +60 °C                                                                                                    |
| Surrounding Area    | Install the drive in an area free from:  oil mist and dust  metal shavings, oil, water, or other foreign materials  radioactive materials  combustible materials (e.g., wood)  harmful gases and liquids  excessive vibration  chlorides  direct sunlight.                                                                                                    |
| Altitude            | 1000 m or lower, up to 3000 m with derating                                                                                                    |
| Vibration           | 10 to 20 Hz at 9.8 m/s <sup>2</sup> <1> 20 to 55 Hz at 5.9 m/s <sup>2</sup> (Models CIMR-A□2A0004 to 2A0211, 4A0002 to 4A0165, and 5A0003 to 5A0099) or 2.0 m/s <sup>2</sup> (Models CIMR-A□2A0250 to 2A0415, 4A0208 to 4A1200, and 5A0125 to 5A0242)                                                                                                    |
| Orientation         | Install the drive vertically to maintain maximum cooling effects.                                                                                                    |

<sup>&</sup>lt;1> Models CIMR-A 4A0930 and 4A1200 are rated at 5.9 m/s<sup>2</sup>

**NOTICE:** Avoid placing drive peripheral devices, transformers, or other electronics near the drive as the noise created can lead to erroneous operation. If such devices must be used in close proximity to the drive, take proper steps to shield the drive from noise.

**NOTICE:** Prevent foreign matter such as metal shavings and wire clippings from falling into the drive during installation. Failure to comply could result in damage to the drive. Place a temporary cover over the top of the drive during installation. Remove the temporary cover before drive start-up, as the cover will reduce ventilation and cause the drive to overheat.

## Installation Orientation and Spacing

Install the drive upright as illustrated in *Figure 2.1* to maintain proper cooling.

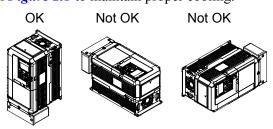

Figure 2.1 Correct Installation Orientation

#### ■ Single Drive Installation

*Figure 2.2* shows the installation distance required to maintain sufficient space for airflow and wiring. Install the heatsink against a closed surface to avoid diverting cooling air around the heatsink.

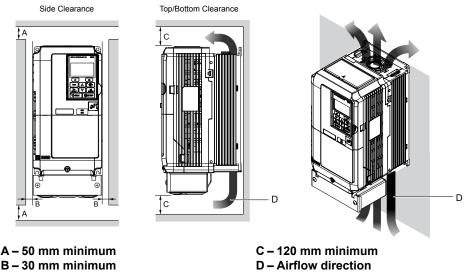

Figure 2.2 Correct Installation Spacing

Note: IP20/NEMA Type 1 enclosure and IP00/Open Type enclosure models require the same amount of space above and below the drive for installation.

#### ■ Multiple Drive Installation (Side-by-Side Installation)

Models CIMR-A□2A0004 to 2A0081, 4A0002 to 4A0044, and 5A0003 to 5A0032 can take advantage of Side-by-Side installation.

When installing multiple drives into the same enclosure panel, mount the drives according to *Figure 2.2*.

When mounting drives with the minimum clearance of 2 mm according to *Figure 2.3*, set parameter L8-35 to 1 while considering derating. *Refer to Parameter List on page 187*.

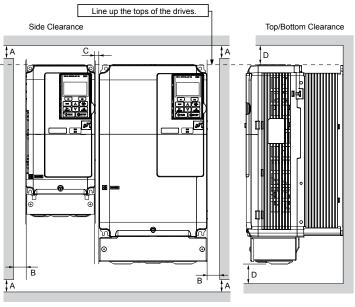

A – 50 mm minimum B – 30 mm minimum C – 2 mm minimum D – 120 mm minimum

Figure 2.3 Space Between Drives (Side-by-Side Mounting)

**Note:** Align the tops of the drives when installing drives of different heights in the same enclosure panel. Leave space between the tops and bottoms of stacked drives for easier cooling fan replacement.

Remove the top protective covers of all drives as shown in *Figure 2.4* when mounting IP20/NEMA Type 1 enclosure drives side-by-side. *Refer to Top Protective Cover on page 52* to remove and reattach the top protective cover.

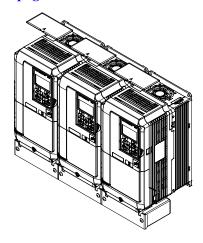

Figure 2.4 IP20/NEMA 1 Side-by-Side Mounting in Enclosure

#### ◆ Precautions and Instructions for Installation of Models CIMR-A□4A0930 and 4A1200

Read the following precautions and instructions before installing models CIMR-A□4A0930 and 4A1200.

**WARNING!** Crush Hazard. Observe the following instructions and precautions. Failure to comply could result in serious injury or death from falling equipment.

#### Vertical Suspension Procedure

**WARNING!** Crush Hazard. Use an adequate length of wire to ensure a 50° or wider suspension angle as illustrated in **Figure 2.6**. The maximum allowable load of the eye bolts cannot be guaranteed when the drive is suspended with the wires at angles less than 50°. Failure to comply may result in serious injury or death from falling equipment.

Use the following procedure to lift the drive with a crane:

- 1. Remove the four eye bolts from the drive side panels and fix them securely on the top panel (Refer to *Figure 2.5*).
- 2. Pass wire through the holes of all four eye bolts (Refer to *Figure 2.6*).
- 3. Gradually take up the slack in the wires and hoist the drive after the wires are stretched tight.
- **4.** Lower the drive when ready to install in the enclosure panel. Stop lowering the drive when it is near the floor then begin lowering the drive again very slowly until the drive is placed correctly.

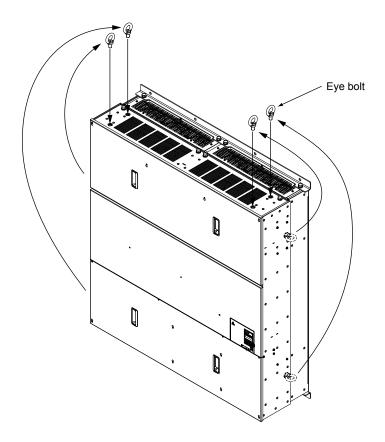

Figure 2.5 Eye Bolt Repositioning

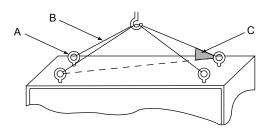

A – Eye bolt B – Wires C - Suspending angle: 50° or greater

Figure 2.6 Suspension Wire Angle Example

## ■ IP20/NEMA Type 1 Enclosure Drives

**Note:** Removing the top protective cover or bottom conduit bracket from an IP20/NEMA Type 1 enclosure drive voids NEMA Type 1 protection while maintaining IP20 conformity.

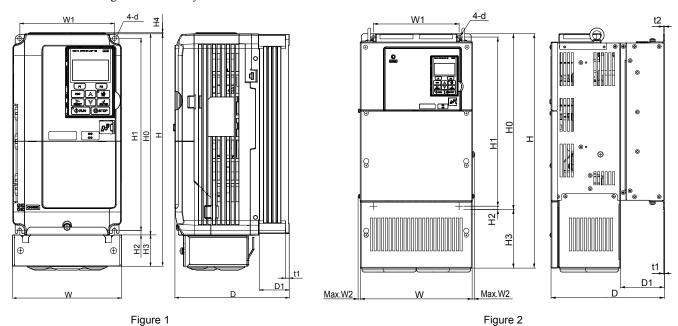

Table 2.2 Dimensions for IP20/NEMA Type 1 Enclosure: 200 V Class

| Drive Model |           |           |        |            |         |          |          | Dimensi   | ons (in) |            |          |         |           |        |          |          |
|-------------|-----------|-----------|--------|------------|---------|----------|----------|-----------|----------|------------|----------|---------|-----------|--------|----------|----------|
| CIMR-A□2A   | Figure    | w         | Н      | D          | W1      | W2       | Н0       | H1        | H2       | Н3         | H4       | D1      | t1        | t2     | d        | Wt. (lb) |
| 0004F       |           | 5.51      | 11.81  | 5.79       | 4.80    | -        | 10.24    | 9.76      | 0.24     | 1.57       | 0.06     | 1.50    | 0.20      | -      | M5       | 7.3      |
| 0006F       |           | 5.51      | 11.81  | 5.79       | 4.80    | -        | 10.24    | 9.76      | 0.24     | 1.57       | 0.06     | 1.50    | 0.20      | _      | M5       | 7.3      |
| 0008F       | ]         | 5.51      | 11.81  | 5.79       | 4.80    | -        | 10.24    | 9.76      | 0.24     | 1.57       | 0.06     | 1.50    | 0.20      | -      | M5       | 7.5      |
| 0010F       | ]         | 5.51      | 11.81  | 5.79       | 4.80    | -        | 10.24    | 9.76      | 0.24     | 1.57       | 0.06     | 1.50    | 0.20      | -      | M5       | 7.5      |
| 0012F       | ]         | 5.51      | 11.81  | 5.79       | 4.80    | -        | 10.24    | 9.76      | 0.24     | 1.57       | 0.06     | 1.50    | 0.20      | -      | M5       | 7.5      |
| 0018F       | 1         | 5.51      | 11.81  | 6.46       | 4.80    | -        | 10.24    | 9.76      | 0.24     | 1.57       | 0.06     | 2.17    | 0.20      | -      | M5       | 8.2      |
| 0021F       | <1>       | 5.51      | 11.81  | 6.46       | 4.80    | -        | 10.24    | 9.76      | 0.24     | 1.57       | 0.06     | 2.17    | 0.20      | -      | M5       | 8.2      |
| 0030F       | ]         | 5.51      | 11.81  | 6.57       | 4.80    | -        | 10.24    | 9.76      | 0.24     | 1.57       | 0.06     | 2.17    | 0.20      | -      | M5       | 9.3      |
| 0040F       | ]         | 5.51      | 11.81  | 6.57       | 4.80    | -        | 10.24    | 9.76      | 0.24     | 1.57       | 0.06     | 2.17    | 0.20      | -      | M5       | 9.3      |
| 0056F       | ]         | 7.09      | 13.39  | 7.36       | 6.30    | -        | 11.81    | 11.18     | 0.31     | 1.57       | 0.06     | 2.95    | 0.20      | -      | M5       | 13.0     |
| 0069F       | ]         | 8.66      | 15.75  | 7.76       | 7.56    | -        | 13.78    | 13.19     | 0.31     | 1.97       | 0.06     | 3.07    | 0.20      | -      | M6       | 20.1     |
| 0081F       | ]         | 8.66      | 15.75  | 7.76       | 7.56    | -        | 13.78    | 13.19     | 0.31     | 1.97       | 0.06     | 3.07    | 0.20      | -      | M6       | 22.0     |
| 0110F       |           | 10.00     | 21.02  | 10.16      | 7.68    | 0.31     | 15.75    | 15.16     | 0.30     | 5.28       | -        | 3.94    | 0.09      | 0.09   | M6       | 50.7     |
| 0138F       | 2         | 10.98     | 24.17  | 10.16      | 8.66    | 0.31     | 17.72    | 17.13     | 0.30     | 6.46       | -        | 3.94    | 0.09      | 0.09   | M6       | 61.7     |
| 0169F       | <1>       | 12.95     | 28.74  | 11.14      | 10.24   | 0.31     | 21.65    | 21.06     | 0.30     | 7.09       | -        | 4.33    | 0.09      | 0.09   | M6       | 90.4     |
| 0211F       |           | 12.95     | 28.74  | 11.14      | 10.24   | 0.31     | 21.65    | 21.06     | 0.30     | 7.09       | -        | 4.33    | 0.09      | 0.09   | M6       | 92.6     |
| Dimensi     | ons belov | v are the | dimens | ions of II | 200/Ope | n Type n | nodels a | fter cust | omer ins | stallation | of the a | ppropri | ate IP20/ | NEMA T | ype 1 Ki | i.       |
| 0250A       |           | 17.95     | 37.80  | 12.99      | 12.80   | 0.31     | 27.76    | 26.77     | 0.49     | 10.04      | -        | 5.12    | 0.13      | 0.13   | M10      | 183.0    |
| 0312A       | 2         | 17.95     | 37.80  | 12.99      | 12.80   | 0.31     | 27.76    | 26.77     | 0.49     | 10.04      | -        | 5.12    | 0.13      | 0.13   | M10      | 194.0    |
| 0360A       |           | 19.84     | 45.98  | 13.78      | 14.57   | 0.31     | 31.50    | 30.43     | 0.51     | 14.49      | -        | 5.12    | 0.18      | 0.18   | M12      | 238.1    |

<sup>&</sup>lt;1> Removing the top protective cover from a IP20/NEMA Type 1 enclosure drive voids NEMA Type 1 protection while retaining IP20 conformity.

Table 2.3 Dimensions for IP20/NEMA Type 1 Enclosure: 400 V Class

| Drive Model |           |         |        |           |         |          |          | Dimensi   | ions (in) |           |          |         |           |        |          |          |
|-------------|-----------|---------|--------|-----------|---------|----------|----------|-----------|-----------|-----------|----------|---------|-----------|--------|----------|----------|
| CIMR-A□4A   | Figure    | W       | Н      | D         | W1      | W2       | H0       | H1        | H2        | Н3        | H4       | D1      | t1        | t2     | d        | Wt. (lb) |
| 0002F       |           | 5.51    | 11.81  | 5.79      | 4.80    | -        | 10.24    | 9.76      | 0.24      | 1.57      | 0.06     | 1.50    | 0.20      | -      | M5       | 7.5      |
| 0004F       |           | 5.51    | 11.81  | 5.79      | 4.80    | -        | 10.24    | 9.76      | 0.24      | 1.57      | 0.06     | 1.50    | 0.20      | -      | M5       | 7.5      |
| 0005F       |           | 5.51    | 11.81  | 5.79      | 4.80    | -        | 10.24    | 9.76      | 0.24      | 1.57      | 0.06     | 1.50    | 0.20      | -      | M5       | 7.5      |
| 0007F       |           | 5.51    | 11.81  | 6.46      | 4.80    | -        | 10.24    | 9.76      | 0.24      | 1.57      | 0.06     | 2.17    | 0.20      | -      | M5       | 7.9      |
| 0009F       |           | 5.51    | 11.81  | 6.46      | 4.80    | -        | 10.24    | 9.76      | 0.24      | 1.57      | 0.06     | 2.17    | 0.20      | -      | M5       | 8.2      |
| 0011F       | 1<br>!>   | 5.51    | 11.81  | 6.46      | 4.80    | -        | 10.24    | 9.76      | 0.24      | 1.57      | 0.06     | 2.17    | 0.20      | -      | M5       | 8.2      |
| 0018F       |           | 5.51    | 11.81  | 6.57      | 4.80    | -        | 10.24    | 9.76      | 0.24      | 1.57      | 0.06     | 2.17    | 0.20      | -      | M5       | 9.0      |
| 0023F       |           | 5.51    | 11.81  | 6.57      | 4.80    | -        | 10.24    | 9.76      | 0.24      | 1.57      | 0.06     | 2.17    | 0.20      | -      | M5       | 9.0      |
| 0031F       |           | 7.09    | 13.39  | 6.57      | 6.30    | -        | 11.81    | 11.18     | 0.31      | 1.57      | 0.06     | 2.17    | 0.20      | -      | M5       | 12.6     |
| 0038F       |           | 7.09    | 13.39  | 7.36      | 6.30    | -        | 11.81    | 11.18     | 0.31      | 1.57      | 0.06     | 2.95    | 0.20      | -      | M5       | 13.2     |
| 0044F       |           | 8.66    | 15.75  | 7.76      | 7.56    | -        | 13.78    | 13.19     | 0.31      | 1.97      | 0.06     | 3.07    | 0.20      | -      | M6       | 19.2     |
| 0058F       |           | 10.00   | 18.31  | 10.16     | 7.68    | 0.31     | 15.75    | 15.16     | 0.30      | 2.56      | -        | 3.94    | 0.09      | 0.09   | M6       | 50.7     |
| 0072F       |           | 10.98   | 20.28  | 10.16     | 8.66    | 0.31     | 17.72    | 17.13     | 0.30      | 2.56      | -        | 3.94    | 0.09      | 0.09   | M6       | 59.5     |
| 0088F       | 2         | 12.95   | 24.80  | 10.16     | 10.24   | 0.31     | 20.08    | 19.49     | 0.30      | 4.72      | -        | 4.13    | 0.09      | 0.13   | M6       | 86.0     |
| 0103F       | !>        | 12.95   | 24.80  | 10.16     | 10.24   | 0.31     | 20.08    | 19.49     | 0.30      | 4.72      | -        | 4.13    | 0.09      | 0.13   | M6       | 86.0     |
| 0139F       |           | 12.95   | 28.74  | 11.14     | 10.24   | 0.31     | 21.65    | 21.06     | 0.30      | 7.09      | -        | 4.33    | 0.09      | 0.09   | M6       | 99.2     |
| 0165F       |           | 12.95   | 28.74  | 11.14     | 10.24   | 0.31     | 21.65    | 21.06     | 0.30      | 7.09      | -        | 4.33    | 0.09      | 0.09   | M6       | 101.4    |
| Dimensi     | ons belov | are the | dimens | ons of II | 200/Ope | n Type n | nodels a | fter cust | omer ins  | tallation | of the a | ppropri | ate IP20/ | NEMA T | ype 1 Ki | t.       |
| 0208A       |           | 17.95   | 37.80  | 12.99     | 12.80   | 0.31     | 27.76    | 26.77     | 0.49      | 10.04     | -        | 5.12    | 0.13      | 0.13   | M10      | 191.8    |
| 0250A       | 2         | 19.84   | 45.98  | 13.78     | 14.57   | 0.31     | 31.50    | 30.43     | 0.51      | 14.49     | -        | 5.12    | 0.18      | 0.18   | M12      | 233.7    |
| 0296A       |           | 19.84   | 45.98  | 13.78     | 14.57   | 0.31     | 31.50    | 30.43     | 0.51      | 14.49     | -        | 5.12    | 0.18      | 0.18   | M12      | 246.9    |
| 0362A       |           | 19.84   | 45.98  | 13.78     | 14.57   | 0.31     | 31.50    | 30.43     | 0.51      | 14.49     | _        | 5.12    | 0.18      | 0.18   | M12      | 257.9    |

<sup>&</sup>lt;1> Removing the top protective cover from a IP20/NEMA Type 1 enclosure drive voids NEMA Type 1 protection while retaining IP20 conformity.

Table 2.4 Dimensions for IP20/NEMA Type 1 Enclosure: 600 V Class

| Drive Model  | Dimensions (in) |         |         |          |        |        |          |          |         |           |          |         |         |         |        |           |
|--------------|-----------------|---------|---------|----------|--------|--------|----------|----------|---------|-----------|----------|---------|---------|---------|--------|-----------|
| CIMR-A□5A    | Figure          | W       | Н       | D        | W1     | W2     | H0       | H1       | H2      | Н3        | H4       | D1      | t1      | t2      | d      | Wt. (lb)  |
| 0003F        |                 | 5.51    | 11.81   | 5.79     | 4.80   | -      | 10.24    | 9.76     | 0.24    | 1.57      | 0.06     | 1.50    | 0.20    | -       | M5     | 7.5       |
| 0004F        |                 | 5.51    | 11.81   | 5.79     | 4.80   | -      | 10.24    | 9.76     | 0.24    | 1.57      | 0.06     | 1.50    | 0.20    | -       | M5     | 7.5       |
| 0006F        |                 | 5.51    | 11.81   | 6.46     | 4.80   | -      | 10.24    | 9.76     | 0.24    | 1.57      | 0.06     | 2.17    | 0.20    | -       | M5     | 8.2       |
| 0009F        |                 | 5.51    | 11.81   | 6.46     | 4.80   | -      | 10.24    | 9.76     | 0.24    | 1.57      | 0.06     | 2.17    | 0.20    | -       | M5     | 8.2       |
| 0011F        |                 | 5.51    | 11.81   | 6.57     | 4.80   | -      | 10.24    | 9.76     | 0.24    | 1.57      | 0.06     | 2.17    | 0.20    | -       | M5     | 9.0       |
| 0017F        |                 | 7.09    | 13.39   | 7.36     | 6.30   | _      | 11.81    | 11.18    | 0.31    | 1.57      | 0.06     | 2.95    | 0.20    | _       | M5     | 13.2      |
| 0022F        |                 | 7.09    | 13.39   | 7.36     | 6.30   | -      | 11.81    | 11.18    | 0.31    | 1.57      | 0.06     | 2.95    | 0.20    | -       | M5     | 13.2      |
| 0027F        |                 | 8.66    | 15.75   | 7.76     | 7.56   | -      | 13.78    | 13.19    | 0.31    | 1.97      | 0.06     | 3.07    | 0.20    | -       | M6     | 19.2      |
| 0032F        |                 | 8.66    | 15.75   | 7.76     | 7.56   | -      | 13.78    | 13.19    | 0.31    | 1.97      | 0.06     | 3.07    | 0.20    | -       | M6     | 19.2      |
| 0041F        |                 | 10.98   | 20.28   | 10.16    | 8.66   | 0.31   | 17.72    | 17.13    | 0.30    | 2.56      | -        | 3.94    | 0.09    | 0.09    | M6     | 59.5      |
| 0052F        |                 | 10.98   | 20.28   | 10.16    | 8.66   | 0.31   | 17.72    | 17.13    | 0.30    | 2.56      |          | 3.94    | 0.09    | 0.09    | M6     | 59.5      |
| 0062F        | 2               | 12.95   | 28.74   | 11.14    | 10.24  | 0.31   | 21.65    | 21.06    | 0.30    | 7.09      | -        | 4.33    | 0.09    | 0.09    | M6     | 99.2      |
| 0077F        |                 | 12.95   | 28.74   | 11.14    | 10.24  | 0.31   | 21.65    | 21.06    | 0.30    | 7.09      | =        | 4.33    | 0.09    | 0.09    | M6     | 99.2      |
| 0099F        |                 | 12.95   | 28.74   | 11.14    | 10.24  | 0.31   | 21.65    | 21.06    | 0.30    | 7.09      |          | 4.33    | 0.09    | 0.09    | M6     | 99.2      |
| Dimensions b | elow are        | the din | nension | s of IP0 | 0/Open | Type n | nodels a | fter cus | tomer i | installat | ion of t | he appr | opriate | IP20/NE | МА Туј | pe 1 Kit. |
| 0125A        |                 | 17.95   | 37.80   | 12.99    | 12.80  | 0.31   | 27.76    | 26.77    | 0.49    | 10.04     | =        | 5.12    | 0.13    | 0.13    | M10    | 191.8     |
| 0145A        | 2               | 17.95   | 37.80   | 12.99    | 12.80  | 0.31   | 27.76    | 26.77    | 0.49    | 10.04     | -        | 5.12    | 0.13    | 0.13    | M10    | 191.8     |
| 0192A        |                 | 19.84   | 45.98   | 13.78    | 14.57  | 0.31   | 31.50    | 30.43    | 0.51    | 14.49     |          | 5.12    | 0.18    | 0.18    | M12    | 233.7     |
| 0242A        |                 | 19.84   | 45.98   | 13.78    | 14.57  | 0.31   | 31.50    | 30.43    | 0.51    | 14.49     | _        | 5.12    | 0.18    | 0.18    | M12    | 257.9     |

<sup>&</sup>lt;1> Removing the top protective cover or bottom conduit bracket from an IP20/NEMA Type 1 enclosure drive voids NEMA Type 1 protection while maintaining IP20 conformity.

## IP20/NEMA Type 1 Enclosure Conduit Bracket Dimensions

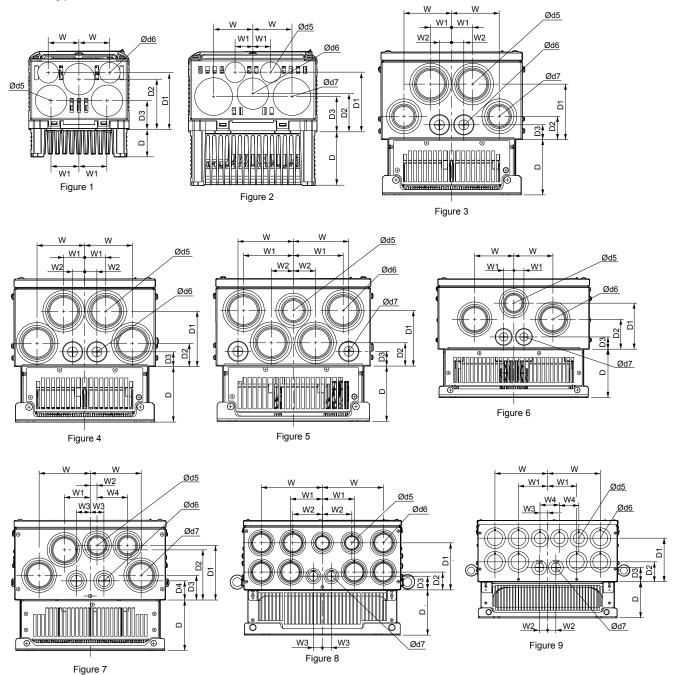

Table 2.5 Conduit Bracket Dimensions for IP20/NEMA Type 1

| Drive Model |             |     |     |     | Dime | ensions | (in) |     |     |     |    | Diameter (in) |     |    |
|-------------|-------------|-----|-----|-----|------|---------|------|-----|-----|-----|----|---------------|-----|----|
| CIMR-A□     | Figure      | W   | D   | W1  | W2   | W3      | W4   | D1  | D2  | D3  | D4 | d5            | d6  | d7 |
|             | 200 V Class |     |     |     |      |         |      |     |     |     |    |               |     |    |
| 2A0004F     |             | 1.7 | 1.5 | 1.5 | -    | -       | -    | 1.6 | 2.8 | 3.1 | -  | 0.9           | 1.4 | -  |
| 2A0006F     |             | 1.7 | 1.5 | 1.5 | -    | _       | _    | 1.6 | 2.8 | 3.1 | -  | 0.9           | 1.4 | _  |
| 2A0008F     | 1           | 1.7 | 1.5 | 1.5 | _    | _       | -    | 1.6 | 2.8 | 3.1 | -  | _             | _   | _  |
| 2A0010F     |             | 1.7 | 1.5 | 1.5 | -    | -       | -    | 1.6 | 2.8 | 3.1 | -  | 0.9           | 1.4 | -  |
| 2A0012F     |             | 1.7 | 2.2 | 1.5 | -    | _       | -    | 1.6 | 2.8 | 3.1 | -  | 0.9           | 1.4 | _  |

| Drive Medel            | Dimensions (in) |     |     |     |          |         |       |     |     |     |          | Diameter (in) |     |     |  |
|------------------------|-----------------|-----|-----|-----|----------|---------|-------|-----|-----|-----|----------|---------------|-----|-----|--|
| Drive Model<br>CIMR-A□ | Figure          | w   | D   | W1  | W2       | W3      | W4    | D1  | D2  | D3  | D4       | d5 d6 d7      |     |     |  |
| 2A0018F                | rigure          | 1.7 | 2.2 | 1.5 | -        | -       | -     | 1.6 | 2.8 | 3.1 | _        | 1.4           | 0.9 | 1.7 |  |
| 2A0021F                | 1               | 1.7 | 2.2 | 1.5 | _        | _       | _     | 1.6 | 2.8 | 3.1 | _        | 1.4           | 0.9 | 1.7 |  |
| 2A0030F                | 1               | 1.7 | 2.2 | 1.5 | _        | _       | _     | 1.6 | 2.8 | 3.1 | _        | 1.4           | 0.9 | 1.7 |  |
| 2A0040F                | 2               | 1   | 3   | 2.2 | _        | _       | _     | 1.9 | 3.3 | 2.1 | _        | 1.4           | 0.9 | 1.7 |  |
| 2A0056F                | -               | 1   | 3   | 2.2 | _        | _       | _     | 1.9 | 3.3 | 2.1 | _        | 1.4           | 0.9 | 1.7 |  |
| 2A0069F                | 1               | 1.1 | 3.1 | 2.5 | _        | _       | _     | 2   | 3.4 | 2.2 | _        | 1.4           | 0.9 | 1.7 |  |
| 2A0081F                |                 | 1.1 | 3.1 | 2.5 | _        | _       | _     | 2   | 3.4 | 2.2 | _        | 1.4           | 0.9 | 1.7 |  |
| 2A0110F                | 4               | 3.4 | 3.9 | 1.5 | 0.9      | _       | _     | 3.9 | 1.7 | 1.0 | _        | 2.4           | 1.1 | _   |  |
| 2A0138F                | 5               | 3.9 | 3.9 | 3.5 | 1.6      | _       | _     | 3.9 | 1.7 | 1.0 | _        | 2.0           | 2.4 | 1.1 |  |
| 2A0169F                |                 | 4.4 | 4.3 | 2.2 | 0.6      | 1.2     | 2.6   | 4.7 | 4.3 | 2.1 | 1.6      | 2.0           | 1.4 | 2.4 |  |
| 2A0211F                | 7               | 4.4 | 4.3 | 2.2 | 0.6      | 1.2     | 2.6   | 4.7 | 4.3 | 2.1 | 1.6      | 2.0           | 1.4 | 2.4 |  |
| 2A0250A                |                 | 6.9 | 5.1 | 3.6 | 3.3      | 1.0     | _     | 5.4 | 2.0 | 1.6 | _        | 2.0           | 2.4 | 1.4 |  |
| 2A0312A                | 8               | 6.9 | 5.1 | 3.6 | 3.3      | 1.0     | _     | 5.4 | 2.0 | 1.6 | _        | 2.0           | 2.4 | 1.4 |  |
| 2A0360A                | 9               | 7.5 | 5.1 | 4.1 | 1.2      | 1.1     | 2.8   | 6.2 | 2.8 | 2.0 | _        | 2.0           | 2.4 | 1.7 |  |
|                        | -               |     |     |     |          | 400 V C | Class |     |     |     |          |               | l   |     |  |
| 4A0002F                |                 | 1.7 | 1.5 | 1.5 | <u> </u> | _       | _     | 1.6 | 2.8 | 3.1 | <u> </u> | 0.9           | 1.4 | _   |  |
| 4A0004F                | 1               | 1.7 | 1.5 | 1.5 | _        | _       | _     | 1.6 | 2.8 | 3.1 | _        | 0.9           | 1.4 | _   |  |
| 4A0005F                | 1               | 1.7 | 1.5 | 1.5 | _        | _       | _     | 1.6 | 2.8 | 3.1 | _        | 0.9           | 1.4 | _   |  |
| 4A0007F                | 1               | 1.7 | 2.2 | 1.5 | _        | _       | _     | 1.6 | 2.8 | 3.1 | _        | 0.9           | 1.4 | _   |  |
| 4A0009F                |                 | 1.7 | 2.2 | 1.5 | _        | _       | _     | 1.6 | 2.8 | 3.1 | _        | 0.9           | 1.4 | _   |  |
| 4A0011F                |                 | 1.7 | 2.2 | 1.5 | _        | _       | _     | 1.6 | 2.8 | 3.1 | _        | 0.9           | 1.4 | _   |  |
| 4A0018F                |                 | 1.7 | 2.2 | 1.5 | _        | _       | _     | 1.6 | 2.8 | 3.1 | _        | 0.9           | 1.4 | _   |  |
| 4A0023F                |                 | 1   | 3   | 2.2 | _        | _       | _     | 1.9 | 3.3 | 2.1 | _        | 1.4           | 0.9 | 1.7 |  |
| 4A0031F                | 1               | 1   | 3   | 2.2 | _        | _       | _     | 1.9 | 3.3 | 2.1 | _        | 1.4           | 0.9 | 1.7 |  |
| 4A0038F                | 2               | 1.1 | 3.1 | 2.5 | _        | _       | _     | 2   | 3.4 | 2.2 | _        | 1.4           | 0.9 | 1.7 |  |
| 4A0044F                |                 | 1.1 | 3.1 | 2.5 | _        | -       | _     | 2   | 3.4 | 2.2 | _        | 1.4           | 0.9 | 1.7 |  |
| 4A0058F                | 2               | 3.4 | 3.9 | 1.5 | 0.9      | _       | _     | 3.9 | 1.7 | 1.0 | _        | 2.4           | 1.1 | 2.0 |  |
| 4A0072F                | 3               | 3.5 | 3.9 | 1.6 | 0.9      | _       | -     | 3.9 | 1.7 | 1.0 | _        | 2.4           | 1.1 | 2.0 |  |
| 4A0088F                |                 | 3.3 | 4.1 | 0.9 | -        | _       | -     | 3.9 | 2.6 | 1.0 | _        | 2.0           | 2.4 | 1.1 |  |
| 4A0103F                | 6               | 3.3 | 4.1 | 0.9 | _        | _       | _     | 3.9 | 2.6 | 1.0 | _        | 2.0           | 2.4 | 1.1 |  |
| 4A0139F                | 7               | 4.4 | 4.3 | 2.2 | 0.6      | 1.2     | 2.6   | 4.7 | 4.3 | 2.1 | 1.6      | 2.0           | 1.4 | 2.4 |  |
| 4A0165F                |                 | 4.4 | 4.3 | 2.2 | 0.6      | 1.2     | 2.6   | 4.7 | 4.3 | 2.1 | 1.6      | 2.0           | 1.4 | 2.4 |  |
| 4A0208A                | 8               | 6.9 | 5.1 | 3.6 | 3.3      | 1.0     | _     | 5.4 | 2.0 | 1.6 | _        | 2.0           | 2.4 | 1.4 |  |
| 4A0250A                |                 | 7.5 | 5.1 | 4.1 | 1.2      | 1.1     | 2.8   | 6.2 | 2.8 | 2.0 | -        | 2.0           | 2.4 | 1.7 |  |
| 4A0296A                | 9               | 7.5 | 5.1 | 4.1 | 1.2      | 1.1     | 2.8   | 6.2 | 2.8 | 2.0 | _        | 2.0           | 2.4 | 1.7 |  |
| 4A0362A                |                 | 7.5 | 5.1 | 4.1 | 1.2      | 1.1     | 2.8   | 6.2 | 2.8 | 2.0 | _        | 2.0           | 2.4 | 1.7 |  |
|                        |                 |     |     |     |          | 600 V ( | Class |     |     |     |          |               |     |     |  |
| 5A0003F                |                 | 1.7 | 1.5 | 1.5 | _        | =       | -     | 1.6 | 2.8 | 3.1 | _        | 0.9           | 1.4 | -   |  |
| 5A0004F                |                 | 1.7 | 1.5 | 1.5 | _        | -       | _     | 1.6 | 2.8 | 3.1 | _        | 0.9           | 1.4 | _   |  |
| 5A0006F                | 1               | 1.7 | 2.2 | 1.5 | _        | -       | _     | 1.6 | 2.8 | 3.1 | _        | 0.9           | 1.4 | _   |  |
| 5A0009F                |                 | 1.7 | 2.2 | 1.5 | _        | -       | _     | 1.6 | 2.8 | 3.1 | _        | 0.9           | 1.4 | _   |  |
| 5A0011F                |                 | 1.7 | 2.2 | 1.5 | _        | _       | _     | 1.6 | 2.8 | 3.1 | _        | 0.9           | 1.4 | -   |  |

| Drive Model |        |     |     |     | Dime | ensions | (in) |     |     |     |     | Di  | ameter ( | in) |
|-------------|--------|-----|-----|-----|------|---------|------|-----|-----|-----|-----|-----|----------|-----|
| CIMR-A□     | Figure | w   | D   | W1  | W2   | W3      | W4   | D1  | D2  | D3  | D4  | d5  | d6       | d7  |
| 5A0017F     |        | 1   | 3   | 2.2 | -    | _       | -    | 1.9 | 3.3 | 2.1 | _   | 1.4 | 0.9      | 1.7 |
| 5A0022F     | 2      | 1   | 3   | 2.2 | _    | _       | -    | 1.9 | 3.3 | 2.1 | _   | 1.4 | 0.9      | 1.7 |
| 5A0027F     |        | 1.1 | 3.1 | 2.5 | -    | -       | -    | 2   | 3.4 | 2.2 | -   | 1.4 | 0.9      | 1.7 |
| 5A0032F     |        | 1.1 | 3.1 | 2.5 | -    | -       | -    | 2   | 3.4 | 2.2 | _   | 1.4 | 0.9      | 1.7 |
| 5A0041F     | 3      | 3.5 | 3.9 | 1.6 | 0.9  | _       | _    | 3.9 | 1.7 | 1.0 | _   | 2.4 | 1.1      | 2.0 |
| 5A0052F     | 3      | 3.5 | 3.9 | 1.6 | 0.9  | _       | _    | 3.9 | 1.7 | 1.0 | _   | 2.4 | 1.1      | 2.0 |
| 5A0062F     |        | 4.4 | 4.3 | 2.2 | 0.6  | 1.2     | 2.6  | 4.7 | 4.3 | 2.1 | 1.6 | 2.0 | 1.4      | 2.4 |
| 5A0077F     | 7      | 4.4 | 4.3 | 2.2 | 0.6  | 1.2     | 2.6  | 4.7 | 4.3 | 2.1 | 1.6 | 2.0 | 1.4      | 2.4 |
| 5A0099F     |        | 4.4 | 4.3 | 2.2 | 0.6  | 1.2     | 2.6  | 4.7 | 4.3 | 2.1 | 1.6 | 2.0 | 1.4      | 2.4 |
| 5A0125A     | 8      | 6.9 | 5.1 | 3.6 | 3.3  | 1.0     | -    | 5.4 | 2.0 | 1.6 | _   | 2.0 | 2.4      | 1.4 |
| 5A0145A     | 0      | 6.9 | 5.1 | 3.6 | 3.3  | 1.0     | _    | 5.4 | 2.0 | 1.6 | _   | 2.0 | 2.4      | 1.4 |
| 5A0192A     | 9      | 7.5 | 5.1 | 4.1 | 1.2  | 1.1     | 2.8  | 6.2 | 2.8 | 2.0 | -   | 2.0 | 2.4      | 1.7 |
| 5A0242A     | 9      | 7.5 | 5.1 | 4.1 | 1.2  | 1.1     | 2.8  | 6.2 | 2.8 | 2.0 | -   | 2.0 | 2.4      | 1.7 |

**Note:** Removing the top protective cover or bottom conduit bracket from an IP20/NEMA Type 1 enclosure drive voids NEMA Type 1 protection while maintaining IP20 conformity.

## ■ IP00/Open Type Enclosure Drives

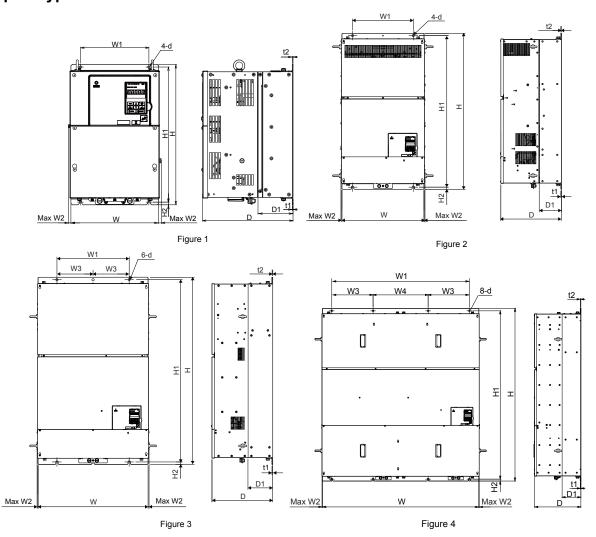

Table 2.6 Dimensions for IP00/Open Type Enclosure: 200 V Class

| Drive                                                                                                    |        | Dimensions (in) |       |       |       |      |       |      |      |      |      |     |          |
|----------------------------------------------------------------------------------------------------|--------|-----------------|-------|-------|-------|------|-------|------|------|------|------|-----|----------|
| Model<br>CIMR-<br>A□2A                                                                                                    | Figure | w               | н     | D     | W1    | W2   | H1    | H2   | D1   | t1   | t2   | d   | Wt. (lb) |
| 0250A <1>                                                                                                    |        | 17.72           | 27.76 | 12.99 | 12.80 | 0.39 | 26.77 | 0.49 | 5.12 | 0.13 | 0.13 | M10 | 167.6    |
| 0312A <th>1</th> <th>17.72</th> <th>27.76</th> <th>12.99</th> <th>12.80</th> <th>0.39</th> <th>26.77</th> <th>0.49</th> <th>5.12</th> <th>0.13</th> <th>0.13</th> <th>M10</th> <th>176.4</th> | 1      | 17.72           | 27.76 | 12.99 | 12.80 | 0.39 | 26.77 | 0.49 | 5.12 | 0.13 | 0.13 | M10 | 176.4    |
| 0360A <1>                                                                                                    | 1      | 19.69           | 31.50 | 13.78 | 14.57 | 0.39 | 30.43 | 0.51 | 5.12 | 0.18 | 0.18 | M12 | 216.1    |
| 0415A                                                                                                    |        | 19.69           | 31.50 | 13.78 | 14.57 | 0.39 | 30.43 | 0.51 | 5.12 | 0.18 | 0.18 | M12 | 218.3    |

<sup>&</sup>lt;1> Customers may convert these models to IP20/NEMA Type 1 enclosures using an IP20/NEMA Type 1 Kit. Refer to IP20/NEMA Type 1 Kit. Selection on page 38 to select the appropriate kit.

Table 2.7 Dimensions for IP00/Open Type Enclosure: 400 V Class

| Drive                  |        |       |       |       |       |      | Din   | nensions | (in)  |      |      |      |      |     |          |
|------------------------|--------|-------|-------|-------|-------|------|-------|----------|-------|------|------|------|------|-----|----------|
| Model<br>CIMR-<br>A□4A | Figure | w     | н     | D     | W1    | W2   | W3    | W4       | Н1    | H2   | D1   | t1   | t2   | d   | Wt. (lb) |
| 0208A                  |        | 17.72 | 27.76 | 12.99 | 12.80 | 0.39 | _     | _        | 26.77 | 0.49 | 5.12 | 0.13 | 0.13 | M10 | 174.2    |
| 0250A                  | ] ,    | 19.69 | 31.50 | 13.78 | 14.57 | 0.39 | _     | _        | 30.43 | 0.51 | 5.12 | 0.18 | 0.18 | M12 | 211.6    |
| 0296A                  | 1      | 19.69 | 31.50 | 13.78 | 14.57 | 0.39 | -     | _        | 30.43 | 0.51 | 5.12 | 0.18 | 0.18 | M12 | 224.9    |
| 0362A                  |        | 19.69 | 31.50 | 13.78 | 14.57 | 0.39 | -     | _        | 30.43 | 0.51 | 5.12 | 0.18 | 0.18 | M12 | 235.9    |
| 0414A                  | 2      | 19.69 | 37.40 | 14.57 | 14.57 | 0.31 | -     | _        | 36.34 | 0.51 | 5.31 | 0.18 | 0.18 | M12 | 275.6    |
| 0515A                  | 3      | 26.38 | 44.88 | 14.57 | 17.32 | 0.24 | 8.66  | -        | 43.70 | 0.59 | 5.91 | 0.18 | 0.18 | M12 | 476.2    |
| 0675A                  | 3      | 26.38 | 44.88 | 14.57 | 17.32 | 0.24 | 8.66  | _        | 43.70 | 0.59 | 5.91 | 0.18 | 0.18 | M12 | 487.2    |
| 0930A                  | 4      | 49.21 | 54.33 | 14.57 | 43.70 | 0.24 | 13.00 | 17.32    | 52.95 | 0.59 | 5.91 | 0.18 | 0.18 | M12 | 1201.5   |
| 1200A                  |        | 49.21 | 54.33 | 14.57 | 43.70 | 0.24 | 13.00 | 17.32    | 52.95 | 0.59 | 5.91 | 0.18 | 0.18 | M12 | 1223.6   |

<sup>&</sup>lt;1> Customers may convert these models to IP20/NEMA Type 1 enclosures using an IP20/NEMA Type 1 Kit. *Refer to IP20/NEMA Type 1 Kit Selection on page 38* to select the appropriate kit.

Table 2.8 Dimensions for IP00/Open Type Enclosure: 600 V Class

| Drive                  | Dimensions (in) |       |       |       |       |      |    |    |       |      |      |      |      |     |          |
|------------------------|-----------------|-------|-------|-------|-------|------|----|----|-------|------|------|------|------|-----|----------|
| Model<br>CIMR-<br>A□5A | Figure          | w     | н     | D     | W1    | W2   | W3 | W4 | H1    | H2   | D1   | t1   | t2   | d   | Wt. (lb) |
| 0125A                  |                 | 17.72 | 27.76 | 12.99 | 12.80 | 0.39 |    | _  | 26.77 | 0.49 | 5.12 | 0.13 | 0.13 | M10 | 174.2    |
| 0145A <1>              | 1               | 17.72 | 27.76 | 12.99 | 12.80 | 0.39 |    | _  | 26.77 | 0.49 | 5.12 | 0.13 | 0.13 | M10 | 174.2    |
| 0192A                  | 1               | 19.69 | 31.50 | 13.78 | 14.57 | 0.39 |    | -  | 30.43 | 0.51 | 5.12 | 0.18 | 0.18 | M12 | 235.9    |
| 0242A                  |                 | 19.69 | 31.50 | 13.78 | 14.57 | 0.39 | -  | -  | 30.43 | 0.51 | 5.12 | 0.18 | 0.18 | M12 | 235.9    |

<sup>&</sup>lt;1> Customers may convert these models to IP20/NEMA Type 1 enclosures using an IP20/NEMA Type 1 Kit. *Refer to IP20/NEMA Type 1 Kit Selection on page 38* to select the appropriate kit.

#### **IP20/NEMA Type 1 Kit Selection**

Customers may convert IP00/Open Type models to IP20/NEMA Type 1 enclosures. Refer to *Table 2.9* to select the appropriate IP20/NEMA Type 1 Kit when performing the conversion.

Contact a Yaskawa representative for IP20/NEMA Type 1 Kit availability for IP00/Open Type models not listed.

Table 2.9 IP20/NEMA Type 1 Kit Selection

| IP00/Open Type Drive Model<br>CIMR-A□ | IP20/NEMA Type 1 Kit Code | Comments                                                                            |
|---------------------------------------|---------------------------|-------------------------------------------------------------------------------------|
| 2A0250A                               |                           |                                                                                     |
| 2A0312A                               | 100-054-503               |                                                                                     |
| 2A0360A                               | 100-034-303               |                                                                                     |
| 4A0208A                               |                           |                                                                                     |
| 4A0250A                               |                           | Refer to IP20/NEMA Type 1 Enclosure                                                 |
| 4A0296A                               | 100-054-504               | Refer to IP20/NEMA Type 1 Enclosure Drives on page 32 for drive dimensions with the |
| 4A0362A                               |                           | IP20/NEMA Type 1 Kit installed.                                                     |
| 5A0125A                               | 100-054-503               |                                                                                     |
| 5A0145A                               | 100-034-303               |                                                                                     |
| 5A0192A                               | 100-054-504               |                                                                                     |
| 5A0242A                               | 100-034-304               |                                                                                     |

# **Electrical Installation**

This chapter explains proper procedures for wiring the control circuit terminals, motor, and power supply.

| 3.1  | STANDARD CONNECTION DIAGRAM      | 40 |
|------|----------------------------------|----|
| 3.2  | MAIN CIRCUIT CONNECTION DIAGRAM  | 43 |
| 3.3  | TERMINAL COVER                   | 47 |
| 3.4  | DIGITAL OPERATOR AND FRONT COVER | 49 |
| 3.5  | TOP PROTECTIVE COVER             | 52 |
| 3.6  | MAIN CIRCUIT WIRING              | 53 |
| 3.7  | CONTROL CIRCUIT WIRING           | 64 |
| 3.8  | CONTROL I/O CONNECTIONS          | 69 |
| 3.9  | CONNECT TO A PC                  | 73 |
| 3.10 | WIRING CHECKLIST                 | 74 |
|      |                                  |    |

# 3.1 Standard Connection Diagram

Connect the drive and peripheral devices as shown in *Figure 3.1*. It is possible to set and run the drive via the digital operator without connecting digital I/O wiring. This section does not discuss drive operation; *Refer to Start-Up Programming & Operation on page 77* for instructions on operating the drive.

**NOTICE:** Inadequate wiring could result in damage to the drive. Install adequate branch circuit short circuit protection per applicable codes. The drive is suitable for circuits capable of delivering not more than 100,000 RMS symmetrical amperes, 240 Vac maximum (200 V class), 480 Vac maximum (400 V class), 600 Vac maximum (600 V class).

**NOTICE:** When the input voltage is 440 V or higher or the wiring distance is greater than 100 meters, pay special attention to the motor insulation voltage or use a drive duty motor. Failure to comply could lead to motor insulation breakdown.

NOTICE: Do not connect AC control circuit ground to drive enclosure. Improper drive grounding can cause control circuit malfunction.

Note: The minimum load for the relay outputs M1-M2, M3-M4, M5-M6, and MA-MB-MC is 10 mA.

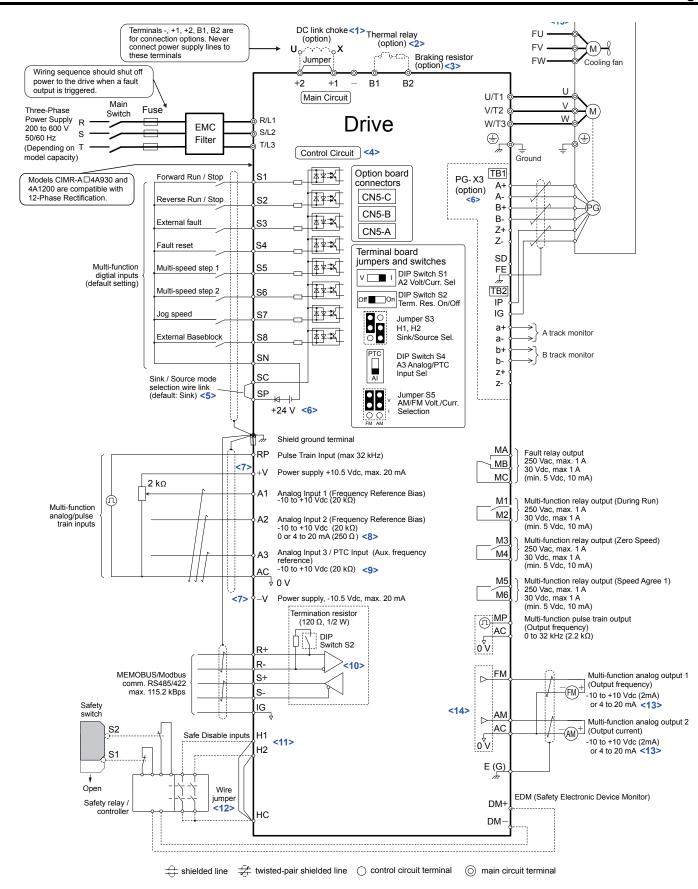

Figure 3.1 Drive Standard Connection Diagram (example: CIMR-A□2A0040)

<1> Remove the jumper when installing a DC link choke. Models CIMR-A□2A0110 to 2A0415 and 4A0058 to 4A1200 come with a built-in DC link choke.

#### 3.1 Standard Connection Diagram

- <2> Set up a thermal relay sequence to disconnect drive main power in the event of an overheat condition on the dynamic braking option.
- <3> Set L8-55 to 0 to disable the protection function of the built-in braking transistor of the drive when using an optional regenerative converter or dynamic braking option. Leaving L8-55 enabled may cause a braking resistor fault (rF). Additionally, disable Stall Prevention (L3-04 = 0) when using an optional regenerative converter, regenerative or braking units, or dynamic braking option. Leaving If L3-04 enabled may prevent the drive from stopping within the specified deceleration time.
- <4> Supplying power to the control circuit separately from the main circuit requires 24 V power supply (option).
- <5> This figure illustrates an example of a sequence input to S1 through S8 using a non-powered relay or an NPN transistor. Install the wire link between terminals SC-SP for Sink mode, between SC-SN for Source mode, or leave the link out for external power supply. Never short terminals SP and SN, as it will damage the drive.
- <6> This voltage source supplies a maximum current of 150 mA when not using a digital input card DI-A3.
- <7> The maximum output current capacity for the +V and -V terminals on the control circuit is 20 mA. Never short terminals +V, -V, and AC, as it can cause erroneous operation or damage the drive.
- <8> Set DIP switch S1 to select between a voltage or current input signal to terminal A2. The default setting is for current input.
- <9> Set DIP switch S4 to select between analog or PTC input for terminal A3.
- <10> Set DIP switch S2 to the ON position to enable the termination resistor in the last drive in a MEMOBUS/Modbus network.
- <11> Use jumper S3 to select between Sink mode, Source mode, and external power supply for the Safe Disable inputs.

  NOTE: Terminals H1, H2, DM+, and DM- on 600 V class models are designed to the functionality, but are not certified to EN61800-5-1, ISO13849 Cat. 3, IEC/EN61508 SIL2, Insulation coordination: class 1.
- <12> Disconnect the wire jumper between H1 HC and H2 HC when utilizing the Safe Disable input.

  NOTE: Terminals H1, H2, DM+, and DM- on 600 V class models are designed to the functionality, but are not certified to EN61800-5-1, ISO13849 Cat. 3, IEC/EN61508 SIL2, Insulation coordination: class 1.
- <13> Monitor outputs work with devices such as analog frequency meters, ammeters, voltmeters, and wattmeters. They are not intended for use as a feedback-type signal.
- <14> Use jumper S5 to select between voltage or current output signals at terminals AM and FM. Set parameters H4-07 and H4-08 accordingly.
- <15> Self-cooling motors do not require the same wiring necessary for motors with cooling fans.

**WARNING!** Sudden Movement Hazard. Do not close the wiring for the control circuit unless the multifunction input terminal parameters are properly set. Improper sequencing of run/stop circuitry could result in death or serious injury from moving equipment.

**WARNING!** Sudden Movement Hazard. Ensure start/stop and safety circuits are wired properly and in the correct state before energizing the drive. Failure to comply could result in death or serious injury from moving equipment. When programmed for 3-Wire control, a momentary closure on terminal S1 may cause the drive to start.

**WARNING!** Sudden Movement Hazard. When using a 3-Wire sequence, set the drive to 3-Wire sequence prior to wiring the control terminals and set parameter b1-17 to 0 so the drive will not accept a Run command at power up (default). If the drive is wired for a 3-Wire sequence but set up for a 2-Wire sequence (default), and parameter b1-17 is set to 1 so the drive accepts a Run command at power up, the motor will rotate in reverse direction at drive power up and may cause injury.

**WARNING!** Sudden Movement Hazard. Confirm the drive I/O signals and external sequence before executing the application preset function. Executing the application preset function or setting A1-06 ≠ 0 will change the drive I/O terminal functions and may cause unexpected equipment operation. Failure to comply may cause death or serious injury.

**NOTICE:** When using the automatic fault restart function with wiring designed to shut off the power supply upon drive fault, make sure the drive does not trigger a fault output during fault restart (L5-02 = 0, default). Failure to comply will prevent the automatic fault restart function from working properly.

# 3.2 Main Circuit Connection Diagram

Refer to diagrams in this section when wiring the main circuit of the drive. Connections may vary based on drive capacity. The DC power supply for the main circuit also provides power to the control circuit.

**NOTICE:** Do not use the negative DC bus terminal "—" as a ground terminal. This terminal is at high DC voltage potential. Improper wiring connections could damage the drive.

◆ Three-Phase 200 V Class (CIMR-A□2A0004 to 2A0081) Three-Phase 400 V Class (CIMR-A□4A0002 to 4A0044) Three-Phase 600 V Class (CIMR-A□5A0003 to 5A0032)

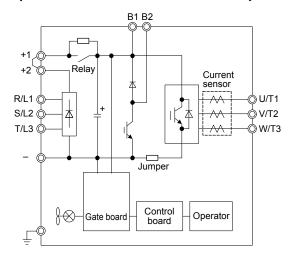

Figure 3.2 Connecting Main Circuit Terminals

◆ Three-Phase 200 V Class (CIMR-A□2A0110, 2A0138) Three-Phase 400 V Class (CIMR-A□4A0058, 4A0072) Three-Phase 600 V Class (CIMR-A□5A0041, 5A0052)

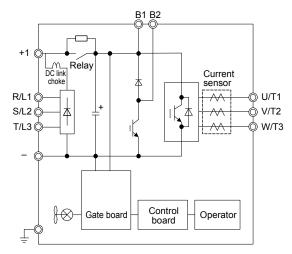

Figure 3.3 Connecting Main Circuit Terminals

◆ Three-Phase 200 V Class (CIMR-A□2A0169 to 2A0211) Three-Phase 400 V Class (CIMR-A□4A0088 to 4A0139) Three-Phase 600 V Class (CIMR-A□5A0062 to 5A0099)

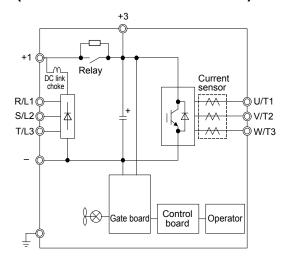

Figure 3.4 Connecting Main Circuit Terminals

◆ Three-Phase 200 V Class (CIMR-A□2A0250 to 2A0415) Three-Phase 400 V Class (CIMR-A□4A0165 to 4A0675) Three-Phase 600 V Class (CIMR-A□5A0125 to 5A0242)

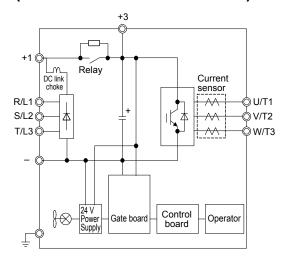

Figure 3.5 Connecting Main Circuit Terminals

# **♦** Three-Phase 400 V Class (CIMR-A□4A0930, 4A1200)

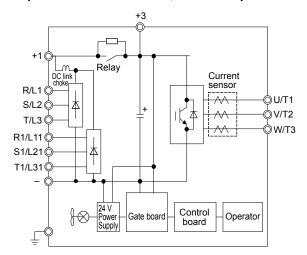

Figure 3.6 Connecting Main Circuit Terminals

Note: Models CIMR-A□4A0930 and 4A1200 are compatible for operation with 12-phase rectification. *Refer to 12-Phase Rectification on page*45 for details.

#### 12-Phase Rectification

## ■ Removing the Jumper

Models CIMR-A□4A0930 and 4A1200 are compatible for operation with 12-phase rectification. Operation with 12-phase rectification requires the user to separately prepare a 3-winding transformer for the power supply. Contact Yaskawa or your nearest sales representative for transformer specifications.

**WARNING!** Fire Hazard. Failure to remove jumpers shorting the power supply terminals on the main circuit when operating with 12-phase rectification may cause death or serious injury by fire.

#### ■ Application Notes

Models CIMR-A $\square$ 4A0930 and 4A1200 are shipped from the factory with jumpers short-circuiting terminals R/L1-R1/L11, S/L2-S1/L21, and T/L3-T1/L31.

Remove M5 screws and jumpers as shown in *Figure 3.7* to operate with 12-phase rectification.

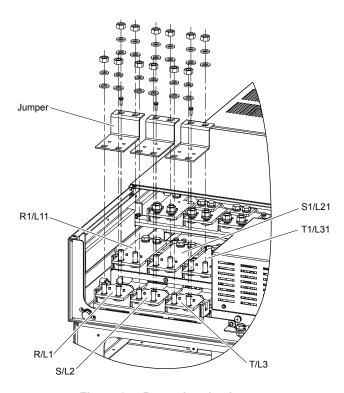

Figure 3.7 Removing the Jumper

# ■ Connection Diagram

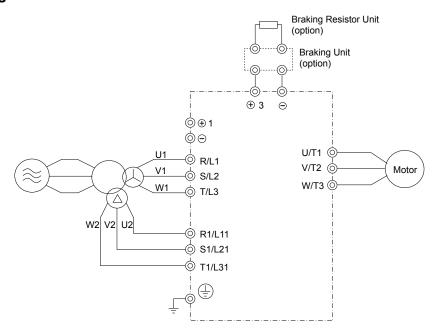

Figure 3.8 Connecting Main Circuit Terminals

# 3.3 Terminal Cover

Follow the procedure below to remove the terminal cover for wiring and to reattach the terminal cover after wiring is complete.

# ◆ CIMR-A□2A0004 to 2A0081, 4A0002 to 4A0044, 5A0003 to 5A0032 (IP20/NEMA Type 1 Enclosure)

## ■ Removing the Terminal Cover

1. Loosen the terminal cover screw using a #2 Phillips screwdriver. Screw sizes vary by drive model.

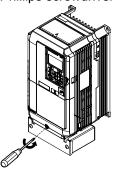

Figure 3.9 Removing the Terminal Cover on an IP20/NEMA Type 1 Enclosure Drive

2. Push in on the tab located on the bottom of the terminal cover and gently pull forward to remove the terminal cover.

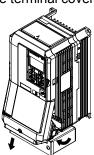

Figure 3.10 Removing the Terminal Cover on an IP20/NEMA Type 1 Enclosure Drive

# ■ Reattaching the Terminal Cover

Power lines and signal wiring should pass through the opening provided. *Refer to Wiring the Main Circuit Terminal on page 63* and *Wiring the Control Circuit Terminal* on page 67 for details on wiring.

Reattach the terminal cover after completing the wiring to the drive and other devices.

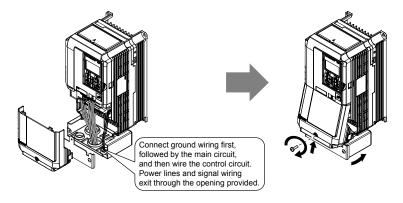

Figure 3.11 Reattaching the Terminal Cover on an IP20/NEMA Type 1 Enclosure Drive

# ◆ CIMR-A□2A0110 to 2A0250, 4A0208 to 4A1200, and 5A0125 to 5A0242 (IP00/Open Type Enclosure)

### Removing the Terminal Cover

1. Loosen the screws on the terminal cover, then pull down on the cover.

Note: The terminal cover and the number of terminal cover screws differ depending on the drive model.

**CAUTION!** Do not completely remove the cover screws, just loosen them. If the cover screws are removed completely, the terminal cover may fall off causing an injury.

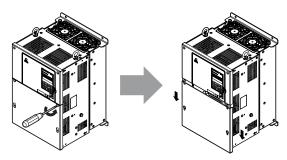

Figure 3.12 Removing the Terminal Cover on an IP00/Open Type Enclosure Drive

2. Pull forward on the terminal cover to free it from the drive.

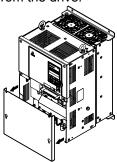

Figure 3.13 Removing the Terminal Cover on an IP00/Open Type Enclosure Drive

## ■ Reattaching the Terminal Cover

After wiring the terminal board and other devices, double-check connections and reattach the terminal cover. *Refer to Wiring the Main Circuit Terminal on page 63* and *Wiring the Control Circuit Terminal* on page 67 for details on wiring.

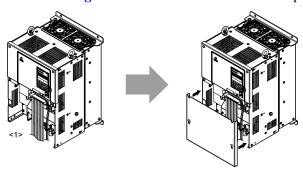

Figure 3.14 Reattaching the Terminal Cover on an IP00/Open Type Enclosure Drive

<1> Connect the ground wiring first, then the main circuit wiring, and finally the control circuit wiring.

# 3.4 Digital Operator and Front Cover

Detach the digital operator from the drive for remote operation or when opening the front cover to install an option card.

**NOTICE:** Be sure to remove the digital operator prior to opening or reattaching the front cover. Leaving the digital operator plugged into the drive when removing the front cover can result in erroneous operation caused by a poor connection. Firmly fasten the front cover back into place before reattaching the digital operator.

# Removing/Reattaching the Digital Operator

### ■ Removing the Digital Operator

While pressing on the tab located on the right side of the digital operator, pull the digital operator forward to remove it from the drive.

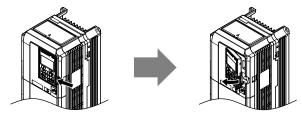

Figure 3.15 Removing the Digital Operator

# ■ Reattaching the Digital Operator

Insert the digital operator into the opening in the top cover while aligning it with the notches on the left side of the opening. Next, press gently on the right side of the operator until it clicks into place.

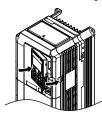

Figure 3.16 Reattaching the Digital Operator

# ◆ Removing/Reattaching the Front Cover

# **■** Removing the Front Cover

Drive Models CIMR-A  $\square 2A0004$  to 2A0081, 4A0002 to 4A0044, and 5A0003 to 5A0032

After removing the terminal cover and the digital operator, loosen the screw that affixes the front cover (models CIMR-A $\square$ 2A0056, 4A0038, 5A0022, and 5A0027 do not use a screw to affix the front cover). Pinch in on the tabs found on each side of the front cover, then pull forward to remove it from the drive.

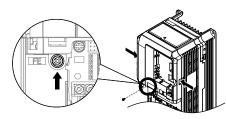

Figure 3.17 Remove the Front Cover (2A0004 to 2A0081, 4A0002 to 4A0044, and 5A0003 to 5A0032)

#### Drive Models CIMR-A $\square$ 2A0110 to 2A0415 and 4A0058 to 4A1200

- Remove the terminal cover and the digital operator.
- 2. Loosen the installation screw on the front cover.
- 3. Use a straight-edge screwdriver to loosen the hooks on each side of the cover that hold it in place.

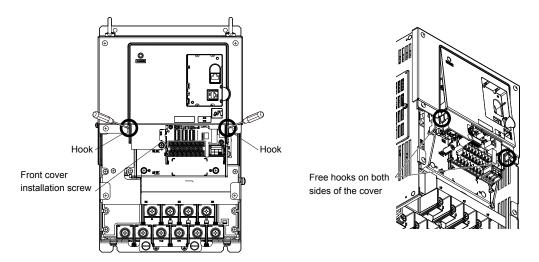

Figure 3.18 Remove the Front Cover (2A0010 to 2A0415 and 4A0058 to 4A1200)

**4.** Unhook the left side of the front cover then swing the left side towards you as shown in *Figure 3.19* until the cover comes off.

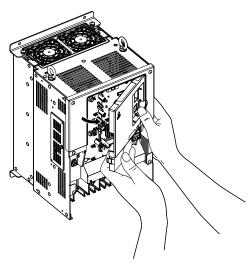

Figure 3.19 Remove the Front Cover (2A0010 to 2A0415 and 4A0058 to 4A1200)

#### ■ Reattaching the Front Cover

#### Drive Models CIMR-A \(\sigma 2A0004\) to 2A0081, 4A0002 to 4A0044, and 5A0003 to 5A0032

Reverse the instructions given in *Remove the Front Cover (2A0004 to 2A0081, 4A0002 to 4A0044, and 5A0003 to 5A0032)* on page **49** to reattach the front cover. Pinch inwards on the hooks found on each side of the front cover while guiding it back into the drive. Make sure it clicks firmly into place.

#### Drive Models CIMR-A □2A0110 to 2A0415 and 4A0058 to 4A1200

1. Slide the front cover so the hooks on the top connect to the drive.

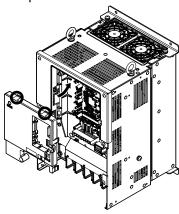

Figure 3.20 Reattach the Front Cover (2A0110 to 2A0415 and 4A0058 to 4A1200)

**2.** After connecting the hooks to the drive, press firmly on the cover to lock it into place.

# 3.5 Top Protective Cover

Drive models CIMR-A 2A0004 to 2A0081, 4A0002 to 4A0058, and 5A0003 to 5A0032 are designed to IP20/NEMA Type 1 specifications with a protective cover on the top. Removing this top protective cover or the bottom conduit bracket from an IP20/NEMA Type 1 enclosure drive voids the NEMA Type 1 protection while maintaining IP20 conformity.

# **♦** Removing the Top Protective Cover

Insert the tip of a straight-edge screwdriver into the small opening located on the front edge of the top protective cover. Gently apply pressure as shown in the figure below to free the cover from the drive.

**Note:** Removing the top protective cover or the bottom conduit bracket from an IP20/NEMA Type 1 enclosure drive voids the NEMA Type 1 protection while maintaining IP20 conformity.

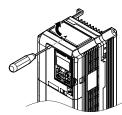

Figure 3.21 Removing the Top Protective Cover

# Reattaching the Top Protective Cover

Insert the two small protruding hooks on the rear side of the top protective cover into the provided mounting holes near the back of the drive, then press down on the front side of the top protective cover to fasten the cover into place.

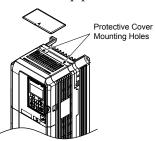

Figure 3.22 Reattaching the Protective Cover

# 3.6 Main Circuit Wiring

This section describes the functions, specifications, and procedures required to safely and properly wire the main circuit in the drive.

**NOTICE:** Do not solder the ends of wire connections to the drive. Soldered wiring connections can loosen over time. Improper wiring practices could result in drive malfunction due to loose terminal connections.

**NOTICE:** Do not switch the drive input to start or stop the motor. Frequently switching the drive on and off shortens the life of the DC bus charge circuit and the DC bus capacitors, and can cause premature drive failures. For the full performance life, refrain from switching the drive on and off more than once every 30 minutes.

#### **♦** Main Circuit Terminal Functions

**Table 3.1 Main Circuit Terminal Functions** 

| Te             | erminal                                                                                                    |                       | Ту                  | pe                                                                                                    |                                 |                                                          |      |
|----------------|----------------------------------------------------------------------------------------------------|-----------------------|---------------------|----------------------------------------------------------------------------------------------------|---------------------------------|----------------------------------------------------------|------|
| 200 V<br>Class |                                                                                                    | 2A0004 to<br>2A0081   | 2A0110 to<br>2A0138 | 2A0169 to<br>2A0415                                                                                                    | -                               |                                                          |      |
| 400 V<br>Class | Drive Model<br>CIMR-A□                                                                                                    | 4A0002 to<br>4A0044   | 4A0058 to<br>4A0072 |                                                                                                    |                                 | Function                                                 | Page |
| 600 V<br>Class |                                                                                                    | 5A0003 to<br>5A0032   | 5A0041 to<br>5A0052 | 5A0062 to<br>5A0242                                                                                                    | -                               |                                                          |      |
|                | R/L1                                                                                                    |                       |                     |                                                                                                    |                                 |                                                          |      |
|                | S/L2                                                                                                    |                       | Main circuit por    | wer supply input                                                                                                    |                                 |                                                          |      |
|                | T/L3                                                                                                    |                       |                     |                                                                                                    |                                 | Connects line power to the drive                         | 41   |
| F              | R1-L11                                                                                                    |                       |                     |                                                                                                    | Main sine is no se              | Connects line power to the drive                         | 71   |
|                | S1-L21                                                                                                    |                       | Not available       |                                                                                                    | Main circuit power supply input |                                                          |      |
|                | Γ1-L31                                                                                                    |                       |                     |                                                                                                    |                                 |                                                          |      |
|                | U/T1                                                                                                    |                       |                     |                                                                                                    |                                 |                                                          |      |
|                | V/T2                                                                                                    |                       | Drive               | output                                                                                                    | Connects to the motor           | 41                                                       |      |
|                | W/T3                                                                                                    |                       |                     |                                                                                                    |                                 |                                                          |      |
|                | B1                                                                                                    | Brakino               | resistor            | Not as                                                                                                    | vailable                        | Available for connecting a braking resistor or a braking |      |
|                | B2                                                                                                    | Diakilig              | ; resistor          | Not av                                                                                                    | ranable                         | resistor unit option                                     | _    |
|                | +2                                                                                                    | • DC link choke       |                     | Not available                                                                                                    |                                 |                                                          |      |
|                | +1                                                                                                    | connection $(+1, +2)$ |                     |                                                                                                    |                                 | For connecting:                                          |      |
|                | Tremove the shorting bar between +1 and +2)  • DC power supply input (+1, -)  • DC power supply input (+1, -)  • Braking unit connection (+3, -) |                       |                     | <ul> <li>the drive to a DC power supply (terminals +1 and – are not EU/CE or UL approved)</li> <li>dynamic braking options</li> <li>a DC link choke</li> </ul> | _                               |                                                          |      |
|                | +3                                                                                                    | Not av                | ailable             |                                                                                                    |                                 |                                                          |      |
|                |                                                                                                    |                       | For 400 V clas      | s: $100 \Omega$ or less<br>ss: $10 \Omega$ or less<br>ss: $10 \Omega$ or less                                                                                  |                                 | Grounding terminal                                       | 62   |

# Protecting Main Circuit Terminals

## ■ Insulation Caps or Sleeves

Use insulation caps or sleeves when wiring the drive with crimp terminals. Take particular care to ensure that the wiring does not touch nearby terminals or the surrounding case.

#### ■ Insulation Barrier

Insulation barriers are packaged with drive models CIMR-A 4A0414 through 4A1200 to provide added protection between terminals. Yaskawa recommends using the provided insulation barriers to ensure proper wiring. Refer to *Figure 3.23* for instructions on placement of the insulation barriers.

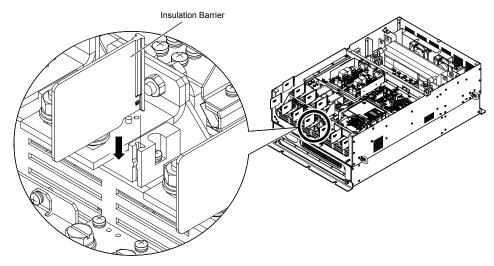

Figure 3.23 Installing Insulation Barriers

# **♦** Wire Gauges and Tightening Torque

Use the tables in this section to select the appropriate wires and crimp terminals.

Gauges listed in the tables are for use in the United States.

- Note: 1. Wire gauge recommendations based on drive continuous current ratings (ND) using 75 °C 600 Vac vinyl-sheathed wire assuming ambient temperature within 40 °C and wiring distance less than 100 m.
  - 2. Terminals +1, +2, +3, -, B1 and B2 are for connecting optional devices such as a DC link choke or braking resistor. Do not connect other nonspecific devices to these terminals.
- Consider the amount of voltage drop when selecting wire gauges. Increase the wire gauge when the voltage drop is greater than 2% of motor rated voltage. Ensure the wire gauge is suitable for the terminal block. Use the following formula to calculate the amount of voltage drop:

Line drop voltage (V) =  $\sqrt{3}$  × wire resistance ( $\Omega/\text{km}$ ) × wire length (m) × current (A) × 10<sup>-3</sup>

- Refer to instruction manual TOBP C720600 00 for braking transistor option or braking resistor option wire gauges.
- Use terminal +1 and the negative terminal when connecting a braking transistor option, regenerative converter, or a regen unit.

NOTICE: Do not connect a braking resistor to terminals +1 or -. Failure to comply may cause damage to the drive circuitry.

• Refer to UL Standards Compliance on page 258 for information on UL compliance.

Yaskawa recommends using closed-loop crimp terminals on all drive models. UL/cUL approval requires the use of closed-loop crimp terminals when wiring the drive main circuit terminals on models CIMR-A□2A0110 to 2A0415 and 4A0058 to 4A1200. Use only the tools recommended by the terminal manufacturer for crimping. *Refer to Closed-Loop Crimp Terminal Size on page 258* for closed-loop crimp terminal recommendations.

The wire gauges listed in the following tables are Yaskawa recommendations. Refer to local codes for proper wire gauge selections.

#### ■ Three-Phase 200 V Class

Table 3.2 Wire Gauge and Torque Specifications (Three-Phase 200 V Class)

| Model<br>CIMR-A□ | Terminal         | Recomm. Gauge<br>AWG, kcmil | Wire Range<br>AWG, kcmil | Screw<br>Size | Tightening Torque N·m (lb.in.) |  |
|------------------|------------------|-----------------------------|--------------------------|---------------|--------------------------------|--|
|                  | R/L1, S/L2, T/L3 | 14                          | 14 to 10                 |               |                                |  |
| 2A0004           | U/T1, V/T2, W/T3 | , W/T3 14 14 to 10          |                          |               |                                |  |
| 2A0006<br>2A0008 | -, +1, +2        | -                           | 14 to 10                 | M4            | 1.2 to 1.5<br>(10.6 to 13.3)   |  |
| 2A0010           | B1, B2           | _                           | 14 to 10                 |               | (10.0 to 13.3)                 |  |
|                  |                  | 10 <1>                      | 14 to 10                 |               |                                |  |
|                  | R/L1, S/L2, T/L3 | 12                          | 14 to 10                 |               |                                |  |
|                  | U/T1, V/T2, W/T3 | 14                          | 14 to 10                 |               |                                |  |
| 2A0012           | -, +1, +2        | -                           | 14 to 10                 | M4            | 1.2 to 1.5<br>(10.6 to 13.3)   |  |
|                  | B1, B2           | -                           | 14 to 10                 |               | (10.0 to 15.5)                 |  |
|                  | <b>(</b>         | 10 <1>                      | 14 to 10                 |               |                                |  |
|                  | R/L1, S/L2, T/L3 | 10                          | 12 to 10                 |               |                                |  |
|                  | U/T1, V/T2, W/T3 | 10                          | 14 to 10                 |               |                                |  |
| 2A0018           | -, +1, +2        | -                           | 14 to 10                 | M4            | 1.2 to 1.5<br>(10.6 to 13.3)   |  |
|                  | B1, B2           | _                           | 14 to 10                 |               | (10.0 to 15.5)                 |  |
|                  |                  | 10 <1>                      | 14 to 10                 |               |                                |  |
|                  | R/L1, S/L2, T/L3 | 10                          | 12 to 10                 |               |                                |  |
|                  | U/T1, V/T2, W/T3 | 10                          | 12 to 10                 |               |                                |  |
| 2A0021           | -, +1, +2        | -                           | 12 to 10                 | M4            | 1.2 to 1.5<br>(10.6 to 13.3)   |  |
|                  | B1, B2           | -                           | 14 to 10                 |               | (10.0 to 15.5)                 |  |
|                  | <b>(</b>         | 10 <1>                      | 12 to 10                 |               |                                |  |
|                  | R/L1, S/L2, T/L3 | 8                           | 10 to 6                  |               |                                |  |
| 2A0030           | U/T1, V/T2, W/T3 | 8                           | 10 to 6                  |               | 1.2 to 1.5                     |  |
|                  | -, +1, +2        | -                           | 10 to 6                  | M4            | (10.6 to 13.3)                 |  |
|                  | B1, B2           | -                           | 14 to 10                 |               |                                |  |
|                  |                  | 8 <1>                       | 10 to 8                  | M5            | 2 to 2.5<br>(17.7 to 22.1)     |  |

# 3.6 Main Circuit Wiring

| Model<br>CIMR-A□ | Terminal                                                     | Recomm. Gauge<br>AWG, kcmil | Wire Range<br>AWG, kcmil | Screw<br>Size | Tightening Torque<br>N·m (lb.in.)       |  |
|------------------|--------------------------------------------------------------|-----------------------------|--------------------------|---------------|-----------------------------------------|--|
|                  | R/L1, S/L2, T/L3                                             | 6                           | 8 to 6                   |               |                                         |  |
|                  | U/T1, V/T2, W/T3                                             | 8                           | 8 to 6                   | M4            | 1.2 to 1.5                              |  |
| 2A0040           | -, +1, +2                                                    | _                           | 6                        | 1014          | (10.6 to 13.3)                          |  |
|                  | B1, B2                                                       | -                           | 12 to 10                 |               |                                         |  |
|                  |                                                              | 8 <1>                       | 10 to 8                  | M5            | 2 to 2.5<br>(17.7 to 22.1)              |  |
|                  | R/L1, S/L2, T/L3                                             | 4                           | 6 to 4                   |               |                                         |  |
|                  | U/T1, V/T2, W/T3                                             | 4                           | 6 to 4                   | M6            | 4 to 6<br>(35.4 to 53.1)                |  |
| 2A0056           | -, +1, +2                                                    | -                           | 6 to 4                   |               | ` ′                                     |  |
| 2A0036           | B1, B2                                                       | -                           | 10 to 6                  | M5            | 2 to 2.5<br>(17.7 to 22.1)              |  |
|                  | <b>(b)</b>                                                   | 6                           | 8 to 6                   | M6            | 4 to 6<br>(35.4 to 53.1)                |  |
|                  | R/L1, S/L2, T/L3                                             | 3                           | 4 to 3                   |               |                                         |  |
|                  | U/T1, V/T2, W/T3                                             | 3                           | 4 to 3                   | M8            | 9 to 11<br>(79.7 to 97.4)               |  |
|                  | -, +1, +2                                                    | -                           | 4 to 3                   |               | (15.116571.1)                           |  |
| 2A0069           | B1, B2                                                       | -                           | 8 to 6                   | M5            | 2 to 2.5<br>(17.7 to 22.1)              |  |
|                  | <b>(b)</b>                                                   | 6                           | 6 to 4                   | M6            | 4 to 6<br>(35.4 to 53.1)                |  |
|                  | R/L1, S/L2, T/L3                                             | 2                           | 3 to 2                   |               |                                         |  |
|                  | U/T1, V/T2, W/T3                                             | 2                           | 3 to 2                   | M8            | 9 to 11<br>(79.7 to 97.4)               |  |
| 2 4 0001         | -, +1, +2                                                    | _                           | 3 to 2                   |               | (,,,,,,,,,,,,,,,,,,,,,,,,,,,,,,,,,,,,,, |  |
| 2A0081           | B1, B2                                                       | -                           | 6                        | M5            | 2 to 2.5<br>(17.7 to 22.1)              |  |
|                  |                                                              | 6                           | 6 to 4                   | M6            | 4 to 6<br>(35.4 to 53.1)                |  |
|                  | R/L1, S/L2, T/L3                                             | 1/0                         | 3 to 1/0                 |               |                                         |  |
|                  | U/T1, V/T2, W/T3                                             | 1/0                         | 3 to 1/0                 |               |                                         |  |
| 2A0110 <2>       | -, +1                                                        | -                           | 2 to 1/0                 | M8            | 9 to 11<br>(79.7 to 97.4)               |  |
|                  | B1, B2                                                       | -                           | 6 to 1/0                 |               | (13.11 10 31.11)                        |  |
|                  |                                                              | 6                           | 6 to 4                   |               |                                         |  |
|                  | R/L1, S/L2, T/L3                                             | 2/0                         | 1 to 2/0                 |               |                                         |  |
|                  | U/T1, V/T2, W/T3                                             | 2/0                         | 1 to 2/0                 | M10           | 18 to 23                                |  |
| 2A0138 <2>       | -, +1                                                        | -                           | 1/0 to 3/0               |               | (159 to 204)                            |  |
|                  | B1, B2                                                       | -                           | 4 to 2/0                 |               |                                         |  |
|                  |                                                              | 4                           | 4                        | M8            | 9 to 11<br>(79.7 to 97.4)               |  |
|                  | R/L1, S/L2, T/L3                                             | 4/0                         | 2/0 to 4/0               |               |                                         |  |
|                  | U/T1, V/T2, W/T3                                             | 4/0                         | 3/0 to 4/0               |               | 40                                      |  |
| 2A0169 <2>       | -, +1                                                        | -                           | 1 to 4/0                 | M10           | 18 to 23<br>(159 to 204)                |  |
|                  | +3                                                           | _                           | 1/0 to 4/0               |               | (                                       |  |
|                  | <b>\(\begin{array}{c}\\\\\\\\\\\\\\\\\\\\\\\\\\\\\\\\\\\</b> | 4                           | 4 to 2                   |               |                                         |  |
|                  | R/L1, S/L2, T/L3                                             | 1/0 × 2P                    | 1/0 to 2/0               |               |                                         |  |
|                  | U/T1, V/T2, W/T3                                             | 1/0 × 2P                    | 1/0 to 2/0               |               | 10 - 60                                 |  |
| 2A0211 <2>       | -, +1                                                        | -                           | 1 to 4/0                 | M10           | 18 to 23<br>(159 to 204)                |  |
|                  | +3                                                           | -                           | 1/0 to 4/0               |               |                                         |  |
|                  |                                                              | 4                           | 4 to 1/0                 |               |                                         |  |

| Model<br>CIMR-A□ | Terminal         | Recomm. Gauge<br>AWG, kcmil | Wire Range<br>AWG, kcmil | Screw<br>Size | Tightening Torque<br>N·m (lb.in.)       |
|------------------|------------------|-----------------------------|--------------------------|---------------|-----------------------------------------|
|                  | R/L1, S/L2, T/L3 | 3/0 × 2P                    | 3/0 to 300               |               |                                         |
|                  | U/T1, V/T2, W/T3 | 3/0 × 2P                    | 3/0 to 300               | M12           | 32 to 40<br>(283 to 354)                |
|                  | -, +1            | _                           | 3/0 to 300               |               | (====================================== |
| 2A0250 <2>       | +3               | -                           | 2 to 300                 | M10           | 18 to 23<br>(159 to 204)                |
|                  |                  | 3                           | 3 to 300                 | M12           | 32 to 40<br>(283 to 354)                |
|                  | R/L1, S/L2, T/L3 | 4/0 × 2P                    | 3/0 to 300               |               |                                         |
|                  | U/T1, V/T2, W/T3 | 3/0 × 2P                    | 3/0 to 300               | M12           | 32 to 40<br>(283 to 354)                |
| -                | -, +1            | -                           | 3/0 to 300               |               | (205 to 55 1)                           |
| 2A0312 <2>       | +3               | -                           | 3/0 to 300               | M10           | 18 to 23<br>(159 to 204)                |
|                  |                  | 2                           | 2 to 300                 | M12           | 32 to 40<br>(283 to 354)                |
|                  | R/L1, S/L2, T/L3 | 250 × 2P                    | 4/0 to 600               |               |                                         |
|                  | U/T1, V/T2, W/T3 | 4/0 × 2P                    | 4/0 to 600               | M12           | 32 to 40<br>(283 to 354)                |
|                  | -, +1            | -                           | 250 to 600               |               | (203 to 33 1)                           |
| 2A0360 <2>       | +3               | -                           | 3/0 to 600               | M10           | 18 to 23<br>(159 to 204)                |
|                  |                  | 1                           | 1 to 350                 | M12           | 32 to 40<br>(283 to 354)                |
|                  | R/L1, S/L2, T/L3 | 350 × 2P                    | 250 to 600               |               |                                         |
|                  | U/T1, V/T2, W/T3 | 300 × 2P                    | 300 to 600               | M12           | 32 to 40<br>(283 to 354)                |
|                  | -, +1            | -                           | 300 to 600               |               | (203 to 30 .)                           |
| 2A0415 <2>       | +3               | -                           | 3/0 to 600               | M10           | 18 to 23<br>(159 to 204)                |
|                  | <b>(a)</b>       | 1                           | 1 to 350                 | M12           | 32 to 40<br>(283 to 354)                |

<sup>&</sup>lt;1> When installing an EMC filter, additional measures must be taken to comply with IEC61800-5-1. *Refer to EMC Filter Installation on page 252* for details.

#### ■ Three-Phase 400 V Class

Table 3.3 Wire Gauge and Torque Specifications (Three-Phase 400 V Class)

| Model CIMR-A□    | Terminal         | Recomm. Gauge<br>AWG, kcmil | Wire Range<br>AWG, kcmil | Screw<br>Size | Tightening Torque<br>N·m (lb.in.) |  |
|------------------|------------------|-----------------------------|--------------------------|---------------|-----------------------------------|--|
|                  | R/L1, S/L2, T/L3 | 14                          | 14 to 10                 |               |                                   |  |
|                  | U/T1, V/T2, W/T3 | 14                          | 14 to 10                 |               |                                   |  |
| 4A0002<br>4A0004 | -, +1, +2        | -                           | 14 to 10                 | M4            | 1.2 to 1.5<br>(10.6 to 13.3)      |  |
| 4710004          | B1, B2           | -                           | 14 to 10                 |               | (10.0 to 15.5)                    |  |
|                  | <b>(</b>         | 12                          | 14 to 12                 |               |                                   |  |
|                  | R/L1, S/L2, T/L3 | 14                          | 14 to 10                 |               |                                   |  |
| 4A0005           | U/T1, V/T2, W/T3 | 14                          | 14 to 10                 |               |                                   |  |
| 4A0007           | -, +1, +2        | -                           | 14 to 10                 | M4            | 1.2 to 1.5<br>(10.6 to 13.3)      |  |
| 4A0009           | B1, B2           | -                           | 14 to 10                 |               | (10.0 to 13.3)                    |  |
|                  | <b>(4)</b>       | 10                          | 14 to 10                 |               |                                   |  |
|                  | R/L1, S/L2, T/L3 | 12                          | 14 to 10                 |               |                                   |  |
| 4A0011           | U/T1, V/T2, W/T3 | 14                          | 14 to 10                 |               |                                   |  |
|                  | -, +1, +2        | -                           | 14 to 10                 | M4            | 1.2 to 1.5<br>(10.6 to 13.3)      |  |
|                  | B1, B2           | -                           | 14 to 10                 |               | (10.0 to 15.5)                    |  |
|                  | <b>(4)</b>       | 10                          | 14 to 10                 |               |                                   |  |

Orive models CIMR-A \(\sigma 2A0110\) to 2A0415 require the use of closed-loop crimp terminals for UL/cUL compliance. Use only the tools recommended by the terminal manufacturer for crimping.

# 3.6 Main Circuit Wiring

| Model CIMR-A□ | Terminal         | Recomm. Gauge<br>AWG, kcmil | Wire Range<br>AWG, kcmil | Screw<br>Size | Tightening Torque<br>N·m (lb.in.) |  |
|---------------|------------------|-----------------------------|--------------------------|---------------|-----------------------------------|--|
|               | R/L1, S/L2, T/L3 | 10                          | 12 to 6                  |               |                                   |  |
|               | U/T1, V/T2, W/T3 | 10                          | 12 to 6                  |               | 1.2 to 1.5                        |  |
| 4A0018        | -, +1, +2        | -                           | 12 to 6                  | M4            | (10.6 to 13.3)                    |  |
|               | B1, B2           | _                           | 12 to 10                 |               |                                   |  |
|               |                  | 10                          | 14 to 10                 | M5            | 2 to 2.5<br>(17.7 to 22.1)        |  |
|               | R/L1, S/L2, T/L3 | 10                          | 10 to 6                  |               |                                   |  |
|               | U/T1, V/T2, W/T3 | 10                          | 10 to 6                  | 744           | 1.2 to 1.5                        |  |
| 4A0023        | -, +1, +2        | -                           | 12 to 6                  | M4            | (10.6 to 13.3)                    |  |
|               | B1, B2           | -                           | 12 to 10                 |               |                                   |  |
|               |                  | 10                          | 12 to 10                 | M5            | 2 to 2.5<br>(17.7 to 22.1)        |  |
|               | R/L1, S/L2, T/L3 | 8                           | 8 to 6                   |               |                                   |  |
|               | U/T1, V/T2, W/T3 | 8                           | 10 to 6                  | M5            | 2 to 2.5<br>(17.7 to 22.1)        |  |
| 44.0004       | -, +1, +2        | -                           | 10 to 6                  |               | (17.7 to 22.1)                    |  |
| 4A0031        | B1, B2           | -                           | 10 to 8                  | M5            | 2 to 2.5<br>(17.7 to 22.1)        |  |
|               | <b>(a)</b>       | 8                           | 10 to 8                  | M6            | 4 to 6<br>(35.4 to 53.1)          |  |
|               | R/L1, S/L2, T/L3 | 6                           | 8 to 6                   |               | ,                                 |  |
|               | U/T1, V/T2, W/T3 | 8                           | 8 to 6                   | M5            | 2 to 2.5                          |  |
|               | -, +1, +2        | _                           | 6                        |               | (17.7 to 22.1)                    |  |
| 4A0038        | B1, B2           | -                           | 10 to 8                  | M5            | 2 to 2.5<br>(17.7 to 22.1)        |  |
|               | <b>(b)</b>       | 6                           | 10 to 6                  | M6            | 4 to 6<br>(35.4 to 53.1)          |  |
|               | R/L1, S/L2, T/L3 | 6                           | 6 to 4                   |               | , , ,                             |  |
|               | U/T1, V/T2, W/T3 | 6                           | 6 to 4                   | M6            | 4 to 6<br>(35.4 to 53.1)          |  |
|               | -, +1, +2        | _                           | 6 to 4                   |               | (33.4 to 33.1)                    |  |
| 4A0044        | B1, B2           | -                           | 10 to 8                  | M5            | 2 to 2.5<br>(17.7 to 22.1)        |  |
|               | <b>(a)</b>       | 6                           | 8 to 6                   | M6            | 4 to 6<br>(35.4 to 53.1)          |  |
|               | R/L1, S/L2, T/L3 | 4                           | 6 to 4                   |               | , , ,                             |  |
|               | U/T1, V/T2, W/T3 | 4                           | 6 to 4                   |               |                                   |  |
| 4A0058 <1>    | -, +1            | _                           | 6 to 1                   | M8            | 9 to 11<br>(79.7 to 97.4)         |  |
|               | B1, B2           | _                           | 8 to 4                   |               | (79.7 10 97.4)                    |  |
|               | <b>(4)</b>       | 6                           | 8 to 6                   |               |                                   |  |
|               | R/L1, S/L2, T/L3 | 3                           | 4 to 3                   |               |                                   |  |
|               | U/T1, V/T2, W/T3 | 3                           | 4 to 3                   |               |                                   |  |
| 4A0072 <1>    | -, +1            | _                           | 4 to 1                   | M8            | 9 to 11<br>(79.7 to 97.4)         |  |
|               | B1, B2           | _                           | 6 to 3                   |               | (77.7 to 77.4)                    |  |
|               | <b>(4)</b>       | 6                           | 6                        |               |                                   |  |
|               | R/L1, S/L2, T/L3 | 2                           | 3 to 1/0                 |               |                                   |  |
|               | U/T1, V/T2, W/T3 | 2                           | 3 to 1/0                 |               |                                   |  |
| 4A0088        | -, +1            | -                           | 3 to 1/0                 | M8            | 9 to 11<br>(79.7 to 97.4)         |  |
|               | +3               | -                           | 6 to 1/0                 |               | (77.7 10 77.4)                    |  |
|               | <b>(4)</b>       | 4                           | 6 to 4                   |               |                                   |  |
|               | R/L1, S/L2, T/L3 | 1/0                         | 2 to 1/0                 |               |                                   |  |
|               | U/T1, V/T2, W/T3 | 1                           | 2 to 1/0                 | 7             |                                   |  |
| 4A0103 <1>    | -, +1            | _                           | 3 to 1/0                 | M8            | 9 to 11<br>(79.7 to 97.4)         |  |
|               | +3               | -                           | 4 to 1/0                 |               | (77.7 to 77.4)                    |  |
|               | <b>(b)</b>       | 4                           | 6 to 4                   |               |                                   |  |

| Model CIMR-A□  | Terminal         | Recomm. Gauge<br>AWG, kcmil | Wire Range<br>AWG, kcmil | Screw<br>Size | Tightening Torque<br>N·m (lb.in.) |  |
|----------------|------------------|-----------------------------|--------------------------|---------------|-----------------------------------|--|
|                | R/L1, S/L2, T/L3 | 3/0                         | 1/0 to 4/0               |               |                                   |  |
|                | U/T1, V/T2, W/T3 | 2/0                         | 1/0 to 4/0               |               |                                   |  |
| 4A0139 <1>     | -, +1            | -                           | 1/0 to 4/0               | M10           | 18 to 23<br>(159 to 204)          |  |
|                | +3               | -                           | 3 to 4/0                 |               | (13) to 201)                      |  |
|                |                  | 4                           | 4                        |               |                                   |  |
|                | R/L1, S/L2, T/L3 | 4/0                         | 3/0 to 4/0               |               |                                   |  |
|                | U/T1, V/T2, W/T3 | 4/0                         | 3/0 to 4/0               |               |                                   |  |
| 4A0165 <1>     | -,+1             | _                           | 1 to 4/0                 | M10           | 18 to 23<br>(159 to 204)          |  |
|                | +3               | _                           | 1/0 to 4/0               |               | (303 10 20 1)                     |  |
|                |                  | 4                           | 4 to 2                   |               |                                   |  |
|                | R/L1, S/L2, T/L3 | 300                         | 2 to 300                 |               |                                   |  |
|                | U/T1, V/T2, W/T3 | 300                         | 2 to 300                 |               |                                   |  |
| 4A0208 <1>     | -,+1             | _                           | 1 to 250                 | M10           | 18 to 23<br>(159 to 204)          |  |
|                | +3               | _                           | 3 to 3/0                 |               | (155 to 201)                      |  |
|                | <b>(</b>         | 4                           | 4 to 300                 |               |                                   |  |
|                | R/L1, S/L2, T/L3 | 400                         | 1 to 600                 |               |                                   |  |
|                | U/T1, V/T2, W/T3 | 400                         | 1/0 to 600               | 7             |                                   |  |
| 4A0250 <1>     | -,+1             | _                           | 3/0 to 600               | M10           | 18 to 23<br>(159 to 204)          |  |
|                | +3               | -                           | 1 to 325                 | 7             |                                   |  |
|                | <b>(4)</b>       | 2                           | 2 to 350                 | 7             |                                   |  |
|                | R/L1, S/L2, T/L3 | 500                         | 2/0 to 600               |               |                                   |  |
|                | U/T1, V/T2, W/T3 | 500                         | 2/0 to 600               | M12           | 32 to 40<br>(283 to 354)          |  |
|                | -,+1             | _                           | 3/0 to 600               | 7             | (283 to 334)                      |  |
| 4A0296         | +3               | -                           | 1 to 325                 | M10           | 18 to 23<br>(159 to 204)          |  |
|                |                  | 2                           | 2 to 350                 | M12           | 32 to 40<br>(283 to 354)          |  |
|                | R/L1, S/L2, T/L3 | 4/0 × 2P                    | 3/0 to 600               |               |                                   |  |
|                | U/T1, V/T2, W/T3 | 4/0 × 2P                    | 3/0 to 600               | M12           | 32 to 40<br>(283 to 354)          |  |
|                | -,+1             | _                           | 4/0 to 600               |               | (200 10 00 1)                     |  |
| 4A0362 <1>     | +3               | -                           | 3/0 to 600               | M10           | 18 to 23<br>(159 to 204)          |  |
|                |                  | 1                           | 1 to 350                 | M12           | 32 to 40<br>(283 to 354)          |  |
|                | R/L1, S/L2, T/L3 | 300 × 2P                    | 4/0 to 300               |               |                                   |  |
|                | U/T1, V/T2, W/T3 | 300 × 2P                    | 4/0 to 300               |               |                                   |  |
| 4A0414 <1> <2> | -,+1             | _                           | 3/0 to 300               | M12           | 32 to 40<br>(283 to 354)          |  |
| 4A0515 <1> <2> | +3               | _                           | 3/0 to 300               |               | (200 10 00 1)                     |  |
|                |                  | 1                           | 1 to 3/0                 |               |                                   |  |
|                | R/L1, S/L2, T/L3 | 3/0 × 4P                    | 3/0 to 300               |               |                                   |  |
|                | U/T1, V/T2, W/T3 | $4/0 \times 4P$             | 3/0 to 300               |               |                                   |  |
|                | -,+1             | -                           | 1/0 to 300               | M12           | 32 to 40<br>(283 to 354)          |  |
|                | +3               | -                           | 1/0 to 300               |               | (203 to 30 1)                     |  |
|                | <b>(</b>         | 1/0                         | 1/0 to 300               |               |                                   |  |
|                | R/L1, S/L2, T/L3 | 300 × 4P                    | 4/0 to 300               |               |                                   |  |
|                | U/T1, V/T2, W/T3 | 300 × 4P                    | 4/0 to 300               | 7             |                                   |  |
| 4A0675 <1> <2> | -,+1             | -                           | 1/0 to 300               | M12           | 32 to 40                          |  |
|                | +3               | _                           | 1/0 to 300               | 7             | (283 to 354)                      |  |
|                | <b>(</b>         | 2/0                         | 2/0 to 300               | 7             |                                   |  |

| Model CIMR-A□  | Terminal                                 | Recomm. Gauge<br>AWG, kcmil | Wire Range<br>AWG, kcmil | Screw<br>Size | Tightening Torque<br>N·m (lb.in.) |  |
|----------------|------------------------------------------|-----------------------------|--------------------------|---------------|-----------------------------------|--|
|                | R/L1, S/L2, T/L3, R1/L11, S1/L21, T1/L31 | $4/0 \times 4P \times 2$    | 3/0 to 300               |               |                                   |  |
|                | U/T1, V/T2, W/T3                         | $4/0 \times 4P \times 2$    | 3/0 to 300               |               | 32 to 40<br>(283 to 354)          |  |
| 4A0930 <1> <2> | -,+1                                     | -                           | 4/0 to 300               | M12           |                                   |  |
|                | +3                                       | -                           | 4/0 to 300               |               |                                   |  |
|                |                                          | 3/0                         | 3/0 to 250               |               |                                   |  |
|                | R/L1, S/L2, T/L3, R1/L11, S1/L21, T1/L31 | 300 × 4P×2                  | 4/0 to 300               |               |                                   |  |
|                | U/T1, V/T2, W/T3                         | 300 × 4P×2                  | 4/0 to 300               |               | 32 to 40                          |  |
| 4A1200         | -,+1                                     | -                           | 250 to 300               | M12           | (283 to 354)                      |  |
|                | +3                                       | -                           | 4/0 to 300               |               |                                   |  |
|                |                                          | 4/0                         | 4/0 to 250               |               |                                   |  |

<sup>&</sup>lt;1> Drive models CIMR-A□4A0058 to 4A1200 require the use of closed-loop crimp terminals for UL/cUL compliance. Use only the tools recommended by the terminal manufacturer for crimping.

#### ■ Three-Phase 600 V Class

Table 3.4 Wire Gauge and Torque Specifications (Three-Phase 600 V Class)

| Model CIMR-A□ | Terminal            | Recomm. Gauge<br>AWG, kcmil | Wire Range<br>AWG, kcmil | Screw<br>Size | Tightening Torque<br>N⋅m (lb.in.) |
|---------------|---------------------|-----------------------------|--------------------------|---------------|-----------------------------------|
|               | R/L1, S/L2, T/L3    | 14                          | 14 to 10                 |               |                                   |
| 5A0003        | U/T1, V/T2, W/T3    | 14                          | 14 to 10                 |               |                                   |
| 5A0004        | -, +1, +2           | -                           | 14 to 10                 | M4            | 1.2 to 1.5<br>(10.6 to 13.3)      |
| 5A0006        | B1, B2              | -                           | 14 to 10                 |               | (10.0 to 15.5)                    |
|               |                     | 10                          | 14 to 10                 |               |                                   |
|               | R/L1, S/L2, T/L3    | 14                          | 14 to 10                 |               |                                   |
|               | U/T1, V/T2, W/T3    | 14                          | 14 to 10                 |               |                                   |
| 5A0009        | -, +1, +2           | -                           | 14 to 10                 | M4            | 1.2 to 1.5<br>(10.6 to 13.3)      |
|               | B1, B2              | -                           | 14 to 10                 |               |                                   |
|               | <b>(a)</b>          | 10                          | 12 to 10                 |               |                                   |
|               | R/L1, S/L2, T/L3    | 10                          | 14 to 6                  |               |                                   |
|               | U/T1, V/T2, W/T3    | 14                          | 14 to 6                  |               | 1.2 to 1.5                        |
| 5A0011        | -, +1, +2           | -                           | 14 to 6                  | M4            | (10.6 to 13.3)                    |
| 2710011       | B1, B2              | -                           | 14 to 10                 |               |                                   |
|               |                     | 8                           | 12 to 8                  | M5            | 2 to 2.5<br>(17.7 to 22.1)        |
|               | R/L1, S/L2, T/L3    | 10                          | 10 to 6                  |               | 2 to 2.5                          |
|               | U/T1, V/T2, W/T3    | 10                          | 10 to 6                  | M5            |                                   |
| 5A0017        | -, +1, +2           | -                           | 10 to 6                  | IVIS          | (17.7 to 22.1)                    |
|               | B1, B2              | -                           | 10 to 8                  |               |                                   |
|               |                     | 8                           | 12 to 8                  | M6            | 4 to 6<br>(35.4 to 53.1)          |
|               | R/L1, S/L2, T/L3    | 8                           | 10 to 6                  |               |                                   |
|               | U/T1, V/T2, W/T3    | 10                          | 10 to 6                  | M5            | 2 to 2.5                          |
| 5A0022        | -, +1, +2 - 10 to 6 |                             | 10 to 6                  | IVIS          | (17.7 to 22.1)                    |
|               | B1, B2              | -                           | 10 to 8                  |               |                                   |
|               | <b>(4)</b>          | 8                           | 10 to 6                  | M6            | 4 to 6<br>(35.4 to 53.1)          |

<sup>&</sup>lt;2> When installing an EMC filter, additional measures must be taken to comply with IEC61800-5-1. Refer to EMC Filter Installation on page 252 for details.

| /lodel CIMR-A□   | Terminal         | Recomm. Gauge<br>AWG, kcmil | Wire Range<br>AWG, kcmil | Screw<br>Size | Tightening Torque<br>N⋅m (lb.in.) |  |
|------------------|------------------|-----------------------------|--------------------------|---------------|-----------------------------------|--|
|                  | R/L1, S/L2, T/L3 | 6                           | 6 to 4                   |               |                                   |  |
| 5A0027<br>5A0032 | U/T1, V/T2, W/T3 | 6                           | 6 to 4                   | M6            | 4 to 6<br>(35.4 to 53.1)          |  |
|                  | -, +1, +2        | -                           | 6 to 4                   |               |                                   |  |
|                  | B1, B2           | -                           | 10 to 8                  | M5            | 2 to 2.5<br>(17.7 to 22.1)        |  |
|                  | <b>(4)</b>       | 6                           | 10 to 6                  | M6            | 4 to 6<br>(35.4 to 53.1)          |  |
|                  | R/L1, S/L2, T/L3 | 6                           | 10 to 3                  |               |                                   |  |
|                  | U/T1, V/T2, W/T3 | 6                           | 10 to 3                  |               |                                   |  |
| 5A0041           | -, +1, +2        | _                           | 6 to 1                   | M8            | 9 to 11<br>(79.7 to 97.4)         |  |
|                  | B1, B2           | -                           | 12 to 3                  |               | (79.7 10 97.4)                    |  |
|                  | <b>(4)</b>       | 6                           | 6                        |               |                                   |  |
|                  | R/L1, S/L2, T/L3 | 4                           | 10 to 3                  |               |                                   |  |
|                  | U/T1, V/T2, W/T3 | 6                           | 10 to 3                  |               |                                   |  |
| 5A0052           | -, +1, +2        | _                           | 6 to 1                   | M8            | 9 to 11                           |  |
|                  | B1, B2           | -                           | 8 to 3                   |               | (79.7 to 97.4)                    |  |
|                  |                  | 6                           | 6                        |               |                                   |  |
|                  | R/L1, S/L2, T/L3 | 4                           | 10 to 4/0                |               |                                   |  |
|                  | U/T1, V/T2, W/T3 | 4                           | 10 to 4/0                |               | 18 to 23<br>(159 to 204)          |  |
| 5A0062           | -, +1, +2        | _                           | 4 to 4/0                 | M10           |                                   |  |
|                  | B1, B2           | _                           | 6 to 4/0                 |               |                                   |  |
|                  |                  | 4                           | 4                        |               |                                   |  |
|                  | R/L1, S/L2, T/L3 | 3                           | 10 to 4/0                |               |                                   |  |
|                  | U/T1, V/T2, W/T3 | 3                           | 10 to 4/0                |               | 18 to 23<br>(159 to 204)          |  |
| 5A0077           | -, +1, +2        | _                           | 3 to 4/0                 | M10           |                                   |  |
|                  | B1, B2           | -                           | 6 to 4/0                 |               |                                   |  |
|                  |                  | 4                           | 4                        |               |                                   |  |
|                  | R/L1, S/L2, T/L3 | 1/0                         | 10 to 4/0                |               |                                   |  |
|                  | U/T1, V/T2, W/T3 | 1                           | 10 to 4/0                |               |                                   |  |
| 5A0099           | -, +1, +2        | _                           | 2 to 4/0                 | M10           | 18 to 23<br>(159 to 204)          |  |
|                  | B1, B2           | _                           | 4 to 4/0                 |               |                                   |  |
|                  |                  | 4                           | 4                        |               |                                   |  |
|                  | R/L1, S/L2, T/L3 | 2/0                         | 1 to 300                 |               |                                   |  |
|                  | U/T1, V/T2, W/T3 | 2/0                         | 1 to 300                 |               |                                   |  |
| 5A0125           | -, +1            | _                           | 2/0 to 3/0               | M10           | 18 to 23                          |  |
|                  | +3               | _                           | 1 to 1/0                 |               | (159 to 204)                      |  |
|                  |                  | 3                           | 4 to 300                 |               |                                   |  |
|                  | R/L1, S/L2, T/L3 | 3/0                         | 2/0 to 300               |               |                                   |  |
|                  | U/T1, V/T2, W/T3 | 3/0                         | 2/0 to 300               |               |                                   |  |
| 5A0145           | -, +1            | _                           | 3/0 to 4/0               | M10           | 18 to 23                          |  |
|                  | +3               | _                           | 1/0 to 2/0               |               | (159 to 204)                      |  |
|                  | <b>(a)</b>       | 3                           | 4 to 300                 |               |                                   |  |
|                  | R/L1, S/L2, T/L3 | 300                         | 2/0 to 600               |               |                                   |  |
|                  | U/T1, V/T2, W/T3 | 250                         | 2/0 to 600               | M12           | 32 to 40                          |  |
|                  | -, +1            | -                           | 2/0 to 400               |               | (283 to 354)                      |  |
| 5A0192           | +3               | -                           | 2/0 to 250               | M10           | 18 to 23<br>(159 to 204)          |  |
|                  | <b>(a)</b>       | 1                           | 1 to 350                 | M12           | 32 to 40<br>(283 to 354)          |  |

#### 3.6 Main Circuit Wiring

| Model CIMR-A□ | Terminal         | Recomm. Gauge<br>AWG, kcmil | Wire Range<br>AWG, kcmil | Screw<br>Size | Tightening Torque<br>N⋅m (lb.in.) |  |
|---------------|------------------|-----------------------------|--------------------------|---------------|-----------------------------------|--|
|               | R/L1, S/L2, T/L3 | 400                         | 2/0 to 600               |               |                                   |  |
|               | U/T1, V/T2, W/T3 | 350                         | 2/0 to 600               |               | 32 to 40<br>(283 to 354)          |  |
|               | -, +1            | -                           | 2/0 to 500               |               | (==== 30 50 .)                    |  |
| 5A0242        | +3               | -                           | 250 to 300               | M10           | 18 to 23<br>(159 to 204)          |  |
|               |                  | 1                           | 1 to 350                 | M12           | 32 to 40<br>(283 to 354)          |  |

# Main Circuit Terminal and Motor Wiring

This section outlines the various steps, precautions, and checkpoints for wiring the main circuit terminals and motor terminals.

**WARNING!** Electrical Shock Hazard. Do not connect the AC power line to the output terminals of the drive. Failure to comply could result in death or serious injury by fire as a result of drive damage from line voltage application to output terminals.

**NOTICE:** When connecting the motor to the drive output terminals U/T1, V/T2, and W/T3, the phase order for the drive and motor should match. Failure to comply with proper wiring practices may cause the motor to run in reverse if the phase order is backward.

**NOTICE:** Do not connect phase-advancing capacitors or LC/RC noise filters to the output circuits. Failure to comply could result in damage to the drive, phase-advancing capacitors, LC/RC noise filters or ground fault circuit interrupters.

#### ■ Cable Length Between Drive and Motor

Voltage drop along the motor cable may cause reduced motor torque when the wiring between the drive and the motor is too long, especially at low frequency output. This can also be a problem when motors are connected in parallel with a fairly long motor cable. Drive output current will increase as the leakage current from the cable increases. An increase in leakage current may trigger an overcurrent situation and weaken the accuracy of the current detection.

Adjust the drive carrier frequency according to *Table 3.5*. If the motor wiring distance exceeds 100 m because of the system configuration, reduce the ground currents. *Refer to C6-02: Carrier Frequency Selection on page 101*.

Table 3.5 Cable Length Between Drive and Motor

| Cable Length      | 50 m or less                     | 100 m or less | Greater than 100 m |
|-------------------|----------------------------------|---------------|--------------------|
| Carrier Frequency | Carrier Frequency 15 kHz or less |               | 2 kHz or less      |

Note: 1. When setting carrier frequency for drives running multiple motors, calculate cable length as the total wiring distance to all connected motors.

2. The maximum cable length when using OLV/PM (A1-02 = 5) or AOLV/PM (A1-02 = 6) is 100 m.

### Ground Wiring

Follow the precautions below when wiring the ground for one drive or a series of drives.

WARNING! Electrical Shock Hazard. Make sure the protective earthing conductor complies with technical standards and local safety regulations. Because the leakage current exceeds 3.5 mA in models CIMR-A□4A0414 and larger, IEC 61800-5-1 states that either the power supply must be automatically disconnected in case of discontinuity of the protective earthing conductor or a protective earthing conductor with a cross-section of at least 10 mm² (Cu) or 16 mm² (Al) must be used. Failure to comply may result in death or serious injury.

**WARNING!** Electrical Shock Hazard. Always use a ground wire that complies with technical standards on electrical equipment and minimize the length of the ground wire. Improper equipment grounding may cause dangerous electrical potentials on equipment chassis, which could result in death or serious injury.

**WARNING!** Electrical Shock Hazard. Be sure to ground the drive ground terminal (200 V class: ground to 100  $\Omega$  or less; 400 V class: ground to 10  $\Omega$  or less; 600 V class: ground to 10  $\Omega$  or less). Improper equipment grounding could result in death or serious injury by contacting ungrounded electrical equipment.

**NOTICE:** Do not share the ground wire with other devices such as welding machines or large-current electrical equipment. Improper equipment grounding could result in drive or equipment malfunction due to electrical interference.

**NOTICE:** When using more than one drive, ground multiple drives according to instructions. Improper equipment grounding could result in abnormal operation of drive or equipment.

Refer to *Figure 3.24* when using multiple drives. Do not loop the ground wire.

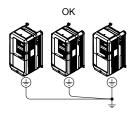

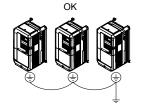

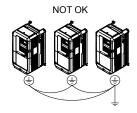

Figure 3.24 Multiple Drive Wiring

#### **■** Wiring the Main Circuit Terminal

**WARNING!** Electrical Shock Hazard. Shut off the power supply to the drive before wiring the main circuit terminals. Failure to comply may result in death or serious injury.

Wire the main circuit terminals after the terminal board has been properly grounded.

Models CIMR-AD2A0004 to 2A0081, 4A0002 to 4A0044, and 5A0003 to 5A0032 have a cover placed over the DC bus and braking circuit terminals prior to shipment to help prevent miswiring. Use wire cutters to cut away covers as needed for terminals.

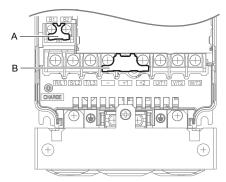

A - Braking circuit protective cover

B - DC bus protective cover

Figure 3.25 Protecting Cover to Prevent Miswiring (CIMR-A□5A0011)

#### ■ Main Circuit Connection Diagram

Refer to Main Circuit Connection Diagram on page 43 when wiring terminals on the main power circuit of the drive.

**WARNING!** Fire Hazard. The braking resistor connection terminals are B1 and B2. Do not connect braking resistors to any other terminals. Improper wiring connections could cause the braking resistor to overheat and cause death or serious injury by fire. Failure to comply may result in damage to the braking circuit or drive.

# 3.7 Control Circuit Wiring

## Control Circuit Terminal Block Functions

Drive parameters determine which functions apply to the multi-function digital inputs (S1 to S8), multi-function digital outputs (M1 to M6), multi-function analog inputs (A1 to A3), and multi-function analog monitor output (FM, AM). The default setting is listed next to each terminal in *Figure 3.1* on page *41*.

**WARNING!** Sudden Movement Hazard. Always check the operation and wiring of control circuits after being wired. Operating a drive with untested control circuits could result in death or serious injury.

**WARNING!** Sudden Movement Hazard. Confirm the drive I/O signals and external sequence before starting test run. Setting parameter A1-06 may change the I/O terminal function automatically from the factory setting. **Refer to Application Selection on page 91**. Failure to comply may result in death or serious injury.

#### ■ Input Terminals

*Table 3.6* lists the input terminals on the drive. Text in parenthesis indicates the default setting for each multi-function input.

**Table 3.6 Control Circuit Input Terminals** 

| Туре                             | No. | Terminal Name (Function)                                    | Function (Signal Level) Default Setting                                                                                                    | Page |  |
|----------------------------------|-----|-------------------------------------------------------------|----------------------------------------------------------------------------------------------------|------|--|
|                                  | S1  | Multi-function input 1<br>(Closed: Forward run, Open: Stop) |                                                                                                    |      |  |
|                                  | S2  | Multi-function input 2<br>(Closed: Reverse run, Open: Stop) |                                                                                                    |      |  |
|                                  | S3  | Multi-function input 3 (External fault, N.O.)               | Di de contra                                                                                                    |      |  |
|                                  | S4  | Multi-function input 4 (Fault reset)                        | Photocoupler     24 Vdc, 8 mA                                                                                                    |      |  |
|                                  | S5  | Multi-function input 5 (Multi-step speed reference 1)       | • Set the S3 jumper to select between sinking, sourcing mode, and the power supply. <i>Refer to Sinking/Sourcing Mode Switch for Digital Inputs on page 69</i> .                                          | 217  |  |
| Multi-Function<br>Digital Inputs | S6  | Multi-function input 6<br>(Multi-step speed reference 2)    | Digital Inputs on page 67.                                                                                                    |      |  |
|                                  | S7  | Multi-function input 7 (Jog reference)                      |                                                                                                    |      |  |
|                                  | S8  | Multi-function input 8<br>(External baseblock)              |                                                                                                    |      |  |
|                                  | SC  | Multi-function input common                                 | Multi-function input common                                                                                                    |      |  |
|                                  | SP  | Digital input power supply +24 Vdc                          | 24 Vdc power supply for digital inputs, 150 mA max (only when not using digital input option DI-A3)                                                                                                    |      |  |
|                                  | SN  | Digital input power supply 0 V                              | NOTICE: Do not jumper or short terminals SP and SN. Failure to comply will damage the drive.                                                                                                    | 69   |  |
|                                  | H1  | Safe Disable input 1 <1>                                    | • 24 Vdc, 8 mA                                                                                                    |      |  |
|                                  |     | -                                                           | One or both open: Output disabled                                                                                                    |      |  |
|                                  |     |                                                             | Both closed: Normal operation                                                                                                    |      |  |
| G. C. D 1.1.                     |     |                                                             | • Internal impedance: $3.3 \text{ k}\Omega$                                                                                                    |      |  |
| Safe Disable<br>Inputs           | H2  | Safe Disable input 2 <1>                                    | Off time of at least 1 ms                                                                                                    | 264  |  |
| Imputs                           |     |                                                             | • Disconnect the wire jumpers shorting terminals H1, H2, and HC to use the Safe Disable inputs. Set the S5 jumper to select between sinking, sourcing mode, and the power supply as explained on page 69. |      |  |
|                                  | HC  | Safe Disable function common                                | Safe disable function common                                                                                                    |      |  |

| Туре                 | No.   | Terminal Name (Function)                                                | Function (Signal Level) Default Setting                                                                                                    | Page            |
|----------------------|-------|-------------------------------------------------------------------------|----------------------------------------------------------------------------------------------------|-----------------|
|                      | RP    | Multi-function pulse train input (Frequency reference)                  | <ul> <li>Input frequency range: 0 to 32 kHz</li> <li>Signal Duty Cycle: 30 to 70%</li> <li>High level: 3.5 to 13.2 Vdc, low level: 0.0 to 0.8 Vdc</li> <li>Input impedance: 3 kΩ</li> </ul>                     | 95<br>225       |
|                      | +V    | Power supply for analog inputs                                          | 10.5 Vdc (max allowable current 20 mA)                                                                                                    | 93              |
|                      | -V    | Power supply for analog inputs                                          | -10.5 Vdc (max allowable current 20 mA)                                                                                                    | -               |
| Analog Inputs /      | A1    | Multi-function analog input 1 (Frequency reference bias)                | -10 to 10 Vdc, 0 to 10 Vdc (input impedance: 20 kΩ)                                                                                                    | 93<br>112       |
| Pulse Train<br>Input | A2    | Multi-function analog input 2 (Frequency reference bias)                | <ul> <li>-10 to 10 Vdc, 0 to 10 Vdc (input impedance: 20 kΩ)</li> <li>4 to 20 mA, 0 to 20 mA (input impedance: 250 Ω)</li> <li>Voltage or current input must be selected by DIP switch S1 and H3-09.</li> </ul> | 93<br>93<br>114 |
|                      | A3    | Multi-function analog input 3 (Auxiliary frequency reference)/PTC Input | <ul> <li>-10 to 10 Vdc, 0 to 10 Vdc (input impedance: 20 kΩ)</li> <li>Use DIP switch S4 on the terminal board to select between analog and PTC input.</li> </ul>                                                | 93              |
|                      | AC    | Frequency reference common                                              | 0 V                                                                                                    | 93              |
|                      | E (G) | Ground for shielded lines and option cards                              | _                                                                                                    | _               |

<sup>&</sup>lt;1> Terminals H1, H2, DM+, and DM- on 600 V class models are designed to the functionality, but are not certified to EN61800-5-1, ISO13849 Cat. 3, IEC/EN61508 SIL2, Insulation coordination: class 1.

#### Output Terminals

*Table 3.7* lists the output terminals on the drive. Text in parenthesis indicates the default setting for each multi-function output.

No. **Terminal Name (Function)** Function (Signal Level) Default Setting Page **Type** MA N.O. Fault Relay 30 Vdc, 10 mA to 1 A; 250 Vac, 10 mA to 1 A MB N.C. output *110* Output Minimum load: 5 Vdc, 10 mA MC Fault output common M1 Multi-function digital output (During run) M2 Multi-Function M3 30 Vdc, 10 mA to 1 A; 250 Vac, 10 mA to 1 A Multi-function digital output (Zero speed) *110* Digital Output Minimum load: 5 Vdc, 10 mA M4 M5 Multi-function digital output (Speed Agree 1) M6 MP Pulse train output (Output frequency) 32 kHz (max) 225 FM Analog monitor output 1 (Output frequency) Monitor 223 -10 to +10 Vdc, or 0 to +10 VdcOutput AM Analog monitor output 2 (Output current) 0 V AC Monitor common DM+ Safety monitor output Safety Monitor Outputs status of Safe Disable function. Closed when both Safe 266 Output <2 Disable channels are closed. Up to +48 Vdc 50 mA DM-Safety monitor output common

**Table 3.7 Control Circuit Output Terminals** 

- <1> Refrain from assigning functions to digital relay outputs that involve frequent switching, as doing so may shorten relay performance life. Switching life is estimated at 200,000 times (assumes 1 A, resistive load).
- <2> Terminals H1, H2, DM+, and DM- on 600 V class models are designed to the functionality, but are not certified to EN61800-5-1, ISO13849 Cat. 3, IEC/EN61508 SIL2, Insulation coordination: class 1.

Connect a suppression diode as shown in *Figure 3.26* when driving a reactive load such as a relay coil. Ensure the diode rating is greater than the circuit voltage.

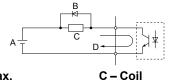

A - External power, 48 V max.

B - Suppression diode

D - 50 mA or less

Figure 3.26 Connecting a Suppression Diode

#### Serial Communication Terminals

**Table 3.8 Control Circuit Terminals: Serial Communications** 

| Туре                                | No. | Signal Name               | Function (Signal Lev                             | el)                    |
|-------------------------------------|-----|---------------------------|--------------------------------------------------|------------------------|
|                                     | R+  | Communications input (+)  |                                                  | RS-485/422             |
| A CENT CODE IG A C. II              | R-  | Communications input (-)  | I MIE MICHELIS/Modbils commitnication: Lise an i | MEMOBUS/Modbus         |
| MEMOBUS/Modbus<br>Communication <1> | S+  | Communications output (+) | RS-485 or RS-4// cable to connect the drive      | communication protocol |
| Communication                       | S-  | Communications output (-) |                                                  | 115.2 kbps (max.)      |
|                                     | IG  | Shield ground             | 0 V                                              |                        |

<sup>&</sup>lt;1> Enable the termination resistor in the last drive in a MEMOBUS/Modbus network by setting DIP switch S2 to the ON position. *Refer to Control I/O Connections on page 69* for more information on the termination resistor.

# Terminal Configuration

The control circuit terminals are arranged as shown in *Figure 3.27*.

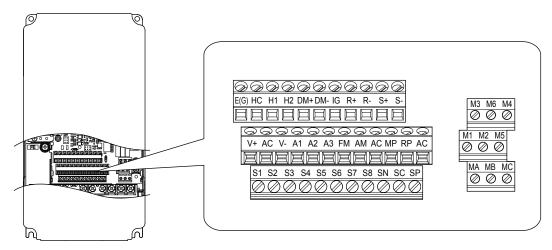

Figure 3.27 Control Circuit Terminal Arrangement

#### ■ Wire Size and Torque Specifications

Select appropriate wire type and gauges from *Table 3.9*. For simpler and more reliable wiring, use crimp ferrules on the wire ends. Refer to *Table 3.10* for ferrule terminal types and sizes.

Table 3.9 Wire Gauges

|                            |               | Tightening                | Bare Wire                            | Terminal                          | Ferrule-Typ                          | oe Terminal                       |             |          |                |
|----------------------------|---------------|---------------------------|--------------------------------------|-----------------------------------|--------------------------------------|-----------------------------------|-------------|----------|----------------|
| Terminal                   | Screw<br>Size | Torque<br>N•m<br>(lb. in) | Applicable<br>wire size<br>mm² (AWG) | Recomm.<br>wire size<br>mm² (AWG) | Applicable<br>wire size<br>mm² (AWG) | Recomm.<br>wire size<br>mm² (AWG) | Wire Type   |          |                |
| S1-S8, SC, SN, SP          |               |                           |                                      |                                   |                                      |                                   |             |          |                |
| H1, H2, HC                 |               |                           |                                      |                                   |                                      |                                   |             |          |                |
| RP, V+, V-, A1, A2, A3, AC |               |                           | Stranded wire: 0.2 to 1.0            |                                   |                                      |                                   |             |          |                |
| MA, MB, MC                 | M3            | 0.5 to 0.6                |                                      |                                   |                                      | 0.75 (18)                         | 0.25 to 0.5 | 0.5 (20) | Shielded wire, |
| M1-M6                      |               | (4.4 to 5.3)              | Solid wire:<br>0.2 to 1.5            |                                   | (24 to 20)                           |                                   | etc.        |          |                |
| MP, FM, AM, AC             |               |                           | (24 to 16)                           |                                   |                                      |                                   |             |          |                |
| DM+, DM-                   |               |                           |                                      |                                   |                                      |                                   |             |          |                |
| R+, R-, S+, S-, IG         |               |                           |                                      |                                   |                                      |                                   |             |          |                |

#### ■ Ferrule-Type Wire Terminals

Yaskawa recommends using CRIMPFOX 6, a crimping tool manufactured by PHOENIX CONTACT, to prepare wire ends with insulated sleeves before connecting to the drive. See *Table 3.10* for dimensions.

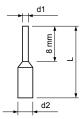

Figure 3.28 Ferrule Dimensions

Table 3.10 Ferrule Terminal Types and Sizes

| Size mm <sup>2</sup> (AWG) | Туре                        | L (mm) | d1 (mm) | d2 (mm) | Manufacturer     |
|----------------------------|-----------------------------|--------|---------|---------|------------------|
| 0.25 (24)                  | AI 0.25-8YE                 | 12.5   | 0.8     | 1.8     |                  |
| 0.34 (22)                  | AI 0.34-8TQ                 | 10.5   | 0.8     | 1.8     | PHOENIX CONTACT  |
| 0.5 (20)                   | AI 0.5-8WH or<br>AI 0.5-8OG | 14     | 1.1     | 2.5     | THOUSANT CONTROL |

# ♦ Wiring the Control Circuit Terminal

This section describes the proper procedures and preparations for wiring the control terminals.

**WARNING!** Electrical Shock Hazard. Do not remove covers or touch the circuit boards while the power is on. Failure to comply could result in death or serious injury.

**NOTICE:** Separate control circuit wiring from main circuit wiring (terminals R/L1, S/L2, T/L3, B1, B2, U/T1, V/T2, W/T3, -, +1, +2) and other high-power lines. Improper wiring practices could result in drive malfunction due to electrical interference.

**NOTICE:** Separate wiring for digital output terminals MA, MB, MC, and M1 to M6 from wiring to other control circuit lines. Improper wiring practices could result in drive or equipment malfunction or nuisance trips.

**NOTICE:** Use a class 2 power supply when connecting to the control terminals. Improper application of peripheral devices could result in drive performance degradation due to improper power supply. Refer to NEC Article 725 Class 1, Class 2, and Class 3 Remote-Control, Signaling, and Power Limited Circuits for requirements concerning class 2 power supplies.

**NOTICE:** Insulate shields with tape or shrink tubing to prevent contact with other signal lines and equipment. Improper wiring practices could result in drive or equipment malfunction due to short circuit.

**NOTICE**: Connect the shield of shielded cable to the appropriate ground terminal. Improper equipment grounding could result in drive or equipment malfunction or nuisance trips.

Wire the control circuit only after terminals have been properly grounded and main circuit wiring is complete. *Refer to Terminal Board Wiring Guide on page 68* for details. Prepare the ends of the control circuit wiring as shown in *Figure 3.31*. *Refer to Wire Gauges on page 66*.

**NOTICE:** Do not tighten screws beyond the specified tightening torque. Failure to comply may result in erroneous operation, damage to the terminal block, or cause a fire.

**NOTICE:** Use shielded twisted-pair cables as indicated to prevent operating faults. Improper wiring practices could result in drive or equipment malfunction due to electrical interference.

Connect control wires as shown in *Figure 3.29* and *Figure 3.30*.

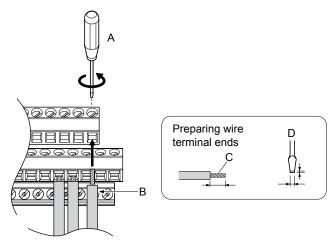

- A Loosen screw to insert wire.
- B Single wire or stranded wire
- C Avoid fraying wire strands when stripping insulation from wire. Strip length 5.5 mm.
- D Blade depth of 0.4 mm or less Blade width of 2.5 mm or less

Figure 3.29 Terminal Board Wiring Guide

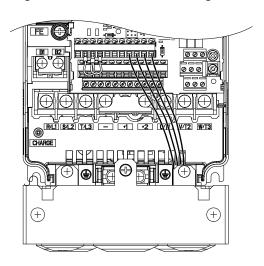

Figure 3.30 Terminal Board Location Inside the Drive

When setting the frequency by analog reference from an external potentiometer, use shielded twisted-pair wires (preparing wire ends as shown in *Figure 3.31*) and connect the shield to the ground terminal of the drive.

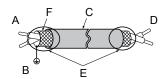

A - Drive side

- D Control device side
- B Connect shield to ground terminal of drive.
- E Shield sheath (insulate with tape)

C - Insulation

F - Shield

Figure 3.31 Preparing the Ends of Shielded Cables

**NOTICE:** The analog signal wiring between the drive and the operator station or peripheral equipment should not exceed 50 meters when using an analog signal from a remote source to supply the frequency reference. Failure to comply could result in poor system performance.

# 3.8 Control I/O Connections

# ♦ Sinking/Sourcing Mode Switch for Digital Inputs

Use the wire jumper between terminals SC and SP or SC and SN to select between Sink mode, Source mode or external power supply for the digital inputs S1 to S8 as shown in *Table 3.11* (Default: Sink mode, internal power supply).

NOTICE: Do not short terminals SP and SN. Failure to comply will damage the drive.

Table 3.11 Digital Input Sink/Source/External Power Supply Selection

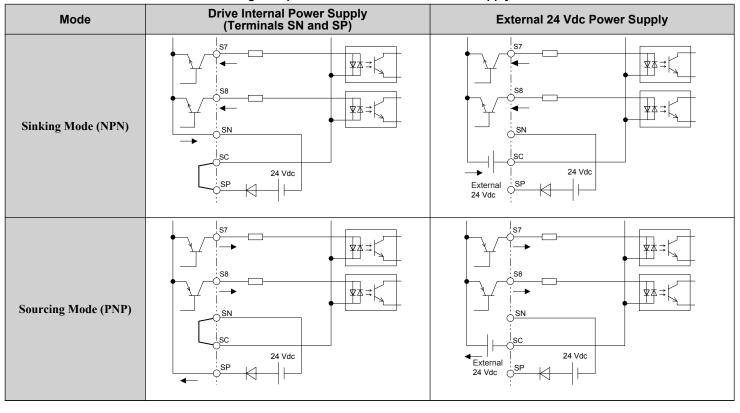

# Sinking/Sourcing Mode Selection for Safe Disable Inputs

Note: Terminals H1, H2, DM+, and DM- on 600 V class models are designed to the functionality, but are not certified to EN61800-5-1, ISO13849 Cat. 3, IEC/EN61508 SIL2, Insulation coordination: class 1.

Use jumper S3 on the terminal board to select between Sink mode, Source mode or external power supply for the Safe Disable inputs H1 and H2 as shown in *Table 3.11* (Default: Source mode, internal power supply).

**Drive Internal Power Supply External 24 Vdc Power Supply** Mode Jumper S3 Jumper S3 24 Vdc 24 Vdc нс External 24 Vdc Sinking Mode Jumper S3 Jumper S3 24 Vdc \_24 Vdc External 24 Vdc **Sourcing Mode** 

Table 3.12 Safe Disable Input Sink/Source/External Power Supply Selection

# Using the Pulse Train Output

The pulse train output terminal MP can supply power or be used with an external power supply.

**NOTICE:** Connect peripheral devices in accordance with the specifications. Failure to comply may cause unexpected drive operation, and can damage the drive or connected circuits.

# ■ Using Power from the Pulse Output Terminal (Source Mode)

The high voltage level of the pulse output terminal depends on the load impedance.

| Load Impedance $R_L$ (k $\Omega$ ) | Output Voltage V <sub>MP</sub> (V) (insulated) |
|------------------------------------|------------------------------------------------|
| 1.5 kΩ                             | 5 V                                            |
| $4~\mathrm{k}\Omega$               | 8 V                                            |
| 10 kΩ                              | 10 V                                           |

**Note:** The load resistance needed in order to get a certain high level voltage  $V_{MP}$  can be calculated by:  $R_L = V_{MP} \cdot 2 / (12 - V_{MP})$ 

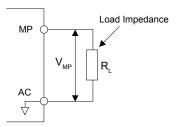

Figure 3.32 Pulse Output Connection Using Internal Voltage Supply

#### ■ Using External Power Supply (Sink Mode)

The high voltage level of the pulse output signal depends on the external voltage applied. The voltage must be between 12 and 15 Vdc. The load resistance must be adjusted so that the current is lower than 16 mA.

| External Power Supply (V) | Load Impedance (kΩ) |  |
|---------------------------|---------------------|--|
| 12 to 15 Vdc ±10%         | 1.0 kΩ or higher    |  |

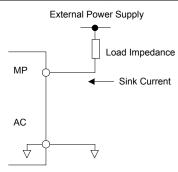

Figure 3.33 Pulse Output Connection Using External Voltage Supply

# ◆ Terminal A2 Input Signal Selection

Terminal A2 can be used to input either a voltage or a current signal. Select the signal type using switch S1 as explained in *Table 3.13*. Set parameter H3-09 accordingly as shown in *Table 3.14*.

**Note:** If terminals A1 and A2 are both set for frequency bias (H3-02 = 0 and H3-10 = 0), both input values will be combined to create the frequency reference.

#### Table 3.13 DIP Switch S1 Settings

| Setting            | Description                                               |  |
|--------------------|-----------------------------------------------------------|--|
| V (left position)  | Voltage input (-10 to +10 V)                              |  |
| I (right position) | Current input (4 to 20 mA or 0 to 20 mA): default setting |  |

#### Table 3.14 Parameter H3-09 Details

| No.   | Parameter Name                     | Description                                                                                           | Setting<br>Range | Default<br>Setting |
|-------|------------------------------------|----------------------------------------------------------------------------------------------------|------------------|--------------------|
| H3-09 | Terminal A2 signal level selection | Selects the signal level for terminal A2. 0: 0 to 10 Vdc 1: -10 to 10 Vdc 2: 4 to 20 mA 3: 0 to 20 mA | 0 to 3           | 2                  |

# ◆ Terminal A3 Analog/PTC Input Selection

Terminal A3 can be configured either as multi-function analog input or as PTC input for motor thermal overload protection. Use switch S4 to select the input function as described in *Table 3.15*.

#### Table 3.15 DIP Switch S4 Settings

| Setting                       | Description                                               |  |
|-------------------------------|-----------------------------------------------------------|--|
| AI (lower position) (default) | Analog input for the function selected in parameter H3-06 |  |
| PTC (upper position)          | PTC input. Parameter H3-06 must be set to E (PTC input)   |  |

# ◆ Terminal AM/FM Signal Selection

The signal type for terminals AM and FM can be set to either voltage or current output using jumper S5 on the terminal board as explained in *Table 3.16*. When changing the setting of jumper S5, parameters H4-07 and H4-08 must be set accordingly. The default selection is voltage output for both terminals.

Table 3.16 Jumper S5 Settings

| Terminal    | Voltage Output | Current Output |
|-------------|----------------|----------------|
| Terminal AM | V<br>OO O      |                |
| Terminal FM | O O O O        |                |

Table 3.17 Parameter H4-07 and H4-08 Details

| No.   | Parameter Name                     | Description                 | Setting<br>Range | Default<br>Setting |
|-------|------------------------------------|-----------------------------|------------------|--------------------|
| H4-07 | Terminal AM signal level selection | 0: 0 to 10 Vdc              |                  |                    |
| H4-08 | Terminal FM signal level selection | -10 to 10 Vdc<br>4 to 20 mA | 0 to 2           | 0                  |

## 3.9 Connect to a PC

This drive is equipped with a USB port (type-B).

The drive can connect to a USB port on a PC using a USB 2.0, AB-type cable (sold separately). After connecting the drive to a PC, Yaskawa DriveWizard Plus software can be used to monitor drive performance and manage parameter settings. Contact Yaskawa for more information on DriveWizard Plus.

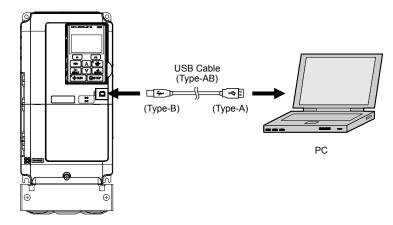

Figure 3.34 Connecting to a PC (USB)

# 3.10 Wiring Checklist

| 凶                                | No. | Item                                                                                                    | Page(s)   |  |  |
|----------------------------------|-----|----------------------------------------------------------------------------------------------------|-----------|--|--|
| Drive, Peripherals, Option Cards |     |                                                                                                    |           |  |  |
|                                  | 1   | Check drive model number to ensure receipt of correct model.                                                                                                    | 22        |  |  |
|                                  | 2   | Make sure you have the correct braking resistors, DC link chokes, noise filters, and other peripheral devices.                                                                                                    | _         |  |  |
|                                  | 3   | Check the option card model number.                                                                                                    | _         |  |  |
|                                  | ļ   | Installation Area and Physical Setup                                                                                                    |           |  |  |
|                                  | 4   | Ensure that the area surrounding the drive complies with specifications.                                                                                                    | 28        |  |  |
|                                  |     | Power Supply Voltage, Output Voltage                                                                                                    |           |  |  |
|                                  | 5   | The voltage from the power supply should be within the input voltage specification range of the drive.                                                                                                    | 103       |  |  |
|                                  | 6   | The voltage rating for the motor should match the drive output specifications.                                                                                                    | 22        |  |  |
|                                  | 7   | Verify that the drive is properly sized to run the motor.                                                                                                    | 239       |  |  |
|                                  |     | Main Circuit Wiring                                                                                                    |           |  |  |
|                                  | 8   | Confirm proper branch circuit protection as specified by national and local codes.                                                                                                    | 40        |  |  |
|                                  |     | Properly wire the power supply to drive terminals R/L1, S/L2, and T/L3.                                                                                                    |           |  |  |
|                                  |     | <b>Note:</b> Confirm the following when wiring models CIMR-A□4A0930 and 4A1200:                                                                                                    |           |  |  |
|                                  | 9   | • Remove the jumpers shorting terminals R/L1-R1/L11, S/L2-S1/L21, and T/L3-T1/L31 when operating with 12-phase rectification.                                                                                                    | 43        |  |  |
|                                  |     | • When operating without 12-phase rectification, properly wire terminals R1/L11, S1/L21, and T1/L31                                                                                                    |           |  |  |
|                                  |     | in addition to terminals R/L1, S/L2, and T/L3.                                                                                                    |           |  |  |
| П                                | 10  | Properly wire the drive and motor together.  The motor lines and drive output terminals R/T1, V/T2, and W/T3 should match in order to produce the desired phase                                                                         | 62        |  |  |
|                                  | 10  | order. If the phase order is incorrect, the drive will rotate in the opposite direction.                                                                                                    |           |  |  |
|                                  | 11  | Use 600 Vac vinyl-sheathed wire for the power supply and motor lines.                                                                                                    | 55        |  |  |
|                                  |     | Use the correct wire gauges for the main circuit. Refer to Wire Gauges and Tightening Torque on page 55.                                                                                                    | 55        |  |  |
|                                  |     | • Consider the amount of voltage drop when selecting wire gauges. Increase the wire gauge when the voltage drop is greater than 2% of motor rated voltage. Ensure the wire gauge is suitable for the terminal block. Use the following  |           |  |  |
|                                  | 12  | formula to calculate the amount of voltage drop:                                                                                                    | <i>62</i> |  |  |
|                                  |     | Line drop voltage (V) = $\sqrt{3}$ × wire resistance ( $\Omega$ /km) × wire length (m) × current (A) × 10 <sup>-3</sup> • If the cable between the drive and motor exceeds 50 m, adjust the carrier frequency set to C6-02 accordingly. |           |  |  |
| П                                | 13  | Properly ground the drive. Review page 62.                                                                                                    | 62        |  |  |
|                                  | 14  | Tighten control circuit and grounding terminal screws. Refer to Wire Gauges and Tightening Torque on page 55.                                                                                                    | 55        |  |  |
|                                  | 17  | Set up overload protection circuits when running multiple motors from a single drive.                                                                                                    | 33        |  |  |
|                                  |     | Power supply Drive MC1 OL1                                                                                                    |           |  |  |
|                                  |     | ₩ ₩ ₩ ₩ ₩ ₩ ₩ ₩ ₩ ₩ ₩ ₩ ₩ ₩ ₩ ₩ ₩ ₩ ₩                                                                                                    |           |  |  |
|                                  | 15  | MC2 OL2 MC1 - MCn magnetic contactor OL 1 - OL n thermal relay                                                                                                    | -         |  |  |
|                                  |     | MCn OLn                                                                                                    |           |  |  |
|                                  |     |                                                                                                    |           |  |  |
|                                  |     | Note: Close MC1 – MCn before operating the drive. MC1 – MCn cannot be switched off during run.                                                                                                    |           |  |  |
|                                  | 16  | Install a magnetic contactor when using a dynamic braking option. Properly install the resistor and ensure that overload protection shuts off the power supply using the magnetic contactor.                                            | -         |  |  |
|                                  | 17  | Verify phase advancing capacitors, input noise filters, or GFCIs are NOT installed on the output side of the drive.                                                                                                    | _         |  |  |
|                                  | 1   | Control Circuit Wiring                                                                                                    |           |  |  |
|                                  | 18  | Use twisted-pair line for all drive control circuit wiring.                                                                                                    | 67        |  |  |
|                                  | 19  | Ground the shields of shielded wiring to the GND  terminal.                                                                                                    | 67        |  |  |
|                                  | 20  | For 3-Wire sequence, set parameters for multi-function contact input terminals S1 – S8, and wire control circuits.                                                                                                    | -         |  |  |
|                                  | 21  | Properly wire any option cards.                                                                                                    | 67        |  |  |
|                                  | 22  | Check for any other wiring mistakes. Only use a multimeter to check wiring.                                                                                                    | _         |  |  |
|                                  | 23  | Properly fasten drive control circuit terminal screws. <i>Refer to Wire Gauges and Tightening Torque on page 55</i> .                                                                                                    | 55        |  |  |
|                                  | 24  | Pick up all wire clippings.                                                                                                    | _         |  |  |
| _                                |     | . 11 0                                                                                                    |           |  |  |

|   | 5        |
|---|----------|
| : | Ĭ        |
|   | nsta     |
|   | <u>등</u> |
|   | 풀        |

| 瓦 | No. | Item                                                                                           |   |  |  |
|---|-----|------------------------------------------------------------------------------------------------|---|--|--|
|   | 25  | Ensure that no frayed wires on the terminal block are touching other terminals or connections. | _ |  |  |
|   | 26  | Properly separate control circuit wiring and main circuit wiring.                              |   |  |  |
|   | 27  | Analog signal line wiring should not exceed 50 m.                                              |   |  |  |
|   | 28  | Safe Disable input wiring should not exceed 30 m.                                              | - |  |  |

3.10 Wiring Checklist

This Page Intentionally Blank

# **Start-Up Programming & Operation**

This chapter explains the functions of the digital operator and how to program the drive for initial operation.

| 4.1  | USING THE DIGITAL OPERATOR      | 78  |
|------|---------------------------------|-----|
| 4.2  | THE DRIVE AND PROGRAMMING MODES | 82  |
| 4.3  | START-UP FLOWCHARTS             | 85  |
| 4.4  | POWERING UP THE DRIVE           | 90  |
| 4.5  | APPLICATION SELECTION           | 91  |
| 4.6  | BASIC DRIVE SETUP ADJUSTMENTS   | 92  |
| 4.7  | AUTO-TUNING                     | 121 |
| 4.8  | NO-LOAD OPERATION TEST RUN      | 127 |
| 4.9  | TEST RUN WITH LOAD CONNECTED    | 129 |
| 4.10 | TEST RUN CHECKLIST              | 130 |

## 4.1 Using the Digital Operator

Use the digital operator to enter Run and Stop commands, edit parameters, and display data including fault and alarm information.

## Keys and Displays

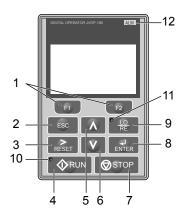

Figure 4.1 Keys and Displays on the Digital Operator

| No. | Display        | Name                    | Function                                                                                                    |  |
|-----|----------------|-------------------------|----------------------------------------------------------------------------------------------------|--|
| 1   | F1 F2          | Function Key (F1, F2)   | The functions assigned to F1 and F2 vary depending on the currently displayed menu. The name of each function appears in the lower half of the display window.                                  |  |
| 2   | ESC            | ESC Key                 | <ul> <li>Returns to the previous display.</li> <li>Moves the cursor one space to the left.</li> <li>Pressing and holding this button will return to the Frequency Reference display.</li> </ul> |  |
| 3   | RESET          | RESET Key               | <ul><li> Moves the cursor to the right.</li><li> Resets the drive to clear a fault situation.</li></ul>                                                                                         |  |
| 4   | RUN            | RUN Key                 | Starts the drive in LOCAL mode.                                                                                                    |  |
| 5   | <b>(</b> \)    | Up Arrow Key            | Scrolls up to display the next item, selects parameter numbers, and increments setting values.                                                                                                  |  |
| 6   | V              | Down Arrow Key          | Scrolls down to display the previous item, selects parameter numbers, and decrements setting values.                                                                                            |  |
| 7   | <b>⊘</b> STOP  | STOP Key <1>            | Stops drive operation.                                                                                                    |  |
| 8   | ENTER          | ENTER Key               | <ul><li>Enters parameter values and settings.</li><li>Selects a menu item to move between displays</li></ul>                                                                                    |  |
| 9   | LO_<br>RE      | LO/RE Selection Key <2> | Switches drive control between the operator (LOCAL) and an external source (REMOTE) for the Run command and frequency reference.                                                                |  |
| 10  | <b>♦</b> RUN   | RUN Light               | Lit while the drive is operating the motor. Refer to page 80 for details.                                                                                                    |  |
| 11  | • <u>LO</u> RE | LO/RE Light             | Lit while the operator is selected to run the drive (LOCAL mode). Refer to page 80 for details.                                                                                                 |  |
| 12  | ALM            | ALM LED Light           | Refer to ALARM (ALM) LED Displays on page 80.                                                                                                    |  |

<sup>&</sup>lt;1> The STOP key has highest priority. Pressing the STOP key will always cause the drive to stop the motor, even if a Run command is active at any external Run command source. To disable the STOP key priority, set parameter o2-02 to 0.

<sup>&</sup>lt;2> The LO/RE key can only switch between LOCAL and REMOTE when the drive is stopped. To disable the LO/RE key to prohibit switching between LOCAL and REMOTE, set parameter o2-01 to 0.

## **♦ LCD Display**

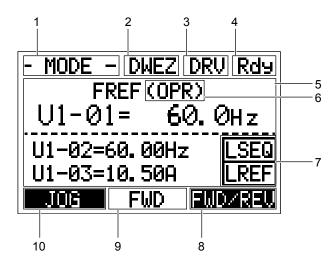

Figure 4.2 LCD Display

**Table 4.1 Display and Contents** 

| No. | Name                                     | Display       | Content                                                                                                    |  |
|-----|------------------------------------------|---------------|----------------------------------------------------------------------------------------------------|--|
|     |                                          | MODE          | Displayed when in Mode Selection.                                                                           |  |
|     |                                          | MONITR        | Displayed when in Monitor Mode.                                                                             |  |
| 1   | Operation Mode Menus                     | VERIFY        | Indicates the Verify Menu.                                                                                  |  |
| 1   | Operation Wode Wellus                    | PRMSET        | Displayed when in Parameter Setting Mode.                                                                   |  |
|     |                                          | A.TUNE        | Displayed during Auto-Tuning.                                                                               |  |
|     |                                          | SETUP         | Displayed when in Setup Mode.                                                                               |  |
| 2   | DriveWorksEZ<br>Function Selection       | DWEZ          | Displayed when DriveWorksEZ is set to enable. (A1-07 = 1 or 2)                                              |  |
| 3   | Mode Display Area                        | DRV           | Displayed when in Drive Mode.                                                                               |  |
| 3   | Wode Display Alea                        | PRG           | Displayed when in Programming Mode.                                                                         |  |
| 4   | Ready                                    | Rdy           | Indicates the drive is ready to run.                                                                        |  |
| 5   | Data Display                             | _             | Displays specific data and operation data.                                                                  |  |
|     |                                          | OPR           | Displayed when the frequency reference is assigned to the LCD Operator Option.                              |  |
|     | T.                                       | AI            | Displayed when the frequency reference is assigned to the Analog Input of the drive.                        |  |
| 6   | Frequency<br>Reference<br>Assignment <1> | СОМ           | Displayed when the frequency reference is assigned to the MEMOBUS/Modbus Communication Inputs of the drive. |  |
|     | rissignment                              | OP            | Displayed when the frequency reference is assigned to an Option Unit of the drive.                          |  |
|     |                                          | RP            | Displayed when the frequency reference is assigned to the Pulse Train Input of the drive.                   |  |
|     |                                          | RSEQ          | Displayed when the run command is supplied from a remote source.                                            |  |
| 7   | LO/RE                                    | LSEQ          | Displayed when the run command is supplied from the operator keypad.                                        |  |
| /   | Display <2>                              | RREF          | Displayed when the run command is supplied from a remote source.                                            |  |
|     |                                          | LREF          | Displayed when the run command is supplied from the operator keypad.                                        |  |
|     |                                          | FWD/REV       | Pressing F2 switches between forward and reverse.                                                           |  |
| 8   | Function Key 2                           | DATA          | Pressing scrolls to the next display.                                                                       |  |
|     | (F2)                                     | $\rightarrow$ | Pressing scrolls the cursor to the right.                                                                   |  |
|     |                                          | RESET         | Pressing resets the existing drive fault error.                                                             |  |
| 9   | FWD/REV                                  | FWD           | Indicates forward motor operation.                                                                          |  |
|     | 1 WD/RE                                  | REV           | Indicates reverse motor operation.                                                                          |  |

### 4.1 Using the Digital Operator

| No. | Name                   | Display  | Content                                                 |
|-----|------------------------|----------|---------------------------------------------------------|
|     |                        | JOG      | Pressing executes the Jog function.                     |
|     |                        | HELP     | Pressing displays the Help menu.                        |
| 10  | Function Key 1<br>(F1) | <b>←</b> | Pressing scrolls the cursor to the left.                |
|     |                        | HOME     | Pressing returns to the top menu (Frequency Reference). |
|     |                        | ESC      | Pressing returns to the previous display.               |

<sup>&</sup>lt;1> Displayed when in Frequency Reference Mode.

## ◆ ALARM (ALM) LED Displays

Table 4.2 ALARM (ALM) LED Status and Contents

| State       | Content                                                                                                    | Display |
|-------------|----------------------------------------------------------------------------------------------------|---------|
| Illuminated | When the drive detects an alarm or error.                                                                                         |         |
| Flashing    | <ul><li>When an alarm occurs.</li><li>When an oPE is detected.</li><li>When a fault or error occurs during Auto-Tuning.</li></ul> |         |
| Off         | Normal operation (no fault or alarm).                                                                                             |         |

### ◆ LO/RE LED and RUN LED Indications

Table 4.3 LO/RE LED and RUN LED Indications

| LED               | Lit                                                                                            | Flashing                                                                                                    | Flashing Quickly                                                                                                    | Off                                                                                                    |                         |                        |                       |                         |                         |                                                             |             |
|-------------------|------------------------------------------------------------------------------------------------|----------------------------------------------------------------------------------------------------|----------------------------------------------------------------------------------------------------|----------------------------------------------------------------------------------------------------|-------------------------|------------------------|-----------------------|-------------------------|-------------------------|-------------------------------------------------------------|-------------|
| • <u>LO</u><br>RE | When the operator is selected<br>for Run command and<br>frequency reference control<br>(LOCAL) | _                                                                                                    | _                                                                                                    | When a device other than the operator is selected for Run command and frequency reference control (REMOTE) |                         |                        |                       |                         |                         |                                                             |             |
|                   |                                                                                                |                                                                                                    | • While the drive was set to LOCAL, a Run command was entered to the input terminals then the drive was switched to REMOTE. |                                                                                                    |                         |                        |                       |                         |                         |                                                             |             |
|                   | During run                                                                                     | <ul> <li>During deceleration to stop</li> <li>When a Run command is input and frequency reference is 0 Hz</li> </ul> | • A Run command was entered via<br>the input terminals while the drive<br>was not in Drive Mode.                            |                                                                                                    |                         |                        |                       |                         |                         |                                                             |             |
| <b>♦</b> RUN      |                                                                                                |                                                                                                    | • When a Run command is                                                                                                    | • When a Run command is                                                                                    | • When a Run command is | • When a Run command i | When a Run command is | • When a Run command is | • When a Run command is | • During deceleration when a Fast Stop command was entered. | During stop |
|                   |                                                                                                |                                                                                                    | • The drive output is shut off by the Safe Disable function.                                                                |                                                                                                    |                         |                        |                       |                         |                         |                                                             |             |
|                   |                                                                                                |                                                                                                    | • The STOP key was pressed while drive was running in REMOTE.                                                               |                                                                                                    |                         |                        |                       |                         |                         |                                                             |             |
|                   |                                                                                                |                                                                                                    | • The drive was powered up with b1-17 = 0 (default) while the Run command is active.                                        |                                                                                                    |                         |                        |                       |                         |                         |                                                             |             |
| Examples          | • RUN                                                                                          | <b> ♦</b> RUN                                                                                                    | RUN                                                                                                    | <b> ♦</b> RUN                                                                                              |                         |                        |                       |                         |                         |                                                             |             |

<sup>&</sup>lt;2> Displayed when in Frequency Reference Mode and Monitor Mode.

## ◆ Menu Structure for Digital Operator

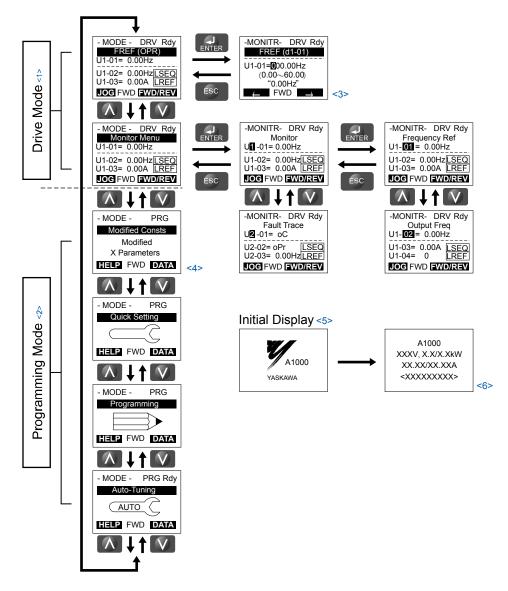

Figure 4.3 Digital Operator Menu and Screen Structure

- <1> Pressing \*\*ORUN will start the motor.
- <2> Drive cannot operate motor.
- <3> Flashing characters are shown as **0**.
- <4> "X" characters are used as examples in this manual. The LCD Operator will display the actual setting values.
- <5> The Frequency Reference appears after the initial display that shows the product name.
- The information that appears on the display will vary depending on the drive.

## 4.2 The Drive and Programming Modes

The drive has a Drive Mode to operate the motor and a Programming Mode to edit parameter settings.

**Drive Mode:** In Drive Mode the user can operate the motor and observe U Monitor parameters. Parameter settings cannot be edited or changed when in Drive Mode.

**Programming Mode:** In Programming Mode the user can edit and verify parameter settings and perform Auto-Tuning. When the drive is in Programming Mode it will not accept a Run command unless b1-08 is set to 1.

- Note: 1. If b1-08 is set to 0, the drive will only accept a Run command in Drive Mode. After editing parameters, the user must exit the Programming Mode and enter Drive Mode before operating the motor.
  - 2. Set b1-08 to 1 to allow motor operation from the drive while in Programming Mode.

## Changing Parameter Settings or Values

This example explains changing C1-02 (Deceleration Time 1) from 10.0 seconds (default) to 20.0 seconds.

|    | Step                                                                          |          | Display/Result                                                                                                 |
|----|-------------------------------------------------------------------------------|----------|----------------------------------------------------------------------------------------------------|
| 1. | Turn on the power to the drive. The initial display appears.                  | <b>→</b> | - MODE - DRV Rdy   REF (OPR)   U1-01= 0.00Hz   U1-02= 0.00Hz  SEQ   U1-03= 0.00A   REF   LOG   FWD   FWD   REV |
| 2. | Press or until the Parameter Setting Mode screen appears.                     | <b>→</b> | - MODE - PRG Programming  HELP FWD DATA                                                                        |
| 3. | Press to enter the parameter menu tree.                                       | <b>→</b> | -PRMSET- PRG Initialization  M1-00= 0 Select Language  ← FWD →                                                 |
| 4. | Press or to select the C parameter group.                                     | <b>→</b> | -PRMSET- PRG Basic Setup  ©1-01= 10.0 sec Accel Time 1                                                         |
| 5. | Press two times.                                                              |          | -PRMSET- PRG                                                                                                   |
| 6. | Press or to select parameter C1-02.                                           | <b>→</b> | -PRMSET- PRG                                                                                                   |
| 7. | Press to view the current setting value (10.0 s). The leftmost digit flashes. | <b>→</b> | -PRMSET- PRG                                                                                                   |
| 8. | Press F1, F2, or RESET until the desired number is selected. "1" flashes.     | <b>→</b> | -PRMSET- PRG Decel Time 1  C1-02=00 <b>1</b> 0.0Sec (0.0~6000.0)  "10.0 sec"                                   |
| 9. | Press and enter 0020.0.                                                       | <b>→</b> | -PRMSET- PRG Decel Time 1                                                                                      |

|     | Step                                                               |          | Display/Result                                                                                                    |
|-----|--------------------------------------------------------------------|----------|----------------------------------------------------------------------------------------------------|
| 10. | Press to confirm the change.                                       | <b>→</b> | Entry Accepted                                                                                                    |
| 11. | The display automatically returns to the screen shown in Step 4.   | <b>→</b> | -PRMSET- PRGDecel Time 1                                                                                                    |
| 12. | Press as many times as necessary to return to the initial display. | <b>→</b> | - MODE - DRV Rdy FREF (OPR) U1-01= 0.00Hz U1-02= 0.00Hz[LSEO] U1-03= 0.00A [LREF] JOG FWD   FWD   FWD |

### ■ Setup Group Parameters

**Table 4.4** lists the parameters available by default in the Setup Group. Selecting an Application Preset in parameter A1-06 or from the Application Selection Menu of the Setup Group automatically changes the parameters selected for the Setup Group. **Refer to Application Selection on page 91** for more information.

Use the Programming Mode to access parameters not displayed in the Setup Group.

**Table 4.4 Setup Group Parameters** 

| Parameter | Name                            | Parameter | Name                                           |
|-----------|---------------------------------|-----------|------------------------------------------------|
| A1-02     | Control Method Selection        | E1-09     | Minimum Output Frequency                       |
| b1-01     | Frequency Reference Selection 1 | E1-13     | Base Voltage                                   |
| b1-02     | Run Command Selection 1         | E2-01     | Motor Rated Current                            |
| b1-03     | Stopping Method Selection       | E2-11     | Motor Rated Power                              |
| C1-01     | Acceleration Time 1             | E5-01     | Motor Code Selection                           |
| C1-02     | Deceleration Time 1             | E5-02     | Motor Rated Power                              |
| C6-01     | Drive Duty Mode                 | E5-03     | Motor Rated Current                            |
| C6-02     | Carrier Frequency Selection     | E5-04     | Number of Motor Poles                          |
| d1-01     | Frequency Reference 1           | E5-05     | Motor Stator Resistance                        |
| d1-02     | Frequency Reference 2           | E5-06     | Motor d-Axis Inductance                        |
| d1-03     | Frequency Reference 3           | E5-07     | Motor q-Axis Inductance                        |
| d1-04     | Frequency Reference 4           | E5-09     | Motor Induction Voltage Constant 1             |
| d1-17     | Jog Frequency Reference         | E5-24     | Motor Induction Voltage Constant 2             |
| E1-01     | Input Voltage Setting           | H4-02     | Multi-Function Analog Output Terminal FM Gain  |
| E1-04     | Maximum Output Frequency        | H4-05     | Multi-Function Analog Output Terminal AM Gain  |
| E1-05     | Maximum Voltage                 | L1-01     | Motor Overload Protection Function Selection   |
| E1-06     | Base Frequency                  | L3-04     | Stall Prevention Selection during Deceleration |

Note: Parameter availability depends on the control mode set in A1-02; some parameters listed above may not be accessible in all control modes

## Switching Between LOCAL and REMOTE

LOCAL mode is when the drive is set to accept the Run command from the digital operator RUN key. REMOTE mode is when the drive is set to accept the Run command from an external device (i.e., input terminals or serial communications).

**WARNING!** Sudden Movement Hazard. The drive may start unexpectedly if the Run command is already applied when switching from LOCAL mode to REMOTE mode when b1-07 = 1, resulting in death or serious injury. Be sure all personnel are clear of rotating machinery.

Switch the operation between LOCAL and REMOTE using the LO/RE key on the digital operator or via a digital input.

- **Note:** 1. After selecting LOCAL, the LO/RE light will remain lit.
  - 2. The drive will not allow the user to switch between LOCAL and REMOTE during run.

#### ■ Using the LO/RE Key on the Digital Operator

|    | Step                                                                                                    |          | Display/Result                                                                                                    |
|----|----------------------------------------------------------------------------------------------------|----------|----------------------------------------------------------------------------------------------------|
| 1. | Turn on the power to the drive. The initial display appears.                                                                   | <b>→</b> | MODE DRY DRY<br>FREE (ANDY)<br>U. (c) = 0.0046<br>U. (c) = 0.0046<br>U. (c |
| 2. | Press . The LO/RE light will light up. The drive is now in LOCAL.  To set the drive for REMOTE operation, press the key again. | <b>→</b> | TO RE                                                                                                    |

### ■ Using Input Terminals S1 through S8 to Switch between LOCAL and REMOTE

It is possible to switch between LOCAL and REMOTE modes using one of the digital input terminals S1 through S8 (set the corresponding parameter  $H1-\Box\Box$  to "1").

**Refer to Parameter List on page 187** for a list of H1- $\square\square$  digital input selections when setting multi-function input terminals.

**Note:** Setting H1-□□ to 1 disables the LO/RE key on the digital operator.

## 4.3 Start-Up Flowcharts

These flowcharts summarize steps required to start the drive. Use the flowcharts to determine the most appropriate start-up method for a given application. The charts are quick references to help familiarize the user with start-up procedures.

- Note: 1. Refer to Application Selection on page 91 to set up the drive using one of the Application Presets.
  - 2. Function availability differs for drive models CIMR-A 4A0930 and 4A1200. *Refer to Parameter List on page 187* for details.

| Flowchart | Subchart | Objective                                                                             |    |  |  |
|-----------|----------|---------------------------------------------------------------------------------------|----|--|--|
| A         | _        | Basic start-up procedure and motor tuning                                             |    |  |  |
|           | A-1      | Simple motor setup using V/f mode                                                     | 87 |  |  |
|           | A-2      | High-performance operation using Open Loop Vector or Closed Loop Vector motor control | 88 |  |  |
| _         | A-3      | Setting up the drive to run a permanent magnet (PM) motor                             |    |  |  |
|           |          | Note: PM motor control modes are not available on 600 V class drives, CIMR-A□5□□□□□□. | 89 |  |  |

## Flowchart A: Basic Start-Up and Motor Tuning

Flowchart A in *Figure 4.4* describes a basic start-up sequence that varies slightly depending on the application. Use the drive default parameter settings in simple applications that do not require high precision.

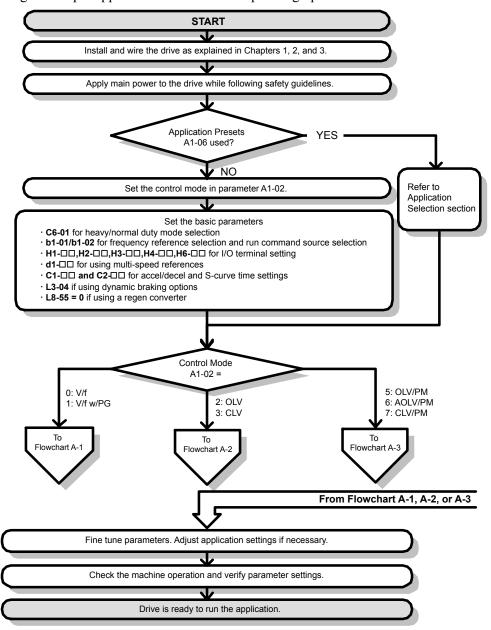

Figure 4.4 Basic Start-Up

Note: 1. Execute Stationary Auto-Tuning for Line-to-Line Resistance if the drive has been Auto-Tuned and then moved to a different location where the motor cable length exceeds 50 m.

2. Perform Auto-Tuning again after installing an AC reactor or other such components to the output side of the drive.

## ◆ Subchart A-1: Simple Motor Setup Using V/f Control

Flowchart A1 in *Figure 4.5* describes simple motor setup for V/f Control, with or without PG feedback. V/f Control is suited for more basic applications such as fans and pumps. This procedure illustrates Energy Savings and Speed Estimation Speed Search.

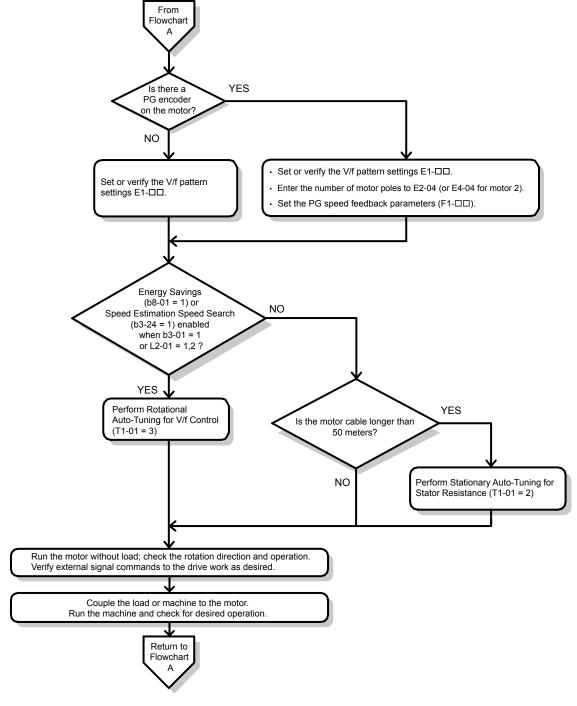

Figure 4.5 Simple Motor Setup with Energy Savings or Speed Search

## Subchart A-2: High Performance Operation Using OLV or CLV

Flowchart A2 in *Figure 4.6* describes the setup procedure for high-performance with Open Loop Vector Control or Closed Loop Vector Control, which is appropriate for applications requiring high starting torque and torque limits.

**Note:** Although the drive sets parameters for the PG encoder during Auto-Tuning, sometimes the direction of the motor and direction of the PG get reversed. Use parameter F1-05 to switch the direction of the PG so that it matches the motor direction.

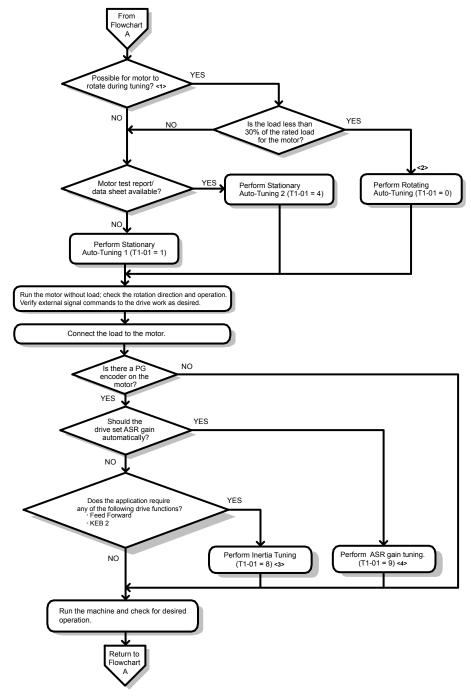

Figure 4.6 Flowchart A2: High Performance Operation Using OLV or CLV

- <1> Decouple the load from the motor to properly perform Rotational Auto-Tuning.
- <2> Rotational Auto-Tuning can still be performed if the load is 30% or less, though Stationary Auto-Tuning may yield better control performance.
- <3> Make sure the motor and load can run freely (i.e., if a brake is mounted, make sure it is released).
- <4> ASR Gain Tuning automatically performs Inertia Tuning and sets parameters related to Feed Forward and the KEB Ride-Thru function.

## ◆ Subchart A-3: Operation with Permanent Magnet Motors

**Note:** PM motor control modes are not available on 600 V class drives, CIMR-AD5DDDDDD.

Flowchart A3 in *Figure 4.7* describes the setup procedure for running a PM motor in Open Loop Vector Control. PM motors can be used for more energy-efficient operation in reduced or variable torque applications.

- **Note:** 1. Although the drive sets parameters for the PG encoder during Auto-Tuning, sometimes the direction of the motor and direction of the PG get reversed. Use parameter F1-05 to switch the direction of the PG so that it matches the motor direction.
  - 2. Realign the Z Pulse if the PG encoder is replaced. Set T2-01 to 3 to recalibrate the drive for the new encoder.

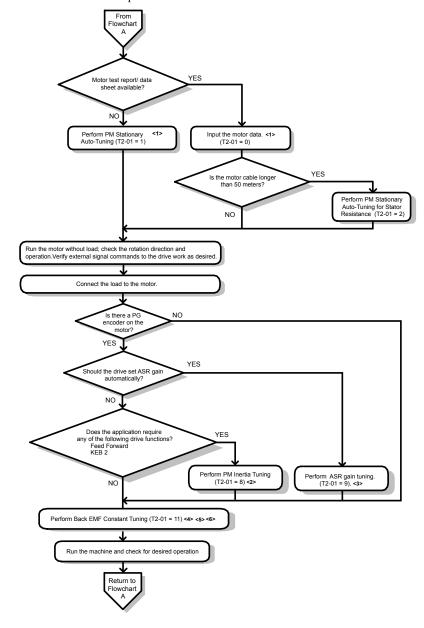

Figure 4.7 Operation with Permanent Magnet Motors

- <1> Enter the motor code to E5-01 when using a Yaskawa PM motor (SMRA Series, SSR1 Series, and SST4 Series). If using a motor from another manufacturer, enter "FFFF".
- <2> Make sure the motor and load can run freely (i.e., if a brake is mounted, make sure it is released).
- <3> ASR Gain Tuning automatically performs Inertia Tuning and sets parameters related to Feed Forward and the KEB Ride-Thru function.
- <4> Back EMF Constant Tuning automatically measures motor induced voltage and then sets E5-09 when the motor report or data sheets are not available.
- <5> This type of Auto-Tuning is available in drive software versions S1015 and later.
- <6> This type of Auto-Tuning is not available in models CIMR-A□4A0930 or 4A1200

## 4.4 Powering Up the Drive

## ◆ Powering Up the Drive and Operation Status Display

### **■** Powering Up the Drive

Review the following checklist before turning the power on.

| Item to Check                              | Description                                                                                                    |
|--------------------------------------------|----------------------------------------------------------------------------------------------------|
| Power supply voltage                       | 200 V class: Three-phase 200 to 240 Vac 50/60 Hz<br>400 V class: Three-phase 380 to 480 Vac 50/60 Hz<br>600 V class: Three-phase 500 to 600 Vac 50/60 Hz |
| Tower supply volenge                       | Properly wire the power supply input terminals (R/L1, S/L2, T/L3).                                                                                       |
|                                            | Check for proper grounding of drive and motor.                                                                                                    |
| Drive output terminals and motor terminals | Properly wire drive output terminals U/T1, V/T2, and W/T3 with motor terminals U, V, and W.                                                              |
| Control circuit terminals                  | Check control circuit terminal connections.                                                                                                    |
| Drive control terminal status              |                                                                                                    |
| Status of the load and connected machinery | Decouple the motor from the load.                                                                                                    |

<sup>&</sup>lt;1> Confirm the following when connecting models CIMR-A□4A0930 and 4A1200: Remove the jumpers on R1/L11, S1/L21, and T1/L31 when using 12-phase rectification. When operating without 12-phase rectification, properly wire terminals R1/L11, S1/L21, and T1/L31 in addition to terminals R/L1, S/L2, and T/L3.

### ■ Status Display

When the power supply to the drive is turned on, the digital operator lights will appear as follows:

| Status              | Name                                                  | Description                                                                                                    |
|---------------------|-------------------------------------------------------|----------------------------------------------------------------------------------------------------|
| Normal<br>Operation | -MODE - DRV Rdy FREE (OR) U1-01-0-000Hz               | The data display area displays the frequency reference. DRV is lit.                                                                                        |
| Fault               | -MODE - DRV EFS Ext Fault S3 External fault (example) | Data displayed varies by the type of fault. Refer to Fault Displays, Causes, and Possible Solutions on page 135 for more information. ALM and DRV are lit. |

## 4.5 Application Selection

Several Application Presets are available to facilitate drive setup for commonly used applications. Selecting one of these Application Presets automatically assigns functions to the input and output terminals and sets a predefined group of parameters to values appropriate for the selected application.

In addition, the parameters most likely to be changed are assigned to the group of User Parameters, A2-01 through A2-16. User Parameters are part of the Setup Group, which provides quicker access by eliminating the need to scroll through multiple menus.

An Application Preset can either be selected from the Application Selection menu in the Setup Group or in parameter A1-06. The following presets can be selected:

- **Note: 1.** Application Presets can only be selected if all drive parameters are at their original default settings. It may be necessary to initialize the drive by setting A1-03 to "2220" or "3330" prior to selecting an Application Preset.
  - 2. Entering a value to A1-06 to enable an Application Preset will fix that value to the parameter. The value cannot be changed without first setting A1-03 to 2220 or 3330 to initialize the drive.

**WARNING!** Sudden Movement Hazard. Confirm the drive I/O signals and external sequence before performing a test run. Setting parameter A1-06 may automatically change the I/O terminal function from the default setting. Failure to comply may result in death or serious injury.

| No.   | Parameter Name      | Setting Range                                                                     | Default |
|-------|---------------------|-----------------------------------------------------------------------------------|---------|
| A1-06 | Application Presets | 0: Disabled 1: Water supply pump 2: Conveyor 3: Exhaust fan 4: HVAC 5: Compressor | 0       |

## 4.6 Basic Drive Setup Adjustments

This section explains the basic settings required for initial drive operation. Checking these basic parameter settings will help to ensure a successful drive start-up. *Refer to Parameter List on page 187* for a complete listing of drive parameters if more information is required for parameters not listed in this section.

#### ■ A1-02: Control Method Selection

Selects the Control Method (also referred to as the control mode) that the drive uses to operate the motor. Parameter A1-02 determines the control mode for motor 1 when the drive is set up to run two motors.

Note: When changing control modes, all parameter settings depending upon the setting of A1-02 will be reset to the default.

| No.   | Parameter Name           | Setting Range       | Default |
|-------|--------------------------|---------------------|---------|
| A1-02 | Control Method Selection | 0, 1, 2, 3, 5, 6, 7 | 2       |

#### Control Modes for Induction Motors (IM)

#### **Setting 0: V/f Control for Induction Motors**

Use this mode for simple speed control and for multiple motor applications with low demands to dynamic response or speed accuracy. This control mode is also used when the motor parameters are unknown and Auto-Tuning cannot be performed. The speed control range is 1:40.

#### Setting 1: V/f Control with PG Speed Feedback

Use this mode for general-purpose applications that require high speed accuracy but do not require high dynamic response. This control mode is also used when the motor parameters are unknown and Auto-Tuning cannot be performed. The speed control range is 1:40.

#### **Setting 2: Open Loop Vector Control**

Use this mode for general, variable-speed applications with a speed control range of 1:200 that require precise speed control, quick torque response, and high torque at low speed without using a speed feedback signal from the motor.

#### **Setting 3: Closed Loop Vector Control**

Use this mode for general, variable-speed applications that require precise speed control down to zero speed, quick torque response or precise torque control, and a speed feedback signal from the motor. The speed control range is up to 1:1500.

#### Control Modes for Permanent Magnet Motors (SPM or IPM)

**Note:** PM motor control modes are not available on 600 V class drives, CIMR-AD5DDDDDD.

#### **Setting 5: Open Loop Vector Control for PM**

Use this mode when running a PM motor in variable torque applications that benefit from energy efficiency. The drive can control an SPM or IPM motor with a speed range of 1:20 in this control mode.

#### Setting 6: Advanced Open Loop Vector Control for PM

Use this mode to operate an IPM motor for constant torque applications. Set High Frequency Injection parameter n8-57 to 1 to achieve a speed control range as high as 1:100.

#### **Setting 7: Closed Loop Vector Control for PM**

Use this mode for high-precision control of a PM motor in constant torque or variable torque applications. The speed control range reaches 1:1500. A speed feedback signal is required.

#### ■ A1-03: Initialize Parameters

Resets parameters to default values. After initialization, the setting for A1-03 automatically returns to 0.

| No.   | Parameter Name        | Setting Range             | Default |
|-------|-----------------------|---------------------------|---------|
| A1-03 | Initialize Parameters | 0, 1110, 2220, 3330, 5550 | 0       |

#### Setting 1110: User Initialize

Resets parameters to the values selected by the user as User Settings. User Settings are stored when parameter o2-03 is set to "1: Set defaults".

Note: User Initialization resets all parameters to a user-defined set of default values previously saved to the drive. Set parameter o2-03 to 2 to clear the user-defined default values.

#### Setting 2220: 2-Wire Initialization

Resets parameters to default settings with digital inputs S1 and S2 configured as Forward run and Reverse run, respectively.

#### Setting 3330: 3-Wire Initialization

Resets parameters to default settings with digital inputs S1, S2, and S5 configured as Run, Stop, and Forward/Reverse respectively. *Refer to Setting 0: 3-Wire Sequence on page 110* for more information on digital input functions.

#### Setting 5550: oPE04 Reset

An oPE04 error appears on the digital operator when a terminal block with settings saved to its built-in memory is installed in a drive that has edited parameters. Set A1-03 to 5550 to use the parameter settings saved to the terminal block memory.

#### **Notes on Parameter Initialization**

The parameters shown in *Table 4.5* will not be reset when the drive is initialized by setting A1-03 = 2220 or 3330. Although the control mode in A1-02 is not reset when A1-03 is set to 2220 or 3330, it may change when an application preset is selected.

Table 4.5 Parameters Not Changed by Drive Initialization

| No.   | Parameter Name                       |  |
|-------|--------------------------------------|--|
| A1-00 | Language Selection                   |  |
| A1-02 | Control Method Selection             |  |
| C6-01 | Duty Selection                       |  |
| E1-03 | V/f Pattern Selection                |  |
| E5-01 | Motor Code Selection (for PM motors) |  |
| F6-08 | Communication Parameter Reset        |  |
| L8-35 | Installation Selection               |  |
| 02-04 | Drive/kVA Selection                  |  |

#### **■** b1-01: Frequency Reference Selection 1

Selects the frequency reference source 1 for the REMOTE mode.

**Note:** 1. If a Run command is input to the drive but the frequency reference entered is 0 or below the minimum frequency, the RUN indicator LED on the digital operator will light and the STOP indicator will flash.

2. Press the LO/RE key to set the drive to LOCAL and use the operator keypad to enter the frequency reference.

| No.   | Parameter Name                  | Setting Range | Default |
|-------|---------------------------------|---------------|---------|
| b1-01 | Frequency Reference Selection 1 | 0 to 4        | 1       |

#### Setting 0: Operator keypad

Using this setting, the frequency reference can be input by:

- switching between the multi-speed references in the d1-□□ parameters.
- entering the frequency reference on the operator keypad.

#### Setting 1: Terminals (analog input terminals)

Using this setting, an analog frequency reference can be entered as a voltage or current signal from terminals A1, A2, or A3.

#### Voltage Input

Voltage input can be used at any of the three analog input terminals. Make the settings as described in *Table 4.6* for the input used.

Table 4.6 Analog Input Settings for Frequency Reference Using Voltage Signals

| Terminal | Signal Level   | Signal Level<br>Selection | Function Selection                      | Gain  | Bias   | Notes                                                             |  |
|----------|----------------|---------------------------|-----------------------------------------|-------|--------|-------------------------------------------------------------------|--|
| A1       | 0 to 10 Vdc    | H3-01 = 0                 | H3-02 = 0                               | Н3-03 | Н3-04  | _                                                                 |  |
| Al       | -10 to +10 Vdc | H3-01 = 1                 | (Frequency Reference Bias)              |       |        |                                                                   |  |
|          | 0 to 10 Vdc    | H3-09 = 0                 | H3-10=0                                 | Н3-11 | Н3-12  | Set DIP switch S1 on the terminal board to "V" for voltage input. |  |
| A2       | -10 to +10 Vdc | H3-09 = 1                 | (Frequency Reference Bias)              |       |        |                                                                   |  |
| A3       | 0 to 10 Vdc    | H3-05 = 0                 | H3-06 = 0<br>(Frequency Reference Bias) | H3-07 | H3-08  | Set DIP switch S4 on the                                          |  |
|          | -10 to +10 Vdc | H3-05 = 1                 |                                         | П3-07 | 113-08 | terminal board to "AI".                                           |  |

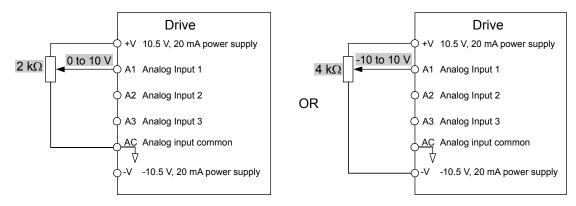

Figure 4.8 Setting the Frequency Reference as a Voltage Signal at Terminal A1

Use the wiring example shown in *Figure 4.8* for any other analog input terminals. When using input A2 make sure DIP switch S1 is set for voltage input.

#### **Current Input**

Input terminal A2 can accept a current input signal. Refer to *Table 4.7* to set terminal A2 for current input.

Table 4.7 Analog Input Settings for Frequency Reference Using a Current Signal

|          | Signal                                  |                           |                       |                                              |        |       |                                   |
|----------|-----------------------------------------|---------------------------|-----------------------|----------------------------------------------|--------|-------|-----------------------------------|
| Terminal | Signal<br>Level                         | Signal Level<br>Selection | Function<br>Selection | Gain                                         | Bias   | Notes |                                   |
|          | 4 to 20 mA                              | H3-09 = 2                 | H3-10 = 0             | H3-10=0                                      | 772.44 | ****  | Make sure to set DIP switch S1 on |
| A2       | 0 to 20 mA $H3-09 = 3$ (Frequency Bias) | H3-11                     | H3-12                 | the terminal board to "I" for current input. |        |       |                                   |

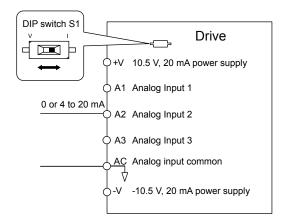

Figure 4.9 Setting the Frequency Reference as a Current Signal to Terminal A2

#### Switching between Main/Auxiliary Frequency References

The frequency reference input can be switched between the analog terminals A1, A2, and A3 using multi-speed inputs. *Refer to Multi-Step Speed Selection on page 101* for details on using this function.

#### **Setting 2: MEMOBUS/Modbus Communications**

This setting requires entering the frequency reference via the RS-485/422 serial communications port (control terminals R+, R-, S+, S-).

#### **Setting 3: Option card**

This setting requires entering the frequency reference via an option board plugged into connector CN5-A on the drive control board. Consult the option board manual for instructions on integrating the drive with the communication system.

**Note:** If the frequency reference source is set for Option PCB (b1-01 = 3), but an option board is not installed, an oPE05 Operator Programming Error will be displayed on the digital operator and the drive will not run.

#### **Setting 4: Pulse Train Input**

This setting requires a pulse train signal to terminal RP to provide the frequency reference. Follow the directions below to verify that the pulse signal is working properly.

#### Verifying the Pulse Train is Working Properly

- Set b1-04 to 4 and set H6-01 to 0.
- Set the H6-02 to the pulse train frequency value that equals 100% of the frequency reference.
- Enter a pulse train signal to terminal RP and check for the correct frequency reference on the display.

#### ■ b1-02: Run Command Selection 1

Determines the Run command source 1 in the REMOTE mode.

| No.   | Parameter Name          | Setting Range | Default |
|-------|-------------------------|---------------|---------|
| b1-02 | Run Command Selection 1 | 0 to 3        | 1       |

#### Setting 0: Operator

This setting requires entering the Run command via the digital operator RUN key and also illuminates the LO/RE indicator on the digital operator.

#### **Setting 1: Control Circuit Terminal**

This setting requires entering the Run command via the digital input terminals using one of following sequences:

• 2-Wire sequence 1:

Two inputs (FWD/Stop-REV/Stop). Set A1-03 to 2220 to initialize the drive and preset terminals S1 and S2 to these functions. This is the default setting of the drive.

• 2-Wire sequence 2:

Two inputs (Start/Stop-FWD/REV).

• 3-Wire sequence:

Three inputs (Start-Stop-FWD/REV). Set A1-03 to 3330 to initialize the drive and preset terminals S1, S2, and S5 to these functions. *Refer to Setting 0: 3-Wire Sequence on page 110*.

#### **Setting 2: MEMOBUS/Modbus Communications**

This setting requires entering the Run command via serial communications by connecting the RS-485/422 serial communication cable to control terminals R+, R-, S+, and S- on the removable terminal block.

#### **Setting 3: Option Card**

This setting requires entering the Run command via the communication option board by plugging a communication option board into the CN5-A port on the control PCB. Refer to the option board manual for instructions on integrating the drive into the communication system.

Note: If b1-02 is set to 3, but an option board is not installed in CN5-A, an oPE05 operator programming error will be displayed on the digital operator and the drive will not run.

#### ■ b1-03: Stopping Method Selection

Selects how the drive stops the motor when the Run command is removed or when a Stop command is entered.

| No.   | Parameter Name            | Setting Range | Default |
|-------|---------------------------|---------------|---------|
| b1-03 | Stopping Method Selection | 0 to 3        | 0       |

#### Setting 0: Ramp to Stop

When the Run command is removed, the drive will decelerate the motor to stop. The deceleration rate is determined by the active deceleration time. The default deceleration time is set to parameter C1-02.

When the output frequency falls below the level set in parameter b2-01, the drive will start DC injection, Zero Speed Control, or Short Circuit Braking, depending on the selected control mode. *Refer to b2-01: DC Injection Braking Start Frequency on page 97* for details.

#### **Setting 1: Coast to Stop**

When the Run command is removed, the drive will shut off its output and the motor will coast (uncontrolled deceleration) to stop. The stopping time is determined by the inertia and the friction in the driven system.

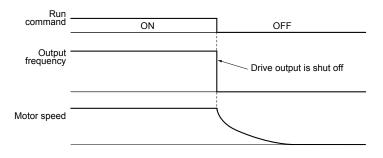

Figure 4.10 Coast to Stop

Note: After a stop is initiated, any subsequent Run command entered will be ignored until the minimum baseblock time (L2-03) has expired. Do not enter Run command until it has come to a complete stop. Use DC Injection at Start (*Refer to b2: DC Injection Braking and Short Circuit Braking on page 191*) or Speed Search (*Refer to b3: Speed Search on page 191*) to restart the motor before it has completely stopped.

#### **Setting 2: DC Injection Braking to Stop**

When the Run command is removed, the drive will enter baseblock (turn off its output) for the minimum baseblock time (L2-03). When the minimum baseblock time has expired, the drive will inject the amount DC current set in parameter b2-02 into the motor windings to brake the motor. The stopping time in DC Injection Braking to Stop is significantly faster compared to Coast to Stop.

**Note:** This function is not available in the control modes for PM motors (A1-02 = 5, 6, 7).

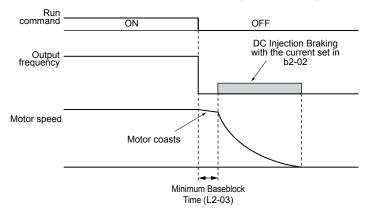

Figure 4.11 DC Injection Braking to Stop

DC Injection Braking time is determined by the value set to b2-04 and the output frequency at the time the Run command is removed. It can be calculated by:

DC Injection brake time = 
$$\frac{(b2-04) \cdot 10 \cdot \text{Output frequency}}{\text{Max. output frequency (E1-04)}}$$

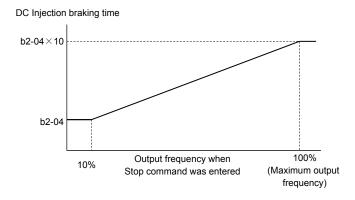

Figure 4.12 DC Injection Braking Time Depending on Output Frequency

Note: If an overcurrent (oC) fault occurs during DC Injection Braking to Stop, lengthen the minimum baseblock time (L2-03) until the fault no longer occurs.

#### **Setting 3: Coast to Stop with Timer**

When the Run command is removed, the drive will turn off its output and the motor will coast to stop. The drive will not start if a Run command is input before the time t (C1-02) has expired. Cycle the Run command that was activated during time t after t has expired to start the drive.

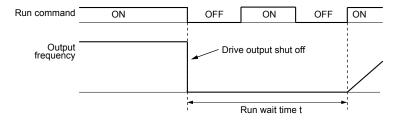

Figure 4.13 Coast to Stop with Timer

The wait time t is determined by the output frequency when the Run command is removed and by the active deceleration time.

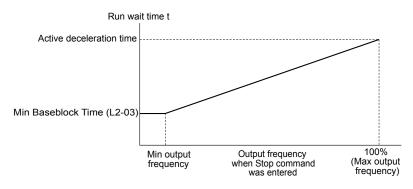

Figure 4.14 Run Wait Time Depending on Output Frequency

### **■** b2-01: DC Injection Braking Start Frequency

Active when "Ramp to Stop" is selected as the stopping method (b1-03 = 0).

| No.   | Name                                 | Setting Range  | Default             |
|-------|--------------------------------------|----------------|---------------------|
| b2-01 | DC Injection Braking Start Frequency | 0.0 to 10.0 Hz | Determined by A1-02 |

The function triggered by parameter b2-01 depends on the control mode that has been selected.

#### V/f, V/f w/PG, and OLV (A1-02 = 0, 1, 2)

For these control modes, parameter b2-01 sets the starting frequency for DC Injection Braking at Stop. When the output frequency falls below the setting of b2-01, DC Injection Braking is enabled for the time set in parameter b2-04.

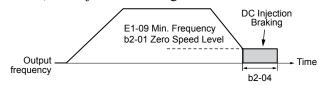

Figure 4.15 DC Injection Braking at Stop for V/f, V/f w/PG and OLV

**Note:** If b2-01 is set to a smaller value than parameter E1-09 (minimum frequency), then DC Injection Braking will begin as soon as the frequency falls to the value set to E1-09.

#### OLV/PM and AOLV/PM (A1-02 = 5, 6)

Note: PM motor control modes are not available on 600 V class drives, CIMR-AD5DDDDDD.

For these control modes, parameter b2-01 sets the starting frequency for Short-Circuit Braking at stop. When the output frequency falls below the setting of b2-01, Short-Circuit Braking is enabled for the time set in parameter b2-13. If DC Injection Braking time is enabled at stop, then DC Injection Braking is performed for the time set in b2-04 after Short-Circuit Braking is complete.

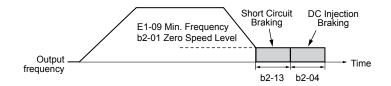

Figure 4.16 Short-Circuit Braking at Stop in OLV/PM and AOLV/PM

**Note:** If b2-01 is set to a smaller value than parameter E1-09 (minimum frequency), then DC Injection Braking will begin as soon as the frequency falls to the value set to E1-09.

#### CLV and CLV/PM (A1-02 = 3, 7)

Note: PM motor control modes are not available on 600 V class drives, CIMR-AD5DDDDDD.

For these control modes, parameter b2-01 sets the starting frequency for Zero Speed Control (not position lock) at stop. When the output frequency falls below the setting of b2-01, Zero Speed Control is enabled for the time set in parameter b2-04 provided b1-05 is set to 0.

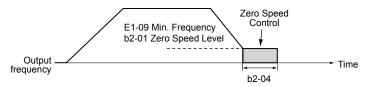

Figure 4.17 Zero Speed Control at Stop in CLV and CLV/PM

Note: If b2-01 is set lower than the minimum frequency (E1-09), then Zero Speed Control begins at the frequency set to E1-09.

#### ■ b3-01: Speed Search Selection at Start

Determines if Speed Search is automatically performed when a Run command is issued.

| No.   | Parameter Name                  | Setting Range | Default             |
|-------|---------------------------------|---------------|---------------------|
| b3-01 | Speed Search Selection at Start | 0, 1          | Determined by A1-02 |

#### Setting 0: Disabled

This setting starts operating the drive at the minimum output frequency when the Run command is entered. If external Speed Search 1 or 2 is already enabled by a digital input, the drive will start operating with Speed Search.

#### Setting 1: Enabled

This setting performs Speed Search when the Run command is entered. The drive begins running the motor once Speed Search is complete.

#### ■ C1-01 to C1-08: Accel, Decel Times 1 to 4

Four different sets of acceleration and deceleration times can be set in the drive by digital inputs, motor selection, or switched automatically.

Acceleration time parameters always set the time to accelerate from 0 Hz to the maximum output frequency (E1-04). Deceleration time parameters always set the time to decelerate from maximum output frequency to 0 Hz. C1-01 and C1-02 are the default active accel/decel settings.

| No.   | Parameter Name                             | Setting Range       | Default |
|-------|--------------------------------------------|---------------------|---------|
| C1-01 | Acceleration Time 1                        | Acceleration Time 1 |         |
| C1-02 | Deceleration Time 1                        |                     |         |
| C1-03 | Acceleration Time 2                        |                     |         |
| C1-04 | Deceleration Time 2                        | 0.0 to 6000.0 s <1> | 10.0 s  |
| C1-05 | Acceleration Time 3 (Motor 2 Accel Time 1) | 0.0 to 6000.0 s     | 10.0 \$ |
| C1-06 | Deceleration Time 3 (Motor 2 Decel Time 1) |                     |         |
| C1-07 | Acceleration Time 4 (Motor 2 Accel Time 2) |                     |         |
| C1-08 | Deceleration Time 4 (Motor 2 Accel Time 2) |                     |         |

<sup>&</sup>lt;1> The setting range for the acceleration and deceleration times is determined by the accel/decel time setting units in C1-10. For example, if the time is set in units of 0.01 s (C1-10 = 0), the setting range becomes 0.00 to 600.00 s.

#### **Switching Acceleration Times by Digital Input**

Accel/decel times 1 are active by default if no input is set. Activate accel/decel times 2, 3, and 4 by digital inputs  $(H1-\Box\Box = 7 \text{ and } 1A)$  as explained in *Table 4.8*.

Table 4.8 Accel/Decel Time Selection by Digital Input

| Accel/Decel Time Sel. 1 | Accel/Decel Time Sel. 2 | Active Times |              |
|-------------------------|-------------------------|--------------|--------------|
| H1-□□ = 7               | H1-□□ = 1A              | Acceleration | Deceleration |
| 0                       | 0                       | C1-01        | C1-02        |
| 1                       | 0                       | C1-03        | C1-04        |
| 0                       | 1                       | C1-05        | C1-06        |
| 1                       | 1                       | C1-07        | C1-08        |

*Figure 4.18* shows an operation example for changing accel/decel. times. The example below requires that the stopping method be set for "Ramp to stop" (b1-03=0).

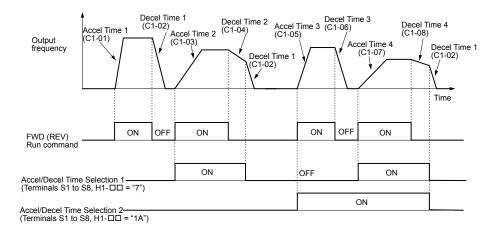

Figure 4.18 Timing Diagram of Accel/Decel Time Change

#### Switching Acceleration and Deceleration Times by Motor Selection

When switching between motor 1 and 2 using a digital input (H1- $\square\square$ = 16), parameters C1-01 to C1-04 become accel/decel times 1 and 2 for motor 1, while C1-05 to C1-08 become accel/decel times 1 and 2 for motor 2. Accel/decel times 1 and 2 can be switched for each motor using a digital inputs set to H1- $\square\square$ = 7 like shown in *Table 4.9*.

- **Note: 1.** The motor 2 selection function cannot be used with PM motors.
  - 2. Attempting to use the digital input setting "Accel/Decel time 2 selection" (H1-□□ = 1A) together with motor 1/2 switching triggers an oPE03 error, indicating contradictory multifunction input settings.

Table 4.9 Motor Switching and Accel/Decel Time Combinations

| Accel/Decel Time 1 (H1-□□ = 7) | Motor 1 Selected<br>(Terminal set to H1-□□ = 16 OFF) |       | Motor 2 Selected<br>(Terminal set to H1-□□ = 16 ON) |       |
|--------------------------------|------------------------------------------------------|-------|-----------------------------------------------------|-------|
|                                | Accel                                                | Decel | Accel                                               | Decel |
| Open                           | C1-01                                                | C1-02 | C1-05                                               | C1-06 |
| Closed                         | C1-03                                                | C1-04 | C1-07                                               | C1-08 |

#### Switching Accel/Decel Times by a Frequency Level

The drive can switch between different acceleration and deceleration times automatically. The drive will switch from accel/decel time 4 in C1-07 and C1-08 to the default accel/decel time in C1-01 and C1-02 (C1-05 and C1-06 for motor 2) when the output frequency exceeds the frequency level set to parameter C1-11. When the frequency falls below this level, the accel/decel times are switched back. *Figure 4.19* shows an operation example.

**Note:** Acceleration and deceleration times selected by digital inputs have priority over the automatic switching by the frequency level set to C1-11. For example, if accel/decel time 2 is selected, the drive will use only accel/decel time 2; it will not switch from accel/decel time 4 to the selected one.

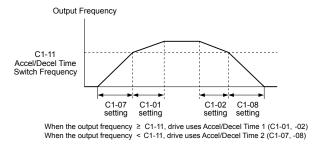

Figure 4.19 Accel/Decel Time Switching Frequency

#### ■ C6-01: Drive Duty Mode Selection

The drive has two different duty modes from which to select based on the load characteristics. The drive rated current, overload capacity, and maximum output frequency will change depending upon the duty mode selection. Use parameter C6-01 to select Heavy Duty (HD) or Normal Duty (ND) for the application. *Refer to Heavy Duty and Normal Duty Ratings on page 172* for details about the rated current.

| No.   | Parameter Name      | Setting Range | Default |
|-------|---------------------|---------------|---------|
| C6-01 | Duty Mode Selection | 0, 1          | 1 (ND)  |

Table 4.10 Differences between Heavy Duty and Normal Duty

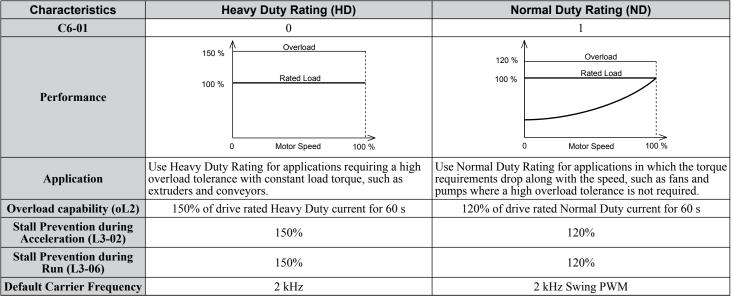

Note: Changing the Duty Mode selection automatically changes the maximum size motor that the drive can run, sets the E2-□□ parameters to appropriate values (E4-□□ for motor 2), and recalculates parameter settings determined by motor capacity (e.g., b8-04, L2-03, n5-02, L3-24, C5-17, and C5-37).

### **■** C6-02: Carrier Frequency Selection

Sets the switching frequency of the drive output transistors. Changes to the switching frequency lower audible noise and reduce leakage current.

Note: Increasing the carrier frequency above the default value automatically lowers the drive current rating.

| No.   | Parameter Name              | Setting Range | Default                                                     |
|-------|-----------------------------|---------------|-------------------------------------------------------------|
| C6-02 | Carrier Frequency Selection | 1 to F <1>    | Determined by A1-02, o2-04.<br>Reset when C6-01 is changed. |

<sup>&</sup>lt;1> The setting range is 1, 2, and F for models CIMR-A\(\sigma\)4A0515 to 4A1200

Note: The default setting for the carrier frequency differs based on the type of motor and the Duty Mode selection. The default is 2 kHz in HD, and "Swing PWM1" in ND. When using a PM motor, the default carrier frequency is 5.0 Hz.

#### Settings:

| C6-02 | Carrier Frequency  | C6-02 | Carrier Frequency   | C6-02      | Carrier Frequency             |
|-------|--------------------|-------|---------------------|------------|-------------------------------|
| 1     | 2.0 kHz            | 5     | 12.5 kHz (10.0 kHz) | 9          | Swing PWM 3                   |
| 2     | 5.0 kHz (4.0 kHz)  | 6     | 15.0 kHz (12.0 kHz) | A          | Swing PWM 4                   |
| 3     | 8.0 kHz (6.0 kHz)  | 7     | Swing PWM 1         | E          | Hear defined (C6 02 to C6 05) |
| 4     | 10.0 kHz (8.0 kHz) | 8     | Swing PWM 2         | wing PWM 2 | User defined (C6-03 to C6-05) |

Note: 1. Swing PWM uses a carrier frequency of 2.0 kHz as a base, then applies a special PWM pattern to reduce the audible noise.

2. The value in parenthesis indicates the carrier frequency for AOLV/PM.

#### **Guidelines for Carrier Frequency Parameter Setup**

| Symptom                                         | Remedy                                               |  |
|-------------------------------------------------|------------------------------------------------------|--|
| Speed and torque are unstable at low speeds     |                                                      |  |
| Noise from the drive affects peripheral devices | Lower the carrier frequency.                         |  |
| Excessive leakage current from the drive        |                                                      |  |
| Wiring between the drive and motor is too long  |                                                      |  |
| Audible motor noise is too loud                 | Increase the carrier frequency or use Swing PWM. <2> |  |

- <1> The carrier frequency may need to be lowered if the motor cable is too long. Refer to the following table.
- <2> The default carrier frequency in ND is Swing PWM (C6-02 = 7), using a 2 kHz base. Increasing the carrier frequency is permissible when the drive is set for Normal Duty, however the drive rated current is reduced when the carrier frequency is increased.

| Wiring Distance                     | Up to 50 m            | Up to 100 m                            | Greater than 100 m             |
|-------------------------------------|-----------------------|----------------------------------------|--------------------------------|
| Recommended setting value for C6-02 | 1 to F (up to 15 kHz) | 1 to 2 (up to 5 kHz),<br>7 (Swing PWM) | 1 (up to 2 kHz), 7 (Swing PWM) |

Note: The maximum cable length is 100 m when using OLV/PM (A1-02 = 5) or AOLV/PM (A1-02 = 6).

## ■ d1-01 to d1-17: Frequency Reference 1 to 16 and Jog Frequency Reference

The drive lets the user switch between up to 17 preset frequency references during run (including the Jog reference) through the digital input terminals. The drive uses the acceleration and deceleration times that have been selected when switching between each frequency reference.

The Jog frequency overrides all other frequency references and must be selected by a separate digital input.

The multi-speed references 1, 2, and 3 can be provided by analog inputs.

| No.            | Parameter Name              | Setting Range             | Default     |
|----------------|-----------------------------|---------------------------|-------------|
| d1-01 to d1-16 | Frequency Reference 1 to 16 | 0.00 to 400.00 Hz <1> <2> | 0.00 Hz <2> |
| d1-17          | Jog Frequency Reference     | 0.00 to 400.00 Hz <1> <2> | 6.00 Hz <2> |

- <1> The upper limit is determined by the maximum output frequency (E1-04) and upper limit for the frequency reference (d2-01).
- <2> Setting units are determined by parameter o1-03. The default is "Hz" (o1-03 = 0) in V/f, V/f w/PG, OLV, CLV, and OLV/PM control modes. The default for AOLV/PM and CLV/PM control modes expresses the frequency reference as a percentage (o1-03 = 1).

#### Multi-Step Speed Selection

To use several speed references for a multi-step speed sequence, set the H1- $\square\square$  parameters to 3, 4, 5, and 32. To assign the Jog reference to a digital input, set H1- $\square\square$  to 6.

Notes on using analog inputs as Multi-Speed 1, 2, and 3:

#### 4.6 Basic Drive Setup Adjustments

- The first frequency reference (Multi-Speed 1) comes from the source specified in b1-01. When using an analog input terminal to supply the frequency reference, assign the frequency reference source to the control terminals (b1-01=1).
- When an analog input is set to "Auxiliary frequency 1" (H3-02, H2-06, or H2-10 = 2), the value set to this input will be used as the Multi-Step Speed 2 instead of the value set to parameter d1-02. If no analog inputs are set for "Auxiliary frequency 1", then d1-02 becomes the reference for Multi-Step Speed 2.
- When an analog input is set to "Auxiliary frequency 2" (H3-02, H2-06, or H2-10 = 3), the value set to this input will be used as the Multi-Step Speed 3 instead of the value set to parameter d1-03. If no analog inputs are set for "Auxiliary frequency 2", then d1-03 becomes the reference for Multi-Step Speed 3.

Select the different speed references as shown in *Table 4.11*. *Figure 4.20* illustrates the multi-step speed selection.

Table 4.11 Multi-Step Speed Reference and Terminal Switch Combinations

| Reference                                                  | Multi-Step<br>Speed<br>H1-□□ = 3 | Multi-Step<br>Speed 2<br>H1-□□ = 4 | Multi-Step<br>Speed 3<br>H1-□□ = 5 | Multi-Step<br>Speed 4<br>H1-□□ = 32 | Jog Reference<br>H1-□□ = 6 |
|------------------------------------------------------------|----------------------------------|------------------------------------|------------------------------------|-------------------------------------|----------------------------|
| Frequency Reference 1 (set in b1-01)                       | OFF                              | OFF                                | OFF                                | OFF                                 | OFF                        |
| Frequency Reference 2 (d1-02 or input terminal A1, A2, A3) | ON                               | OFF                                | OFF                                | OFF                                 | OFF                        |
| Frequency Reference 3 (d1-03 or input terminal A1, A2, A3) | OFF                              | ON                                 | OFF                                | OFF                                 | OFF                        |
| Frequency Reference 4 (d1-04)                              | ON                               | ON                                 | OFF                                | OFF                                 | OFF                        |
| Frequency Reference 5 (d1-05)                              | OFF                              | OFF                                | ON                                 | OFF                                 | OFF                        |
| Frequency Reference 6 (d1-06)                              | ON                               | OFF                                | ON                                 | OFF                                 | OFF                        |
| Frequency Reference 7 (d1-07)                              | OFF                              | ON                                 | ON                                 | OFF                                 | OFF                        |
| Frequency Reference 8 (d1-08)                              | ON                               | ON                                 | ON                                 | OFF                                 | OFF                        |
| Frequency Reference 9 (d1-09)                              | OFF                              | OFF                                | OFF                                | ON                                  | OFF                        |
| Frequency Reference 10 (d1-10)                             | ON                               | OFF                                | OFF                                | ON                                  | OFF                        |
| Frequency Reference 11 (d1-11)                             | OFF                              | ON                                 | OFF                                | ON                                  | OFF                        |
| Frequency Reference 12 (d1-12)                             | ON                               | ON                                 | OFF                                | ON                                  | OFF                        |
| Frequency Reference 13 (d1-13)                             | OFF                              | OFF                                | ON                                 | ON                                  | OFF                        |
| Frequency Reference 14 (d1-14)                             | ON                               | OFF                                | ON                                 | ON                                  | OFF                        |
| Frequency Reference 15 (d1-15)                             | OFF                              | ON                                 | ON                                 | ON                                  | OFF                        |
| Frequency Reference 16 (d1-16)                             | ON                               | ON                                 | ON                                 | ON                                  | OFF                        |
| Jog Frequency Reference (d1-17) <1>                        | _                                | _                                  | _                                  | _                                   | ON                         |

<sup>&</sup>lt;1> The Jog frequency overrides all other frequency references.

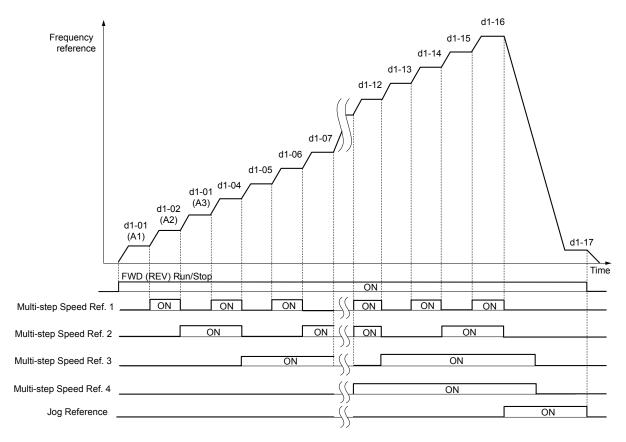

Figure 4.20 Preset Reference Timing Diagram

### ■ E1-01: Input Voltage Setting

Adjusts the levels of some protective features of the drive (overvoltage, Stall Prevention, etc.). Set this parameter to the nominal voltage of the AC power supply.

**NOTICE:** Set parameter E1-01 to match the input voltage of the drive. Drive input voltage (not motor voltage) must be set in E1-01 for the protective features to function properly. Failure to set the correct drive input voltage will result in improper drive operation.

| No.   | Parameter Name        | Setting Range    | Default   |
|-------|-----------------------|------------------|-----------|
| E1-01 | Input Voltage Setting | 155 to 255 V <1> | 230 V <1> |

<sup>&</sup>lt;1> Values shown are specific to 200 V class drives. Double the value for 400 V class drives. Multiply the value by 2.875 for 600 V class drives.

#### E1-01 Related Values

The input voltage setting determines the overvoltage and undervoltage detection levels, the operation levels of the braking transistor, the KEB function, and the overvoltage suppression function.

|             |                        | (Approximate Values)                                         |       |                                                       |  |
|-------------|------------------------|--------------------------------------------------------------|-------|-------------------------------------------------------|--|
| Voltage     | Setting Value of E1-01 | Uv Detection Level Desired DC Bus Voltage during KEB (L2-11) |       | ov Suppression /<br>Stall Prevention Level<br>(L3-17) |  |
| 200 V Class | All settings           | 190 V                                                        | 260 V | 375 V                                                 |  |
| 400 V Class | setting ≥ 400 V        | 380 V                                                        | 500 V | 750 V                                                 |  |
|             | setting < 400 V        | 350 V                                                        | 460 V | 750 V                                                 |  |
| 600 V Class | All settings           | 475 V                                                        | 635 V | 930 V                                                 |  |

Note: The braking transistor operation levels are valid for the drive internal braking transistor. When using an external CDBR braking chopper, refer to the instruction manual of that unit.

#### ■ V/f Pattern Settings (E1-03)

The drive uses a V/f pattern to adjust the output voltage relative to the frequency reference. There are 15 different predefined V/f patterns (setting 0 to E) from which to select, each with varying voltage profiles, saturation levels (frequency at which maximum voltage is reached), and maximum frequencies. Additionally, one custom V/f pattern is available (setting F) that requires the user to create the pattern using parameters E1-04 through E1-10.

#### **■** E1-03: V/f Pattern Selection

Selects the V/f pattern for the drive and motor from 15 predefined patterns or creates a custom V/f pattern.

| No.   | Parameter Name        | Setting Range | Default |
|-------|-----------------------|---------------|---------|
| E1-03 | V/f Pattern Selection | 0 to F !>     | F <2>   |

<sup>&</sup>lt;1> Settings 0 through E are not available when A1-02 = 2, 3, 5, 6, or 7.

#### Setting a Predefined V/f Pattern (Setting 0 to E)

Choose the V/f pattern that best meets the application demands from the table below. These settings are available only in V/f Control modes. Set the correct value to E1-03. Parameters E1-04 to E1-13 can only be monitored, not changed.

Note: 1. Setting an improper V/f pattern may result in low motor torque or increased current due to overexcitation.

2. Drive initialization does not reset parameter E1-03.

Table 4.12 Predefined V/f Patterns

| Setting  | Specification               | Characteristic       | Application                                                                               |  |
|----------|-----------------------------|----------------------|-------------------------------------------------------------------------------------------|--|
| 0        | 50 Hz                       |                      |                                                                                           |  |
| 1        | 60 Hz                       | Constant torque      | For general purpose applications. Torque remains constant                                 |  |
| 2        | 60 Hz (with 50 Hz base)     | Constant torque      | regardless of changes to speed.                                                           |  |
| 3        | 72 Hz (with 60 Hz base)     |                      |                                                                                           |  |
| 4        | 50 Hz, Heavy Duty 2         |                      |                                                                                           |  |
| 5        | 50 Hz, Heavy Duty 1         | Variable tarque      | For fans, pumps, and other applications where the required                                |  |
| 6        | 50 Hz, Heavy Duty 1         | Variable torque      | torque changes as a function of the speed.                                                |  |
| 7        | 50 Hz, Heavy Duty 2         |                      |                                                                                           |  |
| 8        | 50 Hz, mid starting torque  |                      | Select high starting torque when:                                                         |  |
| 9        | 50 Hz, high starting torque | Tital stanting to an | Wiring between the drive and motor exceeds 150 m.                                         |  |
| A        | 60 Hz, mid starting torque  | High starting torque | A large amount of starting torque is required.                                            |  |
| В        | 60 Hz, high starting torque |                      | An AC reactor is installed.                                                               |  |
| С        | 90 Hz (with 60 Hz base)     |                      |                                                                                           |  |
| D        | 120 Hz (with 60 Hz base)    |                      | Output voltage is constant when operating at greater than 60 Hz.                          |  |
| Е        | 180 Hz (with 60 Hz base)    |                      |                                                                                           |  |
| F<br><1> | 60 Hz                       | Constant torque      | For general purpose applications. Torque remains constant regardless of changes to speed. |  |

<sup>&</sup>lt;1> Setting F enables a custom V/f pattern by changing parameters E1-04 to E1-13. When the drive is shipped, the default values for parameters E1-04 to E1-13 are the same as those of setting 1.

The following tables show details on predefined V/f patterns.

## Predefined V/f Patterns for models CIMR-A□2A0004 to 2A0021, CIMR-A□4A0002 to 4A0011, and CIMR-A□5A0003 to 5A0009

The values in the following graphs are specific to 200 V class drives. Double the values for 400 V class drives. Multiply the values by 2.875 for 600 V drives.

Table 4.13 Constant Torque Characteristics, Settings 0 to 3

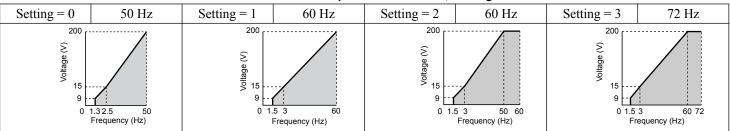

<sup>&</sup>lt;2> Parameter is not reset to the default value when the drive is initialized using A1-03.

Table 4.14 Derated Torque Characteristics, Settings 4 to 7

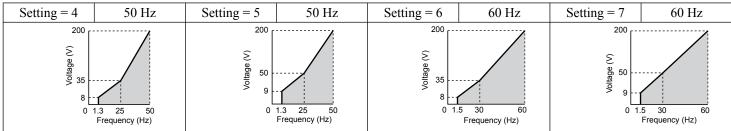

#### Table 4.15 High Starting Torque, Settings 8 to B

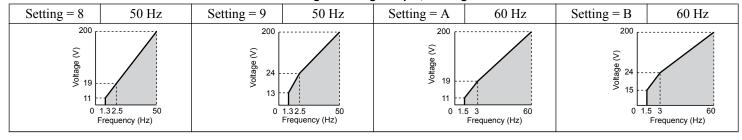

#### Table 4.16 Rated Output Operation, Settings C to F

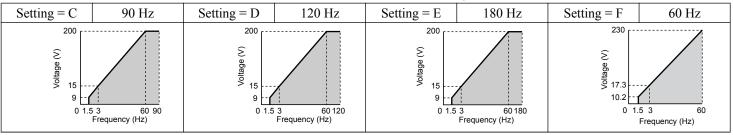

## Predefined V/f Patterns for Models CIMR-A□2A0030 to 2A0211, CIMR-A□4A0018 to 4A0103, and CIMR-A□5A0011 to 5A0077

The values in the following graphs are specific to 200~V class drives. Double the values for 400~V class drives. Multiply the values by 2.875~for~600~V class drives.

#### Table 4.17 Rated Torque Characteristics, Settings 0 to 3

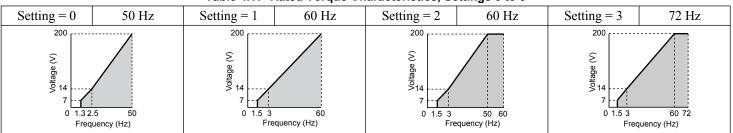

#### Table 4.18 Derated Torque Characteristics, Settings 4 to 7

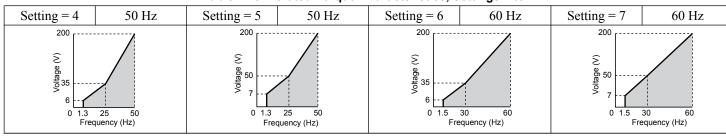

#### Table 4.19 High Starting Torque, Settings 8 to B

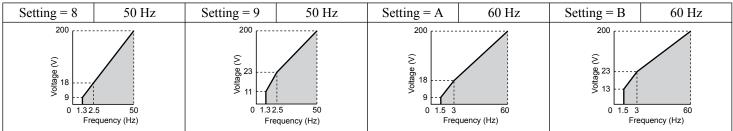

#### Table 4.20 Constant Output, Settings C to F

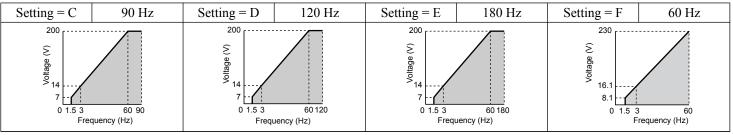

## Predefined V/f Patterns for Models CIMR-A□2A0250 to 2A0415, CIMR-A□4A0139 to 4A1200, and CIMR-A□5A0099 to 5A0242

The values in the following graphs are specific to 200 V class drives. Double the values for 400 V class drives. Multiply the values by 2.875 for 600 V class drives.

Table 4.21 Rated Torque Characteristics, Settings 0 to 3

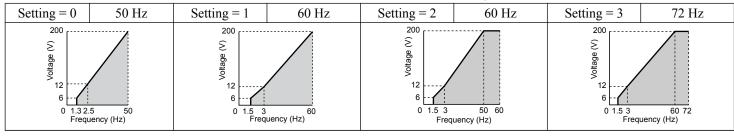

Table 4.22 Derated Torque Characteristics, Settings 4 to 7

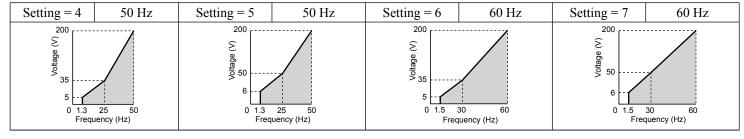

Table 4.23 High Starting Torque, Settings 8 to B

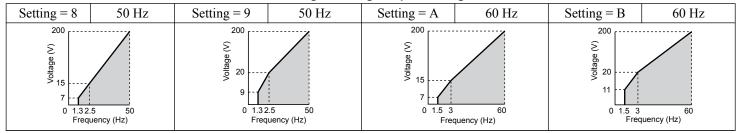

Table 4.24 Constant Output, Settings C to F

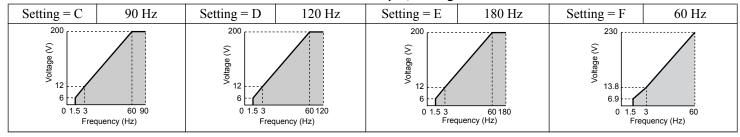

#### Setting a Custom V/f Pattern (Setting F: Default)

Setting parameter E1-03 to F allows the user to set up a custom V/f pattern by changing parameters E1-04 to E1-13. When initialized, the default values for parameters E1-04 to E1-13 will be equal to Predefined V/f pattern 1.

#### ■ V/f Pattern Settings E1-04 to E1-13

If E1-03 is set to a preset V/f pattern (i.e., a value other than F), the user can monitor the V/f pattern in parameters E1-04 through E1-13. To create a new V/f pattern, set E1-03 to F. *Refer to V/f Pattern on page 108* for an example custom V/f pattern.

Note: Certain E1- parameters might not be visible depending on the control mode. *Refer to Parameter List on page 187* for details.

| No.   | Parameter Name           | Setting Range      | Default |
|-------|--------------------------|--------------------|---------|
| E1-04 | Maximum Output Frequency | 40.0 to 400.0 Hz   | <1> <2> |
| E1-05 | Maximum Voltage          | 0.0 to 255.0 V <3> | <1>     |

#### 4.6 Basic Drive Setup Adjustments

| No.   | Parameter Name                    | Setting Range      | Default       |
|-------|-----------------------------------|--------------------|---------------|
| E1-06 | Base Frequency                    | 0.0 to [E1-04]     | <1> <2>       |
| E1-07 | Middle Output Frequency           | 0.0 to [E1-04]     | <1>           |
| E1-08 | Middle Output Frequency Voltage   | 0.0 to 255.0 V <3> | <1>           |
| E1-09 | Minimum Output Frequency          | 0.0 to [E1-04]     | <1> <2>       |
| E1-10 | Minimum Output Frequency Voltage  | 0.0 to 255.0 V <3> | <1>           |
| E1-11 | Middle Output Frequency 2         | 0.0 to [E1-04]     | 0.0 Hz <5>    |
| E1-12 | Middle Output Frequency Voltage 2 | 0.0 to 255.0 V <3> | 0.0 V <4> <5> |
| E1-13 | Base Voltage                      | 0.0 to 255.0 V <3> | 0.0 V <4>     |

- <1> Default setting is determined by the control mode.
- <2> When using PM motors, the default setting is determined by the motor code set to E5-01.
- <3> Values shown are specific to 200 V class drives. Double the value for 400 V class drives. Multiply the value by 2.875 for 600 V class drives.
- <4> The drive changes these settings when Auto-Tuning is performed (Rotational Auto-Tuning, Stationary Auto-Tuning 1, 2).
- <5> Parameter ignored when E1-11 and E1-12 are set to 0.0.

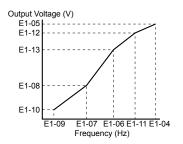

Figure 4.21 V/f Pattern

**Note:** 1. The following condition must be true when setting up the V/f pattern:  $E1-09 \le E1-07 \le E1-06 \le E1-11 \le E1-04$ 

- 2. To make the V/f pattern a straight line below E1-06, set E1-09 equal to E1-07. In this case the E1-08 setting is disregarded.
- 3. E1-03 is unaffected when the drive is initialized, but E1-04 through E1-13 return to their default values.
- 4. Only use E1-11, E1-12, and E1-13 to fine-tune the V/f pattern in the constant output range. These parameters rarely need to be changed.

#### **■ E2-01: Motor Rated Current**

Provides motor control, protects the motor, and calculates torque limits. Set E2-01 to the full load amps (FLA) stamped on the motor nameplate. If Auto-Tuning completes successfully, the value entered to T1-04 will automatically be saved to E2-01.

| No.   | Parameter Name      | Setting Range                          | Default                       |
|-------|---------------------|----------------------------------------|-------------------------------|
| E2-01 | Motor Rated Current | 10% to 200% of the drive rated current | Determined by C6-01 and o2-04 |

Note: 1. The number of decimal places in the parameter value depends on the drive model and the ND/HD selection in parameter C6-01. This value has two decimal places (0.01 A) if the drive is set for a maximum applicable motor capacity up to and including 11 kW, and one decimal place (0.1 A) if the maximum applicable motor capacity is higher than 11 kW. *Refer to Power Ratings on page 173*.

2. An oPE02 error will occur if the motor rated current in E2-01 is set lower than the motor no-load current in E2-03. Set E2-03 correctly to prevent this error.

Page

#### ■ H1-01 to H1-08: Functions for Terminals S1 to S8

These parameters assign functions to the multi-function digital inputs. The various functions and settings are listed in *Table 4.25*.

| No.   | Parameter Name                                              | Setting<br>Range | Default                                           |  |
|-------|-------------------------------------------------------------|------------------|---------------------------------------------------|--|
| H1-01 | Multi-Function Digital Input Terminal S1 Function Selection | 1 to 9F          | 40 (F) <1>: Forward Run Command (2-Wire sequence) |  |
| H1-02 | Multi-Function Digital Input Terminal S2 Function Selection | 1 to 9F          | 41 (F) <1>: Reverse Run Command (2-Wire sequence) |  |
| H1-03 | Multi-Function Digital Input Terminal S3 Function Selection | 0 to 9F          | 24: External Fault                                |  |
| H1-04 | Multi-Function Digital Input Terminal S4 Function Selection | 0 to 9F          | 14: Fault Reset                                   |  |
| H1-05 | Multi-Function Digital Input Terminal S5 Function Selection | 0 to 9F          | 3 (0) <1>: Multi-Step Speed Reference 1           |  |
| H1-06 | Multi-Function Digital Input Terminal S6 Function Selection | 0 to 9F          | 4 (3) <1>: Multi-Step Speed Reference 2           |  |
| H1-07 | Multi-Function Digital Input Terminal S7 Function Selection | 0 to 9F          | 6 (4) <1>: Jog Reference Selection                |  |
| H1-08 | Multi-Function Digital Input Terminal S8 Function Selection | 0 to 9F          | 8: External Baseblock Command                     |  |

<sup>&</sup>lt;1> Number appearing in parenthesis is the default value after performing a 3-Wire initialization.

#### **Table 4.25 Multi-Function Digital Input Terminal Settings**

Setting

| Setting  | Function                         | Page |
|----------|----------------------------------|------|
| 0        | 3-Wire Sequence                  | 110  |
| 1        | LOCAL/REMOTE Selection           | _    |
| 2        | External Reference 1/2 Selection | _    |
| 3        | Multi-Step Speed Reference 1     | _    |
| 4        | Multi-Step Speed Reference 2     | _    |
| 5        | Multi-Step Speed Reference 3     | _    |
| 6        | Jog reference Selection          | _    |
| 7        | Accel/Decel Time Selection 1     | _    |
| 8        | Baseblock Command (N.O.)         | _    |
| 9        | Baseblock Command (N.C.)         | _    |
| A        | Accel/Decel Ramp Hold            | _    |
| В        | Drive Overheat Alarm (oH2)       | _    |
| С        | Analog Terminal Input Selection  | _    |
| D        | PG Encoder Disable               | _    |
| Е        | ASR integral reset               | _    |
| F        | Through Mode                     | _    |
| 10       | Up Command                       | _    |
| 11       | Down Command                     | _    |
| 12       | Forward Jog                      | _    |
| 13       | Reverse Jog                      | _    |
| 14       | Fault Reset                      | _    |
| 15       | Fast Stop (N.O.)                 | _    |
| 16       | Motor 2 Selection                | _    |
| 17       | Fast Stop (N.C.)                 | _    |
| 18       | Timer Function Input             | _    |
| 19       | PID Disable                      | _    |
| 1A       | Accel/Decel Time Selection 2     | _    |
| 1B       | Program Lockout                  |      |
| 1E       | Reference Sample Hold            |      |
| 20 to 2F | External Fault                   |      |
| 30       | PID Integral Reset               |      |
| 31       | PID Integral Hold                | _    |
| 32       | Multi-Step Speed Reference 4     |      |

| _ commg  | T direction                                            | ı ugu |
|----------|--------------------------------------------------------|-------|
| 34       | PID Soft Starter Cancel                                | _     |
| 35       | PID Input Level Selection                              | _     |
| 40       | Forward Run Command (2-Wire sequence)                  | _     |
| 41       | Reverse Run Command (2-Wire sequence)                  | _     |
| 42       | Run Command (2-Wire sequence 2)                        | _     |
| 43       | FWD/REV Command (2-Wire sequence 2)                    | _     |
| 44       | Offset Frequency 1                                     | _     |
| 45       | Offset Frequency 2                                     | _     |
| 46       | Offset Frequency 3                                     | _     |
| 47       | Node Setup                                             | _     |
| 60       | DC Injection Braking Command                           | _     |
| 61       | External Speed Search Command 1                        | _     |
| 62       | External Speed Search Command 2                        | _     |
| 63       | Field Weakening                                        | _     |
| 65       | KEB Ride-Thru 1 (N.C.)                                 | _     |
| 66       | KEB Ride-Thru 1 (N.O.)                                 | _     |
| 67       | Communications Test Mode                               | _     |
| 68       | High Slip Braking                                      | _     |
| 6A       | Drive Enabled                                          |       |
| 71       | Speed/Torque Control Switch                            | _     |
| 72       | Zero Servo                                             | _     |
| 75       | Up 2 Command                                           | _     |
| 76       | Down 2 Command                                         | _     |
| 77       | ASR Gain Switch                                        | _     |
| 78       | External Torque Reference Polarity Inversion           | _     |
| 7A       | KEB Ride-Thru 2 (N.C.)                                 |       |
| 7B       | KEB Ride-Thru 2 (N.O.)                                 |       |
| 7C       | Short Circuit Braking (N.O.)                           |       |
| 7D       | Short Circuit Braking (N.C.)                           |       |
| 7E       | Forward/Reverse Detection (V/f control with simple PG) |       |
| 90 to 97 | DriveWorksEZ Digital Input 1 to 8                      | _     |
| 9F       | DriveWorksEZ Disabled                                  | _     |

**Function** 

#### Setting 0: 3-Wire Sequence

The digital input programmed for 3-Wire control becomes the forward/reverse directional input, S1 becomes the Run command input, and S2 becomes the Stop command input.

The drive starts the motor when the input S1 set for the Run command closes for longer than 2 ms. The drive stops the operation when the Stop input S2 releases for 2 ms. When the digital input programmed for a forward/reverse operation is open, the drive is set for forward operation. When the digital input is closed, the drive is set for reverse operation.

Note: Input the Run and Stop commands via S1 and S2 when selecting a 3-Wire sequence.

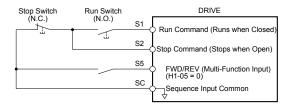

Figure 4.22 3-Wire Sequence Wiring Diagram

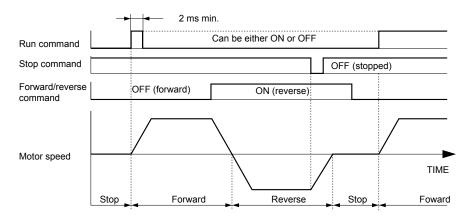

Figure 4.23 3-Wire Sequence

**Note:** 1. The Run command must be closed for more than 2 ms.

2. If the Run command is active at power up and b1-17 = 0 (Run command at power up not accepted), the Run LED will flash to indicate that protective functions are operating. If required by the application, set b1-17 to 1 to automatically issue the Run command upon drive power up.

**WARNING!** Sudden Movement Hazard. Ensure start/stop and safety circuits are wired properly and in the correct state before applying power to the drive. Failure to comply could result in death or serious injury from moving equipment.

**WARNING!** Sudden Movement Hazard. The drive may start unexpectedly in reverse direction after power up if it is wired for 3-Wire sequence but set up for 2-Wire sequence (default). Make sure b1-17 is set to "0" (drive does not accept a Run command active at power up). When initializing the drive use 3-Wire initialization. Failure to comply could result in death or serious injury from moving equipment.

#### ■ H2-01 to H2-03: Terminal M1-M2, M3-M4, and M5-M6 Function Selection

The drive has three multi-function output terminals. *Table 4.26* lists the functions available for theses terminals using H2-01, H2-02, and H2-03.

| No.   | Parameter Name                            | Setting Range | Default          |
|-------|-------------------------------------------|---------------|------------------|
| H2-01 | Terminal M1-M2 Function Selection (relay) | 0 to 192      | 0: During run    |
| H2-02 | Terminal M3-M4 Function Selection (relay) | 0 to 192      | 1: Zero Speed    |
| H2-03 | Terminal M5-M6 Function Selection (relay) | 0 to 192      | 2: Speed agree 1 |

Table 4.26 Multi-Function Digital Output Terminal Settings

| Setting | Function               | Page |
|---------|------------------------|------|
| 0       | During Run             | _    |
| 1       | Zero Speed             | _    |
| 2       | Speed Agree 1          | 111  |
| 3       | User-Set Speed Agree 1 | 111  |
| 4       | Frequency Detection 1  | _    |

| Setting | Function                   | Page |
|---------|----------------------------|------|
| 5       | Frequency Detection 2      | _    |
| 6       | Drive Ready                | _    |
| 7       | DC Bus Undervoltage        | _    |
| 8       | During Baseblock (N.O.)    | _    |
| 9       | Frequency Reference Source | _    |

| Cotting | Function                       | Dogo |
|---------|--------------------------------|------|
| Setting |                                | Page |
| A       | Run Command Source             | _    |
| В       | Torque Detection 1 (N.O.)      | _    |
| C       | Frequency Reference Loss       | _    |
| D <1>   | Braking Resistor Fault         | _    |
| Е       | Fault                          | _    |
| F       | Through Mode                   | _    |
| 10      | Minor Fault                    | _    |
| 11      | Fault Reset Command Active     | _    |
| 12      | Timer Output                   | _    |
| 13      | Speed Agree 2                  | _    |
| 14      | User-Set Speed Agree 2         | _    |
| 15      | Frequency Detection 3          | _    |
| 16      | Frequency Detection 4          | _    |
| 17      | Torque Detection 1 (N.C.)      | _    |
| 18      | Torque Detection 2 (N.O.)      | _    |
| 19      | Torque Detection 2 (N.C.)      | _    |
| 1A      | During Reverse                 | _    |
| 1B      | During Baseblock (N.C.)        | _    |
| 1C      | Motor 2 Selection              | _    |
| 1D      | During regeneration            | _    |
| 1E      | Restart Enabled                | _    |
| 1F      | Motor Overload Alarm (oL1)     | _    |
| 20      | Drive Overheat Pre-Alarm (oH)  | _    |
| 22      | Mechanical Weakening Detection | _    |
| 2F      | Maintenance Period             | _    |

| Setting    | Function                              | Page |
|------------|---------------------------------------|------|
| 30         | During Torque Limit                   | _    |
| 31         | During Speed Limit                    | _    |
| 32         | During Speed Limit in Torque Control  | _    |
| 33         | Zero Servo Complete                   | _    |
| 37         | During Frequency Output               | _    |
| 38         | Drive Enabled                         | _    |
| 39         | Watt Hour Pulse Output                | _    |
| 3C         | LOCAL/REMOTE Status                   | _    |
| 3D         | During Speed Search                   | _    |
| 3E         | PID Feedback Low                      | _    |
| 3F         | PID Feedback High                     | _    |
| 4A         | During KEB Operation                  | _    |
| 4B         | During Short Circuit Braking          | _    |
| 4C         | During Fast Stop                      | _    |
| 4D         | oH Pre-Alarm Time Limit               | _    |
| 4E <2>     | Braking Transistor Fault (rr)         | _    |
| 4F <2>     | Braking Resistor Overheat (rH)        | _    |
| 60         | Internal Cooling Fan Alarm            | _    |
| 61         | Rotor Position Detection Completed    | _    |
| 90         | DriveWorksEZ Digital Output 1         | _    |
| 91         | DriveWorksEZ Digital Output 2         | _    |
| 92         | DriveWorksEZ Digital Output 3         |      |
| 100 to 192 | Functions 0 to 92 with Inverse Output | _    |

- <1> Not available in models CIMR-A 4A0930 amd 4A1200.
- Not available in models CIMR-A 2A0169 to 2A0415 and 4A0088 to 4A1200.

#### Setting 2: Speed Agree 1 (f<sub>ref</sub>/f<sub>out</sub> Agree 1)

Closes when the actual output frequency or motor speed (CLV, CLV/PM) is within the Speed Agree Width (L4-02) of the current frequency reference regardless of the direction.

| Status | Description                                                                                        |  |
|--------|----------------------------------------------------------------------------------------------------|--|
| Open   | Output frequency or motor speed does not match the frequency reference while the drive is running. |  |
| Closed | Output frequency or motor speed is within the range of frequency reference ±L4-02.                 |  |

**Note:** Detection works in forward and reverse.

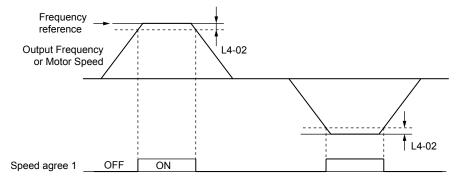

Figure 4.24 Speed Agree 1 Time Chart

## Setting 3: User-Set Speed Agree 1 (f<sub>ref</sub>/f<sub>set</sub> Agree 1)

Closes when the actual output frequency or motor speed (CLV, CLV/PM) and the frequency reference are within the speed agree width (L4-02) of the programmed speed agree level (L4-01).

#### 4.6 Basic Drive Setup Adjustments

| Status | Description                                                                                            |
|--------|----------------------------------------------------------------------------------------------------|
| Open   | Output frequency or motor speed and frequency reference are not both within the range of L4-01 ±L4-02. |
| Closed | Output frequency or motor speed and the frequency reference are both within the range of L4-01 ±L4-02. |

**Note:** Frequency detection works in forward and reverse. The value of L4-01 is used as the detection level for both directions.

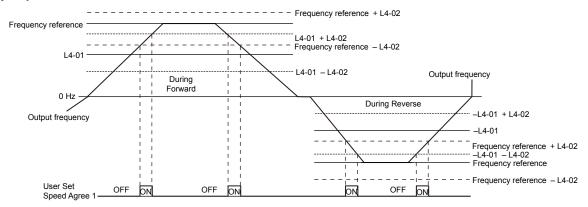

Figure 4.25 User Set Speed Agree 1 Time Chart

#### ■ H3-01: Terminal A1 Signal Level Selection

Selects the input signal level for analog input A1.

| No.   | Name                               | Setting Range | Default |
|-------|------------------------------------|---------------|---------|
| H3-01 | Terminal A1 Signal Level Selection | 0 to 1        | 0       |

#### Setting 0: 0 to 10 Vdc

The input level is 0 to 10 Vdc. The minimum input level is limited to 0%, so that a negative input signal due to gain and bias settings will be read as 0%.

#### Setting 1: -10 to 10 Vdc

The input level is -10 to 10 Vdc. If the resulting voltage is negative after being adjusted by gain and bias settings, then the motor will rotate in reverse.

#### ■ H3-02: Terminal A1 Function Selection

Selects the input signal level for analog input A3.

| No.   | Name                           | Setting Range | Default |
|-------|--------------------------------|---------------|---------|
| H3-02 | Terminal A1 Function Selection | 0 to 31       | 0       |

#### ■ H3-03, H3-04: Terminal A1 Gain and Bias Settings

Parameter H3-03 sets the level of the selected input value that is equal to 10 Vdc input at terminal A1 (gain).

Parameter H3-04 sets the level of the selected input value that is equal to 0 V input at terminal A1 (bias).

Use both parameters to adjust the characteristics of the analog input signal to terminal A1.

| No.   | Name                     | Setting Range    | Default |
|-------|--------------------------|------------------|---------|
| H3-03 | Terminal A1 Gain Setting | -999.9 to 999.9% | 100.0%  |
| H3-04 | Terminal A1 Bias Setting | -999.9 to 999.9% | 0.0%    |

#### **Setting Examples**

• Gain H3-03 = 200%, bias H3-04 = 0, terminal A1 as frequency reference input (H3-02 = 0):

A 10 Vdc input is equivalent to a 200% frequency reference and 5 Vdc is equivalent to a 100% frequency reference. Since the drive output is limited by the maximum frequency parameter (E1-04), the frequency reference will be equal to E1-04 above 5 Vdc.

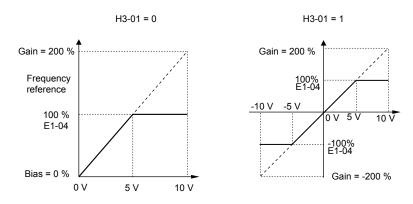

Figure 4.26 Frequency Reference Setting by Analog Input with Increased Gain

• Gain H3-03 = 100%, bias H3-04 = -25%, terminal A1 as frequency reference input: An input of 0 Vdc will be equivalent to a -25% frequency reference.

When parameter H3-01 = 0, the frequency reference is 0% between 0 and 2 Vdc input.

When parameter H3-01 = 1, the motor will rotate in reverse between -10 and 2 Vdc input.

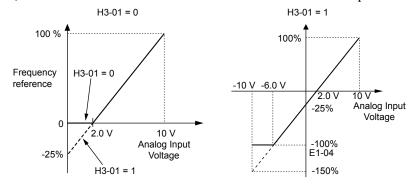

Figure 4.27 Frequency Reference Setting by Analog Input with Negative Bias

#### ■ H3-05: Terminal A3 Signal Level Selection

Determines the function assigned to analog input terminal A3.

| No.   | Name                               | Setting Range | Default |
|-------|------------------------------------|---------------|---------|
| H3-05 | Terminal A3 Signal Level Selection | 0, 1          | 0       |

#### Setting 0: 0 to 10 Vdc

The input level is 0 to 10 Vdc. See the explanation provided for H3-01. *Refer to Setting 0: 0 to 10 Vdc on page 112*.

#### Setting 1: -10 to 10 Vdc

The input level is -10 to 10 Vdc. See the explanation provided for H3-01. Refer to Setting 1: -10 to 10 Vdc on page 112.

#### **■** H3-06: Terminal A3 Function Selection

Determines the function assigned to analog input terminal A3.

| No.   | Name                           | Setting Range | Default |
|-------|--------------------------------|---------------|---------|
| Н3-06 | Terminal A3 Function Selection | 0 to 31       | 2       |

#### ■ H3-07, H3-08: Terminal A3 Gain and Bias Setting

Parameter H3-07 sets the level of the selected input value that is equal to 10 Vdc input at terminal A3 (gain).

Parameter H3-08 sets the level of the selected input value that is equal to 0 V input at terminal A3 (bias).

| No.   | Name                     | Setting Range    | Default |
|-------|--------------------------|------------------|---------|
| Н3-07 | Terminal A3 Gain Setting | -999.9 to 999.9% | 100.0%  |
| H3-08 | Terminal A3 Bias Setting | -999.9 to 999.9% | 0.0%    |

#### ■ H3-09: Terminal A2 Signal Level Selection

Selects the input signal level for analog input A2. Set DIP switch S1 on the terminal board accordingly for a voltage input or current input.

| No.   | Name                               | Setting Range | Default |
|-------|------------------------------------|---------------|---------|
| Н3-09 | Terminal A2 Signal Level Selection | 0 to 3        | 2       |

#### Setting 0: 0 to 10 Vdc

The input level is 0 to 10 Vdc. *Refer to Setting 0: 0 to 10 Vdc on page 112*.

#### Setting 1: -10 to 10 Vdc

The input level is -10 to 10 Vdc. *Refer to Setting 1: -10 to 10 Vdc on page 112*.

#### Setting 2: 4 to 20 mA Current Input

The input level is 4 to 20 mA. Negative input values by negative bias or gain settings will be limited to 0%.

#### Setting 3: 0 to 20 mA Current Input

The input level is 0 to 20 mA. Negative input values by negative bias or gain settings will be limited to 0%.

#### **■** H3-10: Terminal A2 Function Selection

Determines the function assigned to analog input terminal A2.

| No.   | Name                           | Setting Range | Default |
|-------|--------------------------------|---------------|---------|
| H3-10 | Terminal A2 Function Selection | 0 to 31       | 0       |

# ■ H3-11, H3-12: Terminal A2 Gain and Bias Setting

Parameter H3-11 sets the level of the input value selected that is equal to 10 Vdc input or 20 mA input to terminal A2.

Parameter H3-12 sets the level of the input value selected that is equal to 0 V, 4 mA or 0 mA input at terminal A2.

Use both parameters to adjust the characteristics of the analog input signal to terminal A2. The setting works in the same way as parameters H3-03 and H3-04 for analog input A1.

| No.   | Name                     | Setting Range    | Default |
|-------|--------------------------|------------------|---------|
| Н3-11 | Terminal A2 Gain Setting | -999.9 to 999.9% | 100.0%  |
| H3-12 | Terminal A2 Bias Setting | -999.9 to 999.9% | 0.0%    |

## ■ H4-01, H4-04: Multi-Function Analog Output Terminal FM, AM Monitor Selection

Sets the desired drive monitor parameter  $U\Box - \Box\Box$  to output as an analog value via terminal FM and AM. *Refer to U1:*Operation Status Monitors on page 242 for a list of all monitors. The "Analog Output Level" column indicates whether a monitor can be used for analog output.

Example: Enter "103" for U1-03.

| No.   | Name                                                       | Setting Range | Default |
|-------|------------------------------------------------------------|---------------|---------|
| H4-01 | Multi-Function Analog Output Terminal FM Monitor Selection | 000 to 999    | 102     |
| H4-04 | Multi-Function Analog Output Terminal AM Monitor Selection | 000 to 999    | 103     |

A setting of 031 or 000 applies no drive monitor to the analog output. With this setting, terminal functions as well as FM and AM output levels can be set by a PLC via a communication option or MEMOBUS/Modbus (through mode).

# ■ H4-02, H4-03: Multi-Function Analog Output Terminal FM Gain and Bias H4-05, H4-06: Multi-Function Analog Output Terminal AM Gain and Bias

Parameters H4-02 and H4-05 set the terminal FM and AM output signal level when the value of the selected monitor is at 100%. Parameters H4-03 and H4-06 set the terminal FM and AM output signal level when the value of the selected monitor is at 0%. Both are set as a percentage, where 100% equals 10 Vdc or 20 mA analog output and 0% equals 0 V or 4 mA. The output voltage of both terminals is limited to +/-10 Vdc.

The output signal range can be selected between 0 to +10 Vdc or -10 to +10 Vdc, or 4 to 20 mA using parameter H4-07 and H4-08. *Figure 4.28* illustrates how gain and bias settings work.

| No.   | Name                                          | Setting Range    | Default |
|-------|-----------------------------------------------|------------------|---------|
| H4-02 | Multi-Function Analog Output Terminal FM Gain | -999.9 to 999.9% | 100.0%  |
| H4-03 | Multi-Function Analog Output Terminal FM Bias | -999.9 to 999.9% | 0.0%    |
| H4-05 | Multi-Function Analog Output Terminal AM Gain | -999.9 to 999.9% | 50.0%   |
| H4-06 | Multi-Function Analog Output Terminal AM Bias | -999.9 to 999.9% | 0.0%    |

#### Using Gain and Bias to Adjust Output Signal Level

When viewing a gain setting parameter (H4-02 or H4-05) on the digital operator, the analog output will supply a voltage signal equal to 100% of the monitor value (including changes made from bias and gain settings). When viewing a bias setting parameter (H4-03 or H4-06), the analog output voltage will supply a signal equal to 0% monitor value.

Example 1: Set H4-02 to 50% for an output signal of 5 V at terminal FM when the monitored value is at 100%.

Example 2: Set H4-02 to 150% for an output signal of 10 V at terminal FM when the monitored value is at 76.7%.

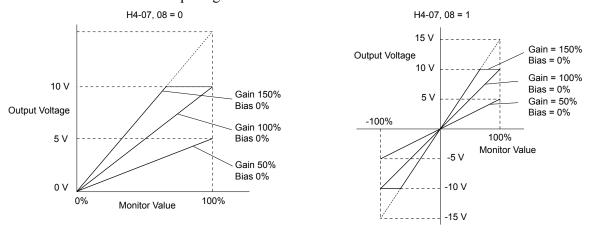

Figure 4.28 Analog Output Gain and Bias Setting Example 1 and 2

Example 3: Set H4-03 to 30% for an output signal of 3 V at terminal FM when the monitored value is at 0%.

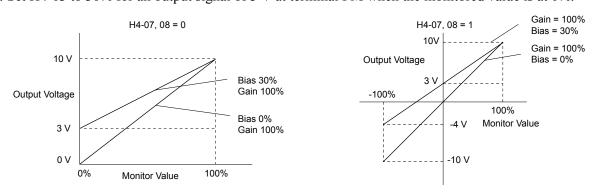

Figure 4.29 Analog Output Gain and Bias Setting Example 3

# ■ H4-07, H4-08: Multi-Function Analog Output Terminal FM, AM Signal Level Selection

Sets the voltage output level of U parameter (monitor parameter) data to terminal FM and terminal AM using parameters H4-07 and H4-08.

Set jumper S5 on the terminal board accordingly when changing these parameters. *Refer to Terminal AM/FM Signal Selection on page 72* for details on setting S5.

| No.   | Name                                                               | Setting Range | Default |
|-------|--------------------------------------------------------------------|---------------|---------|
| H4-07 | Multi-Function Analog Output Terminal FM Signal Level Selection    | 0 to 2        | 0       |
| H4-08 | Multi-Function Analog Output Terminal AM<br>Signal Level Selection | 0 to 2        | 0       |

Setting 0: 0 to 10 V Setting 1: -10 V to 10 V Setting 2: 4 to 20 mA

#### ■ L3-01: Stall Prevention Selection during Acceleration

Stall Prevention during acceleration prevents tripping with overcurrent (oC), motor overload (oL1), or drive overload (oL2) faults common when accelerating with heavy loads.

L3-01 determines the type of Stall prevention the drive should use during acceleration.

| No.   | Name                                           | Setting Range | Default |
|-------|------------------------------------------------|---------------|---------|
| L3-01 | Stall Prevention Selection during Acceleration | 0 to 2 <1>    | 1       |

<sup>&</sup>lt;1> Setting 2 is not available for OLV/PM.

#### Setting 0: Disabled

No Stall Prevention is provided. If the acceleration time is too short, the drive may not be able to get the motor up to speed fast enough, causing an overload fault.

#### Setting 1: Enabled

Enables Stall Prevention during acceleration. Operation varies depending on the control mode.

• V/f Control, V/f Control with PG, and Open Loop Vector Control:

Acceleration is reduced when the output current value exceeds 85% of the level set to parameter L3-02 for a longer than the time set to L3-27. The acceleration stops when the current exceeds L3-02. Acceleration continues when the current falls below L3-02 for longer than the time set to L3-27.

The Stall Prevention level is automatically reduced in the constant power range. *Refer to L3-03: Stall Prevention Limit during Acceleration on page 117*.

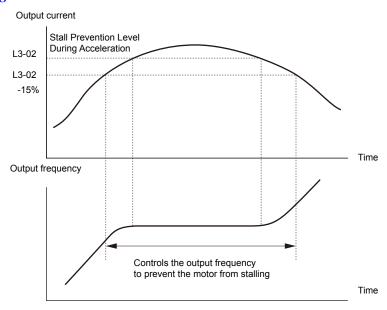

Figure 4.30 Stall Prevention During Acceleration for Induction Motors

• Open Loop Vector Control for PM:

Acceleration stops when the output current reaches the level set to parameter L3-02. When the time set to parameter L3-27 passes, the drive decelerates using the deceleration time set to L3-22. Deceleration stops when the current falls below 85% of L3-02,. The drive will attempt to reaccelerate after the time set to L3-27.

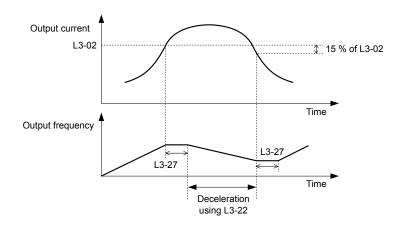

Figure 4.31 Stall Prevention During Acceleration for Permanent Magnet Motors

Note: PM motor control modes are not available on 600 V class drives, CIMR-AD5DDDDDD.

#### **Setting 2: Intelligent Stall Prevention**

The drive disregards the selected acceleration time and attempts to accelerate in the minimum time. The acceleration rate is adjusted so the current does not exceed the value set to parameter L3-02.

#### ■ L3-02: Stall Prevention Level during Acceleration

Sets the output current level at which the Stall Prevention during acceleration is activated.

| No.   | Name                                       | Setting Range | Default |
|-------|--------------------------------------------|---------------|---------|
| L3-02 | Stall Prevention Level during Acceleration | 0 to 150% <1> | <1>     |

- <1> The upper limit and default value is determined by the duty rating and the carrier frequency derating selection (C6-01 and L8-38 respectively).
- Lower L3-02 if stalling occurs when using a motor that is relatively small compared to the drive.
- Also set parameter L3-03 when operating the motor in the constant power range.

#### ■ L3-03: Stall Prevention Limit during Acceleration

The Stall Prevention level is automatically reduced when the motor is operated in the constant power range. L3-03 sets the lower limit for this reduction as a percentage of the drive rated current.

| No.   | Name                                       | Setting Range | Default |
|-------|--------------------------------------------|---------------|---------|
| L3-03 | Stall Prevention Limit during Acceleration | 0 to 100%     | 50%     |

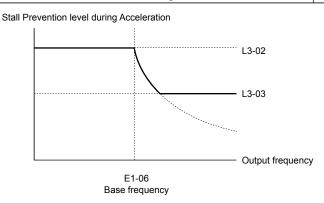

Figure 4.32 Stall Prevention Level and Limit During Acceleration

#### ■ L3-04: Stall Prevention Selection during Deceleration

Stall Prevention during deceleration controls the deceleration based on the DC bus voltage and prevents an overvoltage fault caused by high inertia or rapid deceleration.

| No.   | Name                                           | Setting Range  | Default |
|-------|------------------------------------------------|----------------|---------|
| L3-04 | Stall Prevention Selection During Deceleration | 0 to 5 <1> <2> | 1       |

- <1> Settings 3 through 5 are not available in OLV/PM. Settings 2 through 5 are not available in AOLV/PM and CLV/PM.
- <2> Setting 3 is not available for models CIMR-A 4A0930 and 4A1200.

#### Setting 0: Disabled

The drive decelerates according to the set deceleration time. With high inertia loads or rapid deceleration, an overvoltage fault may occur. If an overvoltage fault occurs, use dynamic braking options or switch to another L3-04 selection.

#### **Setting 1: General-purpose Stall Prevention**

The drive tries to decelerate within the set deceleration time. The drive pauses deceleration when the DC bus voltage exceeds the Stall Prevention level and then continues deceleration when the DC bus voltage drops below that level. Stall Prevention may be triggered repeatedly to avoid an overvoltage fault. The DC bus voltage level for Stall Prevention depends on the input voltage setting E1-01.

| Drive Input Voltage | Stall Prevention Level during Deceleration |
|---------------------|--------------------------------------------|
| 200 V Class         | 377 Vdc                                    |
| 400 V Class         | 754 Vdc                                    |
| 600 V Class         | 1084 Vdc                                   |

- **Note: 1.** Do not use this setting in combination with a Dynamic Braking Resistor or other dynamic braking options. If Stall Prevention during deceleration is enabled, it will be triggered before the braking resistor option can operate.
  - 2. This method may lengthen the total deceleration time compared to the set value. If this is not appropriate for the application consider using a dynamic braking option.

*Figure 4.33* illustrates the function of Stall Prevention during deceleration.

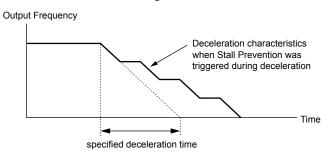

Figure 4.33 Stall Prevention During Deceleration

#### **Setting 2: Intelligent Stall Prevention**

The drive adjusts the deceleration rate so the DC bus voltage is kept at the level set to parameter L3-17. This produces the shortest possible deceleration time while protecting the motor from stalling. The selected deceleration time is disregarded and the achievable deceleration time cannot be smaller than 1/10 of the set deceleration time.

This function uses the following parameters for adjusting the deceleration rate:

- DC bus voltage gain (L3-20)
- Deceleration rate calculations gain (L3-21)
- Inertia calculations for motor acceleration time (L3-24)
- Load inertia ratio (L3-25)

**Note:** The deceleration time is not constant. Do not use Intelligent Stall Prevention in applications where stopping accuracy is a concern. Use dynamic braking options instead.

#### Setting 3: Stall Prevention with dynamic braking option

Enables the Stall Prevention function while using a dynamic braking resistor. Overvoltage problems in the DC bus can occur if Stall Prevention during deceleration is disabled (L3-04) in OLV and a dynamic braking option is installed. Set L3-04 to 3 to remedy this situation.

#### **Setting 4: Overexcitation Deceleration 1**

Overexcitation Deceleration 1 (increasing the motor flux) is faster than deceleration with no Stall Prevention (L3-04 = 0). Setting 4 changes the selected decel time and functions to provide protection from an overvoltage trip.

#### **Setting 5: Overexcitation Deceleration 2**

Overexcitation Deceleration 2 slows down the motor while trying to maintain the DC bus voltage at the level set to parameter L3-17. This function shortens the achievable deceleration time more than by using Overexcitation Deceleration 1. Setting 5 will shorten/lengthen the decel time to maintain the L3-17 bus level.

## ■ L3-05: Stall Prevention Selection during Run

Determines how Stall Prevention works during Run. Stall Prevention during run prevents the motor from stalling by automatically reducing the speed when a transient overload occurs while the motor is running at constant speed.

| No.   | Name                                  | Setting Range | Default |
|-------|---------------------------------------|---------------|---------|
| L3-05 | Stall Prevention Selection During Run | 0 to 2        | 1       |

**Note:** 1. This parameter is available in V/f, V/f w/PG, and OLV/PM.

2. Stall Prevention during run is disabled when the output frequency is 6 Hz or lower regardless of the L3-05 and L3-06 settings.

#### Setting 0: Disabled

Drive runs at the set frequency reference. A heavy load may cause the motor to stall and trip the drive with an oC or oL fault.

#### Setting 1: Decelerate using C1-02

If the current exceeds the Stall Prevention level set in parameter L3-06, the drive will decelerate at decel time 1 (C1-02). When the current level drops below the value of L3-06 minus 2% for 100 ms, the drive accelerates back to the frequency reference at the active acceleration time.

#### Setting 2: Decelerate using C1-04

Same as setting 1 except the drive decelerates at decel time 2 (C1-04).

#### ■ L3-06: Stall Prevention Level during Run

Sets the current level to trigger Stall Prevention during run. Depending on the setting of parameter L3-23, the level is automatically reduced in the constant power range (speed beyond base speed).

The Stall Prevention level can be adjusted using an analog input.

| No.   | Name                              | Setting Range | Default |
|-------|-----------------------------------|---------------|---------|
| L3-06 | Stall Prevention Level During Run | 30 to 150 <1> | <1>     |

<sup>&</sup>lt;1> The upper limit and default for this setting is determined by C6-01 and L8-38.

#### ■ L7-01 to L7-04: Torque Limits

These parameters set the torque limits in each operation mode.

| No.   | Name                              | Setting Range | Default |
|-------|-----------------------------------|---------------|---------|
| L7-01 | Forward Torque Limit              | 0 to 300%     | 200%    |
| L7-02 | Reverse Torque Limit              | 0 to 300%     | 200%    |
| L7-03 | Forward Regenerative Torque Limit | 0 to 300%     | 200%    |
| L7-04 | Reverse Regenerative Torque Limit | 0 to 300%     | 200%    |

**Note:** If the multi-function analog input is programmed for "10: Forward torque limit", "11: Reverse torque limit", "12: Regenerative torque limit", or "15: General torque limit", the drive uses the lowest value from L7-01 through L7-04, or analog input torque limit.

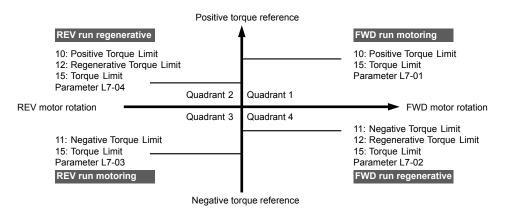

Figure 4.34 Torque Limit Parameters and Analog Input Settings

# 4.7 Auto-Tuning

# **Types of Auto-Tuning**

The drive offers different types of Auto-Tuning for induction motors and permanent magnet motors. The type of Auto-Tuning used differs further based on the control mode and other operating conditions. Refer to the tables below to select the type of Auto-Tuning that bests suits the application. Refer to Start-Up Flowcharts on page 85 for directions on executing Auto-Tuning.

Note: The drive will only show Auto-Tuning parameters that are valid for the control mode that has been set in A1-02. If the control mode is for an induction motor, the Auto-Tuning parameters for PM motors will not be available. If the control mode is for a PM motor, the Auto-Tuning parameters for induction motors will not be available. Inertia Tuning and ASR Gain Tuning parameters and setting options will be visible only when the drive is set for operation with CLV or CLV/PM.

## Auto-Tuning for Induction Motors

This feature automatically sets the V/f pattern and motor parameters E1- $\Box\Box$  and E2- $\Box\Box$  (E3- $\Box\Box$ , E4- $\Box\Box$  for motor 2) for an induction motor. Additionally, the feature also sets some F1-\(\sigma\) parameters for speed feedback detection in Closed Loop Vector.

Table 4.27 Types of Auto-Tuning for Induction Motors

| Turne                                                    | Catting   | Application Conditions and Dog Sta                                                                                                    |     | Contro   | l Mode |     |
|----------------------------------------------------------|-----------|----------------------------------------------------------------------------------------------------|-----|----------|--------|-----|
| Type                                                     | Setting   | Application Conditions and Benefits                                                                                                    | V/f | V/f w/PG | OLV    | CLV |
| Rotational Auto-Tuning                                   | T1-01 = 0 | <ul> <li>Motor can be decoupled from the load and rotate freely while Auto-Tuning is performed.</li> <li>Motor and load cannot be decoupled but the motor load is below 30%.</li> </ul>                                                                                                    | -   | _        | YES    | YES |
|                                                          |           | • Rotational Auto-Tuning gives the most accurate results, and is recommended if possible.                                                                                                    |     |          |        |     |
| Stationary                                               | T1-01 = 1 | <ul> <li>Motor and load cannot be decoupled and the load is higher than 30%.</li> <li>A motor test report listing motor data is not available.</li> </ul>                                                                                                    | _   |          | YES    | YES |
| Auto-Tuning 1                                            | 11 01 1   | Automatically calculates motor parameters needed for vector control.                                                                                                    |     |          | TES    | 125 |
| Stationary<br>Auto-Tuning 2                              | T1-01 = 4 | <ul> <li>Motor and load cannot be decoupled and the load is higher than 30%.</li> <li>A motor test report is available. Once the no-load current and the rated slip have been entered, the drive calculates and sets all other motor-related parameters.</li> </ul>                                                                                                | _   | -        | YES    | YES |
| Stationary Auto-Tuning<br>for Line-to-Line<br>Resistance | T1-01 = 2 | The drive is used in V/f Control and other Auto-Tuning selections are not possible.  Drive and motor capacities differ.  Tunes the drive after the cable between the drive and motor has been replaced with a cable over 50 m long. Assumes Auto-Tuning has already been performed.  Should not be used for any vector control modes unless the                    |     | YES      | YES    | YES |
| Rotational Auto-Tuning<br>for V/f Control                | T1-01 = 3 | <ul> <li>motor cable has changed.</li> <li>Recommended for applications using Speed Estimation Speed Search or using the Energy Saving function in V/f Control.</li> <li>Assumes motor can rotate while Auto-Tuning is executed. Increases accuracy for certain functions like torque compensation, slip compensation, Energy Saving, and Speed Search.</li> </ul> | YES | YES      | -      | _   |

**Table 4.28** lists the data that must be entered for Auto-Tuning. Make sure this data is available before starting Auto-Tuning. The necessary information is usually listed on the motor nameplate or in the motor test report provided by the motor manufacturer. Also refer to pages 87 and 88 for details on Auto-Tuning processes and selections.

**Table 4.28 Auto-Tuning Input Data** 

|                                    |                    |       | Tuning Type (T1-01) |                   |                                 |                                    |                   |  |  |
|------------------------------------|--------------------|-------|---------------------|-------------------|---------------------------------|------------------------------------|-------------------|--|--|
| Input Value                        | Input<br>Parameter | Unit  | 0<br>Standard       | 1<br>Stationary 1 | 2<br>Line-to-Line<br>Resistance | 3<br>Rotational for<br>V/f Control | 4<br>Stationary 2 |  |  |
| Motor rated power                  | T1-02              | kW    | YES                 | YES               | YES                             | YES                                | YES               |  |  |
| Motor rated voltage                | T1-03              | Vac   | YES                 | YES               | _                               | YES                                | YES               |  |  |
| Motor rated current                | T1-04              | A     | YES                 | YES               | YES                             | YES                                | YES               |  |  |
| Motor rated frequency              | T1-05              | Hz    | YES                 | YES               | _                               | YES                                | YES               |  |  |
| Number of motor poles              | T1-06              | -     | YES                 | YES               | _                               | YES                                | YES               |  |  |
| <b>Motor rated Speed</b>           | T1-07              | r/min | YES                 | YES               | _                               | YES                                | YES               |  |  |
| PG Number of pulses per revolution | T1-08              | -     | YES <1>             | YES <1>           | _                               | _                                  | YES <1>           |  |  |
| Motor no-load current              | T1-09              | A     | -                   | YES               | _                               | _                                  | YES               |  |  |
| Motor rated Slip                   | T1-10              | Hz    | _                   | _                 | _                               | _                                  | YES               |  |  |
| Motor iron loss                    | T1-11              | W     | 1                   | _                 | _                               | YES                                | _                 |  |  |

<sup>&</sup>lt;1> Input data is needed for CLV/PM only.

# Auto-Tuning for Permanent Magnet Motors

**Note:** PM motor control modes are not available on 600 V class drives, CIMR-AD5DDDDDD.

Automatically sets the V/f pattern and motor parameters E1- $\square$  and E5- $\square$  when a PM motor is used. Additionally, the feature also sets some F1- $\square$  parameters for speed feedback detection in Closed Loop Vector.

Table 4.29 Types of Auto-Tuning for Permanent Magnet Motors

| Time                                                   | Cattina.   | Application Conditions and Densits                                                                                                    |        | Control Mode |        |
|--------------------------------------------------------|------------|----------------------------------------------------------------------------------------------------|--------|--------------|--------|
| Туре                                                   | Setting    | Application Conditions and Benefits                                                                                                    | OLV/PM | AOLV/PM      | CLV/PM |
| PM Motor Parameter<br>Settings                         | T2-01 = 0  | <ul> <li>Motor does not rotate during Auto-Tuning.</li> <li>Motor test report or motor data similar to <i>Table 4.30</i> are available.</li> </ul>                                                                                                    | YES    | YES          | YES    |
| PM Stationary Auto-<br>Tuning                          | T2-01 = 1  | <ul> <li>A motor test report listing motor data is not available.</li> <li>Drive automatically calculates and sets motor parameters.</li> </ul>                                                                                                    | YES    | YES          | YES    |
| PM Stationary Auto-<br>Tuning for Stator<br>Resistance | T2-01 = 2  | Useful to tune the drive when the motor data were set up manually or by motor code and the cable is longer than 50 m.     Should also be performed if the cable length has changed after prior tuning.                                                                                                    | YES    | YES          | YES    |
| Z Pulse Offset Tuning                                  | T2-01 = 3  | <ul> <li>PG encoder has been replaced. Calculates the Z Pulse offset.</li> <li>Requires the motor to rotate with no load or very low load.</li> </ul>                                                                                                    | -      | _            | YES    |
| Back EMF Constant<br>Tuning                            | T2-01 = 11 | Use when a motor test is not available.  Tunes the motor induction voltage only.  Should be performed after motor data are set and the encoder offset is adjusted.  The motor must be uncoupled from the mechanical system (remove loads).  Note: 1. Setting 11 is valid in drive software versions S1015 and later.  2. Setting 11 is not available in models CIMR-A□4A0930 and 4A1200. | -      | _            | YES    |

*Table 4.30* lists the data that must be entered for Auto-Tuning. Make sure the data is available before starting Auto-Tuning. The necessary information is usually listed on the motor nameplate or in the motor test report provided by the motor manufacturer. Also refer to page 89 for details on the Auto-Tuning process and selection.

Table 4.30 Auto-Tuning Input Data

|                                                   |                    |                        |                               |     |                 | Tuning | Type (T2-0                              | 11)                    |                                       |     |
|---------------------------------------------------|--------------------|------------------------|-------------------------------|-----|-----------------|--------|-----------------------------------------|------------------------|---------------------------------------|-----|
| Input Value                                       | Input<br>Parameter | Unit                   | 0<br>Motor Parameter Settings |     | 1<br>Stationary |        | 2<br>Stationary<br>Stator<br>Resistance | 3<br>Z-Pulse<br>Offset | 11<br>Back EMF<br>Constant<br><5> <6> |     |
| Control Mode                                      | A1-02              | -                      | 5, 6, 7                       | 5   | 6, 7            | 5      | 6, 7                                    | 5, 6, 7                | 7                                     | 7   |
| Motor Code (Hex.)                                 | T2-02              | -                      | <1>                           | <1> | <1>             | <2>    | <2>                                     | <2>                    | <2>                                   | <2> |
| Motor Type                                        | T2-03              | _                      | _                             | -   | _               | YES    | YES                                     | _                      | _                                     | _   |
| <b>Motor Rated Power</b>                          | T2-04              | kW                     | _                             | YES | YES             | YES    | YES                                     | _                      | -                                     | _   |
| <b>Motor Rated Voltage</b>                        | T2-05              | Vac                    | _                             | YES | YES             | YES    | YES                                     | _                      | -                                     | _   |
| <b>Motor Rated Current</b>                        | T2-06              | A                      | -                             | YES | YES             | YES    | YES                                     | YES                    | _                                     | _   |
| Motor Rated<br>Frequency                          | T2-07              | Hz                     | -                             | YES | -               | YES    | _                                       | _                      | _                                     | _   |
| Number of Motor<br>Poles                          | T2-08              | _                      | _                             | YES | YES             | YES    | YES                                     | _                      | _                                     | _   |
| <b>Motor Rated Speed</b>                          | T2-09              | r/min                  | _                             | ı   | YES             | _      | YES                                     | _                      | -                                     | _   |
| Stator Single-phase<br>Resistance                 | T2-10              | Ω                      | YES                           | YES | YES             | _      | _                                       | _                      | _                                     | _   |
| d-Axis Inductance                                 | T2-11              | mH                     | YES                           | YES | YES             | _      | _                                       | _                      | -                                     | _   |
| q-Axis Inductance                                 | T2-12              | mH                     | YES                           | YES | YES             | _      | _                                       | _                      | -                                     | _   |
| Induced Voltage<br>Constant Unit<br>Selection <3> | T2-13              | mVs/<br>rad<br>(elec.) | YES                           | YES | YES             | -      | _                                       | _                      | -                                     | _   |
| Voltage Constant <3>                              | T2-14              | mVmin<br>(mech.)       | YES                           | YES | YES             | _      | _                                       | _                      | _                                     | _   |
| Tuning Pull-in<br>Current                         | T2-15              | A                      | _                             | -   | _               | YES    | YES                                     | _                      | _                                     | _   |
| PG Number of Pulses<br>Per Revolution             | T2-16              | _                      | YES <4>                       | -   | YES <4>         | _      | YES <4>                                 | _                      | _                                     | _   |
| Z Pulse Offset                                    | T2-17              | deg<br>(mech.)         | YES <4>                       | _   | YES <4>         | _      | YES <4>                                 | _                      | -                                     | _   |

- <1> Input the motor code when using a Yaskawa motor. Select "FFFF" when using a motor from another manufacturer.
- <2> T2-02 is not available.
- <3> It is only necessary to input either T2-13 or T2-14. Select one and leave the other empty.
- <4> Input data is needed for CLV/PM only.
- <5> Setting 11 is valid in drive software versions S1015 and later.
- <6> Setting 11 is not available in models CIMR-A□4A0930 and 4A1200.
- <7> Dependent upon T2-13 setting.

# ■ Inertia Tuning and Speed Control Loop Auto-Tuning

Inertia Tuning can be performed when the drive is using CLV control for either IM or PM motors. Inertia Tuning automatically calculates load and motor inertia, and optimizes settings related to the KEB Ride-Thru function (KEB 2) and Feed Forward control.

ASR Gain Auto-Tuning performs the same operation as Inertia Tuning, while also optimizing speed control loop settings.

Table 4.31 Inertia and Speed Control Loop Tuning

| Type                 | Turno                                 |           | Application Conditions and Benefits                                                                                                    | Control Mode |        |  |
|----------------------|---------------------------------------|-----------|----------------------------------------------------------------------------------------------------|--------------|--------|--|
| Туре                 | IM Motor                              | PM Motor  | Application Conditions and Benefits                                                                                                    | CLV          | CLV/PM |  |
| Inertia Tuning       | <b>Tuning</b> $T1-01 = 8$ $T2-01 = 8$ |           | Allows the motor to rotate at a certain speed and applies a test signal. The response to the test signal is analyzed and the necessary adjustments are made to parameters controlling the Feed Forward and KEB Ride-Thru functions (KEB 2, L2-29 = 1). | YES          | YES    |  |
| ASR Gain Auto-Tuning | T1-01 = 9                             | T2-01 = 9 | Performs the same operation as Inertia Tuning, while also adjusting the ASR gain according to the test signal response.                                                                                                    | YES          | YES    |  |

**Table 4.32** explains the data that must be entered to perform the Inertia Tuning and ASR Gain Auto-Tuning. **Refer to Auto-Tuning for Permanent Magnet Motors on page 122** for details.

Table 4.32 Auto-Tuning Input Data

|                           |                 |                  | Tuning Type (T1-01 or T2-01) |                      |  |
|---------------------------|-----------------|------------------|------------------------------|----------------------|--|
| Input Value               | Input Parameter | Unit             | 8<br>Inertia Tuning          | 9<br>ASR Gain Tuning |  |
| Test signal frequency     | T3-01           | Hz               | YES                          | YES                  |  |
| Test signal amplitude     | T3-02           | rad              | YES                          | YES                  |  |
| Motor inertia             | T3-03           | kgm <sup>2</sup> | YES                          | YES                  |  |
| System response frequency | T3-04           | Hz               | _                            | YES                  |  |

# Auto-Tuning Interruption and Fault Codes

If tuning results are abnormal or the STOP key is pressed before completion, Auto-Tuning will be interrupted and a fault code will appear on the digital operator.

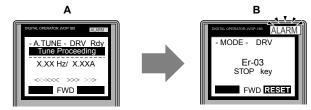

A - During Auto-Tuning

**B - Auto-Tuning Aborted** 

Figure 4.35 Auto-Tuning Aborted Display

# Auto-Tuning Operation Example

The following example demonstrates Rotational Auto-Tuning when using OLV (A1-02 = 2) and CLV (A1-02 = 3).

## ■ Selecting the Type of Auto-Tuning

|    | Step                                                              |          | Display/Result                                                              |
|----|-------------------------------------------------------------------|----------|-----------------------------------------------------------------------------|
| 1. | Turn on the power to the drive. The initial display appears.      | <b>→</b> | - MODE - DRV Rdy FREF (OPR) U1-01= 0.00Hz U1-02= 0.00Hz[_SEO] U1-03= 0.00A  |
| 2. | Press or until the Auto-Tuning display appears.                   | <b>→</b> | - MODE - PRG Auto-Tuning AUTO HELP FWD DATA                                 |
| 3. | Press to begin setting parameters.                                | <b>→</b> | - A.TUNE - PRG Rdy Tuning Mode Sel T1-0]= 0 -0+ StandardTuning ESC FWD DATA |
| 4. | Press to display the value for T1-01. <1>                         | <b>→</b> | - A.TUNE - PRG Rdy Tuning Mode Sel  T1-01= 0 -0* StandardTuning "0"         |
| 5. | Save the setting by pressing ENTER.                               | <b>→</b> | Entry Accepted                                                              |
| 6. | The display automatically returns to the display shown in Step 3. | <b>→</b> | - A.TUNE - PRG Rdy<br>Tuning Mode Sel<br>T1-0]= 0 • 0 •<br>StandardTuning   |

<sup>&</sup>lt;1> T1-00 will appear on the display when one of the multi-function inputs has been set to switch between motor 1 and motor 2 (H1- $\square$  = 16).

## **■** Enter Data from the Motor Nameplate

After selecting the type of Auto-Tuning, enter the data required from the motor nameplate.

**Note:** These instructions continue from Step 6 in "Selecting the Type of Auto-Tuning".

|    | Step                                                                                                    |          | Display/Result                                                                                                    |
|----|----------------------------------------------------------------------------------------------------|----------|----------------------------------------------------------------------------------------------------|
| 1. | Press  to access the motor output power parameter T1-02.                                                                                                    | <b>→</b> | -A.TUNE - PRG Rdy Mtr Rated Power  T1-10E= 0.75kW (0.00 ~ 650.00) "0.75kW"  ESC FWD DATA                                                                                |
| 2. | Press to view the default setting.                                                                                                    | <b>→</b> | - A.TUNE - PRG Rdy<br>Mtr Rated Power<br>T1-02= 000.75kW<br>(0.00 ~ 650.00)<br>"0.75kW"                                                                                 |
| 3. | Press left , right , RESET , A , and V to enter the motor power nameplate data in kW.                                                                                                    | <b>→</b> | -A.TUNE - PRG Rdy Mtr Rated Power  T1-02= 000.40kW (0.00 ~ 650.00) "0.75kW"  FWD -                                                                                      |
| 4. | Press to save the setting.                                                                                                    | <b>→</b> | Entry Accepted                                                                                                    |
| 5. | The display automatically returns to the display in Step 1.                                                                                                    | <b>→</b> | - A.TUNE - PRG Rdy Mtr Rated Power  T1-10Z= 0.40kW  (0.00 ~ 650.00) "0.75kW"  ESC FWD DATA                                                                              |
| 6. | Repeat Steps 1 through 5 to set the following parameters:  • T1-03, Motor Rated Voltage  • T1-04, Motor Rated Current  • T1-05, Motor Base Frequency  • T1-06, Number of Motor Poles  • T1-07, Motor Base Frequency  • T1-09, Motor No-Load Current (Stationary Auto-Tuning 1 or 2 only)  • T1-10, Motor Rated Slip (Stationary Auto-Tuning 2 only) | <b>→</b> | -A.TUNE - PRG Rated Voltage  T1-10= 200.0VAC (0.0 ~ 255.0) "200.0VAC"  ESC FWD DATA  -A.TUNE - PRG Mir Rated Slip -T1-10= X.XX Hz (0.00 ~ 20.00) "X.XX Hz" ESC FWD DATA |

Note: To execute Stationary Auto-Tuning for line-to-line resistance only, set parameters T1-02 and T1-04.

#### ■ Starting Auto-Tuning

**WARNING!** Sudden Movement Hazard. The drive and motor may start unexpectedly during Auto-Tuning, which could result in death or serious injury. Ensure the area surrounding the drive motor and load are clear before proceeding with Auto-Tuning.

**WARNING!** Electrical Shock Hazard. High voltage will be supplied to the motor when Stationary Auto-Tuning is performed even with the motor stopped, which could result in death or serious injury. Do not touch the motor until Auto-Tuning has been completed.

**NOTICE:** Rotational Auto-Tuning will not function properly if a holding brake is engaged on the load. Failure to comply could result in improper operation of the drive. Ensure the motor can freely spin before beginning Auto-Tuning.

Enter the required information from the motor nameplate. Press to proceed to the Auto-Tuning start display.

**Note:** These instructions continue from Step 6 in "Enter Data from the Motor Nameplate".

|    | Step                                                                                                    |          | Display/Result                                                                     |
|----|----------------------------------------------------------------------------------------------------|----------|------------------------------------------------------------------------------------|
| 1. | After entering the data listed on the motor nameplate, press to confirm.                                                                                                    | <b>→</b> | - A.TUNE - DRV Rdy Auto-Tuning  0.00 Hz/ 0.00A Tuning Ready? Press RUN key ESC FWD |
| 2. | Press Press | <b>→</b> | -A.TUNE - DRV Rdy Tune Proceeding                                                  |
| 3. | Auto-Tuning finishes in approximately one to two minutes.                                                                                                    |          | - MODE - DRV  End Tune Successful  FWD RESET                                       |

# 4.8 No-Load Operation Test Run

# ♦ No-Load Operation Test Run

This section explains how to operate the drive with the motor decoupled from the load during a test run.

## ■ Before Starting the Motor

Check the following items before operation:

- Ensure the area around the motor is safe.
- Ensure external emergency stop circuitry is working properly and other safety precautions have been taken.

## During Operation

Check the following items during operation:

- The motor should rotate smoothly (i.e., no abnormal noise or oscillation).
- The motor should accelerate and decelerate smoothly.

# ■ No-Load Operation Instructions

The following example illustrates a test run procedure using the digital operator.

**Note:** Before starting the motor, set the frequency reference d1-01 to 6 Hz.

|    | Step                                                                                                    |          | Display/Result                                                                                                    |
|----|----------------------------------------------------------------------------------------------------|----------|----------------------------------------------------------------------------------------------------|
| 1. | Turn on the power to the drive. The initial display appears.                                                                                                    | <b>→</b> | - MODE - DRV Rdy<br>FREF (OPR)<br>U1-01= 0.00Hz<br>U1-02= 0.00Hz[LSEQ]<br>U1-03= 0.00A [LREF]<br>JOG FWD FWD/REV                                                                                                    |
| 2. | Press to select LOCAL. The LO/RE light will turn on.                                                                                                    | <b>→</b> | MODE DRIV ROUTE TO THE ROUTE TO THE ROUTE TO |
| 3. | Press to give the drive a Run command. RUN will light and the motor will rotate at 6 Hz.                                                                                                    | <b>→</b> | WINGE GOV, BAD UNDER BOOK WINGE GOVERNMENT OF THE BOOK WINGE GOVERNMENT OF THE BOOK WINGE GOVERNMENT OF |
| 4. | Ensure the motor is rotating in the correct direction and that no faults or alarms occur.                                                                                                    | <b>→</b> | Motor                                                                                                    |
| 5. | If there is no error in step 4, press to increase the frequency reference. Increase the frequency in increments of 10 Hz, verifying smooth operation at all speeds. For each frequency, check the drive output current using monitor U1-03. The current should be well below the motor rated current. | _        | -                                                                                                    |

# 4.8 No-Load Operation Test Run

|    | Step                                                                                                    |          | Display/Result |
|----|----------------------------------------------------------------------------------------------------|----------|----------------|
| 6. | The drive should operate normally. Press to stop the motor. RUN flashes until the motor comes to a complete stop. | <b>→</b> | RUN Off On     |

# 4.9 Test Run with Load Connected

## Test Run with the Load Connected

After performing a no-load test run, connect the motor and proceed to run the motor and load together.

#### ■ Precautions for Connected Machinery

**WARNING!** Sudden Movement Hazard. Clear all personnel from the drive, motor, and machine area before applying power. System may start unexpectedly upon application of power, causing death or serious injury.

**WARNING!** Sudden Movement Hazard. Always check the operation of any fast stop circuits after they are wired. Fast stop circuits are required to provide safe and quick shutdown of the drive. Prepare to initiate an emergency stop during the test run. Operating a drive with untested emergency circuits could result in death or serious injury.

- The motor should come to a complete stop without problems.
- Connect the load and machinery to the motor.
- Fasten all installation screws properly and check that the motor and connected machinery are held in place.

#### ■ Checklist Before Operation

- The motor should rotate in the proper direction.
- The motor should accelerate and decelerate smoothly.

#### Operating the Motor under Loaded Conditions

Test run the application similarly to the no-load test procedure when connecting the machinery to the motor.

- Monitor U1-03 for overcurrent during operation.
- If the application permits running the load in the reverse direction, change the motor direction and the frequency reference while watching for abnormal motor oscillation or vibration.
- Correct any problems that occur with hunting, oscillation, and other control-related issues.

# 4.10 Test Run Checklist

Review the checklist before performing a test run. Check each item that applies.

| 区 | No. | Checklist                                                   |   |  |  |  |
|---|-----|-------------------------------------------------------------|---|--|--|--|
|   | 1   | Thoroughly read the manual before performing a test run.    |   |  |  |  |
|   | 2   | Furn the power on.                                          |   |  |  |  |
|   | 3   | Set the voltage for the power supply to E1-01.              |   |  |  |  |
|   | 4   | Select the correct duty rating (C6-01) for the application. | _ |  |  |  |

Check the items that correspond to the control mode being used.

**WARNING!** Sudden Movement Hazard. Ensure start/stop and safety circuits are wired properly and in the correct state before energizing the drive. Failure to comply could result in death or serious injury from moving equipment. When programmed for 3-Wire control, a momentary closure on terminal S1 may cause the drive to start.

| 囡                                                             | No.       | Checklist                                                                                                    | Page       |  |  |
|---------------------------------------------------------------|-----------|----------------------------------------------------------------------------------------------------|------------|--|--|
| V/f Control (A1-02 = 0) and $V/f$ Control with PG (A1-02 = 1) |           |                                                                                                    |            |  |  |
|                                                               | 5         | Select the best V/f pattern according to the application and motor characteristics.                                              |            |  |  |
|                                                               | 6         | Perform Rotational Auto-Tuning for V/f Control if using Energy Saving functions.                                                 | 121        |  |  |
| V/f Contr                                                     | ol with P | G(A1-02=1)                                                                                                    |            |  |  |
|                                                               | 7         | Set up the PG feedback parameters correctly and make sure the encoder pulse counting direction is correct.                       | -          |  |  |
|                                                               | 8         | Set the proportional gain for ASR speed control to C5-01 and the integral time to C5-02.                                         | -          |  |  |
| Open Loc                                                      | p Vector  | Control (A1-02 = 2) or Closed Loop Vector Control (A1-02 = 3)                                                                    |            |  |  |
|                                                               | 9         | Decouple motor shafts and machines when performing Rotational Auto-Tuning.                                                       | 121        |  |  |
|                                                               | 10        | Set the Auto-Tuning mode to T1-01 (0 for Rotational Auto-Tuning).                                                                | 121        |  |  |
|                                                               |           | Enter the following data according to the information listed on the motor nameplate:                                             |            |  |  |
|                                                               |           | Motor rated power to T1-02 (kW)                                                                                                  |            |  |  |
|                                                               |           | Motor rated voltage to T1-03 (V)                                                                                                 |            |  |  |
| L                                                             | 11        | Motor rated current to T1-04 (A)                                                                                                 | 121        |  |  |
|                                                               |           | Motor base frequency to T1-05 (Hz)                                                                                               |            |  |  |
|                                                               |           | Number of motor poles to T1-06     Number of motor poles to T1-07                                                                |            |  |  |
| CI II                                                         | 37. /     | Motor base speed to T1-07 (r/min)  Control (A1 02 - 2)                                                                           |            |  |  |
|                                                               | T .       | or Control (A1-02 = 3)                                                                                                    |            |  |  |
|                                                               | 12        | Set F1-01 and F1-05.                                                                                                    | _          |  |  |
|                                                               | 13        | Set ASR proportional gain to C5-01 and ASR integral time to C5-02. Perform ASR Tuning if possible.                               | <b>—</b> - |  |  |
|                                                               | p Vector  | Control for PM $(A1-02=5)$                                                                                                    |            |  |  |
|                                                               | 14        | Perform Auto-Tuning as described.                                                                                                | 121        |  |  |
| Advanced                                                      | l Open L  | oop Vector Control for PM (A1-02 = 6)                                                                                            |            |  |  |
|                                                               | 15        | Perform Auto-Tuning as described.                                                                                                | 121        |  |  |
|                                                               | 16        | Set the proportional gain for ASR speed control to C5-01 and the integral time to C5-02.                                         | -          |  |  |
| Closed Lo                                                     | oop Vect  | or Control for PM (A1-02 = 7)                                                                                                    |            |  |  |
|                                                               | 17        | Set PM motor data using E5-□□ parameters.                                                                                        | 121        |  |  |
|                                                               | 18        | Set ASR proportional gain to C5-01 and ASR integral time to C5-02. Perform ASR Tuning if possible.                               | _          |  |  |
|                                                               | 19        | Set F1-01 and F1-05.                                                                                                    | Ī          |  |  |
|                                                               | 20        | Set the offset between the rotor magnetic axis and the Z-pulse of the connected encoder to E5-11.                                | _          |  |  |
|                                                               | 21        | The DRV should light after giving a Run command.                                                                                 | _          |  |  |
|                                                               | 22        | To give Run command and frequency reference from the digital operator, press "LO/RE" key to set to LOCAL.                        | 83         |  |  |
|                                                               | 23        | If the motor rotates in the opposite direction during test run, switch two of U/T1, V/T2, W/T3, or change b1-14.                 | 90         |  |  |
|                                                               | 24        | In accordance with load condition, set Heavy Duty or Normal Duty mode using parameter C6-01. Normal Duty is the default setting. | -          |  |  |

| 瓦 | No. | Checklist                                                                                                    | Page |
|---|-----|----------------------------------------------------------------------------------------------------|------|
|   | 25  | Set motor rated current (E2-01, E4-01, E5-03) and motor protection (L1-01) values for motor thermal protection.                                                                                                    | _    |
|   | 26  | Set the drive for REMOTE when control circuit terminals provide the Run command and frequency reference.                                                                                                    | 83   |
|   | 27  | If the control circuit terminals should supply the frequency reference, select the correct voltage input signal level (0 to 10 V) or the correct current input signal level (4 to 20 mA or 0 to 20 mA).                                                                                                    | 93   |
|   | 28  | Set the proper voltage to terminals A1 and A3 (-10 to +10 V).                                                                                                    | 93   |
|   | 29  | Set the proper current to terminal A2. (-10 to +10 V, 4 to 20 mA or 0 to 20 mA).                                                                                                    | 93   |
|   | 30  | When current input is used, switch the built-in DIP switch S1 from the V-side to I-side. Set the level for current signal used to H3-09 (set "2" for 4 to 20 mA, or "3" for 0 to 20 mA).                                                                                                    | 93   |
|   | 31  | Set DIP Switch S1 on the drive to "I" when using current input.                                                                                                    | -    |
|   | 32  | If an analog input supplies the frequency reference, make sure it produces the desired frequency reference. Make the following adjustments if the drive does not operate as expected:  Gain adjustment: Set the maximum voltage/current signal and adjust the analog input gain (H3-03 for A1, H3-11 for A2, H3-07 for A3) until the frequency reference value reaches the desired value.  Bias adjustment: Set the minimum voltage/current signal and adjust the analog input bias (H3-04 for A1, H3-12 for A2, H3-08 for A3) until the frequency reference value reaches the desired minimum value. | -    |

4.10 Test Run Checklist

This Page Intentionally Blank

# **Troubleshooting**

This chapter provides descriptions of the drive faults, alarms, errors, related displays, and guidance for troubleshooting. This chapter can also serve as a reference guide for tuning the drive during a trial run.

| 5.1 | DRIVE ALARMS, FAULTS, AND ERRORS | 134 |
|-----|----------------------------------|-----|
| 5.2 | FAULT DETECTION                  | 135 |
| 5.3 | ALARM DETECTION                  | 147 |
| 5.4 | OPERATOR PROGRAMMING ERRORS      | 150 |
| 5.5 | AUTO-TUNING FAULT DETECTION      | 152 |
| 5.6 | COPY FUNCTION RELATED DISPLAYS   | 157 |

# 5.1 Drive Alarms, Faults, and Errors

# ◆ Types of Alarms, Faults, and Errors

Check the digital operator for information about possible faults if the drive or motor fails to operate. *Refer to Using the Digital Operator on page 78*.

If problems occur that are not covered in this manual, contact the nearest Yaskawa representative with the following information:

- Drive model
- Software version
- · Date of purchase
- Description of the problem

*Table 5.1* contains descriptions of the various types of alarms, faults, and errors that may occur while operating the drive.

Table 5.1 Types of Alarms, Faults, and Errors

| Table 5.1 Types of Alarms, Faults, and Errors |                                                                                                    |  |  |  |
|-----------------------------------------------|----------------------------------------------------------------------------------------------------|--|--|--|
| Туре                                          | Drive Response                                                                                                    |  |  |  |
| Faults                                        | <ul> <li>When the drive detects a fault:</li> <li>The digital operator displays text indicating the specific fault and the ALM indicator LED remains lit until the fault is reset.</li> <li>The fault interrupts drive output and the motor coasts to a stop.</li> <li>Some faults allow the user to select the stopping method when the fault occurs.</li> <li>Fault output terminals MA-MC will close, and MB-MC will open.</li> <li>The drive will remain inoperable until the fault is cleared. <i>Refer to Fault Reset Methods on page 157</i>.</li> </ul>                                                                                                    |  |  |  |
| Minor Faults and<br>Alarms                    | <ul> <li>When the drive detects an alarm or a minor fault:</li> <li>The digital operator displays text indicating the specific alarm or minor fault, and the ALM indicator LED flashes.</li> <li>The drive continues running the motor, although some alarms allow the user to select a stopping method when the alarm occurs.</li> <li>A multi-function contact output set to be tripped by a minor fault (H2- □□ = 10) closes. If the output is set to be tripped by an alarm, the contact will not close.</li> <li>The digital operator displays text indicating a specific alarm and the ALM indicator LED flashes.</li> <li>Remove the cause of the problem to reset a minor fault or alarm.</li> </ul> |  |  |  |
| Operation Errors                              | An operation error occurs when parameter settings conflict or do not match hardware settings (such as with an option card). When the drive detects an operation error:  • The digital operator displays text indicating the specific error.  • Multi-function contact outputs do not operate.  The drive will not operate the motor until the error has been reset. Correct the settings that caused the operation error to clear the error.                                                                                                    |  |  |  |
| Tuning Errors                                 | Tuning errors occur while performing Auto-Tuning. When the drive detects a tuning error:  • The digital operator displays text indicating the specific error.  • Multi-function contact outputs do not operate.  • Motor coasts to stop. Remove the cause of the error and repeat the Auto-Tuning process.                                                                                                    |  |  |  |
| Copy Function Errors                          | Copy Function Errors occur when using the digital operator or the USB Copy Unit to copy, read, or verify parameter settings.  • The digital operator displays text indicating the specific error.  • Multi-function contact outputs do not operate.  Pressing any key on the digital operator will clear the fault. Investigate the cause of the problem (such as model incompatibility) and try again.                                                                                                    |  |  |  |

# 5.2 Fault Detection

# ◆ Fault Displays, Causes, and Possible Solutions

Faults are detected for drive protection, and cause the drive to stop while triggering the fault output terminal MA-MB-MC. Remove the cause of the fault and manually clear the fault before attempting to run the drive again.

Table 5.2 Detailed Fault Displays, Causes, and Possible Solutions

| Digital Operator Display |                       | Fault Name                                                                                                    |
|--------------------------|-----------------------|----------------------------------------------------------------------------------------------------|
| boL                      | boL                   | Braking Transistor Overload Fault                                                                                           |
| UUL                      | DOL                   | The braking transistor reached its overload level.                                                                          |
|                          |                       |                                                                                                    |
|                          |                       | Option Communication Error                                                                                                  |
| 685                      | bUS                   | The connection was lost after establishing initial communication.                                                           |
|                          |                       | Only detected when the run command frequency reference is assigned to an option card.                                       |
| Cau                      | se                    | Possible Solution                                                                                                    |
| No signal was received   | from the PLC          | Check for faulty wiring.                                                                                                    |
| Faulty communications    | wiring or an existing | Correct the wiring.                                                                                                    |
| short circuit            | 2 2                   | Check for disconnected cables and short circuits and repair as needed.                                                      |
|                          |                       | Check the various options available to minimize the effects of noise.                                                       |
|                          |                       | Counteract noise in the control circuit, main circuit, and ground wiring.                                                   |
| Communication data err   | ror occurred due to   | Ensure that other equipment such as switches or relays do not cause noise. Use surge absorbers if necessary.                |
| noise                    |                       | Use only recommended cables or other shielded line. Ground the shield on the controller side or the drive input power side. |
|                          |                       | • Separate all communication wiring from drive power lines. Install an EMC noise filter to the drive power supply input.    |
| The option card is dama  | iged                  | Replace the option card if there are no problems with the wiring and the error continues to occur.                          |
| The option card is not p | roperly connected to  | • The connector pins on the option card do not line up properly with the connector pins on the drive.                       |
| the drive                |                       | Reinstall the option card.                                                                                                  |

| Digital Operator Display            |                       | Fault Name                                                                                                    |
|-------------------------------------|-----------------------|----------------------------------------------------------------------------------------------------|
| <i>EE</i>                           | CE                    | MEMOBUS/Modbus Communication Error                                                                                            |
| LE                                  | CE                    | Control data was not received for the CE detection time set to H5-09.                                                         |
| Cau                                 | se                    | Possible Solution                                                                                                    |
| E to i di                           |                       | Check for faulty wiring.                                                                                                    |
| Faulty communications short circuit | wiring or an existing | Correct the wiring.                                                                                                    |
| Short chroat                        |                       | Check for disconnected cables and short circuits and repair as needed.                                                        |
|                                     |                       | Check the various options available to minimize the effects of noise.                                                         |
|                                     |                       | Counteract noise in the control circuit, main circuit, and ground wiring.                                                     |
| Communication data err              | or occurred due to    | • Use only recommended cables or other shielded line. Ground the shield on the controller side or the drive input power side. |
| noise                               |                       | • Ensure that other equipment such as switches or relays do not cause noise. Use surge suppressors if required.               |
|                                     |                       | • Separate all communication wiring from drive power lines. Install an EMC noise filter to the drive power supply input.      |

| Digital Operator Display      |                                  | Fault Name                                                                                                  |
|-------------------------------|----------------------------------|----------------------------------------------------------------------------------------------------|
|                               |                                  | Control Fault                                                                                               |
| [F                            | CF                               | The torque limit was reached continuously for three seconds or longer while ramping to stop in OLV Control. |
|                               |                                  |                                                                                                    |
| <i>EPF00</i> or <i>EPF0</i> / | CPF11 to CPF14<br>CPF16 to CPF19 | Control Circuit Error                                                                                       |
|                               |                                  |                                                                                                    |
| CPF02                         | CPF02                            | A/D Conversion Error                                                                                        |
| rrruc                         |                                  | An A/D conversion error or control circuit error occurred.                                                  |
|                               |                                  |                                                                                                    |
| CPF03                         | CPF03                            | Control Board Connection Error                                                                              |
|                               |                                  | Connection error between the control board and the drive                                                    |

| CPF08                                          |                                                           | EEPROM Memory Data Error                                                                                                    |
|------------------------------------------------|-----------------------------------------------------------|----------------------------------------------------------------------------------------------------|
|                                                | CPF06                                                     | Error in the data saved to EEPROM                                                                                                    |
| Cause                                          |                                                           | Possible Solution                                                                                                    |
|                                                |                                                           | Turn off the power and check the connection between the control board and the drive.                                                                                                    |
| There is an error in EEPROM control circuit    |                                                           | • If the problem continues, replace the control board or the entire drive. Contact Yaskawa or a Yaskawa representative for instructions on replacing the control board.                                                                                                    |
| The power supply was s parameters were being s |                                                           | Reinitialize the drive using parameter A1-03.                                                                                                    |
| Digital Opera                                  | tor Display                                               | Fault Name                                                                                                    |
| <i>EPFO</i> 7                                  | CPF07                                                     | T : ID IC : F                                                                                                    |
| CPF08                                          | CPF08                                                     | - Terminal Board Connection Error                                                                                                    |
| CPF20 or CPF2 I                                | CPF20 or CPF21                                            | Control Circuit Error                                                                                                    |
| CPF22                                          | CPF22                                                     | Hybrid IC Failure                                                                                                    |
| 60633                                          |                                                           | Control Board Connection Error                                                                                                    |
| CPF23                                          | CPF23                                                     | Connection error between the control board and the drive                                                                                                    |
| <i>CPF24</i>                                   | CDE2.4                                                    | Drive Unit Signal Fault                                                                                                    |
| נררכז                                          | CPF24                                                     | The drive capacity cannot be detected correctly (drive capacity is checked when the drive is powered up).                                                                                                    |
| [PF26 to [PF34                                 | CPF26 to CPF34                                            | Control Circuit Error                                                                                                    |
| CPF40 to CPF45                                 | CPF40 to CPF45                                            | CPU error                                                                                                    |
| Caus                                           | se                                                        | Possible Solution                                                                                                    |
| Hardware is damaged                            |                                                           | If the problem continues, replace the control board or the entire drive. Contact Yaskawa or a Yaskawa representative for instructions on replacing the control board.                                                                                                    |
| Digital Operator Display                       |                                                           |                                                                                                    |
| Digital Opera                                  | tor Display                                               | Fault Name                                                                                                    |
|                                                | <u></u>                                                   | Fault Name Speed Deviation (for Control Mode with PG)                                                                                                    |
| Digital Opera<br>ਰਵਿਧ                          | dEv                                                       |                                                                                                    |
| dEυ                                            | dEv                                                       | Speed Deviation (for Control Mode with PG)  The deviation between the speed reference and speed feedback is greater than the setting in F1-10 for                                                                                                    |
|                                                | <u></u>                                                   | Speed Deviation (for Control Mode with PG)  The deviation between the speed reference and speed feedback is greater than the setting in F1-10 for longer than the time set to F1-11.                                                                                                    |
| dEu<br>du l                                    | dEv<br>dv1                                                | Speed Deviation (for Control Mode with PG)  The deviation between the speed reference and speed feedback is greater than the setting in F1-10 for longer than the time set to F1-11.  Z Pulse Fault                                                                                                    |
| dEυ                                            | dEv                                                       | Speed Deviation (for Control Mode with PG)  The deviation between the speed reference and speed feedback is greater than the setting in F1-10 for longer than the time set to F1-11.  Z Pulse Fault  The motor turned one full rotation without the Z Pulse being detected.                                                                                                    |
| dEu<br>du l                                    | dEv<br>dv1                                                | Speed Deviation (for Control Mode with PG)  The deviation between the speed reference and speed feedback is greater than the setting in F1-10 for longer than the time set to F1-11.  Z Pulse Fault  The motor turned one full rotation without the Z Pulse being detected.  Z Pulse Noise Fault Detection  The Z Pulse is out of phase by more than 5 degrees for the number of times specified in parameter F1-17.                                                                                                    |
| dEu<br>du l                                    | dEv<br>dv1                                                | Speed Deviation (for Control Mode with PG)  The deviation between the speed reference and speed feedback is greater than the setting in F1-10 for longer than the time set to F1-11.  Z Pulse Fault  The motor turned one full rotation without the Z Pulse being detected.  Z Pulse Noise Fault Detection                                                                                                    |
| dEu<br>du l<br>du2                             | dEv dv1 dv2                                               | Speed Deviation (for Control Mode with PG)  The deviation between the speed reference and speed feedback is greater than the setting in F1-10 for longer than the time set to F1-11.  Z Pulse Fault  The motor turned one full rotation without the Z Pulse being detected.  Z Pulse Noise Fault Detection  The Z Pulse is out of phase by more than 5 degrees for the number of times specified in parameter F1-17.  Inversion Detection  The torque reference and acceleration are in opposite directions and the speed reference and actual motor                                                                                                    |
| dευ<br>dυ I<br>dυ2<br>dυ3                      | dEv  dv1  dv2  dv3                                        | Speed Deviation (for Control Mode with PG)  The deviation between the speed reference and speed feedback is greater than the setting in F1-10 for longer than the time set to F1-11.  Z Pulse Fault  The motor turned one full rotation without the Z Pulse being detected.  Z Pulse Noise Fault Detection  The Z Pulse is out of phase by more than 5 degrees for the number of times specified in parameter F1-17.  Inversion Detection  The torque reference and acceleration are in opposite directions and the speed reference and actual motor speed differ by more than 30% for the number of times set to F1-18.  Inversion Prevention Detection  Pulses indicate that the motor is rotating in the opposite direction of the speed reference. Set the number                                                                                                    |
| dEu<br>du l<br>du2                             | dEv dv1 dv2                                               | Speed Deviation (for Control Mode with PG)  The deviation between the speed reference and speed feedback is greater than the setting in F1-10 for longer than the time set to F1-11.  Z Pulse Fault  The motor turned one full rotation without the Z Pulse being detected.  Z Pulse Noise Fault Detection  The Z Pulse is out of phase by more than 5 degrees for the number of times specified in parameter F1-17.  Inversion Detection  The torque reference and acceleration are in opposite directions and the speed reference and actual motor speed differ by more than 30% for the number of times set to F1-18.  Inversion Prevention Detection                                                                                                    |
| dEu<br>du l<br>du2<br>du3                      | dEv  dv1  dv2  dv3                                        | Speed Deviation (for Control Mode with PG)  The deviation between the speed reference and speed feedback is greater than the setting in F1-10 for longer than the time set to F1-11.  Z Pulse Fault  The motor turned one full rotation without the Z Pulse being detected.  Z Pulse Noise Fault Detection  The Z Pulse is out of phase by more than 5 degrees for the number of times specified in parameter F1-17.  Inversion Detection  The torque reference and acceleration are in opposite directions and the speed reference and actual motor speed differ by more than 30% for the number of times set to F1-18.  Inversion Prevention Detection  Pulses indicate that the motor is rotating in the opposite direction of the speed reference. Set the number of pulses to trigger inverse detection to F1-19.  Note: Set F1-19 to 0 to disable inverse detection in applications where the motor may rotate in the                                                                    |
| dευ<br>dυ l<br>dυ2<br>dυ3                      | dEv  dv1  dv2  dv3                                        | Speed Deviation (for Control Mode with PG)  The deviation between the speed reference and speed feedback is greater than the setting in F1-10 for longer than the time set to F1-11.  Z Pulse Fault  The motor turned one full rotation without the Z Pulse being detected.  Z Pulse Noise Fault Detection  The Z Pulse is out of phase by more than 5 degrees for the number of times specified in parameter F1-17.  Inversion Detection  The torque reference and acceleration are in opposite directions and the speed reference and actual motor speed differ by more than 30% for the number of times set to F1-18.  Inversion Prevention Detection  Pulses indicate that the motor is rotating in the opposite direction of the speed reference. Set the number of pulses to trigger inverse detection to F1-19.  Note: Set F1-19 to 0 to disable inverse detection in applications where the motor may rotate in the                                                                    |
| dευ<br>dυ l<br>dυ2<br>dυ3                      | dEv  dv1  dv2  dv3                                        | Speed Deviation (for Control Mode with PG)  The deviation between the speed reference and speed feedback is greater than the setting in F1-10 for longer than the time set to F1-11.  Z Pulse Fault  The motor turned one full rotation without the Z Pulse being detected.  Z Pulse Noise Fault Detection  The Z Pulse is out of phase by more than 5 degrees for the number of times specified in parameter F1-17.  Inversion Detection  The torque reference and acceleration are in opposite directions and the speed reference and actual motor speed differ by more than 30% for the number of times set to F1-18.  Inversion Prevention Detection  Pulses indicate that the motor is rotating in the opposite direction of the speed reference. Set the number of pulses to trigger inverse detection to F1-19.  Note: Set F1-19 to 0 to disable inverse detection in applications where the motor may rotate in the opposite direction of the speed reference.                         |
| dEυ  du l  du l  du l  du l  du l  du l  du l  | dEv  dv1  dv2  dv3  dv4  dv7  software versions 101  dWAL | Speed Deviation (for Control Mode with PG)  The deviation between the speed reference and speed feedback is greater than the setting in F1-10 for longer than the time set to F1-11.  Z Pulse Fault  The motor turned one full rotation without the Z Pulse being detected.  Z Pulse Noise Fault Detection  The Z Pulse is out of phase by more than 5 degrees for the number of times specified in parameter F1-17.  Inversion Detection  The torque reference and acceleration are in opposite directions and the speed reference and actual motor speed differ by more than 30% for the number of times set to F1-18.  Inversion Prevention Detection  Pulses indicate that the motor is rotating in the opposite direction of the speed reference. Set the number of pulses to trigger inverse detection to F1-19.  Note: Set F1-19 to 0 to disable inverse detection in applications where the motor may rotate in the opposite direction of the speed reference.                         |
| dευ                                            | dEv  dv1  dv2  dv3  dv4  dv7  software versions 10        | Speed Deviation (for Control Mode with PG)  The deviation between the speed reference and speed feedback is greater than the setting in F1-10 for longer than the time set to F1-11.  Z Pulse Fault  The motor turned one full rotation without the Z Pulse being detected.  Z Pulse Noise Fault Detection  The Z Pulse is out of phase by more than 5 degrees for the number of times specified in parameter F1-17.  Inversion Detection  The torque reference and acceleration are in opposite directions and the speed reference and actual motor speed differ by more than 30% for the number of times set to F1-18.  Inversion Prevention Detection  Pulses indicate that the motor is rotating in the opposite direction of the speed reference. Set the number of pulses to trigger inverse detection to F1-19.  Note: Set F1-19 to 0 to disable inverse detection in applications where the motor may rotate in the opposite direction of the speed reference.  Polarity Judge Timeout |
| dευ                                            | dEv  dv1  dv2  dv3  dv4  dv7  software versions 101  dWAL | Speed Deviation (for Control Mode with PG)  The deviation between the speed reference and speed feedback is greater than the setting in F1-10 for longer than the time set to F1-11.  Z Pulse Fault  The motor turned one full rotation without the Z Pulse being detected.  Z Pulse Noise Fault Detection  The Z Pulse is out of phase by more than 5 degrees for the number of times specified in parameter F1-17.  Inversion Detection  The torque reference and acceleration are in opposite directions and the speed reference and actual motor speed differ by more than 30% for the number of times set to F1-18.  Inversion Prevention Detection  Pulses indicate that the motor is rotating in the opposite direction of the speed reference. Set the number of pulses to trigger inverse detection to F1-19.  Note: Set F1-19 to 0 to disable inverse detection in applications where the motor may rotate in the opposite direction of the speed reference.  Polarity Judge Timeout |

| EF0                                         | EF0 | Option Card External Fault                    |
|---------------------------------------------|-----|-----------------------------------------------|
|                                             |     | An external fault condition is present.       |
| Cause                                       |     | Possible Solution                             |
| An external fault was received from the PLC |     | Remove the cause of the external fault.       |
| and F6-03 is set to a value other than 3.   |     | Remove the external fault input from the PLC. |
| Problem with the PLC program                |     | Check the PLC program and correct problems.   |

| Digital Operator Display                     |     | Fault Name                                                                                                    |
|----------------------------------------------|-----|----------------------------------------------------------------------------------------------------|
| EF I                                         | EF1 | External Fault (input terminal S1)                                                                             |
|                                              |     | External fault at multi-function input terminal S1.                                                            |
| EF2                                          | EF2 | External Fault (input terminal S2)                                                                             |
| 575                                          | EF2 | External fault at multi-function input terminal S2.                                                            |
| <i>EF3</i>                                   | EF3 | External Fault (input terminal S3)                                                                             |
| 673                                          | EF3 | External fault at multi-function input terminal S3.                                                            |
| EF4                                          | EE4 | External Fault (input terminal S4)                                                                             |
| [ כרי                                        | EF4 | External fault at multi-function input terminal S4.                                                            |
| <i>EFS</i>                                   | EF5 | External Fault (input terminal S5)                                                                             |
| 673                                          |     | External fault at multi-function input terminal S5.                                                            |
| EF 6                                         | EF6 | External Fault (input terminal S6)                                                                             |
| 50                                           |     | External fault at multi-function input terminal S6.                                                            |
| EF7                                          | DE7 | External Fault (input terminal S7)                                                                             |
|                                              | EF7 | External fault at multi-function input terminal S7.                                                            |
| EF8                                          | EF8 | External Fault (input terminal S8)                                                                             |
| _ cro                                        |     | External fault at multi-function input terminal S8.                                                            |
| Cause                                        |     | Possible Solution                                                                                              |
| An external device tripped an alarm function |     | Remove the cause of the external fault and reset the fault.                                                    |
| Wiring is incorrect                          |     | • Properly connect the signal lines to the terminals assigned for external fault detection (H1-□□ = 20 to 2F). |
|                                              |     | Reconnect the signal line.                                                                                     |
| Multi-function contact input setting is      |     | • Check for unused terminals set for H1- $\square\square$ = 20 to 2F (External Fault).                         |
| incorrect                                    |     | Change the terminal settings.                                                                                  |

| Digital Operator Display    |     | Fault Name                                                                                                    |
|-----------------------------|-----|----------------------------------------------------------------------------------------------------|
| Err                         | Err | EEPROM Write Error                                                                                                    |
|                             |     | Data cannot be written to the EEPROM                                                                                                    |
|                             | F.4 | Internal Fan Fault                                                                                                    |
| FAn                         | FAn | Fan or magnetic contactor failure                                                                                                    |
|                             | FbH | Excessive PID Feedback                                                                                                    |
| FbH                         |     | PID feedback input is greater than the level set to b5-36 for longer than the time set to b5-37. Set b5-12 to 2 or 5 to enable fault detection.                                                                      |
|                             | FbL | PID Feedback Loss                                                                                                    |
| FbL                         |     | This fault occurs when PID feedback loss detection is programmed to trigger a fault ( $b5-12 = 2$ ) and the PID feedback level is below the detection level set to $b5-13$ for longer than the time set to $b5-14$ . |
|                             | GF  | Ground Fault                                                                                                    |
| GF                          |     | <ul> <li>A current short to ground exceeded 50% of rated current on the output side of the drive.</li> <li>Setting L8-09 to 1 enables ground fault detection.</li> </ul>                                             |
| Cause                       |     | Possible Solution                                                                                                    |
| Motor insulation is damaged |     | <ul> <li>Check the insulation resistance of the motor.</li> <li>Replace the motor.</li> </ul>                                                                                                    |

| A damaged motor cable is creating a short                                          | <ul> <li>Check the motor cable.</li> <li>Remove the short circuit and reapply power to the drive</li> </ul>                                                                                                    |
|------------------------------------------------------------------------------------|----------------------------------------------------------------------------------------------------|
| circuit state of the circuit of the circuit                                        | <ul> <li>Check the resistance between the cable and the ground terminal .</li> <li>Replace the cable.</li> </ul>                                                                                                    |
| Excessive leakage current at the drive output                                      | <ul> <li>Reduce the carrier frequency.</li> <li>Reduce the amount of stray capacitance.</li> </ul>                                                                                                    |
| The drive started to run during a current offset fault or while coasting to a stop | <ul> <li>The set value exceeds the allowable setting range while the drive automatically adjusts the current offset. This only happens when attempting to restart a PM motor that is coasting to stop.</li> <li>Set b3-01 to 1 to enable Speed Search at Start.</li> <li>Perform Speed Search 1 or 2 (H1-□□ = 61 or 62) via one of the external terminals.</li> <li>Note: Speed Searches 1 and 2 are the same when using OLV/PM.</li> </ul> |
| Hardware problem                                                                   | If the problem continues, replace the control board or the entire drive. Contact Yaskawa or a Yaskawa representative for instructions on replacing the control board.                                                                                                    |

| Digital Operator Display                                                             |          | Fault Name                                                                                                    |
|--------------------------------------------------------------------------------------|----------|----------------------------------------------------------------------------------------------------|
|                                                                                      |          | Output Phase Loss                                                                                                    |
| LF                                                                                   | LF       | Phase loss on the output side of the drive.                                                                                                    |
|                                                                                      |          | • Setting L8-07 to 1 or 2 enables Phase Loss Detection.                                                                                                    |
| Cau                                                                                  | se       | Possible Solution                                                                                                    |
| The output cable is disco                                                            | onnactad | Check for wiring errors and properly connect the output cable.                                                                                                    |
| The output cable is disco                                                            | omiected | Correct the wiring.                                                                                                    |
| The motor winding is da                                                              | amagad   | Check the resistance between motor lines.                                                                                                    |
| The motor winding is da                                                              | imageu   | Replace the motor if the winding is damaged.                                                                                                    |
| The output terminal is loose                                                         |          | • Apply the tightening torque specified in this manual to fasten the terminals. <i>Refer to Wire Gauges and Tightening Torque on page 55</i> for details.             |
| The rated current of the motor being used is less than 5% of the drive rated current |          | Check the drive and motor capacities.                                                                                                    |
| An output transistor is damaged                                                      |          | If the problem continues, replace the control board or the entire drive. Contact Yaskawa or a Yaskawa representative for instructions on replacing the control board. |
| A single-phase motor is being used                                                   |          | The drive cannot operate a single phase motor.                                                                                                    |

| Digital Operator Display                                                                                                    |                       | Fault Name                                                                                                    |
|----------------------------------------------------------------------------------------------------|-----------------------|----------------------------------------------------------------------------------------------------|
| LF2                                                                                                    | LF2                   | Output Current Imbalance                                                                                                    |
| L / L                                                                                                    | LF2                   | One or more of the phases in the output current are lost.                                                                                                    |
| Cau                                                                                                    | se                    | Possible Solution                                                                                                    |
| Phase loss has occurred                                                                                                    | on the output side of | Check for faulty wiring or poor connections on the output side of the drive.                                                                                          |
| the drive                                                                                                    |                       | Correct the wiring.                                                                                                    |
| Terminal wires are loose on the output side of the drive                                                                                                    |                       | Apply the tightening torque specified in this manual to fasten the terminals. <i>Refer to Wire Gauges and Tightening Torque on page 55</i> for details.               |
| The output circuit is damaged                                                                                                    |                       | If the problem continues, replace the control board or the entire drive. Contact Yaskawa or a Yaskawa representative for instructions on replacing the control board. |
| Motor impedance or motor phases are uneven                                                                                                    |                       | Measure the line-to-line resistance for each motor phase. Ensure all values match.                                                                                    |
| The state of the state of the s |                       | Replace the motor.                                                                                                    |

| Digital Operator Display                                                                       |     | Fault Name                                                                                                    |
|------------------------------------------------------------------------------------------------|-----|----------------------------------------------------------------------------------------------------|
| LF3                                                                                            |     | Power Unit Output Phase Loss 3                                                                                                    |
|                                                                                                | LF3 | Phase loss occurred on the output side                                                                                                    |
|                                                                                                |     | Setting L8-78 to 1 enables Power Unit Output Phase Loss Protection                                                                                                    |
| Cau                                                                                            | se  | Possible Solution                                                                                                    |
| The gate drive board in the power unit is damaged.                                             |     | Cycle the power supply. If the fault continues to occur, replace the gate drive board or the drive. Contact Yaskawa or a Yaskawa representative for instructions on replacing the gate drive board. |
| Cable to the current detection circuit in the power unit is damaged or not connected properly. |     | Check for incorrect wiring and correct any wiring mistakes.                                                                                                    |
| Cable between the output rector and the power unit is loose or not connected.                  |     | Contact Yaskawa or your nearest sales representative for instructions.                                                                                                    |

<sup>&</sup>lt;1> Detected in models CIMR-A 4A0903 and 4A1200.

| Digital Operator Display                                           |     | Fault Name                                                        |
|--------------------------------------------------------------------|-----|-------------------------------------------------------------------|
| n58                                                                | nSE | Node Setup Error                                                  |
| 1136                                                               |     | A terminal assigned to the node setup function closed during run. |
| Cause                                                              |     | Possible Solution                                                 |
| The node setup terminal closed during run.                         |     |                                                                   |
| A Run command was issued while the node setup function was active. |     | Stop the drive when using the node setup function.                |

| Digital Operator Display                                                     |                         | Fault Name                                                                                                    |
|------------------------------------------------------------------------------|-------------------------|----------------------------------------------------------------------------------------------------|
| οΕ                                                                           | оС                      | Overcurrent                                                                                                    |
|                                                                              |                         | Drive sensors detected an output current greater than the specified overcurrent level.                                                                                                    |
| Cau                                                                          | se                      | Possible Solution                                                                                                    |
| The motor has been dan                                                       |                         | Check the insulation resistance.                                                                                                    |
| overheating or the moto                                                      | r insulation is         | Replace the motor.                                                                                                    |
| damaged                                                                      |                         | 1                                                                                                    |
|                                                                              |                         | Check the motor cables.  Provenue the about circuit and manufacture the drive.                                                                                                    |
| One of the motor cables there is a grounding pro                             |                         | Remove the short circuit and reapply power to the drive.                                                                                                    |
| there is a grounding pro                                                     | olem                    | • Check the resistance between the motor cables and the ground terminal .                                                                                                    |
|                                                                              |                         | Replace damaged cables.                                                                                                    |
|                                                                              |                         | Measure the current flowing into the motor.                                                                                                    |
| The load is too heavy                                                        |                         | Replace the drive with a larger capacity drive if the current value exceeds the rated current.                                                                                                    |
| j                                                                            |                         | Determine if there is sudden fluctuation in the current level.                                                                                                    |
|                                                                              |                         | Reduce the load to avoid sudden changes in the current level or switch to a larger drive.                                                                                                    |
|                                                                              |                         | Calculate the torque needed during acceleration relative to the load inertia and the specified acceleration time. If it is not possible to set the proper amount of torque, make the following changes: |
| The acceleration or decesshort                                               | eleration times are too | • Increase the acceleration time (C1-01, C1-03, C1-05, C1-07)                                                                                                    |
| Short                                                                        |                         | • Increase the S-curve characteristics (C2-01 through C2-04)                                                                                                    |
|                                                                              |                         | Increase the capacity of the drive.                                                                                                    |
| The drive is attempting to                                                   | o operate a specialized |                                                                                                    |
| motor or a motor larger that allowed                                         | han the maximum size    | • Ensure that the rated capacity of the drive is greater than or equal to the capacity rating found on the motor nameplate.                                                                             |
| Magnetic contactor (MC) on the output side of the drive has turned on or off |                         | Set up the operation sequence so the MC does not trip while the drive is outputting current.                                                                                                    |
|                                                                              |                         | Check the ratios between the voltage and frequency.                                                                                                    |
| V/f setting is not operation                                                 | ing as expected         | • Set parameters E1-04 through E1-10 appropriately (E3-04 through E3-10 for motor 2).                                                                                                    |
|                                                                              |                         | Lower the voltage if it is too high relative to the frequency.                                                                                                    |
| E                                                                            |                         | Check the amount of torque compensation.                                                                                                    |
| Excessive torque compe                                                       | ensation                | • Reduce the torque compensation gain (C4-01) until there is no speed loss and less current.                                                                                                    |
| D.: . C.:1. 4                                                                | 1 . 1 . 1               | Review the possible solutions provided for handling noise interference.                                                                                                    |
| Drive fails to operate properly due to noise interference                    |                         | Review the section on handling noise interference and check the control circuit lines, main circuit lines, and ground wiring.                                                                           |
| 0 ::                                                                         | 1:1                     | Check if the fault occurs simultaneously with overexcitation function operation.                                                                                                    |
| Overexcitation gain is so                                                    | et too high             | • Consider motor flux saturation and reduce the value of n3-13 (Overexcitation Deceleration Gain).                                                                                                    |
|                                                                              |                         | Set b3-01 to 1 to enable Speed Search at Start.                                                                                                    |
| Run command was applied while motor was coasting                             |                         | • Program the Speed Search command input through one of the multi-function contact input terminals (H1-□□ = 61 or 62).                                                                                  |
| The wrong motor code l                                                       | has been entered for    | • Enter the correct motor code to E5-01.                                                                                                    |
| OLV/PM (Yaskawa motors only) or the motor data are wrong                     |                         | • Set E5-01 to FFFF if using a non-Yaskawa PM motor. Set the correct motor data to the E5-□□ parameters or perform Auto-Tuning.                                                                         |
|                                                                              |                         | Check the control mode.                                                                                                    |
| The motor control meth                                                       | od and motor do not     | • For IM motors, set A1-02 to 0, 1, 2, or 3.                                                                                                    |
| match                                                                        |                         | • For PM motors, set A1-02 to 5, 6, or 7.                                                                                                    |
| The rated output current of the drive is too small                           |                         | Use a larger drive.                                                                                                    |
| i                                                                            |                         |                                                                                                    |

| Digital Operator Display |         | Fault Name                                        |
|--------------------------|---------|---------------------------------------------------|
| oFR00                    | aE 4 00 | Option Card Connection Error at Option Port CN5-A |
|                          | oFA00   | Option compatibility error                        |

| 5001                                | oFA01          | Option Card Fault at Option Port CN5-A                                                                                                    |
|-------------------------------------|----------------|----------------------------------------------------------------------------------------------------|
| oF80 I                              |                | Option not properly connected                                                                                                    |
|                                     | E402 ( E406    |                                                                                                    |
| oFA03 to oFA06                      | oFA03 to oFA06 | Option Card Error Occurred at Option Port CN5-A                                                                                                   |
| oFR 10, oFR 11                      | oFA10, oFA11   |                                                                                                    |
| oFR 12 to oFR 17                    | oFA12 to oFA17 | Option Card Connection Error (CN5-A)                                                                                                    |
| oFR30 to oFR43                      | oFA30 to oFA43 | Communication Option Card Connection Error (CN5-A)                                                                                                |
| C1 00                               |                | Option Card Fault at Option Port CN5-B                                                                                                    |
| oF600                               | oFb00          | Option compatibility error                                                                                                    |
|                                     |                |                                                                                                    |
| oFb0 !                              | oFb01          | Option Card Fault at Option Port CN5-B                                                                                                    |
|                                     |                | Option not properly connected                                                                                                    |
| C1 03                               | El 02          | Option Card Fault at Option Port CN5-B                                                                                                    |
| oF602                               | oFb02          | Same type of option card is currently connected                                                                                                   |
|                                     | El 02 ( El 11  |                                                                                                    |
| aFb03 to aFb   1                    | oFb03 to oFb11 | Option card error occurred at Option Port CN5-B                                                                                                   |
| of6 12 to of6 17                    | oFb12 to oFb17 |                                                                                                    |
| ccoo                                | EGA^           | Option Card Connection Error at Option Port CN5-C                                                                                                 |
| oFC00                               | oFC00          | Option compatibility error                                                                                                    |
|                                     |                |                                                                                                    |
| oF[0]                               | oFC01          | Option Card Fault at Option Port CN5-C                                                                                                    |
|                                     |                | Option not properly connected                                                                                                    |
| 5503                                | EC02           | Option Card Fault at Option Port CN5-C                                                                                                    |
| oFC02                               | oFC02          | Same type of option card is currently connected                                                                                                   |
| CC03 CC11                           | FG02 - FG14    |                                                                                                    |
| ο F C 0 3 to ο F C 1 1              | oFC03 to oFC11 | Option Card Error Occurred at Option Port CN5-C                                                                                                   |
| oF[  2 to oF[  7                    | oFC12 to oFC17 |                                                                                                    |
|                                     |                | Heatsink Overheat                                                                                                    |
| οН                                  | оН             | The heatsink temperature exceeded the overheat pre-alarm level set to L8-02. The default value for L8-02 is determined by drive capacity (o2-04). |
| Cau                                 | se             | Possible Solution                                                                                                    |
|                                     |                | Check the temperature surrounding the drive. Verify temperature is within drive specifications.                                                   |
| C                                   | a ia ta a biab | • Improve the air circulation within the enclosure panel.                                                                                         |
| Surrounding temperatur              | e is too nign  | Install a fan or air conditioner to cool the surrounding area.                                                                                    |
|                                     |                | Remove anything near the drive that might be producing excessive heat.                                                                            |
|                                     |                | Measure the output current.                                                                                                    |
| Load is too heavy                   |                | Decrease the load.                                                                                                    |
|                                     |                | • Lower the carrier frequency (C6-02).                                                                                                    |
| Internal cooling fan is st          | topped         | • Replace the cooling fan.                                                                                                    |
|                                     |                | • After replacing the cooling fan, set parameter o4-03 to 0 to reset the cooling fan maintenance.                                                 |
| Digital Opera                       | tor Display    | Fault Name                                                                                                    |
|                                     |                | Overheat 1 (Heatsink Overheat)                                                                                                    |
| oH I                                | oH1            | The heatsink temperature exceeded the drive overheat level. Overheat level is determined by drive                                                 |
|                                     |                | capacity (o2-04).                                                                                                    |
| Surrounding temperature is too high |                | Possible Solution                                                                                                    |
|                                     |                | <ul> <li>Check the temperature surrounding the drive.</li> <li>Improve the air circulation within the enclosure panel.</li> </ul>                 |
|                                     |                | Improve the air circulation within the enclosure panel.     Install a fan or air conditioner to cool the surrounding area.                        |
|                                     |                | Remove anything near the drive that might be producing excessive heat.                                                                            |
|                                     |                | Measure the output current.                                                                                                    |
| Load is too heavy                   |                | • Lower the carrier frequency (C6-02).                                                                                                    |
|                                     |                | • Reduce the load.                                                                                                    |
|                                     |                |                                                                                                    |

| Digital Operator Display |     | Fault Name                                                                                             |
|--------------------------|-----|----------------------------------------------------------------------------------------------------|
|                          |     | Motor Overheat Alarm (PTC Input)                                                                       |
| o#3                      | оН3 | • The motor overheat signal to analog input terminal A1, A2, or A3 exceeded the alarm detection level. |
|                          |     | • Detection requires setting multi-function analog inputs H3-02, H3-06, or H3-10 to E.                 |
|                          |     | Motor Overheat Fault (PTC Input)                                                                       |
| o#4                      | oH4 | • The motor overheat signal to analog input terminal A1, A2, or A3 exceeded the fault detection level. |
|                          |     | Detection requires setting multi-function analog inputs H3-02, H3-06, or H3-10 to E.                   |
| Cau                      | se  | Possible Solution                                                                                      |
|                          |     | Check the size of the load, the accel/decel times, and the cycle times.                                |
|                          |     | Decrease the load.                                                                                     |
|                          |     | • Increase the acceleration and deceleration times (C1-01 through C1-08).                              |
|                          |     | • Adjust the preset V/f pattern (E1-04 through E1-10) by reducing E1-08 and E1-10.                     |
| Motor has overheated     |     | Do not set E1-08 and E1-10 too low. This reduces load tolerance at low speeds.                         |
|                          |     | Check the motor rated current.                                                                         |
|                          |     | • Enter the motor rated current to parameter E2-01 as indicated on the motor nameplate.                |
|                          |     | Ensure the motor cooling system is operating normally.                                                 |
|                          |     | Repair or replace the motor cooling system.                                                            |
| Digital Operator Display |     | Fault Name                                                                                             |

| Digital Operator Display |     | Fault Name                                                                   |
|--------------------------|-----|------------------------------------------------------------------------------|
| oH5<br><1>               | оН5 | Motor Overheat (NTC Input)                                                   |
|                          |     | The motor temperature exceeded the level set to L1-16 (or L1-18 for motor 2) |
| Cause                    |     | Possible Solution                                                            |
| Motor has overheated     |     | Reduce the load.                                                             |
|                          |     | Check the ambient temperature.                                               |

#### <1> Detected in models CIMR-A 4A0903 and 4A1200.

| Digital Operator Display                       |                          | Fault Name                                                                                                    |
|------------------------------------------------|--------------------------|----------------------------------------------------------------------------------------------------|
| 1 1                                            | . T. 1                   | Motor Overload                                                                                                    |
| oL /                                           | oL1                      | The electronic motor overload protection tripped                                                                                                    |
| Cau                                            | ise                      | Possible Solution                                                                                                    |
| Load is too heavy                              |                          | Reduce the load.                                                                                                    |
| Cycle times are too sho<br>and deceleration    | rt during acceleration   | Increase the acceleration and deceleration times (C1-01 through C1-08).                                                                                                    |
|                                                |                          | Reduce the load.                                                                                                    |
| A general-purpose moto                         | or is driven below the   | Increase the speed.                                                                                                    |
| rated speed with a high                        | load                     | • If the motor is supposed to operate at low speeds, either increase the motor capacity or use a motor specifically designed to operate in the desired speed range.                                              |
| The section to a line as in the                | a hiah                   | • Adjust the user-set V/f pattern (E1-04 through E1-10) by reducing E1-08 and E1-10.                                                                                                    |
| The output voltage is to                       | o nign                   | • Do not set E1-08 and E1-10 too low. This reduces load tolerance at low speeds.                                                                                                    |
| The same as as atom mate d                     |                          | Check the motor-rated current.                                                                                                    |
| The wrong motor rated current is set to E2-01  |                          | • Enter the motor rated current to parameter E2-01 as indicated on the motor nameplate.                                                                                                    |
| The maximum output fr                          | requency is set          | Check the rated frequency indicated on the motor nameplate.                                                                                                    |
| incorrectly                                    |                          | • Enter the rated frequency to E1-06 (Base Frequency).                                                                                                    |
| Multiple motors are running off the same drive |                          | Set L1-01 to 0 to disable the motor protection function and then install a thermal relay to each motor.                                                                                                    |
| The electrical thermal p                       | rotection                | Check the motor characteristics.                                                                                                    |
| characteristics and moto                       | or overload              | • Correct the type of motor protection that has been selected (L1-01).                                                                                                    |
| characteristics do not match                   |                          | Install an external thermal relay.                                                                                                    |
| The electrical thermal re                      | elay is operating at the | Check the current rating listed on the motor nameplate.                                                                                                    |
| wrong level                                    |                          | Check the value set for the motor rated current (E2-01).                                                                                                    |
| Motor overheated by overexcitation operation   |                          | Overexcitation increases the motor loss and the motor temperature. Excessive duration of overexcitation may cause motor damage. Prevent excessive overexcitation operation or apply proper cooling to the motor. |
|                                                |                          | • Reduce the excitation deceleration gain (n3-13).                                                                                                    |
|                                                |                          | • Set L3-04 (Stall Prevention during Deceleration) to a value other than 4.                                                                                                    |

| Parameters related to Speed Search are set incorrectly | <ul> <li>Check values set to Speed Search related parameters.</li> <li>Adjust the Speed Search current and Speed Search deceleration times (b3-02 and b3-03 respectively).</li> <li>After Auto-Tuning, set b3-24 to 1 to enable Speed Estimation Speed Search.</li> </ul> |
|--------------------------------------------------------|----------------------------------------------------------------------------------------------------|
| Output current fluctuation due to input phase loss     | Check the power supply for phase loss.                                                                                                    |

| Digital Opera                                      | tor Display            | Fault Name                                                                                            |
|----------------------------------------------------|------------------------|----------------------------------------------------------------------------------------------------|
| oL2                                                | oL2                    | Drive Overload                                                                                        |
| 000                                                |                        | The thermal sensor of the drive triggered overload protection.                                        |
| Cau                                                | se                     | Possible Solution                                                                                     |
| Load is too heavy                                  |                        | Reduce the load.                                                                                      |
| Acceleration or decelera                           | tion time is too short | Increase the settings for the acceleration and deceleration times (C1-01 through C1-08).              |
| The output voltage is to                           | high                   | • Adjust the preset V/f pattern (E1-04 through E1-10) by reducing E1-08 and E1-10.                    |
| The output voltage is too                          | o mgn                  | Do not lower E1-08 and E1-10 excessively. This reduces load tolerance at low speeds.                  |
| Drive capacity is too small                        |                        | Replace the drive with a larger model.                                                                |
| 0                                                  |                        | Reduce the load when operating at low speeds.                                                         |
| Overload occurred when speeds                      | operating at low       | Replace the drive with a model that is one frame size larger.                                         |
| Sp CC dis                                          |                        | • Lower the carrier frequency (C6-02).                                                                |
| Excessive torque compensation                      |                        | Reduce the torque compensation gain in parameter C4-01 until there is no speed loss but less current. |
|                                                    | 10 1                   | Check the settings for all Speed Search related parameters.                                           |
| Parameters related to Sp incorrectly               | peed Search are set    | • Adjust the current used during Speed Search (b3-03) and the Speed Search deceleration time (b3-02). |
| medirectly                                         |                        | After Auto-Tuning, set b3-24 to 1 to enable Speed Estimation Speed Search.                            |
| Output current fluctuation due to input phase loss |                        | Check the power supply for phase loss.                                                                |

| Digital Operator Display |     | Fault Name                                                                                                    |
|--------------------------|-----|----------------------------------------------------------------------------------------------------|
| _                        | oL3 | Overtorque Detection 1                                                                                          |
| oL3                      |     | The current has exceeded the value set for torque detection (L6-02) for longer than the allowable time (L6-03). |
|                          |     | Overtorque Detection 2                                                                                          |
| oL4                      | oL4 | The current has exceeded the value set for Overtorque Detection 2 (L6-05) for longer than the allowable         |
|                          | 02. | time (L6-06).                                                                                                   |
| 1.5                      | 1.5 | Mechanical Weakening Detection 1                                                                                |
| oL5                      | oL5 | Overtorque occurred, matching the conditions specified in L6-08.                                                |
|                          | oL7 | High Slip Braking oL                                                                                            |
| oL7                      |     | The output frequency stayed constant for longer than the time set to n3-04 during High Slip Braking.            |
|                          | oPr | External Digital Operator Connection Fault                                                                      |
|                          |     | The external operator has been disconnected from the drive.                                                     |
| oPr                      |     | Note: An oPr fault will occur when all of the following conditions are true:                                    |
|                          |     | • Output is interrupted when the operator is disconnected (o2-06 = 1).                                          |
|                          |     | • The Run command is assigned to the operator ( $b1-02 = 0$ and LOCAL has been selected).                       |
|                          | oS  | Overspeed (for Control Mode with PG)                                                                            |
| o5                       |     | The motor speed feedback exceeded the F1-08 setting.                                                            |
|                          | ov  | Overvoltage                                                                                                    |
|                          |     | Voltage in the DC bus has exceeded the overvoltage detection level.                                             |
| 00                       |     | For 200 V class drives: approximately 410 V                                                                     |
|                          |     | • For 400 V class drives: approximately 820 V (740 V when E1-01 is less than 400)                               |
|                          |     | For 600 V class drives: approximately 1040 V                                                                    |
| Cau                      | ise | Possible Solution                                                                                               |

|                                                                          | • Increase the deceleration time (C1-02, C1-04, C1-06, C1-08).                                                                                                    |
|--------------------------------------------------------------------------|----------------------------------------------------------------------------------------------------|
| Deceleration time is too short and regenerative                          |                                                                                                    |
| energy is flowing from the motor into the drive                          | • Set L3-04 to 1 to enable stall prevention during deceleration. Stall Prevention is enabled as the default                                                         |
|                                                                          | setting.                                                                                                    |
|                                                                          | Check if sudden drive acceleration triggers an overvoltage alarm.                                                                                                   |
| Fort and location discourse and to make the                              | Increase the acceleration time.                                                                                                    |
| Fast acceleration time causes the motor to overshoot the speed reference | Use longer S-curve acceleration and deceleration times.                                                                                                    |
| oversmoot the speed reference                                            | • Enable the Overvoltage Suppression function (L3-11 = 1).                                                                                                    |
|                                                                          | Lengthen the S-curve at acceleration end.                                                                                                    |
| Excessive braking load                                                   | The braking torque was too high, causing regenerative energy to charge the DC bus. Reduce the braking torque, use a dynamic braking option, or lengthen decel time. |
|                                                                          | Install a DC link choke.                                                                                                    |
| Surge voltage entering from the drive input power                        | <b>Note:</b> Voltage surge can result from a thyristor convertor and phase advancing capacitor using the same input power supply.                                   |
| Ground fault in the output circuit causes the                            | Check the motor wiring for ground faults.                                                                                                    |
| DC bus capacitor to overcharge                                           | Correct grounding shorts and reapply power.                                                                                                    |
|                                                                          | Check the settings for Speed Search-related parameters.                                                                                                    |
| Improper parameters related to Speed Search                              | • Enable Speed Search restart function (b3-19 greater than or equal to 1 to 10).                                                                                    |
| (including Speed Search after a momentary                                | • Adjust the current level during Speed Search and the deceleration time (b3-02 and b3-03 respectively).                                                            |
| power loss and after a fault restart)                                    | • Perform Stationary Auto-Tuning for line-to-line resistance and then set b3-14 to 1 to enable Speed                                                                |
|                                                                          | Estimation Speed Search.                                                                                                    |
| Drive input power voltage is too high                                    | Check the voltage.                                                                                                    |
| Drive input power voltage is too ingi                                    | • Lower drive input power voltage within the limits listed in the specifications.                                                                                   |
| The braking transistor or braking resistor are                           | Check braking transistor and braking resistor wiring for errors.                                                                                                    |
| wired incorrectly                                                        | Properly rewire the braking resistor device.                                                                                                    |
| PG cable is disconnected                                                 | Reconnect the cable.                                                                                                    |
| PG cable wiring is wrong                                                 | Correct the wiring.                                                                                                    |
| Noise interference along the PG encoder wiring                           | Separate the wiring from the source of the noise. Often, this is the output lines from the drive.                                                                   |
| Drive fails to operate properly due to noise                             | Review the list of possible solutions provided for controlling noise.                                                                                               |
| interference                                                             | • Review the section on handling noise interference and check the control circuit lines, main circuit lines, and ground wiring.                                     |
| Load inertia is set incorrectly                                          | Check the load inertia settings when using KEB, overvoltage suppression, or Stall Prevention during deceleration.                                                   |
|                                                                          | Adjust the load inertia ratio in L3-25 to better match the load.                                                                                                    |
| Braking function is being used in OLV/PM                                 | Connect a braking resistor.                                                                                                    |
|                                                                          | Adjust the parameters that control hunting.                                                                                                    |
|                                                                          | • Set the gain for Hunting Prevention (n1-02).                                                                                                    |
| Motor hunting occurs                                                     | • Adjust the AFR time constant (n2-02 and n2-03).                                                                                                    |
|                                                                          | • Adjust the speed feedback detection suppression gain for PM motors (n8-45) and the time constant for pull-in current (n8-47).                                     |
|                                                                          |                                                                                                    |

| Digital Operator Display                                 |    | Fault Name                                                                                                    |
|----------------------------------------------------------|----|----------------------------------------------------------------------------------------------------|
|                                                          | PF | Input Phase Loss                                                                                                    |
| PF                                                       |    | Drive input power has an open phase or has a large imbalance of voltage between phases. Detected when L8-05 is set 1 (enabled).      |
| Caus                                                     | se | Possible Solution                                                                                                    |
| There is phase loss in the drive input power             |    | Check for wiring errors in the main circuit drive input power.                                                                       |
|                                                          |    | Correct the wiring.                                                                                                    |
| There is loose wiring in the drive input power terminals |    | Ensure the terminals are tightened properly.                                                                                         |
|                                                          |    | • Apply the tightening torque as specified in this manual. <i>Refer to Wire Gauges and Tightening Torque on page 55</i> for details. |
| There is excessive fluctuation in the drive              |    | Check the voltage from the drive input power.                                                                                        |
| input power voltage                                      |    | Review the possible solutions for stabilizing the drive input power.                                                                 |
| There is poor balance between voltage phases             |    | Stabilize drive input power or disable phase loss detection.                                                                         |

| The main circuit capacitors are worn                                                                                                    |                      | • Check the maintenance time for the capacitors (U4-05).                                                                                                    |
|----------------------------------------------------------------------------------------------------|----------------------|----------------------------------------------------------------------------------------------------|
|                                                                                                    |                      | • Replace the capacitor if U4-05 is greater than 90%. For instructions on replacing the capacitor, contact Yaskawa or a Yaskawa representative.                                                                                                    |
|                                                                                                    |                      | Check for problems with the drive input power. If drive input power appears normal but the alarm continues to occur, replace either the control board or the entire drive. For instructions on replacing the control board, contact Yaskawa or a Yaskawa representative. |
| Digital Opera                                                                                                    | tor Display          | Fault Name                                                                                                    |
| o.c                                                                                                    | D.C.                 | PG Disconnect (for any control modes using a PG option card)                                                                                                    |
| PGo                                                                                                    | PGo                  | No PG pulses are received for longer than the time set to F1-14.                                                                                                    |
| РБоН                                                                                                    | РСоН                 | PG Hardware Fault (detected when using a PG-X3 option card)                                                                                                    |
|                                                                                                    | PG0H                 | PG cable is not connected properly.                                                                                                    |
| r.F                                                                                                    | "F                   | Braking Resistor Fault                                                                                                    |
|                                                                                                    | rF                   | The resistance of the braking resistor is too low.                                                                                                    |
|                                                                                                    |                      | Braking Resistor Overheat                                                                                                    |
| rH                                                                                                    | rH                   | Braking resistor protection was triggered.<br>Fault detection is enabled when L8-01 = 1 (disabled as a default).                                                                                                    |
| Cause                                                                                                    |                      | Possible Solution                                                                                                    |
|                                                                                                    |                      | Check the load, deceleration time, and speed.                                                                                                    |
| Deceleration time is too regenerative energy is f                                                                                                    |                      | Reduce the load inertia.                                                                                                    |
| drive                                                                                                    | lowing back into the | • Increase the deceleration times (C1-02, C1-04, C1-06, C1-08, C1-09).                                                                                                    |
|                                                                                                    |                      | • Replace the dynamic braking option with a larger device that can handle the power that is discharged.                                                                                                    |
| Excessive braking inertia                                                                                                    |                      | Recalculate braking load and braking power. Reduce the braking load by adjusting braking resistor settings.                                                                                                    |
| The braking operation duty cycle is too high                                                                                                    |                      | Check the braking operation duty cycle. Braking resistor protection for ERF-type braking resistors (L8-01 = 1) allows a braking duty cycle of maximum 3%.                                                                                                    |
| The proper braking resi                                                                                                    | stor has not been    | Check the specifications and conditions for the braking resistor device.                                                                                                    |
| installed                                                                                                    |                      | Select the optimal braking resistor.                                                                                                    |
| <b>Note:</b> The magnitude of the braking load trips the braking resistor overheat alarm, NOT the surface temperature. Using the braking resistor more frequently than its rating permits will trip the alarm even when the braking resistor surface is not very hot. |                      |                                                                                                    |
| Digital Operator Display                                                                                                    |                      | Fault Name                                                                                                    |
|                                                                                                    |                      | Dynamic Braking Transistor                                                                                                    |
|                                                                                                    | rr                   | The built-in dynamic braking transistor failed.                                                                                                    |
| Cause                                                                                                    |                      | Possible Solution                                                                                                    |
| The braking transistor is damaged                                                                                                    |                      | Cycle power to the drive and check for reoccurrence of the fault                                                                                                    |

| Digital Operator Display          |    | Fault Name                                                                                                    |
|-----------------------------------|----|----------------------------------------------------------------------------------------------------|
|                                   | rr | Dynamic Braking Transistor                                                                                                    |
|                                   |    | The built-in dynamic braking transistor failed.                                                                                                    |
| Cause                             |    | Possible Solution                                                                                                    |
| The braking transistor is damaged |    | Cycle power to the drive and check for reoccurrence of the fault.                                                                                     |
| The control circuit is damaged    |    | • Replace either the control board or the entire drive. For instructions on replacing the control board, contact Yaskawa or a Yaskawa representative. |
|                                   |    |                                                                                                    |

| Digital Operator Display |    | Fault Name                         |
|--------------------------|----|------------------------------------|
| 5[<br><1>                | SC | IGBT Short Circuit or Ground Fault |

<1> Available in drive software versions 1015 and later.

| SEr                    | SEr      | Too Many Speed Search Restarts                                                   |
|------------------------|----------|----------------------------------------------------------------------------------|
|                        |          | The number of Speed Search restarts exceeded the value set to b3-19.             |
| 5/0                    | STo      | Motor Pull Out or Step Out Detection                                             |
|                        |          | Motor pull out or step out has occurred. Motor has exceeded its pull-out torque. |
|                        | 7 C F. 1 |                                                                                  |
| 5 <i>uE</i>            | SvE      | Zero Servo Fault                                                                 |
|                        |          | Position deviation during zero servo.                                            |
|                        |          |                                                                                  |
| ΓH <sub>0</sub><br><1> | ТНо      | Thermistor Disconnect                                                            |
|                        |          | The thermistor that detects motor temperature has become disconnected.           |

<sup>&</sup>lt;1> Detected in models CIMR-A 4A0903 and 4A1200.

| _                                                   | UL3 | Undertorque Detection 1                                                                                                    |
|-----------------------------------------------------|-----|----------------------------------------------------------------------------------------------------|
| UL 3                                                |     | The current has fallen below the minimum value set for torque detection (L6-02) for longer than the allowable time (L6-03). |
| Cause                                               |     | Possible Solution                                                                                                    |
| Parameter settings are not appropriate for the load |     | Check the settings of parameters L6-02 and L6-03.                                                                           |
| There is a fault on the machine side                |     | Check the load for any problems.                                                                                            |

| Digital Operator Display |      | Fault Name                                                                                                    |  |
|--------------------------|------|----------------------------------------------------------------------------------------------------|--|
|                          | UL4  | Undertorque Detection 2                                                                                                    |  |
| UL 4                     |      | The current has fallen below the minimum value set for torque detection (L6-05) for longer than the allowable time (L6-06). |  |
|                          |      | W. L. C. LW. L. C. D. C. C.                                                                                                 |  |
| 111 5                    | UL5  | Mechanical Weakening Detection 2                                                                                            |  |
| 000                      |      | The operation conditions matched the conditions set to L6-08.                                                               |  |
|                          |      |                                                                                                    |  |
| Unb[                     | UnbC | Current Unbalance                                                                                                    |  |
| <1>                      |      | Current flow has become unbalanced.                                                                                         |  |

#### <1> Detected in models CIMR-A $\square$ 4A0903 and 4A1200.

|                                           |                       | DC Bus Undervoltage                                                                                                    |
|-------------------------------------------|-----------------------|----------------------------------------------------------------------------------------------------|
|                                           |                       | Voltage in the DC bus fell below the undervoltage detection level (L2-05).                                                                                                    |
|                                           |                       | For 200 V class drives: approximately 190 V                                                                                                    |
| Uo 1                                      | Uv1                   | • For 400 V class drives: approximately 380 V (350 V when E1-01 is less than 400)                                                                                             |
|                                           |                       | For 600 V class drives: approximately 475 V                                                                                                    |
|                                           |                       | The fault is output only if L2-01 is set to 0 or 1 and the DC bus voltage has fallen below the level set to L2-05 for longer than the time set to L2-02.                      |
| Cau                                       | se                    | Possible Solution                                                                                                    |
| I                                         |                       | The main circuit drive input power is wired incorrectly.                                                                                                    |
| Input power phase loss                    |                       | Correct the wiring.                                                                                                    |
| On a afth a daine immed a                 |                       | Ensure there are no loose terminals.                                                                                                    |
| One of the drive input pois loose         | ower wiring terminals | • Apply the tightening torque specified in this manual to fasten the terminals. <i>Refer to Wire Gauges and Tightening Torque on page 55</i> for details.                     |
|                                           |                       | Check the voltage.                                                                                                    |
| There is a problem with                   | the voltage from the  | Correct the voltage to be within the range listed in drive input power specifications.                                                                                        |
| drive input power                         |                       | • If there is no problem with the power supply to the main circuit, check for problems with the main circuit magnetic contactor.                                              |
| The power has been into                   | errupted              | Correct the drive input power.                                                                                                    |
|                                           |                       | Check the maintenance time for the capacitors (U4-05).                                                                                                    |
| The main circuit capacitors are worn      |                       | • Replace either the control board or the entire drive if U4-05 exceeds 90%. For instructions on replacing the control board, contact Yaskawa or a Yaskawa representative.    |
|                                           |                       | Cycle power to the drive and see if the fault reoccurs.                                                                                                    |
| The relay or contactor on the soft-charge |                       | If the problem continues, replace either the control board or the entire drive. For instructions on replacing the control board, contact Yaskawa or a Yaskawa representative. |
| bypass circuit is damage                  | ed                    | Check monitor U4-06 for the performance life of the soft-charge bypass.                                                                                                    |
|                                           |                       | • Replace either the control board or the entire drive if U4-06 exceeds 90%. For instructions on replacing the control board, contact Yaskawa or a Yaskawa representative.    |
|                                           |                       |                                                                                                    |

| Digital Operator Display                                                                                                    |     | Fault Name                                                                               |
|----------------------------------------------------------------------------------------------------|-----|------------------------------------------------------------------------------------------|
| Uu2                                                                                                    | Uv2 | Control Power Supply Voltage Fault                                                       |
| UUL                                                                                                    |     | Voltage is too low for the control drive input power.                                    |
| Cau                                                                                                    | se  | Possible Solution                                                                        |
| In drive models CIMR-A 2A0004 to 2A0056 or 4A0002 to 4A0031, L2-02 was changed from its default value without installing a Momentary Power Loss Ride-Thru unit |     | Correct the setting to L2-02 or install an optional Momentary Power Loss Ride-Thru unit. |

#### **5.2 Fault Detection**

| Control power supply wiring is damaged | <ul> <li>Cycle power to the drive. Check if the fault reoccurs.</li> <li>If the problem continues, replace the control board, the entire drive, or the control power supply. For instructions on replacing the control board, contact Yaskawa or a Yaskawa representative.</li> </ul> |
|----------------------------------------|----------------------------------------------------------------------------------------------------|
| Internal circuitry is damaged          | <ul> <li>Cycle power to the drive. Check if the fault reoccurs.</li> <li>If the problem continues, replace either the control board or the entire drive. For instructions on replacing the control board, contact Yaskawa or a Yaskawa representative.</li> </ul>                     |

| Digital Operator Display |         | Fault Name                                        |
|--------------------------|---------|---------------------------------------------------|
| Uu 3                     | Uv3     | Undervoltage 3 (Soft-Charge Bypass Circuit Fault) |
| 003                      | 0 0 0 3 | The soft-charge bypass circuit failed.            |
|                          |         |                                                   |
| Uo4                      | Uv4     | Gate Drive Board Undervoltage                     |
| <1>                      | 074     | Voltage drop in the gate drive board circuit      |

#### <1> Detected in models CIMR-A 4A0903 and 4A1200.

| voF.         | Output Voltage Detection Fault |                                                                    |
|--------------|--------------------------------|--------------------------------------------------------------------|
| υ <u>ο</u> τ | voF                            | Problem detected with the voltage on the output side of the drive. |

# 5.3 Alarm Detection

# Alarm Codes, Causes, and Possible Solutions

Alarms are drive protection functions that do not necessarily cause the drive to stop. Once the cause of an alarm is removed, the drive will return to the same status is was before the alarm occurred.

When an alarm has been triggered, the ALM light on the digital operator display blinks and the alarm code display flashes. If a multi-function output is set for an alarm ( $H2-\Box\Box=10$ ), that output terminal will be triggered.

**Note:** If a multi-function output is set to close when an alarm occurs (H2- $\Box\Box$  = 10), it will also close when maintenance periods are reached, triggering alarms LT-1 through LT-4 (triggered only if H2- $\Box\Box$  = 2F).

Table 5.3 Alarm Codes, Causes, and Possible Solutions

|            |            | · · · · · · · · · · · · · · · · · · ·                                                                                                |
|------------|------------|----------------------------------------------------------------------------------------------------|
| REr        | A.E.,      | Communication Option Station Number Setting Error (CC-Link, CANopen, MECHATROLINK-II)                                                |
| ncr        | AEr        | Option card node address is outside of the acceptable setting range.                                                                 |
|            | 11         | Baseblock                                                                                                    |
| bb         | bb         | Drive output interrupted as indicated by an external baseblock signal.                                                               |
| 1 1        | 1          | Braking Transistor Overload Fault                                                                                                    |
| <u> </u>   | boL        | The braking transistor in the drive has been overloaded.                                                                             |
|            |            | Option Communication Error                                                                                                    |
| <i>6U5</i> | bUS        | The connection was lost after initial communication was established.                                                                 |
|            |            | Assign a Run command frequency reference to the option.                                                                              |
|            | CALL       | Serial Communication Transmission Error                                                                                              |
|            | CALL       | Communication has not yet been established.                                                                                          |
|            | GE.        | MEMOBUS/Modbus Communication Error                                                                                                   |
| E          | CE         | Control data was not received correctly for two seconds.                                                                             |
| [-5[       | CrST       | Cannot Reset                                                                                                    |
|            |            | Speed Deviation (when using a PG option card)                                                                                        |
| dEu        | dEv        | The deviation between the speed reference and speed feedback is greater than the setting in F1-10 for longer than the time in F1-11. |
| dnE        | dnE        | Drive Disabled                                                                                                    |
| Γ.Γ.       |            | Forward/Reverse Run Command Input Error                                                                                              |
| EF         | EF         | Both forward run and reverse run closed simultaneously for longer than 0.5 s.                                                        |
|            |            | Option Card External Fault                                                                                                    |
| EFO .      | EF0        | An external fault condition is present.                                                                                              |
|            |            | External Fault (Input Terminal S1)                                                                                                   |
| EF I       | EF1        | External fault at multi-function input terminal S1.                                                                                  |
| EF2        | EF2        | External fault (input terminal S2)                                                                                                   |
|            | 15172      | External fault at multi-function input terminal S2.                                                                                  |
| EF3        | EF3        | External fault (input terminal S3)                                                                                                   |
|            |            | External fault at multi-function input terminal S3.                                                                                  |
| EFY        | EF4        | External fault (input terminal S4)  External fault at multi-function input terminal S4.                                              |
|            |            | ^                                                                                                    |
|            |            | External fault (indut terminal 55)                                                                                                   |
| EF5        | EF5        | External fault (input terminal S5)  External fault at multi-function input terminal S5.                                              |
| EF5<br>EF6 | EF5<br>EF6 | External fault (input terminal S5)  External fault at multi-function input terminal S5.  External fault (input terminal S6)          |

| EF7     | EF7  | External fault (input terminal S7)                                                                                              |
|---------|------|----------------------------------------------------------------------------------------------------|
| C       |      | External fault at multi-function input terminal S7.                                                                             |
| EF8     | EF8  | External fault (input terminal S8)                                                                                              |
| LIU     | EF6  | External fault at multi-function input terminal S8.                                                                             |
|         | 1    |                                                                                                    |
| <u></u> |      | Excessive PID Feedback                                                                                                    |
| FBH     | FbH  | The PID feedback input is higher than the level set to b5-36 for longer than the time set to b5-37, and b5-12 is set to 1 or 4. |
|         |      |                                                                                                    |
|         | FbL  | PID Feedback Loss                                                                                                    |
| FbL     |      | The PID feedback input is lower than the level set to b5-13 for longer than the time set to b5-14, and b5-12 is set to 1 or 4.  |
|         | 1    |                                                                                                    |
| НЬЬ     | Hbb  | Safe Disable Signal Input <1>                                                                                                   |
| ,,,,,   | 1100 | Both Safe Disable Input channels are open.                                                                                      |

<sup>&</sup>lt;1> Terminals H1, H2, DM+, and DM- on 600 V class models are designed to the functionality, but are not certified to EN61800-5-1, ISO13849 Cat. 3, IEC/EN61508 SIL2, Insulation coordination: class 1.

| HPPE | HbbF  | Safe Disable Signal Input                                           |
|------|-------|---------------------------------------------------------------------|
| noor | 11001 | One Safe Disable channel is open while the other channel is closed. |

<sup>&</sup>lt;1> Terminals H1, H2, DM+, and DM- on 600 V class models are designed to the functionality, but are not certified to EN61800-5-1, ISO13849 Cat. 3, IEC/EN61508 SIL2, Insulation coordination: class 1.

| нся     | HCA  | Current Alarm                                                                                                    |
|---------|------|----------------------------------------------------------------------------------------------------|
| 11611   | пса  | Drive current exceeded overcurrent warning level (150% of the rated current).                                                                                    |
|         |      | Cooling Fan Maintenance Time                                                                                                    |
| L       | LT-1 | The cooling fan has reached its expected maintenance period and may need to be replaced.                                                                         |
| 2. ,    |      | <b>Note:</b> An alarm output (H2- $\square\square$ = 10) will only be triggered if both (H2- $\square\square$ = 2F and H2- $\square\square$ = 10) are set.       |
| 45.3    |      | Capacitor Maintenance Time                                                                                                    |
| LT-2    | LT-2 | The main circuit and control circuit capacitors are nearing the end of their expected performance life.                                                          |
|         |      | <b>Note:</b> An alarm output (H2- $\square$ = 10) will only be triggered if H2- $\square$ = 2F.                                                                  |
|         |      | Soft Charge Bypass Relay Maintenance Time                                                                                                    |
| L Г - 3 | LT-3 | The DC bus soft charge relay is nearing the end of its expected performance life.                                                                                |
|         |      | <b>Note:</b> An alarm output (H2- $\square\square$ = 10) will only be triggered if H2- $\square\square$ = 2F.                                                    |
|         |      | IGBT Maintenance Time (50%)                                                                                                    |
| L F - 4 | LT-4 | IGBTs have reached 50% of their expected performance life.                                                                                                    |
|         |      | <b>Note:</b> An alarm output (H2- $\square\square$ = 10) will only be triggered if H2- $\square\square$ = 2F.                                                    |
|         |      | Heatsink Overheat                                                                                                    |
| οH      | оН   | The temperature of the heatsink exceeded the overheat pre-alarm level set to L8-02 (90-100 °C). Default value for L8-02 is determined by drive capacity (o2-04). |
| o H 2   | .110 | Drive Overheat Warning                                                                                                    |
| onc     | oH2  | "Drive Overheat Warning" was input to a multi-function input terminal, S1 through S8 (H1-□□= B).                                                                 |
|         |      | Motor Overheat                                                                                                    |
| oH3     | оН3  | The motor overheat signal entered to a multi-function analog input terminal exceeded the alarm level (H3-02, H3-06 or H3-10 = E).                                |
| oH5     |      | Motor Overheat (NTC Input)                                                                                                    |
| <1>     | oH5  | The motor temperature exceeded the level set to L1-16 (or L1-18 for motor 2)                                                                                     |
|         |      | ·                                                                                                    |

<sup>&</sup>lt;1> Detected in models CIMR-A 4A0903 and 4A1200.

|                        | T              | Ta .                                                                                                    |
|------------------------|----------------|----------------------------------------------------------------------------------------------------|
| oL3                    | oL3            | Overtorque 1  Drive output current (or torque in OLV, CLV, AOLV/PM, and CLV/PM) was greater than L6-02 for longer than the time set to L6-03.                                                                                                    |
|                        |                | than the time set to Lo-03.                                                                                                    |
| oL4                    | oL4            | Overtorque 2  Drive output current (or torque in OLV, CLV, AOLV/PM, CLV/PM) was greater than L6-05 for longer than the time set to L6-06.                                                                                                    |
| oL5                    | oL5            | Mechanical Weakening Detection 1  Overtorque occurred, matching the conditions specified in L6-08.                                                                                                    |
| a5                     | oS             | Overspeed (for Control Mode with PG) The motor speed feedback exceeded the F1-08 setting.                                                                                                    |
| ou                     | ov             | DC Bus Overvoltage  The DC bus voltage exceeded the trip point.  • For 200 V class drives: approximately 410 V  • For 400 V class drives: approximately 820 V (740 V when E1-01 is less than 400)  • For 600 V class drives: approximately 1040 V                                                                                                    |
| PRSS                   | PASS           | MEMOBUS/Modbus Comm. Test Mode Complete                                                                                                    |
| Ρίο                    | PGo            | PG Disconnect (for Control Mode with PG) Detected when no PG pulses are received for a time longer than setting in F1-14.                                                                                                    |
| РСоН                   | РБоН           | PG Hardware Fault (detected when using a PG-X3 option card) PG cable has become disconnected.                                                                                                    |
|                        | 1              |                                                                                                    |
| 58                     | SE             | MEMOBUS/Modbus Communication Test Mode Error  Note: This alarm will not trigger a multi-function output terminal that is set for alarm output (H2-□□ = 10).                                                                                                    |
| ΓH <sub>0</sub><br><1> | ТНо            | Thermistor Disconnect The thermistor used to detect motor temperature has become disconnected.                                                                                                    |
| <1> Detected in mod    | els CIMR-A□4A0 | 903 and 4A1200.                                                                                                    |
| r-PE                   | TrPC           | IGBT Maintenance Time (90%) IGBTs have reached 90% of their expected performance life.                                                                                                    |
| UL 3                   | UL3            | Undertorque Detection 1 Drive output current (or torque in OLV, CLV, AOLV/PM, and CLV/PM) less than L6-02 for longer than L6-03 time.                                                                                                    |
| ULY                    | UL4            | Undertorque Detection 2  Drive output current (or torque in OLV, CLV, AOLV/PM, and CLV/PM) less than L6-05 for longer than L6-06 time.                                                                                                    |
| Uu                     | Uv             | Undervoltage  One of the following conditions was true when the drive was stopped and a Run command was entered:  • DC bus voltage dropped below the level specified in L2-05.  • Contactor to suppress inrush current in the drive was opened.  • Low voltage in the control drive input power. This alarm outputs only if L2-01 is not 0 and DC bus voltage is under L2-05. |
| uoF                    | voF            | Output Voltage Detection Fault There is a problem with the output voltage.                                                                                                    |

# 5.4 Operator Programming Errors

#### Operator Programming Error Codes, Causes, and Possible Solutions

An Operator Programming Error (oPE) occurs when a contradictory parameter is set or an individual parameter is set to an inappropriate value.

The drive will not operate until the parameter or parameters causing the problem are set correctly. An oPE, however, does not trigger an alarm or fault output. If an oPE occurs, investigate the cause and refer to *Table 5.4* for the appropriate action. When an oPE appears on the operator display, press the ENTER button to view U1-18 and see which parameter is causing the oPE.

Table 5.4 oPE Codes, Causes, and Possible Solutions

| Table 5.4 OPE Codes, Causes, and Possible Solutions |                                                                                                    |  |  |
|-----------------------------------------------------|----------------------------------------------------------------------------------------------------|--|--|
| oPE01                                               | Drive Capacity Setting Fault                                                                                           |  |  |
| 01 201                                              | Drive capacity and the value set to o2-04 do not match.                                                                |  |  |
| , DE02                                              | Parameter Range Setting Error                                                                                          |  |  |
| OPEU2                                               | Use U1-18 to find parameters set outside the range.                                                                    |  |  |
|                                                     | Multi-Function Input Selection Error                                                                                   |  |  |
| oPE03                                               | A contradictory setting is assigned to multi-function contact inputs H1-01                                             |  |  |
|                                                     | to H1-08.                                                                                                    |  |  |
| oPE04                                               | Initialization Required                                                                                                |  |  |
| oPE05                                               | Run Command/Frequency Reference Source Selection Error                                                                 |  |  |
| 01 203                                              |                                                                                                    |  |  |
| oPE06                                               | Control Method Selection Error                                                                                         |  |  |
|                                                     | Correct the setting for the control method.                                                                            |  |  |
|                                                     | Multi-Function Analog Input Selection Error                                                                            |  |  |
| oPE07                                               | A contradictory setting is assigned to multi-function analog inputs H3-02, H3-06, or H3-10 and PID functions conflict. |  |  |
|                                                     | 113-00, 01 113-10 and F1D functions conflict.                                                                          |  |  |
| , <b>D</b> E00                                      | Parameter Selection Error                                                                                              |  |  |
| oPE08                                               | A function has been set that cannot be used in the motor control method selected.                                      |  |  |
|                                                     | PID Control Selection Fault                                                                                            |  |  |
| oPE09                                               | PID control function selection is incorrect. Requires that PID control is enabled (b5-01 = 1 to 4).                    |  |  |
|                                                     | V/f Data Setting Error                                                                                                 |  |  |
|                                                     | One of the following setting errors has occurred:                                                                      |  |  |
|                                                     | • E1-04 ≥ E1-06                                                                                                    |  |  |
| oPE10                                               | E1-06 ≥ E1-07<br>E1-07 ≥ E1-09                                                                                         |  |  |
|                                                     | or E1-09 ≥ E1-11 • E3-04 ≥ E3-06                                                                                       |  |  |
|                                                     | E3-06 ≥ E3-07                                                                                                    |  |  |
|                                                     | E3-07 ≥ E3-09<br>or E3-09 ≥ E3-11                                                                                      |  |  |
| <u> </u>                                            |                                                                                                    |  |  |
| oPE11                                               | Carrier Frequency Setting Error  Correct the setting for the carrier frequency.                                        |  |  |
|                                                     | Correct the setting for the carrier frequency.                                                                         |  |  |
| oPE13                                               | Pulse Monitor Selection Error                                                                                          |  |  |
|                                                     | Incorrect setting of monitor selection for pulse train (H6-06).                                                        |  |  |
|                                                     | Torque Control Setting Error                                                                                           |  |  |
| oPE15                                               | Parameter settings that are not allowed in combination with Torque Control have been set.                              |  |  |
| oPE16                                               | Energy Savings Constants Error                                                                                         |  |  |
|                                                     | oPE01  oPE02  oPE03  oPE04  oPE05  oPE06  oPE07  oPE08  oPE09  oPE10  oPE11  oPE13  oPE15                              |  |  |

| oPE 18 | oPE18 | Online Tuning Parameter Setting Error                       |
|--------|-------|-------------------------------------------------------------|
|        | OPEIS | Parameters controlling online tuning are not set correctly. |

# 5.5 Auto-Tuning Fault Detection

When the Auto-Tuning faults shown below are detected, the fault is displayed on the digital operator and the motor coasts to a stop. Auto-Tuning faults do not trigger a multi-function terminal set for fault or alarm output.

An End $\square$  error indicates that although Auto-Tuning has successfully completed, there is some discrepancy in the calculations. If an End $\square$  error occurs, check for the cause of the error using the table below, and perform Auto-Tuning again after fixing the problem. Start the application if no problem can be diagnosed despite the existence of the End $\square$  error.

#### ◆ Auto-Tuning Codes, Causes, and Possible Solutions

#### Table 5.5 Auto-Tuning Codes, Causes, and Possible Solutions

| Digital Opera                                                  | ator Display        | Error Name                                                                                                    |
|----------------------------------------------------------------|---------------------|----------------------------------------------------------------------------------------------------|
| End I                                                          | End1                | Excessive V/f Setting (detected only during Rotational Auto-Tuning and displayed after Auto-Tuning is complete)                                  |
| Car                                                            | use                 | Possible Solutions                                                                                                    |
|                                                                | exceeded 20% during | Prior to Auto-Tuning, verify the information on the motor nameplate.                                                                             |
| Auto-Tuning.                                                   |                     | • Enter proper values from motor nameplate to parameters T1-03 to T1-05 and repeat Auto-Tuning.                                                  |
| The results from Auto-Tuning the no-load current exceeded 80%. |                     | • If possible, disconnect the motor from the load and perform Auto-Tuning. If the load cannot be uncoupled, use the current Auto-Tuning results. |

| Digital Oper                                                                                                    | ator Display      | Error Name                                                                                                    |
|----------------------------------------------------------------------------------------------------|-------------------|----------------------------------------------------------------------------------------------------|
| End2                                                                                                    | End2              | Motor Iron-Core Saturation Coefficient (detected only during Rotational Auto-Tuning and displayed after Auto-Tuning is complete)                                                          |
| Ca                                                                                                    | use               | Possible Solutions                                                                                                    |
| Motor data entered di was incorrect.                                                                                                    | uring Auto-Tuning | <ul> <li>Make sure the data entered to the T1 parameters match the information written on the motor nameplate.</li> <li>Restart Auto-Tuning and enter the correct information.</li> </ul> |
| Results from Auto-Tuning are outside the parameter setting range, assigning the iron-core saturation coefficients (E2-07 and E2-08) to temporary values. |                   | Check and correct faulty motor wiring.     Disconnect the motor from machine and perform Rotational Auto-Tuning.                                                                          |

| Digital Opera                                           | ator Display | Error Name                                                                                                    |
|---------------------------------------------------------|--------------|----------------------------------------------------------------------------------------------------|
| End3                                                    | End3         | Rated Current Setting Alarm (displayed after Auto-Tuning is complete)                                           |
| Car                                                     | use          | Possible Solutions                                                                                              |
| The correct current ra<br>motor nameplate was<br>T1-04. |              | <ul> <li>Check the setting of parameter T1-04.</li> <li>Check the motor data and repeat Auto-Tuning.</li> </ul> |

| Digital Opera          | ator Display          | Error Name                                                                                        |
|------------------------|-----------------------|---------------------------------------------------------------------------------------------------|
| End4                   | End4                  | Adjusted Slip Calculation Error                                                                   |
| Car                    | use                   | Possible Solutions                                                                                |
| The calculated slip is | outside the allowable | Make sure the data entered for Auto-Tuning is correct.                                            |
| range.                 |                       | • If possible, perform Rotational Auto-Tuning. If not possible, perform Stationary Auto-Tuning 2. |

| Digital Oper                                                    | ator Display | Error Name                                                                                                    |
|-----------------------------------------------------------------|--------------|----------------------------------------------------------------------------------------------------|
| End5                                                            | End5         | Resistance Tuning Error                                                                                                    |
| Ca                                                              | use          | Possible Solutions                                                                                                    |
| The calculated resistance value is outside the allowable range. |              | <ul> <li>Double-check the data entered for the Auto-Tuning process.</li> <li>Check the motor and motor cable connection for faults.</li> </ul> |

| Digital Operator Display                     |                               | Error Name                                                 |  |
|----------------------------------------------|-------------------------------|------------------------------------------------------------|--|
| End6                                         | End6                          | Leakage Inductance Alarm                                   |  |
|                                              | use                           | Possible Solutions                                         |  |
| The calculated leakage outside the allowable | ge inductance value is range. | Double-check the data entered for the Auto-Tuning process. |  |

| Digital Oper                                                      | ator Display | Error Name                                                 |
|-------------------------------------------------------------------|--------------|------------------------------------------------------------|
| End7                                                              | End7         | No-Load Current Alarm                                      |
| Ca                                                                | use          | Possible Solutions                                         |
| The entered no-load outside the allowable                         |              | Check and correct faulty motor wiring.                     |
| Auto-Tuning results were less than 5% of the motor rated current. |              | Double-check the data entered for the Auto-Tuning process. |

| Digital Opera                                                      | ator Display                        | Error Name                                                                                                    |
|--------------------------------------------------------------------|-------------------------------------|----------------------------------------------------------------------------------------------------|
| Er-01                                                              | Er-01                               | Motor Data Error                                                                                                    |
| Car                                                                | use                                 | Possible Solutions                                                                                                    |
| Motor data or data en<br>Auto-Tuning was inco                      |                                     | <ul> <li>Check that the motor data entered to T1 parameters matches motor nameplate input before Auto-Tuning.</li> <li>Restart Auto-Tuning and enter the correct information.</li> </ul> |
| Motor output power a current settings (T1-0 match.                 | and motor-rated 2 and T1-04) do not | <ul> <li>Check the drive and motor capacities.</li> <li>Correct the settings of parameters T1-02 and T1-04.</li> </ul>                                                                   |
| Motor rated current and detected no-load current are inconsistent. |                                     | <ul> <li>Check the motor rated current and no-load current.</li> <li>Correct the settings of parameters T1-04 and E2-03.</li> </ul>                                                      |
| Base frequency and n<br>(T1-05 and T1-07) do                       | notor rated speed o not match.      | <ul> <li>Correct the settings of parameters T1-05 and T1-07.</li> <li>Check that the correct number of poles were entered to T1-06.</li> </ul>                                           |

| Digital Oper                 | ator Display    | Error Name                                                                                       |
|------------------------------|-----------------|--------------------------------------------------------------------------------------------------|
| Er-02                        | Er-02           | Minor Fault                                                                                      |
| Ca                           | use             | Possible Solutions                                                                               |
| An alarm was trigger Tuning. | ed during Auto- | Exit the Auto-Tuning menu, check the alarm code, remove the alarm cause, and repeat Auto-Tuning. |

| Digital Oper                | ator Display       | Error Name                                                  |
|-----------------------------|--------------------|-------------------------------------------------------------|
| Er-03                       | Er-03              | STOP Button Input                                           |
| Ca                          | use                | Possible Solutions                                          |
| Auto-Tuning cancele button. | d by pressing STOP | Auto-Tuning did not complete properly. Restart Auto-Tuning. |

| Digital Operator Display                                                                              |       | Error Name                                                                                                    |
|----------------------------------------------------------------------------------------------------|-------|----------------------------------------------------------------------------------------------------|
| Er-04                                                                                                 | Er-04 | Line-to-Line Resistance Error                                                                                                    |
| Cause                                                                                                 |       | Possible Solutions                                                                                                    |
| Motor data entered during Auto-Tuning was incorrect.                                                  |       | <ul> <li>Make sure the data entered to the T1 parameters match the information written on the motor nameplate.</li> <li>Restart Auto-Tuning and enter the correct information.</li> </ul> |
| Results from Auto-Tuning are outside the parameter setting range or the tuning process took too long. |       | Check and correct faulty motor wiring.                                                                                                    |
| Faulty motor cable or cable connection.                                                               |       |                                                                                                    |

| Digital Operator Display                                                                              |       | Error Name                                                                                                    |
|----------------------------------------------------------------------------------------------------|-------|----------------------------------------------------------------------------------------------------|
| Er-05                                                                                                 | Er-05 | No-Load Current Error                                                                                                    |
| Ca                                                                                                    | use   | Possible Solutions                                                                                                    |
| Motor data entered during Auto-Tuning was incorrect.                                                  |       | <ul> <li>Make sure the data entered to the T1 parameters match the information written on the motor nameplate.</li> <li>Restart Auto-Tuning and enter the correct information.</li> </ul>                                                           |
| Results from Auto-Tuning are outside the parameter setting range or the tuning process took too long. |       | Check and correct faulty motor wiring.     Perform Rotational Auto-Tuning.                                                                                                    |
| The load was too high during Rotational Auto-tuning.                                                  |       | <ul> <li>Disconnect the motor from machine and restart Auto-Tuning. If motor and load cannot be uncoupled make sure the load is lower than 30%.</li> <li>If a mechanical brake is installed, make sure it is fully lifted during tuning.</li> </ul> |

| Digital Operator Display                                                                              |       | Error Name                                                                                                    |
|----------------------------------------------------------------------------------------------------|-------|----------------------------------------------------------------------------------------------------|
| Er-08                                                                                                 | Er-08 | Rated Slip Error                                                                                                    |
| Ca                                                                                                    | use   | Possible Solutions                                                                                                    |
| Motor data entered during Auto-Tuning was incorrect.                                                  |       | <ul> <li>Make sure the data entered to the T1 parameters match the information written on the motor nameplate.</li> <li>Restart Auto-Tuning and enter the correct information.</li> </ul>                                                           |
| Results from Auto-Tuning are outside the parameter setting range or the tuning process took too long. |       | Check and correct faulty motor wiring.     Perform Rotational Auto-Tuning.                                                                                                    |
| The load was too high during rotational Auto-tuning.                                                  |       | <ul> <li>Disconnect the motor from machine and restart Auto-Tuning. If motor and load cannot be uncoupled make sure the load is lower than 30%.</li> <li>If a mechanical brake is installed, make sure it is fully lifted during tuning.</li> </ul> |

| Digital Operator Display                                          |       | Error Name                                                                                                    |
|-------------------------------------------------------------------|-------|----------------------------------------------------------------------------------------------------|
| Er-09                                                             | Er-09 | Acceleration Error                                                                                                    |
| Ca                                                                | use   | Possible Solutions                                                                                                    |
| The motor did not accelerate for the specified acceleration time. |       | <ul> <li>Increase the acceleration time (C1-01).</li> <li>Disconnect the machine from the motor if possible.</li> </ul>                                                                                                    |
| Torque limit when motoring is too low (L7-01 and L7-02).          |       | <ul> <li>Check L7-01 and L7-02 settings.</li> <li>Increase the setting.</li> </ul>                                                                                                    |
| The load was too high during Rotational Auto-Tuning.              |       | <ul> <li>Disconnect the motor from machine and restart Auto-Tuning. If motor and load cannot be uncoupled make sure the load is lower than 30%.</li> <li>If a mechanical brake is installed, make sure it is fully lifted during tuning.</li> </ul> |

| Digital Operator Display                                                                                 |       | Error Name                                                                                                    |
|----------------------------------------------------------------------------------------------------|-------|----------------------------------------------------------------------------------------------------|
| Er - 10                                                                                                  | Er-10 | Motor Direction Error                                                                                                    |
| Cause                                                                                                    |       | Possible Solutions                                                                                                    |
| The encoder signal lines are not properly connected to the drive.                                        |       | Check and correct wiring to the PG encoder.                                                                                                    |
| Motor direction and PG direction are opposite.                                                           |       | Check the motor speed monitor U1-05 while manually turning the motor forward. If the sign displayed is negative, change the setting of parameter F1-05. |
| The load pulled the motor in the opposite direction of the speed reference and the torque exceeded 100%. |       | Uncouple the motor from the load and restart Auto-Tuning.                                                                                               |

| Digital Operator Display      |       | Error Name                                         |
|-------------------------------|-------|----------------------------------------------------|
| Er-11                         | Er-11 | Motor Speed Fault                                  |
| Cause                         |       | Possible Solutions                                 |
| Torque reference is too high. |       | • Increase the acceleration time (C1-01).          |
|                               |       | Disconnect the machine from the motor if possible. |

| Digital Operator Display                                    |       | Error Name                                                                                                    |
|-------------------------------------------------------------|-------|----------------------------------------------------------------------------------------------------|
| Er - 12                                                     | Er-12 | Current Detection Error                                                                                                    |
| Ca                                                          | use   | Possible Solutions                                                                                                    |
| One of the motor pha (U/T1, V/T2, W/T3).                    |       | Check motor wiring and correct any problems.                                                                                                    |
| The current exceeded the current rating of the drive.       |       | <ul> <li>Check motor wiring for a short between motor lines.</li> <li>Close any magnetic contactors used between motors.</li> </ul>                   |
| The current is too low.                                     |       | Replace the control board or the entire drive. For instructions on replacing the control board, contact Yaskawa or your nearest sales representative. |
| Attempted Auto-Tuning without motor connected to the drive. |       | Connect the motor and restart Auto-Tuning.                                                                                                    |
| Current detection signal error.                             |       | Replace the control board or the entire drive. For instructions on replacing the control board, contact Yaskawa or your nearest sales representative. |

| Digital Operator Display                                                       |       | Error Name                                                                                                    |
|--------------------------------------------------------------------------------|-------|----------------------------------------------------------------------------------------------------|
| Er-13                                                                          | Er-13 | Leakage Inductance Error                                                                                                    |
| Cause                                                                          |       | Possible Solutions                                                                                                    |
| Drive was unable to complete tuning for leakage inductance within 300 seconds. |       | <ul> <li>Check all wiring and correct any mistakes.</li> <li>Check the motor rated current value written on the motor nameplate and enter the correct value to T1-04.</li> </ul> |
| Digital Operator Display                                                       |       | Error Name                                                                                                    |

| Digital Operator Display                                                               |       | Error Name                        |
|----------------------------------------------------------------------------------------|-------|-----------------------------------|
| Er - 14                                                                                | Er-14 | Motor Speed Error 2               |
| Cause                                                                                  |       | Possible Solutions                |
| The motor speed exceeded twice the amplitude of speed reference during Inertia Tuning. |       | Reduce the ASR gain set to C5-01. |

| Digital Operator Display                                                                     |       | Error Name                                                                                                    |
|----------------------------------------------------------------------------------------------|-------|----------------------------------------------------------------------------------------------------|
| Er - 15                                                                                      | Er-15 | Torque Saturation Error                                                                                                    |
| Cause                                                                                        |       | Possible Solutions                                                                                                    |
| The output torque reached the torque limit set in L7-01 through L7-04 during Inertia Tuning. |       | <ul> <li>Increase the torque limits in L7-01 through L7-04 within reasonable limits.</li> <li>Reduce the test signal amplitude in T3-01 and restart Auto-Tuning. If necessary, reduce the test signal frequency (T3-02) and restart Auto-Tuning.</li> </ul> |

| Digital Operator Display                                                                            |       | Error Name                                                                                                    |
|----------------------------------------------------------------------------------------------------|-------|----------------------------------------------------------------------------------------------------|
| Er- 16                                                                                              | Er-16 | Inertia Detection Error                                                                                                    |
| Cause                                                                                               |       | Possible Solutions                                                                                                    |
| The inertia identified by the drive was abnormally small or abnormally large during Inertia Tuning. |       | <ul> <li>Reduce the test signal amplitude in T3-01 and restart Auto-Tuning. If necessary, reduce the test signal frequency (T3-02) and restart Auto-Tuning.</li> <li>Check the basic motor inertia value entered to T3-03.</li> </ul> |

| Digital Operator Display                                                                           |       | Error Name                                                                                                    |
|----------------------------------------------------------------------------------------------------|-------|----------------------------------------------------------------------------------------------------|
| Er- 17                                                                                             | Er-17 | Reverse Prohibited Error                                                                                                    |
| Cause                                                                                              |       | Possible Solutions                                                                                                    |
| Drive is prohibited from rotating the motor in reverse while attempting to perform Inertia Tuning. |       | <ul> <li>Inertia Auto-Tuning cannot be performed if the drive is restricted from rotating in reverse.</li> <li>Assuming it is acceptable for the application to rotate in reverse, set b1-04 to 0 and then perform Inertia Tuning.</li> </ul> |

| Digital Operator Display                                                                      |       | Error Name                                                                     |
|-----------------------------------------------------------------------------------------------|-------|--------------------------------------------------------------------------------|
| Er- 18                                                                                        | Er-18 | Induction Voltage Error                                                        |
| Cause                                                                                         |       | Possible Solutions                                                             |
| The result of Back EMF Constant Tuning (induced voltage) exceeds the allowable setting range. |       | Double-check the data entered to the T2-□□ parameters and restart Auto-Tuning. |

| Digital Operator Display                                            |       | Error Name                                                                     |
|---------------------------------------------------------------------|-------|--------------------------------------------------------------------------------|
| Er - 19                                                             | Er-19 | PM Inductance Error                                                            |
| Cause                                                               |       | Possible Solutions                                                             |
| The induced voltage of set a value to E5-08 of the allowable range. |       | Double-check the data entered to the T2-□□ parameters and restart Auto-Tuning. |

| Digital Operator Display                    |       | Error Name                                                                     |
|---------------------------------------------|-------|--------------------------------------------------------------------------------|
| Er-20                                       | Er-20 | Stator Resistance Error                                                        |
| Cause                                       |       | Possible Solutions                                                             |
| Stator resistance tuning attempted to set a |       | Double-check the data entered to the T2-□□ parameters and restart Auto-Tuning. |

#### 5.5 Auto-Tuning Fault Detection

| Digital Operator Display                                                                                      |     | Error Name                                                                                    |
|----------------------------------------------------------------------------------------------------|-----|-----------------------------------------------------------------------------------------------|
| Er-2   Er-21 Z Pulse Correction Error                                                                         |     | Z Pulse Correction Error                                                                      |
| Car                                                                                                    | use | Possible Solutions                                                                            |
| Motor was coasting when Auto-Tuning was performed.                                                            |     | Make sure the motor has stopped completely. Restart Auto-Tuning.                              |
| Either the motor or the PG encoder on the motor are not properly wired.                                       |     | Check the wiring for the motor and the PG encoder. Restart Auto-Tuning.                       |
| The direction for the PG encoder is set incorrectly, or the number of pulses set for the PG encoder is wrong. |     | Check the direction and number of pulses set for the PG encoder. Restart Auto-Tuning.         |
| PG encoder is damag                                                                                           | ed. | Check the signal output from the PG encoder attached to the motor. Replace the PG if damaged. |

# 5.6 Copy Function Related Displays

#### Tasks, Errors, and Troubleshooting

The table below lists the messages and errors that may appear when using the Copy function.

When executing the tasks offered by the Copy function, the operator will indicate the task being performed. When an error occurs, a code appears on the operator to indicate the error. Note that errors related to the Copy function do not trigger a multifunction output terminal that has been set up to close when a fault or alarm occurs. To clear an error, simply press any key on the operator and the error display will disappear.

**Table 5.6** lists the corrective action that can be taken when an error occurs.

- Note: 1. Whenever using the copy function, the drive should be fully stopped.
  - 2. The drive will not accept a Run command while the Copy function is being executed.
  - 3. Parameters can only be saved to a drive when the voltage class, capacity, control mode, and software version match.

Table 5.6 Copy Function Task and Error Displays

| Digital Operator Display |      | Task                                                                                  |  |
|--------------------------|------|---------------------------------------------------------------------------------------|--|
| CoPY                     | СоРу | Writing Parameter Settings (flashing)                                                 |  |
| ЕРЕг                     | CPEr | Control Mode Mismatch                                                                 |  |
| ЕРУЕ                     | СРуЕ | Error Writing Data                                                                    |  |
| [SEr                     | CSEr | Copy Unit Error                                                                       |  |
| dFP5                     | dFPS | Drive Model Mismatch                                                                  |  |
| End                      | End  | Task Complete                                                                         |  |
| ıFEr                     | iFEr | Communication Error                                                                   |  |
| ndAl                     | ndAT | Model, Voltage Class, Capacity Mismatch                                               |  |
| rdEr                     | rdEr | Error Reading Data                                                                    |  |
| r EAd                    | rEAd | Reading Parameter Settings (flashing)                                                 |  |
| uAEr                     | vAEr | Voltage Class, Capacity Mismatch                                                      |  |
| uF YE                    | vFyE | Parameter settings in the drive and those saved to the copy function are not the same |  |
| urfy                     | vrFy | Comparing Parameter Settings (flashing)                                               |  |

#### Fault Reset Methods

When a fault occurs, the cause of the fault must be removed and the drive must be restarted. The table below lists the different ways to restart the drive.

| After the Fault Occurs                                             | Procedure                                                                                                    |                                                                         |  |
|--------------------------------------------------------------------|----------------------------------------------------------------------------------------------------|-------------------------------------------------------------------------|--|
| Fix the cause of the fault, restart the drive, and reset the fault | Press on the digital operator.                                                                                       | NODE - DRV OC Overcurant FWD RESET  FWD RESET  FWD RESET  FWD RESET     |  |
| Resetting via Fault Reset Digital Input S4                         | Close then open the fault signal digital input via terminal S4. S4 is set for "Fault Reset" as default (H1-04 = 14). | Fault Reset Switch S4 Fault Reset Digital Input SC Digital Input Common |  |

#### **5.6 Copy Function Related Displays**

| After the Fault Occurs                                                                   | Procedu                                               | ure  |
|------------------------------------------------------------------------------------------|-------------------------------------------------------|------|
| Turn off the main power supply if the above met digital operator display has turned off. | shods do not reset the fault. Reapply power after the | ② ON |

**Note:** If the Run command is present, the drive will disregard any attempts to reset the fault. Remove the Run command before attempting to clear a fault situation.

# **Periodic Inspection & Maintenance**

This chapter describes the periodic inspection and maintenance of the drive to ensure that it receives the proper care to maintain overall performance.

| 6.1 | INSPECTION           | 160 |
|-----|----------------------|-----|
| 6.2 | PERIODIC MAINTENANCE | 163 |
| 6.3 | DRIVE REPLACEMENT    | 165 |

## 6.1 Inspection

Power electronics have limited life and may exhibit changes in characteristics or performance deterioration after years of use under normal conditions. To help avoid such problems, it is important to perform preventive maintenance and periodic inspection on the drive.

Drives contain a variety of power electronics such as power transistors, semiconductors, capacitors, resistors, fans, and relays. The electronics in the drive serve a critical role in maintaining proper motor control.

Follow the inspection lists provided in this chapter as a part of a regular maintenance program.

**Note:** The drive will require more frequent inspection if it is placed in harsh environments, such as:

- · High ambient temperatures
- · Frequent starting and stopping
- Fluctuations in the AC supply or load
- · Excessive vibrations or shock loading
- Dust, metal dust, salt, sulfuric acid, chlorine atmospheres
- Poor storage conditions.

Perform the first equipment inspection one to two years after installation.

#### Recommended Daily Inspection

**Table 6.1** outlines the recommended daily inspection for Yaskawa drives. Check the following items on a daily basis to avoid premature deterioration in performance or product failure. Copy this checklist and mark the "Checked" column after each inspection.

| Table 6.1 General Recommended Daily | Inspection Checklist |
|-------------------------------------|----------------------|
|-------------------------------------|----------------------|

| Inspection Category  | Inspection Points                                                                                                   | Corrective Action                                                                                                    | Checked |
|----------------------|----------------------------------------------------------------------------------------------------|----------------------------------------------------------------------------------------------------|---------|
| Motor                | Inspect for abnormal oscillation or noise coming from the motor.                                                    | <ul> <li>Check the load coupling.</li> <li>Measure motor vibration.</li> <li>Tighten all loose components.</li> </ul>                |         |
| Cooling              | Inspect for abnormal heat generated from the drive or motor and visible discoloration.                              | Check for the following:  Excessive load.  Loose connections.  Dirty heatsink or motor.  Ambient temperature.                        |         |
|                      | Inspect drive cooling fan and circulation fan operation.                                                            | <ul><li>Check for the following:</li><li>Clogged or dirty fan.</li><li>Correct Fan operation parameter setting.</li></ul>            |         |
| Environment          | Verify the drive environment complies with the specifications listed in <i>Installation Environment</i> on page 28. | Eliminate the source of contaminants or correct poor environment.                                                                    |         |
| Load                 | The drive output current should not be higher than the motor or drive rating for an extended period of time.        | Check for the following:  Excessive load.  Correct motor parameter settings.                                                         |         |
| Power Supply Voltage | Check main power supply and control voltages.                                                                       | <ul> <li>Correct the voltage or power supply to within nameplate specifications.</li> <li>Verify all main circuit phases.</li> </ul> |         |

#### **♦** Recommended Periodic Inspection

**Table 6.2** outlines the recommended periodic inspections for Yaskawa drive installations. Although periodic inspections should generally be performed once a year; the drive may require more frequent inspection in harsh environments or with rigorous use. Operating and environmental conditions, along with experience in each application, will determine the actual inspection frequency for each installation. Periodic inspection will help to avoid premature deterioration in performance or product failure. Copy this checklist and mark the "Checked" column after each inspection.

#### ■ Periodic Inspection

**WARNING!** Electrical Shock Hazard. Do not inspect, connect, or disconnect any wiring while the power is on. Failure to comply can result in serious personal injury. Before servicing the drive, disconnect all power to the equipment. The internal capacitor remains charged even after the power supply is turned off. After shutting off the power, wait for at least the amount of time specified on the drive before touching any components.

**Table 6.2 Periodic Inspection Checklist** 

|                                   | Table 6.2 Periodic Inspe                                                                                                    | ction Checklist                                                                                                    |         |
|-----------------------------------|----------------------------------------------------------------------------------------------------|----------------------------------------------------------------------------------------------------|---------|
| Inspection Area                   | Inspection Points                                                                                                    | Corrective Action                                                                                                    | Checked |
|                                   | Main Circuit Periodic                                                                                                    | Inspection                                                                                                    |         |
|                                   | <ul> <li>Inspect equipment for discoloration from overheating or deterioration.</li> <li>Inspect for damaged or deformed parts.</li> </ul>                         | Replace damaged components as required.     The drive has few serviceable parts and may require complete drive replacement.                                                                                                    |         |
| General                           | Inspect for dirt, foreign particles, or dust collection on components.                                                                                             | <ul> <li>Inspect enclosure door seal if used.</li> <li>Use dry air to clear away foreign matter. Use a pressure of 39.2 × 10<sup>4</sup> to 58.8 × 10<sup>4</sup> Pa (4 - 6 kg•cm²) (57 to 85 psi).</li> <li>Replace components if cleaning is not possible.</li> </ul>                                                                                                    |         |
| Conductors and<br>Wiring          | <ul> <li>Inspect wiring and connections for discoloration, damage, or heat stress.</li> <li>Inspect wire insulation and shielding for wear.</li> </ul>             | Repair or replace damaged wiring.                                                                                                    |         |
| Terminals                         | Inspect terminals for stripped, damaged, or loose connections.                                                                                                    | Tighten loose screws and replace damaged screws or terminals.                                                                                                    |         |
| Relays and Contactors             | Inspect contactors and relays for excessive noise during operation.                                                                                                | Check coil voltage for overvoltage or undervoltage conditions.                                                                                                    |         |
| Relays and Contactors             | Inspect coils for signs of overheating such as melted or cracked insulation.                                                                                       | Replace damaged removable relays, contactors, or circuit board.                                                                                                    |         |
| Braking Resistors                 | Inspect for discoloration of heat stress on or around resistors.                                                                                                   | <ul><li> Minor discoloration may be acceptable.</li><li> Check for loose connections if discoloration exists.</li></ul>                                                                                                    |         |
| Electrolytic Capacitor            | <ul> <li>Inspect for leaking, discoloration, or cracks.</li> <li>Check if the cap has come off, for any swelling, or if the sides have burst open.</li> </ul>      | The drive has few serviceable parts and may require complete drive replacement.                                                                                                    |         |
| Diode, IGBT<br>(Power Transistor) | Inspect for dust or other foreign material collected on the surface.                                                                                               | Use dry air to clear away foreign matter. Use a pressure of $39.2 \times 10^4$ to $58.8 \times 10^4$ Pa $(4 - 6 \text{ kg} \cdot \text{cm}^2)$ (57 to 85 psi).                                                                                                    |         |
|                                   | Motor Periodic Ins                                                                                                    | spection                                                                                                    |         |
| Operation Check                   | Check for increased vibration or abnormal noise.                                                                                                    | Stop the motor and contact qualified maintenance personnel as required.                                                                                                    |         |
|                                   | Control Circuit Periodi                                                                                                    | c Inspection                                                                                                    |         |
| General                           | <ul> <li>Inspect terminals for stripped, damaged, or loose connections.</li> <li>Make sure all terminals have been properly tightened.</li> </ul>                  | <ul> <li>Tighten loose screws and replace damaged screws or terminals.</li> <li>If terminals are integral to a circuit board, then board or drive replacement may be required.</li> </ul>                                                                                                    |         |
| Circuit Boards                    | Check for any odor, discoloration, and rust. Make sure connections are properly fastened and that no dust or oil mist has accumulated on the surface of the board. | <ul> <li>Fix any loose connections.</li> <li>If an antistatic cloth or vacuum plunger cannot be used, replace the board.</li> <li>Do not use any solvents to clean the board.</li> <li>Use dry air to clear away foreign matter. Use a pressure of 39.2 × 10<sup>4</sup> to 58.8 × 10<sup>4</sup> Pa (4 - 6 kg•cm²) (57 to 85 psi).</li> <li>The drive has few serviceable parts and may require complete drive replacement.</li> </ul> |         |

# 6.1 Inspection

| Inspection Area                                                  | Inspection Points                                                                                                    | Corrective Action                                                                                                    | Checked |  |  |  |
|------------------------------------------------------------------|----------------------------------------------------------------------------------------------------|----------------------------------------------------------------------------------------------------|---------|--|--|--|
|                                                                  | Cooling System Periodic Inspection                                                                                                    |                                                                                                    |         |  |  |  |
| Cooling Fan,<br>Circulation Fan,<br>Control Board<br>Cooling Fan | <ul> <li>Check for abnormal oscillation or unusual noise.</li> <li>Check for damaged or missing fan blades.</li> </ul>                                                      | Replace as required.                                                                                                    |         |  |  |  |
| Heatsink                                                         | Inspect for dust or other foreign material collected on the surface.                                                                                                    | Use dry air to clear away foreign matter. Use a pressure of $39.2 \times 10^4$ to $58.8 \times 10^4$ Pa $(4 - 6 \text{ kg} \cdot \text{cm}^2)$ (57 to 85 psi). |         |  |  |  |
| Air Duct                                                         | Inspect air intake and exhaust openings. They must be free from obstruction and properly installed.                                                                         | <ul><li> Visually inspect the area.</li><li> Clear obstructions and clean air duct as required.</li></ul>                                                      |         |  |  |  |
| Display Periodic Inspection                                      |                                                                                                    |                                                                                                    |         |  |  |  |
| Digital Operator                                                 | <ul> <li>Make sure data appears on the operator properly.</li> <li>Inspect for dust or other foreign material that may have collected on surrounding components.</li> </ul> | <ul> <li>Contact the nearest sales office if there is any trouble with the display or keypad.</li> <li>Clean the digital operator.</li> </ul>                  |         |  |  |  |

#### 6.2 Periodic Maintenance

The drive has Maintenance Monitors that keep track of component wear. This feature provides advance maintenance warning and eliminates the need to shut down the entire system for unexpected problems. The drive allows the user to check predicted maintenance periods for the components listed below.

- Cooling Fan, Circulation Fan, Control Board Cooling Fan
- Electrolytic Capacitors
- Inrush Prevention Circuit
- IGBTs

For replacement parts, contact the distributor where the drive was purchased or contact Yaskawa directly.

#### Replacement Parts

**Table 6.3** contains the estimated performance life of components that require replacement during the life of the drive. Only use Yaskawa replacement parts for the appropriate drive model and revision.

**Table 6.3 Estimated Performance Life** 

| Component                    | Estimated Performance Life |  |  |  |  |
|------------------------------|----------------------------|--|--|--|--|
| Cooling Fan, Circulation Fan | 10 years                   |  |  |  |  |
| Electrolytic Capacitors      | 10 years <1>               |  |  |  |  |

<sup>&</sup>lt;1> The drive has few serviceable parts and may require complete drive replacement.

**NOTICE:** Estimated performance life based on specific usage conditions. These conditions are provided for the purpose of replacing parts to maintain performance. Some parts may require more frequent replacement due to poor environments or rigorous use. Usage conditions for estimated performance life:

Ambient temperature: Yearly average of 40 °C (IP00/Open Type enclosure)

Load factor: 80% maximum Operation time: 24 hours a day

#### ■ Performance Life Monitors Maintenance Monitors

The drive calculates the maintenance period for components that may require replacement during the life of the drive. A percentage of the maintenance period is displayed on the digital operator by viewing the appropriate monitor parameter.

When the maintenance period reaches 100%, there is increased risk that the drive may malfunction. Yaskawa recommends checking the maintenance period regularly to ensure maximum performance life.

**Refer to Recommended Periodic Inspection on page 161** for more details.

Table 6.4 Performance Life Monitors Used for Component Replacement

| Parameter | Component                    | Contents                                                                                                    |
|-----------|------------------------------|----------------------------------------------------------------------------------------------------|
| U4-03     | Circulation Fan              | Displays the accumulated operation time of the fan, from 0 to 99999 hours. This value is automatically reset to 0 once it reaches 99999. |
| U4-04     | Control Board Cooling<br>Fan | Displays the accumulated fan operation time as a percentage of the specified maintenance period.                                         |
| U4-05     | DC Bus Capacitors            | Displays the accumulated time the capacitors are used as a percentage of the specified maintenance period.                               |
| U4-06     | Inrush (pre-charge)<br>Relay | Displays the number of times the drive is powered up as a percentage of the performance life of the inrush circuit.                      |
| U4-07     | IGBT                         | Displays the percentage of the maintenance period reached by the IGBTs.                                                                  |

#### ■ Alarm Outputs for Maintenance Monitors

An output can be set up to inform the user when a specific components has neared its expected performance life.

When one of multi-function digital output terminals has been assigned the maintenance monitor function (H2- $\Box\Box$  = 2F), the terminal will close when the cooling fan, DC bus capacitors, or DC bus pre-charge relay reach 90% of the expected performance life, or when the IGBTs have reached 50% of their expected performance life. Additionally the digital operator will display an alarm like shown in *Table 6.5* to indicate the specific components that may need maintenance.

**Table 6.5 Maintenance Alarms** 

| Digital Operator Alarm Display    |      | Function                                                               | Corrective Action                                                                                   |  |  |  |
|-----------------------------------|------|------------------------------------------------------------------------|----------------------------------------------------------------------------------------------------|--|--|--|
| [[-   < <b>1</b> >                | LT-1 | The cooling fans have reached 90% of their designated life time.       | Replace the cooling fan.                                                                            |  |  |  |
| [[-2 < <b>!</b> >                 | LT-2 | The DC bus capacitors have reached 90% of their designated life time.  | Contact a Yaskawa representative or the nearest Yaskawa sales office on possible drive replacement. |  |  |  |
| [[-] < <b>!</b> >                 | LT-3 | The DC bus charge circuit has reached 90% of its designated life time. | Contact a Yaskawa representative or the nearest Yaskawa sales office on possible drive replacement. |  |  |  |
| [[-4 <1>                          | LT-4 | The IGBTs have reached 50% of their designated life time.              | Check the load, carrier frequency, and output frequency.                                            |  |  |  |
| Γ <sub>Γ</sub> Ρ[ < <b>&gt;</b> > | TrPC | The IGBTs have reached 90% of their designated life time.              | Contact a Yaskawa representative or the nearest Yaskawa sales office on possible drive replacement. |  |  |  |

<sup>&</sup>lt;1> This alarm message will be output only if the Maintenance Monitor function is assigned to one of the digital outputs (H2- $\Box\Box$  = 2F). The alarm will also trigger a digital output that is programmed for alarm indication (H2- $\Box\Box$  = 10).

#### ■ Related Drive Parameters

Use parameters o4-03, o4-05, o4-07, and o4-09 to reset a Maintenance Monitor to zero after replacing a specific component. *Refer to Parameter List on page 187* for details on parameter settings.

**NOTICE:** If these parameters are not reset after the corresponding parts have been replaced, the Maintenance Monitor function will continue to count down the performance life from the value that was reached with the old part. If the Maintenance Monitor is not reset, the drive will not have the correct value of the performance life for the new component.

This alarm message will always be output, even if the Maintenance Monitor function is not assigned to any of the digital outputs (H2- $\square\square$  = 2F). The alarm will also trigger a digital output that is programmed for alarm indication (H2- $\square\square$  = 10).

### 6.3 Drive Replacement

#### ◆ Replacing the Drive

**WARNING!** Electrical Shock Hazard. Do not connect or disconnect wiring while the power is on. Failure to comply can result in serious personal injury. Before servicing the drive, disconnect all power to the equipment. The internal capacitor remains charged even after the power supply is turned off. After shutting off the power, wait for at least the amount of time specified on the drive before touching any components.

**WARNING!** Electrical Shock Hazard. Do not allow unqualified personnel to perform work on the drive. Failure to comply could result in serious injury. Installation, maintenance, inspection and servicing must be performed only by authorized personnel familiar with installation, adjustment and maintenance of AC drives.

**NOTICE:** Observe proper electrostatic discharge procedures (ESD) when handling the drive and circuit boards. Failure to comply may result in ESD damage to the drive circuitry.

The following procedure explains how to replace a drive.

This section provides instructions for drive replacement only.

To install option boards or other types of options, refer to the specific manuals for those options.

**NOTICE:** When transferring a braking transistor, braking resistor, or other type of option from a damaged drive to a new replacement drive, make sure it is working properly before reconnecting it to the new drive. Replace broken options to prevent immediate breakdown of the replacement drive.

Remove the terminal cover.

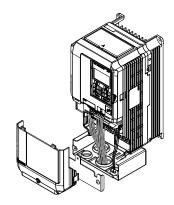

Figure 6.1 Remove the Terminal Cover

2. Loosen the screws holding the terminal board in place. Remove the screw securing the bottom cover and remove the bottom cover from the drive.

Note: IP00/Open Type enclosure drives do not have a bottom cover or conduit.

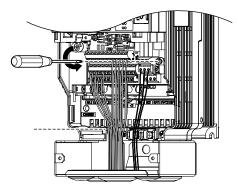

Figure 6.2 Unscrew the Terminal Board and Remove the Bottom Cover

3. Slide the terminal board as illustrated by the arrows to remove it from the drive along with the bottom cover.

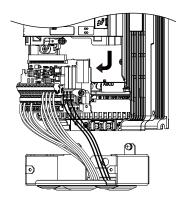

Figure 6.3 Remove the Terminal Board

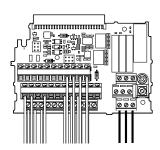

Figure 6.4 Disconnected Removable Terminal Board

- **4.** Disconnect all option cards and options, making sure they are intact before reusing.
- **5.** Replace the drive and wire the main circuit.

#### ■ Installing the Drive

**1.** After wiring the main circuit, connect the terminal block to the drive as shown in *Figure 6.5*. Use the installation screw to fasten the terminal block into place.

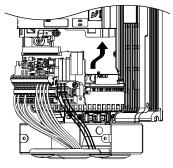

Figure 6.5 Install the Terminal Board

- 2. Reconnect options for the new drive the same way the options were connected in the old drive. Connect option boards to the same option ports in the new drive that were used in the old drive.
- **3.** Replace the terminal cover.
- **4.** After powering on the drive, all parameter settings are transferred from the terminal board to the drive memory. If an oPE04 error occurs, load the parameter settings saved on the terminal board to the new drive by setting parameter A1-03 to 5550. Reset the Maintenance Monitor function timers by setting parameters o4-01 through o4-12 to 0, and parameter o4-13 to 1.

# **Peripheral Devices & Options**

| This chapter explains option installation procedures for the drive. |  |
|---------------------------------------------------------------------|--|
|                                                                     |  |

| 7.1 | OPTION CARD INSTALLATION | 168  |  |
|-----|--------------------------|------|--|
|     |                          | 1 00 |  |

## 7.1 Option Card Installation

This section provides instructions on installing option cards.

#### Installing Option Cards

*Table 7.1* below lists the number of option cards that can be connected to the drive and the drive ports for connecting those option cards.

| Table 7.1 | Option | Card | Instal | lation |
|-----------|--------|------|--------|--------|
|-----------|--------|------|--------|--------|

| Option Card                                                             | Port/Connector | Number of Cards Possible |  |  |  |
|-------------------------------------------------------------------------|----------------|--------------------------|--|--|--|
| SI-EN3, SI-EM3, SI-N3, SI-P3, SI-T3, SI-C3, SI-S3, AI-A3 <1>, DI-A3 <1> | CN5-A          | 1                        |  |  |  |
| PG-X3, PG-B3                                                            | CN5-B, C       | 2 <2>                    |  |  |  |
| DO-A3, AO-A3                                                            | CN5-A, B, C    | 1                        |  |  |  |

<sup>&</sup>lt;1> Option cards AI-A3 and DI-A3 cannot set the frequency reference when installed to ports CN5-B or CN5-C. It is still possible, however, to view the input status using U1-21, U1-22, U1-23 (for AI-A3), and U1-17 (for DI-A3).

#### Installation Procedure

**DANGER!** Electircal Shock Hazard. Disconnect all power to the drive and wait at least the amount of time specified on the drive front cover safety label. After all indicators are off, measure the DC bus voltage to confirm safe level, and check for unsafe voltages before servicing to prevent electric shock. The internal capacitor remains charged even after the power supply is turned off.

**WARNING!** Electrical Shock Hazard. Do not allow unqualified personnel to perform work on the drive. Failure to comply could result in death or serious injury. Maintenance, inspection, and replacement of parts must be performed only by authorized personnel familiar with installation, adjustment and maintenance of AC drives and Option Cards.

**NOTICE:** Damage to Equipment. Observe proper electrostatic discharge procedures (ESD) when handling the option card, drive, and circuit boards. Failure to comply may result in ESD damage to circuitry.

**NOTICE:** Damage to Equipment. Tighten all terminal screws to the specified tightening torque. Failure to comply may cause the application to operate incorrectly or damage the drive.

Use the procedure described below when installing option cards to the drive.

- 1. Shut off power to the drive, wait the appropriate amount of time for voltage to dissipate, then remove the operator and front cover. *Refer to Digital Operator and Front Cover on page 49*.
- 2. Insert the CN5 connector on the option card into the matching CN5 connector on the drive, then fasten it into place using one of the screws included with the option card.

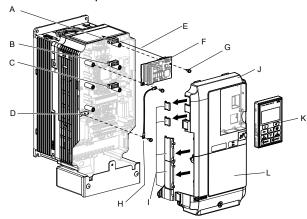

- A Connector CN5-C
- B Connector CN5-B
- C Connector CN5-A
- D Drive grounding terminal (FE)
- E Insert connector CN5 here
- F Option card

- G Mounting screw
- H Ground wire
- Use wire cutters to create an opening for cable lines
- J Front cover
- K Digital operator
- L Terminal cover

Figure 7.1 Installing an Option Card

<sup>&</sup>lt;2> Use port CN5-C when connecting one PG option card. Use ports CN5-B and CN5-C when connecting two PG option cards.

**3.** Connect the ground wire to the ground terminal using one of the screws.

Some option cards come with ground wires of different lengths for connecting the card to the drive. Select the ground wire with the most appropriate length.

Note: There are only two screw holes on the drive for ground terminals. When connecting three option cards, two ground wires will need to share the same ground terminal.

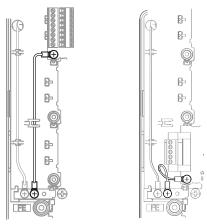

Figure 7.2 Connecting the Ground Terminal

**4.** Wire the option card to the terminal block on the option card.

Refer to the option card manual for wiring instructions.

When installing option cards to models CIMR-AD2A0004 to 2A0040, CIMR-AD4A0002 to 4A0023, and CIMR-AD5A0003 to 5A0011, it may be necessary to route the cables connected to the option through the top cover to the outside. In this case, cut out the perforated openings on the left side of the drive top cover, being careful not to leave any sharp edges that may damage the cable.

Models CIMR-A□2A0056 to 2A0415, CIMR-A□4A0031 to 4A1200, and CIMR-A□5A0017 to 5A0242 have enough space to keep all wiring inside the unit.

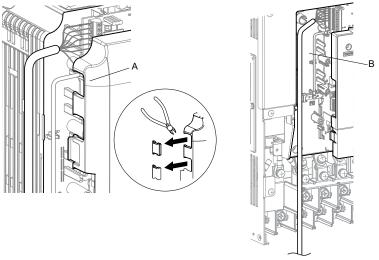

A - Cable through hole (CIMR-A□2A0004 to 2A0040, CIMR-A 4A0002 to 4A0023, and CIMR-A 5A0003 to 5A0011) B - Space for wiring (CIMR-A□2A0056 to 2A0415, CIMR-A 4A0031 to 4A1200, and CIMR-A 5A0017 to 5A0242)

Figure 7.3 Wiring Space

**5.** Replace the front cover and digital operator on the drive.

Note: 1. Leave enough space when wiring to easily reattach the front cover. Make sure no wires get caught between the front cover and the drive.

2. Any exposed wiring will void the wall-mount enclosure rating.

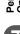

| 7.1 Option Ca | rd Installation |
|---------------|-----------------|
|---------------|-----------------|

This Page Intentionally Blank

# Appendix: A

# **Specifications**

| <b>A.1</b> | HEAVY DUTY AND NORMAL DUTY RATINGS | 172 |
|------------|------------------------------------|-----|
| <b>A.2</b> | POWER RATINGS                      | 173 |
| <b>A.3</b> | DRIVE SPECIFICATIONS               | 182 |
| <b>A.4</b> | DRIVE WATT LOSS DATA               | 184 |

# A.1 Heavy Duty and Normal Duty Ratings

The capacity of the drive is based on two types of load characteristics: Heavy Duty (HD) and Normal Duty (ND). Refer to the following table for the differences between HD and ND.

Table A.1 Selecting the Appropriate Load Rating

| Setting Parameter C6-01 Rated Output Current                                                                        |                           | Overload Tolerance                                 | Default Carrier Frequency |  |  |
|----------------------------------------------------------------------------------------------------|---------------------------|----------------------------------------------------|---------------------------|--|--|
| 0: Heavy Duty HD Rating varies by model </td <td>150% rated output current for 60 s</td> <td colspan="2">2 kHz</td> |                           | 150% rated output current for 60 s                 | 2 kHz                     |  |  |
| 1: Normal Duty<br>(default)                                                                                         | ND Rating varies by model | 120% rated output current for 60 s varies by model | 2 kHz, Swing PWM          |  |  |

<sup>&</sup>lt;1> Refer to Power Ratings on page 173 for information on rating changes based on drive model.

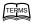

- HD and ND: HD refers to applications requiring constant torque output, while ND refers to applications with variable torque needs. The drive allows the user to select HD or ND torque depending on the application. Fans, pumps, and blowers should use ND (C6-01 = 1), and other applications generally use HD (C6-01 = 0).
- **Swing PWM**: Swing PWM equivalent to a 2 kHz audible noise. This function turns the motor noise into a less obtrusive white noise.

**Note:** Differences between HD ratings and ND ratings for the drive include rated input and output current, overload capacity, carrier frequency, and current limit. The default setting is for ND (C6-01=1).

# **Power Ratings**

#### Three-Phase 200 V Class Drive Models CIMR-A□2A0004 to 2A0030

Table A.2 Power Ratings (Three-Phase 200 V Class)

|                                    | Item                             |               | Specification |                                                                                                    |             |             |            |              |                          |            |  |
|------------------------------------|----------------------------------|---------------|---------------|----------------------------------------------------------------------------------------------------|-------------|-------------|------------|--------------|--------------------------|------------|--|
|                                    | CIMR-A□2A                        |               | 0004          | 0006                                                                                                    | 8000        | 0010        | 0012       | 0018         | 0021                     | 0030       |  |
| Maximum Applicable Motor ND Rating |                                  | 0.75          | 1             | 2                                                                                                    | 3           | 3           | 5          | 7.5          | 10                       |            |  |
|                                    | Capacity (HP) <1>                | HD Rating     | 0.75          | 1                                                                                                    | 2           | 2           | 3          | 3            | 5                        | 7.5        |  |
|                                    | In AC mod (A)                    | ND Rating     | 3.9           | 7.3                                                                                                    | 8.8         | 10.8        | 13.9       | 18.5         | 24                       | 37         |  |
|                                    | Input Current (A) <2>            | HD Rating     | 2.9           | 5.8                                                                                                    | 7           | 7.5         | 11         | 15.6         | 18.9                     | 28         |  |
| Input                              | Rated Voltage<br>Rated Frequency |               |               | Three-                                                                                                    | phase 200 t | o 240 Vac   | 50/60 Hz/2 | 270 to 340 \ | Vdc <sup>&lt;3&gt;</sup> |            |  |
| Input                              | Allowable Voltage Fluctuation    |               |               |                                                                                                    |             | -15 to      | 10%        |              |                          |            |  |
|                                    | Allowable Frequency Fluctuation  |               |               |                                                                                                    |             | ±5          | 5%         |              |                          |            |  |
|                                    | Input Power (kVA)                | ND Rating     | 2.2           | 3.1                                                                                                    | 4.1         | 5.8         | 7.8        | 9.5          | 14                       | 18         |  |
|                                    |                                  | HD Rating     | 1.3           | 2.2                                                                                                    | 3.1         | 4.1         | 5.8        | 7.8          | 9.5                      | 14         |  |
|                                    | Rated Output Capacity (kVA)      | ND Rating <5> | 1.3           | 2.3                                                                                                    | 3           | 3.7         | 4.6        | 6.7          | 8                        | 11.4       |  |
|                                    |                                  | HD Rating     | 1.2<br><6>    | 1.9<br><6>                                                                                                    | 2.6<br><6>  | 3 <6>       | 4.2<br><6> | 5.3<br><6>   | 6.7<br><6>               | 9.5<br><6> |  |
|                                    |                                  | ND Rating <5> | 3.5           | 6                                                                                                    | 8           | 9.6         | 12         | 17.5         | 21                       | 30         |  |
| Output                             | Rated Output Current (A)         | HD Rating     | 3.2<br><6>    | 5<br><6>                                                                                                    | 6.9<br><6>  | 8<br><6>    | 11<br><6>  | 14<br><6>    | 17.5<br><6>              | 25<br><6>  |  |
| Output                             | Overload Tole                    | erance        | (De           | ND Rating: 120% of rated output current for 60 s HD Rating: 150% of rated output current for 60 s (Derating may be required for applications that start and stop frequently) |             |             |            |              |                          |            |  |
|                                    | Carrier Freq                     | uency         |               |                                                                                                    | User adj    | ustable bet | ween 1 and | l 15 kHz     |                          |            |  |
|                                    | Maximum Output                   | Voltage (V)   |               | Three-                                                                                                    | phase 200   | to 240 V (p | roportiona | l to input v | oltage)                  |            |  |
|                                    | Maximum Output Fr                | requency (Hz) |               | 400 Hz (user-set)                                                                                                    |             |             |            |              |                          |            |  |

<sup>&</sup>lt;1> The motor capacity (HP) refers to a NEC rated 4-pole motor. The rated output current of the drive output amps should be equal to or greater than the motor current. Select the appropriate capacity drive if operating the motor continuously above motor nameplate current.

- <3> DC is not available for UL/CE standards.
- <4> Rated motor capacity is calculated with a rated output voltage of 220 V.
- Carrier frequency is set to 2 kHz. Current derating is required in order to raise the carrier frequency.
- Carrier frequency can be increased to 8 kHz while keeping this current derating. Higher carrier frequency settings require derating...

Assumes operation at the rated output current. Input current rating varies depending on the power supply transformer, input reactor, wiring connections, and power supply impedance.

#### **♦** Three-Phase 200 V Class Drive Models CIMR-A□2A0040 to 2A0211

Table A.3 Power Ratings Continued (Three-Phase 200 V Class)

|         | Item                             |                   |                                                                                                    | Specification                                                                                                    |            |                    |              |                    |            |           |  |
|---------|----------------------------------|-------------------|----------------------------------------------------------------------------------------------------|----------------------------------------------------------------------------------------------------|------------|--------------------|--------------|--------------------|------------|-----------|--|
|         | CIMR-A□2A                        |                   | 0040                                                                                                    | 0056                                                                                                    | 0069       | 0081               | 0110         | 0138               | 0169       | 0211      |  |
| Maximun | n Applicable Motor Capacity      | ND Rating         | 15                                                                                                    | 20                                                                                                    | 25         | 30                 | 40           | 50                 | 60         | 75        |  |
|         | (HP) <1> HD Rating               |                   | 10                                                                                                    | 15                                                                                                    | 20         | 25                 | 30           | 40                 | 50         | 60        |  |
|         | T (C) (A) (2)                    | ND Rating         | 52                                                                                                    | 68                                                                                                    | 80         | 96                 | 111          | 136                | 164        | 200       |  |
|         | Input Current (A) <2>            | HD Rating         | 37                                                                                                    | 52                                                                                                    | 68         | 80                 | 82           | 111                | 136        | 164       |  |
|         | Rated Voltage<br>Rated Frequency |                   |                                                                                                    | Three-                                                                                                    | phase 200  | to 240 Vac         | 50/60 Hz/2   | 70 to 340 V        | /dc <3>    |           |  |
| Input   | Allowable Voltage F              | luctuation        |                                                                                                    |                                                                                                    |            | -15 to             | 10%          |                    |            |           |  |
|         | Allowable Frequency              | Fluctuation       | ±5%                                                                                                    |                                                                                                    |            |                    |              |                    |            |           |  |
|         | Input Power (kVA)                | ND Rating         | 27                                                                                                    | 36                                                                                                    | 44         | 52                 | 51           | 62                 | 75         | 91        |  |
|         |                                  | HD Rating         | 18                                                                                                    | 27                                                                                                    | 36         | 44                 | 37           | 51                 | 62         | 75        |  |
|         | Rated Output Capacity (kVA) <4>  | ND Rating <5>     | 15.2                                                                                                    | 21                                                                                                    | 26         | 31                 | 42           | 53                 | 64         | 80        |  |
|         |                                  | HD Rating         | 12.6<br><6>                                                                                                    | 17.9<br><6>                                                                                                    | 23<br><6>  | 29<br>< <b>6</b> > | 32<br><6>    | 44<br>< <b>6</b> > | 55<br><6>  | 69<br><7> |  |
|         | Rated Output Current (A)         | ND Rating <5>     | 40                                                                                                    | 56                                                                                                    | 69         | 81                 | 110          | 138                | 169        | 211       |  |
|         |                                  | HD Rating         | 33<br><6>                                                                                                    | 47<br><6>                                                                                                    | 60<br><6>  | 75<br><6>          | 85<br><6>    | 115<br><6>         | 145<br><6> | 180       |  |
| Output  | Overload Tolerance               |                   | ND Rating: 120% of rated output current for 60 s HD Rating: 150% of rated output current for 60 s (Derating may be required for applications that start and stop frequently) |                                                                                                    |            |                    |              |                    |            |           |  |
|         | Carrier Frequ                    | Carrier Frequency |                                                                                                    | User adjustable between 1 and 15 kHz  User adjustable between 1 and 16 kHz  User adjustable between 1 and 10 kHz |            |                    |              |                    |            |           |  |
|         | Maximum Output V                 | oltage (V)        |                                                                                                    | Three                                                                                                    | -phase 200 | to 240 V (p        | proportional | to input vo        | ltage)     |           |  |
|         | Maximum Output Fre               | quency (Hz)       | 400 Hz (user-set)                                                                                                    |                                                                                                    |            |                    |              |                    |            |           |  |

<sup>&</sup>lt;1> The motor capacity (HP) refers to a NEC rated 4-pole motor. The rated output current of the drive output amps should be equal to or greater than the motor current. Select the appropriate capacity drive if operating the motor continuously above motor nameplate current.

<sup>&</sup>lt;2> Assumes operation at the rated output current. Input current rating varies depending on the power supply transformer, input reactor, wiring connections, and power supply impedance.

<sup>&</sup>lt;3> DC is not available for UL/CE standards.

<sup>&</sup>lt;4> Rated motor capacity is calculated with a rated output voltage of 220 V.

<sup>&</sup>lt;5> Carrier frequency is set to 2 kHz. Current derating is required in order to raise the carrier frequency.

<sup>&</sup>lt;6> Carrier frequency can be increased to 8 kHz while keeping this current derating. Higher carrier frequency settings require derating.

<sup>&</sup>lt;7> Carrier frequency can be increased to 5 kHz while keeping this current derating. Higher carrier frequency settings require derating.

#### Three-Phase 200 V Class Drive Models CIMR-AD2A0250 to 2A0415

Table A.4 Power Ratings Continued (Three-Phase 200 V Class)

|         | Item                                                                         | Specification                                                                                                    |                                                        |            |            |            |  |  |
|---------|------------------------------------------------------------------------------|----------------------------------------------------------------------------------------------------|--------------------------------------------------------|------------|------------|------------|--|--|
|         | CIMR-A□2A                                                                    |                                                                                                    | 0250                                                   | 0312       | 0360       | 0415       |  |  |
| N/      | . A P L . M C (IID) </th <th>100</th> <th>125</th> <th>150</th> <th>175</th> | 100                                                                                                    | 125                                                    | 150        | 175        |            |  |  |
| Maximun | n Applicable Motor Capacity (HP) <1>                                         | HD Rating                                                                                                    | 75                                                     | 100        | 125        | 150        |  |  |
|         | I 4 C                                                                        | ND Rating                                                                                                    | 271                                                    | 324        | 394        | 471        |  |  |
|         | Input Current (A) <2>                                                        | HD Rating                                                                                                    | 200                                                    | 271        | 324        | 394        |  |  |
|         | Rated Voltage<br>Rated Frequency                                             | Three-pha                                                                                                    | Three-phase 200 to 240 Vac 50/60 Hz/270 to 340 Vdc <3> |            |            |            |  |  |
| Input   | Allowable Voltage Fluct                                                      |                                                                                                    | -15 to                                                 | 10%        |            |            |  |  |
|         | Allowable Frequency Fluc                                                     | ±5%                                                                                                    |                                                        |            |            |            |  |  |
|         | Input Power (kVA)                                                            | ND Rating                                                                                                    | 124                                                    | 148        | 180        | 215        |  |  |
|         |                                                                              | HD Rating                                                                                                    | 91                                                     | 124        | 148        | 180        |  |  |
|         | Rated Output Capacity (kVA) <4>                                              | ND Rating <5>                                                                                                    | 95                                                     | 119        | 137        | 158        |  |  |
|         |                                                                              | HD Rating                                                                                                    | 82<br><6>                                              | 108<br><6> | 132<br><6> | 158<br><5> |  |  |
|         |                                                                              | ND Rating <5>                                                                                                    | 250                                                    | 312        | 360        | 415        |  |  |
| Output  | Rated Output Current (A)                                                     | HD Rating                                                                                                    | 215<br><6>                                             | 283<br><6> | 346<br><6> | 415<br><5> |  |  |
| Output  | Overload Toleranc                                                            | ND Rating: 120% of rated output current for 60 s HD Rating: 150% of rated output current for 60 s (Derating may be required for applications that start and stop frequently) |                                                        |            |            |            |  |  |
|         | Carrier Frequency                                                            | User adjustable between 1 and 10 kHz                                                                                                    |                                                        |            |            |            |  |  |
|         | Maximum Output Volta                                                         | Three-phase 200 to 240 V (proportional to input voltage)                                                                                                    |                                                        |            |            |            |  |  |
|         | Maximum Output Freque                                                        | 400 Hz (user-set)                                                                                                    |                                                        |            |            |            |  |  |
|         |                                                                              |                                                                                                    |                                                        |            |            |            |  |  |

The motor capacity (HP) refers to a NEC rated 4-pole motor. The rated output current of the drive output amps should be equal to or greater than the motor current. Select the appropriate capacity drive if operating the motor continuously above motor nameplate current.

- <3> DC is not available for UL/CE standards.
- <4> Rated motor capacity is calculated with a rated output voltage of 220 V.
- Carrier frequency is set to 2 kHz. Current derating is required in order to raise the carrier frequency.
- Carrier frequency can be increased to 5 kHz while keeping this current derating. Higher carrier frequency settings require derating.

Assumes operation at the rated output current. Input current rating varies depending on the power supply transformer, input reactor, wiring connections, and power supply impedance.

#### **♦** Three-Phase 400 V Class Drive Models CIMR-A□4A0002 to 4A0031

Table A.5 Power Ratings (Three-Phase 400 V Class)

| Item                                                        |                                 |                                                         | Specification                                                                                                    |            |            |            |             |            |             |           |           |  |
|-------------------------------------------------------------|---------------------------------|---------------------------------------------------------|----------------------------------------------------------------------------------------------------|------------|------------|------------|-------------|------------|-------------|-----------|-----------|--|
|                                                             | CIMR-A□4A                       |                                                         | 0002                                                                                                    | 0004       | 0005       | 0007       | 0009        | 0011       | 0018        | 0023      | 0031      |  |
| Maximum Applicable Motor Capacity (HP)  HD Rating HD Rating |                                 | 0.75                                                    | 2                                                                                                    | 3          | 3          | 5          | 7.5         | 10         | 15          | 20        |           |  |
|                                                             |                                 | HD Rating                                               | 0.75                                                                                                    | 2          | 3          | 3          | 5           | 5          | 7.5         | 10        | 15        |  |
|                                                             | 7 10 10 10                      | ND Rating                                               | 2.1                                                                                                    | 4.3        | 5.9        | 8.1        | 9.4         | 14         | 20          | 24        | 38        |  |
|                                                             | Input Current (A) <2>           | HD Rating                                               | 1.8                                                                                                    | 3.2        | 4.4        | 6          | 8.2         | 10.4       | 15          | 20        | 29        |  |
| Input                                                       | Rated Vo<br>Rated Free          | Three-phase: 380 to 480 Vac 50/60 Hz/510 to 680 Vdc <3> |                                                                                                    |            |            |            |             |            |             |           |           |  |
|                                                             | Allowable Voltag                | -15 to 10%                                              |                                                                                                    |            |            |            |             |            |             |           |           |  |
|                                                             | Allowable Frequen               | ±5%                                                     |                                                                                                    |            |            |            |             |            |             |           |           |  |
|                                                             | Input Power (kVA)               | ND Rating                                               | 2.3                                                                                                    | 4.3        | 6.1        | 8.1        | 10.0        | 14.5       | 19.4        | 28.4      | 37.5      |  |
|                                                             |                                 | HD Rating                                               | 1.4                                                                                                    | 2.3        | 4.3        | 6.1        | 8.1         | 10.0       | 14.6        | 19.2      | 28.4      |  |
|                                                             | Rated Output Capacity (kVA) <4> | ND Rating <5>                                           | 1.6                                                                                                    | 3.1        | 4.1        | 5.3        | 6.7         | 8.5        | 13.3        | 17.5      | 24        |  |
|                                                             |                                 | HD Rating                                               | 1.4                                                                                                    | 2.6        | 3.7        | 4.2        | 5.5         | 7          | 11.3        | 13.7      | 18.3      |  |
|                                                             | Rated Output Current (A)        | ND Rating <5>                                           | 2.1                                                                                                    | 4.1        | 5.4        | 6.9        | 8.8         | 11.1       | 17.5        | 23        | 31        |  |
| Output                                                      |                                 | HD Rating                                               | 1.8<br><6>                                                                                                    | 3.4<br><6> | 4.8<br><6> | 5.5<br><6> | 7.2<br><6>  | 9.2<br><6> | 14.8<br><6> | 18<br><6> | 24<br><6> |  |
|                                                             | Overload Tolerance              |                                                         | ND Rating: 120% of rated output current for 60 s HD Rating: 150% of rated output current for 60 s (Derating may be required for applications that start and stop frequently) |            |            |            |             |            |             |           |           |  |
|                                                             | Carrier Frequency               |                                                         | User adjustable between 1 and 15 kHz                                                                                                    |            |            |            |             |            |             |           |           |  |
|                                                             | Maximum Outpu                   |                                                         | Thr                                                                                                    | ee-phase:  | 380 to 480 | V (propo   | ortional to | input volt | age)        |           |           |  |
|                                                             | Maximum Output                  | 400 Hz (user-adjustable)                                |                                                                                                    |            |            |            |             |            |             |           |           |  |

<sup>&</sup>lt;1> The motor capacity (HP) refers to a NEC rated 4-pole motor. The rated output current of the drive output amps should be equal to or greater than the motor current. Select the appropriate capacity drive if operating the motor continuously above motor nameplate current.

<sup>&</sup>lt;2> Assumes operation at the rated output current. Input current rating varies depending on the power supply transformer, input reactor, wiring conditions, and power supply impedance.

<sup>&</sup>lt;3> DC is not available for UL/CE standards.

<sup>&</sup>lt;4> Rated motor capacity is calculated with a rated output voltage of 440 V.

<sup>&</sup>lt;5> Carrier frequency is set to 2 kHz. Current derating is required in order to raise the carrier frequency.

<sup>&</sup>lt;6> Carrier frequency can be increased to 8 kHz while keeping this current derating. Higher carrier frequency settings require derating.

#### Three-Phase 400 V Class Drive Models CIMR-A□4A0038 to 4A0165

Table A.6 Power Ratings Continued (Three-Phase 400 V Class)

| Maximum Applicable Motor         ND Rating         25         30         40         50         60         75         100           Capacity (HP)         HD Rating         20         25-30         25-30         40         50-60         50-60         75           ND Rating         44         52         58         71         86         105         142 | 125<br>100                                                |  |  |  |  |  |  |  |  |
|----------------------------------------------------------------------------------------------------|-----------------------------------------------------------|--|--|--|--|--|--|--|--|
| Capacity (HP) <1> HD Rating 20 25-30 25-30 40 50-60 50-60 75 ND Rating 44 52 58 71 86 105 142                                                                                                    | 100                                                       |  |  |  |  |  |  |  |  |
| ND Rating 44 52 58 71 86 105 142                                                                                                    |                                                           |  |  |  |  |  |  |  |  |
| ND Rating 44 52 58 71 86 105 142                                                                                                    | 170                                                       |  |  |  |  |  |  |  |  |
|                                                                                                    | 170                                                       |  |  |  |  |  |  |  |  |
| Input Current (A)                                                                                                    | 142                                                       |  |  |  |  |  |  |  |  |
| Rated Voltage Rated Frequency  Three-phase: 380 to 480 Vac 50/60 Hz/510 to 680 Vdc <3>                                                                                                    | Three-phase: 380 to 480 Vac 50/60 Hz/510 to 680 Vdc <>>   |  |  |  |  |  |  |  |  |
| Input Allowable Voltage Fluctuation -15 to 10%                                                                                                    |                                                           |  |  |  |  |  |  |  |  |
| Allowable Frequency Fluctuation ±5%                                                                                                    |                                                           |  |  |  |  |  |  |  |  |
| Input Power (kVA) ND Rating 46.6 54.9 53.0 64.9 78.6 96.0 130                                                                                                    | 156                                                       |  |  |  |  |  |  |  |  |
| HD Rating 37.5 46.6 39.3 53.0 64.9 78.6 96.0                                                                                                    | 130                                                       |  |  |  |  |  |  |  |  |
| Itated Output Capacity 112 Itating                                                                                                    | 126                                                       |  |  |  |  |  |  |  |  |
| (kVA) 45 HD Rating 24 30 34 48 57 69 85                                                                                                    | 114                                                       |  |  |  |  |  |  |  |  |
| ND Rating \$\sqrt{5}\$ 38 44 58 72 88 103 139                                                                                                    | 165                                                       |  |  |  |  |  |  |  |  |
|                                                                                                    | 150<br><7>                                                |  |  |  |  |  |  |  |  |
| Output  Overload Tolerance  ND Rating: 120% of rated output current for 60 s HD Rating: 150% of rated output current for 60 s (Derating may be required for applications that start and stop frequently)                                                                                                    | HD Rating: 150% of rated output current for 60 s          |  |  |  |  |  |  |  |  |
| Carrier Frequency User adjustable between 1 and 15 kHz User adjustable between 1 and 15 kHz between 1 a 10 kHz                                                                                                    | and                                                       |  |  |  |  |  |  |  |  |
| Maximum Output Voltage (V) Three-phase: 380 to 480 V (proportional to input voltage)                                                                                                    | Three-phase: 380 to 480 V (proportional to input voltage) |  |  |  |  |  |  |  |  |
| Maximum Output Frequency (Hz) 400 Hz (user-adjustable)                                                                                                    | 400 Hz (user-adjustable)                                  |  |  |  |  |  |  |  |  |

- The motor capacity (HP) refers to a NEC rated 4-pole motor. The rated output current of the drive output amps should be equal to or greater than the motor current. Select the appropriate capacity drive if operating the motor continuously above motor nameplate current.
- Assumes operation at the rated output current. Input current rating varies depending on the power supply transformer, input reactor, wiring conditions, <2> and power supply impedance.
- <3> DC is not available for UL/CE standards.
- Rated motor capacity is calculated with a rated output voltage of 440 V. <4>
- Carrier frequency is set to 2 kHz. Current derating is required in order to raise the carrier frequency.
- Carrier frequency can be increased to 8 kHz while keeping this current derating. Higher carrier frequency settings require derating.
- Carrier frequency can be increased to 5 kHz while keeping this current derating. Higher carrier frequency settings require derating.

#### **♦** Three-Phase 400 V Class Drive Models CIMR-A□4A0208 to 4A1200

Table A.7 Power Ratings Continued (Three-Phase 400 V Class)

|                                                             | Item                             | Specification |                                                                                                    |            |            |            |            |                 |            |                              |                |  |
|-------------------------------------------------------------|----------------------------------|---------------|----------------------------------------------------------------------------------------------------|------------|------------|------------|------------|-----------------|------------|------------------------------|----------------|--|
|                                                             | CIMR-A□4A                        |               | 0208                                                                                                    | 0250       | 0296       | 0362       | 0414       | 0515            | 0675       | 0930                         | 1200           |  |
| Maximum Applicable Motor Capacity (HP)  ND Rating HD Rating |                                  | 150           | 200                                                                                                    | 250        | 300        | 350        | 400-450    | 500-550         | 750        | 1000                         |                |  |
|                                                             |                                  | 125-150       | 150                                                                                                    | 200        | 250        | 300        | 350        | 400-450-<br>500 | 650        | 900                          |                |  |
|                                                             | Input Current (A) <2>            | ND Rating     | 207                                                                                                    | 248        | 300        | 346        | 410        | 465             | 657        | 922                          | 1158           |  |
|                                                             |                                  | HD Rating     | 170                                                                                                    | 207        | 248        | 300        | 346        | 410             | 584        | 830                          | 1031           |  |
| Input                                                       | Rated Voltage<br>Rated Frequency |               | Three-phase: 380 to 480 Vac 50/60 Hz/510 to 680 Vdc <3>                                                                                                    |            |            |            |            |                 |            |                              |                |  |
|                                                             | Allowable Voltage                | -15 to 10%    |                                                                                                    |            |            |            |            |                 |            |                              |                |  |
|                                                             | Allowable Frequency              | ±5%           |                                                                                                    |            |            |            |            |                 |            |                              |                |  |
|                                                             | Input Power (kVA)                | ND Rating     | 189                                                                                                    | 227        | 274        | 316        | 375        | 425             | 601        | 843                          | 1059           |  |
|                                                             |                                  | HD Rating     | 155                                                                                                    | 189        | 227        | 274        | 316        | 375             | 534        | 759                          | 943            |  |
|                                                             | Rated Output Capacity (kVA)      | ND Rating <5> | 159                                                                                                    | 191        | 226        | 276        | 316        | 392             | 514        | 709                          | 915            |  |
|                                                             |                                  | HD Rating     | 137<br><6>                                                                                                    | 165<br><6> | 198<br><6> | 232<br><6> | 282<br><5> | 343<br><5>      | 461<br><5> | 617<br><5>                   | 831<br><5>     |  |
|                                                             | Data 10 and Commit               | ND Rating <5> | 208                                                                                                    | 250        | 296        | 362        | 414        | 515             | 675        | 930                          | 1200           |  |
| Output                                                      | Rated Output Current (A)         | HD Rating     | 180<br><6>                                                                                                    | 216<br><6> | 260<br><6> | 304<br><6> | 370<br><5> | 450<br><5>      | 605<br><5> | 810<br><5>                   | 1090<br><5>    |  |
|                                                             | Overload Tolerance               |               | ND Rating: 120% of rated output current for 60 s HD Rating: 150% of rated output current for 60 s (Derating may be required for applications that start and stop frequently) |            |            |            |            |                 |            |                              |                |  |
|                                                             | Carrier Frequency                |               | User-adjustable between 1 and 10 kHz  User-adjustable between 1 and 5 kHz                                                                                                    |            |            |            |            |                 |            |                              | 2 kHz          |  |
|                                                             | Maximum Output Voltage (V)       |               | Three-phase: 380 to 480 V (proportional to input voltage)                                                                                                    |            |            |            |            |                 |            |                              | [input<br>age] |  |
|                                                             | Maximum Output Frequency (Hz)    |               | 400 Hz (user-adjustable)                                                                                                    |            |            |            |            |                 |            | 150 Hz (user-<br>adjustable) |                |  |

<sup>&</sup>lt;1> The motor capacity (HP) refers to a NEC rated 4-pole motor. The rated output current of the drive output amps should be equal to or greater than the motor current. Select the appropriate capacity drive if operating the motor continuously above motor nameplate current.

<sup>&</sup>lt;2> Assumes operation at the rated output current. Input current rating varies depending on the power supply transformer, input reactor, wiring conditions, and power supply impedance.

<sup>&</sup>lt;3> DC is not available for UL/CE standards.

<sup>&</sup>lt;4> Rated motor capacity is calculated with a rated output voltage of 440 V.

<sup>&</sup>lt;5> Carrier frequency is set to 2 kHz. Current derating is required in order to raise the carrier frequency.

<sup>&</sup>lt;6> Carrier frequency can be increased to 5 kHz while keeping this current derating. Higher carrier frequency settings require derating.

#### Three-Phase 600 V Class Drive Models CIMR-A□5A0003 to 5A0032

Table A.8 Power Ratings (Three-Phase 600 V Class)

| Item                               |                                  |                                                                                                    |                                                                            | Specification                       |            |            |            |              |            |           |           |  |  |
|------------------------------------|----------------------------------|----------------------------------------------------------------------------------------------------|----------------------------------------------------------------------------|-------------------------------------|------------|------------|------------|--------------|------------|-----------|-----------|--|--|
|                                    | CIMR-A□5A                        |                                                                                                    | 0003                                                                       | 0004                                | 0006       | 0009       | 0011       | 0017         | 0022       | 0027      | 0032      |  |  |
| Maximum Applicable Motor ND Rating |                                  | 2                                                                                                    | 3                                                                          | 5                                   | 7.5        | 10         | 15         | 20           | 25         | 30        |           |  |  |
| Capacity (HP) <1>                  |                                  | HD Rating                                                                                                    | 1                                                                          | 2                                   | 3          | 5          | 7.5        | 10           | 15         | 20        | 25        |  |  |
|                                    |                                  | ND Rating                                                                                                    | 3.6                                                                        | 5.1                                 | 8.3        | 12         | 16         | 23           | 31         | 38        | 45        |  |  |
|                                    | Input Current (A) <2>            | HD Rating                                                                                                    | 1.9                                                                        | 3.6                                 | 5.1        | 8.3        | 12         | 16           | 23         | 31        | 38        |  |  |
|                                    | Rated Voltage<br>Rated Frequency |                                                                                                    |                                                                            | Three-phase 500 to 600 Vac 50/60 Hz |            |            |            |              |            |           |           |  |  |
| Input                              | Allowable Voltage Fluctuation    |                                                                                                    |                                                                            | -10 (-15) to +10%                   |            |            |            |              |            |           |           |  |  |
|                                    | Allowable Frequency Fluctuation  |                                                                                                    |                                                                            | ±5%                                 |            |            |            |              |            |           |           |  |  |
|                                    | Input Power (kVA)                | ND Rating                                                                                                    | 4.1                                                                        | 5.8                                 | 9.5        | 14         | 18         | 26           | 35         | 43        | 51        |  |  |
|                                    |                                  | HD Rating                                                                                                    | 2.2                                                                        | 4.1                                 | 5.8        | 9.5        | 14         | 18           | 26         | 35        | 43        |  |  |
|                                    | Rated Output Capacity (kVA) <>>  | ND Rating <4>                                                                                                    | 2.7                                                                        | 3.9                                 | 6.1        | 9          | 11         | 17           | 22         | 27        | 32        |  |  |
|                                    |                                  | HD Rating                                                                                                    | 1.7<br><5>                                                                 | 3.5<br><5>                          | 4.1<br><5> | 6.3<br><5> | 9.8<br><5> | 12<br><5>    | 17<br><5>  | 22<br><5> | 27<br><5> |  |  |
|                                    | Rated Output Current (A)         | ND Rating <4>                                                                                                    | 2.7                                                                        | 3.9                                 | 6.1        | 9          | 11         | 17           | 22         | 27        | 32        |  |  |
| Output                             |                                  | HD Rating                                                                                                    | 1.7<br><5>                                                                 | 3.5<br><5>                          | 4.1<br><5> | 6.3<br><5> | 9.8<br><5> | 12.5<br><5>  | 17<br><5>  | 22<br><5> | 27<br><5> |  |  |
|                                    | Overload Tol                     | ND Rating: 120% of rated output current for 60 s HD Rating: 150% of rated output current for 60 s (Derating may be required for applications that start and stop frequently) |                                                                            |                                     |            |            |            |              |            |           |           |  |  |
|                                    | Carrier Frequency                |                                                                                                    | User adjustable between 2 and 15 kHz  User adjustable between 2 and 10 kHz |                                     |            |            |            |              |            |           |           |  |  |
|                                    | Maximum Output Voltage (V)       |                                                                                                    |                                                                            | Th                                  | ree-phase  | 500 to 600 | V (propo   | rtional to i | nput volta | age)      |           |  |  |
|                                    | Maximum Output F                 | 400 Hz (user-set)                                                                                                    |                                                                            |                                     |            |            |            |              |            |           |           |  |  |

The motor capacity (HP) refers to a NEC rated 4-pole motor. The rated output current of the drive output amps should be equal to or greater than the motor current. Select the appropriate capacity drive if operating the motor continuously above motor nameplate current.

- <3> Rated motor capacity is calculated with a rated output voltage of 575 V.
- Carrier frequency is set to 2 kHz. Current derating is required to raise the carrier frequency.
- Carrier frequency can be increased to 8 kHz while keeping this current derating. Higher carrier frequency settings require derating.

Assumes operation at the rated output current. Input current rating varies depending on the power supply transformer, input reactor, wiring connections, and power supply impedance.

#### **♦** Three-Phase 600 V Class Drive Models CIMR-A□5A0041 to 5A0099

Table A.9 Power Ratings Continued (Three-Phase 600 V Class)

| Item                                   |                                  |                                                                                                    |           | Specification    |                 |             |           |  |  |  |
|----------------------------------------|----------------------------------|----------------------------------------------------------------------------------------------------|-----------|------------------|-----------------|-------------|-----------|--|--|--|
|                                        | CIMR-A□5A                        | 0041                                                                                                    | 0052      | 0062             | 0077            | 0099        |           |  |  |  |
| Maximum Applicable Motor Congesty (HP) |                                  |                                                                                                    | 40        | 50               | 60              | 75          | 100       |  |  |  |
| Maximum Applicable Motor Capacity (HP) |                                  | HD Rating                                                                                                    | 25-30     | 40               | 50-60           | 50-60       | 75        |  |  |  |
|                                        | I                                | ND Rating                                                                                                    | 44        | 54               | 66              | 80          | 108       |  |  |  |
|                                        | Input Current (A) <2>            | HD Rating                                                                                                    | 33        | 44               | 54              | 66          | 80        |  |  |  |
|                                        | Rated Voltage<br>Rated Frequency | 7                                                                                                    |           | Three-phas       | e 500 to 600 Va | ac 50/60 Hz |           |  |  |  |
| Input                                  | Allowable Voltage Fluc           |                                                                                                    | -         | 10 (-15) to +10° | <b>√</b> 0      |             |           |  |  |  |
|                                        | Allowable Frequency Flu          | ±5%                                                                                                    |           |                  |                 |             |           |  |  |  |
|                                        | Input Power (kVA)                | ND Rating                                                                                                    | 50        | 62               | 75              | 91          | 123       |  |  |  |
|                                        |                                  | HD Rating                                                                                                    | 38        | 50               | 62              | 75          | 91        |  |  |  |
|                                        | Rated Output Capacity (kVA) <>>  | ND Rating <4>                                                                                                    | 41        | 52               | 62              | 77          | 99        |  |  |  |
|                                        |                                  | HD Rating                                                                                                    | 32<br><5> | 41<br><5>        | 52<br><5>       | 62<br><5>   | 77<br><6> |  |  |  |
|                                        | Rated Output Current (A)         | ND Rating <4>                                                                                                    | 41        | 52               | 62              | 77          | 99        |  |  |  |
| Output                                 |                                  | HD Rating                                                                                                    | 32<br><5> | 41<br><5>        | 52<br><5>       | 62<br><5>   | 77<br><6> |  |  |  |
|                                        | Overload Toleran                 | ND Rating: 120% of rated output current for 60 s HD Rating: 150% of rated output current for 60 s (Derating may be required for applications that start and stop frequently) |           |                  |                 |             |           |  |  |  |
|                                        | Carrier Frequenc                 | User adjustable between 2 and 10 kHz  User adjustable between 2 and 10 kHz  User adjustable between 2 and 8 kHz                                                              |           |                  |                 |             |           |  |  |  |
|                                        | Maximum Output Volt              | Three-phase 500 to 600 V (proportional to input voltage)                                                                                                    |           |                  |                 |             |           |  |  |  |
|                                        | Maximum Output Freque            | 400 Hz (user-set)                                                                                                    |           |                  |                 |             |           |  |  |  |

<sup>&</sup>lt;1> The motor capacity (HP) refers to a NEC rated 4-pole motor. The rated output current of the drive output amps should be equal to or greater than the motor current. Select the appropriate capacity drive if operating the motor continuously above motor nameplate current.

<sup>&</sup>lt;2> Assumes operation at the rated output current. Input current rating varies depending on the power supply transformer, input reactor, wiring connections, and power supply impedance.

<sup>&</sup>lt;3> Rated motor capacity is calculated with a rated output voltage of 575 V.

<sup>&</sup>lt;4> Carrier frequency can be increased to 2 kHz while keeping this current derating. Higher carrier frequency settings require derating.

<sup>&</sup>lt;5> Carrier frequency can be increased to 8 kHz while keeping this current derating. Higher carrier frequency settings require derating.

<sup>&</sup>lt;6> Carrier frequency can be increased to 5 kHz while keeping this current derating. Higher carrier frequency settings require derating.

#### ◆ Three-Phase 600 V Class Drive Models CIMR-A□5A0125 to 5A0242

Table A.10 Power Ratings Continued (Three-Phase 600 V Class)

|                                                   | Item                             | Specification                                                                                                    |           |                    |                   |            |  |
|---------------------------------------------------|----------------------------------|----------------------------------------------------------------------------------------------------|-----------|--------------------|-------------------|------------|--|
|                                                   | CIMR-A□5A                        |                                                                                                    | 0125      | 0145               | 0192              | 0242       |  |
| N/                                                | A P LL. M                        | 125                                                                                                    | 150       | 200                | 250               |            |  |
| Maximum Applicable Motor Capacity (HP)  HD Rating |                                  | 100                                                                                                    | 125       | 150                | 200               |            |  |
|                                                   | I 4 C 4 (A)                      | ND Rating                                                                                                    | 129       | 158                | 228               | 263        |  |
|                                                   | Input Current (A) <2>            | HD Rating                                                                                                    | 108       | 129                | 158               | 228        |  |
|                                                   | Rated Voltage<br>Rated Frequency |                                                                                                    |           | Three-phase 500 to | 600 Vac 50/60 Hz  |            |  |
| Input                                             | Allowable Voltage Fluctuati      |                                                                                                    | -10 (-15) | to +10%            |                   |            |  |
|                                                   | Allowable Frequency Fluctua      | ±5%                                                                                                    |           |                    |                   |            |  |
|                                                   | Input Power (kVA)                | ND Rating                                                                                                    | 147       | 181                | 261               | 301        |  |
|                                                   |                                  | HD Rating                                                                                                    | 123       | 147                | 181               | 261        |  |
|                                                   | Rated Output Capacity (kVA) <3>  | ND Rating <4>                                                                                                    | 124       | 144                | 191               | 241        |  |
|                                                   |                                  | HD Rating                                                                                                    | 99<br><4> | 129<br><4>         | 171<br><4>        | 199<br><4> |  |
|                                                   |                                  | ND Rating <4>                                                                                                    | 125       | 145                | 192               | 242        |  |
| Output                                            | Rated Output Current (A)         | HD Rating                                                                                                    | 99<br><4> | 130                | 172<br><4>        | 200<br><4> |  |
| Output                                            | Overload Tolerance               | ND Rating: 120% of rated output current for 60 s HD Rating: 150% of rated output current for 60 s (Derating may be required for applications that start and stop frequently) |           |                    |                   |            |  |
|                                                   | Carrier Frequency                |                                                                                                    |           | User adjustable be | etween 2 and 3kHz |            |  |
|                                                   | Maximum Output Voltage (         | Three-phase 500 to 600 V (proportional to input voltage)                                                                                                    |           |                    |                   |            |  |
|                                                   | Maximum Output Frequency         | (Hz)                                                                                                    |           | 400 Hz (           | (user-set)        |            |  |

<sup>&</sup>lt;1> The motor capacity (HP) refers to a NEC rated 4-pole motor. The rated output current of the drive output amps should be equal to or greater than the motor current. Select the appropriate capacity drive if operating the motor continuously above motor nameplate current.

- <3> Rated motor capacity is calculated with a rated output voltage of 575 V.
- <4> Carrier frequency can be increased to 2 kHz while keeping this current derating. Higher carrier frequency settings require derating.
- <5> Carrier frequency can be increased to 8 kHz while keeping this current derating. Higher carrier frequency settings require derating.
- <6> Carrier frequency can be increased to 5 kHz while keeping this current derating. Higher carrier frequency settings require derating.

<sup>&</sup>lt;2> Assumes operation at the rated output current. Input current rating varies depending on the power supply transformer, input reactor, wiring connections, and power supply impedance.

# A.3 Drive Specifications

- Note: 1. Perform rotational Auto-Tuning to obtain the performance specifications given below.
  - 2. For optimum performance life of the drive, install the drive in an environment that meets the required specifications.

|                                 |                                                 | The following control methods can be set using drive parameters:                                                                                                    |
|---------------------------------|-------------------------------------------------|----------------------------------------------------------------------------------------------------|
|                                 |                                                 |                                                                                                    |
|                                 |                                                 | • V/f Control (V/f)                                                                                                    |
|                                 |                                                 | • V/f Control with PG (V/f w/PG)                                                                                                    |
|                                 |                                                 | Open Loop Vector Control (OLV)                                                                                                    |
|                                 | Control Method                                  | Closed Loop Vector Control (CLV)                                                                                                    |
|                                 | Control Method                                  | Open Loop Vector Control for PM (OLV/PM)                                                                                                    |
|                                 |                                                 | Advanced Open Loop Vector Control for PM (AOLV/PM)                                                                                                    |
|                                 |                                                 | Closed Loop Vector Control for PM (CLV/PM)                                                                                                    |
|                                 |                                                 | Note: PM motor control modes are not available on 600 V class drives,                                                                                                    |
|                                 |                                                 | CIMR-AD5ADDDDD.                                                                                                    |
|                                 | Frequency Control Range                         | 0.01 to 400 Hz                                                                                                    |
|                                 | Frequency Accuracy<br>(Temperature Fluctuation) | Digital input: within $\pm 0.01\%$ of the max output frequency (-10 to +40 °C)<br>Analog input: within $\pm 0.1\%$ of the max output frequency (25 °C $\pm 10$ °C)                                                                                                    |
|                                 | Frequency Setting Resolution                    | Digital inputs: 0.01 Hz Analog inputs: 1/2048 of the maximum output frequency setting (11 bit plus sign)                                                                                                    |
|                                 | * * *                                           | 0.001 Hz                                                                                                    |
|                                 | Frequency Setting Signal                        | -10 to 10 V, 0 to 10 V, 0 to 20 mA, 4 to 20 mA, Pulse Train Input                                                                                                    |
|                                 |                                                 | V/f, V/f w/PG: 150% at 3 Hz                                                                                                    |
|                                 | Starting Torque <2>                             | OLV: 200% at 0.3 Hz <1>                                                                                                    |
|                                 |                                                 | CLV, AOLV/PM, CLV/PM: 200% at 0.0 r/min  OLV/PM: 100% at 3 Hz                                                                                                    |
| Control<br>Character-<br>istics | Speed Control Range <2>                         | V/f, V/f w/PG: 1:40<br>OLV: 1:200<br>CLV, CLV/PM: 1:1500<br>OLV/PM: 1:20<br>AOLV/PM: 1:100                                                                                                    |
| isucs                           | Speed Control Accuracy <2>                      | OLV: ±0.2% (25 °C ±10 °C)<br>CLV: ±0.02% (25 °C ±10 °C)                                                                                                    |
|                                 | Speed Response <2>                              | OLV, OLV/PM, AOLV/PM: 10 Hz<br>CLV, CLV/PM: 50 Hz                                                                                                    |
|                                 | Torque Limit                                    | Parameters setting allow separate limits in four quadrants (available in OLV, CLV, AOLV/PM, CLV/PM)                                                                                                    |
|                                 | Accel/Decel Time                                | 0.0 to 6000.0 s (4 selectable combinations of independent acceleration and deceleration settings)                                                                                                    |
|                                 |                                                 | Approx. 20% (approx. 125% when using braking resistor) <3>                                                                                                    |
|                                 | Braking Torque                                  | • Short-time decel torque <a>: over 100% for 0.4/0.75 kW motors, over 50% for 1.5 kW motors, and over 20% for 2.2 kW and above motors &lt;5&gt; (overexcitation braking/High Slip Braking: approx. 40%)</a>                                                                                                    |
|                                 |                                                 | <ul> <li>Continuous regenerative torque: approx. 20% &lt;5&gt; (approx. 125% with dynamic braking resistor option &lt;3&gt;: 10% ED, 10s)</li> </ul>                                                                                                    |
|                                 | Braking Transistor                              | Models 2A0004 to 2A0138, 4A0002 to 4A0072, and 5A0003 to 5A0052 have a built-in braking transistor.                                                                                                    |
|                                 | V/f Characteristics                             | User-selected programs and V/f preset patterns possible                                                                                                    |
|                                 | Main Control Functions                          | Torque Control, Droop Control, Speed/torque Control Switching, Feed Forward Control, Zero Servo Function, Momentary Power Loss Ride-Thru, Speed Search, Overtorque/Undertorque Detection, Torque Limit, 17 Step Speed (max), Accel/decel Switch, S-curve Accel/decel, 3-wire Sequence, Autotuning (rotational, stationary tuning), Dwell, Cooling Fan on/off Switch, Slip Compensation, Torque Compensation, Frequency Jump, Upper/lower Limits for Frequency Reference, DC Injection Braking at Start and Stop, Overexcitation Braking, High Slip Braking, PID Control (with sleep function), Energy Saving Control, MEMOBUS/Modbus Comm. (RS-422/485 max, 115.2 kbps), Fault Restart, Application Presets, DriveWorksEZ (customized function), Removable Terminal Block with Parameter Backup Function, Online Tuning, KEB, Overexcitation Deceleration, Inertia (ASR) Tuning, Overvoltage Suppression, High Frequency Injection. |

| Item                    |                                         | Specification                                                                                                    |
|-------------------------|-----------------------------------------|----------------------------------------------------------------------------------------------------|
|                         | <b>Motor Protection</b>                 | Electronic thermal overload relay                                                                                                    |
|                         | Momentary Overcurrent<br>Protection     | Drive stops when output current exceeds 200% of Heavy Duty Rating                                                                                                    |
|                         | Overload Protection                     | Drive stops after 60 s at 150% of rated Heavy Duty output current <6>                                                                                                    |
|                         | Overvoltage Protection                  | 200 V class: Stops when DC bus voltage exceeds approx. 410 V 400 V class: Stops when DC bus voltage exceeds approx. 820 V 600 V class: Stops when DC bus voltage exceeds approx. 1040 V                             |
| Protection<br>Functions | Undervoltage Protection                 | 200 V class: Stops when DC bus voltage falls below approx. 190 V 400 V class: Stops when DC bus voltage falls below approx. 380 V 600 V class: Stops when DC bus voltage falls below approx. 475 V                  |
| Tunctions               | Momentary Power Loss<br>Ride-Thru       | Immediately stop after 15 ms or longer power loss <->. Continuous operation during power loss than 2 s (standard) <8>                                                                                               |
|                         | <b>Heatsink Overheat Protection</b>     | Thermistor                                                                                                    |
|                         | Braking Resistor Overheat<br>Protection | Overheat input signal for braking resistor (Optional ERF-type, 3% ED)                                                                                                    |
|                         | Stall Prevention                        | Stall Prevention is available during acceleration, deceleration, and during run.                                                                                                    |
|                         | <b>Ground Protection</b>                | Electronic circuit protection <9>                                                                                                    |
|                         | DC Bus Charge LED                       | Remains lit until DC bus voltage falls below 50 V                                                                                                    |
|                         | Area of Use                             | Indoors                                                                                                    |
|                         | Ambient Temperature                     | -10 to 40 °C (IP20/NEMA Type 1 enclosure), -10 to 50 °C (IP00/Open Type enclosure)                                                                                                    |
|                         | Humidity                                | 95 RH% or less (no condensation)                                                                                                    |
| Environment             | Storage Temperature                     | -20 to 60 °C (short-term temperature during transportation)                                                                                                    |
|                         | Altitude                                | Up to 1000 meters without derating, up to 3000 m with output current and voltage derating.                                                                                                    |
|                         | Vibration/Shock                         | 10 to 20 Hz: 9.8 m/s <sup>2</sup> <10> 20 to 55 Hz: 5.9 m/s <sup>2</sup> (2A0004 to 2A0211, 4A0002 to 4A0165, and 5A0003 to 5A0099) 2.0 m/s <sup>2</sup> (2A0250 to 2A0415, 4A0208 to 4A1200, and 5A0125 to 5A0242) |
|                         | Safety Standard                         | UL 508C, EN61800-5-1, ISO13849 Cat. 3, IEC/EN61508 SIL2, CSA <11>                                                                                                    |
| F                       | Protection Design                       | IP00/Open Type enclosure, IP20/NEMA Type 1 enclosure <12>                                                                                                    |

- Select control modes in accordance with drive capacity.
- The accuracy of these values depends on motor characteristics, ambient conditions, and drive settings. Specifications may vary with different motors and with changing motor temperature. Contact Yaskawa for consultation.
- Disable Stall Prevention during deceleration (L3-04 = 0) when using a regenerative converter, a regenerative unit, a braking resistor or the Braking Resistor Unit. The default setting for the Stall Prevention function will interfere with the braking resistor.
- <4> Instantaneous average deceleration torque refers to the torque required to decelerate the motor (uncoupled from the load) from the rated motor speed down to zero in the shortest time.
- <5> Actual specifications may vary depending on motor characteristics.
- <6> Overload protection may be triggered when operating with 150% of the rated output current if the output frequency is less than 6 Hz.
- <7> May be shorter due to load conditions and motor speed.
- <8> A separate Momentary Power Loss Ride-Thru Unit is required for models 2A0004 to 2A0056 and 4A0002 to 4A0031 if the application needs to continue running for up to 2 seconds during a momentary power loss.
- <9> Ground protection cannot be provided when the impedance of the ground fault path is too low, or when the drive is powered up while a ground fault is present at the output.
- <10> Models CIMR-A $\square$ 4A0930 and 4A1200 are rated at 5.9 m/s<sup>2</sup>.
- <11> Terminals H1, H2, DM+, and DM- on 600 V class models are designed to the functionality, but are not certified to Insulation coordination: class 1.
- <12> Removing the top protective cover or bottom conduit bracket from an IP20/NEMA Type 1 enclosure drive voids NEMA Type 1 protection while maintaining IP20 conformity. This is applicable to models 2A0004 to 2A0211, 4A0002 to 4A0165, and 5A0003 to 5A0242.

# A.4 Drive Watt Loss Data

Table A.11 Watt Loss 200 V Class Three-Phase Models

| Madal Nember            |                   | Heavy                | Duty                      |                | Normal Duty           |                      |                           |                |
|-------------------------|-------------------|----------------------|---------------------------|----------------|-----------------------|----------------------|---------------------------|----------------|
| Model Number<br>CIMR-A□ | Rated Amps<br>(A) | Heatsink Loss<br>(W) | Interior Unit<br>Loss (W) | Total Loss (W) | Rated Amps<br>(A) <3> | Heatsink Loss<br>(W) | Interior Unit<br>Loss (W) | Total Loss (W) |
| 2A0004                  | 3.2               | 14.8                 | 44                        | 59             | 3.5                   | 18.4                 | 47                        | 66             |
| 2A0006                  | 5.0 <1>           | 24                   | 48                        | 72             | 6.0                   | 31                   | 51                        | 82             |
| 2A0008                  | 6.9 <1>           | 35                   | 49                        | 84             | 8.0                   | 43                   | 52                        | 95             |
| 2A0010                  | 8.0 <1>           | 43                   | 52                        | 95             | 9.6                   | 57                   | 58                        | 115            |
| 2A0012                  | 11.0              | 64                   | 58                        | 122            | 12.0                  | 77                   | 64                        | 141            |
| 2A0018                  | 14.0 < <i>I</i> > | 77                   | 60                        | 137            | 17.5                  | 101                  | 67                        | 168            |
| 2A0021                  | 17.5 <1>          | 101                  | 67                        | 168            | 21                    | 138                  | 83                        | 222            |
| 2A0030                  | 25 <1>            | 194                  | 92                        | 287            | 30                    | 262                  | 117                       | 379            |
| 2A0040                  | 33 <1>            | 214                  | 105                       | 319            | 40                    | 293                  | 145                       | 437            |
| 2A0056                  | 47 < <b>/</b> >   | 280                  | 130                       | 410            | 56                    | 371                  | 175                       | 546            |
| 2A0069                  | 60 < <i>I</i> >   | 395                  | 163                       | 558            | 69                    | 491                  | 205                       | 696            |
| 2A0081                  | 75 < <i>I</i> >   | 460                  | 221                       | 681            | 81                    | 527                  | 257                       | 785            |
| 2A0110                  | 85 < <i>I</i> >   | 510                  | 211                       | 721            | 110                   | 719                  | 286                       | 1005           |
| 2A0138                  | 115 < <i>I</i> >  | 662                  | 250                       | 912            | 138                   | 842                  | 312                       | 1154           |
| 2A0169                  | 145               | 816                  | 306                       | 1122           | 169                   | 1014                 | 380                       | 1394           |
| 2A0211                  | 180 <2>           | 976                  | 378                       | 1354           | 211                   | 1218                 | 473                       | 1691           |
| 2A0250                  | 215 <2>           | 1514                 | 466                       | 1980           | 250                   | 1764                 | 594                       | 2358           |
| 2A0312                  | 283 <2>           | 1936                 | 588                       | 2524           | 312                   | 2020                 | 665                       | 2686           |
| 2A0360                  | 346 <2>           | 2564                 | 783                       | 3347           | 360                   | 2698                 | 894                       | 3591           |
| 2A0415                  | 415 <3>           | 2672                 | 954                       | 3626           | 415                   | 2672                 | 954                       | 3626           |

<sup>&</sup>lt;1> Value assumes the carrier frequency is set to 8 kHz or less.

Table A.12 Watt Loss 400 V Class Three-Phase Models

|                         |                   | Heavy                | Duty                      |                | Normal Duty           |                      |                           |                |  |
|-------------------------|-------------------|----------------------|---------------------------|----------------|-----------------------|----------------------|---------------------------|----------------|--|
| Model Number<br>CIMR-A□ | Rated Amps<br>(A) | Heatsink Loss<br>(W) | Interior Unit<br>Loss (W) | Total Loss (W) | Rated Amps<br>(A) <3> | Heatsink Loss<br>(W) | Interior Unit<br>Loss (W) | Total Loss (W) |  |
| 4A0002                  | 1.8 <1>           | 15.9                 | 45                        | 61             | 2.1                   | 20                   | 48                        | 68             |  |
| 4A0004                  | 3.4               | 25                   | 46                        | 70             | 4.1                   | 32                   | 49                        | 81             |  |
| 4A0005                  | 4.8 < <i>I</i> >  | 37                   | 49                        | 87             | 5.4                   | 45                   | 53                        | 97             |  |
| 4A0007                  | 5.5 <1>           | 48                   | 53                        | 101            | 6.9                   | 62                   | 59                        | 121            |  |
| 4A0009                  | 7.2 <1>           | 53                   | 55                        | 108            | 8.8                   | 66                   | 60                        | 126            |  |
| 4A0011                  | 9.2 <1>           | 69                   | 61                        | 130            | 11.1                  | 89                   | 73                        | 162            |  |
| 4A0018                  | 14.8 < <i>1</i> > | 135                  | 86                        | 221            | 17.5                  | 177                  | 108                       | 285            |  |
| 4A0023                  | 18.0 < <i>I</i> > | 150                  | 97                        | 247            | 23                    | 216                  | 138                       | 354            |  |
| 4A0031                  | 24 < <i>I</i> >   | 208                  | 115                       | 323            | 31                    | 295                  | 161                       | 455            |  |
| 4A0038                  | 31 < <i>I</i> >   | 263                  | 141                       | 403            | 38                    | 340                  | 182                       | 521            |  |
| 4A0044                  | 39 <1>            | 330                  | 179                       | 509            | 44                    | 390                  | 209                       | 599            |  |
| 4A0058                  | 45 < <i>I</i> >   | 349                  | 170                       | 518            | 58                    | 471                  | 215                       | 686            |  |
| 4A0072                  | 60 <1>            | 484                  | 217                       | 701            | 72                    | 605                  | 265                       | 870            |  |
| 4A0088                  | 75 <1>            | 563                  | 254                       | 817            | 88                    | 684                  | 308                       | 993            |  |
| 4A0103                  | 91 <1>            | 723                  | 299                       | 1022           | 103                   | 848                  | 357                       | 1205           |  |

<sup>&</sup>lt;2> Value assumes the carrier frequency is set to 5 kHz or less.

<sup>&</sup>lt;3> Value assumes the carrier frequency is set to 2 kHz.

| Madal Number            |                   | Heavy                | Duty                      |                | Normal Duty           |                      |                           |                |  |
|-------------------------|-------------------|----------------------|---------------------------|----------------|-----------------------|----------------------|---------------------------|----------------|--|
| Model Number<br>CIMR-A□ | Rated Amps<br>(A) | Heatsink Loss<br>(W) | Interior Unit<br>Loss (W) | Total Loss (W) | Rated Amps<br>(A) <3> | Heatsink Loss<br>(W) | Interior Unit<br>Loss (W) | Total Loss (W) |  |
| 4A0139                  | 112 <1>           | 908                  | 416                       | 1325           | 139                   | 1215                 | 534                       | 1749           |  |
| 4A0165                  | 150 <2>           | 1340                 | 580                       | 1920           | 165                   | 1557                 | 668                       | 2224           |  |
| 4A0208                  | 180 <2>           | 1771                 | 541                       | 2313           | 208                   | 1800                 | 607                       | 2408           |  |
| 4A0250                  | 216 <2>           | 2360                 | 715                       | 3075           | 250                   | 2379                 | 803                       | 3182           |  |
| 4A0296                  | 260 <2>           | 2391                 | 787                       | 3178           | 296                   | 2448                 | 905                       | 3353           |  |
| 4A0362                  | 304 <2>           | 3075                 | 985                       | 4060           | 362                   | 3168                 | 1130                      | 4298           |  |
| 4A0414                  | 370 <2>           | 3578                 | 1164                      | 4742           | 414                   | 3443                 | 1295                      | 4738           |  |
| 4A0515                  | 450 <3>           | 3972                 | 1386                      | 5358           | 515                   | 4850                 | 1668                      | 6518           |  |
| 4A0675                  | 605 <3>           | 4191                 | 1685                      | 5875           | 675                   | 4861                 | 2037                      | 6898           |  |
| 4A0930                  | 810 <3>           | 6912                 | 2455                      | 9367           | 930                   | 8476                 | 2952                      | 11428          |  |
| 4A1200                  | 1090 <3>          | 7626                 | 3155                      | 10781          | 1200                  | 8572                 | 3612                      | 12184          |  |

- <1> Value assumes the carrier frequency is set to 8 kHz or less.
- Value assumes the carrier frequency is set to 5 kHz or less.
- <3> Value assumes the carrier frequency is set to 2 kHz.

Table A.13 Watt Loss Three-Phase 600 V Class Three-Phase Models

| Table A.13 Wall Loss Tillee-Filase 600 V Class Tillee-Filase Models |                   |                      |                           |                |                       |                      |                           |                |  |
|---------------------------------------------------------------------|-------------------|----------------------|---------------------------|----------------|-----------------------|----------------------|---------------------------|----------------|--|
| Madal Numban                                                        |                   | Heavy                | Duty                      |                | Normal Duty           |                      |                           |                |  |
| Model Number<br>CIMR-A□                                             | Rated Amps<br>(A) | Heatsink Loss<br>(W) | Interior Unit<br>Loss (W) | Total Loss (W) | Rated Amps<br>(A) <1> | Heatsink Loss<br>(W) | Interior Unit<br>Loss (W) | Total Loss (W) |  |
| 5A0003                                                              | 1.7 <2>           | 28.9                 | 19.8                      | 48.7           | 2.7                   | 21.5                 | 23.3                      | 44.8           |  |
| 5A0004                                                              | 3.5 <2>           | 54.3                 | 27.6                      | 81.9           | 3.9                   | 27.5                 | 33.6                      | 61.1           |  |
| 5A0006                                                              | 4.1 <2>           | 53.0                 | 27.0                      | 80.0           | 6.1                   | 28.1                 | 43.7                      | 71.8           |  |
| 5A0009                                                              | 6.3 <2>           | 78.7                 | 36.4                      | 115.1          | 9.0                   | 43.4                 | 68.9                      | 112.3          |  |
| 5A0011                                                              | 9.8 <2>           | 110.9                | 49.5                      | 160.3          | 11                    | 56.1                 | 88.0                      | 144.0          |  |
| 5A0017                                                              | 12.5 <2>          | 144.7                | 67.5                      | 212.2          | 17                    | 96.6                 | 146.7                     | 243.2          |  |
| 5A0022                                                              | 17 <2>            | 203.8                | 81.1                      | 284.8          | 22                    | 99.4                 | 178.3                     | 277.7          |  |
| 5A0027                                                              | 22 <2>            | 267.2                | 113.8                     | 381.1          | 27                    | 132.1                | 227.2                     | 359.3          |  |
| 5A0032                                                              | 27 <3>            | 332.9                | 132.2                     | 465.1          | 32                    | 141.6                | 279.9                     | 421.5          |  |
| 5A0041                                                              | 32 <3>            | 405.9                | 127.6                     | 533.5          | 41                    | 330.8                | 136.2                     | 467.0          |  |
| 5A0052                                                              | 41 <3>            | 527.2                | 161.4                     | 688.5          | 52                    | 427.8                | 166.2                     | 594.0          |  |
| 5A0062                                                              | 52 <3>            | 1271.5               | 335.0                     | 1606.5         | 62                    | 791.2                | 279.0                     | 1070.2         |  |
| 5A0077                                                              | 62 <3>            | 1457.0               | 379.5                     | 1836.5         | 77                    | 959.1                | 329.4                     | 1288.6         |  |
| 5A0099                                                              | 77 <2>            | 1267.0               | 352.0                     | 1619.0         | 99                    | 1253.2               | 411.7                     | 1664.9         |  |
| 5A0125                                                              | 99 <1>            | 1328                 | 422                       | 1750           | 125                   | 1641                 | 537                       | 2178           |  |
| 5A0145                                                              | 130 <1>           | 1638                 | 508                       | 2146           | 145                   | 1860                 | 603                       | 2463           |  |
| 5A0192                                                              | 172 <1>           | 2114                 | 648                       | 2762           | 192                   | 2420                 | 769                       | 3189           |  |
| 5A0242                                                              | 200 <1>           | 2526                 | 896                       | 3422           | 242                   | 3100                 | 1131                      | 4231           |  |

- <1> These values assume the carrier frequency is set to 2 kHz.
- <2> These values assume the carrier frequency is set to 5kHz.
- <3> These values assume the carrier frequency is set to 8 kHz or less.

A.4 Drive Watt Loss Data

This Page Intentionally Blank

# **Appendix: B**

# **Parameter List**

This appendix contains a full listing of all parameters and settings available in the drive.

| B.1  | A: INITIALIZATION PARAMETERS           | 188 |
|------|----------------------------------------|-----|
| B.2  | B: APPLICATION                         | 190 |
| B.3  | C: TUNING                              | 196 |
| B.4  | D: REFERENCES                          | 201 |
| B.5  | E: MOTOR PARAMETERS                    | 205 |
| B.6  | F: OPTIONS                             | 210 |
| B.7  | H PARAMETERS: MULTI-FUNCTION TERMINALS | 217 |
| B.8  | L: PROTECTION FUNCTION                 | 226 |
| B.9  | N: SPECIAL ADJUSTMENT                  | 233 |
| B.10 | O: OPERATOR-RELATED SETTINGS           | 236 |
| B.11 | DRIVEWORKSEZ PARAMETERS                | 238 |
| B.12 | T: MOTOR TUNING                        | 239 |
| B.13 | U: MONITORS                            | 242 |

### **B.1** A: Initialization Parameters

Table B.1 Symbols and Icons Used in Parameter Descriptions

| Symbol  | Description                                                                                                    |
|---------|----------------------------------------------------------------------------------------------------|
| • RUN   | Parameter can be changed during run.                                                                                          |
| Motor 2 | Refers to a second motor when the drive is operating two motors. Use multi-function input terminals to switch between motors. |

The A parameter group creates the operating environment for the drive. This includes the parameter Access Level, Motor Control Method, Password, User Parameters and more.

#### ◆ A1: Initialization

| No.<br>(Addr.<br>Hex)   | Name                               | Description                                                                                                    | Values                                    | Page |
|-------------------------|------------------------------------|----------------------------------------------------------------------------------------------------|-------------------------------------------|------|
| A1-00<br>(100)<br>ORUN  | Language Selection                 | 0: English 1: Japanese 2: German 3: French 4: Italian 5: Spanish 6: Portuguese 7: Chinese                                                                                                    | Default: 0<br>Range: 0 to 7               | -    |
| A1-01<br>(101)<br>• RUN | Access Level Selection             | 0: View and set A1-01 and A1-04. U parameters can also be viewed. 1: User Parameters (access to a set of parameters selected by the user, A2-01 to A2-32) 2: Advanced Access (access to view and set all parameters)                                                               | Default: 2<br>Range: 0 to 2               | _    |
| A1-02<br>(102)<br><1>   | Control Method Selection           | 0: V/f Control 1: V/f Control 2: Open Loop Vector Control 3: Closed Loop Vector Control 5: Open Loop Vector Control for PM 6: Advanced Open Loop Vector Control for PM 7: Closed Loop Vector Control for PM  Note: PM motor control modes are not available on 600 V class drives, | Default: 2<br>Range: 0 to 3;<br>5 to 7    | 92   |
| A1-03<br>(103)          | Initialize Parameters              | 0: No initialization 1110: User Initialize (parameter values must be stored using parameter o2-03) 2220: 2-Wire initialization 3330: 3-Wire initialization 5550: oPE04 error reset                                                                                                 | Default: 0<br>Range: 0 to 3330;<br>5550   | 92   |
| A1-04<br>(104)          | Password                           | When the value set into A1-04 does not match the value set into A1-05, parameters A1-01 through A1-03, A1-06, and A2-01 through A2-33 cannot be changed.                                                                                                    | Default: 0000<br>Min.: 0000<br>Max.: 9999 | _    |
| A1-05<br>(105)          | Password Setting                   | When the value set into A1-04 does not match the value set into A1-05, parameters A1-01 through A1-03, A1-06, and A2-01 through A2-33 cannot be changed.                                                                                                    | Default: 0000<br>Min.: 0000<br>Max.: 9999 | _    |
| A1-06<br>(127)          | Application Preset                 | 0: General-purpose 1: Water supply pump 2: Conveyor 3: Exhaust fan 4: HVAC fan 5: Air compressor                                                                                                    | Default: 0<br>Range: 0 to 5               | _    |
| A1-07<br>(128)          | DriveWorksEZ Function<br>Selection | 0: DWEZ Disabled 1: DWEZ Enabled 2: Digital input (enabled when H1-□□ = 9F)                                                                                                    | Default: 0<br>Range: 0 to 2               | _    |

<sup>&</sup>lt;1> Parameter setting value is not reset to the default value when the drive is initialized.

<sup>&</sup>lt;2> Default setting value is dependent on the Application Preset selected with parameter A1-06.

#### A2: User Parameters

| No.<br>(Addr.<br>Hex)                | Name                                  | Description                                                                                                    | Values                                 | Page |
|--------------------------------------|---------------------------------------|----------------------------------------------------------------------------------------------------|----------------------------------------|------|
| A2-01 to<br>A2-32<br>(106 to<br>125) | User Parameters 1 to 32               | Recently edited parameters are listed here. The user can also select parameters to appear here for quicker access.                                                                                                    | Default: <i> Range: b1-01 to o4-13</i> | 1    |
| A2-33<br>(126)                       | User Parameter Automatic<br>Selection | 0: Parameters A2-01 to A2-32 are reserved for the user to create a list of User Parameters.  1: Save history of recently viewed parameters. Recently edited parameters will be saved to A2-17 through A2-32 for quicker access. | Default: 1 <2>                         | ı    |

<sup>&</sup>lt;1> Default setting value is dependent on the Application Preset selected with parameter A1-06.

<sup>&</sup>lt;2> Default setting value is dependent on parameter A1-06. Default is 0 when A1-06 = 0, and 1 when A1-06  $\neq$  0.

# **B.2** b: Application

Application parameters configure the source of the Run command, DC Injection Braking, Speed Search, timer functions, PID control, the Dwell function, Energy Savings, and a variety of other application-related settings.

#### ♦ b1: Operation Mode Selection

| No.<br>(Addr.<br>Hex) | Name                                               | Description                                                                                                    | Values                          | Page |
|-----------------------|----------------------------------------------------|----------------------------------------------------------------------------------------------------|---------------------------------|------|
| b1-01<br>(180)        | Frequency Reference<br>Selection 1                 | 0: Digital operator 1: Analog input terminals 2: MEMOBUS/Modbus communications 3: Option PCB 4: Pulse input (terminal RP)                                                                                                    | Default: 1<br>Range: 0 to 4     | 93   |
| b1-02<br>(181)        | Run Command<br>Selection 1                         | 0: Digital operator 1: Digital input terminals 2: MEMOBUS/Modbus communications 3: Option PCB                                                                                                    | Default: 1<br>Range: 0 to 3     | 95   |
| b1-03<br>(182)        | Stopping Method Selection                          | 0: Ramp to stop 1: Coast to stop 2: DC Injection Braking to stop 3: Coast with timer                                                                                                    | Default: 0<br>Range: 0 to 3 <1> | 95   |
| b1-04<br>(183)        | Reverse Operation Selection                        | 0: Reverse enabled. 1: Reverse disabled.                                                                                                    | Default: 0<br>Range: 0, 1       | _    |
| b1-05<br>(184)        | Action Selection below<br>Minimum Output Frequency | 0: Operates according to frequency reference (E1-09 is disabled). 1: Output shuts off (coast to stop if less than E1-09). 2: Operates according to E1-09 (frequency reference set to E1-09). 3: Zero speed (frequency reference becomes zero when less than E1-09). | Default: 0<br>Range: 0 to 3     | -    |
| b1-06<br>(185)        | Digital Input Reading                              | 0: Input status is read once and processed immediately (for quicker response) 1: Input is read twice and processed only if the status is the same in both readings (robust against noisy signals)                                                                   | Default: 1<br>Range: 0, 1       | _    |
| b1-07<br>(186)        | LOCAL/REMOTE Run<br>Selection                      | O: An external Run command must be cycled at the new source in order to be activated.     1: An external Run command at the new source is accepted immediately.                                                                                                    | Default: 0<br>Range: 0, 1       | _    |
| b1-08<br>(187)        | Run Command Selection in<br>Programming Mode       | 0: Run command is not accepted while in Programming Mode. 1: Run command is accepted while in Programming Mode. 2: Prohibit entering Programming Mode during run.                                                                                                   | Default: 0<br>Range: 0 to 2     | _    |
| b1-14<br>(1C3)        | Phase Order Selection                              | 0: Standard 1: Switch phase order (reverses the direction of the motor)                                                                                                    | Default: 0<br>Range: 0, 1       | _    |
| b1-15<br>(1C4)        | Frequency Reference<br>Selection 2                 | Enabled when an input terminal set for "External reference" (H1-□□ = 2) closes. 0: Digital operator 1: Terminals (analog input terminals) 2: MEMOBUS/Modbus communications 3: Option card 4: Pulse train input                                                      | Default: 0<br>Range: 0 to 4     | -    |
| b1-16<br>(1C5)        | Run Command<br>Selection 2                         | Enabled when a terminal set for "External reference" (H1-□□ = 2) closes. 0: Digital operator 1: Digital input terminals 2: MEMOBUS/Modbus communications 3: Option card                                                                                             | Default: 0<br>Range: 0 to 3     | _    |
| b1-17<br>(1C6)        | Run Command at Power Up                            | Disregarded. A new Run command must be issued after power up.     Allowed. Motor will start immediately after power up if a Run command is already enabled.                                                                                                    | Default: 0<br>Range: 0, 1       | -    |

<sup>&</sup>lt;1> Settings 2 and 3 are not available in CLV.

# ◆ b2: DC Injection Braking and Short Circuit Braking

| No.<br>(Addr.<br>Hex) | Name                                    | Description                                                                                                    | Values                                       | Page |
|-----------------------|-----------------------------------------|----------------------------------------------------------------------------------------------------|----------------------------------------------|------|
| b2-01<br>(189)        | DC Injection Braking Start<br>Frequency | Sets the frequency at which DC Injection Braking starts when "Ramp to stop" $(b1-03=0)$ is selected.                    | Default:  Min.: 0.0 Hz Max.: 10.0 Hz         | 97   |
| b2-02<br>(18A)        | DC Injection Braking<br>Current         | Sets the DC Injection Braking current as a percentage of the drive rated current.                                       | Default: 50%<br>Min.: 0<br>Max.: 100         | _    |
| b2-03<br>(18B)        | DC Injection Braking Time at Start      | Sets DC Injection Braking (Zero Speed Control when in CLV and CLV/PM) time at start. Disabled when set to 0.00 seconds. | Default: 0.00 s<br>Min.: 0.00<br>Max.: 10.00 | ı    |
| b2-04<br>(18C)        | DC Injection Braking Time at Stop       | Sets DC Injection Braking (Zero Speed Control when in CLV and CLV/PM) time at stop.                                     | Default:  Min.: 0.00 s   Max.: 10.00 s       | ı    |
| b2-08<br>(190)        | Magnetic Flux<br>Compensation Value     | Sets the magnetic flux compensation as a percentage of the no-load current value (E2-03).                               | Default: 0%<br>Min.: 0<br>Max.: 1000         | _    |
| b2-12<br>(1BA)        | Short Circuit Brake Time at Start       | Sets the time for Short Circuit Braking operation at start. <2>                                                         | Default: 0.00 s<br>Min.: 0.00<br>Max.: 25.50 | -    |
| b2-13<br>(1BB)        | Short Circuit Brake Time at Stop        | Sets the Short Circuit Braking operation time at stop.                                                                  | Default: 0.50 s<br>Min.: 0.00<br>Max.: 25.50 | _    |
| b2-18<br>(177)        | Short Circuit Braking<br>Current        | Determines the current level for Short Circuit Braking. Set as a percentage of the motor rated current.                 | Default: 100.0%<br>Min.: 0.0<br>Max.: 200.0  | _    |

<sup>&</sup>lt;1> Default setting is determined by parameter A1-02, Control Method Selection.

#### ♦ b3: Speed Search

| No.<br>(Addr<br>Hex.) | Name                                        | Description                                                                                                    | Values                                     | Page |
|-----------------------|---------------------------------------------|----------------------------------------------------------------------------------------------------|--------------------------------------------|------|
| b3-01<br>(191)        | Speed Search Selection at<br>Start          | 0: Disabled<br>1: Enabled                                                                                                    | Default: <1> Range: 0, 1                   | 98   |
| b3-02<br>(192)        | Speed Search Deactivation<br>Current        | Sets the current level at which the speed is assumed to be detected and Speed Search is ended. Set as a percentage of the drive rated current.                                                                                                    | Default: <1> Min.: 0% Max.: 200%           | _    |
| b3-03<br>(193)        | Speed Search Deceleration<br>Time           | Sets output frequency reduction time during Speed Search.                                                                                                    | Default: 2.0 s<br>Min.: 0.1<br>Max.: 10.0  | _    |
| b3-04<br>(194)        | V/f Gain during Speed<br>Search             | Determines how much to lower the V/f ratio during Speed Search.  Output voltage during Speed Search equals the V/f setting multiplied by b3-04.  Note: Available control mode for parameter b3-04 varies by drive model: CIMR-A□2A0004 to 2A0415, 4A0002 to 4A0675, and 5A0003 to 5A0242: Available when A1-02 = 0, 1  CIMR-A□4A0930 and 4A1200: Available when A1-02 = 0 | Default: <2> Min.: 10% Max.: 100%          | -    |
| b3-05<br>(195)        | Speed Search Delay Time                     | When using an external contactor on the output side, b3-05 delays executing Speed Search after a momentary power loss to allow time for the contactor to close.                                                                                                    | Default: 0.2 s<br>Min.: 0.0<br>Max.: 100.0 | _    |
| b3-06<br>(196)        | Output Current 1 during<br>Speed Search     | Sets the current injected to the motor at the beginning of Speed Estimation Speed Search. Set as a coefficient for the motor rated current.                                                                                                    | Default: <2><br>Min.: 0.0<br>Max.: 2.0     | _    |
| b3-10<br>(19A)        | Speed Search Detection<br>Compensation Gain | Sets the gain which is applied to the speed detected by Speed Estimation Speed Search before the motor is reaccelerated. Increase this setting if ov occurs when performing Speed Search after a relatively long period of baseblock.                                                                                                    | Default: 1.05<br>Min.: 1.00<br>Max.: 1.20  | _    |
| b3-14<br>(19E)        | Bi-Directional Speed Search<br>Selection    | Disabled (uses the direction of the frequency reference)     Enabled (drive detects which way the motor is rotating)                                                                                                    | Default: <1> Range: 0, 1                   | _    |

<sup>&</sup>lt;2> A coasting motor may require a braking resistor circuit to bring the motor to a stop in the required time.

# B.2 b: Application

| No.<br>(Addr<br>Hex.) | Name                                   | Description                                                                                                    | Values                                      | Page |
|-----------------------|----------------------------------------|----------------------------------------------------------------------------------------------------|---------------------------------------------|------|
| b3-17<br>(1F0)        | Speed Search Restart<br>Current Level  | Sets the Speed Search restart current level as a percentage of the drive rated current.                                                                                                    | Default: 150%<br>Min.: 0<br>Max.: 200       | _    |
| b3-18<br>(1F1)        | Speed Search Restart<br>Detection Time | Sets the time to detect Speed Search restart.                                                                                                    | Default: 0.10 s<br>Min.: 0.00<br>Max.: 1.00 | _    |
| b3-19<br>(1F2)        | Number of Speed Search<br>Restarts     | Sets the number of times the drive can attempt to restart when performing Speed Search.                                                                                                    | Default: 3<br>Min.: 0<br>Max.: 10           | _    |
| b3-24<br>(1C0)        | Speed Search Method<br>Selection       | 0: Current Detection 1: Speed Estimation                                                                                                    | Default: 0<br>Range: 0, 1                   | -    |
| b3-25<br>(1C8)        | Speed Search Wait Time                 | Sets the time the drive must wait between each Speed Search restart attempt.                                                                                                    | Default: 0.5 s<br>Min.: 0.0<br>Max.: 30.0   | -    |
| b3-27<br>(1C9)        | Start Speed Search Select              | Selects a condition to activate Speed Search Selection at Start (b3-01) or External Speed Search Command 1 or 2 from the multi-function input.  0: Triggered when a Run command is issued (normal).  1: Triggered when an external baseblock is released. | Default: 0<br>Range: 0, 1                   | _    |

<sup>&</sup>lt;1> Default setting is determined by parameter A1-02, Control Method Selection.

#### ♦ b4: Timer Function

| No.<br>(Addr.<br>Hex) | Name                             | Description                                                                                                    | Values                                      | Page |
|-----------------------|----------------------------------|----------------------------------------------------------------------------------------------------|---------------------------------------------|------|
| b4-01<br>(1A3)        | Timer Function On-Delay<br>Time  | Sets the on-delay and off-delay times for a digital timer output (H2-\pi\p=12).  The output is triggered by a digital input programmed to | Default: 0.0 s<br>Min.: 0.0<br>Max.: 3000.0 | -    |
| b4-02<br>(1A4)        | Timer Function Off-Delay<br>Time | 1H1-□□=18).                                                                                                    | Default: 0.0 s<br>Min.: 0.0<br>Max.: 3000.0 | _    |

#### ♦ b5: PID Control

| No.<br>(Addr.<br>Hex)   | Name                          | Description                                                                                                    | Values                                       | Page |
|-------------------------|-------------------------------|----------------------------------------------------------------------------------------------------|----------------------------------------------|------|
| b5-01<br>(1A5)          | PID Function Setting          | 0: Disabled 1: Enabled (PID output becomes output frequency reference, deviation D controlled) 2: Enabled (PID output becomes output frequency reference, feedback D controlled) 3: Enabled (PID output added to frequency reference, deviation D controlled) 4: Enabled (PID output added to frequency reference, feedback D controlled) | Default: 0<br>Range: 0 to 4                  | ı    |
| b5-02<br>(1A6)<br>•◆RUN | Proportional Gain Setting (P) | Sets the proportional gain of the PID controller.                                                                                                    | Default: 1.00<br>Min.: 0.00<br>Max.: 25.00   | _    |
| b5-03<br>(1A7)<br>*◆RUN | Integral Time Setting (I)     | Sets the integral time for the PID controller.                                                                                                    | Default: 1.0 s<br>Min.: 0.0<br>Max.: 360.0   | -    |
| b5-04<br>(1A8)<br>•◆RUN | Integral Limit Setting        | Sets the maximum output possible from the integrator as a percentage of the maximum output frequency.                                                                                                    | Default: 100.0%<br>Min.: 0.0<br>Max.: 100.0  | -    |
| b5-05<br>(1A9)<br>•◆RUN | Derivative Time (D)           | Sets D control derivative time.                                                                                                    | Default: 0.00 s<br>Min.: 0.00<br>Max.: 10.00 | -    |
| b5-06<br>(1AA)<br>◆RUN  | PID Output Limit              | Sets the maximum output possible from the entire PID controller as a percentage of the maximum output frequency.                                                                                                    | Default: 100.0%<br>Min.: 0.0<br>Max.: 100.0  | -    |

<sup>&</sup>lt;2> Default setting is dependent on parameter o2-04, Drive Model Selection.

| No.<br>(Addr.<br>Hex)   | Name                                     | Description                                                                                                    | Values                                          | Page |
|-------------------------|------------------------------------------|----------------------------------------------------------------------------------------------------|-------------------------------------------------|------|
| b5-07<br>(1AB)<br>•◆RUN | PID Offset Adjustment                    | Applies an offset to the PID controller output. Set as a percentage of the maximum output frequency.                                                                                                    | Default: 0.0%<br>Min.: -100.0<br>Max.: 100.0    | _    |
| b5-08<br>(1AC)<br>◆ RUN | PID Primary Delay Time<br>Constant       | Sets a low pass filter time constant on the output of the PID controller.                                                                                                    | Default: 0.00 s<br>Min.: 0.00<br>Max.: 10.00    | _    |
| b5-09<br>(1AD)          | PID Output Level Selection               | 0: Normal output (direct acting) 1: Reverse output (reverse acting)                                                                                                    | Default: 0<br>Range: 0, 1                       | _    |
| b5-10<br>(1AE)          | PID Output Gain Setting                  | Sets the gain applied to the PID output.                                                                                                    | Default: 1.00<br>Min.: 0.00<br>Max.: 25.00      | _    |
| b5-11<br>(1AF)          | PID Output Reverse<br>Selection          | O: Negative PID output triggers zero limit. 1: Rotation direction reverses with negative PID output.  Note: When using setting 1, make sure reverse operation is permitted by b1-04.                                                                                                    | Default: 0<br>Range: 0, 1                       | -    |
| b5-12<br>(1B0)          | PID Feedback Loss<br>Detection Selection | 0: No fault. Digital output only. 1: Fault detection. Alarm output, drive continues operation. 2: Fault detection. Fault output, drive output is shut off. 3: No fault. Digital output only. No fault detection when PID control is disabled. 4: Fault detection. Alarm is triggered and drive continues to run. Fault detection even when PID is disabled. 5: Fault detection. Drive output shuts off. No fault detection when PID control is disabled. | Default: 0<br>Range: 0 to 5                     | -    |
| b5-13<br>(1B1)          | PID Feedback Loss<br>Detection Level     | Sets the PID feedback loss detection level as a percentage of the maximum output frequency.                                                                                                    | Default: 0%<br>Min.: 0<br>Max.: 100             | _    |
| b5-14<br>(1B2)          | PID Feedback Loss<br>Detection Time      | Sets a delay time for PID feedback loss.                                                                                                    | Default: 1.0 s<br>Min.: 0.0<br>Max.: 25.5       | _    |
| b5-15<br>(1B3)          | PID Sleep Function Start<br>Level        | Sets the frequency level that triggers the sleep function.                                                                                                    | Default:  Min.: 0.0 Hz Max.: 400.0 Hz           | _    |
| b5-16<br>(1B4)          | PID Sleep Delay Time                     | Sets a delay time before the sleep function is triggered.                                                                                                    | Default: 0.0 s<br>Min.: 0.0<br>Max.: 25.5       | _    |
| b5-17<br>(1B5)          | PID Accel/Decel Time                     | Sets the acceleration and deceleration time to PID setpoint.                                                                                                    | Default: 0.0 s<br>Min.: 0.0<br>Max.: 6000.0     | _    |
| b5-18<br>(1DC)          | PID Setpoint Selection                   | 0: Disabled<br>1: Enabled                                                                                                    | Default: 0<br>Range: 0, 1                       | _    |
| b5-19<br>(1DD)          | PID Setpoint Value                       | Sets the PID target value when $b5-18 = 1$ . Set as a percentage of the maximum output frequency.                                                                                                    | Default: 0.00%<br>Min.: 0.00<br>Max.: 100.00    | _    |
| b5-20<br>(1E2)          | PID Setpoint Scaling                     | 0: 0.01 Hz units 1: 0.01% units (100% = max output frequency) 2: r/min (number of motor poles must entered) 3: User-set (set scaling to b5-38 and b5-39)                                                                                                    | Default: 1<br>Range: 0 to 3                     | -    |
| b5-34<br>(19F)<br>◆ RUN | PID Output Lower Limit                   | Sets the minimum output possible from the PID controller as a percentage of the maximum output frequency.                                                                                                    | Default: 0.00%<br>Min.: -100.00<br>Max.: 100.00 | _    |
| b5-35<br>(1A0)<br>◆ RUN | PID Input Limit                          | Limits the PID control input (deviation signal) as a percentage of the maximum output frequency. Acts as a bipolar limit.                                                                                                    | Default: 1000.0%<br>Min.: 0.0<br>Max.: 1000.0   | -    |
| b5-36<br>(1A1)          | PID Feedback High<br>Detection Level     | Sets the PID feedback high detection level as a percentage of the maximum output frequency.                                                                                                    | Default: 100%<br>Min.: 0<br>Max.: 100           | _    |
| b5-37<br>(1A2)          | PID Feedback High<br>Detection Time      | Sets the PID feedback high level detection delay time.                                                                                                    | Default: 1.0 s<br>Min.: 0.0<br>Max.: 25.5       | _    |

#### **B.2** b: Application

| No.<br>(Addr.<br>Hex) | Name                                              | Description                                                                                                    | Values                                 | Page |
|-----------------------|---------------------------------------------------|----------------------------------------------------------------------------------------------------|----------------------------------------|------|
| b5-38<br>(1FE)        | PID Setpoint User Display                         | Sets the display value of U5-01 and U5-04 when the maximum frequency is output.                                                                                                    | Default: <2><br>Min.: 1<br>Max.: 60000 | -    |
| b5-39<br>(1FF)        | PID Setpoint Display Digits                       | 0: No decimal places 1: One decimal place 2: Two decimal places 3: Three decimal places                                                                                                    | Default: <2> Range: 0 to 3             | _    |
| b5-40<br>(17F)        | Frequency Reference<br>Monitor Content during PID | 0: Display the frequency reference (U1-01) after PID compensation has been added. 1: Display the frequency reference (U1-01) before PID compensation has been added.                                                                                                    | Default: 0                             | -    |
| b5-47 <3> (17D)       | Reverse Operation Selection<br>2 by PID Output    | Reverse operation selection when b5-01 = 3 or 4. 0: Zero limit when PID output is a negative value. 1: Reverse operation when PID output is a negative value (Zero limit if the reverse operation is prohibited by b1-04).  Note: This parameter is not available in models CIMR-A□4A0930 and 4A1200. | Default: 1<br>Range: 0, 1              | -    |

- <1> Default setting is determined by parameter A1-02, Control Method Selection.
- <2> Default setting is dependent on parameter b5-20, PID Setpoint Scaling.
- <3> Available in drive software versions 1015 and later.

#### ♦ b6: Dwell Function

| No.<br>(Addr.<br>Hex) | Name                     | Description                                                                                            | Values                                      | Page |
|-----------------------|--------------------------|----------------------------------------------------------------------------------------------------|---------------------------------------------|------|
| b6-01<br>(1B6)        | Dwell Reference at Start | Parameters b6-01 and b6-02 set the frequency to hold and the time to maintain that frequency at start. | Default: 0.0 Hz<br>Min.: 0.0<br>Max.: 400.0 | -    |
| b6-02<br>(1B7)        | Dwell Time at Start      |                                                                                                    | Default: 0.0 s<br>Min.: 0.0<br>Max.: 10.0   | -    |
| b6-03<br>(1B8)        | Dwell Reference at Stop  | Parameters b6-03 and b6-04 set the frequency to hold and the time to maintain that frequency at stop.  | Default: 0.0 Hz<br>Min.: 0.0<br>Max.: 400.0 | -    |
| b6-04<br>(1B9)        | Dwell Time at Stop       |                                                                                                    | Default: 0.0 s<br>Min.: 0.0<br>Max.: 10.0   | _    |

### ♦ b7: Droop Control

| No.<br>(Addr.<br>Hex)   | Name                             | Description                                                                                                   | Values                                      | Page |
|-------------------------|----------------------------------|----------------------------------------------------------------------------------------------------|---------------------------------------------|------|
| b7-01<br>(1CA)<br>•⊕RUN | Droop Control Gain               | Sets the speed reduction gain applied at a torque reference of 100%. Set as a percentage of motor base speed. | Default: 0.0%<br>Min.: 0.0<br>Max.: 100.0   | 1    |
| b7-02<br>(1CB)<br>•⊕RUN | Droop Control Delay Time         | Adjusts the responsiveness of Droop Control.                                                                  | Default: 0.05 s<br>Min.: 0.03<br>Max.: 2.00 | _    |
| b7-03<br>(17E)<br><1>   | Droop Control Limit<br>Selection | 0: Disabled<br>1: Enabled                                                                                     | Default: 1<br>Range: 0, 1                   | -    |

<sup>&</sup>lt;1> Available in drive software versions 1015 and later.

### b8: Energy Saving

| No.<br>(Addr.<br>Hex)   | Name                                          | Description                                                                                                    | Values                                         | Page |
|-------------------------|-----------------------------------------------|----------------------------------------------------------------------------------------------------|------------------------------------------------|------|
| b8-01<br>(1CC)          | Energy Saving Control<br>Selection            | 0: Disabled<br>1: Enabled                                                                                                    | Default: <1> Range: 0, 1                       | _    |
| b8-02<br>(1CD)<br>⊕RUN  | Energy Saving Gain                            | Sets the gain used for Energy Saving.                                                                                                    | Default: <1> Min.: 0.0 Max.: 10.0              | -    |
| b8-03<br>(1CE)<br>•⊕RUN | Energy Saving Control Filter<br>Time Constant | Sets a time constant for Energy Saving.                                                                                                    | Default: <2><br>Min.: 0.00 s<br>Max.: 10.00 s  | _    |
| b8-04<br>(1CF)          | Energy Saving Coefficient<br>Value            | Determines the level of maximum motor efficiency. Setting range is 0.0 to 2000.0 for drives 3.7 kW and smaller. The display resolution depends on the rated output power of the drive after the Drive Duty has been set in parameter C6-01.                                                                          | Default: <3> <4><br>Min.: 0.00<br>Max.: 655.00 | _    |
| b8-05<br>(1D0)          | Power Detection Filter Time                   | Sets a time constant filter for output power detection.                                                                                                    | Default: 20 ms<br>Min.: 0<br>Max.: 2000        | -    |
| b8-06<br>(1D1)          | Search Operation Voltage<br>Limit             | Sets the limit for the voltage search operation as a percentage of the motor rated voltage.                                                                                                    | Default: 0%<br>Min.: 0<br>Max.: 100            | -    |
| b8-16<br>(1F8)<br><5>   | Energy Saving Parameter (Ki) for PM Motors    | Coefficient to adjust torque linearity. Set to the Ki value on the motor nameplate. When parameter E5-01, Motor Code Selection, is set to 1□□□ or 2□□□, the automatically calculated value will be set. This set value cannot be changed.  Note: This parameter is not available in models CIMR-A□4A0930 and 4A1200. | Default: 1.00<br>Min.: 0.00<br>Max.: 2.00      | -    |
| b8-17<br>(1F9)<br><5>   | Energy Saving Parameter (Kt) for PM Motors    | Coefficient to adjust torque linearity. Set to the Kt value on the motor nameplate. When parameter E5-01, Motor Code Selection, is set to 1□□□ or 2□□□, the automatically calculated value will be set. This set value cannot be changed.  Note: This parameter is not available in models CIMR-A□4A0930 and 4A1200. | Default: 1.00<br>Min.: 0.00<br>Max.: 2.00      | -    |

- <1> Default setting is determined by parameter A1-02, Control Method Selection.
- <2> Default setting is dependent on parameters A1-02, Control Method Selection, C6-01, Drive Duty Selection, and o2-04, Drive Model Selection.
- <3> Default setting is dependent on parameter o2-04, Drive Model Selection, and C6-01, Drive Duty Selection.
- <4> Parameter value changes automatically if E2-11 is manually changed or changed by Auto-Tuning.
- <5> Available in drive software versions 1015 and later.

#### b9: Zero Servo

| No.<br>(Addr.<br>Hex) | Name                           | Description                                                                                             | Values                                | Page |
|-----------------------|--------------------------------|----------------------------------------------------------------------------------------------------|---------------------------------------|------|
| b9-01<br>(1DA)        | Zero Servo Gain                | Sets the position loop gain for the Zero Servo function.                                                | Default: 5<br>Min.: 0<br>Max.: 100    | 1    |
| b9-02<br>(1DB)        | Zero Servo Completion<br>Width | Sets the range to trigger an output terminal set for "Zero Servo Complete" during Zero Servo operation. | Default: 10<br>Min.: 0<br>Max.: 16383 | ı    |

# **B.3** C: Tuning

C parameters are used to adjust the acceleration and deceleration times, S-curves, slip compensation, torque compensation, and carrier frequency selections.

#### **♦** C1: Acceleration and Deceleration Times

| No.<br>(Addr.<br>Hex) | Name                                       | Description                                                    | Values                                           | Page |
|-----------------------|--------------------------------------------|----------------------------------------------------------------|--------------------------------------------------|------|
| C1-01<br>(200)        | Acceleration Time 1                        | Sets the time to accelerate from 0 to maximum frequency.       | Default: 10.0 s                                  | 99   |
| C1-02<br>(201)        | Deceleration Time 1                        | Sets the time to decelerate from maximum frequency to 0.       | Max.: 6000.0 <1>                                 | 99   |
| C1-03<br>(202)        | Acceleration Time 2                        | Sets the time to accelerate from 0 to maximum frequency.       | Default: 10.0 s<br>Min.: 0.0<br>Max.: 6000.0 <1> | 99   |
| C1-04<br>(203)        | Deceleration Time 2                        | Sets the time to decelerate from maximum frequency to 0.       |                                                  | 99   |
| C1-05<br>(204)        | Acceleration Time 3 (Motor 2 Accel Time 1) | Sets the time to accelerate from 0 to maximum frequency.       | Default: 10.0 s<br>Min.: 0.0<br>Max.: 6000.0 <1> | 99   |
| C1-06<br>(205)        | Deceleration Time 3 (Motor 2 Decel Time 1) | Sets the time to decelerate from maximum frequency to 0.       |                                                  | 99   |
| C1-07<br>(206)        | Acceleration Time 4 (Motor 2 Accel Time 2) | Sets the time to accelerate from 0 to maximum frequency.       | Default: 10.0 s                                  | 99   |
| C1-08<br>(207)        | Deceleration Time 4 (Motor 2 Decel Time 2) | Sets the time to decelerate from maximum frequency to 0.       | Min.: 0.0<br>Max.: 6000.0 <1>                    | 99   |
| C1-09<br>(208)        | Fast Stop Time                             | Sets the time for the Fast Stop function.                      | Default: 10.0 s<br>Min.: 0.0<br>Max.: 6000.0 <1> | _    |
| C1-10<br>(209)        | Accel/Decel Time Setting Units             | 0: 0.01 s (0.00 to 600.00 s)<br>1: 0.1 s (0.0 to 6000.0 s)     | Default: 1<br>Range: 0, 1                        | _    |
| C1-11<br>(20A)        | Accel/Decel Time<br>Switching Frequency    | Sets the frequency to switch between accel/decel time settings | Default: 0.0 Hz<br>Min.: 0.0<br>Max.: 400.0      | _    |

<sup>&</sup>lt;1> Setting range value is dependent on parameter C1-10, Accel/Decel Time Setting Units. When C1-10 = 0 (units of 0.01 seconds), the setting range becomes 0.00 to 600.00 seconds.

### **♦** C2: S-Curve Characteristics

| No.<br>(Addr.<br>Hex) | Name                                     | Description                                                                       | Values                                       | Page |
|-----------------------|------------------------------------------|-----------------------------------------------------------------------------------|----------------------------------------------|------|
| C2-01<br>(20B)        | S-Curve Characteristic at<br>Accel Start | The S-curve can be controlled at the four points shown below.  Run Command ON OFF | Default: 0.20 s  Min.: 0.00 Max.: 10.00      | 1    |
| C2-02<br>(20C)        | S-Curve Characteristic at<br>Accel End   | Output Frequency C2-02 C2-03 C2-04                                                | Default: 0.20 s<br>Min.: 0.00<br>Max.: 10.00 | -    |
| C2-03<br>(20D)        | S-Curve Characteristic at Decel Start    | Time                                                                              | Default: 0.20 s<br>Min.: 0.00<br>Max.: 10.00 | -    |
| C2-04<br>(20E)        | S-Curve Characteristic at Decel End      |                                                                                   | Default: 0.00 s<br>Min.: 0.00<br>Max.: 10.00 | _    |

<sup>&</sup>lt;1> Default setting is determined by parameter A1-02, Control Method Selection.

#### **◆** C3: Slip Compensation

| No.<br>(Addr.<br>Hex) | Name                                                                     | Description                                                                                                    | Values                                       | Page |
|-----------------------|--------------------------------------------------------------------------|----------------------------------------------------------------------------------------------------|----------------------------------------------|------|
| C3-01<br>(20F)        | Slip Compensation Gain                                                   | Sets the gain for the motor slip compensation function used for motor 1.                                                                                                    | Default: <1><br>Min.: 0.0<br>Max.: 2.5       | -    |
| C3-02<br>(210)        | Slip Compensation Primary<br>Delay Time                                  | Adjusts the slip compensation function delay time used for motor 1.                                                                                                    | Default: <1><br>Min.: 0 ms<br>Max.: 10000 ms | -    |
| C3-03<br>(211)        | Slip Compensation Limit                                                  | Sets an upper limit for the slip compensation function as a percentage of motor rated slip for motor 1 (E2-02).                                                                                                    | Default: 200%<br>Min.: 0<br>Max.: 250        | -    |
| C3-04<br>(212)        | Slip Compensation<br>Selection during<br>Regeneration                    | 0: Disabled. 1: Enabled above 6 Hz. 2: Enabled whenever slip compensation is possible.                                                                                                    | Default: 0<br>Range: 0 to 2                  | _    |
| C3-05<br>(213)        | Output Voltage Limit<br>Operation Selection                              | 0: Disabled. 1: Enabled. Automatically decreases motor flux when output voltage saturation is reached.  Note: Available control mode for parameter C3-05 varies by drive model: CIMR-A□2A0004 to 2A0415, 4A0002 to 4A0675, and 5A0003 to 5A0242: Available when A1-02 = 0,1.  CIMR-A□4A0930 and 4A1200: Available when A1-02 = 2, 3, 6, 7. | Default: 0<br>Range: 0, 1                    | _    |
| C3-16<br>(261)        | Output Voltage Limit<br>Operation Start Level<br>(Percentage Modulation) | Sets the output voltage limit operation start level (percentage modulation) when C3-05 is enabled.  Note: This parameter is only available in models CIMR-A□4A0930 and 4A1200.                                                                                                    | Default: 85.0%<br>Min.: 70.0<br>Max.: 90.0   | _    |
| C3-17<br>(262)        | Maximum Output Voltage<br>Limit Level (Percentage<br>Modulation)         | Sets the output voltage limit operation determined by C3-18 (percentage modulation) when C3-05 is enabled.  Note: This parameter is only available in models CIMR-A□4A0930 and 4A1200.                                                                                                    | Default: 90.0%<br>Min.: 85.0<br>Max.: 100.0  | -    |
| C3-18<br>(263)        | Output Voltage Limit Level                                               | Sets the maximum percentage of output voltage reduction when C3-05 is enabled.  Note: This parameter is only available in models CIMR-A□4A0930 and 4A1200.                                                                                                    | Default: 90.0%<br>Min.: 30.0<br>Max.: 100.0  | -    |
| C3-21<br>(33E)        | Motor 2 Slip Compensation<br>Gain                                        | Sets the slip compensation gain used for motor 2.                                                                                                    | Default: <2><br>Min.: 0.0<br>Max.: 2.5       | -    |
| C3-22<br>(241)        | Motor 2 Slip Compensation<br>Primary Delay Time                          | Sets the slip compensation delay time used for motor 2.                                                                                                    | Default: <2><br>Min.: 0 ms<br>Max.: 10000 ms | -    |

| No.<br>(Addr.<br>Hex) | Name                                                          | Description                                 | Values                                | Page |
|-----------------------|---------------------------------------------------------------|---------------------------------------------|---------------------------------------|------|
| C3-23<br>(242)        | Motor 2 Slip Compensation<br>Limit                            | percentage of the motor rated slip (E4-02). | Default: 200%<br>Min.: 0<br>Max.: 250 | -    |
| C3-24<br>(243)        | Motor 2 Slip Compensation<br>Selection During<br>Regeneration | 1. Enabled above 6 Hz                       | Default: 0<br>Range: 0 to 2           | _    |

<sup>&</sup>lt;1> Default setting is determined by parameter A1-02, Control Method Selection.

#### C4: Torque Compensation

| No.<br>(Addr.<br>Hex)   | Name                                        | Description                                                                                                    | Values                                       | Page |
|-------------------------|---------------------------------------------|----------------------------------------------------------------------------------------------------|----------------------------------------------|------|
| C4-01<br>(215)          | Torque Compensation Gain                    | Sets the gain for the automatic torque (voltage) boost function and helps to produce better starting torque. Used for motor 1. | Default: <1> Min.: 0.00 Max.: 2.50           | -    |
| C4-02<br>(216)<br>• TUN | Torque Compensation<br>Primary Delay Time 1 | Sets the torque compensation filter time.                                                                                      | Default: <2><br>Min.: 0 ms<br>Max.: 60000 ms | _    |
| C4-03<br>(217)          | Torque Compensation at Forward Start        | Sets torque compensation at forward start as a percentage of motor torque.                                                     | Default: 0.0%<br>Min.: 0.0<br>Max.: 200.0    | -    |
| C4-04<br>(218)          | Torque Compensation at<br>Reverse Start     | Sets torque compensation at reverse start as a percentage of motor torque.                                                     | Default: 0.0%<br>Min.: -200.0<br>Max.: 0.0   | -    |
| C4-05<br>(219)          | Torque Compensation Time<br>Constant        | Sets the time constant for torque compensation at forward start and reverse start (C4-03 and C4-04).                           | Default: 10 ms<br>Min.: 0<br>Max.: 200       | -    |
| C4-06<br>(21A)          | Torque Compensation<br>Primary Delay Time 2 | Sets the torque compensation time 2.                                                                                           | Default: 150 ms<br>Min.: 0<br>Max.: 10000    | -    |
| C4-07<br>(341)<br>•⊕RUN | Motor 2 Torque<br>Compensation Gain         | Sets the torque compensation gain used for motor 2.                                                                            | Default: 1.00<br>Min.: 0.00<br>Max.: 2.50    | _    |

<sup>&</sup>lt;1> Default setting is determined by parameter A1-02, Control Method Selection.

### ◆ C5: Automatic Speed Regulator (ASR)

| No.<br>(Addr.<br>Hex) | Name                    | Description                                                                                                    | Values                                         | Page |
|-----------------------|-------------------------|----------------------------------------------------------------------------------------------------|------------------------------------------------|------|
| C5-01<br>(21B)        | ASR Proportional Gain 1 | Sets the proportional gain of the speed control loop (ASR).                                                    | Default: <1><br>Min.: 0.00<br>Max.: 300.00 <2> | _    |
| C5-02<br>(21C)        | ASR Integral Time 1     | Sets the integral time of the speed control loop (ASR).                                                        | Default: <1> Min.: 0.000 s Max.: 10.000 s      | _    |
| C5-03<br>(21D)        | ASR Proportional Gain 2 | Sets the speed control gain 2 of the speed control loop (ASR).                                                 | Default: <1><br>Min.: 0.00<br>Max.: 300.00 <2> | _    |
| C5-04<br>(21E)        | ASR Integral Time 2     | Sets the integral time 2 of the speed control loop (ASR).                                                      | Default: <1> Min.: 0.000 s Max.: 10.000 s      | _    |
| C5-05<br>(21F)        | ASR Limit               | Sets the upper limit for the speed control loop (ASR) as a percentage of the maximum output frequency (E1-04). | Default: 5.0%<br>Min.: 0.0<br>Max.: 20.0       | -    |

<sup>&</sup>lt;2> Default setting is determined by parameter E3-01, Motor 2 Control Mode Selection.

<sup>&</sup>lt;2> Default setting is determined by parameters A1-02, Control Method Selection, and o2-04, Drive Model Selection.

| st  |
|-----|
| Ξ   |
| ter |
| me  |
| are |

| No.<br>(Addr.<br>Hex)    | Name                                                 | Description                                                                                                    | Values                                                                             | Page |
|--------------------------|------------------------------------------------------|----------------------------------------------------------------------------------------------------|------------------------------------------------------------------------------------|------|
| C5-06<br>(220)           | ASR Primary Delay Time<br>Constant                   | Sets the filter time constant for the time from the speed loop to the torque command output.                                                                                                    | Default:  Min.: 0.000 s Max.: 0.500 s                                              | _    |
| C5-07<br>(221)           | ASR Gain Switching Frequency                         | Sets the frequency for switching between proportional gain 1, 2 and integral time 1, 2.                                                                                                    | Default: 0.0 Hz<br>Min.: 0.0<br>Max.: 400.0                                        | _    |
| C5-08<br>(222)           | ASR Integral Limit                                   | Sets the ASR integral upper limit as a percentage of rated load torque.                                                                                                    | Default: 400%<br>Min.: 0<br>Max.: 400                                              | _    |
| C5-12<br>(386)           | Integral Operation during<br>Accel/Decel             | 0: Disabled. Integral functions are enabled only during constant speed. 1: Enabled. Integral functions are always enabled, during accel/decel and during constant speed.                          | Default: 0<br>Range: 0, 1                                                          | _    |
| C5-17<br>(276)           | Motor Inertia                                        | Sets the motor inertia. This value is automatically set during ASR or Inertia Auto-Tuning.                                                                                                    | Default: <3> <4><br>Min.: 0.0001 kgm <sup>2</sup><br>Max.: 600.00 kgm <sup>2</sup> | _    |
| C5-18<br>(277)           | Load Inertia Ratio                                   | Sets the ratio between the motor and load inertia. This value is automatically set during ASR or Inertia Auto-Tuning.                                                                             | Default: 1.0<br>Min.: 0.0<br>Max.: 6000.0                                          | _    |
| C5-21<br>(356)<br>•♦RUN  | Motor 2 ASR Proportional<br>Gain 1                   | Sets the proportional gain of the speed control loop (ASR) for motor 2.                                                                                                    | Default: <5><br>Min.: 0.00<br>Max.: 300.00 <2>                                     | _    |
| C5-22<br>(357)<br>••♦RUN | Motor 2 ASR Integral Time                            | Sets the integral time of the speed control loop (ASR) for motor 2.                                                                                                    | Default: <5><br>Min.: 0.000 s<br>Max.: 10.000 s                                    | _    |
| C5-23<br>(358)<br>•⊕RUN  | Motor 2 ASR Proportional<br>Gain 2                   | Sets the speed control gain 2 of the speed control loop (ASR) for motor 2.                                                                                                    | Default: <5><br>Min.: 0.00<br>Max.: 300.00 <2>                                     | -    |
| C5-24<br>(359)<br>•♦RUN  | Motor 2 ASR Integral Time                            | Sets the integral time 2 of the speed control loop (ASR) for motor 2.                                                                                                    | Default: <5><br>Min.: 0.000 s<br>Max.: 10.000 s                                    | _    |
| C5-25<br>(35A)           | Motor 2 ASR Limit                                    | Sets the upper limit for the speed control loop (ASR) for motor 2 as a percentage of the maximum output frequency (E3-04).                                                                        | Default: 5.0%<br>Min.: 0.0<br>Max.: 20.0                                           | -    |
| C5-26<br>(35B)           | Motor 2 ASR Primary Delay<br>Time Constant           | Sets the filter time constant for the time from the speed loop to the torque command output used for motor 2.                                                                                     | Default: <5><br>Min.: 0.000 s<br>Max.: 0.500 s                                     | _    |
| C5-27<br>(35C)           | Motor 2 ASR Gain<br>Switching Frequency              | Sets the frequency for motor 2 used to switch between proportional gain 1 and 2, and between the integral time 1 and 2.                                                                           | Default: 0.0 Hz<br>Min.: 0.0<br>Max.: 400.0                                        | _    |
| C5-28<br>(35D)           | Motor 2 ASR Integral Limit                           | Sets the ASR integral upper limit for motor 2 as a percentage of rated load torque.                                                                                                    | Default: 400%<br>Min.: 0<br>Max.: 400                                              | _    |
| C5-32<br>(361)           | Integral Operation during<br>Accel/Decel for Motor 2 | 0: Disabled. Integral functions for motor 2 are enabled only during constant speed.  1: Enabled. Integral functions are always enabled for motor 2, during accel/decel and during constant speed. | Default: 0<br>Range: 0, 1                                                          | _    |
| C5-37<br>(278)           | Motor 2 Inertia                                      | Sets the inertia of motor 2 alone without the load. This value is automatically set during ASR or Inertia Auto-Tuning.                                                                            | Default: <3> <4><br>Min.: 0.0001 kgm <sup>2</sup><br>Max.: 600.00 kgm <sup>2</sup> | _    |
| C5-38<br>(279)           | Motor 2 Load Inertia Ratio                           | Sets the ratio between the motor 2 and machine inertia. This value is automatically set during ASR or Inertia Auto-Tuning.                                                                        | Default: 1.0<br>Min.: 0.0<br>Max.: 6000.0                                          | _    |

- <1> Default setting is determined by parameter A1-02, Control Method Selection.
- <2> The setting range is 1.00 to 300.00 in CLV and AOLV/PM control modes.
- <3> Default setting is dependent on parameter E5-01, Motor Code Selection.
- <4> Default setting is dependent on parameters C6-01, Drive Duty Selection, and o2-04, Drive Model Selection.
- <5> Default setting is determined by parameter E3-01, Motor 2 Control Mode Selection.

# ♦ C6: Carrier Frequency

| No.<br>(Addr.<br>Hex) | Name                                               | Description                                                                                                    | Values                                          | Page |
|-----------------------|----------------------------------------------------|----------------------------------------------------------------------------------------------------|-------------------------------------------------|------|
| C6-01<br>(223)        | Drive Duty Selection                               | <ul><li>0: Heavy Duty (HD) for constant torque applications.</li><li>1: Normal Duty (ND) for variable torque applications.</li></ul>                                                                                                    | Default: 1<br>Range: 0, 1                       | 100  |
| C6-02<br>(224)        | Carrier Frequency Selection                        | 1: 2.0 kHz 2: 5.0 kHz 3: 8.0 kHz 4: 10.0 kHz 5: 12.5 kHz 6: 15.0 kHz 7: Swing PWM1 (Audible sound 1) 8: Swing PWM2 (Audible sound 2) 9: Swing PWM3 (Audible sound 3) A: Swing PWM4 (Audible sound 4) B to E: No setting possible F: User-defined (determined by C6-03 through C6-05)  Note: The available settings are 1, 2, and F for models CIMR-A□4A0930 | Default:  Range: 1 to 9; A, F                   | 101  |
|                       |                                                    | and 4A1200.  Note: C6-04 and C6-05 are available only in V/f and V/f w/PG control                                                                                                    | D.C. 14 <2>                                     |      |
| C6-03<br>(225)        | Carrier Frequency Upper<br>Limit                   | modes.  Determines the upper and lower limits for the carrier frequency.                                                                                                    | Default: <2><br>Min.: 1.0 kHz<br>Max.: 15.0 kHz | _    |
| C6-04<br>(226)        | Carrier Frequency Lower<br>Limit                   | In OLV, C6-03 determines the upper limit of the carrier frequency.  Carrier Frequency                                                                                                    | Default: <2><br>Min.: 1.0 kHz<br>Max.: 15.0 kHz | -    |
| C6-05<br>(227)        | Carrier Frequency<br>Proportional Gain             | C6-03  C6-04  Output Frequency  × (C6-05) × K  Output  Frequency  Max Output  Frequency  Note: The setting range is 1.0 to 5.0 kHz for models CIMR-A□4A0930 and 4A1200.                                                                                                    | Default: <2><br>Min.: 0<br>Max.: 99             | -    |
| C6-09<br>(22B)        | Carrier Frequency during<br>Rotational Auto-Tuning | 0: Carrier Frequency = 5 kHz<br>1: Setting value for C6-03                                                                                                    | Default: 0<br>Range: 0, 1                       | -    |

<sup>&</sup>lt;1> Default setting value is dependent on parameters A1-02, Control Method Selection, C6-01, Drive Duty Selection, and o2-04, Drive Model Selection.

<sup>&</sup>lt;2> Default setting value is dependent on parameter C6-02, Carrier Frequency Selection.

#### d: References **B.4**

Reference parameters set the various frequency reference values during operation.

### d1: Frequency Reference

| No.<br>(Addr.<br>Hex)   | Name                   | Description                                                                                  | Values                                             | Page |
|-------------------------|------------------------|----------------------------------------------------------------------------------------------|----------------------------------------------------|------|
| d1-01<br>(280)          | Frequency Reference 1  | Sets the frequency reference for the drive. Setting units are determined by parameter o1-03. | Default: 0.00 Hz<br>Min.: 0.00<br>Max.: 400.00 <1> | 101  |
| d1-02<br>(281)          | Frequency Reference 2  | Sets the frequency reference for the drive. Setting units are determined by parameter o1-03. | Default: 0.00 Hz<br>Min.: 0.00<br>Max.: 400.00     | 101  |
| d1-03<br>(282)<br>•◆RUN | Frequency Reference 3  | Sets the frequency reference for the drive. Setting units are determined by parameter o1-03. | Default: 0.00 Hz<br>Min.: 0.00<br>Max.: 400.00 <1> | 101  |
| d1-04<br>(283)<br>•◆RUN | Frequency Reference 4  | Sets the frequency reference for the drive. Setting units are determined by parameter o1-03. | Default: 0.00 Hz<br>Min.: 0.00<br>Max.: 400.00 <1> | 101  |
| d1-05<br>(284)<br>•◆RUN | Frequency Reference 5  | Sets the frequency reference for the drive. Setting units are determined by parameter o1-03. | Default: 0.00 Hz<br>Min.: 0.00<br>Max.: 400.00 <1> | 101  |
| d1-06<br>(285)<br>◆RUN  | Frequency Reference 6  | Sets the frequency reference for the drive. Setting units are determined by parameter o1-03. | Default: 0.00 Hz<br>Min.: 0.00<br>Max.: 400.00 <1> | 101  |
| d1-07<br>(286)          | Frequency Reference 7  | Sets the frequency reference for the drive. Setting units are determined by parameter o1-03. | Default: 0.00 Hz<br>Min.: 0.00<br>Max.: 400.00 <1> | 101  |
| d1-08<br>(287)<br>◆RUN  | Frequency Reference 8  | Sets the frequency reference for the drive. Setting units are determined by parameter o1-03. | Default: 0.00 Hz<br>Min.: 0.00<br>Max.: 400.00 <1> | 101  |
| d1-09<br>(288)<br>◆RUN  | Frequency Reference 9  | Sets the frequency reference for the drive. Setting units are determined by parameter o1-03. | Default: 0.00 Hz<br>Min.: 0.00<br>Max.: 400.00 <1> | 101  |
| d1-10<br>(28B)<br>◆RUN  | Frequency Reference 10 | Sets the frequency reference for the drive. Setting units are determined by parameter o1-03. | Default: 0.00 Hz<br>Min.: 0.00<br>Max.: 400.00 <1> | 101  |
| d1-11<br>(28C)<br>◆run  | Frequency Reference 11 | Sets the frequency reference for the drive. Setting units are determined by parameter o1-03. | Default: 0.00 Hz<br>Min.: 0.00<br>Max.: 400.00 <1> | 101  |
| d1-12<br>(28D)<br>◆run  | Frequency Reference 12 | Sets the frequency reference for the drive. Setting units are determined by parameter o1-03. | Default: 0.00 Hz<br>Min.: 0.00<br>Max.: 400.00 <1> | 101  |
| d1-13<br>(28E)          | Frequency Reference 13 | Sets the frequency reference for the drive. Setting units are determined by parameter o1-03. | Default: 0.00 Hz<br>Min.: 0.00<br>Max.: 400.00 <1> | 101  |

| No.<br>(Addr.<br>Hex)   | Name                    | Description                                                                                  | Values                                             | Page |
|-------------------------|-------------------------|----------------------------------------------------------------------------------------------|----------------------------------------------------|------|
| d1-14<br>(28F)          | Frequency Reference 14  | Sets the frequency reference for the drive. Setting units are determined by parameter o1-03. | Default: 0.00 Hz<br>Min.: 0.00<br>Max.: 400.00 <1> | 101  |
| d1-15<br>(290)<br>*◆RUN | Frequency Reference 15  | Sets the frequency reference for the drive. Setting units are determined by parameter o1-03. | Default: 0.00 Hz<br>Min.: 0.00<br>Max.: 400.00 <1> | 101  |
| d1-16<br>(291)<br>*◆RUN | Frequency Reference 16  | Sets the frequency reference for the drive. Setting units are determined by parameter o1-03. | Default: 0.00 Hz<br>Min.: 0.00<br>Max.: 400.00 <1> | 101  |
| d1-17<br>(292)<br>•◆RUN | Jog Frequency Reference | Sets the Jog frequency reference. Setting units are determined by parameter o1-03.           | Default: 6.00 Hz<br>Min.: 0.00<br>Max.: 400.00 <1> | 101  |

<sup>&</sup>lt;1> Range upper limit is determined by parameters d2-01, Frequency Reference Upper Limit, and E1-04, Maximum Output Frequency.

### ♦ d2: Frequency Upper/Lower Limits

| No.<br>(Addr.<br>Hex.) | Name                                  | Description                                                                                                    | Setting                                     | Page |
|------------------------|---------------------------------------|----------------------------------------------------------------------------------------------------|---------------------------------------------|------|
| d2-01<br>(289)         | Frequency Reference Upper<br>Limit    | Sets the frequency reference upper limit as a percentage of the maximum output frequency.                         | Default: 100.0%<br>Min.: 0.0<br>Max.: 110.0 | -    |
| d2-02<br>(28A)         | Frequency Reference Lower<br>Limit    | Sets the frequency reference lower limit as a percentage of the maximum output frequency.                         | Default: 0.0%<br>Min.: 0.0<br>Max.: 110.0   | -    |
| d2-03<br>(293)         | Master Speed Reference<br>Lower Limit | Sets the lower limit for frequency references from analog inputs as a percentage of the maximum output frequency. | Default: 0.0%<br>Min.: 0.0<br>Max.: 110.0   | _    |

### ♦ d3: Jump Frequency

| No.<br>(Addr.<br>Hex) | Name                 | Description                                                                                                    | Values                                      | Page |
|-----------------------|----------------------|----------------------------------------------------------------------------------------------------|---------------------------------------------|------|
| d3-01<br>(294)        | Jump Frequency 1     | Eliminates problems with resonant vibration of the motor/machine by avoiding continuous operation in predefined frequency ranges. The drive accelerates and decelerates the motor through the prohibited frequency ranges. Setting 0.0 disables this function. Parameters must be set so that $d3-01 \geq d3-02 \geq d3-03$ . | Default: 0.0 Hz<br>Min.: 0.0<br>Max.: 400.0 | _    |
| d3-02<br>(295)        | Jump Frequency 2     | Eliminates problems with resonant vibration of the motor/machine by avoiding continuous operation in predefined frequency ranges. The drive accelerates and decelerates the motor through the prohibited frequency ranges. Setting 0.0 disables this function. Parameters must be set so that $d3-01 \geq d3-02 \geq d3-03$ . | Default: 0.0 Hz<br>Min.: 0.0<br>Max.: 400.0 | -    |
| d3-03<br>(296)        | Jump Frequency 3     | Eliminates problems with resonant vibration of the motor/machine by avoiding continuous operation in predefined frequency ranges. The drive accelerates and decelerates the motor through the prohibited frequency ranges. Setting 0.0 disables this function. Parameters must be set so that $d3-01 \geq d3-02 \geq d3-03$ . | Default: 0.0 Hz<br>Min.: 0.0<br>Max.: 400.0 | -    |
| d3-04<br>(297)        | Jump Frequency Width | Sets the dead-band width around each selected prohibited frequency reference point.                                                                                                    | Default: <1> Min.: 0.0 Max.: 20.0           | _    |

<sup>&</sup>lt;1> Default setting is determined by parameter A1-02, Control Mode Setting.

<sup>&</sup>lt;2> The setting range is 0.0 to 66.0 in AOLV/PM.

# ◆ d4: Frequency Reference Hold and Up/Down 2 Function

| No.<br>(Addr.<br>Hex)   | Name                                                                | Description                                                                                                    | Values                                        | Page |
|-------------------------|---------------------------------------------------------------------|----------------------------------------------------------------------------------------------------|-----------------------------------------------|------|
| d4-01<br>(298)          | Frequency Reference Hold<br>Function Selection                      | 0: Disabled. Drive starts from zero when the power is switched on. 1: Enabled. At power up, the drive starts the motor at the Hold frequency that was saved.                                                                                                    | Default: 0<br>Range: 0, 1                     | -    |
| d4-03<br>(2AA)<br>*◆RUN | Frequency Reference Bias<br>Step (Up/Down 2)                        | Sets the bias added to the frequency reference when the Up 2 and Down 2 digital inputs are enabled (H1- $\square\square$ = 75, 76).                                                                                                    | Default: 0.00 Hz<br>Min.: 0.00<br>Max.: 99.99 | -    |
| d4-04<br>(2AB)<br>*⊕RUN | Frequency Reference Bias<br>Accel/Decel (Up/Down 2)                 | 0: Use selected accel/decel time. 1: Use accel/decel time 4 (C1-07 and C1-08).                                                                                                    | Default: 0<br>Range: 0, 1                     | _    |
| d4-05<br>(2AC)<br>◆RUN  | Frequency Reference Bias<br>Operation Mode Selection<br>(Up/Down 2) | 0: Bias value is held if no input Up 2 or Down 2 is active. 1: When the Up 2 reference and Down 2 reference are both on or both off, the applied bias becomes 0. The specified accel/decel times are used for acceleration or deceleration.                                                                                                   | Default: 0<br>Range: 0, 1                     | _    |
| d4-06<br>(2AD)          | Frequency Reference Bias (Up/Down 2)                                | The Up/Down 2 bias value is saved in d4-06 when the frequency reference is not input by the digital operator. Set as a percentage of the maximum output frequency.                                                                                                    | Default: 0.0%<br>Min.: -99.9<br>Max.: 100.0   | -    |
| d4-07<br>(2AE)<br>◆RUN  | Analog Frequency<br>Reference Fluctuation Limit<br>(Up/Down 2)      | Limits how much the frequency reference is allowed to change while an input terminal set for Up 2 or Down 2 is enabled. If the frequency reference changes for more than the set value, then the bias value is held and the drive accelerates or decelerates to the frequency reference. Set as a percentage of the maximum output frequency. | Min.: 0.1                                     | _    |
| d4-08<br>(2AF)<br>•⊕RUN | Frequency Reference Bias<br>Upper Limit (Up/Down 2)                 | Sets the upper limit for the bias and the value that can be saved in d4-06. Set as a percentage of the maximum output frequency.                                                                                                    | Default: 0.0%<br>Min.: 0.0<br>Max.: 100.0     | -    |
| d4-09<br>(2B0)<br>*◆RUN | Frequency Reference Bias<br>Lower Limit (Up/Down 2)                 | Sets the lower limit for the bias and the value that can be saved in d4-06. Set as a percentage of the maximum output frequency.                                                                                                    | Default: 0.0%<br>Min.: -99.9<br>Max.: 0.0     | -    |
| d4-10<br>(2B6)          | Up/Down Frequency<br>Reference Limit Selection                      | 0: The lower limit is determined by d2-02 or an analog input. 1: The lower limit is determined by d2-02.                                                                                                    | Default: 0<br>Range: 0, 1                     | _    |

# ♦ d5: Torque Control

| No.<br>(Addr.<br>Hex) | Name                                    | Description                                                                                                    | Values                                 | Page |
|-----------------------|-----------------------------------------|----------------------------------------------------------------------------------------------------|----------------------------------------|------|
| d5-01<br>(29A)        | Torque Control Selection                | 0: Speed Control 1: Torque Control Set to 0 when using a digital input to switch between Speed and Torque Control (H1-□□ = 71).                                                                   | Default: 0<br>Range: 0, 1              | -    |
| d5-02<br>(29B)        | Torque Reference Delay<br>Time          | Sets a delay time for the torque reference signal. Used to suppress effects by noisy or fluctuating torque reference signals.                                                                     | Default: 0 ms<br>Min.: 0<br>Max.: 1000 | -    |
| d5-03<br>(29C)        | Speed Limit Selection                   | 1: Limit set by the frequency reference in b1-01.<br>2: Limit set by d5-04.                                                                                                    | Default: 1<br>Range: 1, 2              | _    |
| d5-04<br>(29D)        | Speed Limit                             | Sets the speed limit during Torque Control as a percentage of the maximum output frequency. Enabled when d5-03 = 2. A negative setting sets a limit in the opposite direction of the Run command. | Default: 0%<br>Min.: -120<br>Max.: 120 | -    |
| d5-05<br>(29E)        | Speed Limit Bias                        | Sets the speed limit bias as a percentage of the maximum output frequency. The bias is applied to the specified speed limit and can adjust the margin for the speed limit.                        | Default: 10%<br>Min.: 0<br>Max.: 120   | -    |
| d5-06<br>(29F)        | Speed/Torque Control<br>Switchover Time | Sets the delay time for switching between Speed and Torque Control using an input terminal (H1- $\square\square$ = 71). Reference values are held during this switch delay time.                  | Default: 0 ms<br>Min.: 0<br>Max.: 1000 | -    |
| d5-08<br>(2B5)        | Unidirectional Speed Limit<br>Bias      | 0: Disabled<br>1: Enabled                                                                                                    | Default: 1<br>Range: 0, 1              | _    |

# ♦ d6: Field Weakening and Field Forcing

| No.<br>(Addr<br>Hex.) | Name                               | Description                                                                                                    | Values                                  | Page |
|-----------------------|------------------------------------|----------------------------------------------------------------------------------------------------|-----------------------------------------|------|
| d6-01<br>(2A0)        | Field Weakening Level              |                                                                                                    | Default: 80%<br>Min.: 0<br>Max.: 100    | _    |
| d6-02<br>(2A1)        | Field Weakening Frequency<br>Limit | Sets the lower limit of the frequency range where Field Weakening control is valid.  The Field Weakening command is valid only at frequencies above this setting and only when the output frequency matches the frequency reference (speed agree). | Default: 0.0 Hz<br>Min.: 0.0            | -    |
| d6-03<br>(2A2)        | Field Forcing Selection            | 0: Disabled<br>1: Enabled                                                                                                    | Default: 0<br>Range: 0, 1               | _    |
| d6-06<br>(2A5)        | Field Forcing Limit                | Sets the upper limit of the excitation current command during magnetic field forcing. A setting of 100% is equal to motor no-load current. Disabled only during DC Injection Braking.                                                              | Default: 400%<br>Min.: 100<br>Max.: 400 | _    |

# ♦ d7: Offset Frequency

| No.<br>(Addr.<br>Hex)   | Name               | Description                                                                                                    | Setting                                      | Page |
|-------------------------|--------------------|----------------------------------------------------------------------------------------------------|----------------------------------------------|------|
| d7-01<br>(2B2)<br>•⊕RUN | Offset Frequency 1 | Added to the frequency reference when the digital input "Frequency offset 1" $(H1-\Box\Box=44)$ is switched on. | Default: 0.0%<br>Min.: -100.0<br>Max.: 100.0 | -    |
| d7-02<br>(2B3)<br>•⊕RUN | Offset Frequency 2 | Added to the frequency reference when the digital input "Frequency offset 2" $(H1-\Box\Box=45)$ is switched on. | Default: 0.0%<br>Min.: -100.0<br>Max.: 100.0 | _    |
| d7-03<br>(2B4)          | Offset Frequency 3 | Added to the frequency reference when the digital input "Frequency offset 3" $(H1-\Box\Box=46)$ is switched on. | Default: 0.0%<br>Min.: -100.0<br>Max.: 100.0 | _    |

# **E: Motor Parameters**

#### E1: V/f Pattern for Motor 1

| No.<br>(Addr.<br>Hex) | Name                                 | Description                                                                                                    | Values                                               | Page |
|-----------------------|--------------------------------------|----------------------------------------------------------------------------------------------------|------------------------------------------------------|------|
| E1-01<br>(300)        | Input Voltage Setting                | This parameter must be set to the power supply voltage.  WARNING! Electrical Shock Hazard. Drive input voltage (not motor voltage) must be set in E1-01 for the protective features of the drive to function properly. Failure to do so may result in equipment damage and/or death or personal injury.                                                                                                    | Default: 230 V  Min.: 155 Max.: 255                  | 103  |
| E1-03<br>(302)        | V/f Pattern Selection                | 0: 50 Hz, Constant torque 1 1: 60 Hz, Constant torque 2 2: 60 Hz, Constant torque 3 (50 Hz base) 3: 72 Hz, Constant torque 4 (60 Hz base) 4: 50 Hz, Variable torque 1 5: 50 Hz, Variable torque 2 6: 60 Hz, Variable torque 3 7: 60 Hz, Variable torque 4 8: 50 Hz, High starting torque 1 9: 50 Hz, High starting torque 2 A: 60 Hz, High starting torque 3 B: 60 Hz, High starting torque 3 C: 90 Hz (60 Hz base) D: 120 Hz (60 Hz base) E: 180 Hz (60 Hz base) F: Custom V/f, E1-04 through E1-13 settings define the V/f pattern | Default: F <2> Range: 0 to 9; A to F <3>             | 104  |
| E1-04<br>(303)        | Maximum Output<br>Frequency          | These parameters are only applicable when E1-03 is set to F. To set linear V/f characteristics, set the same values for E1-07 and E1-09. In this case, the setting for E1-08 will be disregarded. Ensure that the four frequencies are set according to these rules:                                                                                                    | Default: <4> <5> Min.: 40.0 Max.: 400.0 <6>          | 107  |
| E1-05<br>(304)        | Maximum Voltage                      | $ E1-09 \le E1-07 < E1-06 \le E\overline{1}-11 \le E1-04$ Output Voltage (V) $ E1-05 $                                                                                                    | Default: <4> <5><br>Min.: 0.0 V<br>Max.: 255.0 V <1> | 107  |
| E1-06<br>(305)        | Base Frequency                       | E1-12 E1-13                                                                                                    | Default: <4> <5><br>Min.: 0.0<br>Max.: E1-04 <6>     | 107  |
| E1-07<br>(306)        | Middle Output Frequency              | E1-08                                                                                                    | Default: 45<br>Min.: 0.0<br>Max.: E1-04              | 107  |
| E1-08<br>(307)        | Middle Output Frequency<br>Voltage   | E1-10                                                                                                    | Default:                                             | 107  |
| E1-09<br>(308)        | Minimum Output Frequency             | <b>Note:</b> Some parameters may not be available depending on the control                                                                                                    | Default: <4> <5> Min.: 0.0 Max.: E1-04 <6> <7>       | 107  |
| E1-10<br>(309)        | Minimum Output Frequency<br>Voltage  | V/f Control, V/f with PG, Open Loop Vector.                                                                                                    | Default: 4><br>Min.: 0.0 V<br>Max.: 255.0 V 1>       | 107  |
| E1-11<br>(30A)<br><9> | Middle Output Frequency 2            | E1-11, E1-12, and E1-13 are available only in the following control modes:     V/f Control, V/f with PG, Open Loop Vector, Closed Loop Vector.                                                                                                    | Default: 0.0 Hz<br>Min.: 0.0<br>Max.: E1-04 <7>      | 107  |
| E1-12<br>(30B)<br><9> | Middle Output Frequency<br>Voltage 2 |                                                                                                    | Default: 0.0 V<br>Min.: 0.0<br>Max.: 255.0 V         | 107  |
| E1-13<br>(30C)        | Base Voltage                         |                                                                                                    | Default: 0.0 V <8><br>Min.: 0.0<br>Max.: 255.0 V <1> | 107  |

<sup>&</sup>lt;1> Values shown are specific to 200 V class drives. Double the value for 400 V class drives. Multiply the value by 2.875 for 600 V class drives.

205

Parameter setting value is not reset to the default value when the drive is initialized.

<sup>&</sup>lt;3> The setting value is F in OLV modes.

#### **B.5 E: Motor Parameters**

- <4> Default setting is dependent on parameters A1-02, Control Model Selection, C6-01, Drive Duty Selection, and o2-04, Drive Model Selection.
- <5> Default setting is dependent on parameter E5-01, Motor Code Selection.
- <6> In OLV/PM, setting range varies according to the motor code entered to E5-01. The setting range is 0.0 to 400.0 Hz when E5-01 is set to FFFF.
- <7> The setting range is 0.0 to 66.0 in AOLV/PM.
- <8> When Auto-Tuning is performed, E1-13 and E1-05 will be set to the same value.
- <9> Parameter ignored when E1-11 (Motor 1 Mid Output Frequency 2) and E1-12 (Motor 1 Mid Output Frequency Voltage 2) are set to 0.0.

#### E2: Motor 1 Parameters

| No.<br>(Addr.<br>Hex) | Name                                        | Description                                                                                                    | Values                                                                         | Page |
|-----------------------|---------------------------------------------|----------------------------------------------------------------------------------------------------|--------------------------------------------------------------------------------|------|
| E2-01<br>(30E)        | Motor Rated Current                         | Sets the motor nameplate full load current in amps. Automatically set during Auto-Tuning.                                                                                 | Default:  Min.: 10% of drive rated current   Max.: 200% of drive rated current | 108  |
| E2-02<br>(30F)        | Motor Rated Slip                            | Sets the motor rated slip. Automatically set during Auto-Tuning.                                                                                                    | Default:  Min.: 0.00 Hz Max.: 20.00 Hz                                         | _    |
| E2-03<br>(310)        | Motor No-Load Current                       | Sets the no-load current for the motor. Automatically set during Auto-Tuning.                                                                                             | Default:  Min.: 0 A Max.: E2-01 <2>                                            | -    |
| E2-04<br>(311)        | Number of Motor Poles                       | Sets the number of motor poles. Automatically set during Auto-Tuning.                                                                                                    | Default: 4<br>Min.: 2<br>Max.: 48                                              | -    |
| E2-05<br>(312)        | Motor Line-to-Line<br>Resistance            | Sets the phase-to-phase motor resistance. Automatically set during Auto-Tuning.  Note: The units are expressed in $m\Omega$ in models CIMR-A $\square$ 4A0930 and 4A1200. | Default:  Min.: 0.000 Ω Max.: 65.000 Ω                                         | -    |
| E2-06<br>(313)        | Motor Leakage Inductance                    | Sets the voltage drop due to motor leakage inductance as a percentage of motor rated voltage. Automatically set during Auto-Tuning.                                       | Default: <1><br>Min.: 0.0%<br>Max.: 40.0%                                      | -    |
| E2-07<br>(314)        | Motor Iron-Core Saturation<br>Coefficient 1 | Sets the motor iron saturation coefficient at 50% of magnetic flux. Automatically set during Auto-Tuning.                                                                 | Default: 0.50<br>Min.: E2-07<br>Max.: 0.50                                     | -    |
| E2-08<br>(315)        | Motor Iron-Core Saturation<br>Coefficient 2 | Sets the motor iron saturation coefficient at 75% of magnetic flux. Automatically set during Auto-Tuning.                                                                 | Default: 0.75<br>Min.: E2-07<br>Max.: 0.75                                     | -    |
| E2-09<br>(316)        | Motor Mechanical Loss                       | Sets the motor mechanical loss as a percentage of motor rated power (kW).                                                                                                 | Default: 0.0%<br>Min.: 0.0<br>Max.: 10.0                                       | -    |
| E2-10<br>(317)        | Motor Iron Loss for Torque<br>Compensation  | Sets the motor iron loss.                                                                                                    | Default: <1><br>Min.: 0 W<br>Max.: 65535 W                                     | _    |
| E2-11<br>(318)        | Motor Rated Power                           | Sets the motor rated power in kilowatts (1 HP = 0.746 kW). Automatically set during Auto-Tuning.                                                                          | Default:  Min.: 0.00 kW Max.: 650.00 kW                                        | _    |

<sup>&</sup>lt;1> Default setting is dependent on parameters C6-01, Drive Duty Selection, and o2-04, Drive Model Selection.

The number of decimal places in the parameter value depends on the drive model and the ND/HD selection in parameter C6-01. This value has two decimal places (0.01 A) if the drive is set for a maximum applicable motor capacity up to and including 11 kW, and one decimal place (0.1 A) if the maximum applicable motor capacity is higher than 11 kW.

#### ◆ E3: V/f Pattern for Motor 2

These parameters are hidden when a PM motor control mode has been selected for motor 1 (A1-02 = 5, 6, 7).

| No.<br>(Addr.<br>Hex) | Name                                        | Description                                                                                                    | Values                                             | Page |
|-----------------------|---------------------------------------------|----------------------------------------------------------------------------------------------------|----------------------------------------------------|------|
| E3-01<br>(319)        | Motor 2 Control Mode<br>Selection           | 0: V/f Control 1: V/f Control with PG 2: Open Loop Vector Control 3: Closed Loop Vector Control                                                                                                    | Default: 0<br>Range: 0 to 3                        | ı    |
| E3-04<br>(31A)        | Motor 2 Maximum Output<br>Frequency         | These parameters are only applicable when E1-03 is set to F. To set linear V/f characteristics, set the same values for E3-07 and E3-09. In this case, the setting for E3-08 will be disregarded. Ensure that the four | Default: <1><br>Min.: 40.0<br>Max.: 400.0          | ı    |
| E3-05<br>(31B)        | Motor 2 Maximum Voltage                     | frequencies are set according to these rules or an oPE10 fault will occur: $E3-09 \le E3-07 < E3-06 \le E3-11 \le E3-04$<br>Output Voltage (V)                                                                         | Default: <1> Min.: 0.0 V Max.: 255.0 V <2>         | ı    |
| E3-06<br>(31C)        | Motor 2 Base Frequency                      | E3-12<br>E3-13                                                                                                    | Default:  Min.: 0.0 Max.: E3-04                    | ı    |
| E3-07<br>(31D)        | Motor 2 Mid Output<br>Frequency             | E3-08                                                                                                    | Default:  Min: 0.0   Max: E3-04                    | ı    |
| E3-08<br>(31E)        | Motor 2 Mid Output<br>Frequency Voltage     | E3-10                                                                                                    | Default: <1><br>Min: 0.0 V<br>Max: 255.0 V <2>     | ı    |
| E3-09<br>(31F)        | Motor 2 Minimum Output<br>Frequency         | E3-09 E3-07 E3-06 E3-11 E3-04<br>Frequency (Hz)                                                                                                    | Default: <1><br>Min.: 0.0<br>Max.: E3-04           | I    |
| E3-10<br>(320)        | Motor 2 Minimum Output<br>Frequency Voltage | <b>Note:</b> E3-07 and E3-08 are only available in the following control modes: V/f, V/f w/PG and OLV.                                                                                                    | Default: <1><br>Min: 0.0 V<br>Max: 255.0 V <2>     | -    |
| E3-11<br>(345)<br><3> | Motor 2 Mid Output<br>Frequency 2           |                                                                                                    | Default: 0.0<br>Min.: 0.0<br>Max.: E3-04 <4>       | _    |
| E3-12<br>(346)<br><3> | Motor 2 Mid Output<br>Frequency Voltage 2   |                                                                                                    | Default: 0.0 V<br>Min.: 0.0<br>Max.: 255.0 <2>     |      |
| E3-13<br>(347)        | Motor 2 Base Voltage                        |                                                                                                    | Default: 0.0 V <5><br>Min.: 0.0<br>Max.: 255.0 <2> | _    |

- <1> Default setting is dependent on E3-01, Motor 2 Control Mode Selection. The value shown here is for V/f Control (0).
- <2> Values shown are specific to 200 V class drives. Double the value for 400 V class drives. Multiply the value by 2.875 for 600 V class drives.
- <3> Ignored when E3-11, Motor 2 Mid Output Frequency 2, and E3-12, Motor 2 Mid Output Frequency Voltage 2, are set to 0.
- <4> The setting range is 0.0 to 66.0 in AOLV/PM.
- <5> When Auto-Tuning is performed, E1-13 and E1-05 will be set to the same value.

#### ◆ E4: Motor 2 Parameters

These parameters are hidden when a PM motor control mode has been selected for motor 1 (A1-02 = 5, 6, 7).

| No.<br>(Addr.<br>Hex) | Name                                                | Description                                                                                                    | Values                                                                         | Page |
|-----------------------|-----------------------------------------------------|----------------------------------------------------------------------------------------------------|--------------------------------------------------------------------------------|------|
| E4-01<br>(321)        | Motor 2 Rated Current                               | Sets the full load current for motor 2. Automatically set during Auto-Tuning.                                                                                                   | Default:  Min.: 10% of drive rated current   Max.: 200% of drive rated current | -    |
| E4-02<br>(322)        | Motor 2 Rated Slip                                  | Sets the rated slip for motor 2. Automatically set during Auto-Tuning.                                                                                                    | Default:  Min.: 0.00 Hz Max.: 20.00 Hz                                         | _    |
| E4-03<br>(323)        | Motor 2 Rated No-Load<br>Current                    | Sets the no-load current for motor 2. Automatically set during Auto-Tuning.                                                                                                    | Default: <1><br>Min.: 0 A<br>Max.: E4-01 <2>                                   | _    |
| E4-04<br>(324)        | Motor 2 Motor Poles                                 | Sets the number of poles of motor 2. Automatically set during Auto-Tuning.                                                                                                    | Default: 4<br>Min.: 2<br>Max.: 48                                              | _    |
| E4-05<br>(325)        | Motor 2 Line-to-Line<br>Resistance                  | Sets the phase-to-phase resistance for motor 2. Automatically set during Auto-Tuning.  Note: The units are expressed in $m\Omega$ in models CIMR-A $\square$ 4A0930 and 4A1200. | Default:  Min.: 0.000 Ω Max.: 65.000 Ω                                         | -    |
| E4-06<br>(326)        | Motor 2 Leakage Inductance                          | Sets the voltage drop for motor 2 due to motor leakage inductance as a percentage of rated voltage. Automatically set during Auto-Tuning.                                       | Default: <1><br>Min: 0.0%<br>Max: 40.0%                                        | -    |
| E4-07<br>(343)        | Motor 2 Motor Iron-Core<br>Saturation Coefficient 1 | Set to the motor iron saturation coefficient at 50% of magnetic flux for motor 2. Automatically set during Auto-Tuning.                                                         | Default: 0.50<br>Min.: 0.00<br>Max.: 0.50                                      | -    |
| E4-08<br>(344)        | Motor 2 Motor Iron-Core<br>Saturation Coefficient 2 | Set to the motor iron saturation coefficient at 75% of magnetic flux for motor 2. This value is automatically set during Auto-Tuning.                                           | Default: 0.75<br>Min.: E4-07<br>Max.: 0.75                                     | -    |
| E4-09<br>(33F)        | Motor 2 Mechanical Loss                             | Sets the motor mechanical loss for motor 2 as a percentage of motor rated power (kW).                                                                                           | Default: 0.0%<br>Min.: 0.0<br>Max.: 10.0                                       | _    |
| E4-10<br>(340)        | Motor 2 Iron Loss                                   | Sets the motor iron loss.                                                                                                    | Default:  Min.: 0 W Max.: 65535 W                                              | _    |
| E4-11<br>(327)        | Motor 2 Rated Power                                 | Sets the motor rated capacity in kW. Automatically set during Auto-Tuning.                                                                                                    | Default:  Min.: 0.00 kW Max.: 650.00 kW                                        | _    |

<sup>&</sup>lt;1> Default setting is dependent on parameters C6-01, Drive Duty Selection, and o2-04, Drive Model Selection.

The number of decimal places in the parameter value depends on the drive model and the ND/HD selection in parameter C6-01. This value has two decimal places (0.01 A) if the drive is set for a maximum applicable motor capacity up to and including 11 kW, and one decimal place (0.1 A) if the maximum applicable motor capacity is higher than 11 kW.

#### **E5: PM Motor Settings**

| No.<br>(Addr.<br>Hex) | Name                                  | Description                                                                                                    | Values                                                                    | Page |
|-----------------------|---------------------------------------|----------------------------------------------------------------------------------------------------|---------------------------------------------------------------------------|------|
| E5-01<br>(329)<br><2> | Motor Code Selection                  | that were changed manually will be overwritten by the defaults of the selected motor code.                                                                                                    | Default: <5> <6><br>Min.: 0000<br>Max.: FFFF <1>                          | -    |
|                       |                                       | <b>Note:</b> Set to FFFF when using a non-Yaskawa PM motor.                                                                                                    |                                                                           |      |
| E5-02<br>(32A)<br><2> | Motor Rated Power                     | Sets the rated capacity of the motor.                                                                                                    | Default: <3><br>Min.: 0.10 kW<br>Max.: 650.00 kW                          | _    |
| E5-03<br>(32B)<br><2> | Motor Rated Current                   | Sets the motor rated current.                                                                                                    | Default: Min: 10% of drive rated current Max: 200% of drive rated current | -    |
| E5-04<br>(32C)<br><2> | Number of Motor Poles                 | Sets the number of motor poles.                                                                                                    | Default: <3><br>Min.: 2<br>Max.: 48                                       | -    |
| E5-05<br>(32D)        | Motor Stator Resistance               | Set the resistance for each motor phase.                                                                                                    | Default: <3><br>Min.: 0.000 Ω<br>Max.: 65.000 Ω                           | _    |
| E5-06<br>(32E)<br><2> | Motor d-Axis Inductance               | Sets the d-Axis inductance for the PM motor.                                                                                                    | Default: <3><br>Min.: 0.00 mH<br>Max.: 300.00 mH                          | _    |
| E5-07<br>(32F)<br><2> | Motor q-Axis Inductance               | Sets the q-Axis inductance for the PM motor.                                                                                                    | Default: <3><br>Min.: 0.00 mH<br>Max.: 600.00 mH                          | _    |
| E5-09<br>(331)<br><2> | Motor Induction Voltage<br>Constant 1 | Sets the induced phase peak voltage in units of 0.1 mV/(rad/s) [electrical angle]. Set this parameter when using a Yaskawa SSR1-Series PM motor with derated torque, or a Yaskawa SST4-Series motor with constant torque. Set E5-24 to 0 when setting this parameter. | Default:<br>Min.: 0.0 mV/<br>(rad/s)<br>Max.: 2000.0 mV/<br>(rad/s)       | _    |
| E5-11<br>(333)        | Encoder Z Pulse Offset                | Sets the offset between the rotor magnetic axis and the Z Pulse of an incremental encoder during Z Pulse offset tuning.                                                                                                    | Default: 0.0 deg<br>Min.: -180<br>Max.: 180                               | -    |
| E5-24<br>(353)<br><2> | Motor Induction Voltage<br>Constant 2 | Sets the induced phase-to-phase rms voltage in units of 0.1 mV/(r/min) [mechanical angle]. Set this parameter when using a Yaskawa SMRA-Series SPM motor.                                                                                                    | Default:                                                                  | _    |

- <1> Selections may vary depending on the motor code entered to E5-01.
- Setting value is not reset to the default when drive is initialized.
- <3> Default setting is dependent on parameter E5-01, Motor Code Selection.
- <4> The number of decimal places in the parameter value depends on the drive model and the ND/HD selection in parameter C6-01. This value has two decimal places (0.01 A) if the drive is set for a maximum applicable motor capacity up to and including 11 kW, and one decimal place (0.1 A) if the maximum applicable motor capacity is higher than 11 kW.
- Default setting is dependent on parameters A1-02, Control Method Selection, o2-04, Drive Model Selection, and C6-01, Drive Duty Selection.
- When using a Yaskawa SMRA Series SPM Motor, the default setting is 1800 r/min..

# B.6 F: Options

F parameters program the drive for PG feedback from the motor and to function with option cards.

### ◆ F1: PG Speed Control Card (PG-X3/PG-B3)

Parameters F1-01, F1-05, F1-06, F1-12, F1-13, and F1-18 through F1-21 include "PG 1" in the parameter name and are used to set up a PG option card plugged into option port CN5-C of the drive.

Parameters F1-21 through F1-37 include "PG 2" in the parameter name and are used to set up a PG option card plugged into option port CN5-B of the drive.

Other parameters in the F1 group are used to set operation for PG options plugged into port CN5-C and CN5-B.

| No.<br>(Addr.<br>Hex) | Name                                              | Description                                                                                                    | Values                                      | Page |
|-----------------------|---------------------------------------------------|----------------------------------------------------------------------------------------------------|---------------------------------------------|------|
| F1-01<br>(380)        | PG 1 Pulses Per Revolution                        | Sets the number of PG (pulse generator or encoder) pulses. Sets the number of pulses per motor revolution.  Note: Setting range is 0 to 15000 ppr when A1-02 = 7 (CLV/PM control                                                                                                    | Default: 1024 ppr<br>Min.: 1<br>Max.: 60000 | _    |
| F1-02<br>(381)        | Operation Selection at PG<br>Open Circuit (PGo)   | mode).  0: Ramp to stop. Decelerate to stop using the deceleration time in C1-02. 1: Coast to stop. 2: Fast Stop. Decelerate to stop using the deceleration time in C1-09. 3: Alarm only. 4: No alarm display  Note: Due to potential damage to the motor and machinery, only use the "Alarm only" and "No alarm display" settings under special circumstances. | Default: 1<br>Range: 0 to 4                 | _    |
| F1-03<br>(382)        | Operation Selection at<br>Overspeed (oS)          | 0: Ramp to stop. Decelerate to stop using the deceleration time in C1-02. 1: Coast to stop. 2: Fast Stop. Decelerate to stop using the deceleration time in C1-09. 3: Alarm only.                                                                                                    | Default: 1<br>Range: 0 to 3                 | _    |
| F1-04<br>(383)        | Operation Selection at<br>Deviation               | 0: Ramp to stop. Decelerate to stop using the deceleration time in C1-02. 1: Coast to stop. 2: Fast Stop. Decelerate to stop using the deceleration time in C1-09. 3: Alarm only.                                                                                                    | Default: 3<br>Range: 0 to 3                 | _    |
| F1-05<br>(384)        | PG 1 Rotation Selection                           | 0: Pulse A leads<br>1: Pulse B leads                                                                                                    | Default: <1><br>Range: 0, 1                 | -    |
| F1-06<br>(385)        | PG 1 Division Rate for PG<br>Pulse Monitor        | Sets the division ratio for the pulse monitor used of the PG option card installed to port CN5-C. By setting "xyz", the division ratio becomes = $[(1 + x) / yz]$ . If only using the A pulse for one-track input, the input ratio will be 1:1 regardless of F1-06 setting.                                                                                     | Default: 1<br>Min.: 1<br>Max.: 132          | _    |
| F1-08<br>(387)        | Overspeed Detection Level                         | Sets the overspeed detection level as a percentage of the maximum output frequency.                                                                                                    | Default: 115%<br>Min.: 0<br>Max.: 120       | _    |
| F1-09<br>(388)        | Overspeed Detection Delay<br>Time                 | Sets the time in seconds for an overspeed situation to trigger a fault (oS).                                                                                                    | Default:  Min.: 0.0 s Max.: 2.0 s           | _    |
| F1-10<br>(389)        | Excessive Speed Deviation<br>Detection Level      | Sets the speed deviation detection level as a percentage of the maximum output frequency.                                                                                                    | Default: 10%<br>Min.: 0<br>Max.: 50         | _    |
| F1-11<br>(38A)        | Excessive Speed Deviation<br>Detection Delay Time | Sets the time in seconds for a speed deviation situation to trigger a fault (dEv).                                                                                                    | Default: 0.5 s<br>Min.: 0.0<br>Max.: 10.0   | _    |
| F1-12<br>(38B)        | PG 1 Gear Teeth 1                                 | Sets the gear ratio between the motor shaft and the encoder (PG). A gear ratio of 1 will be used if F1-12 or F1-13 are set to 0.                                                                                                    | Default: 0<br>Min.: 0<br>Max.: 1000         | _    |
| F1-13<br>(38C)        | PG 1 Gear Teeth 2                                 | Sets the gear ratio between the motor shaft and the encoder (PG). A gear ratio of 1 will be used if F1-12 or F1-13 are set to 0.                                                                                                    | Default: 0<br>Min.: 0<br>Max.: 1000         | -    |
| F1-14<br>(38D)        | PG Open-Circuit Detection<br>Time                 | Sets the time required to trigger a PG Open fault (PGo).                                                                                                    | Default: 2.0 s<br>Min.: 0.0<br>Max.: 10.0   | _    |

| No.<br>(Addr.<br>Hex) | Name                                         | Description                                                                                                    | Values                                      | Page |
|-----------------------|----------------------------------------------|----------------------------------------------------------------------------------------------------|---------------------------------------------|------|
| F1-18<br>(3AD)        | dv3 Detection Selection                      | 0: Disabled n: Number of dv3 occurrences that must be detected to trigger a dv3 fault.                                                                                   | Default: 10<br>Min.: 0<br>Max.: 10          | -    |
| F1-19<br>(3AE)        | dv4 Detection Selection                      | 0: Disabled n: Number of pulses that the A and B pulse are reversed that triggers dv4 detection.                                                                         | Default: 128<br>Min.: 0<br>Max.: 5000       | -    |
| F1-20<br>(3B4)        | PG Option Card Disconnect<br>Detection 1     | 0: Disabled<br>1: Enabled                                                                                                    | Default: 1<br>Range: 0, 1                   | -    |
| F1-21<br>(3BC)        | PG 1 Signal Selection                        | 0: A pulse detection 1: AB pulse detection                                                                                                    | Default: 0<br>Range: 0, 1                   | -    |
| F1-30<br>(3AA)        | PG Card Option Port for<br>Motor 2 Selection | Sets the port for the PG option card used by motor 2.<br>0: CN5-C<br>1: CN5-B                                                                                            | Default: 1<br>Range: 0, 1                   | -    |
| F1-31<br>(3B0)        | PG 2 Pulses Per Revolution                   | Sets the number of pulses for a PG option card connected to port CN5-B.                                                                                                  | Default: 1024 ppr<br>Min.: 1<br>Max.: 60000 | -    |
| F1-32<br>(3B1)        | PG 2 Rotation Selection                      | 0: Pulse A leads<br>1: Pulse B leads                                                                                                    | Default: 0<br>Range: 0, 1                   | -    |
| F1-33<br>(3B2)        | PG 2 Gear Teeth 1                            | Sets the gear ratio between the motor shaft and the encoder (PG). A gear ratio of 1 will be used if F1-33 or F1-34 are set to 0.                                         | Default: 0<br>Min.: 0<br>Max.: 1000         | -    |
| F1-34<br>(3B3)        | PG 2 Gear Teeth 2                            | Sets the gear ratio between the motor shaft and the encoder (PG). A gear ratio of 1 will be used if F1-33 or F1-34 are set to 0.                                         | Default: 0<br>Min.: 0<br>Max.: 1000         | -    |
| F1-35<br>(3BE)        | PG 2 Division Rate for Pulse<br>Monitor      | Sets the division ratio for the pulse monitor used of the PG option card 2 installed to port CN5-B.<br>By setting "xyz", the division ratio becomes = $[(1 + x) / yz]$ . | Default: 1<br>Min.: 1<br>Max.: 132          | -    |
| F1-36<br>(3B5)        | PG Option Card Disconnect<br>Detection 2     | 0: Disabled<br>1: Enabled                                                                                                    | Default: 1<br>Range: 0, 1                   | _    |
| F1-37<br>(3BD)        | PG 2 Signal Selection                        | 0: A pulse detection<br>1: AB pulse detection                                                                                                    | Default: 0<br>Range: 0, 1                   | _    |

<sup>&</sup>lt;1> Default setting is determined by parameter A1-02, Control Method Selection.

# F2: Analog Input Card (AI-A3)

| No.<br>(Addr.<br>Hex)               | Name                                            | Description                                                                                                    | Values                                         | Page |
|-------------------------------------|-------------------------------------------------|----------------------------------------------------------------------------------------------------|------------------------------------------------|------|
| F2-01<br>(38F)                      | Analog Input Option Card<br>Operation Selection | 0: Option card input terminals V1, V2, and V3 replace drive input terminals A1, A2, and A3.  1: Input signals to terminals V1, V2, and V3 are added together to create the frequency reference. | Default: 0<br>Range: 0, 1                      | _    |
| F2-02<br>(368)<br>•⊕RUN             | Analog Input Option Card<br>Gain                | Sets the gain for the input signal to the analog card.                                                                                                    | Default: 100.0%<br>Min.: -999.9<br>Max.: 999.9 | _    |
| F2-03<br>(369)<br><sup>®</sup> ◆RUN | Analog Input Option Card<br>Bias                | Sets the bias for the input signal to the analog card.                                                                                                    | Default: 0.0%<br>Min.: -999.9<br>Max.: 999.9   | _    |

# ◆ F3: Digital Input Card (DI-A3)

| No.<br>(Addr.<br>Hex) | Name                                                | Description                                                                                                    | Values                      | Page |
|-----------------------|-----------------------------------------------------|----------------------------------------------------------------------------------------------------|-----------------------------|------|
| F3-01<br>(390)        | Digital Input Option Card<br>Input Selection        | 0: BCD, 1% units 1: BCD, 0.1% units 2: BCD, 0.01% units 3: BCD, 1 Hz units 4: BCD, 0.1 Hz units 5: BCD, 0.01 Hz units 6: BCD customized setting (5-digit), 0.02 Hz units 7: Binary input When the digital operator units are set to be displayed in Hertz or user-set units (01-03 = 2 or 3), the units for F3-01 are determined by parameter o1-03. | Default: 0<br>Range: 0 to 7 | 1    |
| F3-03<br>(3B9)        | Digital Input Option DI-A3<br>Data Length Selection | 0: 8 bit<br>1: 12 bit<br>2: 16 bit                                                                                                    | Default: 2<br>Range: 0 to 2 | -    |

# ◆ F4: Analog Monitor Card (AO-A3)

| No.<br>(Addr.<br>Hex)               | Name                             | Description                                                                                                    | Values                                         | Page |
|-------------------------------------|----------------------------------|----------------------------------------------------------------------------------------------------|------------------------------------------------|------|
| F4-01<br>(391)                      | Terminal V1 Monitor<br>Selection | Sets the monitor signal for output from terminal V1. Set this parameter to the last three digits of the desired U D - D monitor. Some U parameters are available only in certain control modes. | Default: 102<br>Range: 000 to 999              | -    |
| F4-02<br>(392)<br>•◆RUN             | Terminal V1 Monitor Gain         | Sets the gain for voltage output via terminal V1.                                                                                                    | Default: 100.0%<br>Min.: -999.9<br>Max.: 999.9 | -    |
| F4-03<br>(393)                      | Terminal V2 Monitor<br>Selection | Sets the monitor signal for output from terminal V2. Set this parameter to the last three digits of the desired U D - D monitor. Some U parameters are available only in certain control modes. | Default: 103<br>Range: 000 to 999              | -    |
| F4-04<br>(394)<br><sup>*</sup> ⊕RUN | Terminal V2 Monitor Gain         | Sets the gain for voltage output via terminal V2.                                                                                                    | Default: 50.0%<br>Min.: -999.9<br>Max.: 999.9  | _    |
| F4-05<br>(395)                      | Terminal V1 Monitor Bias         | Sets the amount of bias added to the voltage output via terminal V1.                                                                                                    | Default: 0.0%<br>Min.: -999.9<br>Max.: 999.9   | _    |
| F4-06<br>(396)<br>• ◆RUN            | Terminal V2 Monitor Bias         | Sets the amount of bias added to the voltage output via terminal V2.                                                                                                    | Default: 0.0%<br>Min.: -999.9<br>Max.: 999.9   | _    |
| F4-07<br>(397)                      | Terminal V1 Signal Level         | 0: 0 to 10 V<br>1: -10 to 10 V                                                                                                    | Default: 0<br>Range: 0, 1                      | _    |
| F4-08<br>(398)                      | Terminal V2 Signal Level         | 0: 0 to 10 V<br>1: -10 to 10 V                                                                                                    | Default: 0<br>Range: 0, 1                      | -    |

### ◆ F5: Digital Output Card (DO-A3)

| No.<br>(Addr.<br>Hex) | Name                               | Description                                                                                                    | Values                         | Page |
|-----------------------|------------------------------------|----------------------------------------------------------------------------------------------------|--------------------------------|------|
| F5-01<br>(399)        | Terminal P1-PC Output<br>Selection | Sets the function for contact output terminals M1-M2, M3-M4, and photocoupler output terminals P1 through P6.                                                                                          | Default: 2<br>Range: 0 to 192  | _    |
| F5-02<br>(39A)        | Terminal P2-PC Output<br>Selection |                                                                                                    | Default: 4<br>Range: 0 to 192  | -    |
| F5-03<br>(39B)        | Terminal P3-PC Output<br>Selection |                                                                                                    | Default: 6<br>Range: 0 to 192  | _    |
| F5-04<br>(39C)        | Terminal P4-PC Output<br>Selection |                                                                                                    | Default: 37<br>Range: 0 to 192 | _    |
| F5-05<br>(39D)        | Terminal P5-PC Output<br>Selection |                                                                                                    | Default: F<br>Range: 0 to 192  | _    |
| F5-06<br>(39E)        | Terminal P6-PC Output<br>Selection |                                                                                                    | Default: F<br>Range: 0 to 192  | _    |
| F5-07<br>(39F)        | Terminal M1-M2 Output Selection    |                                                                                                    | Default: 0<br>Range: 0 to 192  | _    |
| F5-08<br>(3A0)        | Terminal M3-M4 Output Selection    |                                                                                                    | Default: 1<br>Range: 0 to 192  | _    |
| F5-09<br>(3A1)        | DO-A3 Output Mode<br>Selection     | <ul><li>0: Output terminals are each assigned separate output functions.</li><li>1: Binary code output.</li><li>2: Use output terminal functions selected by parameters F5-01 through F5-08.</li></ul> | Default: 0<br>Range: 0 to 2    | _    |

#### ◆ F6, F7: Communication Option Card

Parameters F6-01 through F6-03 and F6-06 through F6-08 are used for CC-Link, CANopen, DeviceNet, PROFIBUS-DP, and MECHATROLINK-II options. Other parameters in the F6 group are used for communication-protocol-specific settings. F7 parameters are used for EtherNet/IP, Modbus TCP/IP, and PROFINET options.

| No.<br>(Addr.<br>Hex) | Name                                                                            | Description                                                                                                    | Values                                   | Page |
|-----------------------|---------------------------------------------------------------------------------|----------------------------------------------------------------------------------------------------|------------------------------------------|------|
| F6-01<br>(3A2)        | Communications Error<br>Operation Selection                                     | 0: Ramp to stop. Decelerate to stop using the deceleration time in C1-02. 1: Coast to stop. 2: Fast Stop. Decelerate to stop using the deceleration time in C1-09. 3: Alarm only.                      | Default: 1<br>Range: 0 to 3              | _    |
| F6-02<br>(3A3)        | External Fault from Comm.<br>Option Detection Selection                         | 0: Always detected. 1: Detection during run only.                                                                                                    | Default: 0<br>Range: 0, 1                | -    |
| F6-03<br>(3A4)        | External Fault from Comm.<br>Option Operation Selection                         | 0: Ramp to stop. Decelerate to stop using the deceleration time in C1-02. 1: Coast to stop. 2: Fast Stop. Decelerate to stop using the deceleration time in C1-09. 3: Alarm only.                      | Default: 1<br>Range: 0 to 3              | _    |
| F6-04<br>(3A5)        | bUS Error Detection Time                                                        | Sets the delay time for error detection if a bus error occurs.                                                                                                    | Default: 2.0 s<br>Min.: 0.0<br>Max.: 5.0 | _    |
| F6-06<br>(3A7)        | Torque Reference/Torque<br>Limit Selection from Comm.<br>Option                 | 0: Disabled. Torque reference/limit from option board disabled. 1: Enabled. Torque reference/limit from option board enabled.                                                                          | Default: 0<br>Range: 0, 1                | _    |
| F6-07<br>(3A8)        | Multi-Step Speed Enable/<br>Disable Selection when<br>NefRef/ComRef is Selected | 0: Multi-step reference disabled (same as F7) 1: Multi-step reference enabled (same as V7)                                                                                                    | Default: 0<br>Range: 0, 1                | -    |
| F6-08<br>(36A)<br><1> | Reset Communication<br>Parameters                                               | 0: Communication-related parameters (F6-□□) are not reset when the drive is initialized using A1-03.  1: Reset all communication-related parameters (F6-□□) when the drive is initialized using A1-03. | Default: 0<br>Range: 0, 1                | _    |
| F6-10<br>(3B6)        | CC-Link Node Address                                                            | Sets the node address if a CC-Link option is installed.                                                                                                    | Default: 0<br>Min.: 0<br>Max.: 64        | _    |
| F6-11<br>(3B7)        | CC-Link Communication<br>Speed                                                  | 0: 156 Kbps<br>1: 625 Kbps<br>2: 2.5 Mbps<br>3: 5 Mbps<br>4: 10 Mbps                                                                                                    | Default: 0<br>Range: 0 to 4              | _    |

#### **B.6 F: Options**

| No.<br>(Addr.<br>Hex) | Name                                                | Description                                                                                                    | Values                              | Page |
|-----------------------|-----------------------------------------------------|----------------------------------------------------------------------------------------------------|-------------------------------------|------|
| F6-14<br>(3BB)        | CC-Link bUS Error Auto<br>Reset                     | 0: Disabled<br>1: Enabled                                                                                                    | Default: 0<br>Range: 0, 1           | -    |
| F6-20<br>(36B)        | MECHATROLINK Station Address                        | Sets the station address when the MECHATROLINK-II option has been installed.                                                                                    | Default: 21<br>Min.: 20<br>Max.: 3F | _    |
| F6-21<br>(36C)        | MECHATROLINK Frame Size                             | 0: 32 byte<br>1: 17 byte                                                                                                    | Default: 0<br>Range: 0, 1           | _    |
| F6-22<br>(36D)        | MECHATROLINK Link<br>Speed                          | 0: 10 Mbps<br>1: 4 Mbps                                                                                                    | Default: 0<br>Range: 0, 1           | _    |
| F6-23<br>(36E)        | MECHATROLINK<br>Monitor Selection (E)               | Sets the MECHATROLINK-II monitor (E).                                                                                                    | Default: 0<br>Min.: 0<br>Max.: FFFF | _    |
| F6-24<br>(36F)        | MECHATROLINK<br>Monitor Selection (F)               | Sets the MECHATROLINK-II monitor (F).                                                                                                    | Default: 0<br>Min.: 0<br>Max.: FFFF | _    |
| F6-25<br>(3C9)        | Operation Selection at<br>Watchdog Timer Error (E5) | 0: Ramp to stop. Decelerate using the deceleration time in C1-02. 1: Coast to stop 2: Fast stop. Decelerate using the deceleration time in C1-09. 3: Alarm only | Default: 1<br>Range: 0 to 3         | _    |
| F6-26<br>(3CA)        | MECHATROLINK bUS<br>Errors Detected                 | Sets the number of option communication errors (bUS).                                                                                                    | Default: 2<br>Min.: 2<br>Max.: 10   | _    |
| F6-30<br>(3CB)        | PROFIBUS-DP Node<br>Address                         | Sets the node address.                                                                                                    | Default: 0<br>Min.: 0<br>Max.: 125  | _    |
| F6-31<br>(3CC)        | PROFIBUS-DP Clear Mode Selection                    | Resets drive operation with a Clear mode command.     Haintains the previous operation state when Clear mode command is given.                                  | Default: 0<br>Range: 0, 1           | _    |
| F6-32<br>(3CD)        | PROFIBUS-DP Data<br>Format Selection                | 0: PPO Type<br>1: Conventional                                                                                                    | Default: 0<br>Range: 0, 1           | -    |
| F6-35<br>(3D0)        | CANopen Node ID<br>Selection                        | Sets the node address.                                                                                                    | Default: 0<br>Min.: 0<br>Max.: 126  | _    |
| F6-36<br>(3D1)        | CANopen Communication<br>Speed                      | 0: Auto-detection 1: 10 kbps 2: 20 kbps 3: 50 kbps 4: 125 kbps 5: 250 kbps 6: 500 kbps 7: 800 kbps 8: 1 Mbps                                                    | Default: 6<br>Range: 0 to 8         | -    |
| F6-50<br>(3C1)        | DeviceNet MAC Address                               | Selects the drive MAC address.                                                                                                    | Default: 64<br>Min.: 0<br>Max.: 64  | _    |
| F6-51<br>(3C2)        | DeviceNet Communication<br>Speed                    | 0: 125 kbps<br>1: 250 kbps<br>2: 500 kbps<br>3: Adjustable from network<br>4: Detect automatically                                                              | Default: 4<br>Range: 0 to 4         | _    |
| F6-52<br>(3C3)        | DeviceNet PCA Setting                               | Sets the format of the data set from the DeviceNet master to the drive.                                                                                         | Default: 21<br>Min.: 0<br>Max.: 255 | _    |
| F6-53<br>(3C4)        | DeviceNet PPA Setting                               | Sets the format of the data set from the drive to the DeviceNet master.                                                                                         | Default: 71<br>Min.: 0<br>Max.: 255 | _    |
| F6-54<br>(3C5)        | DeviceNet Idle Mode Fault<br>Detection              | 0: Enabled<br>1: Disabled, no fault detection                                                                                                    | Default: 0<br>Range: 0, 1           | -    |
| F6-55<br>(3C6)        | DeviceNet Baud Rate<br>Monitor                      | Verifies the baud rate running on the network. 0: 125 kbps 1: 250 kbps 2: 500 kbps                                                                              | Default: 0<br>Range: 0 to 2         | _    |

| No.<br>(Addr.<br>Hex)                | Name                            | Description                                                           | Values                              | Page |
|--------------------------------------|---------------------------------|-----------------------------------------------------------------------|-------------------------------------|------|
| F6-56<br>(3D7)                       | DeviceNet Speed Scaling         | Sets the scaling factor for the speed monitor in DeviceNet.           | Default: 0<br>Min.: -15<br>Max.: 15 | _    |
| F6-57<br>(3D8)                       | DeviceNet Current Scaling       | Sets the scaling factor for the output current monitor in DeviceNet.  | Default: 0<br>Min.: -15<br>Max.: 15 | _    |
| F6-58<br>(3D9)                       | DeviceNet Torque Scaling        | Sets the scaling factor for the torque monitor in DeviceNet.          | Default: 0<br>Min.: -15<br>Max.: 15 | _    |
| F6-59<br>(3DA)                       | DeviceNet Power Scaling         | Sets the scaling factor for the power monitor in DeviceNet.           | Default: 0<br>Min.: -15<br>Max.: 15 | _    |
| F6-60<br>(3DB)                       | DeviceNet Voltage Scaling       | Sets the scaling factor for the voltage monitor in DeviceNet.         | Default: 0<br>Min.: -15<br>Max.: 15 | _    |
| F6-61<br>(3DC)                       | DeviceNet Time Scaling          | Sets the scaling factor for the time monitor in DeviceNet.            | Default: 0<br>Min.: -15<br>Max.: 15 | _    |
| F6-62<br>(3DD)                       | DeviceNet Heartbeat<br>Interval | Sets the heartbeat interval for DeviceNet communications.             | Default: 0<br>Min.: 0<br>Max.: 10   | _    |
| F6-63<br>(3DE)                       | DeviceNet Network MAC           | Saves and monitors settings 0 to 63 of F6-50 (DeviceNet MAC Address). | Default: 63<br>Min.: 0<br>Max.: 63  | _    |
| F6-64 to<br>F6-71<br>(3DF to<br>3C8) | Reserved                        | Reserved for Dynamic I/O Assembly Parameters.                         | -                                   | _    |
| F7-01<br>(3E5)<br><2>                | IP Address 1                    | Sets the most significant octet of network static IP address.         | Default: 192<br>Range: 0 to 255     | _    |
| F7-02<br>(3E6)<br><2>                | IP Address 2                    | Sets the second most significant octet of network static IP address.  | Default: 168<br>Range: 0 to 255     | _    |
| F7-03<br>(3E7)<br><2>                | IP Address 3                    | Sets the third most significant octet of network static IP address.   | Default: 1<br>Range: 0 to 255       | _    |
| F7-04<br>(3E8)<br><2>                | IP Address 4                    | Sets the fourth most significant octet of network static IP address.  | Default: 20<br>Range: 0 to 255      | _    |
| F7-05<br>(3E9)                       | Subnet Mask 1                   | Sets the most significant octet of network static Subnet Mask.        | Default: 255<br>Range: 0 to 255     | _    |
| F7-06<br>(3EA)                       | Subnet Mask 2                   | Sets the second most significant octet of network static Subnet Mask. | Default: 255<br>Range: 0 to 255     | _    |
| F7-07<br>(3EB)                       | Subnet Mask 3                   | Sets the third most significant octet of network static Subnet Mask.  | Default: 255<br>Range: 0 to 255     | _    |
| F7-08<br>(3EC)                       | Subnet Mask 4                   | Sets the fourth most significant octet of network static Subnet Mask. | Default: 0<br>Range: 0 to 255       | _    |
| F7-09<br>(3ED)                       | Gateway Address 1               | Sets the most significant octet of network Gateway address.           | Default: 192<br>Range: 0 to 255     | _    |
| F7-10<br>(3EE)                       | Gateway Address 2               | Sets the second most significant octet of network Gateway address.    | Default: 168<br>Range: 0 to 255     | _    |
| F7-11<br>(3EF)                       | Gateway Address 3               | Sets the third most significant octet of network Gateway address.     | Default: 1<br>Range: 0 to 255       | _    |
| F7-12<br>(3E0)                       | Gateway Address 4               | Sets the fourth most significant octet of network Gateway address.    | Default: 1<br>Range: 0 to 255       | _    |
| F7-13<br>(3F1)                       | Address Mode at Startup         | Select the option address setting method 0: Static  1: BOOTP 2: DHCP  | Default: 2<br>Range: 0 to 2         | _    |

#### **B.6 F: Options**

| No.<br>(Addr.<br>Hex)                | Name                                  | Description                                                                                                    | Values                              | Page |
|--------------------------------------|---------------------------------------|----------------------------------------------------------------------------------------------------|-------------------------------------|------|
| F7-14<br>(3F2)                       | Duplex Mode Selection                 | Selects duplex mode setting. 0: Half duplex forced 1: Auto-negotiate duplex mode and communication speed 2: Full duplex forced                                                                                                    | Default: 1<br>Range: 0 to 2         | -    |
| F7-15<br>(3F3)                       | Communication Speed<br>Selection      | Sets the communication speed<br>10: 10 Mbps<br>100: 100 Mbps                                                                                                    | Default: 10<br>Range: 10, 100       | -    |
| F7-16<br>(3F4)                       | Communication Loss<br>Timeout         | Sets the timeout value for communication loss detection in tenths of a second. A value of 0 disables the connection timeout. Example: An entered value of 100 represents 10.0 seconds.                                                                                                    | Default: 0<br>Min.: 0<br>Max.: 300  | _    |
| F7-17<br>(3F5)                       | EtherNet/IP Speed Scaling Factor      | Sets the scaling factor for the speed monitor in EtherNet/IP Class ID 2AH Object.                                                                                                    | Default: 0<br>Min.: -15<br>Max.: 15 | -    |
| F7-18<br>(3F6)                       | EtherNet/IP Current Scaling Factor    | Sets the scaling factor for the output current monitor in EtherNet/IP Class ID 2AH Object.                                                                                                    | Default: 0<br>Min.: -15<br>Max.: 15 | -    |
| F7-19<br>(3F7)                       | EtherNet/IP Torque Scaling Factor     | Sets the scaling factor for the torque monitor in EtherNet/IP Class ID 2AH Object.                                                                                                    | Default: 0<br>Min.: -15<br>Max.: 15 | -    |
| F7-20<br>(3F8)                       | EtherNet/IP Power Scaling Factor      | Sets the scaling factor for the power monitor in EtherNet/IP Class ID 2AH Object.                                                                                                    | Default: 0<br>Min.: -15<br>Max.: 15 | -    |
| F7-21<br>(3F9)                       | EtherNet/IP Voltage Scaling Factor    | Sets the scaling factor for the voltage monitor in EtherNet/IP Class ID 2AH Object.                                                                                                    | Default: 0<br>Min.: -15<br>Max.: 15 | -    |
| F7-22<br>(3FA)                       | EtherNet/IP Time Scaling              | Sets the scaling factor for the time monitor in EtherNet/IP Class ID 2AH Object.                                                                                                    | Default: 0<br>Min.: -15<br>Max.: 15 | -    |
| F7-23 to<br>F7-32<br>(3FB to<br>374) | Dynamic Output Assembly<br>Parameters | Parameters used in Output Assembly 116. Each parameter contains a MEMOBUS/Modbus address. The value received for Output Assembly 116 will be written to this corresponding MEMOBUS/Modbus address. A MEMOBUS/Modbus address value of 0 means that the value received for Output Assembly 116 will not be written to any MEMOBUS/Modbus register.                           | Default: 0                          | _    |
| F7-33 to<br>F7-42<br>(375 to<br>37E) | Dynamic Input Assembly<br>Parameters  | Parameters used in Input Assembly 166. Each parameter contains a MEMOBUS/Modbus address. The value sent for Input Assembly 166 will be read from this corresponding MEMOBUS/Modbus address. A MEMOBUS/Modbus address value of 0 means that the value sent for Input Assembly 166 is not defined by the user, therefore the option default register value will be returned. | Default: 0                          | _    |

<sup>&</sup>lt;1> Parameter setting value is not reset to the default value when the drive is initialized.

<sup>&</sup>lt;2> Cycle power for setting changes to take effect.

<sup>&</sup>lt;3> If F7-13 is set to 0, all IP addresses (F7-01 to F7-04) must be unique.

## **B.7 H Parameters: Multi-Function Terminals**

H parameters assign functions to the multi-function input and output terminals.

## **♦** H1: Multi-Function Digital Inputs

| No.<br>(Addr.<br>Hex) | Name                                                              | Description                                                                                                    | Values                                     | Page |
|-----------------------|-------------------------------------------------------------------|----------------------------------------------------------------------------------------------------|--------------------------------------------|------|
| H1-01<br>(438)        | Multi-Function Digital Input<br>Terminal S1 Function<br>Selection | Assigns a function to the multi-function digital inputs.  Refer to pages 217 to 220 for descriptions of setting values.  Note: Set unused terminals to F. | Default: 40 (F)  Min.: 1 Max.: 9F          | 109  |
| H1-02<br>(439)        | Multi-Function Digital Input<br>Terminal S2 Function<br>Selection | Assigns a function to the multi-function digital inputs. Refer to pages 217 to 220 for descriptions of setting values.  Note: Set unused terminals to F.  | Default: 41 (F) <1><br>Min.: 1<br>Max.: 9F | 109  |
| H1-03<br>(400)        | Multi-Function Digital Input<br>Terminal S3 Function<br>Selection | Assigns a function to the multi-function digital inputs.  Refer to pages 217 to 220 for descriptions of setting values.  Note: Set unused terminals to F. | Default: 24<br>Min.: 0<br>Max.: 9F         | 109  |
| H1-04<br>(401)        | Multi-Function Digital Input<br>Terminal S4 Function<br>Selection | Assigns a function to the multi-function digital inputs. Refer to pages 217 to 220 for descriptions of setting values.  Note: Set unused terminals to F.  | Default: 14<br>Min.: 0<br>Max.: 9F         | 109  |
| H1-05<br>(402)        | Multi-Function Digital Input<br>Terminal S5 Function<br>Selection | Assigns a function to the multi-function digital inputs. Refer to pages 217 to 220 for descriptions of setting values.  Note: Set unused terminals to F.  | Default: 3 (0) <1><br>Min.: 0<br>Max.: 9F  | 109  |
| H1-06<br>(403)        | Multi-Function Digital Input<br>Terminal S6 Function<br>Selection | Assigns a function to the multi-function digital inputs. Refer to pages 217 to 220 for descriptions of setting values.  Note: Set unused terminals to F.  | Default: 4 (3) <1><br>Min.: 0<br>Max.: 9F  | 109  |
| H1-07<br>(404)        | Multi-Function Digital Input<br>Terminal S7 Function<br>Selection | Assigns a function to the multi-function digital inputs. Refer to pages 217 to 220 for descriptions of setting values.  Note: Set unused terminals to F.  | Default: 6 (4) <1> Min.: 0 Max.: 9F        | 109  |
| H1-08<br>(405)        | Multi-Function Digital Input<br>Terminal S8 Function<br>Selection | Assigns a function to the multi-function digital inputs. Refer to pages 217 to 220 for descriptions of setting values.  Note: Set unused terminals to F.  | Default: 8<br>Min.: 0<br>Max.: 9F          | 109  |

<sup>&</sup>lt;1> Value in parenthesis is the default setting when a 3-Wire initialization is performed (A1-03 = 3330).

| H1 Multi-Function Digital Input Selections |                                  |                                                                                                    |      |
|--------------------------------------------|----------------------------------|----------------------------------------------------------------------------------------------------|------|
| H1-□□<br>Setting                           | Function                         | Description                                                                                                    | Page |
| 0                                          | 3-Wire sequence                  | Closed: Reverse rotation (only if the drive is set up for 3-Wire sequence) Terminals S1 and S2 are automatically set up for the Run command and Stop command.                                                         | 110  |
| 1                                          | LOCAL/REMOTE selection           | Open: REMOTE (parameter settings determine the source of the frequency Reference 1 or 2 (b1-01, b1-02 or b1-15, b1-16)<br>Closed: LOCAL, digital operator is run and reference source                                 | _    |
| 2                                          | External reference 1/2 selection | Open: Run command and frequency reference source 1 (determined by b1-01 and b1-02) Closed: Run command and frequency reference source 2 (determined by b1-15 and b1-16)                                               | _    |
| 3                                          | Multi-Step Speed Reference 1     | When input terminals are set to Multi-Step Speed References 1 through 3, switching combinations of those terminals will create a multi-step speed sequence using the frequency references set in d1-01 through d1-08. | _    |
| 4                                          | Multi-Step Speed Reference 2     | When input terminals are set to Multi-Step Speed References 1 through 3, switching combinations of those terminals will create a multi-step speed sequence using the frequency references set in d1-01 through d1-08. | _    |
| 5                                          | Multi-Step Speed Reference 3     | When input terminals are set to Multi-Step Speed References 1 through 3, switching combinations of those terminals will create a multi-step speed sequence using the frequency references set in d1-01 through d1-08. | _    |
| 6                                          | Jog reference selection          | Closed: Jog frequency reference (d1-17) selected. Jog has priority over all other reference sources.                                                                                                    | _    |
| 7                                          | Accel/decel time selection 1     | Used to switch between accel/decel time 1 (set in C1-01, C1-02) and accel/decel time 2 (set in C1-03, C1-04).                                                                                                    | _    |
| 8                                          | Baseblock command (N.O.)         | Closed: No drive output                                                                                                    | _    |

| H1 Multi-Function Digital Input Selections |                                 |                                                                                                    |      |
|--------------------------------------------|---------------------------------|----------------------------------------------------------------------------------------------------|------|
| H1-□□<br>Setting                           | Function                        | Description                                                                                                    | Page |
| 9                                          | Baseblock command (N.C.)        | Open: No drive output                                                                                                    | _    |
| A                                          | Accel/decel ramp hold           | Open: Accel/decel is not held<br>Closed: The drive pauses during acceleration or deceleration and maintains the output<br>frequency.                                                                                                    | -    |
| В                                          | Drive overheat alarm (oH2)      | Closed: Closes when an oH2 alarm occurs                                                                                                    | -    |
| С                                          | Analog terminal input selection | Open: Function assigned by H3-14 is disabled.<br>Closed: Function assigned by H3-14 is enabled.                                                                                                    | _    |
| D                                          | PG encoder disable              | Open: Speed feedback for V/f Control with PG is enabled. Closed: Speed feedback disabled.                                                                                                    | _    |
| Е                                          | ASR integral reset              | Open: PI control<br>Closed: Integral reset                                                                                                    | _    |
| F                                          | Through mode                    | Select this setting when using the terminal in a pass-through mode. The terminal does not trigger a drive function but can be used as digital input for the controller the drive is connected to.                                                                                                    | -    |
| 10                                         | Up command                      | The drive accelerates when the Up command terminal closes, and decelerates when the Down command closes. When both terminals are closed or both are open, the drive holds the frequency reference. The Up and Down commands must always be used in conjunction with one another.                                                                                                    | -    |
| 11                                         | Down command                    | The drive accelerates when the Up command terminal closes, and decelerates when the Down command closes. When both terminals are closed or both are open, the drive holds the frequency reference. The Up and Down commands must always be used in conjunction with one another.                                                                                                    | -    |
| 12                                         | Forward Jog                     | Closed: Runs forward at the Jog frequency d1-17.                                                                                                    | _    |
| 13                                         | Reverse Jog                     | Closed: Runs reverse at the Jog frequency d1-17.                                                                                                    | _    |
| 14                                         | Fault reset                     | Closed: Resets faults if the cause is cleared and the Run command is removed.                                                                                                    |      |
| 15                                         | Fast Stop (N.O.)                | Closed: Decelerates at the Fast Stop time set to C1-09.                                                                                                    | _    |
| 16                                         | Motor 2 selection               | Open: Motor 1 (E1-□□, E2-□□)<br>Closed: Motor 2 (E3-□□, E4-□□)                                                                                                    | -    |
| 17                                         | Fast Stop (N.C.)                | Open: Decelerates to stop at the Fast Stop time set to C1-09.                                                                                                    | _    |
| 18                                         | Timer function input            | Triggers the timer set up by parameters b4-01 and b4-02. Must be set in conjunction with the timer function output (H2- $\square\square$ = 12).                                                                                                    | _    |
| 19                                         | PID disable                     | Open: PID control enabled<br>Closed: PID control disabled                                                                                                    | _    |
| 1A                                         | Accel/decel time selection 2    | Used in conjunction with an input terminal set for "Accel/decel time selection 1" $(H1-\Box\Box=7)$ , and allows the drive to switch between accel/decel times 3 and 4.                                                                                                    | _    |
| 1B                                         | Program lockout                 | Open: Parameters cannot be edited (except for U1-01 if the reference source is assigned to the digital operator).  Closed: Parameters can be edited and saved.                                                                                                    | -    |
| 1E                                         | Reference sample hold           | Closed: Samples the analog frequency reference and operates the drive at that speed.                                                                                                    | _    |
| 20 to 2F                                   | External fault                  | 20: N.O., Always detected, ramp to stop 21: N.C., Always detected, ramp to stop 22: N.O., During run, ramp to stop 23: N.C., During run, ramp to stop 24: N.O., Always detected, coast to stop 25: N.C., Always detected, coast to stop 26: N.O., During run, coast to stop 27: N.C., During run, coast to stop 28: N.O., Always detected, Fast Stop 29: N.C., Always detected, Fast Stop 29: N.C., Always detected, Fast Stop 20: N.O., During run, Fast Stop 21: N.C., During run, Fast Stop 22: N.O., Always detected, alarm only (continue running) 25: N.C., Always detected, alarm only (continue running) 26: N.O., During run, alarm only (continue running) 27: N.C., During run, alarm only (continue running) | _    |
| 30                                         | PID integral reset              | Closed: Resets the PID control integral value.                                                                                                    | _    |
| 31                                         | PID integral hold               | Open: Performs integral operation. Closed: Maintains the current PID control integral value.                                                                                                    | -    |
| 32                                         | Multi-Step Speed<br>Reference 4 | Used in combination with input terminals set to Multi-Step Speed Reference 1, 2, and 3. Use parameters d1-09 to d1-16 to set reference values.                                                                                                    | _    |

| H1 Multi-Function Digital Input Selections |                                                                       |                                                                                                    |      |
|--------------------------------------------|-----------------------------------------------------------------------|----------------------------------------------------------------------------------------------------|------|
| H1-□□<br>Setting                           | Function                                                              | Description                                                                                                    | Page |
| 34                                         | PID soft starter cancel                                               | Open: PID soft starter is enabled.<br>Closed: Disables the PID soft starter b5-17.                                                                                     | _    |
| 35                                         | PID input level selection                                             | Closed: Inverts the PID input signal.                                                                                                    | -    |
| 40                                         | Forward run command (2-Wire sequence)                                 | Open: Stop<br>Closed: Forward run                                                                                                    | _    |
|                                            | (2-wire sequence)                                                     | <b>Note:</b> Cannot be set together with settings 42 or 43.                                                                                                    |      |
| 41                                         | Reverse run command (2-Wire sequence)                                 | Open: Stop<br>Closed: Reverse run                                                                                                    | _    |
|                                            | 1                                                                     | <b>Note:</b> Cannot be set together with settings 42 or 43.                                                                                                    |      |
| 42                                         | Run command (2-Wire sequence 2)                                       | Open: Stop<br>Closed: Run                                                                                                    | _    |
|                                            |                                                                       | Note: Cannot be set together with settings 40 or 41.                                                                                                    |      |
| 43                                         | FWD/REV command                                                       | Open: Forward<br>Closed: Reverse                                                                                                    | _    |
|                                            | (2-Wire sequence 2)                                                   | <b>Note:</b> Determines motor direction, but does not issue a Run command. Cannot be set together with settings 40 or 41.                                              |      |
| 44                                         | Offset frequency 1                                                    | Closed: Adds d7-01 to the frequency reference.                                                                                                    | _    |
| 45                                         | Offset frequency 2                                                    | Closed: Adds d7-02 to the frequency reference.                                                                                                    | _    |
| 46                                         | Offset frequency 3                                                    | Closed: Adds d7-03 to the frequency reference.                                                                                                    | _    |
| 47                                         | Node setup                                                            | Closed: Node setup for SI-S3 enabled.                                                                                                    | _    |
| 60                                         | DC Injection Braking command                                          | Closed: Triggers DC Injection Braking.                                                                                                    | _    |
| 61                                         | External Speed Search command 1                                       | Closed: Activates Current Detection Speed Search from the maximum output frequency (E1-04).                                                                            | _    |
| 62                                         | External Speed Search command 2                                       | Closed: Activates Current Detection Speed Search from the frequency reference.                                                                                         |      |
| 63                                         | Field weakening                                                       | Closed: The drive performs Field Weakening control as set for d6-01 and d6-02.                                                                                         | _    |
| 65                                         | KEB Ride-Thru 1 (N.C.)                                                | Open: KEB Ride-Thru 1 enabled.                                                                                                    | _    |
| 66                                         | KEB Ride-Thru 1 (N.O.)                                                | Closed: KEB Ride-Thru 1 enabled.                                                                                                    | _    |
| 67                                         | Communications test mode                                              | Tests the MEMOBUS/Modbus RS-485/422 interface. Displays "PASS" if the test completes successfully.                                                                     | _    |
| 68                                         | High slip braking                                                     | Closed: Activates High Slip Braking to stop the drive during a Run command.                                                                                            | _    |
| 6A                                         | Drive enable                                                          | Open: Drive disabled. If this input is opened during run, the drive will stop as specified by b1-03. Closed: Ready for operation.                                      | -    |
| 71                                         | Speed/Torque control Sswitch                                          | Open: Speed Control<br>Closed: Torque Control                                                                                                    | _    |
| 72                                         | Zero servo                                                            | Closed: Zero Servo enabled                                                                                                    | -    |
| 75                                         | Up 2 command                                                          | Used to control the bias added to the frequency reference by the Up/Down 2 function. The Up 2 and Down 2 commands must always be used in conjunction with one another. | _    |
| 76                                         | Down 2 command                                                        | Used to control the bias added to the frequency reference by the Up/Down 2 function. The Up 2 and Down 2 commands must always be used in conjunction with one another. | _    |
| 77                                         | ASR gain switch                                                       | Open: ASR proportional gain 1 (C5-01)<br>Closed: ASR proportional gain 2 (C5-03)                                                                                       | _    |
| 78                                         | External torque reference polarity inversion                          | Open: Forward torque reference.<br>Closed: Reverse polarity.                                                                                                    | _    |
| 7A                                         | KEB Ride-Thru 2 (N.C.)                                                | Open: KEB Ride-Thru 2 enabled. Drive disregards L2-29 and performs Single Drive KEB Ride-Thru 2.                                                                       | _    |
| 7B                                         | KEB Ride-Thru 2 (N.O.)                                                | Closed: KEB Ride-Thru 2 enabled. Drive disregards L2-29 and performs Single Drive KEB Ride-Thru 2.                                                                     | -    |
| 7C                                         | Short circuit braking (N.O.)                                          | Closed: Short Circuit Braking enabled                                                                                                    | _    |
| 7D                                         | Short circuit braking (N.C.)                                          | Open: Short Circuit Braking enabled                                                                                                    | _    |
| 7E                                         | Forward/reverse detection<br>(V/f Control with Simple PG<br>feedback) | Direction of rotation detection (for V/f with Simple PG Feedback)                                                                                                    | -    |

## **B.7 H Parameters: Multi-Function Terminals**

|                  | H1 Multi-Function Digital Input Selections |                                             |      |  |  |
|------------------|--------------------------------------------|---------------------------------------------|------|--|--|
| H1-□□<br>Setting | Function                                   | Description                                 | Page |  |  |
| 90 to 97         | DriveWorksEZ<br>digital inputs 1 to 8      | Reserved for DWEZ input functions           | _    |  |  |
| 9F               | DriveWorksEZ disable                       | Open: DWEZ enabled<br>Closed: DWEZ disabled | -    |  |  |

## ◆ H2: Multi-Function Digital Outputs

| No.<br>(Addr.<br>Hex) | Name                                      | Description                                                                                                    | Values                        | Page |
|-----------------------|-------------------------------------------|----------------------------------------------------------------------------------------------------|-------------------------------|------|
| H2-01<br>(40B)        | Terminal M1-M2 function selection (relay) | Refer to H2 Multi-Function Digital Output Settings on pages 220 to 221 for descriptions of setting values.                                                                   | Default: 0<br>Range: 0 to 192 | 110  |
| H2-02<br>(40C)        | Terminal M3-M4 function selection (relay) |                                                                                                    | Default: 1<br>Range: 0 to 192 | 110  |
| H2-03<br>(40D)        | Terminal M5-M6 function selection (relay) |                                                                                                    | Default: 2<br>Range: 0 to 192 | 110  |
| H2-06<br>(437)        | Watt Hour Output Unit<br>Selection        | Outputs a 200 ms pulse signal when the watt-hour counter increases by the units selected. 0: 0.1 kWh units 1: 1 kWh units 2: 10 kWh units 3: 100 kWh units 4: 1000 kWh units | Default: 0<br>Range: 0 to 4   | -    |

| H2 Multi-Function Digital Output Settings |                            |                                                                                                    |      |
|-------------------------------------------|----------------------------|----------------------------------------------------------------------------------------------------|------|
| H2-□□<br>Setting                          | Function                   | Description                                                                                                    | Page |
| 0                                         | During run                 | Closed: A Run command is active or voltage is output.                                                                                                   | _    |
| 1                                         | Zero speed                 | Open: Output frequency is above the minimum output frequency set in E1-09. Closed: Output frequency is below the minimum output frequency set in E1-09. | -    |
| 2                                         | Speed agree 1              | Closed: Output frequency equals the speed reference (plus or minus the hysteresis set to L4-02).                                                        | 111  |
| 3                                         | User-set speed agree 1     | Closed: Output frequency and speed reference equal L4-01 (plus or minus the hysteresis set to L4-02).                                                   | 111  |
| 4                                         | Frequency detection 1      | Closed: Output frequency is less than or equal to the value in L4-01 with hysteresis determined by L4-02.                                               | -    |
| 5                                         | Frequency detection 2      | Closed: Output frequency is greater than or equal to the value in L4-01 with hysteresis determined by L4-02.                                            | -    |
| 6                                         | Drive ready                | Closed: Power up is complete and the drive is ready to accept a Run command.                                                                            | _    |
| 7                                         | DC bus undervoltage        | Closed: DC bus voltage is below the Uv trip level set in L2-05.                                                                                         | _    |
| 8                                         | During baseblock (N.O.)    | Closed: Drive has entered the baseblock state (no output voltage).                                                                                      | _    |
| 9                                         | Frequency reference source | Open: External Reference 1 or 2 supplies the frequency reference (set in b1-01 or b1-15). Closed: Digital operator supplies the frequency reference.    | _    |
| A                                         | Run command source         | Open: External Reference 1 or 2 supplies the Run command (set in b1-02 or b1-16). Closed: Digital operator supplies the Run command.                    | -    |
| В                                         | Torque detection 1 (N.O.)  | Closed: An overtorque or undertorque situation has been detected.                                                                                       | -    |
| С                                         | Frequency reference loss   | Closed: Analog frequency reference has been lost.                                                                                                    | -    |
| D                                         | Deslains marietan fault    | Closed: Braking resistor or transistor is overheated or faulted out.                                                                                    |      |
| D                                         | Braking resistor fault     | <b>Note:</b> This function is not available in models CIMR-A□4A0930 and 4A1200.                                                                         | _    |
| Е                                         | Fault                      | Closed: Fault occurred.                                                                                                    | _    |
| F                                         | Through mode               | Set this value when using the terminal in the pass-through mode.                                                                                        | _    |
| 10                                        | Minor fault                | Closed: An alarm has been triggered, or the IGBTs have reached 90% of their expected life span.                                                         | _    |
| 11                                        | Fault reset command active | Closed: A command has been entered to clear a fault via the input terminals or from the serial network.                                                 | -    |
| 12                                        | Timer output               | Closed: Timer output.                                                                                                    |      |
| 13                                        | Speed agree 2              | Closed: When drive output frequency equals the frequency reference ±L4-04.                                                                              |      |
| 14                                        | User-set speed agree 2     | Closed: When the drive output frequency is equal to the value in L4-03 ±L4-04.                                                                          | -    |

| _  |
|----|
| _  |
| ø  |
| ᇴ  |
| č  |
| Ξ  |
| 2  |
| ā  |
| ₾. |
|    |

|                  |                                         | H2 Multi-Function Digital Output Settings                                                                                                    |      |
|------------------|-----------------------------------------|----------------------------------------------------------------------------------------------------|------|
| H2-□□<br>Setting | Function                                | Description                                                                                                    | Page |
| 15               | Frequency detection 3                   | Closed: When the drive output frequency is less than or equal to the value in L4-03 ±L4-04.                                                                                                    | -    |
| 16               | Frequency detection 4                   | Closed: When the output frequency is greater than or equal to the value in L4-03 ±L4-04.                                                                                                    | -    |
| 17               | Torque detection 1 (N.C.)               | Open: Overtorque or undertorque has been detected.                                                                                                    |      |
| 18               | Torque detection 2 (N.O.)               | Closed: Overtorque or undertorque has been detected.                                                                                                    | _    |
| 19               | Torque detection 2 (N.C.)               | Open: Overtorque or undertorque has been detected.                                                                                                    | _    |
| 1A               | During reverse                          | Closed: Drive is running in the reverse direction.                                                                                                    | _    |
| 1B               | During baseblock (N.C.)                 | Open: Drive has entered the baseblock state (no output voltage).                                                                                                    | _    |
| 1C               | Motor 2 selection                       | Closed: Motor 2 is selected by a digital input (H1- $\square\square$ = 16)                                                                                                    | _    |
| 1D               | During regeneration                     | Closed: Motor is regenerating energy into the drive.                                                                                                    | _    |
| 1E               | Restart enabled                         | Closed: An automatic restart is performed                                                                                                    | _    |
| 1F               | Motor overload alarm (oL1)              | Closed: oL1 is at 90% of its trip point or greater. An oH3 situation also triggers this alarm.                                                                                                    | _    |
| 20               | Drive overheat pre-alarm (oH)           | Closed: Heatsink temperature exceeds the parameter L8-02 value.                                                                                                    | _    |
| 22               | Mechanical weakening detection          | Closed: Mechanical weakening detected.                                                                                                    | -    |
| 2F               | Maintenance period                      | Closed: Cooling fan, electrolytic capacitors, IGBTs, or the soft charge bypass relay may require maintenance.                                                                                                    | -    |
| 30               | During torque limit                     | Closed: When the torque limit has been reached.                                                                                                    | _    |
| 31               | During speed limit                      | Closed: Speed limit has been reached.                                                                                                    | _    |
| 32               | During speed limit in Torque<br>Control | Closed: Speed limit has been reached while using Torque Control.                                                                                                    | -    |
| 33               | Zero Servo complete                     | Closed: Zero Servo operation has finished.                                                                                                    | -    |
| 37               | During frequency output                 | Open: Either the drive has stopped or baseblock, DC Injection Braking, or Initial Excitation is being performed.  Closed: Drive is running the motor (not in a baseblock state and DC Injection is not being performed). | _    |
| 38               | Drive enabled                           | Closed: Multi-function input set for "Drive enable" is closed (H1- $\square\square$ = 6A)                                                                                                    | _    |
| 39               | Watt hour pulse output                  | Output units are determined by H2-06. Outputs a pulse every 200 ms to indicate the kWh count.                                                                                                    | _    |
| 3C               | LOCAL/REMOTE status                     | Open: REMOTE<br>Closed: LOCAL                                                                                                    | _    |
| 3D               | During speed search                     | Closed: Speed Search is being executed.                                                                                                    | _    |
| 3E               | PID feedback low                        | Closed: PID feedback level is too low.                                                                                                    | _    |
| 3F               | PID feedback high                       | Closed: The PID feedback level is too high.                                                                                                    | _    |
| 4A               | During KEB Ride-Thru                    | Closed: KEB Ride-Thru is being performed.                                                                                                    | _    |
| 4B               | During short circuit braking            | Closed: Short Circuit Braking is active.                                                                                                    | _    |
| 4C               | During fast stop                        | Closed: A Fast Stop command has been entered from the operator or input terminals.                                                                                                    | _    |
| 4D               | oH Pre-alarm time limit                 | Closed: oH pre-alarm time limit has passed.                                                                                                    | _    |
| 4E               | Braking transistor fault (rr)           | Closed: The built-in dynamic braking transistor failed.                                                                                                    | _    |
| 4F               | Braking resistor overheat (oH)          | Note: This function is not available in models CIMR-A□4A0930 and 4A1200.  Closed: The dynamic braking resistor has overheated.  Note: This function is not available in models CIMR-A□4A0930 and 4A1200.                 |      |
| 60               | Internal cooling fan alarm              | Closed: Internal cooling fan alarm                                                                                                    |      |
| 61               | Rotor position detection complete       | Closed: Drive has successfully detected the rotor position of the PM motor.                                                                                                    |      |
| 90 to 92         | DriveWorksEZ<br>digital outputs 1 to 3  | Reserved for DWEZ digital output functions.                                                                                                    | _    |
| 100 to 192       | Function 0 to 92 with inverse output    | Inverts the output switching of the multi-function output functions.  Set the last two digits of 1□□ to reverse the output signal of that specific function.                                                             | _    |

## **♦** H3: Multi-Function Analog Inputs

| No.<br>(Addr.<br>Hex) | Name                                      | Description                                                                                                    | Values                                         | Page |
|-----------------------|-------------------------------------------|----------------------------------------------------------------------------------------------------|------------------------------------------------|------|
| H3-01<br>(410)        | Terminal A1 Signal Level<br>Selection     | 0: 0 to 10 V<br>1: -10 to 10 V                                                                                                    | Default: 0<br>Range: 0, 1                      | 112  |
| H3-02<br>(434)        | Terminal A1 Function<br>Selection         | Sets the function of terminal A1.                                                                                                    | Default: 0<br>Range: 0 to 31                   | 112  |
| H3-03<br>(411)        | Terminal A1 Gain Setting                  | Sets the level of the input value selected in H3-02 when 10 V is input at terminal A1.                                                                                                    | Default: 100.0%<br>Min.: -999.9<br>Max.: 999.9 | 112  |
| H3-04<br>(412)        | Terminal A1 Bias Setting                  | Sets the level of the input value selected in H3-02 when 0 V is input at terminal A1.                                                                                                    | Default: 0.0%<br>Min.: -999.9<br>Max.: 999.9   | 112  |
| H3-05<br>(413)        | Terminal A3 Signal Level<br>Selection     | 0: 0 to 10 V<br>1: -10 to 10 V                                                                                                    | Default: 0<br>Range: 0, 1                      | 113  |
| H3-06<br>(414)        | Terminal A3 Function<br>Selection         | Sets the function of terminal A3.                                                                                                    | Default: 2<br>Range: 0 to 31                   | 113  |
| H3-07<br>(415)        | Terminal A3 Gain Setting                  | Sets the level of the input value selected in H3-06 when 10 V is input at terminal A3.                                                                                                    | Default: 100.0%<br>Min.: -999.9<br>Max.: 999.9 | 113  |
| H3-08<br>(416)        | Terminal A3 Bias Setting                  | Sets the level of the input value selected in H3-06 when 0 V is input at terminal A3.                                                                                                    | Default: 0.0%<br>Min.: -999.9<br>Max.: 999.9   | 113  |
| H3-09<br>(417)        | Terminal A2 Signal Level<br>Selection     | 0: 0 to 10 V<br>1: -10 to 10 V<br>2: 4 to 20 mA<br>3: 0 to 20 mA<br>Note: Use DIP switch S1 to set input terminal A2 for a current or a voltage input signal.                                                                                                    | Default: 2<br>Range: 0 to 3                    | 114  |
| H3-10<br>(418)        | Terminal A2 Function<br>Selection         | Sets the function of terminal A2.                                                                                                    | Default: 0<br>Range: 0 to 31                   | 114  |
| H3-11<br>(419)        | Terminal A2 Gain Setting                  | Sets the level of the input value selected in H3-10 when 10 V (20 mA) is input at terminal A2.                                                                                                    | Default: 100.0%<br>Min.: -999.9<br>Max.: 999.9 | 114  |
| H3-12<br>(41A)        | Terminal A2 Bias Setting                  | Sets the level of the input value selected in H3-10 when 0 V (0 or 4 mA) is input at terminal A2.                                                                                                    | Default: 0.0%<br>Min.: -999.9<br>Max.: 999.9   | 114  |
| H3-13<br>(41B)        | Analog Input Filter Time<br>Constant      | Sets a primary delay filter time constant for terminals A1, A2, and A3. Used for noise filtering.                                                                                                    | Default: 0.03 s<br>Min.: 0.00<br>Max.: 2.00    | _    |
| H3-14<br>(41C)        | Analog Input Terminal<br>Enable Selection | Determines which analog input terminals will be enabled when a digital input programmed for "Analog input enable" (H1-□□ = C) is activated.  1: Terminal A1 only  2: Terminal A2 only  3: Terminals A1 and A2 only  4: Terminal A3 only  5: Terminals A1 and A3  6: Terminals A2 and A3  7: All terminals enabled | Default: 7<br>Range: 1 to 7                    | _    |
| H3-16<br>(2F0)        | Terminal A1 Offset                        | Adds an offset when the analog signal to terminal A1 is at 0 V.                                                                                                    | Default: 0<br>Min.: -500<br>Max.: 500          | _    |
| H3-17<br>(2F1)        | Terminal A2 Offset                        | Adds an offset when the analog signal to terminal A2 is at 0 V.                                                                                                    | Default: 0<br>Min.: -500<br>Max.: 500          | _    |
| H3-18<br>(2F2)        | Terminal A3 Offset                        | Adds an offset when the analog signal to terminal A3 is at 0 V.                                                                                                    | Default: 0<br>Min.: -500<br>Max.: 500          |      |

|                  | H3 Multi-Function Analog Input Settings                        |                                                                                                    |      |  |
|------------------|----------------------------------------------------------------|----------------------------------------------------------------------------------------------------|------|--|
| H3-□□<br>Setting | Function                                                       | Description                                                                                                 | Page |  |
| 0                | Frequency bias                                                 | 10 V = E1-04 (maximum output frequency)                                                                     | _    |  |
| 1                | Frequency gain                                                 | 0 to 10 V signal allows a setting of 0 to 100%10 to 0 V signal allows a setting of -100 to 0%.              | _    |  |
| 2                | Auxiliary frequency reference 1 (used as a Multi-Step Speed 2) | 10 V = E1-04 (maximum output frequency)                                                                     | _    |  |
| 3                | Auxiliary frequency reference 2 (3rd step analog)              | 10 V = E1-04 (maximum output frequency)                                                                     | _    |  |
| 4                | Output voltage bias                                            | 10 V = E1-05 (motor rated voltage)                                                                          | _    |  |
| 5                | Accel/decel time gain                                          | 10 V = 100%                                                                                                 | _    |  |
| 6                | DC Injection Braking current                                   | 10 V = Drive rated current                                                                                  | _    |  |
| 7                | Overtorque/undertorque detection level                         | 10 V = Drive rated current (V/f, V/f w PG)<br>10 V = Motor rated torque (OLV, CLV, OLV/PM, AOLV/PM, CLV/PM) | _    |  |
| 8                | Stall Prevention level during run                              | 10 V = Drive rated current                                                                                  | _    |  |
| 9                | Output frequency lower limit level                             | 10 V = E1-04 (maximum output frequency)                                                                     | _    |  |
| В                | PID feedback                                                   | 10 V = 100%                                                                                                 | _    |  |
| С                | PID setpoint                                                   | 10 V = 100%                                                                                                 | _    |  |
| D                | Frequency bias                                                 | 10 V = E1-04 (maximum output frequency)                                                                     | _    |  |
| Е                | Motor temperature (PTC input)                                  | 10 V = 100%                                                                                                 | _    |  |
| F                | Through mode                                                   | Set this value when using the terminal in the pass-through mode.                                            | -    |  |
| 10               | Forward torque limit                                           | 10 V = Motor rated torque                                                                                   | -    |  |
| 11               | Reverse torque limit                                           | 10 V = Motor rated torque                                                                                   | -    |  |
| 12               | Regenerative torque limit                                      | 10 V = Motor rated torque                                                                                   | _    |  |
| 13               | Torque reference/Torque limit                                  | 10 V = Motor rated torque                                                                                   | _    |  |
| 14               | Torque compensation                                            | 10 V = Motor rated torque                                                                                   | _    |  |
| 15               | General torque limit                                           | 10 V = Motor rated torque                                                                                   | _    |  |
| 16               | Differential PID feedback                                      | 10 V = 100%                                                                                                 | _    |  |
| 17               | Motor Thermistor (NTC)                                         | 10 V = -9 °C<br>0 V = 234 °C<br>Note: This function is only available in models CIMR-A□4A0930 and 4A1200.   | _    |  |
| 1F               | Through mode                                                   | Set this value when using the terminal in the pass-through mode.                                            | _    |  |
| 30 to 32         | DriveWorksEZ<br>analog input 1 to 3                            | Output is determined by the function selected using DWEZ.                                                   | -    |  |

## H4: Analog Outputs

| No.<br>(Addr.<br>Hex)               | Name                                                             | Description                                                                                                    | Values                                         | Page |
|-------------------------------------|------------------------------------------------------------------|----------------------------------------------------------------------------------------------------|------------------------------------------------|------|
| H4-01<br>(41D)                      | Multi-Function Analog<br>Output Terminal FM<br>Monitor Selection |                                                                                                    | Default: 102<br>Range: 000 to 999              | 114  |
| H4-02<br>(41E)<br><sup>®</sup> ◆RUN | Multi-Function Analog<br>Output Terminal FM Gain                 | monitor value.                                                                                                    | Default: 100.0%<br>Min.: -999.9<br>Max.: 999.9 | 114  |
| H4-03<br>(41F)<br>*⊕RUN             | Multi-Function Analog<br>Output Terminal FM Bias                 |                                                                                                    | Default: 0.0%<br>Min.: -999.9<br>Max.: 999.9   | 114  |
| H4-04<br>(420)                      | Multi-Function Analog<br>Output Terminal AM<br>Monitor Selection | Selects the data to be output through multi-function analog output terminal AM.  Set the desired monitor parameter to the digits available in U□-□□.  For example, enter "103" for U1-03. | Default: 103<br>Range: 000 to 999              | 114  |

#### **B.7 H Parameters: Multi-Function Terminals**

| No.<br>(Addr.<br>Hex)               | Name                                                                  | Description        | Values                                        | Page |
|-------------------------------------|-----------------------------------------------------------------------|--------------------|-----------------------------------------------|------|
| H4-05<br>(421)<br><sup>*</sup> ◆RUN | Multi-Function Analog<br>Output Terminal AM Gain                      | monitor value.     | Default: 50.0%<br>Min.: -999.9<br>Max.: 999.9 | 114  |
| H4-06<br>(422)<br>•⊕RUN             | Multi-Function Analog<br>Output Terminal AM Bias                      |                    | Default: 0.0%<br>Min.: -999.9<br>Max.: 999.9  | 114  |
| H4-07<br>(423)                      | Multi-Function Analog<br>Output Terminal FM Signal<br>Level Selection | 1 1 · = 10 to 10 V | Default: 0<br>Range: 0 to 2                   | 115  |
| H4-08<br>(424)                      | Multi-Function Analog<br>Output Terminal AM Signal<br>Level Selection |                    | Default: 0<br>Range: 0 to 2                   | 115  |

## ♦ H5: MEMOBUS/Modbus Serial Communication

| No.<br>(Addr.<br>Hex) | Name                                                   | Description                                                                                                    | Values                                    | Page |
|-----------------------|--------------------------------------------------------|----------------------------------------------------------------------------------------------------|-------------------------------------------|------|
| H5-01<br>(425)<br><1> | Drive Node Address                                     | Selects drive station node number (address) for MEMOBUS/Modbus terminals R+, R-, S+, S Cycle power for the setting to take effect.                                                       | Default: 1F (Hex)<br>Min.: 0<br>Max.: FF  | _    |
| H5-02<br>(426)        | Communication Speed Selection                          | 0: 1200 bps<br>1: 2400 bps<br>2: 4800 bps<br>3: 9600 bps<br>4: 19200 bps<br>5: 38400 bps<br>6: 57600 bps<br>7: 76800 bps<br>8: 115200 bps<br>Cycle power for the setting to take effect. | Default: 3<br>Range: 0 to 8               | -    |
| H5-03<br>(427)        | Communication Parity<br>Selection                      | 0: No parity 1: Even parity 2: Odd parity Cycle power for the setting to take effect.                                                                                                    | Default: 0<br>Range: 0 to 2               | _    |
| H5-04<br>(428)        | Stopping Method after<br>Communication Error (CE)      | 0: Ramp to stop<br>1: Coast to stop<br>2: Fast Stop<br>3: Alarm only                                                                                                    | Default: 0<br>Range: 0 to 3               | _    |
| H5-05<br>(429)        | Communication Fault<br>Detection Selection             | 0: Disabled 1: Enabled. If communication is lost for more than two seconds, a CE fault will occur.                                                                                       | Default: 0<br>Range: 0, 1                 | _    |
| H5-06<br>(42A)        | Drive Transmit Wait Time                               | Set the wait time between receiving and sending data.                                                                                                    | Default: 5 ms<br>Min.: 5<br>Max.: 65      | _    |
| H5-07<br>(42B)        | RTS Control Selection                                  | 0: Disabled. RTS is always on. 1: Enabled. RTS turns on only when sending.                                                                                                    | Default: 1<br>Range: 0, 1                 | _    |
| H5-09<br>(435)        | CE Detection Time                                      | Sets the time required to detect a communications error. Adjustment may be needed when networking several drives.                                                                        | Default: 2.0 s<br>Min.: 0.0<br>Max.: 10.0 | _    |
| H5-10<br>(436)        | Unit Selection for<br>MEMOBUS/Modbus<br>Register 0025H | 0: 0.1 V units<br>1: 1 V units                                                                                                    | Default: 0<br>Range: 0, 1                 | _    |
| H5-11<br>(43C)        | Communications ENTER<br>Function Selection             | 0: Drive requires an Enter command before accepting any changes to parameter settings. 1: Parameter changes are activated immediately without the Enter command (same as V7).            | Default: 1<br>Range: 0, 1                 | _    |
| H5-12<br>(43D)        | Run Command Method<br>Selection                        | 0: FWD/Stop, REV/Stop<br>1: Run/Stop, FWD/REV                                                                                                    | Default: 0<br>Range: 0, 1                 | _    |

<sup>&</sup>lt;1> If this parameter is set to 0, the drive will be unable to respond to MEMOBUS/Modbus commands.

## ◆ H6: Pulse Train Input/Output

| No.<br>(Addr.<br>Hex)   | Name                                                | Description                                                                                                    | Values                                        | Page |
|-------------------------|-----------------------------------------------------|----------------------------------------------------------------------------------------------------|-----------------------------------------------|------|
| H6-01<br>(42C)          | Pulse Train Input Terminal<br>RP Function Selection | 0: Frequency reference 1: PID feedback value 2: PID setpoint value 3: V/f Control with Simple PG feedback (possible only when using motor 1 in V/f Control)                        | Default: 0<br>Range: 0 to 3                   | _    |
| H6-02<br>(42D)<br>⊕ RUN | Pulse Train Input Scaling                           | Sets the terminal RP input signal frequency that is equal to 100% of the value selected in H6-01.                                                                                  | Default: 1440 Hz<br>Min.: 1000<br>Max.: 32000 | _    |
| H6-03<br>(42E)          | Pulse Train Input Gain                              | Sets the level of the value selected in H6-01 when a frequency with the value set in H6-02 is input.                                                                               | Default: 100.0%<br>Min.: 0.0<br>Max.: 1000.0  | _    |
| H6-04<br>(42F)          | Pulse Train Input Bias                              | Sets the level of the value selected in H6-01 when 0 Hz is input.                                                                                                    | Default: 0.0%<br>Min.: -100.0<br>Max.: 100.0  | _    |
| H6-05<br>(430)<br>•◆RUN | Pulse Train Input Filter Time                       | Sets the pulse train input filter time constant.                                                                                                    | Default: 0.10 s<br>Min.: 0.00<br>Max.: 2.00   | _    |
| H6-06<br>(431)<br>•◆RUN | Pulse Train Monitor<br>Selection                    | Select the pulse train monitor output function (value of the $\Box$ - $\Box$ D part of $U\Box$ - $\Box$ D). For example, enter "501" for U5-01.                                    | Default: 102<br>Range: 000 to 809             | _    |
| H6-07<br>(432)<br>◆RUN  | Pulse Train Monitor Scaling                         | Sets the terminal MP output signal frequency when the monitor value is $100\%$ . To have the pulse train monitor output equal the output frequency, set H6-06 to 2 and H6-07 to 0. | Default: 1440 Hz<br>Min.: 0<br>Max.: 32000    | _    |
| H6-08<br>(43F)          | Pulse Train Input Minimum<br>Frequency              | Sets the minimum frequency for the pulse train input to be detected. Enabled when $H6-01=0$ , 1, or 2.                                                                             | Default: 0.5 Hz<br>Min.: 0.1<br>Max.: 1000.0  | _    |

## **B.8** L: Protection Function

L parameters provide protection to the drive and motor, including control during momentary power loss, Stall Prevention, frequency detection, fault restarts, overtorque detection, torque limits, and other types of hardware protection.

#### **◆** L1: Motor Protection

| No.<br>(Addr.<br>Hex) | Name                                                       | Description                                                                                                    | Values                                       | Page |
|-----------------------|------------------------------------------------------------|----------------------------------------------------------------------------------------------------|----------------------------------------------|------|
| L1-01<br>(480)        | Motor Overload Protection<br>Selection                     | 0: Disabled 1: General purpose motor (standard fan cooled) 2: Drive dedicated motor with a speed range of 1:10 3: Vector motor with a speed range of 1:100 4: PM motor with variable torque 5: PM motor with constant torque control 6: General purpose motor (50 Hz) The drive may not be able to provide protection when using multiple motors, even if overload is enabled in L1-01. Set L1-01 to 0 and install separate thermal relays to each motor. | Default: <1> Range: 0 to 6                   | -    |
| L1-02<br>(481)        | Motor Overload Protection<br>Time                          | Sets the motor thermal overload protection (oL1) time.                                                                                                    | Default: 1.0 min<br>Min.: 0.1<br>Max.: 5.0   | _    |
| L1-03<br>(482)        | Motor Overheat Alarm<br>Operation Selection<br>(PTC input) | Sets operation when the motor temperature analog input (H3-02, H3-06, or H3-10 = E) exceeds the oH3 alarm level.  0: Ramp to stop 1: Coast to stop 2: Fast Stop (decelerate to stop using the deceleration time in C1-09) 3: Alarm only ("oH3" will flash)                                                                                                    | Default: 3<br>Range: 0 to 3                  | -    |
| L1-04<br>(483)        | Motor Overheat Fault<br>Operation Selection<br>(PTC input) | Sets stopping method when the motor temperature analog input (H3-02, H3-06, or H3-10 = E) exceeds the oH4 fault level.  0: Ramp to stop 1: Coast to stop 2: Fast Stop (decelerate to stop using the deceleration time in C1-09)                                                                                                    | Default: 1<br>Range: 0 to 2                  | -    |
| L1-05<br>(484)        | Motor Temperature Input<br>Filter Time (PTC input)         | Adjusts the filter for the motor temperature analog input (H3-02, H3-06, or H3-10 = E).                                                                                                    | Default: 0.20 s<br>Min.: 0.00<br>Max.: 10.00 | _    |
| L1-13<br>(46D)        | Continuous Electrothermal<br>Operation Selection           | 0: Disabled<br>1: Enabled                                                                                                    | Default: 1<br>Range: 0, 1                    | -    |
| L1-15<br>(440)        | Motor 1 Thermistor<br>Selection (NTC)                      | 0: Disabled 1: Enabled Note: This parameter is only available in models CIMR-A□4A0930 and 4A1200.                                                                                                    | Default: 0<br>Range: 0, 1                    | -    |
| L1-16<br>(441)        | Motor 1 Overheat<br>Temperature                            | Sets the temperature for motor 1 that triggers an overheat fault (oH5).  Note: This parameter is only available in models CIMR-A□4A0930 and 4A1200.                                                                                                    | Default: 120 °C<br>Min.: 50<br>Max.: 200     | _    |
| L1-17<br>(442)        | Motor 2 Thermistor<br>Selection (NTC)                      | 0: Disabled 1: Enabled Note: This parameter is only available in models CIMR-A□4A0930 and 4A1200.                                                                                                    | Default: 0<br>Range: 0, 1                    | -    |
| L1-18<br>(443)        | Motor 2 Overheat<br>Temperature                            | Sets the temperature for motor 1 that triggers an overheat fault (oH5).  Note: This parameter is only available in models CIMR-A□4A0930 and 4A1200.                                                                                                    | Default: 120 °C<br>Min.: 50<br>Max.: 200     | _    |
| L1-19<br>(444)        | Operation at Thermistor<br>Disconnect (THo) (NTC)          | Determines drive response when a thermistor disconnect fault (THo) occurs.  0: Ramp to stop 1: Coast to stop 2: Fast Stop (decelerate to stop using the deceleration time set to C1-09) 3: Alarm only ("THo" will flash)  Note: This parameter is only available in models CIMR-A□4A0930 and 4A1200.                                                                                                    | Default: 3<br>Range: 0 to 3                  | -    |

| ٠. |
|----|
| உ  |
| ₽  |
| Ε  |
| ₹  |
| æ  |
| ٽ  |
| _  |

| No.<br>(Addr.<br>Hex) | Name | Description                                                                                                    | Values                      | Page |
|-----------------------|------|----------------------------------------------------------------------------------------------------|-----------------------------|------|
| L1-20<br>(445)        |      | Determines drive response when a motor overheat fault (oH5) occurs.  0: Ramp to stop 1: Coast to stop 2: Fast Stop (decelerate to stop using the deceleration time set to C1-09) 3: Alarm only ("oH5" will flash) | Default: 1<br>Range: 0 to 3 | _    |
|                       |      | <b>Note:</b> This parameter is only available in models CIMR-A□4A0930 and 4A1200.                                                                                                    |                             |      |

<sup>&</sup>lt;1> Default setting is determined by parameter A1-02, Control Method Selection.

## L2: Momentary Power Loss Ride-Thru

| No.<br>(Addr.<br>Hex) | Name                                                  | Description                                                                                                    | Values                                                            | Page |
|-----------------------|-------------------------------------------------------|----------------------------------------------------------------------------------------------------|-------------------------------------------------------------------|------|
| L2-01<br>(485)        | Momentary Power Loss<br>Operation Selection           | 0: Disabled. Drive trips on Uv1 fault when power is lost. 1: Recover within the time set in L2-02. Uv1 will be detected if power loss is longer than L2-02. 2: Recover as long as CPU has power. Uv1 is not detected. 3: KEB deceleration for the time set to L2-02. 4: KEB deceleration as long as CPU has power. 5: KEB deceleration to stop. | Default: 0<br>Range: 0 to 5                                       | -    |
| L2-02<br>(486)        | Momentary Power Loss<br>Ride-Thru Time                | Sets the Power Loss Ride-Thru time. Enabled only when $L2-01 = 1$ or 3.                                                                                                    | Default:   Min.: 0.0 s   Max.: 25.5 s                             | _    |
| L2-03<br>(487)        | Momentary Power Loss<br>Minimum Baseblock Time        | Sets the minimum wait time for residual motor voltage decay before the drive output reenergizes after performing Power Loss Ride-Thru. Increasing the time set to L2-03 may help if overcurrent or overvoltage occur during Speed Search or during DC Injection Braking.                                                                        | Default: <1> Min.: 0.1 s Max.: 5.0 s                              | -    |
| L2-04<br>(488)        | Momentary Power Loss<br>Voltage Recovery Ramp<br>Time | Sets the time for the output voltage to return to the preset V/f pattern during Speed Search.                                                                                                    | Default: <1><br>Min.: 0.0 s<br>Max.: 5.0 s                        | _    |
| L2-05<br>(489)        | Undervoltage Detection<br>Level (Uv1)                 | Sets the DC bus undervoltage trip level.                                                                                                    | Default: 190 Vdc<br><2> <3><br>Min.: 150 Vdc<br>Max.: 210 Vdc <3> | -    |
| L2-06<br>(48A)        | KEB Deceleration Time                                 | Sets the time required to decelerate from the speed when KEB was activated to zero speed.                                                                                                    | Default: 0.00 s<br>Min.: 0.00<br>Max.: 6000.0 <4>                 | _    |
| L2-07<br>(48B)        | KEB Acceleration Time                                 | Sets the time to accelerate to the frequency reference when momentary power loss is over. If set to 0.0, the active acceleration time is used.                                                                                                    | Default: 0.00 s<br>Min.: 0.00<br>Max.: 6000.0                     | _    |
| L2-08<br>(48C)        | Frequency Gain at KEB<br>Start                        | Sets the percentage of output frequency reduction at the beginning of deceleration when the KEB Ride-Thru function is started. Reduction = (slip frequency before KEB) × L2-08 × 2                                                                                                    | Default: 100%<br>Min.: 0<br>Max.: 300                             | -    |
| L2-10<br>(48E)        | KEB Detection Time<br>(Minimum KEB Time)              | Sets the time to perform KEB Ride-Thru.                                                                                                    | Default: 50 ms<br>Min.: 0<br>Max.: 2000                           | _    |
| L2-11<br>(461)        | DC Bus Voltage Setpoint<br>during KEB                 | Sets the desired value of the DC bus voltage during KEB Ride-Thru.                                                                                                    | Default: <2> [E1-01] × 1.22 Min.: 150 Vdc Max.: 400 Vdc <5>       | -    |
| L2-29<br>(475)        | KEB Method Selection                                  | 0: Single Drive KEB Ride-Thru 1<br>1: Single Drive KEB Ride-Thru 2<br>2: System KEB Ride-Thru 1<br>3: System KEB Ride-Thru 2                                                                                                    | Default: 0<br>Range: 0 to 3                                       | _    |

- <1> Default setting is dependent on parameters C6-01, Drive Duty Selection, and o2-04, Drive Model Selection.
- <2> Default setting is dependent on parameter E1-01, Input voltage Setting.
- <3> Values shown are specific to 200 V class drives. Double the value for 400 V class drives. Multiply the value by 2.875 for 600 V class drives.
- Setting range value is dependent on parameter C1-10, Accel/Decel Time Setting Units. When C1-10 = 0 (units of 0.01 seconds), the setting range becomes 0.00 to 600.00 seconds.

<5> Values shown are specific to 200 V class drives. Double the value for 400 V class drives. Multiply the value by 2.875 for 600 V class drives, but set the value below 1040 Vdc (overvoltage protection level).

## ◆ L3: Stall Prevention

| No.<br>(Addr.<br>Hex) | Name                                                                         | Description                                                                                                    | Values                                                    | Page |
|-----------------------|------------------------------------------------------------------------------|----------------------------------------------------------------------------------------------------|-----------------------------------------------------------|------|
| L3-01<br>(48F)        | Stall Prevention Selection during Acceleration                               | 0: Disabled. 1: General purpose. Acceleration is paused as long as the current is above the L3-02 setting. 2: Intelligent. Accelerate in the shortest possible time without exceeding the L3-02 level.  Note: Setting 2 is not available when using OLV/PM.                                                                                                    | Default: 1<br>Range: 0 to 2                               | 116  |
| L3-02<br>(490)        | Stall Prevention Level<br>during Acceleration                                | Used when L3-01 = 1 or 2. 100% is equal to the drive rated current.                                                                                                    | Default: <1><br>Min.: 0%<br>Max.: 150% <1>                | 117  |
| L3-03<br>(491)        | Stall Prevention Limit during Acceleration                                   | Sets Stall Prevention lower limit during acceleration when operating in the constant power range. Set as a percentage of drive rated current.                                                                                                    | Default: 50%<br>Min.: 0<br>Max.: 100                      | 117  |
| L3-04<br>(492)        | Stall Prevention Selection during Deceleration                               | O: Disabled. Deceleration at the active deceleration rate. An ov fault may occur.  1: General purpose. Deceleration is paused when the DC bus voltage exceeds the Stall Prevention level.  2: Intelligent. Decelerate as fast as possible while avoiding ov faults.  3: Stall Prevention with braking resistor. Stall Prevention during deceleration is enabled in coordination with dynamic braking.  4: Overexcitation Deceleration. Decelerates while increasing the motor flux.  5: Overexcitation Deceleration 2. Adjust the deceleration rate according to the DC bus voltage.  Note: Setting 3 is not available in models CIMR-A□4A0930 and 4A1200. |                                                           | 118  |
| L3-05<br>(493)        | Stall Prevention Selection<br>during Run                                     | 0: Disabled. Drive runs at a set frequency. A heavy load may cause speed loss. 1: Decel time 1. Uses the deceleration time set to C1-02 while Stall Prevention is performed.  2: Decel time 2. Uses the deceleration time set to C1-04 while Stall Prevention is performed.                                                                                                    | Default: 1<br>Range: 0 to 2                               | 119  |
| L3-06<br>(494)        | Stall Prevention Level<br>during Run                                         | Enabled when L3-05 is set to 1 or 2. 100% is equal to the drive rated current.                                                                                                    | Default: <1><br>Min.: 30%<br>Max.: 150% <1>               | 119  |
| L3-11<br>(4C7)        | Overvoltage Suppression<br>Function Selection                                | Enables or disables the ov suppression function, which allows the drive to change the output frequency as the load changes to prevent an ov fault.  0: Disabled  1: Enabled                                                                                                    | Default: 0<br>Range: 0, 1                                 | _    |
| L3-17<br>(462)        | Target DC Bus Voltage for<br>Overvoltage Suppression<br>and Stall Prevention | Sets the desired value for the DC bus voltage during overvoltage suppression and Stall Prevention during deceleration.                                                                                                    | Default: 370 Vdc<br><3> <8><br>Min.: 150<br>Max.: 400 <8> | -    |
| L3-20<br>(465)        | DC Bus Voltage Adjustment<br>Gain                                            | Sets the proportional gain for KEB Ride-Thru, Stall Prevention, and overvoltage suppression.                                                                                                    | Default: 4><br>Min.: 0.00<br>Max.: 5.00                   | _    |
| L3-21<br>(466)        | Accel/Decel Rate<br>Calculation Gain                                         | Sets the proportional gain used to calculate the deceleration rate during KEB Ride-Thru, ov suppression function, and Stall Prevention during deceleration $(L3-04=2)$ .                                                                                                    | Default: 1.00<br>Min.: 0.10<br>Max.: 10.00                | _    |
| L3-22<br>(4F9)        | Deceleration Time at Stall<br>Prevention during<br>Acceleration              | Sets the deceleration time used for Stall Prevention during acceleration in OLV/PM.                                                                                                    | Default: 0.0 s<br>Min.: 0.0<br>Max.: 6000                 | _    |
| L3-23<br>(4FD)        | Automatic Reduction<br>Selection for Stall<br>Prevention during Run          | 0: Sets the Stall Prevention level set in L3-04 that is used throughout the entire frequency range. 1: Automatic Stall Prevention level reduction in the constant output range. The lower limit value is 40% of L3-06.                                                                                                    | Default: 0                                                | -    |
| L3-24<br>(46E)        | Motor Acceleration Time for Inertia Calculations                             | Sets the time needed to accelerate the uncoupled motor at rated torque from stop to the maximum frequency.                                                                                                    | Default: <5> <6> <7> Min: 0.001 s Max: 10.000 s           | -    |

| _   |
|-----|
| _   |
| Ф   |
| بيد |
| Ф   |
| Ε   |
| ā   |
| a   |
| Δ   |
| _   |
|     |
|     |

| No.<br>(Addr.<br>Hex) | Name                               | Description                                                                                                    | Values                                    | Page |
|-----------------------|------------------------------------|----------------------------------------------------------------------------------------------------|-------------------------------------------|------|
| L3-25<br>(46F)        | Load Inertia Ratio                 | Sets the ratio between the motor and machine inertia.                                                                                          | Default: 1.0<br>Min.: 1.0<br>Max.: 1000.0 | _    |
| L3-26<br>(455)        | Additional DC Bus<br>Capacitors    | When DC bus capacitors have been added externally, be sure to add those values to the internal capacitor table for proper DC bus calculations. | Default: 0 μF<br>Min: 0<br>Max: 65000     | _    |
| L3-27<br>(456)        | Stall Prevention Detection<br>Time | Sets the time the current must exceed the Stall Prevention level to activate Stall Prevention.                                                 | Default: 50 ms<br>Min.: 0<br>Max.: 5000   | _    |

- <1> Upper limit is dependent on parameters C6-01, Drive Duty Selection, and L8-38, Frequency Reduction Selection.
- <2> The setting range is 0 to 2 in OLV/PM control mode. The setting range is 0 and 1 in CLV or AOLV/PM control modes.
- <3> Default setting is dependent on parameter E1-01, Input voltage Setting.
- <4> Default setting is determined by parameter A1-02, Control Mode Setting.
- <5> Parameter value changes automatically if E2-11 is manually changed or changed by Auto-Tuning.
- <6> Default setting is dependent on parameters C6-01, Drive Duty Selection, and o2-04, Drive Model Selection.
- <7> Default setting is dependent on parameter E5-01, Motor Code Selection.
- <8> Values shown are specific to 200 V class drives. Double the value for 400 V class drives. Multiply the value by 2.875 for 600 V class drives, but set the value below 1040 Vdc (overvoltage protection level).

#### **L4: Speed Detection**

| No.<br>(Addr.<br>Hex) | Name                                            | Description                                                                                                    | Values                                         | Page |
|-----------------------|-------------------------------------------------|----------------------------------------------------------------------------------------------------|------------------------------------------------|------|
| L4-01<br>(499)        | Speed Agreement Detection<br>Level              | L4-01 sets the frequency detection level for digital output functions H2- $\square\square$ = 2, 3, 4, 5.                                                         | Default: 0.0 Hz<br>Min.: 0.0<br>Max.: 400.0    | _    |
| L4-02<br>(49A)        | Speed Agreement Detection<br>Width              | L4-02 sets the hysteresis or allowable margin for speed detection.                                                                                               | Default:  Min.: 0.0 Max.: 20.0                 | -    |
| L4-03<br>(49B)        | Speed Agreement Detection<br>Level (+/-)        | L4-03 sets the frequency detection level for digital output functions H2- $\square\square$ = 13, 14, 15, 16.                                                     | Default: 0.0 Hz<br>Min.: -400.0<br>Max.: 400.0 | _    |
| L4-04<br>(49C)        | Speed Agreement Detection<br>Width (+/-)        | L4-04 sets the hysteresis or allowable margin for speed detection.                                                                                               | Default:  Min.: 0.0 Max.: 20.0                 | -    |
| L4-05<br>(49D)        | Frequency Reference Loss<br>Detection Selection | <ul><li>0: Stop. Drive stops when the frequency reference is lost.</li><li>1: Run. Drive runs at a reduced speed when the frequency reference is lost.</li></ul> | Default: 0<br>Range: 0, 1                      | -    |
| L4-06<br>(4C2)        | Frequency Reference at<br>Reference Loss        | Sets the percentage of the frequency reference that the drive should run with when the frequency reference is lost.                                              | Default: 80%<br>Min.: 0.0<br>Max.: 100.0       |      |
| L4-07<br>(470)        | Speed Agreement Detection<br>Selection          | No detection during baseblock.     Detection always enabled.                                                                                                    | Default: 0<br>Range: 0, 1                      | _    |

<sup>&</sup>lt;1> Default setting is dependent on parameter A1-02, Control Method Selection.

#### L5: Fault Restart

| No.<br>(Addr.<br>Hex) | Name                                             | Description                                                                                                    | Values                                      | Page |
|-----------------------|--------------------------------------------------|----------------------------------------------------------------------------------------------------|---------------------------------------------|------|
| L5-01<br>(49E)        | Number of Auto Restart<br>Attempts               | Sets the number of times the drive may attempt to restart after the following faults occur: GF, LF, oC, ov, PF, rH, rr, oL1, oL2, oL3, oL4, STo, Uv1. | Default: 0<br>Min.: 0<br>Max.: 10           | -    |
| L5-02<br>(49F)        | Auto Restart Fault Output<br>Operation Selection | 0: Fault output not active. 1: Fault output active during restart attempt.                                                                            | Default: 0<br>Range: 0, 1                   | -    |
| L5-04<br>(46C)        | Fault Reset Interval Time                        | Sets the amount of time to wait between performing fault restarts.                                                                                    | Default: 10.0 s<br>Min.: 0.5<br>Max.: 600.0 | _    |

229

## **B.8 L: Protection Function**

| No.<br>(Addr.<br>Hex) | Name                               | Description | Values                    | Page |
|-----------------------|------------------------------------|-------------|---------------------------|------|
| L5-05<br>(467)        | Fault Reset Operation<br>Selection |             | Default: 0<br>Range: 0, 1 | _    |

## **♦ L6: Torque Detection**

| No.<br>(Addr.<br>Hex) | Name                                        | Description                                                                                                    | Values                                    | Page |
|-----------------------|---------------------------------------------|----------------------------------------------------------------------------------------------------|-------------------------------------------|------|
| L6-01<br>(4A1)        | Torque Detection<br>Selection 1             | 0: Disabled 1: oL3 detection only active during speed agree, operation continues after detection 2: oL3 detection always active during run, operation continues after detection 3: oL3 detection only active during speed agree, output shuts down on an oL3 fault 4: oL3 detection always active during run, output shuts down on an oL3 fault 5: UL3 detection only active during speed agree, operation continues after detection 6: UL3 detection always active during run, operation continues after detection 7: UL3 detection only active during speed agree, output shuts down on an oL3 fault 8: UL3 detection always active during run, output shuts down on an oL3 fault                                                                                                    | Default: 0<br>Range: 0 to 8               | -    |
| L6-02<br>(4A2)        | Torque Detection<br>Level 1                 | Sets the overtorque and undertorque detection level.                                                                                                    | Default: 150%<br>Min.: 0<br>Max.: 300     | -    |
| L6-03<br>(4A3)        | Torque Detection<br>Time 1                  | Sets the time an overtorque or undertorque condition must exist to trigger torque detection 1.                                                                                                    | Default: 0.1 s<br>Min.: 0.0<br>Max.: 10.0 | _    |
| L6-04<br>(4A4)        | Torque Detection<br>Selection 2             | 0: Disabled 1: oL4 detection only active during speed agree, operation continues after detection 2: oL4 detection always active during run, operation continues after detection 3: oL4 detection only active during speed agree, output shuts down on an oL4 fault 4: oL4 detection always active during run, output shuts down on an oL4 fault 5: UL4 detection only active during speed agree, operation continues after detection 6: UL4 detection always active during run, operation continues after detection 7: UL4 detection only active during speed agree, output shuts down on an oL4 fault 8: UL4 detection always active during run, output shuts down on an oL4 fault                                                                                                    | Default: 0<br>Range: 0 to 8               | _    |
| L6-05<br>(4A5)        | Torque Detection<br>Level 2                 | Sets the overtorque and undertorque detection level.                                                                                                    | Default: 150%<br>Min.: 0<br>Max.: 300     | -    |
| L6-06<br>(4A6)        | Torque Detection<br>Time 2                  | Sets the time an overtorque or undertorque condition must exist to trigger torque detection 2.                                                                                                    | Default: 0.1 s<br>Min.: 0.0<br>Max.: 10.0 | -    |
| L6-08<br>(468)        | Mechanical Weakening<br>Detection Operation | This function can detect an overtorque or undertorque in a certain speed range as a result of machine fatigue. It is triggered by a specified operation time and uses the oL1 detection settings (L6-01 and L6-03).  0: Mechanical Weakening Detection disabled.  1: Continue running (alarm only). Detected when the speed (signed) is greater than L6-09.  2: Continue running (alarm only). Detected when the speed (not signed) is greater than L6-09.  3: Interrupt drive output (fault). Detected when the speed (signed) is greater than L6-09.  4: Interrupt drive output (fault). Detected when the speed (not signed) is greater than L6-09.  5: Continue running (alarm only). Detected when the speed (signed) is less than L6-09.  6: Continue running (alarm only). Detected when the speed (not signed) is less than L6-09.  7: Interrupt drive output (fault). Detected when the speed (signed) is less than L6-09.  8: Interrupt drive output (fault). Detected when the speed (not signed) is less than L6-09. | Default: 0<br>Range: 0 to 8               | _    |

| No.<br>(Addr.<br>Hex) | Name                                          | Description                                                                                                    | Values                                         | Page |
|-----------------------|-----------------------------------------------|----------------------------------------------------------------------------------------------------|------------------------------------------------|------|
| L6-09<br>(469)        | Mechanical Weakening<br>Detection Speed Level | Sets the speed that triggers Mechanical Weakening Detection. When L6-08 is set for an unsigned value, the absolute value is used if the setting is negative. | Default: 110.0%<br>Min.: -110.0<br>Max.: 110.0 | -    |
| L6-10<br>(46A)        | Mechanical Weakening<br>Detection Time        | Sets the time mechanical weakening has to be detected before an alarm or fault is triggered.                                                                 | Default: 0.1 s<br>Min.: 0.0<br>Max.: 10.0      | -    |
| L6-11<br>(46B)        | Mechanical Weakening<br>Detection Start Time  | Sets the operation time (U1-04) required before Mechanical Weakening Detection is active.                                                                    | Default: 0 h<br>Min.: 0<br>Max.: 65535         | -    |

## ◆ L7: Torque Limit

| No.<br>(Addr.<br>Hex) | Name                                                           | Description                                                                                                    | Values                                  | Page |
|-----------------------|----------------------------------------------------------------|----------------------------------------------------------------------------------------------------|-----------------------------------------|------|
| L7-01<br>(4A7)        | Forward Torque Limit                                           | Sets the torque limit value as a percentage of the motor rated torque. Four individual quadrants can be set.  Output Torque                                                                                                    | Default: 200%<br>Min.: 0<br>Max.: 300   | 119  |
| L7-02<br>(4A8)        | Reverse Torque Limit                                           | Positive Torque  L7-04  Motor r/min                                                                                                    | Default: 200%<br>Min.: 0<br>Max.: 300   | 119  |
| L7-03<br>(4A9)        | Forward Regenerative<br>Torque Limit                           | REV ← FWD Regeneration L7-03                                                                                                    | Default: 200%<br>Min.: 0<br>Max.: 300   | 119  |
| L7-04<br>(4AA)        | Reverse Regenerative<br>Torque Limit                           | L7-02                                                                                                    | Default: 200%<br>Min.: 0<br>Max.: 300   | 119  |
| L7-06<br>(4AC)        | Torque Limit Integral Time<br>Constant                         | Sets the integral time constant for the torque limit.                                                                                                    | Default: 200 ms<br>Min: 5<br>Max: 10000 | _    |
| L7-07<br>(4C9)        | Torque Limit Control<br>Method Selection during<br>Accel/Decel | 0: Proportional control (changes to integral control at constant speed). Use this setting when acceleration to the desired speed should take precedence over the torque limit.  1: Integral control. Set L7-07 to 1 if the torque limit should take precedence. |                                         | -    |

## **♦ L8: Drive Protection**

| No.<br>(Addr.<br>Hex) | Name                                                                    | Description                                                                                                    | Values                                      | Page |
|-----------------------|-------------------------------------------------------------------------|----------------------------------------------------------------------------------------------------|---------------------------------------------|------|
| L8-01<br>(4AD)        | Internal Dynamic Braking<br>Resistor Protection<br>Selection (ERF type) | 0: Resistor overheat protection disabled 1: Resistor overheat protection enabled  Note: This parameter is not available in models CIMR-A□4A0930 and 4A1200.                                                                                                    | Default: 0<br>Range: 0, 1                   | _    |
| L8-02<br>(4AE)        | Overheat Alarm Level                                                    | An overheat alarm occurs when heatsink temperature exceeds the L8-02 level.                                                                                                    | Default: <1><br>Min.: 50 °C<br>Max.: 150 °C | _    |
| L8-03<br>(4AF)        | Overheat Pre-Alarm<br>Operation Selection                               | <ul> <li>0: Ramp to stop. A fault is triggered.</li> <li>1: Coast to stop. A fault is triggered.</li> <li>2: Fast Stop. Decelerate to stop using the deceleration time in C1-09. A fault is triggered.</li> <li>3: Continue operation. An alarm is triggered.</li> <li>4: Continue operation at reduced speed as set in L8-19.</li> </ul> | Default: 3<br>Range: 0 to 4                 | _    |
| L8-05<br>(4B1)        | Input Phase Loss Protection<br>Selection                                | Selects the detection of input current phase loss, power supply voltage imbalance, or main circuit electrolytic capacitor deterioration.  0: Disabled 1: Enabled                                                                                                    | Default: 1<br>Range: 0, 1                   | _    |
| L8-07<br>(4B3)        | Output Phase Loss<br>Protection Selection                               | 0: Disabled 1: Enabled (triggered by a single phase loss) 2: Enabled (triggered when two phases are lost)                                                                                                    | Default: 1<br>Range: 0 to 2                 | _    |
| L8-09<br>(4B5)        | Output Ground Fault<br>Detection Selection                              | 0: Disabled<br>1: Enabled                                                                                                    | Default: <1> Range: 0, 1                    | _    |

#### **B.8 L: Protection Function**

| No.<br>(Addr.<br>Hex) | Name                                                                | Description                                                                                                    | Values                                       | Page |
|-----------------------|---------------------------------------------------------------------|----------------------------------------------------------------------------------------------------|----------------------------------------------|------|
| L8-10<br>(4B6)        | Heatsink Cooling Fan<br>Operation Selection                         | 0: During run only. Fan operates only during run for L8-11 seconds after stop. 1: Fan always on. Cooling fan operates whenever the drive is powered up.                                                                                                    | Default: 0<br>Range: 0, 1                    | _    |
| L8-11<br>(4B7)        | Heatsink Cooling Fan Off<br>Delay Time                              | Sets a delay time to shut off the cooling fan after the Run command is removed when L8- $10 = 0$ .                                                                                                    | Default: 60 s<br>Min.: 0<br>Max.: 300        | _    |
| L8-12<br>(4B8)        | Ambient Temperature<br>Setting                                      | Enter the ambient temperature. This value adjusts the oL2 detection level.                                                                                                    | Default: 40 °C<br>Min.: -10<br>Max.: 50      | _    |
| L8-15<br>(4BB)        | oL2 Characteristics<br>Selection at Low Speeds                      | 0: No oL2 level reduction below 6 Hz. 1: oL2 level is reduced linearly below 6 Hz. It is halved at 0 Hz.                                                                                                    | Default: 1<br>Range: 0, 1                    | _    |
| L8-18<br>(4BE)        | Software Current Limit<br>Selection                                 | 0: Disabled<br>1: Enabled                                                                                                    | Default: 0<br>Range: 0, 1                    | _    |
| L8-19<br>(4BF)        | Frequency Reduction Rate during Overheat Pre-Alarm                  | Specifies the frequency reference reduction gain at overheat pre-alarm when $L8-03=4$ .                                                                                                    | Default: 0.8<br>Min.: 0.1<br>Max.: 0.9       | _    |
| L8-27<br>(4DD)        | Overcurrent Detection Gain                                          | Sets the gain for overcurrent detection as a percentage of the motor rated current. Overcurrent is detected using the lower value between the overcurrent level of the drive or the value set to L8-27.                                                                           | Default: 300.0%<br>Min.: 0.0<br>Max.: 300.0  | -    |
| L8-29<br>(4DF)        | Current Unbalance<br>Detection (LF2)                                | 0: Disabled<br>1: Enabled                                                                                                    | Default: 1<br>Range: 0, 1                    | _    |
| L8-32<br>(4E2)        | Main Contactor and Cooling<br>Fan Power Supply Failure<br>Selection | Determines drive response when a fault occurs with the internal cooling fan. 0: Ramp to stop 1: Coast to stop 2: Fast stop (Decelerate to stop using the deceleration time set to C1-09) 3: Alarm only ("FAn" will flash) 4: Continue operation at reduced speed as set to L8-19. | Default: 1<br>Range: 0 to 4                  | _    |
| L8-35<br>(4EC)        | Installation Method<br>Selection                                    | 0: IP00/Open-Chassis enclosure 1: Side-by-Side mounting 2: IP20/NEMA Type 1 enclosure 3: Finless model drive or external heatsink installation                                                                                                    | Default: <1> <2> <3> Range: 0 to 3           | _    |
| L8-38<br>(4EF)        | Carrier Frequency<br>Reduction                                      | 0: Disabled 1: Enabled below 6 Hz 2: Enabled for the entire speed range                                                                                                    | Default: <4> Range: 0 to 2                   | -    |
| L8-40<br>(4F1)        | Carrier Frequency<br>Reduction Off Delay Time                       | Sets the time that the drive continues running with reduced carrier frequency after the carrier reduction condition is gone. Setting 0.00 s disables the carrier frequency reduction time.                                                                                        | Default: <5><br>Min.: 0.00 s<br>Max.: 2.00 s | _    |
| L8-41<br>(4F2)        | High Current Alarm<br>Selection                                     | 0: Disabled 1: Enabled. An alarm is triggered at output currents above 150% of drive rated current.                                                                                                    | Default: 0<br>Range: 0, 1                    | _    |
| L8-55<br>(45F)        | Internal Braking Transistor<br>Protection                           | 0: Disabled. Disable when using a regen converter or optional braking unit. 1: Protection enabled.  Note: This parameter is not available in models CIMR-A□4A0930 and 4A1200.                                                                                                    | Default: 1<br>Range: 0, 1                    | _    |
| L8-78<br>(2CC)        | Power Unit Output Phase<br>Loss Protection                          | Enables motor protection in the event of output phase loss.  0: Disabled  1: Enabled  Note: This parameter is only available in models CIMR-A□4A0930 and 4A1200.                                                                                                    | Default: 1<br>Range: 0, 1                    | _    |

<sup>&</sup>lt;1> Default setting is dependent on parameters C6-01, Drive Duty Selection, and o2-04, Drive Model Selection.

<sup>&</sup>lt;2> Parameter setting value is not reset to the default value when the drive is initialized.

Setting 0: Model code CIMR-A \( \Pi \) 2A0004 to 2A0211, 4A0002 to 4A0165, and 5A0003 to 5A0242 Setting 0: Model code CIMR-A \( \Pi \) 2A0250 to 2A0415 and 4A0208 to 4A1200

<sup>&</sup>lt;4> Default setting is dependent on parameters A1-02, Control Method Selection, and o2-04, Drive Model Selection.

#### **B.9** n: Special Adjustment

The n parameters adjust more advanced performance characteristics such as Hunting Prevention, speed feedback detection, High Slip Braking, and Online Tuning for motor line-to-line resistance.

## n1: Hunting Prevention

| No.<br>(Addr.<br>Hex) | Name                                     | Description                                                                                                    | Values                                    | Page |
|-----------------------|------------------------------------------|----------------------------------------------------------------------------------------------------|-------------------------------------------|------|
| n1-01<br>(580)        | Hunting Prevention<br>Selection          | 0: Disabled<br>1: Enabled                                                                                                    | Default: 1<br>Range: 0, 1                 | _    |
| n1-02<br>(581)        | Hunting Prevention Gain<br>Setting       | If the motor vibrates while lightly loaded, increase the gain by 0.1 until vibration ceases. If the motor stalls, decrease the gain by 0.1 until the stalling ceases. | Default: 1.00<br>Min.: 0.00<br>Max.: 2.50 | _    |
| n1-03<br>(582)        | Hunting Prevention Time<br>Constant      |                                                                                                    | Default:  Min.: 0 ms Max.: 500 ms         | -    |
| n1-05<br>(530)        | Hunting Prevention Gain while in Reverse | Sets the gain used for Hunting Prevention. If set to 0, the gain set to n1-02 is used for operation in reverse.                                                       | Default: 0.00<br>Min.: 0.00<br>Max.: 2.50 | _    |

<sup>&</sup>lt;1> Default setting is dependent on parameter o2-04, Drive Model Selection.

## n2: Speed Feedback Detection Control (AFR) Tuning

| No.<br>(Addr.<br>Hex) | Name                                                         | Description                                                                                                    | Values                                     | Page |
|-----------------------|--------------------------------------------------------------|----------------------------------------------------------------------------------------------------|--------------------------------------------|------|
| n2-01<br>(584)        | Speed Feedback Detection<br>Control (AFR) Gain               | Sets the internal speed feedback detection control gain in the automatic frequency regulator (AFR).  If hunting occurs, increase the set value. If response is low, decrease the set value. | Default: 1.00<br>Min.: 0.00<br>Max.: 10.00 | 1    |
| n2-02<br>(585)        | Speed Feedback Detection<br>Control (AFR) Time<br>Constant 1 | Sets the time constant used for speed feedback detection control (AFR).                                                                                                    | Default: 50 ms<br>Min.: 0<br>Max.: 2000    | _    |
| n2-03<br>(586)        | Speed Feedback Detection<br>Control (AFR) Time<br>Constant 2 | Sets the AFR time constant to be used during Speed Search and during regen.                                                                                                    | Default: 750 ms<br>Min.: 0<br>Max.: 2000   | ı    |

## n3: High Slip Braking (HSB) and Overexcitation Braking

| No.<br>(Addr.<br>Hex) | Name                                                              | Description                                                                                                    | Values                                    | Page |
|-----------------------|-------------------------------------------------------------------|----------------------------------------------------------------------------------------------------|-------------------------------------------|------|
| n3-01<br>(588)        | High-Slip Braking<br>Deceleration Frequency<br>Width              | Sets the output frequency reduction step width for when the drive stops the motor using HSB. Set as a percentage of the maximum output frequency. Increase this setting if overvoltage occurs during HSB. | Default: 5%<br>Min.: 1<br>Max.: 20        | _    |
| n3-02<br>(589)        | High-Slip Braking Current<br>Limit                                | Sets the current limit during HSB as a percentage of the motor rated current.                                                                                                    | Default: <1><br>Min.: 100%<br>Max.: 200%  | _    |
| n3-03<br>(58A)        | High-Slip Braking Dwell<br>Time at Stop                           | Sets the time the drive will run with minimum frequency (E1-09) at the end of deceleration.  If this time is set too low, the machine inertia can cause the motor to rotate slightly after HSB.           | Default: 1.0 s<br>Min.: 0.0<br>Max.: 10.0 | _    |
| n3-04<br>(58B)        | High-Slip Braking Overload<br>Time                                | Sets the time required for an HSB overload fault (oL7) to occur when the drive output frequency does not change during an HSB stop. This parameter does not typically require adjustment.                 | Default: 40 s<br>Min.: 30<br>Max.: 1200   | _    |
| n3-13<br>(531)        | Overexcitation Deceleration<br>Gain                               | Sets the gain applied to the V/f pattern during Overexcitation Deceleration $(L3-04=4)$ .                                                                                                    | Default: 1.10<br>Min.: 1.00<br>Max.: 1.40 | _    |
| n3-14<br>(532)        | High Frequency Injection<br>during Overexcitation<br>Deceleration | 0: Disabled<br>1: Enabled                                                                                                    | Default: 0<br>Range: 0, 1                 | _    |

#### B.9 n: Special Adjustment

| No.<br>(Addr.<br>Hex) | Name                                   | Description                                                                                                    | Values                                | Page |
|-----------------------|----------------------------------------|----------------------------------------------------------------------------------------------------|---------------------------------------|------|
| n3-21<br>(579)        | High-Slip Suppression<br>Current Level | Sets output current level at which the drive will start reducing the overexcitation gain in order to prevent a too high motor slip during Overexcitation Deceleration. Set as a percentage of the drive rated current. | Default: 100%<br>Min.: 0<br>Max.: 150 | _    |
| n3-23<br>(57B)        | Overexcitation Operation<br>Selection  |                                                                                                    | Default: 0<br>Range: 0 to 2           | -    |

<sup>&</sup>lt;1> Default setting is dependent on parameters C6-01, Drive Duty Selection, and L8-38, Frequency Reduction Selection.

#### n5: Feed Forward Control

| No.<br>(Addr.<br>Hex) | Name                              | Description | Values                                        | Page |
|-----------------------|-----------------------------------|-------------|-----------------------------------------------|------|
| n5-01<br>(5B0)        | Feed Forward Control<br>Selection |             | Default: 0<br>Range: 0, 1                     | _    |
| n5-02<br>(5B1)        | Motor Acceleration Time           |             | Default: <1> <2> Min.: 0.001 s Max.: 10.000 s | -    |
| n5-03<br>(5B2)        | Feed Forward Control Gain         |             | Default: 1.00<br>Min.: 0.00<br>Max.: 100.00   | -    |

<sup>&</sup>lt;1> Default setting is dependent on parameter E5-01, Motor Code Selection.

## ♦ n6: Online Tuning

| No.<br>(Addr.<br>Hex) | Name                    | Description                           | Values                                    | Page |
|-----------------------|-------------------------|---------------------------------------|-------------------------------------------|------|
| n6-01<br>(570)        | Online Tuning Selection | · · · · · · · · · · · · · · · · · · · | Default: 0<br>Range: 0 to 2               | _    |
| n6-05<br>(5C7)        | Online Tuning Gain      |                                       | Default: 1.00<br>Min.: 0.10<br>Max.: 5.00 | -    |

## ◆ n8: PM Motor Control Tuning

| No.<br>(Addr.<br>Hex) | Name                                             | Description                                                                                                    | Values                                     | Page |
|-----------------------|--------------------------------------------------|----------------------------------------------------------------------------------------------------|--------------------------------------------|------|
| n8-01<br>(540)        | Initial Rotor Position<br>Estimation Current     | Sets the current used for initial rotor position estimation as a percentage of the motor rated current (E5-03). If the motor nameplate lists an "Si" value, that value should be entered here.                                                       | Default: 50%<br>Min.: 0<br>Max.: 100       | _    |
| n8-02<br>(541)        | Pole Attraction Current                          | Sets the current during initial polar attraction as a percentage of the motor rated current. Enter a high value when attempting to increase starting torque.                                                                                         | Default: 80%<br>Min.: 0<br>Max.: 150       | -    |
| n8-35<br>(562)        | Initial Rotor Position<br>Detection Selection    | 0: Pull-in 1: High frequency injection 2: Pulse injection                                                                                                    | Default: 1<br>Range: 0 to 2                | -    |
| n8-45<br>(538)        | Speed Feedback Detection<br>Control Gain         | Increase this setting if hunting occurs. Decrease to lower the response.                                                                                                    | Default: 0.80<br>Min.: 0.00<br>Max.: 10.00 | -    |
| n8-47<br>(53A)        | Pull-In Current<br>Compensation Time<br>Constant | Sets the time constant to make the pull-in current reference and actual current value agree. Decrease the value if the motor begins to oscillate, and increase the value if it takes too long for the current reference to equal the output current. | Default: 5.0 s<br>Min.: 0.0<br>Max.: 100.0 | -    |
| n8-48<br>(53B)        | Pull-In Current                                  | Defines the d-Axis current reference during no-load operation at a constant speed. Set as a percentage of the motor rated current. Increase this setting if hunting occurs while running at constant speed.                                          | Default: 30%<br>Min.: 20<br>Max.: 200      | -    |

<sup>&</sup>lt;2> Default setting is dependent on parameters C6-01, Drive Duty Selection, and o2-04, Drive Model Selection.

| No.<br>(Addr.<br>Hex) | Name                                                              | Description                                                                                                    | Values                                                  | Page |
|-----------------------|-------------------------------------------------------------------|----------------------------------------------------------------------------------------------------|---------------------------------------------------------|------|
| n8-49<br>(53C)        | d-Axis Current for High<br>Efficiency Control                     | Sets the d-Axis current reference when running a high load at constant speed. Set as a percentage of the motor rated current.                                                                                                  | Default:  Min.: -200.0%   Max.: 0.0%                    | -    |
| n8-51<br>(53E)        | Acceleration/Deceleration<br>Pull-In Current                      | Sets the d-Axis current reference during acceleration/deceleration as a percentage of the motor rated current. Set to a high value when more starting torque is needed.                                                        | Default: 50%<br>Min.: 0<br>Max.: 200                    | -    |
| n8-54<br>(56D)        | Voltage Error Compensation<br>Time Constant                       | Adjusts the value when hunting occurs at low speed. If hunting occurs with sudden load changes, increase n8-54 in increments of 0.1. Reduce this setting if oscillation occurs at start.                                       | Default: 1.00 s<br>Min.: 0.00<br>Max.: 10.00            | _    |
| n8-55<br>(56E)        | Load Inertia                                                      | Sets the ratio between motor and machine inertia. 0: Lower than 1:10 1: Between 1:10 to 1:30 2: Between 1:30 to 1:50 3: Higher than 1:50                                                                                       | Default: 0<br>Min.: 0<br>Max.: 3                        | _    |
| n8-57<br>(574)        | High Frequency Injection                                          | Disabled. Disable when using an SPM motor.     Enabled. Use this setting to enhance the speed control range when using an IPM motor.                                                                                           | Default: 0<br>Range: 0, 1                               | -    |
| n8-62<br>(57D)        | Output Voltage Limit                                              | Prevents output voltage saturation. Should be set just below the voltage provided by the input power supply.                                                                                                    | Default: 200.0 V<br><>><br>Min.: 0.0<br>Max.: 230.0 <>> | -    |
| n8-65<br>(65C)        | Speed Feedback Detection<br>Control Gain during ov<br>Suppression | Sets the gain used for internal speed feedback detection during ov suppression.                                                                                                    | Default: 1.50<br>Min.: 0.00<br>Max.: 10.00              | -    |
| n8-69<br>(65D)<br><3> | Speed Calculation Gain                                            | Sets the proportional gain for PLL control of an extended observer. There is normally no need to change this parameter from the default value.  Note: This parameter is not available in models CIMR-A□4A0930 and 4A1200.      | Default: 1.00<br>Min.: 0.00<br>Max.: 20.00              | -    |
| n8-84<br>(2D3)<br><3> | Polarity Judge Current                                            | Sets the current to determine polarity for the initial polarity calculation as a percentage of the motor rated current.  100% = Motor rated current  Note: This parameter is not available in models CIMR-A□4A0930 and 4A1200. | Default: 100%<br>Min.: 0<br>Max.: 150                   | _    |

<sup>&</sup>lt;1> Default setting is dependent on parameter E5-01, Motor Code Selection.

<sup>&</sup>lt;2> Values shown are specific to 200 V class drives. Double the value for 400 V class drives. Multiply the value by 2.875 for 600 V class drives.

<sup>&</sup>lt;3> Available in drive software versions 1015 and later.

## **B.10 o: Operator-Related Settings**

The o parameters set up the digital operator displays.

## ◆ o1: Digital Operator Display Selection

| No.<br>(Addr.<br>Hex)               | Name                                      | Description                                                                                                    | Values                                               | Page |
|-------------------------------------|-------------------------------------------|----------------------------------------------------------------------------------------------------|------------------------------------------------------|------|
| 01-01<br>(500)<br><sup>*</sup> ◆RUN | Drive Mode Unit Monitor<br>Selection      | Selects the content of the last monitor that is shown when scrolling through Drive Mode display. Enter the last three digits of the monitor parameter number to be displayed: U\(\sigma\)-\(\sigma\).                                                                       | Default: 106<br>(Monitor U1-06)<br>Range: 104 to 809 | -    |
| 01-02<br>(501)                      | User Monitor Selection after<br>Power Up  | 1: Frequency reference (U1-01) 2: Direction 3: Output frequency (U1-02) 4: Output current (U1-03) 5: User-selected monitor (set by o1-01)                                                                                                    | Default: 1<br>Range: 1 to 5                          | -    |
| o1-03<br>(502)                      | Digital Operator Display<br>Selection     | Sets the units the drive should use to display the frequency reference and motor speed monitors. 0: 0.01 Hz 1: 0.01% (100% = E1-04) 2: r/min (calculated using the number of motor poles setting in E2-04, E4-04, or E5-04) 3: User-selected units (set by o1-10 and o1-11) | Default:  Range: 0 to 3                              | _    |
| o1-04<br>(503)                      | V/f Pattern Display Unit                  | 0: Hz<br>1: r/min                                                                                                    | Default: <1> Range: 0, 1                             | _    |
| o1-10<br>(520)                      | User-Set Display Units<br>Maximum Value   | These settings define the display values when o1-03 is set to 3. o1-10 sets the display value that is equal to the maximum output frequency.                                                                                                    | Default: <2> Range: 1 to 60000                       | _    |
| o1-11<br>(521)                      | User-Set Display Units<br>Decimal Display | o1-11 sets the position of the decimal position.                                                                                                    | Default: <2> Range: 0 to 3                           | _    |

<sup>&</sup>lt;1> Default setting is dependent on parameter A1-02, Control Method Selection.

## • o2: Digital Operator Keypad Functions

| No.<br>(Addr.<br>Hex) | Name                                                            | Description                                                                                                    | Values                                      | Page |
|-----------------------|-----------------------------------------------------------------|----------------------------------------------------------------------------------------------------|---------------------------------------------|------|
| o2-01<br>(505)        | LO/RE Key Function<br>Selection                                 | 0: Disabled 1: Enabled. LO/RE key switches between LOCAL and REMOTE operation.                                                                                                    | Default: 1<br>Range: 0, 1                   | _    |
| o2-02<br>(506)        | STOP Key Function<br>Selection                                  | 0: Disabled. STOP key is disabled in REMOTE operation. 1: Enabled. STOP key is always enabled.                                                                                                 | Default: 1<br>Range: 0, 1                   | _    |
| o2-03<br>(507)        | User Parameter Default<br>Value                                 | 0: No change. 1: Set defaults. Saves parameter settings as default values for a User Initialization. 2: Clear all. Clears the default settings that have been saved for a User Initialization. | Default: 0<br>Range: 0 to 2                 | _    |
| o2-04<br>(508)        | Drive Model Selection                                           | Enter the drive model. Setting required only if installing a new control board.                                                                                                    | Default:<br>Determined by<br>drive capacity | -    |
| o2-05<br>(509)        | Frequency Reference<br>Setting Method Selection                 | 0: ENTER key must be pressed to enter a frequency reference. 1: ENTER key is not required. The frequency reference can be adjusted using the up and down arrow keys only.                      | Default: 0<br>Range: 0, 1                   | -    |
| o2-06<br>(50A)        | Operation Selection when<br>Digital Operator is<br>Disconnected | 0: The drive continues operating if the digital operator is disconnected. 1: An oPr fault is triggered and the motor coasts to stop.                                                           | Default: 1<br>Range: 0, 1                   | -    |
| o2-07<br>(527)        | Motor Direction at Power<br>Up when Using Operator              | 0: Forward 1: Reverse This parameter requires assigning drive operation to the digital operator.                                                                                               | Default: 0<br>Range: 0, 1                   | _    |
| o2-09<br>(50D)        | _                                                               | Factory use.                                                                                                    | -                                           | _    |

<sup>&</sup>lt;2> Default setting is dependent on parameter o1-03, Digital Operator Display Selection.

## o3: Copy Function

| No.<br>(Addr.<br>Hex) | Name                    | Description                                                                                                    | Values                      | Page |
|-----------------------|-------------------------|----------------------------------------------------------------------------------------------------|-----------------------------|------|
| o3-01<br>(515)        | Copy Function Selection | <ul><li>0: No action</li><li>1: Read parameters from the drive, saving them onto the digital operator.</li><li>2: Copy parameters from the digital operator, writing them to the drive.</li><li>3: Verify parameter settings on the drive to check if they match the data saved on the operator.</li></ul>                                                                                                    | Default: 0<br>Range: 0 to 3 | -    |
| o3-02<br>(516)        | Copy Allowed Selection  | The state of the state of the s | Default: 0<br>Range: 0, 1   | _    |

## o4: Maintenance Monitor Settings

| No.<br>(Addr.<br>Hex) | Name                                             | Description                                                                                                    | Values                                | Page |
|-----------------------|--------------------------------------------------|----------------------------------------------------------------------------------------------------|---------------------------------------|------|
| o4-01<br>(50B)        | Cumulative Operation Time<br>Setting             | Sets the value for the cumulative operation time of the drive in units of 10 h.                                                                                          | Default: 0 h<br>Min.: 0<br>Max.: 9999 | -    |
| o4-02<br>(50C)        | Cumulative Operation Time Selection              |                                                                                                    | Default: 0<br>Range: 0, 1             | _    |
| o4-03<br>(50E)        | Cooling Fan Operation Time<br>Setting            | Sets the value of the fan operation time monitor U4-03 in units of 10 h.                                                                                                 | Default: 0 h<br>Min.: 0<br>Max.: 9999 | _    |
| o4-05<br>(51D)        | Capacitor Maintenance<br>Setting                 | Sets the value of the Maintenance Monitor for the capacitors. See U4-05 to check when the capacitors may need to be replaced.                                            | Default: 0%<br>Min.: 0<br>Max.: 150   | -    |
| o4-07<br>(523)        | DC Bus Pre-Charge Relay<br>Maintenance Setting   | Sets the value of the Maintenance Monitor for the soft charge bypass relay. See U4-06 to check when the bypass relay may need to be replaced.                            | Default: 0%<br>Min.: 0<br>Max.: 150   | _    |
| o4-09<br>(525)        | IGBT Maintenance Setting                         | Sets the value of the Maintenance Monitor for the IGBTs. See U4-07 for IGBT replacement times.                                                                           | Default: 0%<br>Min.: 0<br>Max.: 150   | _    |
| o4-11<br>(510)        | U2, U3 Initialization                            | 0: U2-□□ and U3-□□ monitor data is not reset when the drive is initialized (A1-03). 1: U2-□□ and U3-□□ monitor data is reset when the drive is initialized (A1-03).      | Default: 0<br>Range: 0, 1             | _    |
| o4-12<br>(512)        | kWh Monitor Initialization                       | 0: U4-10 and U4-11 monitor data is not reset when the drive is initialized (A1-03). 1: U4-10 and U4-11 monitor data is reset when the drive is initialized (A1-03).      | Default: 0<br>Range: 0, 1             | _    |
| o4-13<br>(528)        | Number of Run Commands<br>Counter Initialization | 0: Number of Run commands counter is not reset when the drive is initialized (A1-03).  1: Number of Run commands counter is reset when the drive is initialized (A1-03). | Default: 0<br>Range: 0, 1             | _    |

## **B.11 DriveWorksEZ Parameters**

## • q: DriveWorksEZ Parameters

| No.<br>(Addr.<br>Hex)                  | Name                    | Description | Values                              | Page |
|----------------------------------------|-------------------------|-------------|-------------------------------------|------|
| q1-01 to<br>q6-07<br>(1600 to<br>1746) | DriveWorksEZ Parameters |             | Refer to Help in the DWEZ software. | _    |

## ♦ r: DriveWorksEZ Connection Parameters

| No.<br>(Addr.<br>Hex)                  | Name                                                            | Description                                              | Values                              | Page |
|----------------------------------------|-----------------------------------------------------------------|----------------------------------------------------------|-------------------------------------|------|
| r1-01 to<br>r1-40<br>(1840 to<br>1867) | DriveWorksEZ Connection<br>Parameters 1 to 20 (upper/<br>lower) | DriveWorksEZ Connection Parameters 1 to 20 (upper/lower) | Default: 0<br>Min.: 0<br>Max.: FFFF | _    |

## **B.12 T: Motor Tuning**

Enter data into the following parameters to tune the motor and drive for optimal performance.

## ► T1: Induction Motor Auto-Tuning

| No.<br>(Addr.<br>Hex) | Name                                              | Description                                                                                                    | Values                                                                          | Page |
|-----------------------|---------------------------------------------------|----------------------------------------------------------------------------------------------------|---------------------------------------------------------------------------------|------|
| T1-00<br>(700)        | Motor 1/Motor 2 Selection                         | 1: Motor 1 (sets E1-□□, E2-□□)<br>2: Motor 2 (sets E3-□□, E4-□□)                                                                                                    | Default: 1<br>Range: 1, 2                                                       | _    |
| T1-01<br>(701)<br>    | Auto-Tuning Mode<br>Selection                     | 0: Rotational Auto-Tuning 1: Stationary Auto-Tuning 1 2: Stationary Auto-Tuning for Line-to-Line Resistance 3: Rotational Auto-Tuning for V/f Control (necessary for Energy Savings and Speed Estimation Speed Search) 4: Stationary Auto-Tuning 2 8: Inertia Tuning (perform Rotational Auto-Tuning prior to Inertia Tuning) 9: ASR Gain Tuning (perform Rotational Auto-Tuning prior to ASR Gain Auto-Tuning) | Default: 0<br>Range: 0 to 4; 8, 9                                               | -    |
| T1-02                 |                                                   | Sets the motor rated power as specified on the motor nameplate.                                                                                                    | Default: <3>                                                                    |      |
| (702)                 | Motor Rated Power                                 | <b>Note:</b> Use the following formula to convert horsepower into kilowatts: 1HP = 0.746 kW.                                                                                                    | Min.: 0.00 kW<br>Max.: 650.00 kW                                                | _    |
| T1-03                 |                                                   | Sets the motor rated voltage as specified on the motor nameplate.                                                                                                    | Default: 200.0 V                                                                |      |
| (703)                 | Motor Rated Voltage                               |                                                                                                    | Min: 0.0<br>Max: 255.0 <4>                                                      | _    |
| T1-04<br>(704)        | Motor Rated Current                               | Sets the motor rated current as specified on the motor nameplate.                                                                                                    | Default: <>> Min.: 10% of drive rated current Max.: 200% of drive rated current | _    |
| T1-05<br>(705)        | Motor Base Frequency                              | Sets the rated frequency of the motor as specified on the motor nameplate.                                                                                                    | Default: 60.0 Hz<br>Min.: 0.0<br>Max.: 400.0                                    | _    |
| T1-06<br>(706)        | Number of Motor Poles                             | Sets the number of motor poles as specified on the motor nameplate.                                                                                                    | Default: 4<br>Min.: 2<br>Max.: 48                                               | _    |
| T1-07<br>(707)        | Motor Base Speed                                  | Sets the rated speed of the motor as specified on the motor nameplate.                                                                                                    | Default: 1750 r/min<br>Min.: 0<br>Max.: 24000                                   | _    |
| T1-08<br>(708)        | PG Number of Pulses Per<br>Revolution             | Sets the number of pulses per revolution for the PG being used (pulse generator or encoder).                                                                                                    | Default: 1024 ppr<br>Min.: 1<br>Max.: 60000                                     | _    |
| T1-09<br>(709)        | Motor No-Load Current<br>(Stationary Auto-Tuning) | Sets the no-load current for the motor. After setting the motor capacity to T1-02 and the motor rated current to T1-04, this parameter will automatically display the no-load current for a standard 4-pole Yaskawa motor. Enter the no-load current as indicated on the motor test report.                                                                                                    | Default: –<br>Min.: 0 A<br>Max.: T1-04                                          | -    |
| T1-10<br>(70A)        | Motor Rated Slip (Stationary<br>Auto-Tuning)      | Sets the motor rated slip. After setting the motor capacity to T1-02, this parameter will automatically display the motor slip for a standard 4-pole Yaskawa motor. Enter the motor slip as indicated on the motor test report.                                                                                                    | Default: –<br>Min.: 0.00 Hz<br>Max.: 20.00 Hz                                   | _    |
| T1-11<br>(70B)        | Motor Iron Loss                                   | Sets the iron loss for determining the Energy Saving coefficient. The value is set to E2-10 (motor iron loss) set when the power is cycled. If T1-02 is changed, a default value appropriate for the motor capacity that was entered will appear.                                                                                                    | Default: 14 W <5><br>Min.: 0<br>Max.: 65535                                     | -    |

- <1> The availability of certain Auto-Tuning methods depends on the control mode selected for the drive.
- <2> Default setting is determined by parameter A1-02, Control Method Setting.
- <3> Default setting is dependent on parameter o2-04, Drive Model Selection.
- <4> Values shown are specific to 200 V class drives. Double the value for 400 V class drives. Multiply the value by 2.875 for 600 V class drives.
- Default setting value differs depending on the motor code value and motor parameter settings.

## **♦** T2: PM Motor Auto-Tuning

| No.<br>(Addr.<br>Hex) | Name                                       | Description                                                                                                    | Values                                                                      | Page |
|-----------------------|--------------------------------------------|----------------------------------------------------------------------------------------------------|-----------------------------------------------------------------------------|------|
| T2-01<br>(750)        | PM Motor Auto-Tuning<br>Mode Selection     | 0: PM Motor Parameter Settings 1: PM Stationary Auto-Tuning 2: PM Stationary Auto-Tuning for Stator Resistance 3: Z Pulse Offset Tuning 8: Inertia Tuning 9: ASR Gain Auto-Tuning 11: Back EMF Constant Tuning <1> Prior to executing Inertia Tuning or ASR Gain Auto-Tuning, be sure to take the following steps:  • Perform Auto-Tuning for motor data (T2-01 = 0, 1, or 2) or set the motor code to E5-01.  • Verify all motor data entered to the drive with the motor nameplate or the motor test report.  Note: Setting 11 is not available in models CIMR-A□4A0930 and 4A1200. | Default: 0<br>Range: 0 to 3;<br>8, 9, 11 <2>                                | _    |
| T2-02<br>(751)        | PM Motor Code Selection                    | Enter the motor code when using a Yaskawa PM motor. After entering the motor code, the drive automatically sets parameters T2-03 through T2-14. When using a motor without a supported motor code or a non-Yaskawa motor, set FFFF and adjust the other T2 parameters according to the motor nameplate or the motor test report.                                                                                                    | Default: <3><br>Min: 0000<br>Max: FFFF                                      | _    |
| T2-03<br>(752)        | PM Motor Type                              | 0: IPM motor 1: SPM motor. Parameter T2-17 will not be displayed with this setting.                                                                                                    | Default: 1<br>Range: 0, 1                                                   | _    |
| T2-04<br>(730)        | PM Motor Rated Power                       | Sets the motor rated power.  Note: Use the following formula to convert horsepower into kilowatts: 1HP = 0.746 kW.                                                                                                    | Default:                                                                    | _    |
| T2-05<br>(732)        | PM Motor Rated Voltage                     | Enter the motor rated voltage as indicated on the motor nameplate.                                                                                                    | Default: 200.0 V<br><5> Min.: 0.0 Max.: 255.0 <5>                           | _    |
| T2-06<br>(733)        | PM Motor Rated Current                     | Enter the motor rated current as indicated on the motor nameplate.                                                                                                    | Default: Min.: 10% of drive rated current Max.: 200% of drive rated current | _    |
| T2-07<br>(753)        | PM Motor Base Frequency                    | Enter the motor base frequency as indicated on the motor nameplate.                                                                                                    | Default: 87.5 Hz<br>Min.: 0.0<br>Max.: 400.0                                | _    |
| T2-08<br>(734)        | Number of PM Motor Poles                   | Enter the number of motor poles for the PM motor as indicated on the motor nameplate.                                                                                                    | Default: 6<br>Min.: 2<br>Max.: 48                                           | _    |
| T2-09<br>(731)        | PM Motor Base Speed                        | Enter the base speed for the PM motor as indicated on the motor nameplate.                                                                                                    | Default: 1750 r/min Min.: 0 Max.: 24000                                     | _    |
| T2-10<br>(754)        | PM Motor Stator Resistance                 | Enter the rotor resistance for the PM motor as indicated on the motor nameplate.                                                                                                    | Default: <6><br>Min.: 0.000 Ω<br>Max.: 65.000 Ω                             | -    |
| T2-11<br>(735)        | PM Motor d-Axis Inductance                 | Enter the d-axis inductance for the PM motor as indicated on the motor nameplate.                                                                                                    | Default: <6><br>Min.: 0.00 mH<br>Max.: 600.00 mH                            | -    |
| T2-12<br>(736)        | PM Motor q-Axis Inductance                 | Enter the q-axis inductance for the PM motor as indicated on the motor nameplate.                                                                                                    | Default: <6><br>Min.: 0.00 mH<br>Max.: 600.00 mH                            | -    |
| T2-13<br>(755)        | Induced Voltage Constant<br>Unit Selection | 0: $mV/(r/min)$ . E5-09 will automatically be set to 0.0, and E5-24 will be used. 1: $mV/(rad/sec)$ . E5-24 will automatically be set to 0.0, and E5-09 will be used.                                                                                                    | Default: 1<br>Range: 0, 1                                                   | _    |
| T2-14<br>(737)        | PM Motor Induced Voltage<br>Constant       | Enter the induced voltage coefficient for the PM motor as indicated on the motor nameplate.                                                                                                    | Default: <6><br>Min.: 0.1<br>Max.: 2000.0                                   | _    |

| No.<br>(Addr.<br>Hex) | Name                                                         | Description                                                            | Values                                          | Page |
|-----------------------|--------------------------------------------------------------|------------------------------------------------------------------------|-------------------------------------------------|------|
| T2-15<br>(756)        | Pull-In Current Level for PM<br>Motor Tuning                 | the motor rated current. Increase this setting for high inertia loads. | Default: 30%<br>Min.: 0<br>Max.: 120            | -    |
| T2-16<br>(738)        | PG Number of Pulses Per<br>Revolution for PM Motor<br>Tuning | [                                                                      | Default: 1024 ppr<br>Min.: 1<br>Max.: 15000     | -    |
| T2-17<br>(757)        | Encoder Z-Pulse Offset                                       |                                                                        | Default: 0.0 deg<br>Min.: -180.0<br>Max.: 180.0 | -    |

- <1> Available in drive software versions 1015 and later.
- <2> The setting range is determined by parameter A1-02, Control Method Selection.
- Default setting is dependent on parameters A1-02, Control Method Selection, and o2-04, Drive Model Selection.
- Default setting is dependent on parameter o2-04, Drive Model Selection. <4>
- <5> Values shown are specific to 200 V class drives. Double the value for 400 V class drives. Multiply the value by 2.875 for 600 V class drives.
- <6> Default setting is dependent on parameter T2-02, PM Motor Code Selection, and the drive capacity.

## T3: ASR and Inertia Tuning

| No.<br>(Addr.<br>Hex) | Name                      | Description                                                                                                    | Values                                                                             | Page |
|-----------------------|---------------------------|----------------------------------------------------------------------------------------------------|------------------------------------------------------------------------------------|------|
| T3-01<br>(760)<br><1> | Test Signal Frequency     | Sets the frequency of the test signal used during Inertia Tuning and ASR Gain Auto-Tuning. Reduce this value if the inertia is large or if a fault occurs.  | Default: 3.0 Hz<br>Min.: 0.1<br>Max.: 20.0                                         | -    |
| T3-02<br>(761)<br><1> | Test Signal Amplitude     | Sets the amplitude of the test signal used during Inertia and ASR Gain Auto-<br>Tuning. Reduce this value if the inertia is too large or if a fault occurs. | Default: 0.5 rad<br>Min.: 0.1<br>Max.: 10.0                                        | _    |
| T3-03<br>(762)<br><1> | Motor Inertia             | Sets the motor inertia. Default setting is the inertia of a Yaskawa motor.                                                                                  | Default: <2> <3><br>Min.: 0.0001 kgm <sup>2</sup><br>Max.: 600.00 kgm <sup>2</sup> | -    |
| T3-04<br>(763)<br><1> | System Response Frequency | Sets the response frequency of the mechanical system connected to the motor. Oscillation may result if set too high.                                        | Default: 10.0 Hz<br>Min.: 0.1<br>Max.: 50.0                                        | _    |

- Displayed only when performing Inertia Tuning or ASR Gain Auto-Tuning (T1-01 = 8 or T2-01 = 9).
- Default setting is dependent on parameter E5-01, Motor Code Selection.
- Default setting is dependent on parameters C6-01, Drive Duty Selection, and o2-04, Drive Model Selection.

## **B.13 U: Monitors**

Monitor parameters allow the user to view drive status, fault information, and other data concerning drive operation.

## **♦** U1: Operation Status Monitors

| No.<br>(Addr.<br>Hex) | Name                     | Description                                                                                                    | Analog Output<br>Level        | Unit    |
|-----------------------|--------------------------|----------------------------------------------------------------------------------------------------|-------------------------------|---------|
| U1-01<br>(40)         | Frequency Reference      | Monitors the frequency reference. Display units are determined by o1-03.                                                                                                    | 10 V: Max frequency           | 0.01 Hz |
| U1-02<br>(41)         | Output Frequency         | Displays the output frequency. Display units are determined by o1-03.                                                                                                    | 10 V: Max frequency           | 0.01 Hz |
| U1-03<br>(42)         | Output Current           | Displays the output current.  Note: The unit is expressed in 1 A for models CIMR-A□4A0930 and 4A1200.                                                                                                    | 10 V: Drive rated current     | <1> <2> |
| U1-04<br>(43)         | Control Method           | 0: V/f Control 1: V/f Control with PG 2: Open Loop Vector Control 3: Closed Loop Vector Control                                                                                                    | No signal output available    | ı       |
| U1-05<br>(44)         | Motor Speed              | Displays the motor speed feedback. Display units are determined by o1-03.                                                                                                    | 10 V: Max frequency           | 0.01 Hz |
| U1-06<br>(45)         | Output Voltage Reference | Displays the output voltage.                                                                                                    | 10 V: 200 Vrms <3>            | 0.1 Vac |
| U1-07<br>(46)         | DC Bus Voltage           | Displays the DC bus voltage.                                                                                                    | 10 V: 400 V <3>               | 1 Vdc   |
| U1-08<br>(47)         | Output Power             | Displays the output power (this value is calculated internally).                                                                                                    | 10 V: Drive rated power (kW)  | <4>     |
| U1-09<br>(48)         | Torque Reference         | Monitors the internal torque reference.                                                                                                    | 10 V: Motor rated torque      | 0.1%    |
| U1-10<br>(49)         | Input Terminal Status    | Displays the input terminal status.  U1 - 10=0000000  U1 - 1 Digital input 1 (terminal S1 enabled) Digital input 2 (terminal S2 enabled) Digital input 4 (terminal S4 enabled) Digital input 5 (terminal S5 enabled) Digital input 6 (terminal S6 enabled) Digital input 7 (terminal S7 enabled) Digital input 8 (terminal S8 enabled) | No signal output<br>available | I       |
| U1-11<br>(4A)         | Output Terminal Status   | Displays the output terminal status.  U1 - 11 = 00000000  I Multi-Function Digital Output (terminal M1-M2)  1 Multi-Function Digital Output (terminal M3-M4)  1 Multi-Function Digital Output (terminal M5-M6)  O Not Used  1 Fault Relay (terminal MA-MC closed MA-MC open)                                                           | No signal output<br>available | -       |

| No.<br>(Addr.<br>Hex) | Name                                       | Description                                                                                                    | Analog Output<br>Level        | Unit    |
|-----------------------|--------------------------------------------|----------------------------------------------------------------------------------------------------|-------------------------------|---------|
| U1-12<br>(4B)         | Drive Status                               | Verifies the drive operation status.  U1 - 12=0000000                                                                                                    | No signal output<br>available | -       |
| U1-13<br>(4E)         | Terminal A1 Input Level                    | Displays the signal level to analog input terminal A1.                                                                                                    | 10 V: 100%                    | 0.1%    |
| U1-14<br>(4F)         | Terminal A2 Input Level                    | Displays the signal level to analog input terminal A2.                                                                                                    | 10 V: 100%                    | 0.1%    |
| U1-15<br>(50)         | Terminal A3 Input Level                    | Displays the signal level to analog input terminal A3.                                                                                                    | 10 V: 100%                    | 0.1%    |
| U1-16<br>(53)         | Output Frequency after<br>Soft Starter     | Displays output frequency with ramp time and S-curves. Units determined by o1-03.                                                                                                    | 10 V: Max frequency           | 0.01 Hz |
| U1-17<br>(58)         | DI-A3 Input Status                         | Displays the reference value input from the DI-A3 option card. Display will appear in hexadecimal as determined by the digital card input selection in F3-01. 3FFFF: Set (1 bit) + sign (1 bit) + 16 bit | No signal output available    | _       |
| U1-18<br>(61)         | oPE Fault Parameter                        | Displays the parameter number that caused the oPE□□ or Err (EEPROM write error) error.                                                                                                    | No signal output available    | _       |
| U1-19<br>(66)         | MEMOBUS/Modbus<br>Error Code               | Displays the contents of a MEMOBUS/Modbus error.  U1 - 19=00000000  1 CRC Error 1 Data Length Error O Not Used 1 Parity Error 1 Overrun Error 1 Framing Error 1 Timed Out O Not Used                     | No signal output<br>available | _       |
| U1-21<br>(77)         | AI-A3 Terminal V1 Input<br>Voltage Monitor | Displays the input voltage to terminal V1 on analog input card AI-A3.                                                                                                    | 10 V: 100%                    | 0.1%    |
| U1-22<br>(72A)        | AI-A3 Terminal V2 Input<br>Voltage Monitor | Displays the input voltage to terminal V2 on analog input card AI-A3.                                                                                                    | 10 V: 100%                    | 0.1%    |
| U1-23<br>(72B)        | AI-A3 Terminal V3 Input<br>Voltage Monitor | Displays the input voltage to terminal V3 on analog input card AI-A3.                                                                                                    | 10 V: 100%                    | 0.1%    |
| U1-24<br>(7D)         | Input Pulse Monitor                        | Displays the frequency to pulse train input terminal RP.                                                                                                    | Determined by H6-02           | 1 Hz    |
| U1-25<br>(4D)         | Software Number (Flash)                    | FLASH ID                                                                                                    | No signal output available    | _       |
| U1-26<br>(5B)         | Software No. (ROM)                         | ROM ID                                                                                                    | No signal output available    | _       |
| U1-29<br>(7AA)        | Software No. (PWM)                         | PWM ID  Note: This parameter is only available in models CIMR-A□4A0930 and 4A1200.                                                                                                    | No signal output<br>available | -       |

The number of decimal places in the parameter value depends on the drive model and the ND/HD selection in parameter C6-01. This value has two decimal places (0.01 A) if the drive is set for a maximum applicable motor capacity up to and including 11 kW, and one decimal place (0.1 A) if the maximum applicable motor capacity is higher than 11 kW.

<sup>&</sup>lt;2> When reading the value of this monitor via MEMOBUS/Modbus, a value of 8192 is equal to 100% of the drive rated output current.

<sup>&</sup>lt;3> Values shown are specific to 200 V class drives. Double the value for 400 V class drives. Multiply the value by 2.875 for 600 V class drives.

<4> The display resolution depends on the ND/HD selection in parameter C6-01. This value has two decimal places (0.01 kW) if the drive is set for a maximum applicable motor capacity up to and including 11 kW, and one decimal place (0.1 kW) if the maximum applicable motor capacity is higher than 11 kW.

#### U2: Fault Trace

| No.<br>(Addr.<br>Hex) | Name                                                 | Description                                                                                                    | Analog Output<br>Level        | Unit    |
|-----------------------|------------------------------------------------------|----------------------------------------------------------------------------------------------------|-------------------------------|---------|
| U2-01<br>(80)         | Current Fault                                        | Displays the current fault.                                                                                                    | No signal output available    | -       |
| U2-02<br>(81)         | Previous Fault                                       | Displays the previous fault.                                                                                                    | No signal output available    | _       |
| U2-03<br>(82)         | Frequency Reference at<br>Previous Fault             | Displays the frequency reference at the previous fault.                                                                                                | No signal output available    | 0.01 Hz |
| U2-04<br>(83)         | Output Frequency at<br>Previous Fault                | Displays the output frequency at the previous fault.                                                                                                   | No signal output available    | 0.01 Hz |
| U2-05<br>(84)         | Output Current at Previous Fault                     | Displays the output current at the previous fault.                                                                                                    | No signal output available    | <1> <2> |
| U2-06<br>(85)         | Motor Speed at Previous<br>Fault                     | Displays the motor speed at the previous fault.                                                                                                    | No signal output available    | 0.01 Hz |
| U2-07<br>(86)         | Output Voltage at<br>Previous Fault                  | Displays the output voltage at the previous fault.                                                                                                    | No signal output available    | 0.1 Vac |
| U2-08<br>(87)         | DC Bus Voltage at<br>Previous Fault                  | Displays the DC bus voltage at the previous fault.                                                                                                    | No signal output available    | 1 Vdc   |
| U2-09<br>(88)         | Output Power at Previous Fault                       | Displays the output power at the previous fault.                                                                                                    | No signal output available    | 0.1 kW  |
| U2-10<br>(89)         | Torque Reference at<br>Previous Fault                | Displays the torque reference at the previous fault.                                                                                                   | No signal output available    | 0.1%    |
| U2-11<br>(8A)         | Input Terminal Status at<br>Previous Fault           | Displays the input terminal status at the previous fault. Displayed as in U1-10.                                                                       | No signal output available    | _       |
| U2-12<br>(8B)         | Output Terminal Status at Previous Fault             | Displays the output status at the previous fault. Displays the same status displayed in U1-11.                                                         | No signal output available    | _       |
| U2-13<br>(8C)         | Drive Operation Status at<br>Previous Fault          | Displays the operation status of the drive at the previous fault. Displays the same status displayed in U1-12.                                         | No signal output available    | _       |
| U2-14<br>(8D)         | Cumulative Operation<br>Time at Previous Fault       | Displays the cumulative operation time at the previous fault.                                                                                          | No signal output available    | 1 h     |
| U2-15<br>(7E0)        | Soft Starter Speed<br>Reference at Previous<br>Fault | Displays the speed reference for the soft starter at the previous fault.                                                                               | No signal output<br>available | 0.01 Hz |
| U2-16<br>(7E1)        | Motor q-Axis Current at<br>Previous Fault            | Displays the q-axis current for the motor at the previous fault.                                                                                       | No signal output available    | 0.10%   |
| U2-17<br>(7E2)        | Motor d-Axis Current at<br>Previous Fault            | Displays the d-axis current for the motor at the previous fault.                                                                                       | No signal output available    | 0.10%   |
| U2-19<br>(7EC)        | Rotor Deviation at<br>Previous Fault                 | Displays the degree of rotor deviation when the most recent fault occurred (same status will appear as shown in U6-10).                                | No signal output available    | 0.1 deg |
| U2-20<br>(8E)         | Heatsink Temperature at<br>Previous Fault            | Displays the temperature of the heatsink when the most recent fault occurred.                                                                          | No signal output available    | 1 °C    |
| U2-27<br>(7FA)        | Motor Temperature at<br>Previous Fault (NTC)         | Displays the temperature of the motor when the most recent fault occurred.  Note: This parameter is only available in models CIMR-A□4A0930 and 4A1200. | No signal output<br>available | 1 °C    |

<sup>&</sup>lt;1> The number of decimal places in the parameter value depends on the drive model and the ND/HD selection in parameter C6-01. This value has two decimal places (0.01 A) if the drive is set for a maximum applicable motor capacity up to and including 11 kW, and one decimal place (0.1 A) if the maximum applicable motor capacity is higher than 11 kW.

<sup>&</sup>lt;2> When reading the value of this monitor via MEMOBUS/Modbus, a value of 8192 is equal to 100% of the drive rated output current.

## U3: Fault History

| No.<br>(Addr.<br>Hex)                              | Name                                                             | Description Analo L                                                                                                    |                               | Unit |
|----------------------------------------------------|------------------------------------------------------------------|----------------------------------------------------------------------------------------------------|-------------------------------|------|
| U3-01 to<br>U3-04<br>(90 to 93<br>(800 to<br>803)) | First to 4th Most Recent<br>Fault                                | Displays the first to the fourth most recent faults.                                                                                                    | No signal output available    | _    |
| U3-05 to<br>U3-10<br>(804 to<br>809)               | 5th to 10th Most Recent<br>Fault                                 | Displays the fifth to the tenth most recent faults.  After ten faults, data for the oldest fault is deleted. The most recent fault appears in U3-01, with the next most recent fault appearing in U3-02. The data is moved to the next monitor parameter each time a fault occurs. | No signal output<br>available | -    |
| U3-11 to<br>U3-14<br>(94 to 97<br>(80A to<br>80D)) | Cumulative Operation<br>Time at 1st to 4th Most<br>Recent Fault  | Displays the cumulative operation time when the first to the fourth most recent faults occurred.                                                                                                    | No signal output<br>available | 1 h  |
| U3-15 to<br>U3-20<br>(80E to<br>813)               | Cumulative Operation<br>Time at 5th to 10th Most<br>Recent Fault | Displays the cumulative operation time when the fifth to the tenth most recent faults occurred.                                                                                                    | No signal output available    | 1 h  |

## **► U4: Maintenance Monitors**

| No.<br>(Addr.<br>Hex) | Name                                    | Description                                                                                                    | Analog Output<br>Level        | Unit              |
|-----------------------|-----------------------------------------|----------------------------------------------------------------------------------------------------|-------------------------------|-------------------|
| U4-01<br>(4C)         | Cumulative Operation<br>Time            | Displays the cumulative operation time of the drive. The value for the cumulative operation time counter can be reset in parameter o4-01. Use parameter o4-02 to determine if the operation time should start as soon as the power is switched on or only while the Run command is present. The maximum number displayed is 99999, after which the value is reset to 0. | No signal output available    | 1 h               |
| U4-02<br>(75)         | Number of Run<br>Commands               | Displays the number of times the Run command is entered. Reset the number of Run commands using parameter o4-13. This value will reset to 0 and start counting again after reaching 65535.                                                                                                    | No signal output available    | 1 Time            |
| U4-03<br>(67)         | Cooling Fan Operation<br>Time           | Displays the cumulative operation time of the cooling fan. The default value for the fan operation time is reset in parameter o4-03. This value will reset to 0 and start counting again after reaching 99999.                                                                                                    | No signal output<br>available | 1 h               |
| U4-04<br>(7E)         | Cooling Fan Maintenance                 | Displays main cooling fan usage time as a percentage of its expected performance life. Parameter o4-03 can be used to reset this monitor.                                                                                                    | No signal output available    | 1%                |
| U4-05<br>(7C)         | Capacitor Maintenance                   | Displays main circuit capacitor usage time as a percentage of their expected performance life. Parameter o4-05 can be used to reset this monitor.                                                                                                    | No signal output available    | 1%                |
| U4-06<br>(7D6)        | Soft Charge Bypass Relay<br>Maintenance | Displays the soft charge bypass relay maintenance time as a percentage of its estimated performance life. Parameter o4-07 can be used to reset this monitor.                                                                                                    | No signal output<br>available | 1%                |
| U4-07<br>(7D7)        | IGBT Maintenance                        | Displays IGBT usage time as a percentage of the expected performance life. Parameter o4-09 can be used to reset this monitor.                                                                                                    | No signal output available    | 1%                |
| U4-08<br>(68)         | Heatsink Temperature                    | Displays the heatsink temperature.                                                                                                    | 10 V: 100 °C                  | 1 °C              |
| U4-09<br>(5E)         | LED Check                               | Lights all segments of the LED to verify that the display is working properly.                                                                                                    | No signal output available    | _                 |
| U4-10<br>(5C)         | kWh, Lower 4 Digits                     | Monitors the drive output power. The value is shown as a 9-digit number displayed across two monitor parameters, U4-10 and U4-11.                                                                                                    | No signal output available    | 1 kWh             |
| U4-11<br>(5D)         | kWh, Upper 5 Digits                     | Example:<br>12345678.9 kWh is displayed as:<br>U4-10: 678.9 kWh<br>U4-11: 12345 MWh                                                                                                    | No signal output<br>available | 1 MWh             |
| U4-13<br>(7CF)        | Peak Hold Current                       | Displays the highest current value that occurred during run.                                                                                                    | No signal output available    | 0.01 A<br><1> <2> |
| U4-14<br>(7D0)        | Peak Hold Output<br>Frequency           | Displays the output frequency when the current value shown in U4-13 occurred.                                                                                                    | No signal output available    | 0.01 Hz           |
| U4-16<br>(7D8)        | Motor Overload Estimate (oL1)           | Shows the value of the motor overload detection accumulator. 100% is equal to the oL1 detection level.                                                                                                    | 10 V: 100%                    | 0.1%              |

| No.<br>(Addr.<br>Hex) | Name                                          | Description                                                                                                    | Analog Output<br>Level        | Unit  |
|-----------------------|-----------------------------------------------|----------------------------------------------------------------------------------------------------|-------------------------------|-------|
| U4-18<br>(7DA)        | Frequency Reference<br>Source Selection       | Displays the source for the frequency reference as XY-nn.  X: indicates which reference is used:  1 = Reference 1 (b1-01)  2 = Reference 2 (b1-15)  Y-nn: indicates the reference source  0-01 = Digital operator  1-01 = Analog (terminal A1)  1-02 = Analog (terminal A2)  1-03 = Analog (terminal A3)  2-02 to 17 = Multi-step speed (d1-02 to 17)  3-01 = MEMOBUS/Modbus communications  4-01 = Communication option card  5-01 = Pulse input  7-01 = DWEZ                                                                                                    | No signal output<br>available | _     |
| U4-19<br>(7DB)        | Frequency Reference from MEMOBUS/Modbus Comm. | Displays the frequency reference provided by MEMOBUS/Modbus (decimal).                                                                                                    | No signal output available    | 0.01% |
| U4-20<br>(7DC)        | Option Frequency<br>Reference                 | Displays the frequency reference input by an option card (decimal).                                                                                                    | No signal output available    | -     |
| U4-21<br>(7DD)        | Run Command Source<br>Selection               | Displays the source for the Run command as XY-nn.  X: Indicates which Run source is used:  1 = Reference 1 (b1-02)  2 = Reference 2 (b1-16)  Y: Input power supply data  0 = Digital operator  1 = External terminals  3 = MEMOBUS/Modbus communications  4 = Communication option card  7 = DWEZ  nn: Run command limit status data  00: No limit status.  01: Run command was left on when stopped in the PRG mode  02: Run command was left on when switching from LOCAL to REMOTE operation  03: Waiting for soft charge bypass contactor after power up (Uv or Uv1 flashes after 10 s)  04: Waiting for "Run command prohibited" time period to end  05: Fast Stop (digital input, digital operator)  06: b1-17 (Run command given at power-up)  07: During baseblock while coast to stop with timer  08: Frequency reference is below minimal reference during baseblock  09: Waiting for Enter command | No signal output<br>available | _     |
| U4-22<br>(7DE)        | MEMOBUS/Modbus<br>Communications<br>Reference | Displays the drive control data set by MEMOBUS/Modbus communications register no. 0001H as a four-digit hexadecimal number.                                                                                                    | No signal output available    | _     |
| U4-23<br>(7DF)        | Communication Option<br>Card Reference        | Displays drive control data set by an option card as a four-digit hexadecimal number.                                                                                                    | No signal output available    | _     |
| U4-32<br>(7FB)        | Motor Temperature (NTC)                       | Displays the motor temperature (NTC). U4-32 will display "20 °C" when a multi-function analog input is not set for motor thermistor input (H1-□□ = 17H).  Note: This parameter is only available in models CIMR-A□4A0930 and 4A1200.                                                                                                    | 200 °C                        | 1 °C  |
| U4-37<br>(1044)       | oH Alarm Location<br>Monitor                  | Displays the module where the oH alarm occurred as a binary number.  Note: This parameter is only available in models CIMR-A□4A0930 and 4A1200.                                                                                                    | No signal output<br>available | -     |
| U4-38<br>(1045)       | FAn Alarm Location<br>Monitor                 | Displays the module where the FAn alarm occurred as a binary number.  Note: This parameter is only available in models CIMR-A□4A0930 and 4A1200.                                                                                                    | No signal output<br>available | _     |
| U4-39<br>(1046)       | voF Alarm Location<br>Monitor                 | Displays the module where the voF alarm occurred as a binary number.  Note: This parameter is only available in models CIMR-A□4A0930 and 4A1200.                                                                                                    | No signal output<br>available | _     |

<sup>&</sup>lt;1> When reading the value of this monitor via MEMOBUS/Modbus, a value of 8192 is equal to 100% of the drive rated output current.

<sup>&</sup>lt;2> The unit is 1 A in models CIMR-A 4A0930 and 4A1200.

## U5: PID Monitors

| No.<br>(Addr.<br>Hex) | Name                                                              | Description                                                                                                    | Analog Output<br>Level        | Unit  |
|-----------------------|-------------------------------------------------------------------|----------------------------------------------------------------------------------------------------|-------------------------------|-------|
| U5-01<br>(57)         | PID Feedback                                                      | Displays the PID feedback value.                                                                                                    | 10 V: 100%                    | 0.01% |
| U5-02<br>(63)         | PID Input                                                         | Displays the amount of PID input (deviation between PID setpoint and feedback).                                                                                                | 10 V: 100%                    | 0.01% |
| U5-03<br>(64)         | PID Output                                                        | Displays PID control output.                                                                                                    | 10 V: 100%                    | 0.01% |
| U5-04<br>(65)         | PID Setpoint                                                      | Displays the PID setpoint.                                                                                                    | 10 V: 100%                    | 0.01% |
| U5-05<br>(7D2)        | PID Differential Feedback                                         | Displays the 2nd PID feedback value if differential feedback is used (H3- $\square\square$ = 16).                                                                              | 10 V: 100%                    | 0.01% |
| U5-06<br>(7D3)        | PID Adjusted Feedback                                             | Displays the difference of both feedback values if differential feedback is used (U5-01 - U5-05). If differential feedback is not used, then U5-01 and U5-06 will be the same. | 10 V: 100%                    | 0.01% |
| U5-21<br>(872)<br><1> | Automatically Calculated<br>Energy Saving Coefficient<br>Ki Value | Displays the energy saving coefficient Ki value.  Note: This parameter is not available in models CIMR-A□4A0930 and 4A1200.                                                    | No signal output<br>available | 0.01  |
| U5-22<br>(873)<br><1> | Automatically Calculated<br>Energy Saving Coefficient<br>Kt Value | Displays the energy saving coefficient Kt value.  Note: This parameter is not available in models CIMR-A□4A0930 and 4A1200.                                                    | No signal output<br>available | 0.01  |

<sup>&</sup>lt;1> Available in drive software versions 1015 and later.

## ♦ U6: Operation Status Monitors

| No.<br>(Addr.<br>Hex) | Name                                     | Description                                                                                                    | Analog Output<br>Level              | Unit    |
|-----------------------|------------------------------------------|----------------------------------------------------------------------------------------------------|-------------------------------------|---------|
| U6-01<br>(51)         | Motor Secondary Current (Iq)             | Displays the value of the motor secondary current (Iq). Motor rated secondary current is 100%.                                      | 10 V: Motor secondary rated current | 0.1%    |
| U6-02<br>(52)         | Motor Excitation Current (Id)            | Displays the value calculated for the motor excitation current (Id). Motor rated secondary current is 100%.                         | 10 V: Motor secondary rated current | 0.1%    |
| U6-03<br>(54)         | ASR Input                                | Displays the input and output values when using ASR control.                                                                        | 10 V: Max frequency                 | 0.01%   |
| U6-04<br>(55)         | ASR Output                               |                                                                                                    | 10 V: Motor secondary rated current | 0.0176  |
| U6-05<br>(59)         | Output Voltage Reference (Vq)            | Output voltage reference (Vq) for the q-Axis.                                                                                       | 10 V: 200 Vrms <1>                  | 0.1 Vac |
| U6-06<br>(5A)         | Output Voltage Reference (Vd)            | Output voltage reference (Vd) for the d-Axis.                                                                                       | 10 V: 200 Vrms <1>                  | 0.1 Vac |
| U6-07<br>(5F)         | q-Axis ACR Output                        | Displays the output value for current control relative to motor secondary current (q-Axis).                                         | 10 V: 200 Vrms <1>                  | 0.1%    |
| U6-08<br>(60)         | d-Axis ACR Output                        | Displays the output value for current control relative to motor secondary current (d-Axis).                                         | 110 V: 200 Vrms                     | 0.1%    |
| U6-09<br>(7C0)        | Advance Phase<br>Compensation (Δθ)       | Displays the degree of forward phase correction after calculating the deviation of $\Delta\theta$ cmp.                              | 10 V: 180 deg<br>-10 V: -180 deg    | 0.1 deg |
| U6-10<br>(7C1)        | Control Axis Deviation $(\Delta \theta)$ | Displays the amount of deviation between the actual d-Axis / q-Axis and the $\gamma$ -Axis / $\delta$ -Axis used for motor control. | 10 V: 180 deg<br>-10 V: -180 deg    | 0.1 deg |
| U6-13<br>(7CA)        | Flux Position Detection (sensor)         | Monitors the value of the flux position detection (sensor).                                                                         | 10 V: 180 deg<br>-10 V: -180 deg    | 0.1 deg |
| U6-14<br>(7CB)        | Flux Position Estimation (observer)      | Monitors the value of the flux position estimation.                                                                                 | 10 V: 180 deg<br>-10 V: -180 deg    | 0.1 deg |
| U6-18<br>(7CD)        | Speed Detection PG1<br>Counter           | Monitors the number of pulses for speed detection (PG1).                                                                            | 10 V: 65536                         | 1 pulse |
| U6-19<br>(7E5)        | Speed Detection PG2<br>Counter           | onitors the number of pulses for speed detection (PG2). 10 V: 65536                                                                 |                                     | 1 pulse |
| U6-20<br>(7D4)        | Frequency Reference Bias (Up/Down 2)     | Displays the bias value used to adjust the frequency reference.                                                                     | 10 V: Max frequency                 | 0.1%    |

#### **B.13 U: Monitors**

| No.<br>(Addr.<br>Hex) | Name                           | Description                                                                                 | Analog Output<br>Level              | Unit  |
|-----------------------|--------------------------------|---------------------------------------------------------------------------------------------|-------------------------------------|-------|
| U6-21<br>(7D5)        | Offset Frequency               | Displays the frequency added to the main frequency reference.                               | _                                   | 0.1%  |
| U6-22<br>(62)         | Zero Servo Pulse<br>Movement   | Displays how far the rotor has moved from its last position in PG pulses (multiplied by 4). | 10 V: No. of pulses per revolution  | 1     |
| U6-25<br>(6B)         | Feedback Control Output        | Output monitor for the ASR speed loop.                                                      | 10 V: Motor secondary rated current | 0.01% |
| U6-26<br>(6C)         | Feed Forward Control<br>Output | Output monitor for Feed Forward control.                                                    | 10 V: Motor secondary rated current | 0.01% |

<sup>&</sup>lt;1> Values shown are specific to 200 V class drives. Double the values for 400 V class drives. Multiply the values by 2.875 for 600 V class drives.

## **◆** U8: DriveWorksEZ Monitors

| No.<br>(Addr.<br>Hex)                  | Name                                           | Description                         | Analog Output<br>Level        | Unit  |
|----------------------------------------|------------------------------------------------|-------------------------------------|-------------------------------|-------|
| U8-01 to<br>U8-10<br>(1950 to<br>1959) | DriveWorksEZ Custom<br>Monitor 1 to 10         | DriveWorksEZ Custom Monitor 1 to 10 | 10 V: 100%                    | 0.01% |
| U8-11 to<br>U8-13<br>(195A to<br>195C) | DriveWorksEZ Version<br>Control Monitor 1 to 3 |                                     | No signal output<br>available | -     |

# **Appendix: C**

# **Standards Compliance**

This appendix explains the guidelines and criteria for maintaining CE and UL standards.

| C.1 | EUROPEAN STANDARDS          | 250 |
|-----|-----------------------------|-----|
| C.2 | UL AND CSA STANDARDS        | 258 |
| C.3 | SAFE DISABLE INPUT FUNCTION | 264 |

## C.1 European Standards

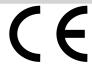

Figure C.1 CE Mark

The CE mark indicates compliance with European safety and environmental regulations. It is required for engaging in business and commerce in Europe.

European standards include the Machinery Directive for machine manufacturers, the Low Voltage Directive for electronics manufacturers, and the EMC guidelines for controlling noise.

This drive displays the CE mark based on the EMC guidelines and the Low Voltage Directive.

• Low Voltage Directive: 2006/95/EC

• EMC Guidelines: 2004/108/EC

Devices used in combination with this drive must also be CE certified and display the CE mark. When using drives displaying the CE mark in combination with other devices, it is ultimately the responsibility of the user to ensure compliance with CE standards. After setting up the device, verify that conditions meet European standards.

**Note:** 600 V class drives (models CIMR-A\(\sigma\)5\(\sigma\)\(\sigma\) are not compliant with European Standards.

#### CE Low Voltage Directive Compliance

This drive has been tested according to European standard IEC61800-5-1, and it fully complies with the Low Voltage Directive. To comply with the Low Voltage Directive, be sure to meet the following conditions when combining this drive with other devices:

#### Area of Use

Do not use drives in areas with pollution higher than severity 2 and overvoltage category 3 in accordance with IEC664.

#### Installing Fuses on the Input Side

Always install input fuses. Select fuses according to *Table C.1*.

Table C.1 Recommended Input Fuse Selection

|               |                         | Fuse Type              |  |  |
|---------------|-------------------------|------------------------|--|--|
| Model CIMR-A□ | N                       | Manufacturer: Bussmann |  |  |
|               | Model                   | Fuse Ampere Rating (A) |  |  |
|               | Three-Phase 200 V Class |                        |  |  |
| 2A0004        | FWH-70B                 | 70                     |  |  |
| 2A0006        | FWH-70B                 | 70                     |  |  |
| 2A0008        | FWH-70B                 | 70                     |  |  |
| 2A0010        | FWH-70B                 | 70                     |  |  |
| 2A0012        | FWH-70B                 | 70                     |  |  |
| 2A0018        | FWH-90B                 | 90                     |  |  |
| 2A0021        | FWH-90B                 | 90                     |  |  |
| 2A0030        | FWH-100B                | 100                    |  |  |
| 2A0040        | FWH-200B                | 200                    |  |  |
| 2A0056        | FWH-200B                | 200                    |  |  |
| 2A0069        | FWH-200B                | 200                    |  |  |
| 2A0081        | FWH-300A                | 300                    |  |  |
| 2A0110        | FWH-300A                | 300                    |  |  |
| 2A0138        | FWH-350A                | 350                    |  |  |
| 2A0169        | FWH-400A                | 400                    |  |  |
| 2A0211        | FWH-400A                | 400                    |  |  |
| 2A0250        | FWH-600A                | 600                    |  |  |

|--|

|                     | Fuse Type              |                        |  |
|---------------------|------------------------|------------------------|--|
| Model CIMR-A□       | Manufacturer: Bussmann |                        |  |
|                     | Model                  | Fuse Ampere Rating (A) |  |
| 2A0312              | FWH-700A               | 700                    |  |
| 2A0360              | FWH-800A               | 800                    |  |
| 2A0415              | FWH-1000A              | 1000                   |  |
|                     | Three-Phase 400 V Cla  | ess                    |  |
| 4A0002              | FWH-40B                | 40                     |  |
| 4A0004              | FWH-50B                | 50                     |  |
| 4A0005              | FWH-70B                | 70                     |  |
| 4A0007              | FWH-70B                | 70                     |  |
| 4A0009              | FWH-90B                | 90                     |  |
| 4A0011              | FWH-90B                | 90                     |  |
| 4A0018              | FWH-80B                | 80                     |  |
| 4A0023              | FWH-100B               | 100                    |  |
| 4A0031              | FWH-125B               | 125                    |  |
| 4A0038              | FWH-200B               | 200                    |  |
| 4A0044              | FWH-250A               | 250                    |  |
| 4A0058              | FWH-250A               | 250                    |  |
| 4A0072              | FWH-250A               | 250                    |  |
| 4A0088              | FWH-250A               | 250                    |  |
| 4A0103              | FWH-250A               | 250                    |  |
| 4A0139              | FWH-350A               | 350                    |  |
| 4A0165              | FWH-400A               | 400                    |  |
| 4A0208              | FWH-500A               | 500                    |  |
| 4A0250              | FWH-600A               | 600                    |  |
| 4A0296              | FWH-700A               | 700                    |  |
| 4A0362              | FWH-800A               | 800                    |  |
| 4A0414              | FWH-800A               | 800                    |  |
| 4A0515              | FWH-1000A              | 1000                   |  |
| 4A0675              | FWH-1200A              | 1200                   |  |
| 4A0930              | FWH-1200A              | 1200                   |  |
| 4A1200              | FWH-1600A              | 1600                   |  |
|                     | Three-Phase 600 V Cla  | iss                    |  |
| 5A0003 < <i>I</i> > | FWP-50B                | 50                     |  |
| 5A0004 < <i>I</i> > | FWP-50B                | 50                     |  |
| 5A0006 <1>          | FWP-60B                | 60                     |  |
| 5A0009 <1>          | FWP-60B                | 60                     |  |
| 5A0011 <i></i>      | FWP-70B                | 70                     |  |
| 5A0011              | FWP-100B               | 100                    |  |
| 5A0017              | FWP-100B               | 100                    |  |
|                     |                        |                        |  |
| 5A0027              | FWP-125A               | 125                    |  |
| 5A0032 <1>          | FWP-125A               | 125                    |  |
| 5A0041 <1>          | FWP-175A               | 175                    |  |
| 5A0052 <1>          | FWP-175A               | 175                    |  |
| 5A0062 <i></i>      | FWP-250A               | 250                    |  |
| 5A0077 <1>          | FWP-250A               | 250                    |  |
| 5A0099 <1>          | FWP-250A               | 250                    |  |
| 5A0125 < <i>I</i> > | FWP-350A               | 350                    |  |
| 5A0145 <1>          | FWP-350A               | 350                    |  |

|               | Fuse Type              |                        |
|---------------|------------------------|------------------------|
| Model CIMR-A□ | Manufacturer: Bussmann |                        |
|               | Model                  | Fuse Ampere Rating (A) |
| 5A0192        | FWP-600A               | 600                    |
| 5A0242        | FWP-600A               | 600                    |

<sup>&</sup>lt;1> 600 V class drives are not compliant with European Standards.

#### ■ Guarding Against Harmful Materials

When installing IP00/Open Type enclosure drives, use an enclosure that prevents foreign material from entering the drive from above or below.

#### ■ Grounding

The drive is designed to be used in T-N (grounded neutral point) networks. If installing the drive in other types of grounded systems, contact your Yaskawa representative for instructions.

#### EMC Guidelines Compliance

This drive is tested according to European standards EN61800-3: 2004.

#### ■ EMC Filter Installation

The following conditions must be met to ensure continued compliance with guidelines. *Refer to EMC Filters on page 255* for EMC filter selection.

#### **Installation Method**

Verify the following installation conditions to ensure that other devices and machinery used in combination with this drive also comply with EMC guidelines.

- 1. Install an EMC noise filter to the input side specified by Yaskawa for compliance with European standards.
- 2. Place the drive and EMC noise filter in the same enclosure.
- 3. Use braided shield cable for the drive and motor wiring, or run the wiring through a metal conduit.
- **4.** Keep wiring as short as possible. Ground the shield on both the drive side and the motor side.

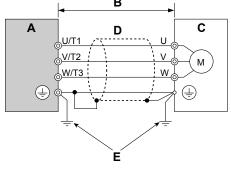

A - Drive

- D Metal conduit
- B 10 m max cable length between drive and motor
- E Ground wire should be as short as possible.

C - Motor

Figure C.2 Installation Method

5. Make sure the protective earthing conductor complies with technical standards and local safety regulations.

WARNING! Electrical Shock Hazard. Because the leakage current exceeds 3.5 mA in models CIMR-A □4A0414 to 4A1200, IEC 61800-5-1 states that either the power supply must be automatically disconnected in case of discontinuity of the protective earthing conductor, or a protective earthing conductor with a cross-section of at least 10 mm² (Cu) or 16 mm² (Al) must be used. Failure to comply may result in death or serious injury.

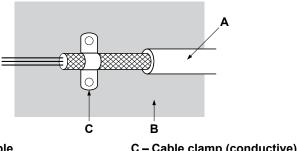

- A Braided shield cable
- B Metal panel

C - Cable clamp (conductive)

Figure C.3 Ground Area

**6.** Connect a DC link choke to minimize harmonic distortion. *Refer to DC Link Chokes for EN 61000-3-2 Compliance on page 257*.

### Three-Phase 200 V / 400 V Class

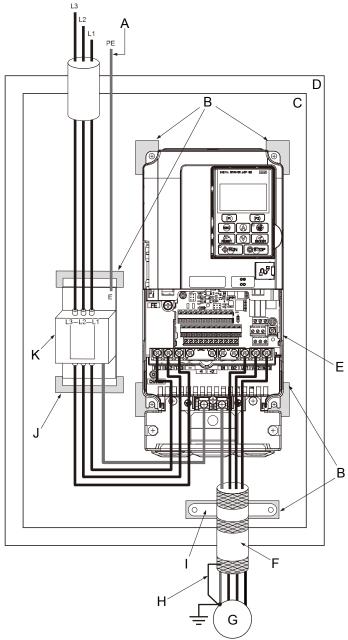

- A Make sure the ground wire is grounded
- B Grounding surface (remove any paint or sealant)
- C Metal plate
- D Enclosure panel
- E Drive
- F Motor cable (braided shield cable, max. 10 m)
- G Motor
- H Cable shield ground
- I Cable clamp
- J Ground plate (scrape off any visible paint)
- K EMC noise filter

Figure C.4 EMC Filter and Drive Installation for CE Compliance (Three-Phase 200 V / 400 V Class)

# **■** EMC Filters

Install the drive with the EMC filters listed below to comply with the EN61800-3 requirements.

Table C.2 EN61800-3 Filters

|                  |                                |                   | .2 EN61800-3 Fil<br>ilter Data (Manufa |                                |            |        |  |
|------------------|--------------------------------|-------------------|----------------------------------------|--------------------------------|------------|--------|--|
| Model CIMR-A□    | Туре                           | Rated Current (A) | Weight (lb)                            | Dimensions<br>[W x D x H] (in) | Y x X (in) | Figure |  |
|                  |                                | Three             | -Phase 200 V Clas                      | s                              | T          |        |  |
| 2A0004           |                                |                   |                                        |                                |            |        |  |
| 2A0006           | FS5972-10-07                   | 10                | 2.6                                    | $5.6 \times 1.8 \times 13.0$   | 4.5 × 12.3 |        |  |
| 2A0008           |                                |                   |                                        |                                |            | 1      |  |
| 2A0010           | FS5972-18-07                   | 18                | 2.9                                    | 5.6 × 1.8 × 13.0               | 4.5 × 12.3 |        |  |
| 2A0012<br>2A0018 |                                |                   |                                        |                                |            | 1      |  |
| 2A0018<br>2A0021 |                                | 35                | 4.6                                    | 8.1 × 2.0 × 14.0               | 6.9 × 13.2 |        |  |
| 2A0021<br>2A0030 | 133972-33-07                   | 33                | 4.0                                    | 8.1 ^ 2.0 ^ 14.0               | 0.9 ^ 13.2 |        |  |
| 2A0040           |                                |                   |                                        |                                |            | 1      |  |
| 2A0056           | FS5972-60-07                   | 60                | 8.8                                    | $9.3 \times 2.6 \times 16.1$   | 8.1 × 15.4 |        |  |
| 2A0069           |                                |                   |                                        |                                |            |        |  |
| 2A0081           | FS5972-100-35                  | 100               | 7.5                                    | $3.5 \times 5.9 \times 13.0$   | 2.6 × 10.0 |        |  |
| 2A0110           | FG50 <b>50</b> 1 <b>5</b> 0 40 | 150               | 12.2                                   | 45 65 150                      | 40.144     | 1      |  |
| 2A0138           | FS5972-170-40                  | 170               | 13.2                                   | $4.7 \times 6.7 \times 17.8$   | 4.0 × 14.4 | 2      |  |
| 2A0169           | FS5972-250-37                  | 250               | 25.9                                   | 5 1 × 0 5 × 24 0               | 3.5 × 19.6 | 1      |  |
| 2A0211           | F83972-230-37                  | 250               | 25.8                                   | $5.1 \times 9.5 \times 24.0$   | 3.5 × 19.6 |        |  |
| 2A0250           | FS5972-410-99                  | 410               | 23.1                                   | 10.2 × 4.5 × 15.2              | 9.3 × 4.7  |        |  |
| 2A0312           | 103772 410 77                  | 410               | 25.1                                   | 10.2 ** 4.3 ** 13.2            | 7.5 * 4.7  | 3      |  |
| 2A0360           | FS5972-600-99                  | 600               | 24.3                                   | $10.2 \times 5.3 \times 15.2$  | 9.3 × 4.7  |        |  |
| 2A0415           |                                |                   |                                        |                                |            |        |  |
| 4.000            |                                | Three             | -Phase 400 V Clas                      | S                              | Ī          |        |  |
| 4A0002           |                                |                   |                                        |                                |            |        |  |
| 4A0004<br>4A0005 | FS5972-10-07                   | 10                | 2.4                                    | $5.6 \times 1.8 \times 13.0$   | 4.5 × 12.3 |        |  |
| 4A0005<br>4A0007 |                                |                   |                                        |                                |            |        |  |
| 4A0007<br>4A0009 |                                |                   |                                        |                                |            | 1      |  |
| 4A0003           | FS5972-18-07                   | 18                | 3.7                                    | $5.6 \times 1.8 \times 13.0$   | 4.5 × 12.3 |        |  |
| 4A0018           |                                |                   |                                        |                                |            | 1      |  |
| 4A0023           | FS5972-35-07                   | 35                | 4.6                                    | $8.1 \times 2.0 \times 14.0$   | 6.9 × 13.2 |        |  |
| 4A0031           |                                |                   |                                        |                                |            |        |  |
| 4A0038           |                                |                   |                                        |                                |            | 1      |  |
| 4A0044           | FS5972-60-07                   | 60                | 8.8                                    | 9.3 × 2.6 × 16.1               | 8.0 × 15.4 |        |  |
| 4A0058           |                                |                   |                                        |                                |            |        |  |
| 4A0072           | FS5972-100-35                  | 100               | 7.5                                    | 3.5 × 5.9 × 13.0               | 2.6 × 10.0 |        |  |
| 4A0088           | 1.037/2-100-33                 | 100               | 1.3                                    | 3.3 ^ 3.9 ^ 13.0               | 2.0 ^ 10.0 |        |  |
| 4A0103           |                                |                   |                                        |                                |            | 2      |  |
| 4A0139           | FS5972-170-35                  | 170               | 10.4                                   | $4.7 \times 6.7 \times 17.8$   | 4.0 × 14.4 |        |  |
| 4A0165           |                                |                   |                                        |                                |            | 1      |  |
| 4A0208           | FS5972-250-37                  | 250               | 25.8                                   | $5.1 \times 9.5 \times 24.0$   | 3.5 × 19.6 |        |  |

|               | Filter Data (Manufacturer: Schaffner) |                   |             |                                |            |        |  |  |  |
|---------------|---------------------------------------|-------------------|-------------|--------------------------------|------------|--------|--|--|--|
| Model CIMR-A□ | Туре                                  | Rated Current (A) | Weight (lb) | Dimensions<br>[W x D x H] (in) | Y x X (in) | Figure |  |  |  |
| 4A0250        |                                       |                   |             |                                |            |        |  |  |  |
| 4A0296        | FS5972-410-99                         | 400               | 23.1        | $10.2 \times 4.5 \times 15.2$  | 9.3 × 4.7  |        |  |  |  |
| 4A0362        |                                       |                   |             |                                |            |        |  |  |  |
| 4A0414        | FS5972-600-99                         | 600               | 24.3        | $10.2 \times 5.3 \times 15.2$  | 9.3 × 4.7  | 2      |  |  |  |
| 4A0515        | FS3972-000-99                         | 000               | 24.3        | 10.2 × 3.3 × 13.2              | 9.3 ^ 4.7  | 3      |  |  |  |
| 4A0675        | FS5972-800-99                         | 800               | 69.4        | 11.8 × 6.3 × 28.2              | 10.8 × 8.3 |        |  |  |  |
| 4A0930        | FS5972-600-99 <1>                     | 600               | 24.3        | $10.2 \times 5.3 \times 15.2$  | 9.3 × 4.7  |        |  |  |  |
| 4A1200        | FS5972-800-99 <1>                     | 800               | 69.4        | 11.8 × 28.2 × 6.3              | 10.8 × 8.3 |        |  |  |  |

<sup>&</sup>lt;1> Connect two of the same filters in parallel.

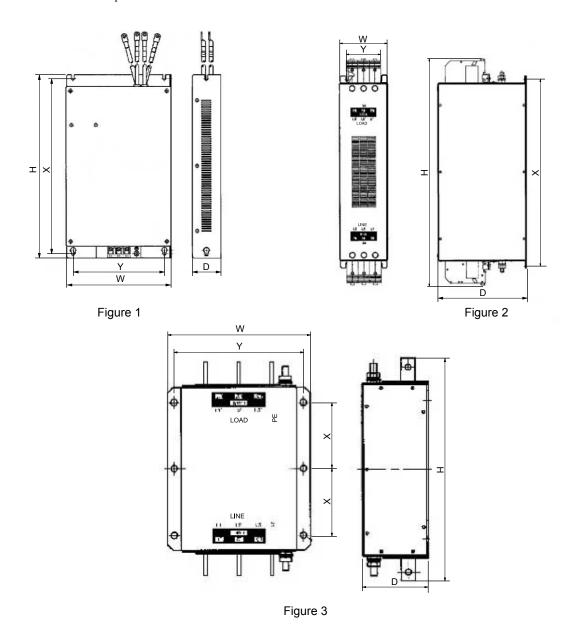

Figure C.5 EMC Filter Dimensions

## ■ DC Link Chokes for EN 61000-3-2 Compliance

Table C.3 DC Link Chokes for Harmonic Reduction

| Drive Model | DC Link Chokes          |        |  |  |  |  |
|-------------|-------------------------|--------|--|--|--|--|
| CIMR-A□     | Model                   | Rating |  |  |  |  |
|             | 200 V Three-Phase Units |        |  |  |  |  |
| 2A0004      | UZDA-B                  | 5.4 A  |  |  |  |  |
| 2A0006      | ULDA-B                  | 8 mH   |  |  |  |  |
|             | 400 V Three-Phase Units |        |  |  |  |  |
| 4A0002      | UZDA-B                  | 3.2 A  |  |  |  |  |
| 4A0004      | ULDA-D                  | 28 mH  |  |  |  |  |

Note: Contact Yaskawa for information about DC link chokes for other models.

## C.2 UL and CSA Standards

## UL Standards Compliance

The UL/cUL mark applies to products in the United States and Canada. It indicates that UL has performed product testing and evaluation, and determined that their stringent standards for product safety have been met. For a product to receive UL certification, all components inside that product must also receive UL certification.

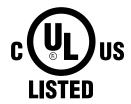

Figure C.6 UL/cUL Mark

This drive is tested in accordance with UL standard UL508C and complies with UL requirements. The conditions described below must be met to maintain compliance when using this drive in combination with other equipment:

#### ■ Installation Area

Do not install the drive to an area greater than pollution degree 2 (UL standard).

## ■ Main Circuit Terminal Wiring

Yaskawa recommends using closed-loop crimp terminals on all drive models. UL/cUL approval requires the use of closed-loop crimp terminals when wiring the drive main circuit terminals on models CIMR-A□2A0110 to 2A0415 and 4A0058 to 4A1200. Use only the tools recommended by the terminal manufacturer for crimping. *Refer to Closed-Loop Crimp Terminal Size on page 258* for closed-loop crimp terminal recommendations.

### **Closed-Loop Crimp Terminal Recommendations**

Yaskawa recommends using closed-loop crimp terminals on all drive models. UL approval requires the use of crimp terminals when wiring the drive main circuit terminals on models CIMR-A 2A0110 to 2A0415 and 4A0058 to 4A1200. Use only crimping tools as specified by the crimp terminal manufacturer. Yaskawa recommends crimp terminals made by JST and Tokyo DIP (or equivalent) for the insulation cap.

**Table C.4** matches the wire gauges and terminal screw sizes with Yaskawa-recommended crimp terminals, tools, and insulation caps. Refer to the appropriate Wire Gauge and Torque Specifications table for the wire gauge and screw size for your drive model. Place orders with a Yaskawa representative or the Yaskawa sales department.

The closed-loop crimp terminal sizes and values listed in *Table C.4* are Yaskawa recommendations. Refer to local codes for proper selections.

| Table 21 200 200 200 p 200 p 2 |                         |              |             |         |                  |             |
|----------------------------------------------------------------------------------------------------|-------------------------|--------------|-------------|---------|------------------|-------------|
| 14/1 0                                                                                                    | Terminal Crimp Terminal |              | To          | ool     | Insulation       |             |
| Wire Gauge                                                                                                    | Screws                  | Model Number | Machine No. | Die Jaw | Cap<br>Model No. | Code <1>    |
| 2 mm <sup>2</sup><br>14 AWG                                                                                                    | M4                      | R2-4         | YA-4        | AD-900  | TP-003           | 100-054-028 |
| 3.5 / 5.5 mm <sup>2</sup>                                                                                                    | M4                      | R5.5-4       | YA-4        | AD-900  | TP-005           | 100-054-029 |
| 12 / 10 AWG                                                                                                    | M5                      | R5.5-5       | YA-4        | AD-900  | TP-005           | 100-054-030 |
|                                                                                                    | M4                      | 8-4          | YA-4        | AD-901  | TP-008           | 100-054-031 |
| 8 mm <sup>2</sup><br>8 AWG                                                                                                    | M5                      | R8-5         | YA-4        | AD-901  | TP-008           | 100-054-032 |
| onwo                                                                                                    | M8                      | R8-8         | YA-4        | AD-901  | TP-008           | 100-061-111 |
|                                                                                                    | M4                      | 14-NK4       | YA-4        | AD-902  | TP-014           | 100-054-033 |
| _                                                                                                    | M5                      | R14-5        | YA-4        | AD-902  | TP-014           | 100-054-034 |
| 14 mm <sup>2</sup><br>6 AWG                                                                                                    | M6                      | R14-6        | YA-5        | AD-952  | TP-014           | 100-051-261 |
|                                                                                                    | M8                      | R14-8        | YA-5        | AD-952  | TP-014           | 100-054-035 |
|                                                                                                    | M10                     | R14-10       | YA-5        | AD-952  | TP-014           | 100-061-112 |

Table C.4 Closed-Loop Crimp Terminal Size

Example 2: Models with 4/0 AWG  $\times$  2P for both input and output require two sets for input terminals and two sets for output terminals, so the user should order four sets of [100-051-560].

**Note:** Use crimp insulated terminals or insulated shrink tubing for wiring connections. Wires should have a continuous maximum allowable temperature of 75 °C 600 Vac UL-approved vinyl-sheathed insulation.

#### Input Fuse Installation

order two sets of [100-051-272].

Provide fuse branch circuit protection using the fuses listed in *Installing Fuses on the Input Side* on page 250.

Codes refer to a set of three crimp terminals and three insulation caps. Prepare input and output wiring using two sets for each connection.

Example 1: Models with 300 kcmil for both input and output require one set for input terminals and one set for output terminals, so the user should

## ■ Low Voltage Wiring for Control Circuit Terminals

Wire low voltage wires with NEC Class 1 circuit conductors. Refer to national state or local codes for wiring. Use a class 2 power supply for the control circuit terminal when not using the internal control power supply of the drive. Refer to NEC Article 725 Class 1, Class 2, and Class 3 Remote-Control, Signaling, and Power Limited Circuits for requirements concerning class 1 circuit conductors and class 2 power supplies.

**Table C.5 Control Circuit Terminal Power Supply** 

| Input / Output          | Terminal Signal                | Power Supply Specifications                                                             |
|-------------------------|--------------------------------|-----------------------------------------------------------------------------------------|
| Open Collector Outputs  | P1, P2, PC, DM+, DM-           | Requires class 2 power supply                                                           |
| Digital inputs          | S1 to S8, SC, HC, H1, H2       | Use the internal LVLC power supply of the drive. Use class 2 for external power supply. |
| Analog inputs / outputs | +V, -V, A1, A2, A3, AC, AM, FM | Use the internal LVLC power supply of the drive. Use class 2 for external power supply. |

## ■ Drive Short Circuit Rating

The drive is suitable for use on a circuit capable of delivering not more than 100,000 RMS symmetrical Amperes, 240 Vac maximum (200 V Class), 480 Vac maximum (400 V Class), and 600 Vac maximum (600 V Class) when protected by Bussmann Type FWH or FWP fuses as specified in *Installing Fuses on the Input Side* on page 250.

## **◆ CSA Standards Compliance**

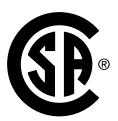

Figure C.7 CSA Mark

## ■ CSA for Industrial Control Equipment

The drive is CSA-certified as Industrial Control Equipment Class 3211.

Specifically, the drive is certified to: CAN/CSA C22.2 No. 04-04 and CAN/CSA C22.2 No. 14-05.

## Drive Motor Overload Protection

Set parameter E2-01 (motor rated current) to the appropriate value to enable motor overload protection. The internal motor overload protection is UL listed and in accordance with the NEC and CEC.

### ■ E2-01: Motor Rated Current

Setting Range: Model-dependent Default Setting: Model-dependent

Parameter E2-01 protects the motor when parameter L1-01 is not set to 0. The default for L1-01 is 1, which enables protection for standard induction motors.

If Auto-Tuning has been performed successfully, the motor data entered to T1-04 is automatically written to parameter E2-01. If Auto-Tuning has not been performed, manually enter the correct motor rated current to parameter E2-01.

### ■ L1-01: Motor Overload Protection Selection

The drive has an electronic overload protection function (oL1) based on time, output current, and output frequency that protects the motor from overheating. The electronic thermal overload function is UL-recognized, so it does not require an external thermal relay for single motor operation.

This parameter selects the motor overload curve used according to the type of motor applied.

**Table C.6 Overload Protection Settings** 

| Setting |                                             | Description                                                                                                    |
|---------|---------------------------------------------|----------------------------------------------------------------------------------------------------|
| 0       | Disabled                                    | Disabled the internal motor overload protection of the drive.                                                                                                    |
| 1       | Standard fan-cooled motor (default)         | Selects protection characteristics for a standard self-cooled motor with limited cooling capabilities when running below the rated speed. The motor overload detection level (oL1) is automatically reduced when running below the motor rated speed. |
| 2       | Drive duty motor with a speed range of 1:10 | Selects protection characteristics for a motor with self-cooling capability within a speed range of $10:1$ . The motor overload detection level (oL1) is automatically reduced when running below $1/10$ of the motor rated speed.                    |
| 3       | Vector motor with a speed range of 1:100    | Selects protection characteristics for a motor capable of cooling itself at any speed including zero speed (externally cooled motor). The motor overload detection level (oL1) is constant over the entire speed range.                               |
| 4       | Permanent Magnet motor with variable torque | Selects protection characteristics for a variable torque PM motor. The motor overload detection level (oL1) is automatically reduced when running below the motor rated speed.                                                                        |
| 5       | Permanent Magnet motor with constant torque | Selects protection characteristics for a constant torque PM motor. The motor overload detection level (oL1) is constant over the whole speed range.                                                                                                   |
| 6       | Standard fan-cooled motor (50 Hz)           | Selects protection characteristics for a standard self-cooled motor with limited cooling capabilities when running below the rated speed. The motor overload detection level (oL1) is automatically reduced when running below the motor rated speed. |

When connecting the drive to more than one motor for simultaneous operation, disable the electronic overload protection (L1-01 = 0) and wire each motor with its own motor thermal overload relay.

Enable motor overload protection (L1-01 = 1 to 5) when connecting the drive to a single motor, unless another motor overload preventing device is installed. The drive electronic thermal overload function causes an oL1 fault, which shuts off the output of the drive and prevents additional overheating of the motor. The motor temperature is continually calculated while the drive is powered up.

### ■ L1-02: Motor Overload Protection Time

Setting Range: 0.1 to 5.0 min Factory Default: 1.0 min

Parameter L1-02 determines how long the motor is allowed to operate before the oL1 fault occurs when the drive is running at 60 Hz and at 150% of the full load amp rating (E2-01) of the motor. Adjusting the value of L1-02 can shift the set of oL1 curves up the y axis of the diagram below, but will not change the shape of the curves.

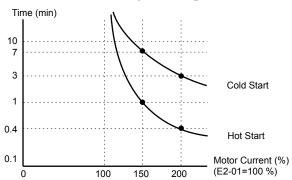

Figure C.8 Motor Overload Protection Time

## ◆ Precautionary Notes on External Heatsink (IP00/Open Type Enclosure)

When using an external heatsink, UL compliance requires covering exposed capacitors in the main circuit to prevent injury to surrounding personnel.

The portion of the external heatsink that projects out can be protected with the enclosure or with the appropriate capacitor cover after completing drive installation. Use *Table C.7* to match drive models with available capacitor covers. Order capacitor covers from a Yaskawa representative or directly from the Yaskawa sales department.

**Table C.7 Capacitor Cover** 

| Model CIMR-A□ | Code Number     | Model         | Figure      |
|---------------|-----------------|---------------|-------------|
| 2A0110        | 100-061-273     | ECAT31875-11  |             |
| 2A0138        | 100-061-274     | ECAT31876-11  |             |
| 2A0169        | 100-061-275     | ECAT31877-11  |             |
| 2A0211        | 100-001-273     | LCA1310/7-11  |             |
| 2A0250        | 100-061-277     | ECAT31726-11  |             |
| 2A0312        | 100 001 277     | De/(131720 11 |             |
| 2A0360        | 100-061-278     | ECAT31698-11  |             |
| 2A0415        |                 |               |             |
| 4A0058        | 100-061-273     | ECAT31875-11  |             |
| 4A0072        | 100-061-274     | ECAT31876-11  |             |
| 4A0088        | 100-061-276     | ECAT31878-11  | Figure C.9  |
| 4A0103        | 100 001 270     | 20110107011   |             |
| 4A0139        | 100-061-275     | ECAT31877-11  |             |
| 4A0165        |                 |               |             |
| 4A0208        | 100-061-277     | ECAT31726-11  |             |
| 4A0250        |                 |               |             |
| 4A0296        | 100-061-278     | ECAT31698-11  |             |
| 4A0362        |                 |               |             |
| 4A0414        | 100-061-279     | ECAT31740-11  |             |
| 4A0515        | 100-061-280     | ECAT31746-11  |             |
| 4A0675        |                 |               |             |
| 4A0930        | 100-061-281 <1> | ECAT31741-11  | Figure C.10 |
| 4A1200        | 100 001 201     |               | <b></b>     |
| 5A0041        | 100-061-274     | ECAT31876-11  |             |
| 5A0052        |                 |               |             |
| 5A0062        |                 |               |             |
| 5A0077        | 100-061-275     | ECAT31877-11  |             |
| 5A0099        |                 |               | Figure C.9  |
| 5A0125        | 100-061-277     | ECAT31726-11  |             |
| 5A0145        |                 |               |             |
| 5A0192        | 100-061-278     | ECAT31698-11  |             |
| 5A0242        |                 |               |             |

<sup>&</sup>lt;1> Requires two sets.

Note: Model CIMR-A 41200 is UL compliant when the air entering the drive-installed panel or cabinet is 45 °C or cooler. For more information, contact your nearest Yaskawa representative or our sales office.

- A Drive (outside panel) B Drive (inside panel) C Opening to capacitors

- D Installation screws
- E Capacitor cover

Figure C.9 Capacitor Cover

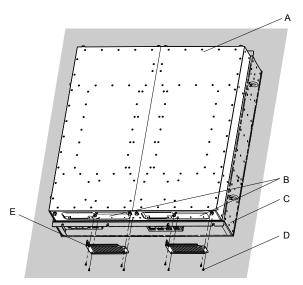

- A Drive (outside panel)
- **B** Opening to capacitors
- C Drive (inside panel)

- D Installation screws
- E Capacitor cover

Figure C.10 Capacitor Cover (4A0930, 4A1200)

# C.3 Safe Disable Input Function

## Specifications

| Inputs/Outputs                                                              |                                 | Two Safe Disable inputs and one EDM output according to ISO13849–1 Cat. 3 PLd, IEC61508 SIL2. <1>                                  |
|-----------------------------------------------------------------------------|---------------------------------|----------------------------------------------------------------------------------------------------|
| Operation Time Time from input open to drive output stop is less than 1 ms. |                                 | Time from input open to drive output stop is less than 1 ms.                                                                       |
|                                                                             | Demand Rate Low                 | $PFD = 5.15E^{-5}$                                                                                                    |
| Failure Probability                                                         | Demand Rate High/<br>Continuous | $PFH = 1.2E^{-9}$                                                                                                    |
| Performance Level                                                           |                                 | The Safe Disable inputs satisfy all requirements of Performance Level (PL) d according to ISO13849-1 (DC from EDM considered). <1> |

<sup>&</sup>lt;1> Terminals H1, H2, DM+, and DM- on 600 V class models are designed to the functionality, but are not certified to EN61800-5-1, ISO13849 Cat. 3, IEC/EN61508 SIL2, Insulation coordination: class 1.

## Precautions

Note: Terminals H1, H2, DM+, and DM- on 600 V class models are designed to the functionality, but are not certified to EN61800-5-1, ISO13849 Cat. 3, IEC/EN61508 SIL2, Insulation coordination: class 1.

**DANGER!** Sudden Movement Hazard. Improper use of the Safe Disable function can result in serious injury or even death. Make sure the whole system or machinery in which the Safe Disable function is used complies with safety requirements. When implementing the Safe Disable function into the safety system of a machine, perform a thorough risk assessment for the entire system to assure compliance with relevant safety norms.

**DANGER!** Sudden Movement Hazard. When using a PM motor, even if the drive output is shut off by the Safe Disable function, a breakdown of two output transistors can cause current to flow through the motor winding, resulting in a rotor movement for a maximum angle of 180 degrees (electrically). Make sure such a situation would have no effect on the safety of the application when using the Safe Disable function.

**DANGER!** Sudden Movement Hazard. The Safe Disable function can switch off the drive output, but does not cut the drive power supply and cannot electrically isolate the drive output from the input. Always shut off the drive power supply when performing maintenance or installations on the drive input side as well as the drive output side.

**WARNING!** Sudden Movement Hazard. When using the Safe Disable inputs, make sure to remove the wire links between terminals H1, H2, and HC that were installed prior to shipment. Failing to do so will keep the Safe Disable circuit from operating properly and can cause injury or even death.

**NOTICE:** All safety features (including Safe Disable) should be inspected daily and periodically. If the system is not operating normally, there is a risk of serious personal injury.

**NOTICE:** Only a qualified technician with a thorough understanding of the drive, the instruction manual, and safety standards should be permitted to wire, inspect, and maintain the Safe Disable input.

**NOTICE:** From the moment terminal inputs H1 and H2 have opened, it takes up to 1 ms for drive output to shut off completely. The sequence set up to trigger terminals H1 and H2 should make sure that both terminals remain open for at least 1 ms in order to properly interrupt drive output.

**NOTICE:** The Safe Disable Monitor (output terminals DM+ and DM-) should not be used for any other purpose than to monitor the Safe Disable status or to discover a malfunction in the Safe Disable inputs. The monitor output is not considered a safe output.

NOTICE: When utilizing the Safe Disable function, use only the EMC filters recommended in EMC Filters on page 255.

## Using the Safe Disable Function

Note: Terminals H1, H2, DM+, and DM- on 600 V class models are designed to the functionality, but are not certified to EN61800-5-1, ISO13849 Cat. 3, IEC/EN61508 SIL2, Insulation coordination: class 1.

The Safe Disable inputs provide a stop function in compliance with "Safe Torque Off" as defined in the IEC61800-5-2. Safe Disable inputs have been designed to meet the requirements of the ISO13849-1, Category 3 PLd, and IEC61508, SIL2.

A Safe Disable Status Monitor for error detection in the safety circuit is also provided.

#### ■ Safe Disable Circuit

Note: Terminals H1, H2, DM+, and DM- on 600 V class models are designed to the functionality, but are not certified to EN61800-5-1, ISO13849 Cat. 3, IEC/EN61508 SIL2, Insulation coordination: class 1.

The Safe Disable circuit consists of two independent input channels that can block the output transistors and provide a monitoring channel to indicate the status of those input channels.

The input can use the internal power supply of the drive or an external power supply and it will support Sink mode or Source mode. the mode selected for the digital input terminals S1 to S8 by switch S3 will also be used for the Safe Disable inputs. **Refer to Sinking/Sourcing Mode Switch for Digital Inputs on page 69** for more information.

The Safe Disable Monitor uses a single channel photocoupler output. *Refer to Output Terminals on page 65* for signal specifications when using this output.

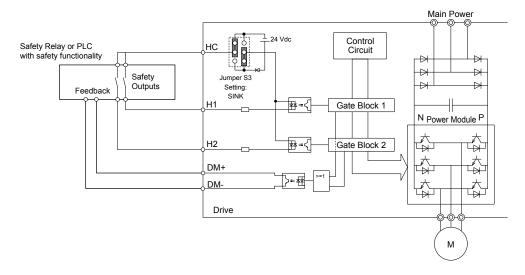

Figure C.11 Safe Disable Function Wiring Example (SINK Mode)

## ■ Disabling and Enabling the Drive Output ("Safe Torque Off")

Note: Terminals H1, H2, DM+, and DM- on 600 V class models are designed to the functionality, but are not certified to EN61800-5-1, ISO13849 Cat. 3, IEC/EN61508 SIL2, Insulation coordination: class 1.

Figure C.12 illustrates the Safe Disable input operation.

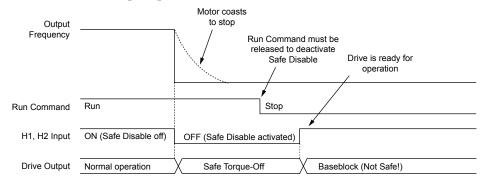

Figure C.12 Safe Disable Operation

#### **Entering the "Safe Torque Off" State**

Note: Terminals H1, H2, DM+, and DM- on 600 V class models are designed to the functionality, but are not certified to EN61800-5-1, ISO13849 Cat. 3, IEC/EN61508 SIL2, Insulation coordination: class 1.

Whenever either one Safe Disable input or both inputs open, the motor torque is shut off by switching off the drive output. If the motor was running before the Safe Disable inputs opened, then the motor will coast to stop, regardless of the stopping method set in parameter b1-03.

Notice that the "Safe Torque Off" state can only be achieved using the Safe Disable function. Removing the Run command stops the drive and shuts the output off (baseblock), but does not create a "Safe Torque Off" status.

Note: To avoid an uncontrolled stop during normal operation, make sure that the Safe Disable inputs are opened first when the motor has completely stopped.

#### **Returning to Normal Operation after Safe Disable**

Note: Terminals H1, H2, DM+, and DM- on 600 V class models are designed to the functionality, but are not certified to EN61800-5-1, ISO13849 Cat. 3, IEC/EN61508 SIL2, Insulation coordination: class 1.

The Safe Disable function can only be deactivated when a Run command is not active.

If Safe Disable was activated during stop, turn on both Safe Disable inputs by deactivating "Safe Torque Off" to resume normal operation.

If Safe Disable was activated during run, remove the Run command then turn on the Safe Disable inputs before restarting the drive

## ■ Safe Disable Monitor Output Function and Digital Operator Display

Note: Terminals H1, H2, DM+, and DM- on 600 V class models are designed to the functionality, but are not certified to EN61800-5-1, ISO13849 Cat. 3, IEC/EN61508 SIL2, Insulation coordination: class 1.

**Table C.8** explains the drive output and Safe Disable monitor state depending on the Safe Disable inputs.

Table C.8 Safety Input and EDM Terminal Status

| Safe Disable Input Status |                | Safe Disable Status | D : . O :                          | Division Orange Division |  |
|---------------------------|----------------|---------------------|------------------------------------|--------------------------|--|
| Input 1, H1-HC            | Input 2, H2-HC | Monitor,<br>DM+ DM- | Drive Output Status                | Digital Operator Display |  |
| OFF                       | OFF            | OFF                 | Safely disabled, "Safe Torque Off" | Hbb (flashes)            |  |
| ON                        | OFF            | ON                  | Safely disabled, "Safe Torque Off" | HbbF (flashes)           |  |
| OFF                       | ON             | ON                  | Safely disabled, "Safe Torque Off" | HbbF (flashes)           |  |
| ON                        | ON             | ON                  | Baseblock, ready for operation     | Normal display           |  |

#### Safe Disable Status Monitor

Note: Terminals H1, H2, DM+, and DM- on 600 V class models are designed to the functionality, but are not certified to EN61800-5-1, ISO13849 Cat. 3, IEC/EN61508 SIL2, Insulation coordination: class 1.

With the Safe Disable monitor output (terminals DM+ and DM-), the drive provides a safety status feedback signal. This signal should be read by the device that controls the Safe Disable inputs (PLC or a safety relay) in order to prohibit leaving the "Safe Torque Off" status in case the safety circuit malfunctions. Refer to the instruction manual of the safety device for details on this function.

#### **Digital Operator Display**

Note: Terminals H1, H2, DM+, and DM- on 600 V class models are designed to the functionality, but are not certified to EN61800-5-1, ISO13849 Cat. 3, IEC/EN61508 SIL2, Insulation coordination: class 1.

When both Safe Disable inputs are open, "Hbb" will flash in the digital operator display.

If one Safe Disable channel is on while the other is off, "HbbF" will flash in the display to indicate that there is a problem in the safety circuit or in the drive. This display should not appear under normal conditions if the Safe Disable circuit is utilized properly. *Refer to Alarm Codes, Causes, and Possible Solutions on page 147* to resolve possible errors.

## **Revision History**

The revision dates and the numbers of the revised manuals appear on the bottom of the back cover.

| Date of Publication | Revision<br>Number | Section | Revised Content                                                                                                    |
|---------------------|--------------------|---------|----------------------------------------------------------------------------------------------------|
| November 2010       | 2                  | All     | Addition: Larger drive capacities added along with corresponding data.  Three-Phase 600V: CIMR-A□5A0125 to 5A0242 Revision: Reviewed and corrected documentation.                                                                          |
| July 2010           | 1                  | All     | Addition: Larger drive capacities added along with corresponding data.  Three-Phase 400V: CIMR-A□4A0930 and 4A1200 Three-Phase 600V: CIMR-A□5A0041 to 5A0099 Revision: Reviewed and corrected documentation. Added software revision S1015 |
| March 2010          | -                  | -       | First Edition. This manual supports drive software versions VSA90504□ and VSA901014.                                                                                                    |

| 0 0 | 0-4- | D:   |      | 1     | <b>—</b> | 4!     |
|-----|------|------|------|-------|----------|--------|
| U.3 | Sare | DISa | ıbie | inbut | rur      | iction |

This Page Intentionally Blank

This Page Intentionally Blank

# YASKAWA AC Drive-A1000

# High Performance Vector Control Drive **Quick Start Guide**

#### YASKAWA AMERICA, INC.

2121 Norman Drive South, Waukegan, IL 60085, U.S.A. Phone: (800) YASKAWA (927-5292) or 1-847-887-7000 Fax: 1-847-887-7310 http://www.yaskawa.com

DRIVE CENTER (INVERTER PLANT) 2-13-1, Nishimiyaichi, Yukuhashi, Fukuoka, 824-8511, Japan Phone: 81-930-25-3844 Fax: 81-930-25-4369 http://www.yaskawa.co.jp

#### YASKAWA ELECTRIC CORPORATION

New Pier Takeshiba South Tower, 1-16-1, Kaigan, Minatoku, Tokyo, 105-6891, Japan Phone: 81-3-5402-4502 Fax: 81-3-5402-4580 http://www.yaskawa.co.jp

YASKAWA ELÉTRICO DO BRASIL LTDA. Avenda Fagundes Filho, 620 Bairro Saude, São Paulo, SP04304-000, Brasil Phone: 55-11-3585-1100 Fax: 55-11-5581-8795 http://www.yaskawa.com.br

#### YASKAWA EUROPE GmbH

Hauptstrasse 185, 65760 Eschborn, Germany Phone: 49-6196-569-300 Fax: 49-6196-569-398 http://www.yaskawa.eu.com

### YASKAWA ELECTRIC UK LTD.

1 Hunt Hill Orchardton Woods, Cumbernauld, G68 9LF, United Kingdom Phone: 44-1236-735000 Fax: 44-1236-458182 http://www.yaskawa.co.uk

#### YASKAWA ELECTRIC KOREA CORPORATION

7F, Doore Bldg. 24, Yeoido-dong, Yeoungdungpo-gu, Seoul, 150-877, Korea Phone: 82-2-784-7844 Fax: 82-2-784-8495 http://www.yaskawa.co.kr

# YASKAWA ELECTRIC (SINGAPORE) PTE. LTD. 151 Lorong Chuan, #04-01, New Tech Park, 556741, Singapore

Phone: 65-6282-3003 Fax: 65-6289-3003 http://www.yaskawa.com.sg

YASKAWA ELECTRIC (SHANGHAI) CO., LTD.
No. 18 Xizang Zhong Road, 17F, Harbour Ring Plaza, Shanghai, 200001, China Phone: 86-21-5385-2200 Fax: 86-21-5385-3299 http://www.yaskawa.com.cn

YASKAWA ELECTRIC (SHANGHAI) CO., LTD. BEIJING OFFICE Room 1011, Tower W3 Oriental Plaza, No. 1 East Chang An Ave., Dong Cheng District, Beijing, 100738, China Phone: 86-10-8518-4086 Fax: 86-10-8518-4082

#### YASKAWA ELECTRIC TAIWAN CORPORATION

9F, 16, Nanking E. Rd., Sec. 3, Taipei, 104, Taiwar Phone: 886-2-2502-5003 Fax: 886-2-2505-1280

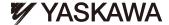

#### YASKAWA ELECTRIC CORPORATION

In the event that the end user of this product is to be the military and said product is to be employed in any weapons systems or the manufacture thereof, the export will fall under the relevant regulations as stipulated in the Foreign Exchange and Foreign Trade Regulations. Therefore, be sure to follow all procedures and submit all relevant documentation according to any and all rules, regulations and laws that may apply. Specifications are subject to change without notice for ongoing product modifications and improvements.

© 2010 YASKAWA ELECTRIC CORPORATION. All rights reserved.

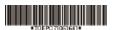